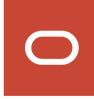

# Oracle CRM On Demand

Oracle Migration Tool On Demand Guide Release 40

**March 2020** 

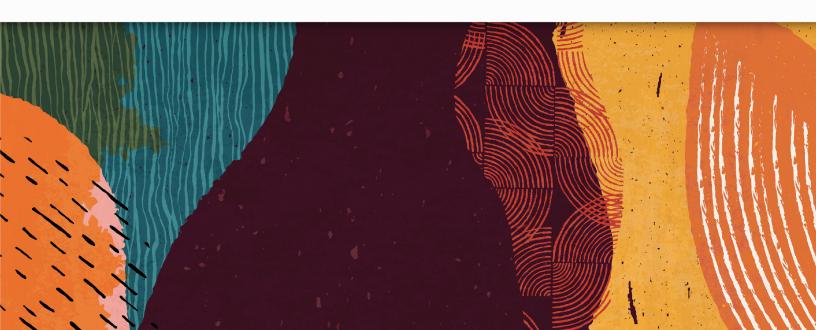

Oracle CRM On Demand
Oracle Migration Tool On Demand Guide Release 40

March 2020

Part Number: F23579-01

Copyright © 2005, 2020, Oracle and/or its affiliates. All rights reserved

Authors: Oracle CRM On Demand Information Development Team

This software and related documentation are provided under a license agreement containing restrictions on use and disclosure and are protected by intellectual property laws. Except as expressly permitted in your license agreement or allowed by law, you may not use, copy, reproduce, translate, broadcast, modify, license, transmit, distribute, exhibit, perform, publish, or display in any part, in any form, or by any means. Reverse engineering, disassembly, or decompilation of this software, unless required by law for interoperability, is prohibited.

The information contained herein is subject to change without notice and is not warranted to be error-free. If you find any errors, please report them to us in writing.

If this is software or related documentation that is delivered to the U.S. Government or anyone licensing it on behalf of the U.S. Government, the following notice is applicable:

U.S. GOVERNMENT END USERS: Oracle programs, including any operating system, integrated software, any programs installed on the hardware, and/or documentation, delivered to U.S. Government end users are "commercial computer software" pursuant to the applicable Federal Acquisition Regulation and agency-specific supplemental regulations. As such, use, duplication, disclosure, modification, and adaptation of the programs, including any operating system, integrated software, any programs installed on the hardware, and/or documentation, shall be subject to license terms and license restrictions applicable to the programs. No other rights are granted to the U.S. Government.

This software or hardware is developed for general use in a variety of information management applications. It is not developed or intended for use in any inherently dangerous applications, including applications that may create a risk of personal injury. If you use this software or hardware in dangerous applications, then you shall be responsible to take all appropriate fail-safe, backup, redundancy, and other measures to ensure its safe use. Oracle Corporation and its affiliates disclaim any liability for any damages caused by use of this software or hardware in dangerous applications.

Oracle and Java are registered trademarks of Oracle Corporation and/or its affiliates. Other names may be trademarks of their respective owners.

Intel and Intel Xeon are trademarks or registered trademarks of Intel Corporation. All SPARC trademarks are used under license and are trademarks or registered trademarks of SPARC International, Inc. AMD, Opteron, the AMD logo, and the AMD Opteron logo are trademarks or registered trademarks of Advanced Micro Devices. UNIX is a registered trademark of The Open Group.

This software or hardware and documentation may provide access to or information about content, products, and services from third parties. Oracle Corporation and its affiliates are not responsible for and expressly disclaim all warranties of any kind with respect to third-party content, products, and services unless otherwise set forth in an applicable agreement between you and Oracle. Oracle Corporation and its affiliates will not be responsible for any loss, costs, or damages incurred due to your access to or use of third-party content, products, or services, except as set forth in an applicable agreement between you and Oracle.

The business names used in this documentation are fictitious, and are not intended to identify any real companies currently or previously in existence.

#### **Contents**

| Preface Preface                                                                 |    |
|---------------------------------------------------------------------------------|----|
|                                                                                 |    |
| What's New in This Release                                                      | 1  |
| What's New in Oracle Migration Tool On Demand Guide, Release 40                 | 1  |
| Getting Started with Oracle Migration Tool On Demand                            | 5  |
| Getting Started with Oracle Migration Tool On Demand                            | 5  |
| Oracle Migration Tool On Demand Client                                          | 5  |
| Software Requirements for Installing the Oracle Migration Tool On Demand Client | 8  |
| Downloading the Oracle Migration Tool On Demand Client                          | 14 |
| Installing the Oracle Migration Tool On Demand Client                           | 14 |
| Starting the Oracle Migration Tool On Demand Client Graphical User Interface    | 15 |
| Starting the Oracle Migration Tool On Demand Client Command-Line Interface      | 16 |
| Migration Dependencies                                                          | 17 |
| Commands for Oracle Migration Tool On Demand                                    | 19 |
| Specifying Internet Proxy Server Information                                    | 23 |
| XML Templates and Web Services Description Language                             | 24 |
| Considerations for Using the Oracle Migration Tool On Demand Client             | 25 |
| Migrating Configuration Data Using the Graphical User Interface                 | 29 |
| Migrating Configuration Data Using the Graphical User Interface                 | 29 |
| About the Graphical User Interface                                              | 29 |
| Migrating the Configuration Data                                                | 30 |
| Monitoring the Progress of the Migration Job                                    | 34 |
| Canceling a Migration Job                                                       | 34 |
| Migrating Customized Record Types                                               | 35 |
| Migrating Customized Record Types                                               | 35 |
| Customized Record Types                                                         | 35 |
| Privileges Required for Migrating Customized Record Types                       | 36 |
| Elements and Sections in the Customized Record Types XML Output File            | 36 |
|                                                                                 |    |

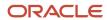

| 43<br>43<br>43<br>44<br>44 |
|----------------------------|
| 43<br>44                   |
| 44                         |
|                            |
| 44                         |
|                            |
| 47                         |
| 51                         |
| 51                         |
| 51                         |
| 52                         |
| 53                         |
| 58                         |
| 63                         |
| 63                         |
| 63                         |
| 64                         |
| 64                         |
| 66                         |
| 71                         |
| 71                         |
| 71                         |
| 72                         |
| 72                         |
| 73                         |
| 75                         |
| 75                         |
| 75                         |
| 75                         |
|                            |
|                            |

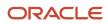

|    | Migrating Cascading Picklists                                          | 77  |
|----|------------------------------------------------------------------------|-----|
| 10 | Migrating Custom Web Link Fields                                       | 81  |
|    | Migrating Custom Web Link Fields                                       | 81  |
|    | Custom Web Link Fields                                                 | 81  |
|    | Privileges Required for Migrating Custom Web Link Fields               | 81  |
|    | Elements and Sections in the Custom Web Links XML Output File          | 82  |
|    | Migrating Custom Web Link Fields                                       | 85  |
| 11 | Migrating Concatenated Fields                                          | 89  |
|    | Migrating Concatenated Fields                                          | 89  |
|    | Concatenated Fields                                                    | 89  |
|    | Privileges Required for Migrating Concatenated Fields                  | 89  |
|    | Elements and Sections in the Concatenated Fields XML Output File       | 90  |
|    | Migrating Concatenated Fields                                          | 91  |
| 12 | Migrating Custom Web Applets                                           | 95  |
|    | Migrating Custom Web Applets                                           | 95  |
|    | Custom Web Applets                                                     | 95  |
|    | Privileges Required for Migrating Custom Web Applets                   | 96  |
|    | Elements and Sections in the Web Applet XML Output File                | 96  |
|    | Migrating Custom Web Applets                                           | 111 |
| 13 | Migrating Sales Assessment Templates                                   | 117 |
|    | Migrating Sales Assessment Templates                                   | 117 |
|    | Sales Assessment Templates                                             | 117 |
|    | Privileges Required for Migrating Sales Assessment Templates           | 118 |
|    | Elements and Sections in the Sales Assessment Template XML Output File | 118 |
|    | Migrating Sales Assessment Templates                                   | 123 |
| 14 | Migrating Homepage Layouts                                             | 127 |
|    | Migrating Homepage Layouts                                             | 127 |
|    | Homepage Layouts                                                       | 127 |
|    | Privileges Required for Migrating Homepage Layouts                     | 127 |
|    | Elements and Sections in the Homepage Layout XML Output File           | 128 |
|    |                                                                        |     |

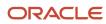

|    | Migrating Homepage Layouts                                                   | 131 |
|----|------------------------------------------------------------------------------|-----|
| 15 | Migrating Action Bar Layouts                                                 | 135 |
|    | Migrating Action Bar Layouts                                                 | 135 |
|    | Action Bar Layouts                                                           | 135 |
|    | Privileges Required for Migrating Action Bar Layouts                         | 135 |
|    | Elements and Sections in the Action Bar Layout XML Output File               | 136 |
|    | Migrating Action Bar Layouts                                                 | 138 |
| 16 | Migrating Related Information Layouts                                        | 141 |
|    | Migrating Related Information Layouts                                        | 141 |
|    | Related Information Layouts                                                  | 141 |
|    | Privileges Required for Migrating Related Information Layouts                | 142 |
|    | Elements and Sections in the Related Information Layout XML Output File      | 142 |
|    | Migrating Related Information Layouts                                        | 144 |
| 17 | Migrating Access Profiles                                                    | 149 |
|    | Migrating Access Profiles                                                    | 149 |
|    | Access Profiles                                                              | 149 |
|    | Privileges Required for Migrating Access Profiles                            | 150 |
|    | Elements and Sections in the Access Profile XML Output File                  | 150 |
|    | Migrating Access Profiles                                                    | 152 |
| 18 | Migrating Page Layouts                                                       | 157 |
|    | Migrating Page Layouts                                                       | 157 |
|    | Page Layouts                                                                 | 157 |
|    | Privileges Required for Migrating Page Layouts                               | 158 |
|    | Elements and Sections in the Page Layout Field Information XML Output File   | 158 |
|    | Elements and Sections in the Page Layout Related Information XML Output File | 160 |
|    | Elements and Sections in the Page Layout Section XML Output File             | 162 |
|    | Migrating Page Layout Field Information                                      | 164 |
|    | Migrating Page Layout Related Information                                    | 166 |
|    | Migrating Page Layout Section Information                                    | 168 |
| 19 | Migrating Dynamic Page Layouts                                               | 171 |
|    | Migrating Dynamic Page Layouts                                               | 171 |

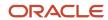

|    | Dynamic Page Layouts                                                         | 171 |
|----|------------------------------------------------------------------------------|-----|
|    | Privileges Required for Migrating Dynamic Page Layouts                       | 171 |
|    | Elements and Sections in the Dynamic Page Layout XML Output File             | 172 |
|    | Migrating Dynamic Page Layouts                                               | 173 |
| 20 | Migrating Search Layouts                                                     | 177 |
|    | Migrating Search Layouts                                                     | 177 |
|    | Search Layouts                                                               | 177 |
|    | Privileges Required for Migrating Search Layouts                             | 178 |
|    | Elements and Sections in the Search Layout XML Output File                   | 178 |
|    | Migrating Search Layouts                                                     | 184 |
| 21 | Migrating Roles                                                              | 189 |
|    | Migrating Roles                                                              | 189 |
|    | Roles                                                                        | 189 |
|    | Privileges Required for Migrating Roles                                      | 190 |
|    | Elements and Sections in the Roles XML Output File                           | 190 |
|    | Migrating Roles                                                              | 195 |
| 22 | Migrating Integration Event Queue Configuration Data                         | 197 |
|    | Migrating Integration Event Queue Configuration Data                         | 197 |
|    | Integration Event Queues                                                     | 197 |
|    | Privileges Required for Migrating Integration Event Queue Configuration Data | 198 |
|    | Elements and Sections in the Integration Event Queue XML Output File         | 198 |
|    | Migrating Integration Event Queue Configuration Data                         | 201 |
|    | About Clearing Transactions from Integration Event Queues                    | 204 |
| 23 | Migrating Workflow Rules, Action Sets, and User Sets                         | 207 |
|    | Migrating Workflow Rules, Action Sets, and User Sets                         | 207 |
|    | Workflow Rules                                                               | 207 |
|    | Workflow Action Sets                                                         | 210 |
|    | Workflow User Sets                                                           | 211 |
|    | Privileges Required for Migrating Workflow Rules and Action Sets             | 212 |
|    | Privileges Required for Migrating Workflow User Sets                         | 212 |
|    | Elements and Sections in the Workflow Rules Output File                      | 213 |
|    | Elements and Sections in the Workflow Action Sets Output File                | 219 |
|    |                                                                              |     |

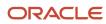

|    | Elements and Sections in the Workflow User Sets Output File                   | 237 |
|----|-------------------------------------------------------------------------------|-----|
|    | Migrating Workflow Rules                                                      | 238 |
|    | Migrating Workflow Action Sets                                                | 243 |
|    | Migrating Workflow User Sets                                                  | 248 |
| 24 | Migrating Assignment Rule Groups and Assignment Rules                         | 253 |
|    | Migrating Assignment Rule Groups and Assignment Rules                         | 253 |
|    | Assignment Manager                                                            | 253 |
|    | Assignment Rule Groups                                                        | 253 |
|    | Assignment Rules                                                              | 254 |
|    | Privileges Required for Migrating Assignment Rule Groups and Assignment Rules | 255 |
|    | Elements and Sections in the Assignment Rule Groups Output File               | 255 |
|    | Elements and Sections in the Assignment Rules Output File                     | 259 |
|    | Migrating Assignment Rule Groups                                              | 264 |
|    | Migrating Assignment Rules                                                    | 267 |
| 25 | Migrating List Access and Order Layouts                                       | 273 |
|    | Migrating List Access and Order Layouts                                       | 273 |
|    | List Access and Order Layouts                                                 | 273 |
|    | Privileges Required for Migrating List Access and Order Layouts               | 274 |
|    | Elements and Sections in the List Access and Order Layout XML Output File     | 274 |
|    | Migrating List Access and Order Layouts                                       | 275 |
| 26 | Migrating Role Associations for Analytics Folders                             | 279 |
|    | Migrating Role Associations for Analytics Folders                             | 279 |
|    | Role Associations for Analytics Folders                                       | 279 |
|    | Privileges Required for Migrating Role Associations for Analytics Folders     | 280 |
|    | Elements and Sections in the Role Associations for Analytics XML Output File  | 281 |
|    | Migrating Role Associations for Analytics Folders                             | 282 |
| 27 | Migrating Custom HTML Head Tag Additions                                      | 287 |
|    | Migrating Custom HTML Head Tag Additions                                      | 287 |
|    | Custom HTML Head Tag Additions                                                | 287 |
|    | Privileges Required for Migrating Custom HTML Head Tag Additions              | 288 |
|    | Elements in the Custom HTML Head Tag Additions XML Output File                | 288 |
|    | Migrating Custom HTML Head Tag Additions                                      | 288 |
|    |                                                                               |     |

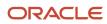

| 28        | Migrating Field Audit Setup Information                                                    | 291 |
|-----------|--------------------------------------------------------------------------------------------|-----|
|           | Migrating Field Audit Setup Information                                                    | 291 |
|           | Field Audit Setup                                                                          | 291 |
|           | Privileges Required for Migrating Field Audit Setup Information                            | 292 |
|           | Elements and Sections in the Field Audit Setup XML Output File                             | 292 |
|           | Migrating Field Audit Setup Information                                                    | 293 |
| 29        | Migrating Sales Categories                                                                 | 297 |
|           | Migrating Sales Categories                                                                 | 297 |
|           | Sales Categories                                                                           | 297 |
|           | Privileges Required for Migrating Sales Categories                                         | 297 |
|           | Elements and Sections in the Sales Categories XML Output File                              | 298 |
|           | Migrating Sales Categories                                                                 | 299 |
| 30        | Migrating Modification Tracking Settings                                                   | 301 |
|           | Migrating Modification Tracking Settings                                                   | 301 |
|           | Modification Tracking Settings                                                             | 301 |
|           | Privileges Required for Migrating Modification Tracking Settings                           | 302 |
|           | Elements and Sections in the Modification Tracking Settings XML Output File                | 302 |
|           | Migrating Modification Tracking Settings                                                   | 303 |
| 31        | Migrating Process Administration Configuration Data                                        | 307 |
|           | Migrating Process Administration Configuration Data                                        | 307 |
|           | Process Administration                                                                     | 307 |
|           | Privileges Required for Migrating Process Administration Configuration Data                | 308 |
|           | Elements and Sections in the Process Administration XML Output File                        | 308 |
|           | Migrating Process Administration Configuration Data                                        | 312 |
| <b>32</b> | Replicating Configuration Data from a Source Environment to a Target Environment           | 315 |
|           | Replicating Configuration Data from a Source Environment to a Target Environment           | 315 |
|           | Replicating All Configuration Data from a Source Environment to a Target Environment       | 315 |
|           | Replicating Selective Configuration Data from a Source Environment to a Target Environment | 320 |
| 33        | Language Codes                                                                             | 327 |
|           | Language Codes                                                                             | 327 |

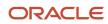

| Access Objects Access Objects and Corresponding Display Names Access Levels and Corresponding Permission Codes in the XML File  443  55 Classic and Modern Theme Icons Classic and Modern Theme Icons Adaptate Icons Adaptate Icons Ada |           | Language Codes and Their Corresponding Language and Country      | 327 |
|----------------------------------------------------------------------------------------------------|-----------|------------------------------------------------------------------|-----|
| Access Objects and Corresponding Display Names Access Levels and Corresponding Permission Codes in the XML File  443  55 Classic and Modern Theme Icons Classic and Modern Theme Icons 447 Classic Theme Icons 447 Modern Theme Icons 454  56 System Names for Record Types 5ystem Names for Record Types 465 System Names for Record Types 465 System Names for Record Types 465  5ystem Names for Record Types 465  65 System Names for Record Types 465  67 Homepage Section Layout Mapping 485 Homepage Section Layout Mapping 485 Homepage Section Layout Mapping 503 Privilege IDs and Names Privilege IDs and Names 503 Privilege IDs and Names 503 Child Applet IDs and Names 503 Child Applet IDs and Names 517 Child Applet IDs and Their Corresponding Names 517 Child Applet IDs and Their Corresponding Names 517 Troubleshooting Oracle Migration Tool On Demand 625 Auditing and Log Files                                                                                                    | 34        | Access Objects                                                   | 329 |
| Access Levels and Corresponding Permission Codes in the XML File  443  55 Classic and Modern Theme Icons Classic Theme Icons Modern Theme Icons 447  Classic Theme Icons 448  56 System Names for Record Types 5ystem Names for Record Types 5ystem Names for Record Types 465  System Names for Record Types 465  5ystem Names for Record Types 465  5ystem Names for Record  |           | Access Objects                                                   | 329 |
| Classic and Modern Theme Icons Classic and Modern Theme Icons Classic Theme Icons Modern Theme Icons 447 Modern Theme Icons 454  System Names for Record Types System Names for Record Types System Names for Record Types 465  System Names for Record Types 465  Troubleshooting Oracle Migration Tool On Demand 4625  Auditing and Log Files 467                                                                                                    |           | Access Objects and Corresponding Display Names                   | 329 |
| Classic and Modern Theme Icons 447 Classic Theme Icons 447 Modern Theme Icons 454  36 System Names for Record Types 465 System Names for Record Types 465 System Names for Record Types 465 System Names for Record Types 465  37 Homepage Section Layout Mapping 485 Homepage Section Layout Mapping 485 Homepage Section Layout Mapping 503 Privilege IDs and Names 503 Privilege IDs and Names 503 Privilege IDs and Their Corresponding Names and Descriptions 503  39 Child Applet IDs and Names 517 Child Applet IDs and Names 517 Child Applet IDs and Their Corresponding Names 517 Child Applet IDs and Their Corresponding Names 517 Child Applet IDs Applet IDs Applet IDs Applet IDs Applet IDs Applet IDs Applet IDs Applet IDs Applet IDs Applet IDs Applet IDs Applet IDs Applet IDs Applet IDs Applet IDs Applet IDs Applet IDs Applet |           | Access Levels and Corresponding Permission Codes in the XML File | 443 |
| Classic Theme Icons Modern Theme Icons 454  366 System Names for Record Types System Names for Record Types 465 System Names for Record Types 465 System Names for Record Types 465  37 Homepage Section Layout Mapping Homepage Section Layout Mapping 485 Homepage Section Layout Mapping 486 Brivilege IDs and Names Privilege IDs and Names Privilege IDs and Their Corresponding Names and Descriptions  39 Child Applet IDs and Names 503 Child Applet IDs and Names 517 Child Applet IDs and Their Corresponding Names 517 Child Applet IDs and Their Corresponding Names 517 Child Applet IDs and Their Corresponding Names 517 Troubleshooting Oracle Migration Tool On Demand 625 Troubleshooting Oracle Migration Tool On Demand 625 Auditing and Log Files                                                                                                    | 35        | Classic and Modern Theme Icons                                   | 447 |
| Modern Theme Icons  System Names for Record Types System Names for Record Types 465 System Names for Record Types 465 System Names for Record Types 465  Troubleshooting Oracle Migration Tool On Demand 465  System Names for Record Types 465  465  465  465  465  465  465  465                                                                                                    |           | Classic and Modern Theme Icons                                   | 447 |
| System Names for Record Types System Names for Record Types 465 System Names for Record Types 465 System Names for Record Types 465 Thomepage Section Layout Mapping 485 Homepage Section Layout Mapping 485 Homepage Section Layout Mapping 485 Homepage Section Layout Mapping 503 Privilege IDs and Names Privilege IDs and Names 503 Privilege IDs and Their Corresponding Names and Descriptions 503 Child Applet IDs and Names 517 Child Applet IDs and Names 517 Child Applet IDs and Their Corresponding Names 517 Troubleshooting Oracle Migration Tool On Demand 625 Auditing and Log Files 625                                                                                                    |           | Classic Theme Icons                                              | 447 |
| System Names for Record Types  System Names for Record Types  465  Thomepage Section Layout Mapping  Homepage Section Layout Mapping  Homepage Section Layout Mapping  Homepage Section Layout Mapping  485  Homepage Section Layout Mapping  485  Privilege IDs and Names  Frivilege IDs and Names  503  Privilege IDs and Their Corresponding Names and Descriptions  503  Child Applet IDs and Names  Child Applet IDs and Names  517  Child Applet IDs and Their Corresponding Names  517  Troubleshooting Oracle Migration Tool On Demand  625  Auditing and Log Files                                                                                                    |           | Modern Theme Icons                                               | 454 |
| System Names for Record Types  465  Homepage Section Layout Mapping  Homepage Section Layout Mapping  Homepage Section Layout Mapping  485  Homepage Section Layout Mapping  485  Privilege IDs and Names  Privilege IDs and Names  Privilege IDs and Names  Privilege IDs and Their Corresponding Names and Descriptions  503  Child Applet IDs and Names  Child Applet IDs and Names  Child Applet IDs and Their Corresponding Names  517  Child Applet IDs and Their Corresponding Names  517  Troubleshooting Oracle Migration Tool On Demand  625  Auditing and Log Files                                                                                                    | 36        | System Names for Record Types                                    | 465 |
| Homepage Section Layout Mapping Homepage Section Layout Mapping Homepage Section Layout Mapping Homepage Section Layout Mapping 485  Privilege IDs and Names Privilege IDs and Names Privilege IDs and Names Privilege IDs and Their Corresponding Names and Descriptions  503  Child Applet IDs and Names Child Applet IDs and Names Child Applet IDs and Their Corresponding Names 517  Child Applet IDs and Their Corresponding Names 517  Troubleshooting Oracle Migration Tool On Demand 625 Auditing and Log Files 625                                                                                                    |           | System Names for Record Types                                    | 465 |
| Homepage Section Layout Mapping 485 Homepage Section Layout Mapping 485  Privilege IDs and Names 503 Privilege IDs and Names 503 Privilege IDs and Their Corresponding Names and Descriptions 503  Privilege IDs and Their Corresponding Names and Descriptions 503  Child Applet IDs and Names 517 Child Applet IDs and Names 517 Child Applet IDs and Their Corresponding Names 517  Troubleshooting Oracle Migration Tool On Demand 625 Auditing and Log Files 625                                                                                                    |           | System Names for Record Types                                    | 465 |
| Homepage Section Layout Mapping 485  Privilege IDs and Names 503 Privilege IDs and Names 503 Privilege IDs and Their Corresponding Names and Descriptions 503  Child Applet IDs and Names 517 Child Applet IDs and Names 517 Child Applet IDs and Their Corresponding Names 517 Child Applet IDs and Their Corresponding Names 517 Troubleshooting Oracle Migration Tool On Demand 625 Auditing and Log Files 625                                                                                                    | <b>37</b> | Homepage Section Layout Mapping                                  | 485 |
| Privilege IDs and Names Privilege IDs and Names Privilege IDs and Names Privilege IDs and Their Corresponding Names and Descriptions  503  Child Applet IDs and Names Child Applet IDs and Names Child Applet IDs and Their Corresponding Names 517 Child Applet IDs and Their Corresponding Names 517 Troubleshooting Oracle Migration Tool On Demand Troubleshooting Oracle Migration Tool On Demand Auditing and Log Files 503                                                                                                    |           | Homepage Section Layout Mapping                                  | 485 |
| Privilege IDs and Names  Privilege IDs and Their Corresponding Names and Descriptions  503  Child Applet IDs and Names  Child Applet IDs and Names  Child Applet IDs and Names  Child Applet IDs and Their Corresponding Names  517  Child Applet IDs and Their Corresponding Names  517  Troubleshooting Oracle Migration Tool On Demand  625  Auditing and Log Files  625                                                                                                    |           | Homepage Section Layout Mapping                                  | 485 |
| Privilege IDs and Their Corresponding Names and Descriptions  503  Child Applet IDs and Names Child Applet IDs and Names Child Applet IDs and Their Corresponding Names  517 Child Applet IDs and Their Corresponding Names  517  Troubleshooting Oracle Migration Tool On Demand Troubleshooting Oracle Migration Tool On Demand 625 Auditing and Log Files  625                                                                                                    | 38        | Privilege IDs and Names                                          | 503 |
| Child Applet IDs and Names  Child Applet IDs and Names  Child Applet IDs and Their Corresponding Names  517  Child Applet IDs and Their Corresponding Names  517  Troubleshooting Oracle Migration Tool On Demand  625  Auditing and Log Files  625                                                                                                    |           | Privilege IDs and Names                                          | 503 |
| Child Applet IDs and Names Child Applet IDs and Their Corresponding Names  517 Child Applet IDs and Their Corresponding Names  517  Troubleshooting Oracle Migration Tool On Demand 625 Troubleshooting Oracle Migration Tool On Demand 625 Auditing and Log Files 625                                                                                                    |           | Privilege IDs and Their Corresponding Names and Descriptions     | 503 |
| Child Applet IDs and Their Corresponding Names 517  Troubleshooting Oracle Migration Tool On Demand 625  Troubleshooting Oracle Migration Tool On Demand 625  Auditing and Log Files 625                                                                                                    | <b>39</b> | Child Applet IDs and Names                                       | 517 |
| Troubleshooting Oracle Migration Tool On Demand  Troubleshooting Oracle Migration Tool On Demand  625 Auditing and Log Files  625                                                                                                    |           | Child Applet IDs and Names                                       | 517 |
| Troubleshooting Oracle Migration Tool On Demand 625 Auditing and Log Files 625                                                                                                    |           | Child Applet IDs and Their Corresponding Names                   | 517 |
| Auditing and Log Files 625                                                                                                    | 40        | Troubleshooting Oracle Migration Tool On Demand                  | 625 |
|                                                                                                    |           | Troubleshooting Oracle Migration Tool On Demand                  | 625 |
| Troubleshooting 625                                                                                                    |           | Auditing and Log Files                                           | 625 |
|                                                                                                    |           | Troubleshooting                                                  | 625 |

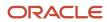

#### **Preface**

This preface introduces information sources that can help you use the application and this guide.

#### **Using Oracle Applications**

To find guides for Oracle Applications, go to the Oracle Help Center at http://docs.oracle.com/.

#### **Documentation Accessibility**

For information about Oracle's commitment to accessibility, visit the *Oracle Accessibility Program website*.

#### **Contacting Oracle**

#### Access to Oracle Support

Oracle customers that have purchased support have access to electronic support through My Oracle Support. For information, visit *My Oracle Support* or visit *Accessible Oracle Support* if you are hearing impaired.

#### Comments and Suggestions

Please give us feedback about Oracle Applications Help and guides! You can send an e-mail to: oracle\_fusion\_applications\_help\_ww\_grp@oracle.com.

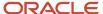

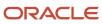

#### 1 What's New in This Release

## What's New in Oracle Migration Tool On Demand Guide, Release 40

The following table lists the changes that were made in this version of the documentation to support Release 40 of the software.

| Торіс                                                                              | Description                                                                                                    |
|------------------------------------------------------------------------------------|----------------------------------------------------------------------------------------------------|
| Oracle Migration Tool On Demand Client                                             | Modified topic. A graphical user interface (GUI) is now available with the Oracle Migration Tool On Demand client. This topic and its subtopics have been updated to provide information about the new GUI.                                              |
| Supported Operating Systems for Oracle<br>Migration Tool On Demand                 | Modified topic. The Oracle Migration Tool On Demand client is now supported on all operating systems that are supported by Java.                                                                                                    |
| Software Requirements for Installing the<br>Oracle Migration Tool On Demand Client | Modified topic. The software requirements have been updated and the requirements for the new GUI have been added.                                                                                                    |
| Installing the Oracle Migration Tool On<br>Demand Client                           | Modified topic. It is no longer necessary to set values for environment variables when you install the Oracle Migration Tool On Demand client. The instructions for installing the client have been updated accordingly.                                 |
| Starting the Oracle Migration Tool On<br>Demand Client Graphical User Interface    | New topic. It describes how to start the GUI of the Oracle Migration Tool On Demand client.                                                                                                    |
| Starting the Oracle Migration Tool On<br>Demand Client Command-Line Interface      | Modified topic. The directory structure for the unzipped Oracle Migration Tool On Demand client files has changed. The instructions for starting the command-line interface of the Oracle Migration Tool On Demand client have been updated accordingly. |
| Location of Output XML Files for Read and<br>ReadAll Commands                      | Modified topic. The information about the location of the XML output files from Read and ReadAll operations has been updated to reflect the new directory structure for the unzipped Oracle Migration Tool On Demand client files.                       |
| Specifying Internet Proxy Server<br>Information                                    | Modified topic. When you use the new GUI, you can specify proxy server information details.                                                                                                    |
| Migrating Configuration Data Using the<br>Graphical User Interface                 | New chapter. It describes how to use the new GUI to migrate configuration data.                                                                                                    |
| Elements and Sections in the Custom Web<br>Tabs XML Output File                    | Modified topic. If any filters are configured for a Web tab of the Report or Dashboard type, then the syntax of the filters is validated when you insert or update the Web tab.                                                                          |

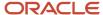

| Торіс                                                                                                    | Description                                                                                                    |
|----------------------------------------------------------------------------------------------------|----------------------------------------------------------------------------------------------------|
| Elements and Sections in the Cascading<br>Picklist XML Output File                                                                                                  | Modified topic. This topic has been updated to include a description of the new <sharedpicklistflg> element, which allows you to specify that a cascading picklist shares the configuration of another cascading picklist on a different record type.</sharedpicklistflg>                                                       |
| Elements and Sections in the Custom Web<br>Links XML Output File                                                                                                    | Modified topic. If any filters are configured for a Web link of the Report or Dashboard type, then the syntax of the filters is validated when you insert or update the Web link.                                                                                                    |
| <ul> <li>Detail Page Custom Web Applets</li> <li>Action Bar Custom Web Applets</li> <li>Homepage Custom Web Applets</li> <li>Home Tab Custom Web Applets</li> </ul> | Modified topics. If any filters are configured for a Web applet of the Report or Dashboard type, then the syntax of the filters is validated when you insert or update the Web applet.                                                                                                    |
| Elements and Sections in the Related<br>Information Layout XML Output File                                                                                          | Modified topic. For the Assets related information section for all parent record types, and for the Contacts related information section for the Account Parent record type only, administrators can now specify how the records in the related information section are sorted when a user opens the parent record Detail page. |
| Extracting a Single Access Profile by<br>System Name Using a Template File                                                                                          | Modified topic. The path to the directory where the template files are stored has been updated to reflect the new directory structure for the unzipped Oracle Migration Tool On Demand client files.                                                                                                    |
| Send Email Workflow Action Set                                                                                                    | Modified topic. If any filters are configured for a Send Email action on a scheduled event for the Analytics record type, then the syntax of the filters is validated when you insert or update the Send Email action.                                                                                                    |
| Privilege IDs and Their Corresponding<br>Names and Descriptions                                                                                                    | Modified topic. A new privilege named Cross-Subject Areas Analytics has been added.                                                                                                    |

#### Additional Changes

This book also contains the following changes:

- Checking Your Java Runtime Environment. Deleted topic. This topic described how to check the Java Runtime
  Environment (JRE) version in Windows operating systems. Starting with Release 40, you do not need to have
  JRE installed in order to run the Oracle Migration Tool On Demand client on a Windows operating system. The
  JRE requirements for operating systems other than Windows operating systems are described in Software
  Requirements for Installing the Oracle Migration Tool On Demand Client.
- Migration Dependencies. Information has been added about the dependencies between:
  - o Page layout field information and page layout related information
  - Page layout field information and page layout section information
- Various topics. The directory paths in various examples have been updated to reflect the new directory structure for the unzipped Oracle Migration Tool On Demand client files.
- *Privilege IDs and Their Corresponding Names and Descriptions*. The following privileges have been deleted because they are obsolete:
  - TAB\_ANALYTICS (Access Analytics Dashboards)

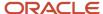

- TAB\_REPORTS (Access Analytics Reports)
- The information in the <u>Auditing and Log Files</u> topic in the Troubleshooting Oracle Migration Tool On Demand chapter has been replaced by a link to the <u>Auditing and Log Files</u> topic in the Getting Started with Oracle Migration Tool On Demand chapter.

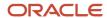

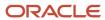

# **2** Getting Started with Oracle Migration Tool On Demand

#### Getting Started with Oracle Migration Tool On Demand

This chapter describes how to start using the Oracle Migration Tool On Demand client. It contains the following topics:

- Oracle Migration Tool On Demand Client
- Software Requirements for Installing the Oracle Migration Tool On Demand Client
- Downloading the Oracle Migration Tool On Demand Client
- Installing the Oracle Migration Tool On Demand Client
- Starting the Oracle Migration Tool On Demand Client Graphical User Interface
- Starting the Oracle Migration Tool On Demand Client Command-Line Interface
- Migration Dependencies
- Commands for Oracle Migration Tool On Demand
- Specifying Internet Proxy Server Information
- XML Templates and Web Services Description Language
- Considerations for Using the Oracle Migration Tool On Demand Client

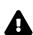

**CAUTION:** As a company administrator using the Oracle Migration Tool On Demand client, you must understand its functionality and capabilities. Failure to do so might result in unintended changes to your environment. You must back up your existing configuration data for Oracle CRM On Demand before using the Oracle Migration Tool On Demand client. Oracle will not be responsible for any damage incurred from improper use of the Oracle Migration Tool On Demand client.

#### Oracle Migration Tool On Demand Client

The Oracle Migration Tool On Demand client is a utility that uses the Administrative Web services in Oracle CRM On Demand to extract configuration data from Oracle CRM On Demand and to import configuration data to Oracle CRM On Demand. The Oracle Migration Tool On Demand client allows you to download customized configuration data from one Oracle CRM On Demand environment to your local machine, and to import that configuration data to another Oracle CRM On Demand environment, thus eliminating the need to manually reproduce the customized configuration data from one Oracle CRM On Demand environment to another. For example, you can download the customized configuration data from a customer test environment, and import it to a production environment.

You can extract and import configuration data for the following features:

- Access profiles
- Action bar layouts
- Assignment rule groups

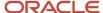

- Assignment rules
- Cascading picklists
- · Concatenated fields
- Custom field definitions
- · Customized record types
- Custom HTML head tag additions
- Custom Web applets (for Homepages, Detail pages, Action bar, and the Home tab)
- Custom Web links
- Custom Web tabs
- · Dynamic page layouts
- Field audit setup
- · Homepage layouts
- Integration event queues
- List access and order layouts
- Modification tracking settings
- Page layouts (field information, related information, and sections)
- Picklists
- Picklist value groups
- · Process administration
- Related information layouts
- · Role associations for analytics folders
- Roles
- Sales assessment templates
- · Sales categories
- Search layouts
- Workflow rules, actions, and user sets

The Oracle Migration Tool On Demand client comes with two interfaces: a command-line interface and a graphical user interface (GUI). If you want to migrate all of the configuration data, or all of the configuration data for one or more features (for example, all access profile configuration data), and if you do not want to make any changes to the data, then it is recommended that you use the GUI to migrate your data. However, if you want to download configuration data and make changes to it before you upload it to another environment, then you must use the command-line interface. Similarly, if you want to download and then upload a subset of the configuration data for a feature, such as a single access profile or the search layouts for a single record type, then you must use the command-line interface.

Your ability to perform tasks through the Oracle Migration Tool On Demand client is subject to the same restrictions as your ability to perform the same tasks in the Oracle CRM On Demand user interface. Typically, if you are not able to perform a task in the user interface, then you cannot perform the equivalent task in the Oracle Migration Tool On Demand client, for example, delete an access profile, edit a field type, and so on.

Oracle CRM On Demand verifies that you are using the latest version of the client. If you run a command on the Oracle CRM On Demand server using an unsupported version of the Oracle Migration Tool On Demand client, then you are prompted to download the latest version of the client. If you attempt to use an unsupported version of the GUI to migrate your configuration data, then the migration fails. In addition, when you download the Oracle Migration Tool On Demand client from an Oracle CRM On Demand environment, a version argument with a value that corresponds to the

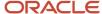

release of Oracle CRM On Demand that is running on that environment is applied to all of your requests by default. So, the configuration data that is returned by the Oracle Migration Tool On Demand client reflects the configuration data that is available in that version of Oracle CRM On Demand. For example, if you download the Oracle Migration Tool On Demand client from an environment that is running Release 40 of Oracle CRM On Demand, then the configuration data that is returned for your requests is the configuration data that is available in Release 40 of Oracle CRM On Demand.

#### Auditing and Log Files

All Web service operations in the customer test environment are audited. All successful operations as well as processing errors, such as Request Size exceeded, Invalid SOAP request, rate-limit error, and so on, are audited. You can view the audit records in the Web Services Utilization section in Oracle CRM On Demand (click Admin, and then Web Services Utilization).

You can view the log files for the operations that you perform in the Oracle Migration Tool On Demand client on your local machine.

The log files that are generated for operations that you perform through the command-line interface are placed in a log directory under the directory where the MigrationTool.bat file is located, unless you set the outputDir parameter to specify a different location. If your computer uses a Windows operating system, then the path to the default log directory is as follows:

#### Installation\_Directory\windows\log

If your computer uses an operating system other than a Windows operating system, then the path to the default log directory is as follows:

#### Installation\_Directory/other/MigrationTool/log

In the directory path, Installation\_Directory is the name of the directory where the Oracle Migration Tool On Demand ZIP file was unzipped.

The log files that are generated when you migrate configuration data through the GUI of the Oracle Migration Tool On Demand client are placed in the directory that is selected for the log files when you set up the migration job.

### Supported Operating Systems for Oracle Migration Tool On Demand

The Oracle Migration Tool On Demand client is supported on all operating systems that are supported by Java.

#### Supported Releases of Oracle CRM On Demand

The Oracle Migration Tool On Demand client supports exporting and importing configuration data between any two Oracle CRM On Demand tenants on the same release (for example, two Release 40 tenants). In addition, the version of the Oracle Migration Tool On Demand client you are using must be the same as the release of Oracle CRM On Demand with which you are working (for example, you cannot use the current version of the Oracle Migration Tool On Demand client on a previous release of Oracle CRM On Demand).

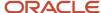

Typically, the patch level between two Oracle CRM On Demand tenants does not impact migration. However, the introduction of a new configuration attribute or a new attribute in the Oracle CRM On Demand programming interface API in a patch might impact the migration. For example, if a new configuration attribute is added to field management, then you must remove that value from the migration request to an older patch level, because the older patch level does not support that field value.

# Software Requirements for Installing the Oracle Migration Tool On Demand Client

The Oracle Migration Tool On Demand client has the following software requirements:

- A ZIP utility (for example, WINZIP) to extract the files to your computer
- If your computer uses any operating system other than a Windows operating system, then:
  - To use the GUI of the Oracle Migration Tool On Demand client, Java 8 or higher and JavaFX must be installed on your computer.
  - o To use the command-line interface of the Oracle Migration Tool On Demand client, Java Runtime Environment (JRE) JRE 1.7.0\_131 or later must be installed on your computer.

You must make sure that you have the correct version of Java and JRE installed on your computer.

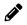

**Note:** To use either the GUI or the command-line interface of the Oracle Migration Tool On Demand client GUI on a Windows operating system, you do not need to have Java installed on your computer.

#### **Privileges for Administrators**

The following table shows the privileges that are required to use the Oracle Migration Tool On Demand client to extract, insert, and update the configuration data for various Oracle CRM On Demand features. Typically, only users who are administrators are given the necessary privileges to insert or update configuration data.

In addition to the privileges shown in the following table, users require the Data Management: Import privilege and the Data Management: Export privilege to download the Oracle Migration Tool On Demand client. Also, Web services must be set up on Oracle CRM On Demand. For more information about Web services, see *Oracle Web Services On Demand Guide*, available from the Oracle CRM On Demand documentation library on Oracle Technology Network (OTN) and from the Oracle CRM On Demand application by clicking Admin, Web Services Administration, and then Download Documentation.

For more information about enabling privileges, see the information about role management in *Oracle CRM On Demand Online Help* .

| Feature Name    | User Level Privileges                                                                | Object Level Privileges                                                                                                    | Additional Notes |
|-----------------|--------------------------------------------------------------------------------------|----------------------------------------------------------------------------------------------------|------------------|
| Access Profiles | <ul><li>Enable Web Services<br/>Access</li><li>Manage Roles and<br/>Access</li></ul> | Manage Object Access for custom objects (record types) that have been set up in the company tenant, for example, Customize Application - Manage Custom Object 01, and so on. | None             |

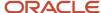

| Feature Name                                                                                                    | User Level Privileges                                                                                                    | Object Level Privileges                                                                                                    | Additional Notes                                           |
|----------------------------------------------------------------------------------------------------|----------------------------------------------------------------------------------------------------|----------------------------------------------------------------------------------------------------|------------------------------------------------------------|
| Action Bars                                                                                                    | <ul><li>Enable Web Services<br/>Access</li><li>Customize Application</li></ul>                                                                | None                                                                                                    | None                                                       |
| Assignment<br>Rule Groups and<br>Assignment Rules                                                                                                    | <ul><li>Enable Web Services<br/>Access</li><li>Data Rules and<br/>Assignment</li></ul>                                                        | None                                                                                                    | None                                                       |
| Cascading Picklists                                                                                                    | <ul><li>Enable Web Services<br/>Access</li><li>Customize Application</li></ul>                                                                | Manage Object Access for custom objects that have been set up in the company tenant, for example, Customize Application - Manage Custom Object 01, and so on.                                                                        | Cascading picklists<br>must be supported by<br>the object. |
| Concatenated Fields                                                                                                    | <ul><li>Enable Web Services<br/>Access</li><li>Customize Application</li></ul>                                                                | Manage Object Access for custom objects that have been set up in the company tenant, for example, Customize Application - Manage Custom Object 01, and so on.                                                                        | None                                                       |
| Custom Fields (Field<br>Management)                                                                                                    | <ul><li>Enable Web Services<br/>Access</li><li>Customize Application</li></ul>                                                                | Manage Object Access for custom objects that have been set up in the company tenant, for example, Customize Application - Manage Custom Object 01, and so on.                                                                        | See Additional Notes<br>and Requirements                   |
| <ul> <li>Additional Notes and Requirements:</li> <li>Field Management must be supported for the object.</li> <li>The object must be set up for field renaming, if the operation is Upsert.</li> <li>The object must be set up for new fields, if the operation is Create.</li> <li>Advanced Field Management must be set up if the <validationerrormsg>, <validation <postdefault="" or=""> elements are modified.</validation></validationerrormsg></li> <li>The Integration Tag can be changed only if renaming is allowed on that object.</li> <li>A multi-select picklist can be created or updated only if it is set up for the object.</li> </ul> |                                                                                                    | ect.                                                                                                    |                                                            |
| Customized Record<br>Types                                                                                                    | <ul><li>Enable Web Services<br/>Access</li><li>Customize Application</li></ul>                                                                | Manage Object Access for custom objects that have been set up in the company tenant, for example, Customize Application - Manage Custom Object 01, and so on.                                                                        | None                                                       |
| Custom HTML Head<br>Tag Additions                                                                                                    | <ul> <li>Enable Web Services         Access</li> <li>Upload Client Side         Extensions and Manage         Custom HTML Head Tag</li> </ul> | None                                                                                                    | None                                                       |
| Custom Web<br>Applets                                                                                                    | <ul> <li>Enable Web Services         Access</li> <li>Manage Custom Web         Applets</li> <li>Customize Application</li> </ul>              | Detail page custom Web applets and homepage custom Web applets require Manage Object Access for custom objects that have been set up in the company tenant, for example, Customize Application - Manage Custom Object 01, and so on. | None                                                       |

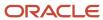

| Feature Name                                                              | User Level Privileges                                                                                                    | Object Level Privileges                                                                                                    | Additional Notes |
|---------------------------------------------------------------------------|----------------------------------------------------------------------------------------------------|----------------------------------------------------------------------------------------------------|------------------|
| Custom Web Links                                                          | <ul> <li>Enable Web Services         Access</li> <li>Customize Application</li> </ul>                                                                                 | Manage Object Access for custom objects that have been set up in the company tenant, for example, Customize Application - Manage Custom Object 01, and so on. | None             |
| Custom Web Tab                                                            | <ul> <li>Enable Web Services         Access</li> <li>Customize Application</li> <li>Manage Roles and         Access (for Read         operations only)</li> </ul>     | None                                                                                                    | None             |
| Dynamic Page<br>Layouts                                                   | <ul> <li>Enable Web Services         Access</li> <li>Customize Application -         Manage Dynamic Layout</li> </ul>                                                 | None                                                                                                    | None             |
| Field Audit Setup                                                         | <ul><li>Enable Web Services<br/>Access</li><li>Administer Field Audit</li></ul>                                                                                       | Manage Object Access for custom objects that have been set up in the company tenant, for example, Customize Application - Manage Custom Object 01, and so on. | None             |
| Homepages                                                                 | <ul> <li>Enable Web Services         Access</li> <li>Customize Application</li> <li>Customize Application         - Manage Homepage         Customizations</li> </ul> | Manage Object Access for custom objects that have been set up in the company tenant, for example, Customize Application - Manage Custom Object 01, and so on. | None             |
| Integration Event<br>Queues                                               | <ul><li>Enable Web Services<br/>Access</li><li>Manage Integration<br/>Event Queues</li></ul>                                                                          | None                                                                                                    | None             |
| List Access and<br>Order Layouts                                          | <ul> <li>Enable Web Services         Access</li> <li>Customize Application</li> <li>Manage Public Lists</li> </ul>                                                    | Manage Object Access for custom objects that have been set up in the company tenant, for example, Customize Application - Manage Custom Object 01, and so on. | None             |
| Modification<br>Tracking<br>Settings (Enable<br>Modification<br>Tracking) | <ul> <li>Enable Web Services         Access</li> <li>Manage Modification         Tracking</li> <li>Manage Roles and         Access</li> </ul>                         | Manage Object Access for custom objects that have been set up in the company tenant, for example, Customize Application - Manage Custom Object 01, and so on. | No               |
| Page Layouts                                                              | <ul><li>Enable Web Services<br/>Access</li><li>Customize Application</li></ul>                                                                                        | None                                                                                                    | None             |

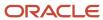

| Feature Name                                                   | User Level Privileges                                                                                                    | Object Level Privileges                                                                                                    | Additional Notes                                                                                                    |
|----------------------------------------------------------------|----------------------------------------------------------------------------------------------------|----------------------------------------------------------------------------------------------------|----------------------------------------------------------------------------------------------------|
| Picklists                                                      | <ul><li>Enable Web Services<br/>Access</li><li>Customize Application</li></ul>                                                                                                    | Manage Object Access for custom objects that have been set up in the company tenant, for example, Customize Application - Manage Custom Object 01, and so on. | Field management<br>must be supported by<br>the object.                                                                                                    |
| Picklist Value Group                                           | <ul><li>Enable Web Services<br/>Access</li><li>Customize Application</li></ul>                                                                                                    | None                                                                                                    | None                                                                                                    |
| Process<br>Administration                                      | <ul><li>Enable Web Services<br/>Access</li><li>Process Administration</li></ul>                                                                                                    | None                                                                                                    | None                                                                                                    |
| Related Information<br>Layouts                                 | <ul><li>Enable Web Services<br/>Access</li><li>Customize Application</li></ul>                                                                                                    | Manage Object Access for custom objects that have been set up in the company tenant, for example, Customize Application - Manage Custom Object 01, and so on. | None                                                                                                    |
| Role Associations<br>for Analytics Folders<br>(Report Folders) | <ul> <li>Enable Web Services         Access</li> <li>Manage Roles and         Access</li> <li>Manage Custom Reports         (to extract or update role         associations for folders         containing analyses)</li> <li>Manage Dashboards (to         extract or update role         associations for folders         under the predefined         Dashboards folder)</li> <li>Access Migrated         Company Wide Shared         Folder</li> </ul> | None                                                                                                    | The Access Migrated<br>Company Wide Shared<br>Folder privilege is<br>required only if you<br>want to extract,<br>update, or insert role<br>associations for the<br>folders in the Migrated<br>Company Wide Shared<br>Folder. |
| Roles                                                          | <ul> <li>Enable Web Services     Access</li> <li>Manage Roles and     Access</li> <li>Manage Company</li> </ul>                                                                                                    | None                                                                                                    | The Manage Company privilege is required only if you want to update the <expirepasswordin> element.</expirepasswordin>                                                                                                    |
| Sales Assessment<br>Templates                                  | <ul> <li>Enable Web Services         Access</li> <li>Manage Assessments         Access</li> <li>Manage Content</li> </ul>                                                                                                    | None                                                                                                    | None                                                                                                    |
| Sales Categories                                               | Enable Web Services     Access                                                                                                    | None                                                                                                    | None                                                                                                    |

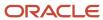

| Feature Name                  | User Level Privileges                                                                                                    | Object Level Privileges                                                                                                    | Additional Notes |
|-------------------------------|----------------------------------------------------------------------------------------------------|----------------------------------------------------------------------------------------------------|------------------|
|                               | <ul> <li>Manage Data Rules -<br/>Manage Sales Stage<br/>Definition</li> </ul>                                                                                                    |                                                                                                    |                  |
| Search Layouts                | <ul><li>Enable Web Services<br/>Access</li><li>Customize Application</li></ul>                                                                                                    | Manage Object Access for custom objects that have been set up in the company tenant, for example, Customize Application - Manage Custom Object 01, and so on. | None             |
| Workflow Rules and<br>Actions | <ul> <li>Enable Web Services         Access</li> <li>Manage Data Rules -         Manage Workflow Rules</li> <li>Manage Data Rules -         Manage Workflow Rules         for Users</li> <li>Workflow Cancel Save</li> </ul> | None                                                                                                    | None             |
| Workflow User sets            | <ul> <li>Enable Web Services<br/>Access</li> <li>Manage Data Rules -<br/>Manage Workflow Rules</li> </ul>                                                                                                    | None                                                                                                    | None             |

#### Privileges for Nonadministrative Users

Users who have the Enable Web Services Access privilege in their role can use either the command-line interface or the GUI of the Oracle Migration Tool On Demand client to extract the configuration data for certain features. However, the Enable Web Services Access privilege on its own does not allow a user to customize any configuration data using the client, or to upload configuration data to a target environment. Therefore, a user who has the Enable Web Services Access privilege on its own can run commands to extract the configuration data in the command-line interface, and can also use the GUI to extract the configuration data, but any commands that the user attempts to run to upload configuration data fail. Similarly, if the user uses the GUI, then the <code>vpsert</code> commands that the Oracle Migration Tool On Demand client attempts to run to upload the XML files that were downloaded by the <code>Readall</code> commands fail.

The following table shows the features for which users can extract configuration data if their role has the Enable Web Services Access privilege, even if their role does not include any other administrator privileges.

| Feature Name            | Commands         |
|-------------------------|------------------|
| Cascading Picklists     | Read and ReadAll |
| Concatenated Fields     | Read and ReadAll |
| Customized Record Types | Read and ReadAll |
| Custom Web Applets      | Read and ReadAll |

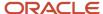

| Feature Name                     | Commands         |
|----------------------------------|------------------|
|                                  |                  |
| Dynamic Page Layout              | Read and ReadAll |
| Custom Fields (Field Management) | Read and ReadAll |
| Integration Event Queues         | Read and ReadAll |
| Page Layout Fields               | ReadAll          |
| Page Layout Related Information  | ReadAll          |
| Page Layout Sections             | ReadAll          |
| Picklists                        | Read and ReadAll |
| Picklist Value Groups            | Read and ReadAll |
| Related Information Layouts      | Read and ReadAll |
| Workflow Rules and Actions       | Read and ReadAll |

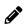

**Note:** To download the Oracle Migration Tool On Demand client, users require the Admin Import privilege and the Admin Export privilege.

#### Language Considerations When Migrating Configuration Data

To migrate configuration data, for example, an access profile, the same languages that are set up in the XML file or source company must be set up in the target company. For example, if the XML file contains definitions for English, French, and Traditional Chinese, and the target company has definitions for English, French, and German, then an Upsert operation fails. The number of languages is the same but the operation does not succeed because Traditional Chinese is not set up in the target company. However, if the XML file contains English and French definitions and the target company has definitions for English, French, and German, then the Upsert operation succeeds because for any language that has not been defined (in this case, German), the system name is used. A *system name* is a name that identifies an object uniquely in the Oracle CRM On Demand application.

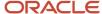

### Downloading the Oracle Migration Tool On Demand Client

To download the Oracle Migration Tool On Demand client from Oracle CRM On Demand, the user account must have the following privileges assigned:

- Data Management: Export
- Data Management: Import

For information about setting and checking privileges, see the information about user roles in *Oracle CRM On Demand Online Help* .

#### To download the Oracle Migration Tool On Demand client

1. Create a directory on your computer in which to extract the Oracle Migration Tool On Demand client files, for example:

C:\Oracle Migration Tool On Demand

- 2. Sign in to Oracle CRM On Demand, and click Admin.
- 3. Under Data Management Tools, click Import and Export Tools.
- 4. Under Metadata Import and Export Tools, click Oracle Migration Tool On Demand.
- 5. Save the ZIP file on your computer in the directory that you created.

#### Installing the Oracle Migration Tool On Demand Client

Complete the following procedure to install the Oracle Migration Tool On Demand client.

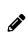

**Note:** Even though a user can successfully run the Oracle Migration Tool On Demand client, it does not mean that he or she can read and load company configuration data successfully. The user must have the sign-in credentials to access Oracle CRM On Demand and the appropriate privileges to read and load configuration data.

#### To install the Oracle Migration Tool On Demand client

• Extract the contents of the Oracle Migration Tool On Demand ZIP file in the directory that you created in Step 1 of the procedure in *Downloading the Oracle Migration Tool On Demand Client*. For example:

C:\Oracle Migration Tool On Demand

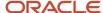

# Starting the Oracle Migration Tool On Demand Client Graphical User Interface

The following procedure describes how to start the Oracle Migration Tool On Demand client GUI.

#### To start the Oracle Migration Tool On Demand client GUI

- In the directory where you unzipped the Oracle Migration Tool On Demand ZIP file, perform the appropriate step for the operating system of your computer, as follows:
  - For a Windows operating system, open the directory named windows and then double-click the UIMigrationTool.bat file.
  - For any operating system other than a Windows operating system, open the directory named other, then open the UIMigrationTool subdirectory, and then double-click the UIMigrationTool.jar file.

The following image shows the GUI of the Oracle Migration Tool On Demand client.

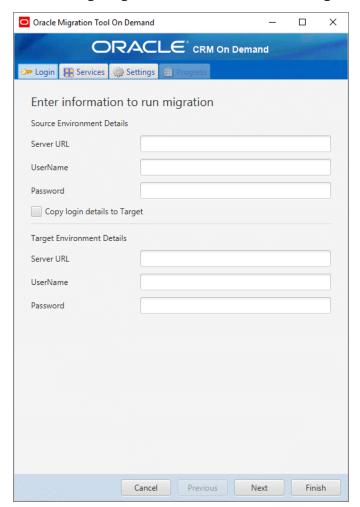

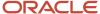

For information about using the Oracle Migration Tool On Demand client GUI to migrate your configuration data, see *Migrating Configuration Data Using the Graphical User Interface*.

### Starting the Oracle Migration Tool On Demand Client Command-Line Interface

The following procedure describes how to start the Oracle Migration Tool On Demand client command-line interface.

### To start the Oracle Migration Tool On Demand client command-line interface

- **1.** Open a command-line prompt.
- 2. Navigate to the directory where the MigrationTool.bat file for the operating system for your computer is located, as follows:
  - For a Windows operating system:

```
Installation Directory\windows
```

For any operating system other than a Windows operating system:

```
Installation Directory/other/MigrationTool
```

In the directory path, Installation\_Directory is the name of the directory where the Oracle Migration Tool On Demand ZIP file was unzipped.

3. Use the MigrationTool.bat file to run the commands from the command line.

The syntax is as follows:

```
migrationtool -u UserID -s ServerURL [-f "LogFile"] [Read | ReadAll | Upsert | Delete] [Feature] [Parm1] [Parm2] [Parm3]
```

#### where:

- UserID is the user sign-in ID that has the appropriate privileges to run the Oracle Migration Tool On Demand client commands.
- ServerURL is the URL of the Oracle CRM On Demand server where your company resides.
- LogFile designates the name and location of the log file from the Oracle Migration Tool On Demand client run. For example:

```
set output
Dir=Oracle Migration Tool On Demand
\test
```

```
migrationtool -u USERNAME -s http://slcxxxxxx.us.oracle.com:30090 -f "D:\%outputDir%\test.log" ReadAll FieldManagement
```

This parameter is optional. If you do not specify this parameter, then the Oracle Migration Tool On Demand client stores the log file in the default location, see *Auditing and Log Files*.

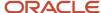

 Feature is the type of configuration data that you are migrating. For example, for access profile configuration data, use AccessProfile.

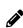

**Note:** The detailed syntax for running Oracle Migration Tool for each specific type of configuration data that you are migrating is provided in the chapter corresponding to that configuration data. For example, to migrate access profiles, see *Migrating Access Profiles*. It is recommended that you refer to the examples in each chapter that correspond to the configuration data that you are migrating.

 [Parm1] [Parm2] [Parm3] are optional parameters, for example -proxyserver to specify a proxy server and -proxid to specify the proxy server user ID. For more information about specifying proxy servers, see Specifying Internet Proxy Server Information.

The Oracle Migration Tool On Demand client requests your Oracle CRM On Demand password, which can be redirected (using the pipe command) to the client program from standard input; that is, from a file, from the command line, or from another program.

#### Migration Dependencies

Due to dependencies between certain features, you must migrate the configuration data for some features before or after the configuration data for other features. The following table shows a recommended sequence based on the dependencies.

| Feature Name               | Dependencies                                                                                    | For More Information              |
|----------------------------|-------------------------------------------------------------------------------------------------|-----------------------------------|
| Customized Record<br>Types | Must be migrated before fields.                                                                 | Migrating Customized Record Types |
| Custom Web Tabs            | Must be migrated before page layouts.                                                           | Migrating Custom Web Tabs         |
| Custom Fields              | Must be migrated before action bar layouts and page layouts.                                    | Migrating Custom Fields           |
| Picklist Values            | Must be migrated after fields and before cascading picklists.                                   | Migrating Picklist Values         |
| Cascading Picklists        | Must be migrated after picklist values and before page layouts.                                 | Migrating Cascading Picklists     |
| Picklist Value Groups      | Must be migrated after fields, picklist values, and cascading picklists.                        | Migrating Picklist Value Groups   |
| Custom Web Link Fields     | Must be migrated before action bar layouts and page layouts.                                    | Migrating Custom Web Link Fields  |
| Concatenated Fields        | Must be migrated after fields, picklist values, cascading picklists, and picklist value groups. | Migrating Concatenated Fields     |

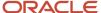

| Feature Name                   | Dependencies                                                                                                    | For More Information                                    |
|--------------------------------|----------------------------------------------------------------------------------------------------|---------------------------------------------------------|
| Custom Web Applets             | Must be migrated before homepage, action bar, and page layouts.                                                                                                    | Migrating Custom Web Applets                            |
| Sales Assessment<br>Templates  | Must be migrated before page layouts.                                                                                                    | Migrating Sales Assessment Templates                    |
| Homepage Layouts               | Must be migrated before page layouts.                                                                                                    | Migrating Homepage Layouts                              |
| Action Bar Layouts             | Must be migrated before page layouts.                                                                                                    | Migrating Action Bar Layouts                            |
| Related Information<br>Layouts | Must be migrated before page layouts.                                                                                                    | Migrating Related Information Layouts                   |
| Access Profiles                | Must be migrated before roles, and page layouts.                                                                                                    | Migrating Access Profiles                               |
| Page Layouts                   | Must be migrated before roles. In addition, page layout field information must be migrated before the following:  Page layout related information  Page layout section information               | Migrating Page Layouts                                  |
| Dynamic Page Layouts           | Must be migrated after page layouts and before roles.                                                                                                    | Migrating Dynamic Page Layouts                          |
| Search Layouts                 | Must be migrated after fields and before roles.                                                                                                    | Migrating Search Layouts                                |
| Roles                          | Must be migrated after the following:  Access profiles Page layouts Search layouts Must be migrated before the following:  List access and order layouts Role associations for analytics folders | Migrating Roles                                         |
| Integration Event<br>Queues    | Must be migrated before workflow rule action sets.                                                                                                    | Migrating Integration Event Queue<br>Configuration Data |
| Workflow Rules                 | Must be migrated after fields and before workflow rule action sets.                                                                                                    | Migrating Workflow Rules, Action Sets, and<br>User Sets |
| Workflow Rule Action<br>Sets   | Must be migrated after the following:  • Workflow rules                                                                                                    | Migrating Workflow Rules, Action Sets, and<br>User Sets |

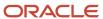

| Feature Name                               | Dependencies                                                       | For More Information                                     |
|--------------------------------------------|--------------------------------------------------------------------|----------------------------------------------------------|
|                                            | Integration event queue configuration data                         |                                                          |
| Workflow User Sets                         | Must be migrated after the following:  • Workflow rules            | Migrating Workflow Rules, Action Sets, and<br>User Sets  |
| Assignment Rules                           | Must be migrated after assignment rule groups.                     | Migrating Assignment Rule Groups and<br>Assignment Rules |
| List Access and Order<br>Layouts           | Must be migrated after roles.                                      | Migrating List Access and Order Layouts                  |
| Role Associations for<br>Analytics Folders | Must be migrated after roles.                                      | Migrating Role Associations for Analytics<br>Folders     |
| Sales Categories                           | Must be migrated before process administration configuration data. | Migrating Sales Categories                               |
| Process Administration                     | Must be migrated after sales categories and custom fields.         | Migrating Process Administration<br>Configuration Data   |

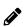

**Note:** Assignment rule groups, custom HTML head tag additions, field audit setup, and modification tracking settings are independent of other features and can be migrated at any point in the migration sequence. However, assignment rules cannot be migrated until the assignment rule groups have been migrated.

#### Commands for Oracle Migration Tool On Demand

The commands, feature names, and specific configuration data accepted by the command-line interface of the Oracle Migration Tool On Demand client are case sensitive. As an example, the following command extracts an access profile named Service Manager:

migrationtool -u UserID -s ServerURL Read AccessProfile "Service Manager"

In this example, the following spellings are case sensitive:

- The Read command must be spelled as Read (uppercase R).
- The access profile feature must be spelled as AccessProfile (uppercase A and uppercase P).
- The access profile, which is called Service Manager in the user interface, must be spelled exactly as it appears in the user interface. In this example, the name of the access profile contains a space, so it must be enclosed within double quotation marks.

The following table displays the exact spelling and case of the commands supported by the Oracle Migration Tool On Demand client, and describes the purpose of each command.

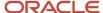

| Command Name   | Description                                                                                                    |
|----------------|----------------------------------------------------------------------------------------------------|
| ReadAll        | The ReadAll command exports all configuration data of a specific type from an Oracle CRM On Demand server.                                                                                                    |
|                | Note: The ReadAll command does not return preconfigured configuration data. It returns only the customized configuration data. In addition, for features that support translation, a read operation returns the translation values only for the languages for which translation values have been entered.                                                                                                    |
| Read           | The <b>Read</b> command exports a single set of configuration data of a specific type from an Oracle CRM On Demand server.                                                                                                    |
|                | <b>Note:</b> The <b>Read</b> command does not return preconfigured configuration data. It returns only the customized configuration data. In addition, for features that support translation, a read operation returns the translation values only for the languages for which translation values have been entered.                                                                                                    |
| ReadForValue   | This command is used only for custom HTML head tag additions. It exports the custom HTML head tag additions for the Oracle CRM On Demand pages.                                                                                                    |
| Upsert         | The <code>Upsert</code> command updates or inserts configuration data of a specific type to an Oracle CRM On Demand server, as required. The configuration data is provided in an input XML file that is specified in the command.                                                                                                    |
| InsertOrUpdate | The InsertOrUpdate command updates workflow configuration data. The command updates a workflow configuration (that is, a workflow rule or a workflow action, or a workflow user set) if a matching configuration is found. If a matching workflow configuration does not exist, then the command inserts a new workflow configuration. The workflow configuration data is provided in an input XML file that is specified in the command. |
|                | Note: This command is supported only for workflow rules, workflow actions, and workflow user sets.                                                                                                    |
| Delete         | The Delete command deletes a single set of configuration data from an Oracle CRM On Demand server.                                                                                                    |
|                | Note: This command is supported only for custom Web tabs, workflow rules, and workflow user sets.                                                                                                    |
| Create         | The Create command creates a new field or set of fields based on the contents of the input XML file that is specified in the command.                                                                                                    |
|                | Note: This command is supported only for custom fields (field management).                                                                                                    |
| help           | The help command launches the user assistance provided with the Oracle Migration Tool On Demand client.                                                                                                    |

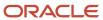

#### Location of Output XML Files for Read and ReadAll Commands

By default, the output XML files that are created by the Read and ReadBll commands (and in some cases, the ReadForRuleSet command) that you run in the command-line interface of the Oracle Migration Tool On Demand client are stored in the repository directory, in a subdirectory that is named for the feature. The path for the directory is as follows:

If your computer uses a Windows operating system:

Installation\_Directory\windows\repository\Feature

If your computer uses any operating system other than a Windows operating system:

Installation\_Directory/other/MigrationTool/repository/Feature

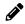

**Note:** The repository directory is automatically created after you run the Oracle Migration Tool On Demand client the first time.

#### In the directory path:

- Installation\_Directory is the name of the directory where you unzipped the Oracle Migration Tool On Demand ZIP file.
- Feature is a directory name that represents a feature for which the configuration data can be exported by the
  Oracle Migration Tool On Demand client. The directory for the feature is automatically created by the Oracle
  Migration Tool On Demand client the first time that you export a configuration for that feature. The directory
  name is one of the following:
  - AccessProfile
  - ActionBarLayout
  - AssignmentRule
  - AssignmentRuleGroup
  - CascadingPicklist
  - ConcatenatedField
  - CustomHTMLHeadTag
  - CustomRecordType
  - Custom Web applets:
    - ActionBarCustomWebApplet
    - DetailPageCustomWebApplet
    - HomePageCustomWebApplet
    - HomeTabCustomWebApplet
  - CustomWebLink
  - CustomWebTab
  - DynamicLayout

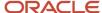

- EnableModificationTracking
- FieldAuditSetUp
- FieldManagement

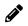

**Note:** The FieldManagement directory holds the output that is generated when you extract the custom fields.

- HomepageLayout
- IntegrationEventQueue
- ListAccessAndOrder
- PageLayoutField
- PageLayoutRelatedInformation
- PageLayoutSection
- Picklist
- PickValueGroup
- ProcessAdministration
- RelatedInformationLayout
- ReportFolder

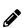

**Note:** The ReportFolder directory holds the output that is generated for the role associations for all analytics folders, including folders where analyses are stored and folders where dashboards are stored.

- Role
- SalesAssessmentTemplate
- SalesCategory
- SearchLayout
- WorkflowActionSet
- WorkflowRuleSet
- WorkflowUserSet

For example, if you unzip the Oracle Migration Tool On Demand ZIP file in a directory named Oracle Migration Tool On Demand, then when you run the Read Or Readall commands to extract access profiles on a computer that uses a Windows operating system, the Oracle Migration Tool On Demand client stores the XML files that it generates in the following directory:

Oracle Migration Tool On Demand\windows\repository\AccessProfile

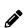

**Note:** The output files that are generated by the Readall commands that are run when you migrate configuration data through the GUI of the Oracle Migration Tool On Demand client are placed in the directory that is selected for the output files when you set up the migration job.

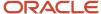

#### Specifying Internet Proxy Server Information

If you access the Internet using a proxy server, then you can specify the proxy server information with the Oracle Migration Tool On Demand client. When you use the GUI of the Oracle Migration Tool On Demand client, you specify the proxy server information in the Settings tab of the GUI.

When you use the command-line interface, you specify the proxy server information in parameters, as shown in the following table.

| Parameter                        | Description                                                                                                    |
|----------------------------------|----------------------------------------------------------------------------------------------------|
| -proxyserver proxy_server:[port] | Specifies the proxy server and the optional server port number to be used by the Oracle Migration Tool On Demand client. |
| -proxyid proxy_server_userid     | Specifies the proxy user ID to be used by the Oracle Migration Tool On Demand client.                                    |

#### Examples of Using Parameters to Specify an Internet Proxy Server

The following is an example of specifying a proxy server where the user is prompted for the proxy password after entering the Oracle Migration Tool On Demand client command:

migrationtool -u UserID -s ServerURL -proxyserver MyProxyServer:[Port] -proxyid ProxyUserID ReadAll AccessProfile

#### Where:

- UserID is the user sign-in ID that has the appropriate privileges to run the Oracle Migration Tool On Demand client commands.
- ServerURL is the URL for the Oracle CRM On Demand server where your company resides.
- MyProxyServer:[Port] is the URL for the Internet proxy server, and [Port] is the optional proxy server port. If the port is not specified, then port 80 is used by default.
- ProxyUserID is the user ID for the Internet proxy server.

The Oracle Migration Tool On Demand client requests your Oracle CRM On Demand password and the password for the proxy server, which can be redirected (using the pipe command) to the client program from standard input; that is, from a file, from the command line, or from another program.

If you are using a file to enter your passwords, then they must be on separate lines with the Oracle CRM On Demand password appearing first, followed by the proxy server password, as follows:

MyOnDemandPassword MyProxyPassword

The following format is incorrect, where passwords are separated by a space on the same line:

MyOnDemandPassword MyProxyPassword

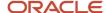

The following format is correct, but the order is incorrect:

MyProxyPassword MyOnDemandPassword

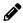

**Note:** The examples elsewhere in this guide that display how to use the Oracle Migration Tool On Demand client do not display the syntax to specify an Internet proxy server.

#### XML Templates and Web Services Description Language

Certain Oracle CRM On Demand features have elements that might be required, might require a default value, or might be optional. Understanding how these elements are categorized helps you understand how to read and comprehend the information in an XML template. This topic helps you to determine which elements are required for migrating configuration data.

To understand the elements, you must download the Web Services Description Language (WSDL) for each feature that you want, and scan through each WSDL. After downloading the WSDL to your computer, view the content with an editor (for example, Notepad). As you scan the WSDL, take note of the elements with defined minOccurs and maxOccurs values. For more information about downloading WSDLs, see *Downloading Administrative Web Services WSDLs from Oracle CRM On Demand*.

The minOccurs value and maxOccurs value are attributes of the <xsd:element> element in the XSD schema language. These attributes determine whether the element defined by <xsd:element> in a WSDL file is optional, and how many times the element can occur in an XML file. For example, the following entry in a WSDL file indicates that the <Name> element is required.

<xsd:element name="Name" maxOccurs="1" minOccurs="1" type="apData:string100" />

The following table describes the values for minOccurs and maxOccurs.

| minOccurs | maxOccurs | Description                                                                            |
|-----------|-----------|----------------------------------------------------------------------------------------|
| 0         | 1         | The element is not required. If it is included, then a maximum of one entry can exist. |
| 0         | unbounded | The element is not required. If it is included, then it can exist multiple times.      |
| 1         | 1         | The element is required, but it exists only once.                                      |
| 1         | unbounded | The element is required, but it can exist multiple times.                              |

#### **About Web Services APIs**

For information about the APIs provided by Oracle CRM On Demand Web Services and other administration Web services, see *Oracle Web Services On Demand Guide*, which is available from the Oracle CRM On Demand

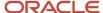

documentation library on Oracle Technology Network (OTN). This guide is also available from the Oracle CRM On Demand application by clicking Admin, Web Services Administration, and then Download Documentation.

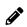

**Note:** Oracle CRM On Demand Web Services provides additional functionality that is not available with the Oracle Migration Tool On Demand client, such as the migration of currency picklists and industry picklists. Also, for some features, Oracle CRM On Demand Web Services allows you to use the <IncludeAll> argument to extract the preconfigured data as well as the customized data, and to use the <CurrentUserOnly> argument to extract the configuration data for the current user only.

# Downloading Administrative Web Services WSDLs from Oracle CRM On Demand

To download an Administrative Web services WSDL from Oracle CRM On Demand, complete the steps in the following procedure.

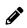

**Note:** To download Administrative Web services WSDLs other than the Access Profiles WSDL, your user role must have the Customize Application privilege. To download the Access Profile WSDL or the Assessments Scripts WSDL, your user role must have the Manage Roles and Access privilege.

#### To download an Administrative Web services WSDL from Oracle CRM On Demand

- 1. Sign in to Oracle CRM On Demand as a company administrator, and click Admin.
- 2. Under Web Services Integration, click Web Services Administration.
- 3. From the Select Service drop-down list, select Administrative Services.
- 4. From the WSDL Object list, select the required feature, for example, Homepage Layout.
- 5. Click Download.
- **6.** Save the selected WSDL to a known location on your computer, for example:

Oracle Migration Tool On Demand\WSDL

# Considerations for Using the Oracle Migration Tool On Demand Client

The following topics describe some considerations when using the Oracle Migration Tool On Demand client for migrating Oracle CRM On Demand configuration data:

- Considerations for the Mark for Translation Setting
- Considerations for Character Encoding in Configuration Data

### Considerations for the Mark for Translation Setting

This topic describes the impact of the Mark for Translation setting (that is set in the Oracle CRM On Demand user interface) on the migration of configuration data using the Oracle Migration Tool On Demand client. In the Oracle

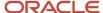

Migration Tool On Demand client, the Mark for Translation functionality is supported only for the Sales Categories feature, and it works as follows:

- If Mark for Translation is selected, then customized configuration data is extracted only in the default language (for example, ENU) in Read or ReadAll operations.
- If Mark for Translation is not selected, then customized configuration data is extracted in all languages that are set up for the company (for example, ENU, FRA, ITA, and so on) in Read or ReadAll operations.

Essentially, when the Mark for Translation feature is used, it overwrites all the other languages except for the default language for certain fields with Name, where Name is the value provided by the user. Any extracts by the Oracle Migration Tool On Demand client includes only the translation value of the default language and excludes all other languages that have been replaced with Name.

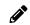

**Note:** The Mark for Translation check box is only available in the Default Language in the Oracle CRM On Demand user interface.

### Considerations for Character Encoding in Configuration Data

The Oracle Migration Tool On Demand client stores and transfers configuration data in XML. This allows you to manage change through version control tools such as diff. Therefore, all serializations must follow XML formatting and encoding rules.

The most commonly occurring characters that must be encoded are:

- Ampersand (&). Encoded as & amp;.
- Apostrophe ('). Encoded as & apos;.
- Double quotation mark ("). Encoded as ".
- Left angle bracket (<). Encoded as &lt;.</li>
- A right angle bracket (>). Encoded as &qt;.

To preserve the integrity of the XML content:

- The encoded ampersand (&) and left angle bracket (<) characters are necessary in XML content because they are used to avoid conflicts with XML entities and elements.
- The appropriate quote or apostrophe escaping is necessary when encoding attributes.

For example, if you extract data containing an ampersand character, then the Oracle Migration Tool On Demand client renders the ampersand to & Demand to Earne the XML file. If you run the Upsert operation on the data from the XML file, then any & Characters must be represented as & Demand to Earne the XML for the Upsert to be successful.

To further illustrate, consider a Custom Web Tab in the UI with the following URL value containing ampersand characters:

```
https://xxxx.yyyy.com/commerce/buyside/
commerce_manager.jsp?from_hp=true&_bm_trail_refresh_=true&bm_cm_process_id=4482147
&_partnerAccountId=%%%Account_Id%%%&_partnerSessionId=%%%User
id%%%&_partnerSsoToken=%%%SSO Token%%%&_partnerSessionUrl=https%3A//secure-
ausomxkwa.crmondemand.com/Services/Integration&BM URL CAPTURE COOKIE=siebel-dev
```

After a ReadAll operation, the same URL in the XML is remapped to the following URL value with the ampersand characters encoded as & amp;:

https://xxxx.yyyy.com/commerce/buyside/

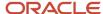

commerce\_manager.jsp?from\_hp=true&\_bm\_trail\_refresh\_=true&bm\_cm\_process\_id
=4482147&\_partnerAccountId=%%%Account\_Id%%%&\_partnerSessionId=%%%User
id%%%&\_partnerSsoToken=%%%SSO Token%%%&\_partnerSessionUrl=https%3A//
secure-ausomxkwa.crmondemand.com/Services/
Integration&BM\_URL\_CAPTURE\_COOKIE=siebel-dev

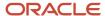

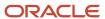

# **3** Migrating Configuration Data Using the Graphical User Interface

# Migrating Configuration Data Using the Graphical User Interface

This chapter describes how to migrate configuration data directly from one environment to another environment using the graphical user interface (GUI) of the Oracle Migration Tool On Demand client. It contains the following topics:

- · About the Graphical User Interface
- Migrating the Configuration Data
- Monitoring the Progress of the Migration Job
- Canceling a Migration Job

# About the Graphical User Interface

You can use the GUI of the Oracle Migration Tool On Demand client to migrate configuration data directly from one environment (the source environment) to another environment (the target environment) without the need to construct and run commands. You can use the GUI to migrate all of the customized configuration data for all of the features that are supported by the Oracle Migration Tool On Demand client, or to migrate the configuration data for certain features only. You cannot use the GUI to migrate a subset of the configuration data for a feature. If a feature that you select for migration has a dependency on configuration data for one or more features that are not selected for the migration, then you are prompted to select those features also for migration. If you choose not to migrate the configuration data for a feature on which a selected feature is dependent, then the selected feature might not be migrated correctly.

If you want to migrate the configuration data for all of the supported features, or all of the configuration data for one or more features, and you do not want to make any changes to the configuration data, then it is recommended that you use the GUI of the Oracle Migration Tool On Demand client. However, you must use the command-line interface if you want to perform any of the following tasks:

- Download your configuration data and make changes to it before you upload it to another environment.
- Download and upload a subset of the configuration data for a feature, for example, if you want to migrate a single access profile or the search layouts for a single record type.

In the GUI of the Oracle Migration Tool On Demand client, the services for migrating the configuration data for the features are grouped into four categories, as follows:

- Company Administration. This category includes the services for migrating the configuration data for the following features:
  - Assessment Scripts (that is, sales assessment templates)
  - Report folders (that is, role association for Analytics folders)
  - Sales Category

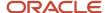

- User Management and Access Controls. This category includes the services for migrating the configuration data for access profiles and roles.
- Application Customization. This category includes the services for migrating the configuration data for the
  application customization features that are supported by the Oracle Migration Tool On Demand client, for
  example, page layouts, customized record types, custom Web applets and tabs, and so on.
- Business Process Management. This category includes the services for migrating the configuration data for the
  assignment manager, modification tracking, integration event queue, process administration, and workflow
  features.

For each service that you select, the Oracle Migration Tool On Demand client does the following:

- Runs a Readall command and downloads the output XML files to the appropriate directory on your computer.
- Runs an upsert command for each of the XML files that were downloaded by the Readall command.

The order in which the services are run is determined by the dependencies between the features. After the Readall command for a feature completes successfully, the Upsert command is run as many times as necessary to process the XML files that were generated by the Readall command. If you select the Use more resources check box when you set up the migration job, then multiple services will be processed concurrently, and the job will run more quickly.

The Oracle Migration Tool On Demand client places the output from the Readall commands in the directory that is selected for the output files when the migration job is set up.

# Migrating the Configuration Data

This topic describes how to migrate customized configuration data using the GUI of the Oracle Migration Tool On Demand client.

Before you start to migrate the configuration data for some or all features, note the following considerations:

- To migrate the configuration data for a feature, your user role must have the necessary privileges. For more information about the privileges required, see *Privileges for Administrators*.
- Some features are dependent on other features and cannot be migrated correctly unless the features on which they are dependent are also migrated. For more information about the dependencies, see *Migration Dependencies*.
- The length of time that a migration job takes depends on the amount and complexity of the configuration data that you are migrating. A typical migration job in which all of the supported features are migrated takes around one hour, but your migration job might take more, or less time.
- The Oracle Migration Tool On Demand client places the output from the Readall commands in the directory that you select for the output files when you set up the migration job. The naming conventions for the subdirectories and files are the same as the naming conventions that are used for the output files that are generated when the Read and Readall commands are run in the command-line interface. For more information, see Location of Output XML Files for Read and ReadAll Commands.
- If a pre-existing file in an output directory has the same name as a file that is generated when you migrate the data, then the pre-existing file is overwritten.
- If your target environment already contains configuration data, then it is recommended that you back up that data before you run the migration job. You must use the command-line interface to back up the data, as described in the following procedure.

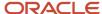

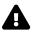

**CAUTION:** Most components of Oracle CRM On Demand cannot revert to their original states by using the backup copies of the configuration data. For example, after a new access profile is inserted into the target environment, it cannot be removed by using the backup copy (that is, access profiles in Oracle CRM On Demand cannot be deleted). A backup copy of the configuration data provides a reference of the target environment before applying new configuration data.

The following procedure describes how to back up the configuration data from the target environment.

### To back up the configuration data from the target environment

- **1.** Start the command-line interface of the Oracle Migration Tool On Demand client, as described in *Starting the Oracle Migration Tool On Demand Client Command-Line Interface*.
- **2.** Back up the existing configuration data in the target environment by running the appropriate commands for the configuration data that you want to migrate, as follows:

```
migrationtool -u UserID -s TargetServer ReadAll AccessProfile
migrationtool -u UserID -s TargetServer ReadAll ActionBarCustomWebApplet
migrationtool -u UserID -s TargetServer ReadAll ActionBarLayout
migrationtool -u UserID -s TargetServer ReadAll AssignmentRule
migrationtool -u UserID -s TargetServer ReadAll AssignmentRuleGroup
migrationtool -u UserID -s TargetServer ReadAll CascadingPicklist
migrationtool -u UserID -s TargetServer ReadAll ConcatenatedField
migrationtool -u UserID -s TargetServer ReadForValue CustomHTMLHeadTag
migrationtool -u UserID -s TargetServer ReadAll CustomRecordType
migrationtool -u UserID -s TargetServer ReadAll CustomWebLink
migrationtool -u UserID -s TargetServer ReadAll CustomWebTab
migrationtool -u UserID -s TargetServer ReadAll DetailPageCustomWebApplet
migrationtool -u UserID -s TargetServer ReadAll DynamicLayout
migrationtool -u UserID -s TargetServer ReadAll EnableModificationTracking
migrationtool -u UserID -s TargetServer ReadAll FieldAuditSetUp
migrationtool -u UserID -s TargetServer ReadAll FieldManagement
migrationtool -u UserID -s TargetServer ReadAll HomePageCustomWebApplet
migrationtool -u UserID -s TargetServer ReadAll HomepageLayout
migrationtool -u UserID -s TargetServer ReadAll HomeTabCustomWebApplet
migrationtool -u UserID -s TargetServer ReadAll IntegrationEventQueue
migrationtool -u UserID -s TargetServer ReadAll ListAccessAndOrder
migrationtool -u UserID -s TargetServer ReadAll PageLayoutField
migrationtool -u UserID -s TargetServer ReadAll PageLayoutRelatedInformation
migrationtool -u UserID -s TargetServer ReadAll PageLayoutSection
migrationtool -u UserID -s TargetServer ReadAll Picklist
migrationtool -u UserID -s TargetServer ReadAll PicklistValueGroup
migrationtool -u UserID -s TargetServer ReadAll ProcessAdministration
migrationtool -u UserID -s TargetServer ReadAll RelatedInformationLayout
migrationtool -u UserID -s TargetServer ReadAll ReportFolder
migrationtool -u UserID -s TargetServer ReadAll Role
migrationtool -u UserID -s TargetServer ReadAll SalesAssessmentTemplate
migrationtool -u UserID -s TargetServer ReadAll SalesCategory
migrationtool -u UserID -s TargetServer ReadAll SearchLayout
migrationtool -u UserID -s TargetServer ReadAll WorkflowRuleSet
```

#### where:

- UserID is your user sign-in ID for the Oracle CRM On Demand target environment where the extraction occurs.
- TargetServer is the URL for the Oracle CRM On Demand server for the target environment.

In addition:

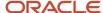

 If you want to back up the workflow action sets for each of the record types and trigger events that exist on the target environment, then run the following command:

migrationtool -u UserID -s TargetServer ReadForRuleSet WorkflowActionSet RecordType TriggerEvent [ParentRecordType]

For more details on extracting workflow action sets, see Extracting a Workflow Action or a Workflow Action Set.

o If you want to back up all workflow user sets that exist on the target environment, then run the following command:

migrationtool -u UserID -s TargetServer ReadForRuleSet WorkflowUserSet Analytics ScheduledEvent

For more details on extracting workflow user sets, see Extracting Workflow User Sets.

For information about where the XML files that are created by the commands are stored, see *Location of Output XML Files for Read and ReadAll Commands*.

The following procedure describes how to migrate the customized configuration data from a source environment to a target environment using the GUI of the Oracle Migration Tool On Demand client.

### To migrate the configuration data

- 1. Start the GUI of the Oracle Migration Tool On Demand client, as described in *Starting the Oracle Migration Tool On Demand Client Graphical User Interface*.
- 2. In the Login tab of the GUI, in the Source Environment Details section, enter the URL for the server from which you want to download the configuration data, that is, the server for the source environment.
- **3.** Enter your user name and password for the source environment.
- **4.** In the Target Environment Details section, enter the URL for the server to which you want to upload the configuration data, that is, the server for the target environment.
- 5. If your user name and password are the same for both the source environment and the target environment, then select the Copy login details to Target check box. Otherwise, enter your user name and password for the target environment.
- 6. Click Next.
- 7. In the Services tab, deselect the check box for the service for any feature that you do not want to migrate.

By default, all services in all categories are selected, and the customized configuration data for all of the supported features will be migrated unless you deselect one or more services. You can deselect individual services, or an entire category of services, as follows:

- To deselect all of the services in a category, deselect the check box at the category level.
- To deselect a specific service, expand the relevant category and deselect the check box for the service.
   For example, to deselect the services for migrating access profiles and roles, deselect the check box for the User Management and Access Controls category.
- 8. In the Settings tab, do the following:
  - If you access the Internet using a proxy server, then in the Proxy Settings section, enter the URL, user ID and password, and (optionally) a port number for the Internet proxy server.

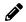

**Note:** If you do not specify a port number, then port 80 is used by default.

 (Optional) If you want the output XML files or the log files to be placed in a directory other than the default directory, then in the Directory Settings section, specify the directory path or browse to a directory and then select it.

The path to the default directory for the output XML files is:

- On a computer using a Windows operating system:

Installation directory\windows\Oracle Migration Tool On Demand\app\repository

- On a computer using any operating system other than a Windows operating system:

Installation\_directory/other/UIMigrationTool/repository

The path to the default directory for the log files is:

- On a computer using a Windows operating system:

Installation\_directory\windows\Oracle\_Migration\_Tool\_On\_Demand\app\log

- On a computer using any operating system other than a Windows operating system:

Installation\_directory/other/UIMigrationTool/log

In the directory path, Installation\_Directory is the name of the directory where the Oracle Migration Tool On Demand client is installed.

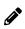

**Note:** If you choose a directory other than the default directory for the XML output files, then make sure that you do not overwrite the output XML files that were created when you backed up the configuration data from the target environment.

o (Optional) If you want to allocate additional CPU resources on your computer to the migration job, then in the Advanced Settings section, select the Use more resources check box.

If you select the Use more resources check box, then the Oracle Migration Tool On Demand client uses more of the CPU resources on your computer to process multiple services concurrently, and the migration job will run more quickly.

- **9.** When you finish setting up the migration job and are ready to run the job, click Finish in any one of the Login, Services, or Settings tabs.
  - If a feature that is selected for migration has a dependency on one or more features that are not selected for migration, then you are prompted to choose whether you want to migrate the configuration data for those features also. Otherwise, the migration tool starts to run the services to migrate the selected features.
- **10.** If you are prompted to choose whether you also want to migrate the configuration data for the features on which one or more of the selected features depend, then do one of the following:
  - If you want to migrate the configuration data for the features on which one or more of the selected features depend, then click Yes.
  - If you do not want to migrate the configuration data for the features on which one or more of the selected features depend, then click No.

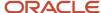

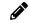

**Note:** If you choose not to migrate a feature on which a selected feature is dependent, then the selected feature might not be migrated correctly.

The migration tool starts to run the services to migrate the configuration data.

You can monitor the progress of the migration job in the Progress tab of the GUI, see *Monitoring the Progress of the Migration Job*.

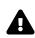

**CAUTION:** If you close the GUI while a migration job is running, the job is canceled. When a job is canceled, the Oracle Migration Tool On Demand client does not roll back any of the services that have already been run, and any configuration data that has already been uploaded to the target environment is not removed or rolled back. As a result, the configuration data in the target environment might be incomplete, or inconsistent, or both.

## Monitoring the Progress of the Migration Job

After you click Finish in the Oracle CRM On Demand Migration Tool GUI, you can monitor the progress of the migration job in the Progress tab of the GUI.

In the Progress tab, a status bar shows the percentage complete while the job is running. The status of the service for each feature is shown while the service is running and continues to be shown after the service completes. The order in which the services are run is determined by the dependencies between the features. After the Readall command for a given feature completes successfully, the Upsert command is run as many times as necessary to process the XML files that were generated by the Readall command. If the Readall command for a feature fails, then the Upsert command is skipped (that is, the command is not run) for that feature.

When all of the services have completed, a check mark is shown and the overall status for the job changes to Done. If any errors occurred, review the log file for the job to help you to determine what caused the error.

# Canceling a Migration Job

You can cancel a migration job that is running in the GUI of the Oracle Migration Tool On Demand client.

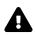

**CAUTION:** When you cancel a migration job, the Oracle Migration Tool On Demand client does not roll back any of the services that have already been run, and any configuration data that has already been uploaded to the target environment is not removed or rolled back. As a result, the configuration data in the target environment might be incomplete, or inconsistent, or both.

#### To cancel a migration job

· In any tab of the GUI, click Cancel.

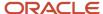

# **4** Migrating Customized Record Types

# Migrating Customized Record Types

This chapter describes how to migrate customized record types using the command-line interface of the Oracle Migration Tool On Demand client. It contains the following topics:

- Customized Record Types
- Privileges Required for Migrating Customized Record Types
- Elements and Sections in the Customized Record Types XML Output File
- Migrating Customized Record Types

# **Customized Record Types**

You can customize record types by changing the display name and associated icons. These changes are reflected in most areas of the user interface. In the case of record types that support teams, you can also customize the record type to specify whether the previous owner of a record is retained in the team for the record after a new owner is assigned to the record.

The following table describes the Oracle Migration Tool On Demand client commands used with customized record types. For more information about running these commands, see *Migrating Customized Record Types*.

| Command                                            | Description                                                                                                    |
|----------------------------------------------------|----------------------------------------------------------------------------------------------------|
| Read CustomRecordType<br>SystemNameOfObject        | This command exports the configuration information for a customized record type (object).  SystemNameOfObject is the system name of the record type. The system names for the record types are listed in System Names for Record Types. |
| ReadAll CustomRecordType                           | This command exports the configuration information for all customized record types.                                                                                                    |
| Upsert CustomRecordType<br>CustomizedRecordTypeXML | This command updates or inserts configuration information for a specified record type.                                                                                                    |

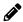

Note: Nonadministrative Oracle CRM On Demand users can run the Read and Readall commands.

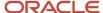

# Privileges Required for Migrating Customized Record Types

The following privileges are required for the user account running the Oracle Migration Tool On Demand client commands:

- For the Read and ReadAll command: Enable Web Services Access.
- For the Upsert command: Enable Web Services Access, Customize Application, and Manage Object Access for custom objects that have been set up in the company tenant, for example, Customize Application Manage Custom Object 01, and so on.

For information about setting and checking privileges, see Oracle CRM On Demand Online Help.

# Elements and Sections in the Customized Record Types XML Output File

The following table describes the elements and sections in the XML output file for customized record types.

| Description                                                                                                    | Element or Section                                                   |
|----------------------------------------------------------------------------------------------------|----------------------------------------------------------------------|
| <includeall> specifies whether the preconfigured configuration information is returned in addition to the customized configuration information (true), or if only the customized configuration information is returned. The default setting is false.</includeall>                                                                                                    | <data:includeall></data:includeall>                                  |
| <name> contains the system name of the record type (object), which never changes.</name>                                                                                                    | <data:name>Account</data:name>                                       |
| <supportdisplayimage> corresponds to<br/>the Display Image check box in the UI,<br/>and is applicable for the Account, Contact,<br/>and Product record types only. It specifies<br/>whether an image can be displayed on the<br/>detail page for the record type (true) or an<br/>image cannot be displayed on the detail<br/>page for the record type.</supportdisplayimage> | <data:supportdisplayimage></data:supportdisplayimage>                |
| <lconname> contains the file name of<br/>the classic theme icon used for the record<br/>type. For the list of available classic theme<br/>icon file names, see <i>Classic Theme Icons</i>.</lconname>                                                                                                    | <data:iconname>1801.gif</data:iconname>                              |
| <moderniconname> contains the file name of the modern theme icon used for</moderniconname>                                                                                                    | <data:moderniconname>mod_servicehistory_25.png</data:moderniconname> |

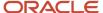

| Description                                                                                                    | Element or Section                                                                                                 |
|----------------------------------------------------------------------------------------------------|----------------------------------------------------------------------------------------------------|
| the record type. For the list of available modern theme icon file names, see <i>Modern Theme Icons</i> .                                                                                                    |                                                                                                    |
| <accessobjname> contains the access object name of the record type that is being referenced, for example, Account. Note: This element is read-only.</accessobjname>                                                                                                    | <pre><data:accessobjname>Account</data:accessobjname></pre>                                                        |
| <customizepreviousownerchannel><br/>specifies the circumstances in which the</customizepreviousownerchannel>                                                                                                    | <pre><data:customizepreviousownerchannel> All Interactive Operations</data:customizepreviousownerchannel></pre>    |
| previous owner of a record is retained in<br>the team on the record after a new owner<br>is assigned to the record. The possible<br>values include:                                                                                                    | <pre></pre>                                                                                                    |
| <ul> <li>Never Retain Owner. The default<br/>value. The previous owner of the<br/>record will not be retained in the<br/>team.</li> </ul>                                                                                                    |                                                                                                    |
| <ul> <li>Always Retain Owner. The previous<br/>owner of the record will be retained<br/>in the team, except when the owner<br/>is changed using the assignment<br/>manager.</li> </ul>                                                                                                 |                                                                                                    |
| <ul> <li>All Interactive Operations. The<br/>previous owner of the record will be<br/>retained in the team, except when the<br/>owner is changed using the Import<br/>Assistant, the assignment manager,<br/>the mass update feature, or Web<br/>services.</li> </ul>                  |                                                                                                    |
| contains the ID of the access profile that is                                                                                                    | <pre> <data:customizepreviousowneraccessprofileid> 1QA2-HRM9N </data:customizepreviousowneraccessprofileid> </pre> |
| <customizepreviousowneraccessprofile><br/>contains the name of the access profile<br/>that is given to the previous owner for the<br/>record, if the previous owner is retained in<br/>the team after a new owner is assigned to<br/>the record.</customizepreviousowneraccessprofile> | <pre><data:customizepreviousowneraccessprofile>Full </data:customizepreviousowneraccessprofile></pre>              |
| The <listofcustomrecordtypetranslations> section contains the translation values for the record type.</listofcustomrecordtypetranslations>                                                                                                    | <pre><data:listofcustomrecordtypetranslations> </data:listofcustomrecordtypetranslations></pre>                    |

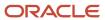

#### Description **Element or Section** The <CustomRecordTypeTranslation> <data:ListOfCustomRecordTypeTranslations> section contains the translation values for <data:CustomRecordTypeTranslation> one language: <data:LanguageCode>ENU</data:LanguageCode> <data:SingularName>Account</data:SingularName> <LanguageCode> contains the three-<data:PluralName>Accounts</data:PluralName> letter code for the language. For the <data:ShortName>Acct</data:ShortName> list of language codes, see Language </data:CustomRecordTypeTranslation> Codes and Their Corresponding Language and Country. </data:ListOfCustomRecordTypeTranslations> <SingularName> contains the singular name for the record type in the language identified by the language code. <PluralName> contains the plural name for the record type in the language identified by the language code. <ShortName> contains the short name for the record type in the language identified by the language code. In this example, for English-American (ENU), the singular name is Account, the plural name is Accounts, and the short name is Acct. The precedence for determining the display name is as follows: The translation definition, if it is defined. The corresponding name element (<SingularName>, <PluralName>, <ShortName>) for the record type, if it is defined and if the translation definition is not defined. The system name, if the translation definition and the corresponding name element for the record type are not defined.

# Migrating Customized Record Types

The following topics provide examples of how to use the Oracle Migration Tool On Demand client with customized record types:

- Extracting a Single Customized Record Type
- Extracting All Customized Record Types
- Updating or Inserting a Customized Record Type (Upsert)

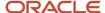

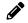

**Note:** Back up your configuration data and all other relevant data before running the Oracle Migration Tool On Demand client.

## Extracting a Single Customized Record Type

This topic describes how to extract a single customized record type from your Oracle CRM On Demand server for your environment (customer test environment or production).

#### **Syntax**

The following is the syntax for using the Oracle Migration Tool On Demand client to extract a single customized record type:

migrationtool -u UserID -s ServerURL Read CustomRecordType SystemNameOfObject

#### where:

- UserID is the user sign-in ID that has the appropriate privileges to run the Oracle Migration Tool On Demand client commands.
- ServerURL is the URL for the Oracle CRM On Demand server where your company resides.
- SystemNameOfObject is the system name of the object (record type) that you want to extract, for example, Account. The system names for the record types are listed in System Names for Record Types.

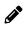

**Note:** The Oracle Migration Tool On Demand client requests your Oracle CRM On Demand password, which can be redirected (using the pipe command) to the client program from standard input; that is, from a file, from the command line, or from another program.

#### Example of Extracting a Single Customized Record Type

The following is an example of extracting the customized record type for which the system name is Account:

migrationtool -u UserID -s ServerURL Read CustomRecordType Account

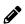

**Note:** If the system name of the object contains spaces, then it must be enclosed with quotation marks.

## Extracting All Customized Record Types

This topic describes how to extract all customized record types from your Oracle CRM On Demand environment (customer test environment or production).

#### **Syntax**

The following is the syntax for using the Oracle Migration Tool On Demand client to extract all customized record types:

migrationtool -u UserID -s ServerURL ReadAll CustomRecordType

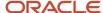

#### where:

- UserID is the user sign-in ID that has the appropriate privileges to run the Oracle Migration Tool On Demand client commands.
- ServerURL is the URL for the Oracle CRM On Demand server where your company resides.

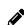

**Note:** The Oracle Migration Tool On Demand client requests your Oracle CRM On Demand password, which can be redirected (using the pipe command) to the client program from standard input; that is, from a file, from the command line, or from another program.

#### **Example of Extracting All Customized Record Types**

The following is an example of extracting all customized record types from your Oracle CRM On Demand server:

migrationtool -u UserID -s ServerURL ReadAll CustomRecordType

## Updating or Inserting a Customized Record Type (Upsert)

This topic describes how to update a customized record type (if it exists) or insert a customized record type (if it does not exist) on your Oracle CRM On Demand environment (customer test environment or production).

#### **Syntax**

The following is the syntax for using the Oracle Migration Tool On Demand client to update a customized record type (if it exists) or insert a customized record type (if it does not exist):

migrationtool -u UserID -s ServerURL Upsert CustomRecordType CustomizedRecordTypeXML

#### where:

- UserID is the user sign-in ID that has the appropriate privileges to run the Oracle Migration Tool On Demand client commands.
- ServerURL is the URL for the Oracle CRM On Demand server where your company resides.
- CustomizedRecordTypeXML is the fully qualified path name of the customized record type XML file, for example:

C:\My Files\MyAccount.xml

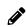

**Note:** The Oracle Migration Tool On Demand client requests your Oracle CRM On Demand password, which can be redirected (using the pipe command) to the client program from standard input; that is, from a file, from the command line, or from another program.

#### Example of Updating or Inserting a Customized Record Type

The following is an example of updating an Account customized record type (if it exists) or inserting an Account customized record type (if it does not exist) in your Oracle CRM On Demand server:

migrationtool -u UserID -s ServerURL Upsert CustomRecordType "C:\My Files\MyAccount.xml"

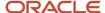

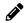

**Note:** Quotation marks are required only if the name contains spaces.

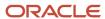

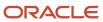

# **5** Migrating Custom Web Tabs

# Migrating Custom Web Tabs

This chapter describes how to migrate custom Web tabs using the command-line interface of the Oracle Migration Tool On Demand client. It contains the following topics:

- Custom Web Tabs
- Privileges Required for Migrating Custom Web Tabs
- Elements and Sections in the Custom Web Tabs XML Output File
- Migrating Custom Web Tabs

### **Custom Web Tabs**

A custom Web tab allows you to display Web content, a report, or a dashboard in a tab in Oracle CRM On Demand.

The following table describes the Oracle Migration Tool On Demand client commands used with custom Web tabs. For more information about running these commands, see *Migrating Custom Web Tabs*.

| Command                                         | Description                                                                                                    |
|-------------------------------------------------|----------------------------------------------------------------------------------------------------|
| Read CustomWebTab<br>SystemNameOfCustomWebTab   | This command exports a single custom Web tab.  The generated SystemNameOfCustomWebTab is derived from the custom Web tab name provided by a user.                                      |
| ReadAll CustomWebTab                            | This command exports all custom Web tabs.                                                                                                    |
| Upsert CustomWebTab<br>CustomWebTabXML          | This command updates or inserts a custom Web tab, as required.                                                                                                    |
| Delete CustomWebTab<br>SystemNameOfCustomWebTab | This command deletes a single custom Web tab from the Oracle CRM On Demand server.  The generated SystemNameOfCustomWebTab is derived from the custom Web tab name provided by a user. |

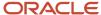

# Privileges Required for Migrating Custom Web Tabs

The following privileges are required for the user account running the Oracle Migration Tool On Demand client commands:

- For the Read and Readall command: Enable Web Services Access, and Manage Roles and Access.
- For the Upsert command: Enable Web Services Access and Customize Application.

For information about setting and checking privileges, see Oracle CRM On Demand Online Help.

# Elements and Sections in the Custom Web Tabs XML Output File

The following table describes the elements and sections in the custom Web tabs XML output file.

| Description                                                                                                    | Element or Section                                 |
|----------------------------------------------------------------------------------------------------|----------------------------------------------------|
| <displayname> contains the name of the<br/>Web tab. This name is used in the user<br/>interface if no translated display names are<br/>provided.</displayname>                                                                           | <data:displayname>test</data:displayname>          |
| <description> contains the description for<br/>the custom Web tab.</description>                                                                                                    | <data:description></data:description>              |
| <type> defines the type of the custom Web tab, which is one of the following:  Dashboard HTML Report URL</type>                                                                                                    | <data:type></data:type>                            |
| <htmlheadadditions> specifies the HTML code that is included in the source of a rendered Oracle CRM On Demand Web page in the <head> tags at the top of the page (for custom Web tabs of the HTML type only).</head></htmlheadadditions> | <data:htmlheadadditions> </data:htmlheadadditions> |
| <webtabhtml> specifies the HTML code<br/>that is rendered in a custom Web tab (for<br/>custom Web tabs of the HTML type only).</webtabhtml>                                                                                              | <data:webtabhtml></data:webtabhtml>                |

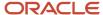

| Description                                                                                                    | Element or Section                                                                                                    |
|----------------------------------------------------------------------------------------------------|----------------------------------------------------------------------------------------------------|
| <url> contains the URL information for<br/>the custom Web tab (for custom Web tabs<br/>of the URL type only).</url>                                                                                                    | <data:url></data:url>                                                                                                    |
| Note: Although it is possible to update or insert a custom Web tab of the URL type that contains a URL for an analysis or dashboard, this functionality is not fully supported, and the URL might not work after an upgrade.                                                                                                    |                                                                                                    |
| <frameheight> specifies the frame height of the custom Web tab.</frameheight>                                                                                                    | <data:frameheight></data:frameheight>                                                                                                    |
| <framewidth> specifies the frame width of the custom Web tab.</framewidth>                                                                                                    | <data:framewidth></data:framewidth>                                                                                                    |
| <lconname> contains the file name of the icon used for this custom Web tab. In this example, icon_custtab.gif is the graphic file that is used. For the list of available icon file names, see Classic and Modern Theme Icons.</lconname>                                                                                                    | <data:iconname>icon_custtab.gif</data:iconname>                                                                                                    |
| For custom Web tabs of the Dashboard type only, the <dashboardtype> section contains the following elements:  • <dashboardpath> contains the path to the dashboard. The dashboard must be located directly in the Dashboards folder under Shared Folders and not at a deeper level.  • <dashboardparameters> specifies any parameters that are to be applied at runtime. If any filter parameters are present, then the syntax of those parameters is validated when you insert or update a custom Web tab of the Dashboard type. For information about specifying parameters for embedded dashboards, see Oracle CRM On Demand Online Help.</dashboardparameters></dashboardpath></dashboardtype> |                                                                                                    |
| For custom Web tabs of the Report type only, the <reporttype> section contains the following elements:  • <reportpath> contains the path to the analysis. The analysis must be located under Shared Folders.  • <reportparameters> specifies any parameters that are to be applied</reportparameters></reportpath></reporttype>                                                                                                    | <pre><data:reporttype>   <data:reportpath> Company Wide Shared Folder : My Company Account Custom Analyses : Account   Custom Analysis   </data:reportpath>   <data:reportparameters> P0=1&amp;P1=eq&amp;P2="Account"."Account ID"&amp;P3=%%Row_Id%%   </data:reportparameters>   <data:reportparameters>   <data:reportparameters>   <data:reportprompts>false</data:reportprompts>   <data:refreshlink>true</data:refreshlink></data:reportparameters></data:reportparameters></data:reporttype></pre> |

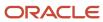

#### Description

at runtime. If any filter parameters are present, then the syntax of those parameters is validated when you insert or update a custom Web tab of the Report type. For information about specifying parameters for embedded analyses, see *Oracle CRM On Demand Online Help*.

**Element or Section** 

<data:PrintLink>true</data:PrintLink>
<data:ExportLink>true</data:ExportLink>

</data:ReportType>

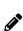

**Note:** If the <ReportPrompts> element is set to true, then any filters that are specified in the <ReportParameters> element are ignored at runtime, even if no prompts are defined for the analysis.

- <ReportPrompts> corresponds to the Display Report Prompts check box in the UI. It determines whether any prompts that are defined for the analysis are displayed at runtime (true) or are not displayed (false).
- <RefreshLink> determines whether the Refresh link that allows users to refresh the data in the analysis is displayed at runtime (true) or is not displayed (false).
- <PrintLink> determines whether the Print link that allows users to print the analysis is displayed at runtime (true) or is not displayed (false).
- <ExportLink> determines whether the Export link that allows users to download the analysis is displayed at runtime (true) or is not displayed (false).

The <ListOfCustomWebTabTranslations> section contains the translation values for the custom Web tab.

<data:ListOfCustomWebTabTranslations>

. . . . .

</data:ListOfCustomWebTabTranslations>

The <CustomWebTabTranslation> section contains the translation values for one language:

- <LanguageCode> contains the threeletter code for the language. For the list of language codes, see Language Codes and Their Corresponding Language and Country.
- <DisplayName> contains the display name for the Web tab in the language identified by the language code.

In this example, for English-American (ENU), the display name is My Custom Web Tab.

<data:LanguageCode>ENU</data:LanguageCode>

<data:DisplayName>My Custom Web Tab

</data:DisplayName>

</data:CustomWebTabTranslation>

. .

</data:ListOfCustomWebTabTranslations>

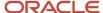

| Des | cription                                                                                                    |
|-----|----------------------------------------------------------------------------------------------------|
|     | precedence for determining the<br>play name is as follows:                                                                              |
| 1.  | The translation definition, if it is defined.                                                                                           |
| 2.  | The information contained in the <displayname> element, if it is defined and if the translation</displayname>                           |
| 3.  | definition is not defined.  The system name, if the translation definition and the <displayname> element are not defined.</displayname> |

# Migrating Custom Web Tabs

The following topics provide examples of how to use the Oracle Migration Tool On Demand client to migrate custom Web tabs:

- · Extracting a Single Custom Web Tab
- Extracting All Custom Web Tabs
- Updating or Inserting a Custom Web Tab (Upsert)

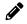

**Note:** Back up your configuration data and all other relevant data before running the Oracle Migration Tool On Demand client.

### Extracting a Single Custom Web Tab

This topic describes how to extract a custom Web tab from your Oracle CRM On Demand server for your environment (customer test environment or production).

#### **Syntax**

The following is the syntax for using the Oracle Migration Tool On Demand client to extract a custom Web tab:

migrationtool -u UserID -s ServerURL Read CustomWebTab SystemNameOfCustomWebTab

#### where:

- UserID is the user sign-in ID that has the appropriate privileges to run the Oracle Migration Tool On Demand client commands.
- ServerURL is the URL for the Oracle CRM On Demand server where your company resides.
- SystemNameOfCustomWebTab is the system name of the Custom Web tab that you want to extract, for example, My Custom Web Tab.

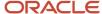

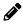

**Note:** The Oracle Migration Tool On Demand client requests your Oracle CRM On Demand password, which can be redirected (using the pipe command) to the client program from standard input; that is, from a file, from the command line, or from another program.

#### Example of Extracting a Single Custom Web Tab

The following is an example of extracting a single custom Web tab:

migrationtool -u UserID -s ServerURL Read CustomWebTab "My Custom Web Tab"

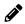

**Note:** Quotation marks are required only if the name of the custom Web tab contains spaces.

## **Extracting All Custom Web Tabs**

This topic describes how to extract all custom Web tabs from your Oracle CRM On Demand environment (customer test environment or production).

#### **Syntax**

The following is the syntax for using the Oracle Migration Tool On Demand client to extract all customized record types:

migrationtool -u UserID -s ServerURL ReadAll CustomWebTab

#### where:

- UserID is the user sign-in ID that has the appropriate privileges to run the Oracle Migration Tool On Demand client commands.
- ServerURL is the URL for the Oracle CRM On Demand server where your company resides.

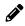

**Note:** The Oracle Migration Tool On Demand client requests your Oracle CRM On Demand password, which can be redirected (using the pipe command) to the client program from standard input; that is, from a file, from the command line, or from another program.

#### **Example of Extracting All Custom Web Tabs**

The following is an example of extracting all custom Web tabs from your Oracle CRM On Demand server:

migrationtool -u UserID -s ServerURL ReadAll CustomWebTab

## Updating or Inserting a Custom Web Tab (Upsert)

This topic describes how to update a custom Web tab (if it exists) or insert a custom Web tab (if it does not exist) on your Oracle CRM On Demand environment (customer test environment or production).

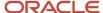

#### **Syntax**

The following is the syntax for using the Oracle Migration Tool On Demand client to update a custom Web tab (if it exists) or insert a custom Web tab (if it does not exist):

migrationtool -u UserID -s ServerURL Upsert CustomWebTab CustomWebTabXML

#### where:

- UserID is the user sign-in ID that has the appropriate privileges to run the Oracle Migration Tool On Demand client commands.
- ServerURL is the URL for the Oracle CRM On Demand server where your company resides.
- CustomWebTabXML is the fully qualified path name of the custom Web tab XML file, for example:

C:\My Files\MyCustomWwebTab.xml

#### Example of Updating or Inserting a Custom Web Tab

The following is an example of updating a custom Web tab (if it exists) or inserting the custom Web tab (if it does not exist) in your Oracle CRM On Demand server:

migrationtool -u UserID -s ServerURL Upsert CustomWebTab "C:\My Files\MyCustomWebTab.xml"

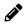

**Note:** Quotation marks are required only if the name contains spaces.

## Deleting a Single Custom Web Tab

This topic describes how to delete a custom Web tab from your Oracle CRM On Demand server for your environment (customer test environment or production).

#### Syntax

The following is the syntax for using the Oracle Migration Tool On Demand client to delete a custom Web tab:

migrationtool -u UserID -s ServerURL Delete CustomWebTab SystemNameOfCustomWebTab

#### where:

- UserID is the user sign-in ID that has the appropriate privileges to run the Oracle Migration Tool On Demand client commands.
- ServerURL is the URL for the Oracle CRM On Demand server where your company resides.
- SystemNameOfCustomWebTab is the system name of the custom Web tab that you want to delete, for example, My Custom Web Tab.

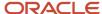

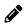

**Note:** The Oracle Migration Tool On Demand client requests your Oracle CRM On Demand password, which can be redirected (using the pipe command) to the client program from standard input; that is, from a file, from the command line, or from another program.

#### Example of Deleting a Single Custom Web Tab

The following is an example of deleting a single custom Web tab:

migrationtool -u UserID -s ServerURL Delete CustomWebTab "My Custom Web Tab"

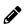

**Note:** Quotation marks are required only if the name of the custom Web tab contains spaces.

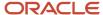

# **6** Migrating Custom Fields

# Migrating Custom Fields

This chapter describes how to migrate custom fields using the command-line interface of the Oracle Migration Tool On Demand client. It contains the following topics:

- · Custom Fields
- Privileges Required for Migrating Custom Fields
- Elements and Sections in the Field Management XML Output File
- Migrating Custom Fields

### **Custom Fields**

Fields refer to all items under the Field Management section in the Oracle CRM On Demand user interface. Each object has its own set of fields that are derived from the functionality of the objects.

The following table describes the Oracle Migration Tool On Demand client commands used with fields. For more information about running these commands, see *Migrating Custom Fields*.

| Command                                                                                                    | Description                                                                                                    |
|----------------------------------------------------------------------------------------------------|----------------------------------------------------------------------------------------------------|
| [-sortspec "fieldname[ sortorder][,fieldname[ sortorder]][,fieldname[ sortorder]]"] Read FieldManagement SystemNameOfObject | This command exports all customized and custom fields for a specific record type.  SystemNameOfObject is the system name of the record type. The system names for the record types are listed in System Names for Record Types.  The optional sortspec parameter allows you to sort the output by one or more specified fields, and to specify the sort order (ascending or descending) for each sort field. You can specify up to three sort fields, in any order. The supported fields are:  CreatedDate  ModifiedDate  Name  The supported values for the sort order are:  Asc or Ascending for sorting in ascending order.  Desc or Descending for sorting in descending order.  Note: The sort order values are not case-sensitive. |
|                                                                                                    | specify a sort field but do not specify a sort order for the field, then the default sort order is ascending.                                                                                                    |

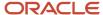

| Command                                                                                                    | Description                                                                                                    |
|----------------------------------------------------------------------------------------------------|----------------------------------------------------------------------------------------------------|
| [-sortspec "fieldname[<br>sortorder][,fieldname[<br>sortorder]][,fieldname[<br>sortorder]]"] ReadAll<br>FieldManagement | This command exports all customized and custom fields for all objects.  For information about the optional sortspec parameter, see the description of the Read command.                                             |
| Upsert FieldManagement<br>FieldManagementXML                                                                            | This command updates or inserts a set of fields in a particular object, as required.                                                                                                    |
| Create FieldManagement<br>FieldManagementXML                                                                            | This command creates a new set of fields on a particular object from the contents of an XML file you create manually that contains the new field definitions, rather than extracting the definition from a company. |

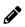

**Note:** If you are extracting field management from a source Oracle CRM On Demand environment, then regardless of whether the fields exist in the target Oracle CRM On Demand environment or not, use the upsert command. If you are manually creating the field definitions and not extracting them from another source Oracle CRM On Demand environment, then use the create command.

The Read and Readall commands extract only the field definitions for fields that have been created by a user or preconfigured fields that have been modified. Unmodified preconfigured fields are bypassed because they exist on all company tenants by default. An object with unmodified preconfigured fields or without any newly created fields contains an empty XML file.

The system names for the record types are listed in *System Names for Record Types*. You might not have certain objects available depending on how your company is set up, so some of the system names that are listed might not exist for your company.

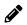

Note: Nonadministrative Oracle CRM On Demand users can run the Read and Readall commands.

# Privileges Required for Migrating Custom Fields

The following privileges are required for the user account running the Oracle Migration Tool On Demand client commands:

- For the Read and Readall commands: Enable Web Services Access.
- For the Upsert and Create commands: Enable Web Services Access, Customize Application, and Manage Object Access for custom objects that have been set up in the company tenant, for example, Customize Application Manage Custom Object 01, and so on.

For information about setting and checking privileges, see Oracle CRM On Demand Online Help.

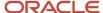

# Elements and Sections in the Field Management XML Output File

The following table describes the elements and sections in the field management XML output file.

| Description                                                                                                    | Element or Section                                                               |
|----------------------------------------------------------------------------------------------------|----------------------------------------------------------------------------------|
| <includeall> specifies whether the preconfigured configuration information is returned in addition to the customized configuration information (true), or if only the customized configuration information is returned. The default setting is false.</includeall>                                                                                                    | <data:includeall>true</data:includeall>                                          |
| When the <includeall> element is set to true, the service fetches all controls for the object, including child controls. If the child control fetched is an address field and the address field is part of the default address template, then the <defaultaddressfield> element is set to true, otherwise it is set to false. This element can then be used as a marker to identify the best address field of the set.</defaultaddressfield></includeall> | <pre><data:defaultaddressfield>true</data:defaultaddressfield></pre>             |
| <objectname> contains the system name of the record type (object), which never changes.</objectname>                                                                                                    | <data:objectname>Account</data:objectname>                                       |
| The <listoffields> section contains all of the customized field definitions for the record type.</listoffields>                                                                                                    | <data:listoffields> </data:listoffields>                                         |
| The <field> section contains all of the elements for a single field.</field>                                                                                                    | <pre><data:listoffields>   <data:field></data:field></data:listoffields></pre>   |
| <name> contains the system name of the field, which never changes.</name>                                                                                                    | <data:field> <data:name>TEXTSM_001</data:name> </data:field>                     |
| <displayname> contains the name that is used in the user interface, if no translated display names are provided.</displayname>                                                                                                    | <data:field> <data:displayname>My Custom Field  </data:displayname></data:field> |

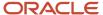

| Description                                                                                                    | Element or Section                                                                                        |
|----------------------------------------------------------------------------------------------------|----------------------------------------------------------------------------------------------------|
|                                                                                                    |                                                                                                    |
| <fieldtype> specifies the type of field.</fieldtype>                                                                                                    | <pre><data:field></data:field></pre>                                                                      |
| <integrationtag> contains the custom integration tag name of the field. This tag can be modified by Oracle CRM On Demand users. The default integration tag is of the format:</integrationtag>                                                                                                    | <pre><data:field>   <data:integrationtag>stMy_Custom_Field   </data:integrationtag>   </data:field></pre> |
| fieldtypeDisplay_Name                                                                                                    |                                                                                                    |
| For example, stMy_Custom_Field is assigned to a custom field of type Text (Short) with the Display Name value of: My Custom Field.                                                                                                    |                                                                                                    |
| <genericintegrationtag> contains the default integration tag assigned to the field by Oracle CRM On Demand. This element cannot be modified by Oracle CRM On Demand users. Note: For non-custom fields, the  <genericintegrationtag> and the</genericintegrationtag></genericintegrationtag>                                                                           | <pre><data:genericintegrationtag>CustomText32 </data:genericintegrationtag> </pre>                        |
| Integration Tag > values are the same.                                                                                                    |                                                                                                    |
| <required> specifies whether the field is a required field (true), or is not a required field (false). If a condition is specified in the <requiredcondition> element, then the</requiredcondition></required>                                                                                                    | <pre><data:field></data:field></pre>                                                                      |
| <required> element must be set to false.</required>                                                                                                    |                                                                                                    |
| <requiredcondition> can contain an expression that specifies the criteria that make the field required. If an expression is specified, then the field becomes required when the condition specified in the expression is met. In the example shown here, the field becomes required when the Customer value is selected in the Account Type field.</requiredcondition> | <pre><data:field></data:field></pre>                                                                      |

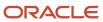

| Description                                                                                                    | Element or Section                                              |
|----------------------------------------------------------------------------------------------------|-----------------------------------------------------------------|
| If the <required> element is set to true, then the <requiredcondition> element must not contain a value.</requiredcondition></required>                                                                                                    |                                                                 |
| <optimized> specifies whether this is<br/>an optimized field (true) or is not an<br/>optimized field (false). Optimized fields are<br/>supported for certain record types only.<br/>For more information about optimized<br/>fields, see Oracle CRM On Demand Online<br/>Help.</optimized>                                                                                                    | <pre><data:field></data:field></pre>                            |
| <readonly> determines if the field is a read-only field (true) or is not a read-only field (false).</readonly>                                                                                                    | <data:field> <data:readonly>false</data:readonly> </data:field> |
| <defaultvalue> contains the default value of the field, if one is defined.</defaultvalue>                                                                                                    | <pre><data:field></data:field></pre>                            |
| <fieldvalidation> contains the validation rules for the custom field, if any are defined.</fieldvalidation>                                                                                                    | <pre><data:field></data:field></pre>                            |
| <postdefault> specifies whether the field is prepopulated with the default value when a new record is being created. If the <postdefault> element is set to true, then the field is not prepopulated with the default value when the record is created, but if a value is not provided for the field before the record is saved, then the default value is assigned to the field when the record is saved.</postdefault></postdefault>                                                                                                    |                                                                 |
| <denormalizedcontrol> corresponds to the Related Information check box in field management. For certain record types, you can create custom related information fields. For those record types, the following fields are available on the Field Edit page in the UI: Related Information, Related Record Type, and Related Field. These fields are used only for creating custom related information fields. Most of the other fields on the Field Edit page become read-only fields after you select the Related Information check box. For more information about custom related information fields, see Oracle CRM On Demand Online Help.</denormalizedcontrol> | <pre><data:field></data:field></pre>                            |

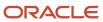

| Description                                                                                                    | Element or Section                                                                                                    |
|----------------------------------------------------------------------------------------------------|----------------------------------------------------------------------------------------------------|
| <denormalizedassociatecontrolname><br/>corresponds to the Related Record Type<br/>picklist in field management.</denormalizedassociatecontrolname>                                                                                                    | <pre><data:field> <data:denormalizedassociatecontrolname></data:denormalizedassociatecontrolname> </data:field></pre> |
| <denormalizedcontrolname> corresponds<br/>to the Related Field picklist in field<br/>management.</denormalizedcontrolname>                                                                                                    | <pre><data:field>     <data:denormalizedcontrolname></data:denormalizedcontrolname> </data:field></pre>               |
| <validationerrormsg> contains the error message that is displayed when a validation rule fails, if a message is defined.</validationerrormsg>                                                                                                    | <pre><data:field></data:field></pre>                                                                                  |
| <tooltiptext> contains the tooltip text<br/>that is displayed for the field in the Oracle<br/>CRM On Demand UI, if tooltip text is<br/>defined.</tooltiptext>                                                                                                    | <pre><data:field> <data:tooltiptext></data:tooltiptext> </data:field></pre>                                           |
| <description> contains the description of the field.</description>                                                                                                    | <pre><data:field>     <data:description></data:description> </data:field></pre>                                       |
| <tooltipformat> specifies the format of<br/>the tooltip text, which can be HTML or<br/>Plain Text.</tooltipformat>                                                                                                    | <pre><data:field></data:field></pre>                                                                                  |
| The <listoffieldtranslations> section contains the translation values for the field.</listoffieldtranslations>                                                                                                    | <pre><data:field></data:field></pre>                                                                                  |
| The <fieldtranslation> section contains the translation values for one language.  • <languagecode> contains the three-letter code for a language. For the list of language codes, see Language Codes and Their Corresponding Language and Country.</languagecode></fieldtranslation> | <pre><data:field></data:field></pre>                                                                                  |

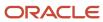

| Description                                                                                                    | Element or Section                                                                                         |
|----------------------------------------------------------------------------------------------------|----------------------------------------------------------------------------------------------------|
| <ul> <li><displayname> contains the display<br/>name for the field in the language<br/>identified by the language code.</displayname></li> </ul>                                                                                                    |                                                                                                    |
| <ul> <li><validationerrormsg> contains the<br/>validation error message for the field<br/>in the language identified by the<br/>language code.</validationerrormsg></li> </ul>                                                                                                    |                                                                                                    |
| <ul> <li><tooltiptext> contains the tooltip<br/>text for the field in the language<br/>identified by the language code.</tooltiptext></li> </ul>                                                                                                    |                                                                                                    |
| <ul> <li><description> contains the<br/>description for the field in the<br/>language identified by the language<br/>code.</description></li> </ul>                                                                                                    |                                                                                                    |
| The precedence for determining the display name is as follows:                                                                                                    |                                                                                                    |
| <ol> <li>The translation definition, if it is defined.</li> <li>The information contained in the <displayname> element, if it is defined and if the translation definition is not defined.</displayname></li> </ol>                                                                                                    |                                                                                                    |
| <ol><li>The system name, if the translation<br/>definition and the <displayname><br/>element are not defined.</displayname></li></ol>                                                                                                    |                                                                                                    |
| <sharedpicklistflag> corresponds to the Enable Shared Picklist Values check box in field management. On certain record types, you can create a custom picklist field that takes its list of values from another picklist field on the same record type or on a different record type. The field from which the values are taken is referred to as the source field, and the field that shares the values from the source field is referred to as the destination field. For these record types, the following fields are available on the Field Edit page in the UI: Enable Shared Picklist Values, Shared Record Type, and Shared Field. For more information, see Oracle CRM On Demand Online Help.</sharedpicklistflag> | <pre><data:field></data:field></pre>                                                                       |
| <sharedpicklistobject> corresponds to<br/>the Shared Record Type picklist in field<br/>management.</sharedpicklistobject>                                                                                                    | <pre><data:field>   <data:sharedpicklistobject>Action   </data:sharedpicklistobject>   </data:field></pre> |
| <sharedpicklistcontrol> corresponds<br/>to the Shared Field picklist in field<br/>management.</sharedpicklistcontrol>                                                                                                    | <pre><data:field>   <data:sharedpicklistcontrol>Region   </data:sharedpicklistcontrol> </data:field></pre> |

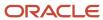

For more information about field management, see Oracle CRM On Demand Online Help.

# Example of a Field Management XML File Containing a Web Link Field Type

This example displays a section of a Field Management XML containing a field of type Web Link.

The Field Management service includes Custom Web Links. When you run a Read Or Readall command, the resulting XML file will include any customized fields of type Web Link. The Upsert also supports XML files that contain Web Link information.

```
<data:Field>
  <data:Name>WEBLINK_002</data:Name>
  <data:DisplayName>My Custom Web Link</data:DisplayName>
  <data:FieldType>Web Link</data:FieldType>
  <data:FieldType>Web Link</data:FieldType>
  <data:IntegrationTag>My_Custom_Web_Link</data:IntegrationTag>
  <data:Required>false</data:Required>
  <data:ReadOnly>true</data:ReadOnly>
  <data:DefaultValue></data:DefaultValue>
  <data:ListOfFieldTranslation>
  <data:FieldTranslation>
  <data:LanguageCode>ENU</data:LanguageCode>
  <data:DisplayName>My_Custom_Link</data:DisplayName>
  </data:FieldTranslation>
  </data:ListOfFieldTranslation>
  </data:ListOfFieldTranslation>
  </data:FieldTranslation>
  </data:FieldTranslation>
  </data:FieldTranslation>
  </data:FieldDranslation>
  </data:FieldDranslation>
  </data:FieldDranslation>
  </data:FieldDranslation>
  </data:FieldDranslation>
  </data:FieldDranslation>
  </data:FieldDranslation>
  </data:FieldDranslation>
  </data:FieldDranslation>
  </data:FieldDranslation>
  </data:FieldDranslation>
  </data:FieldDranslation>
  </data:FieldDranslation>
  </data:FieldDranslation>
  </data:FieldDranslation>
  </data:FieldDranslation>
  </data:FieldDranslation>
  </data:FieldDranslation>
  </data:FieldDranslation>
  </data:FieldDranslation>
  </data:FieldDranslation>
  </data:FieldDranslation>
  </data:FieldDranslation>
  </data:FieldDranslation>
  </data:FieldDranslation>
  </data:FieldDranslation>
  </data:FieldDranslation>
  </data:FieldDranslation>
  </data:FieldDranslation>
  </data:FieldDranslation>
  </data:FieldDranslation>
  </data:FieldDranslation>
  </data:FieldDranslation>
  </data:FieldDranslation>
  </data:FieldDranslation>
  </data:FieldDranslation>
  </data:FieldDranslation>
  </data:FieldDranslation>
  </data:FieldDranslation>
  </data:FieldDranslation>
  </data:FieldDranslation>
  </data:FieldDranslation>
  </data:FieldDranslation>
  </data:FieldDranslation>
  </data:FieldDranslation>
  </data:FieldDranslation>
  </data:FieldDranslation>
  </data:FieldDranslation>
  </data:FieldDranslation>
  </data
```

For more information about custom Web links, see Migrating Custom Web Link Fields.

## Migrating Custom Fields

The following topics provide examples of how to use the Oracle Migration Tool On Demand client to migrate field definitions:

- Extracting Customized Field Definitions for a Single Object
- Extracting Customized Field Definitions for All Objects
- Updating or Inserting a Set of Field Definitions (Upsert)
- Creating a New Field Definition

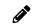

**Note:** Back up your configuration data and all other relevant data before running the Oracle Migration Tool On Demand client.

## Extracting Customized Field Definitions for a Single Object

This topic describes how to extract the set of customized field definitions for a single object from your Oracle CRM On Demand server for your environment (customer test environment or production).

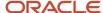

#### **Syntax**

The following is the syntax for using the Oracle Migration Tool On Demand client to extract field definitions for a single object:

migrationtool -u UserID -s ServerURL Read FieldManagement SystemNameOfObject

#### where:

- UserID is the user sign-in ID that has the appropriate privileges to run the Oracle Migration Tool On Demand client commands.
- ServerURL is the URL for the Oracle CRM On Demand server where your company resides.
- SystemNameOfObject is the system name of the object (record type) whose field definitions you want to
  extract, for example, Account Contact. The system names for the record types are listed in System Names for
  Record Types.

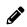

**Note:** The Oracle Migration Tool On Demand client requests your Oracle CRM On Demand password, which can be redirected (using the pipe command) to the client program from standard input; that is, from a file, from the command line, or from another program.

#### Example of Extracting Customized Field Definitions for a Single Object

The following is an example of extracting the customized field definitions for the Account Contact object:

migrationtool -u UserID -s ServerURL Read FieldManagement "Account Contact"

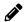

**Note:** Quotation marks are required only if the name contains spaces.

The following is an example of extracting the customized field definitions for the Account object, sorted by the Name field, in ascending order:

migrationtool -u UserID -s ServerURL -sortspec "Name ASC" Read FieldManagement Account

### Extracting Customized Field Definitions for All Objects

This topic describes how to extract all customized field definitions for all objects from your Oracle CRM On Demand environment (customer test environment or production).

#### **Syntax**

The following is the syntax for using the Oracle Migration Tool On Demand client to extract all customized field definitions:

migrationtool -u UserID -s ServerURL ReadAll FieldManagement

#### where:

 UserID is the user sign-in ID that has the appropriate privileges to run the Oracle Migration Tool On Demand client commands.

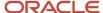

ServerURL is the URL for the Oracle CRM On Demand server where your company resides.

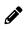

**Note:** The Oracle Migration Tool On Demand client requests your Oracle CRM On Demand password, which can be redirected (using the pipe command) to the client program from standard input; that is, from a file, from the command line, or from another program.

#### Example of Extracting Customized Field Definitions for All Objects

The following is an example of extracting all customized field definitions for all objects from your Oracle CRM On Demand server:

migrationtool -u UserID -s ServerURL ReadAll FieldManagement

## Updating or Inserting a Set of Field Definitions (Upsert)

This topic describes how to update a specific set of field definitions (if they exist) or insert those field definitions (if they do not exist) on your Oracle CRM On Demand environment (customer test environment or production).

#### **Syntax**

The following is the syntax for using the Oracle Migration Tool On Demand client to update a specific set of field definitions (if they exist), or insert those field definitions (if they do not exist):

migrationtool -u UserID -s ServerURL Upsert FieldManagement FieldManagementXML

#### where:

- UserID is the user sign-in ID that has the appropriate privileges to run the Oracle Migration Tool On Demand client commands.
- ServerURL is the URL for the Oracle CRM On Demand server where your company resides.
- FieldManagementXML is the fully qualified path name of the field management XML file, for example:

C:\My Files\AccountContact.xml

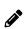

**Note:** The Oracle Migration Tool On Demand client requests your Oracle CRM On Demand password, which can be redirected (using the pipe command) to the client program from standard input; that is, from a file, from the command line, or from another program.

#### Example of Updating or Inserting a Set of Field Definitions

The following is an example of updating account contact field definitions (if they exist) or inserting the field definitions (if they do not exist) in your Oracle CRM On Demand server

migrationtool -u UserID -s ServerURL Upsert FieldManagement "C:\My Files\AccountContact.xml"

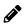

**Note:** Quotation marks are required only if the file name contains spaces.

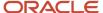

## Creating a New Field Definition

This topic describes how to create a new field definition for your Oracle CRM On Demand environment. (Typically, the Create operation is used to manually create brand new XML content rather than extracting the definition from a company.)

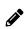

**Note:** System names (that is, the value between the <Name> tag) cannot be defined by a user, and it is a required field. A system name is a required field for an vpsert command. Any Field Management XML file extracted from a company tenant always has the system name defined. A net new field is a field that has not been extracted from another tenant but is defined in an XML file. To create a net new field, you must use the Create function. The Create function allows you to insert field definitions without having the system name defined.

The following is an example XML for using the Create method when you want to explicitly create a new field on the target:

#### **Syntax**

The following is the syntax for using the Oracle Migration Tool On Demand client to create a new field definition:

```
migrationtool -u UserID -s ServerURL Create FieldManagement FieldManagementXML
```

#### where:

- UserID is the user sign-in ID that has the appropriate privileges to run the Oracle Migration Tool On Demand client commands.
- ServerURL is the URL for the Oracle CRM On Demand server where your company resides.
- FieldManagementXML is the fully qualified path name of the field management XML file, for example:

```
C:\My Files\MyAccountField.xml
```

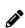

**Note:** The Oracle Migration Tool On Demand client requests your Oracle CRM On Demand password, which can be redirected (using the pipe command) to the client program from standard input; that is, from a file, from the command line, or from another program.

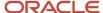

### Example of Creating a New Field Definition

The following is an example of creating a field definition for the Account object:

migrationtool -u UserID -s ServerURL Create FieldManagement "C:\My Files\MyAccountField.xml"

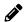

**Note:** Quotation marks are required only if the name contains spaces.

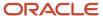

# 7 Migrating Picklist Values

# Migrating Picklist Values

This chapter describes how to migrate picklist values using the command-line interface of the Oracle Migration Tool On Demand client. It contains the following topics:

- Picklist Values
- Privileges Required for Migrating Picklist Values
- Elements and Sections in the Picklist XML Output File
- Migrating Picklist Values

## **Picklist Values**

Picklist values are those values that you have assigned to a field of the type Picklist in the Oracle CRM On Demand application.

The following table describes the Oracle Migration Tool On Demand client commands used with picklist values. For more information about running these commands, see *Migrating Picklist Values*.

| Command                          | Description                                                                                                    |
|----------------------------------|----------------------------------------------------------------------------------------------------|
| Read Picklist SystemNameOfObject | This command exports a set of picklist values for a specific record type (object).  SystemNameOfObject is the system name of the record type. The system names for the record types are listed in <i>System Names for Record Types</i> . |
| ReadAll Picklist                 | This command exports all picklist values separated by the object name.                                                                                                    |
| Upsert Picklist PicklistXML      | This command updates or inserts a set of picklist values in a particular object.                                                                                                    |

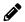

Note: Nonadministrative Oracle CRM On Demand users can run the Read and Readall commands.

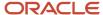

## Privileges Required for Migrating Picklist Values

The following privileges are required for the user account running the Oracle Migration Tool On Demand client commands:

- For the Read and Readall commands: Enable Web Services Access.
- For the Upsert command: Enable Web Services Access, Customize Application, and Manage Object Access for custom objects that have been set up in the company tenant, for example, Customize Application Manage Custom Object O1, and so on.
  - Field management must be supported by the object.

For information about setting and checking privileges, see Oracle CRM On Demand Online Help.

## Elements and Sections in the Picklist XML Output File

The following table describes the elements and sections in the picklist XML output file.

| Description                                                                                                    | Element or Section                                                                    |
|----------------------------------------------------------------------------------------------------|---------------------------------------------------------------------------------------|
| <includeall> specifies whether the preconfigured configuration information is returned in addition to the customized configuration information (true), or if only the customized configuration information is returned. The default setting is false.</includeall> | <data:includeall>true</data:includeall>                                               |
| <objectname> contains the system name of the record type (object), which never changes.</objectname>                                                                                                    | <data:objectname>Account Team</data:objectname>                                       |
| The <listofpicklists> section contains the details of the picklists fields.</listofpicklists>                                                                                                    | <data:listofpicklists> </data:listofpicklists>                                        |
| The <picklist> section contains all of the elements for one picklist field.</picklist>                                                                                                    | <data:picklist> </data:picklist>                                                      |
| <name> contains the system name of the picklist field within the record type.</name>                                                                                                    | <pre><data:picklist>   <data:name>Team Role</data:name> </data:picklist></pre>        |
| <websvctag> contains the Web Services<br/>v2.0 integration tag name for the field.<br/>This element is read-only and is ignored in<br/>Upsert operations.</websvctag>                                                                                              | <pre><data:picklist> <data:websvctag>Team Role</data:websvctag></data:picklist></pre> |

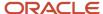

| Description                                                                                                    | Element or Section                                                                                         |
|----------------------------------------------------------------------------------------------------|----------------------------------------------------------------------------------------------------|
|                                                                                                    |                                                                                                    |
| The <listofpicklistvalues> section contains the details of the picklist field values.</listofpicklistvalues>                                                                                                    | <pre><data:picklist>   <data:listofpicklistvalues>   </data:listofpicklistvalues>   </data:picklist></pre> |
| The <picklistvalue> section contains the details of one picklist value:  • <valueld> is the identifier assigned to the specific picklist value. This element maps to the ld field in the Edit Picklist window for the picklist field.  • <disabled> specifies whether the value is disabled (true) or is not disabled (false).</disabled></valueld></picklistvalue>                                                                                                    | <pre><data:picklist></data:picklist></pre>                                                                 |
| The <listofvaluetranslations> section contains the translation values for the picklist value.</listofvaluetranslations>                                                                                                    | <pre><data:picklist></data:picklist></pre>                                                                 |
| The <valuetranslation> section contains the translation values for one language:  <ul> <li><languagecode> contains the three-letter code for a language. For the list of language codes, see Language Codes and Their Corresponding Language and Country.</languagecode></li> <li><value> contains the picklist value in the language identified by the language code.</value></li> <li><order> specifies the order for the picklist value within the set of picklist values in the specified language.</order></li> </ul> </valuetranslation> |                                                                                                    |

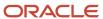

## Migrating Picklist Values

The following topics provide examples of how to use the Oracle Migration Tool On Demand client to migrate picklist values:

- Extracting All Picklist Values for a Single Object
- Extracting Picklist Values for a Single Picklist Field
- Extracting All Picklist Values for All Objects
- Updating or Inserting a Set of Picklist Values for a Single Object (Upsert)

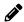

**Note:** Back up your configuration data and all other relevant data before running the Oracle Migration Tool On Demand client.

## Extracting All Picklist Values for a Single Object

This topic describes how to extract all picklist values for a single object from your Oracle CRM On Demand server for your environment (customer test environment or production).

#### **Syntax**

The following is the syntax for using the Oracle Migration Tool On Demand client to extract all picklist values for an object:

migrationtool -u UserID -s ServerURL Read Picklist SystemNameOfObject

#### where:

- UserID is the user sign-in ID that has the appropriate privileges to run the Oracle Migration Tool On Demand client commands.
- ServerURL is the URL for the Oracle CRM On Demand server where your company resides.
- SystemNameOfObject is the system name of the object (record type) for which you want to extract the picklists, for example, Account. The system names for the record types are listed in *System Names for Record Types*.

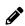

**Note:** The Oracle Migration Tool On Demand client requests your Oracle CRM On Demand password, which can be redirected (using the pipe command) to the client program from standard input; that is, from a file, from the command line, or from another program.

### Example of Extracting All Picklist Values for a Single Object

The following is an example of extracting all picklist values for the Account object:

migrationtool -u UserID -s ServerURL Read Picklist Account

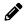

**Note:** Quotation marks are required only if the object name contains spaces.

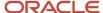

## Extracting Picklist Values for a Single Picklist Field

To extract the picklist values for a single picklist field for an object, complete the steps in the following procedure.

To extract the picklist values for a single picklist field

1. Prepare an input XML file as follows:

#### where:

- ObjectName is the name of the system name of the record type (object), which never changes, for example, Account.
- o PickListName is the system name of the picklist field for which you want to extract the values.

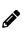

**Note:** If you do not know the system name of a customized or custom picklist field, then run the Read FieldManagement command for the record type. In the output file from that command, the <Name> element shows the system name of the field. As an example, PICK\_000 is the system name of the first custom picklist field that is created for the Account record type. For more information about the Read FieldManagement command, see *Custom Fields*.

If you want to extract only the picklist values that are active (that is, the picklist values that are not marked as disabled), then include the <Disabled> argument in the input XML file for the Read Picklist command and set the value of the argument to false.

2. Run the Oracle Migration Tool On Demand client as follows:

migrationtool -u UserID -s ServerURL Read Picklist InputXMLFilePath

```
For example, if your input XML file is named MyAccountPicklist.xml:
```

migrationtool -u UserID -s ServerURL Read Picklist "C:\My Files\MyAccountPicklist.xml"

## Extracting All Picklist Values for All Objects

This topic describes how to extract all picklist values from your Oracle CRM On Demand environment (customer test environment or production).

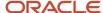

#### **Syntax**

The following is the syntax for using the Oracle Migration Tool On Demand client to extract all picklist values for all objects:

migrationtool -u UserID -s ServerURL ReadAll Picklist

#### where:

- UserID is the user sign-in ID that has the appropriate privileges to run the Oracle Migration Tool On Demand client commands.
- ServerURL is the URL for the Oracle CRM On Demand server where your company resides.

#### Example of Extracting All Picklist Values for All Objects

The following is an example of extracting all picklist values from your Oracle CRM On Demand server for all objects:

migrationtool -u UserID -s ServerURL ReadAll Picklist

# Updating or Inserting a Set of Picklist Values for a Single Object (Upsert)

This topic describes how to update a set of picklist values (if the set exists) or insert a set of picklist values (if the set does not exist) in your Oracle CRM On Demand environment (customer test environment or production).

#### **Syntax**

The following is the syntax for using the Oracle Migration Tool On Demand client to update a set of picklist values (if the set exists) or insert a set of picklist values (if the set does not exist):

migrationtool -u UserID -s ServerURL Upsert Picklist PicklistXML

#### where:

- UserID is the user sign-in ID that has the appropriate privileges to run the Oracle Migration Tool On Demand client commands.
- ServerURL is the URL for the Oracle CRM On Demand server where your company resides.
- PicklistXML is the fully qualified path name of the picklist XML file, for example:

C:\My Files\MyAccountPicklist.xml

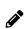

**Note:** The Oracle Migration Tool On Demand client requests your Oracle CRM On Demand password, which can be redirected (using the pipe command) to the client program from standard input; that is, from a file, from the command line, or from another program.

### Example of Updating or Inserting a Set of Picklist Values for a Single Object

The following is an example of updating a set of custom picklist values for the Account object (if the set exists) or inserting a set of custom picklist values (if the set does not exist) in your Oracle CRM On Demand server:

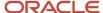

migrationtool -u UserID -s ServerURL Upsert Picklist "C:\My Files\MyAccountPicklist.xml"

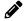

**Note:** Quotation marks are required only if the path or file name contains spaces.

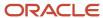

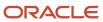

# **8** Migrating Picklist Value Groups

# Migrating Picklist Value Groups

This chapter describes how to migrate picklist value groups using the command-line interface of the Oracle Migration Tool On Demand client. It contains the following topics:

- Picklist Value Groups
- Privileges Required for Migrating Picklist Value Groups
- Elements and Sections in the Picklist Value Groups XML Output File
- Migrating Picklist Value Groups

## Picklist Value Groups

You can use a picklist value group to limit values that users can select in a picklist. A picklist value can be mapped to one or more picklist value groups. However, if there are no values mapped to a picklist value group, then the picklist displays all values. For more information about picklist value groups see, *Oracle CRM On Demand Online Help*.

For example, if an Account record has a defined picklist value group, then only the picklist values mapped to the defined picklist value group are displayed in the respective picklist fields. The following is a typical picklist value group structure:

The following table describes the Oracle Migration Tool On Demand client commands used with picklist value groups. For more information about running these commands, see *Migrating Picklist Value Groups*.

| Command                                   | Description                                                                                   |
|-------------------------------------------|-----------------------------------------------------------------------------------------------|
| Read PickValueGroup<br>PickValueGroupName | This command exports the picklist value group details for the specified picklist value group. |
| ReadAll PickValueGroup                    | This command exports all picklist value groups in the Oracle CRM On Demand tenant.            |

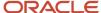

| Command                                    | Description                                             |
|--------------------------------------------|---------------------------------------------------------|
| Upsert PickValueGroup<br>PickValueGroupXML | This command updates or inserts a picklist value group. |

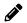

Note: Nonadministrative Oracle CRM On Demand users can run the Read and Readall command.

# Privileges Required for Migrating Picklist Value Groups

The following privileges are required for the user account running the Oracle Migration Tool On Demand client commands:

- For Read and ReadAll commands: Enable Web Services Access.
- For the Upsert command: Enable Web Services Access and Customize Application.

For information about setting and checking privileges, see Oracle CRM On Demand Online Help.

# Elements and Sections in the Picklist Value Groups XML Output File

The following table describes the elements and sections in the picklist value group XML output file.

| Description                                                                                                    | Element or Section                                                                                                    |
|----------------------------------------------------------------------------------------------------|----------------------------------------------------------------------------------------------------|
| <picklistvaluegroupname> contains the case-sensitive system name of the picklist value group.</picklistvaluegroupname>                           | <pre><data:picklistvaluegroupname>PVG Name </data:picklistvaluegroupname></pre>                                                                                                    |
| <description> contains the description for<br/>the picklist value group.</description>                                                           | <pre><data:description>PVG description </data:description></pre>                                                                                                    |
| <pickvaluegroupid> contains the row ID of the picklist value group.</pickvaluegroupid>                                                           | <pre><data:pickvaluegroupid>1QA2-NX0XH </data:pickvaluegroupid></pre>                                                                                                    |
| The <listofpicklisttypeset> section contains details of the picklist values that are mapped to the picklist value group.</listofpicklisttypeset> | <pre><data:listofpicklisttypeset> </data:listofpicklisttypeset></pre>                                                                                                    |
| The <picklisttypeset> section contains details of the mapped picklist values from one picklist field, as follows:</picklisttypeset>              | <pre><data:listofpicklisttypeset>   <data:picklisttypeset>   <data:objectname>Account</data:objectname>   <data:fieldname>Type</data:fieldname></data:picklisttypeset></data:listofpicklisttypeset></pre> |

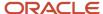

#### Description **Element or Section** <ObjectName> contains the system <data:ListOfLicNameSet> name of the record type to which the <data:LicNameSet> picklist field belongs. <data:LicName>Customer</data:LicName> <data:LicNameSet> <FieldName> contains the system <data:LicName>Competitor</data:LicName> name of the picklist field. </data:LicNameSet> The <ListOfLicNameSet> section contains the details of the values </data:ListOfLicNameSet> from this picklist field that are mapped to the picklist value group. </data:PicklistTypeSet> Each <LicName> element contains the language-independent name of a </data:ListOfPicklistTypeSet> single picklist value.

## Migrating Picklist Value Groups

The following topics provide examples of how to use the Oracle Migration Tool On Demand client to migrate picklist value groups:

- Extracting a Single Picklist Value Group
- Extracting All Picklist Value Groups
- Updating or Inserting a Picklist Value Group

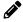

**Note:** Back up your configuration data and all other relevant data before running the Oracle Migration Tool On Demand client.

## Extracting a Single Picklist Value Group

This topic describes how to extract the data for one picklist value group from your Oracle CRM On Demand environment (customer test environment or production environment).

### Syntax

migrationtool -u UserID -s ServerURL Read PickValueGroup PickValueGroupName Where:

- UserID is the user sign-in ID that has the appropriate privileges to run the Oracle Migration Tool On Demand client commands.
- ServerURL is the URL for the Oracle CRM On Demand server where your company resides.
- PickValueGroupName is the name of the picklist value group that you want to extract.

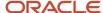

## **Extracting All Picklist Value Groups**

This topic describes how to extract all picklist value group data from your Oracle CRM On Demand environment (customer test environment or production).

#### **Syntax**

The following is the syntax for using the Oracle Migration Tool On Demand client to extract all picklist value groups for all objects:

migrationtool -u UserID -s ServerURL ReadAll PickValueGroup

#### where:

- UserID is the user sign-in ID that has the appropriate privileges to run the Oracle Migration Tool On Demand client commands.
- ServerURL is the URL for the Oracle CRM On Demand server where your company resides.

## Updating or Inserting a Picklist Value Group

This topic describes how to update a set of picklist value group values (if the set exists) or insert a set of picklist value group values (if the set does not exist) in your Oracle CRM On Demand environment (customer test environment or production environment).

#### **Syntax**

The following is the syntax for using the Oracle Migration Tool On Demand client to update a set of picklist value group values (if the set exists) or insert a set of picklist value group values (if the set does not exist).

migrationtool -u UserID -s ServerURL Upsert PickValueGroup PickValueGroupXML

#### where:

- UserID is the user sign-in ID that has the appropriate privileges to run the Oracle Migration Tool On Demand client commands.
- ServerURL is the URL for the Oracle CRM On Demand server where your company resides.
- PickValueGroupXML is the fully qualified path name of the picklist value group XML file, for example:

C:\My Files\MyAccountPicklistValueGroup.xml

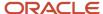

# **9** Migrating Cascading Picklists

# Migrating Cascading Picklists

This chapter describes how to migrate cascading picklists using the command-line interface of the Oracle Migration Tool On Demand client. It contains the following topics:

- Cascading Picklists
- Privileges Required for Migrating Cascading Picklists
- Elements and Sections in the Cascading Picklist XML Output File
- Migrating Cascading Picklists

## Cascading Picklists

Cascading picklists restrict the values of a picklist, which is the related picklist. The cascading picklist is derived from the value selected in another picklist, which is the parent picklist.

The following table describes the Oracle Migration Tool On Demand client commands used with cascading picklists. For more information about running these commands, see *Migrating Cascading Picklists*.

| Command                                          | Description                                                                                                    |
|--------------------------------------------------|----------------------------------------------------------------------------------------------------|
| Read CascadingPicklist<br>SystemNameOfObject     | This command exports the values for all cascading picklists for a specific record type (object).  SystemNameOfObject is the system name of the record type. The system names for the record types are listed in System Names for Record Types. |
| ReadAll CascadingPicklist                        | This command exports all cascading picklists for all of the objects set up for the user running the Oracle Migration Tool On Demand client.                                                                                                    |
| Upsert CascadingPicklist<br>CascadingPicklistXML | This command updates or inserts a cascading picklist, as required.                                                                                                    |

# Privileges Required for Migrating Cascading Picklists

The following privileges are required for the user account running the Oracle Migration Tool On Demand client commands:

For the Read and ReadAll commands: Enable Web Services Access.

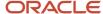

• For the Upsert command: Enable Web Services Access, Customize Application, and Manage Object Access for custom objects that have been set up in the company tenant, for example, Customize Application - Manage Custom Object 01, and so on.

Cascading picklists must be supported by the object.

For information about setting and checking privileges, see Oracle CRM On Demand Online Help.

# Elements and Sections in the Cascading Picklist XML Output File

The following table describes the elements and sections in the cascading picklist XML output file.

| Description                                                                                                    | Element or Section                                                                                                    |
|----------------------------------------------------------------------------------------------------|----------------------------------------------------------------------------------------------------|
| <objectname> contains the system name of the record type (object), which never changes.</objectname>                                                                                                    | <data:objectname>Account</data:objectname>                                                                                                 |
| The <listofcascadingpicklist> contains all of the cascading picklist definitions for the record type.</listofcascadingpicklist>                                                                                                    | <pre><data:listofcascadingpicklist> </data:listofcascadingpicklist></pre>                                                                  |
| The <cascadingpicklist> section contains all of the details for a cascading picklist.</cascadingpicklist>                                                                                                    | <pre><data:cascadingpicklist> </data:cascadingpicklist></pre>                                                                              |
| <parentpicklist> contains the parent picklist.</parentpicklist>                                                                                                    | <pre><data:cascadingpicklist>   <data:parentpicklist>Organization Relationship   </data:parentpicklist>    </data:cascadingpicklist></pre> |
| <relatedpicklist> contains the related picklist.</relatedpicklist>                                                                                                    | <pre><data:cascadingpicklist></data:cascadingpicklist></pre>                                                                               |
| <pre><description> contains the description of the cascading picklist.</description></pre>                                                                                                    | <pre><data:cascadingpicklist></data:cascadingpicklist></pre>                                                                               |
| <sharedpicklistflg> corresponds to the Enable Shared Cascading Picklist check box in the Cascading Picklist Setup page, and is applicable only for record types that support sharing picklist values. If this element is set to true, then the cascading</sharedpicklistflg> | <pre><data:cascadingpicklist></data:cascadingpicklist></pre>                                                                               |

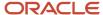

| Element or Section                                           |
|--------------------------------------------------------------|
|                                                              |
|                                                              |
| <pre><data:cascadingpicklist></data:cascadingpicklist></pre> |
| <pre><data:cascadingpicklist></data:cascadingpicklist></pre> |
|                                                              |

# Migrating Cascading Picklists

The following topics provide examples of how to use the Oracle Migration Tool On Demand client to export cascading picklists:

- Extracting Cascading Picklists for a Single Object
- · Extracting Cascading Picklists for All Objects
- Updating or Inserting a Cascading Picklist (Upsert)

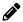

**Note:** Back up your configuration data and all other relevant data before running the Oracle Migration Tool On Demand client.

## Extracting Cascading Picklists for a Single Object

This topic describes how to extract the cascading picklists for a single object from your Oracle CRM On Demand server for your environment (customer test environment or production).

#### **Syntax**

The following is the syntax for using the Oracle Migration Tool On Demand client to extract the cascading picklists for an object:

migrationtool -u UserID -s ServerURL Read CascadingPicklist SystemNameOfObject

#### where:

- UserID is the user sign-in ID that has the appropriate privileges to run the Oracle Migration Tool On Demand client commands.
- ServerURL is the URL for the Oracle CRM On Demand server where your company resides.
- SystemNameOfObject is the system name of the object (record type) for which you are extracting the cascading
  picklists, for example, Account. The system names for the record types are listed in System Names for Record
  Types.

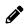

**Note:** The Oracle Migration Tool On Demand client requests your Oracle CRM On Demand password, which can be redirected (using the pipe command) to the client program from standard input; that is, from a file, from the command line, or from another program.

#### Example of Extracting Cascading Picklists for a Single Object

The following is an example of extracting the cascading picklists for the Account object:

migrationtool -u UserID -s ServerURL Read CascadingPicklist Account

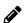

**Note:** If the object name contains spaces, then it must be enclosed with quotation marks.

## **Extracting Cascading Picklists for All Objects**

This topic describes how to extract all the cascading picklists from your Oracle CRM On Demand environment (customer test environment or production) for all objects set up for the user who is running the command.

#### **Syntax**

The following is the syntax for using the Oracle Migration Tool On Demand client to extract all cascading picklists for all objects set up for the user running the command:

migrationtool -u UserID -s ServerURL ReadAll CascadingPicklist

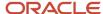

#### where:

- UserID is the user sign-in ID that has the appropriate privileges to run the Oracle Migration Tool On Demand client commands.
- ServerURL is the URL for the Oracle CRM On Demand server where your company resides.

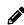

**Note:** The Oracle Migration Tool On Demand client requests your Oracle CRM On Demand password, which can be redirected (using the pipe command) to the client program from standard input; that is, from a file, from the command line, or from another program.

#### Example of Extracting Cascading Picklists for All Objects

The following is an example of extracting all cascading picklists for all objects that you have set up on your Oracle CRM On Demand server:

migrationtool -u UserID -s ServerURL ReadAll CascadingPicklist

## Updating or Inserting a Cascading Picklist (Upsert)

This topic describes how to update a specific cascading picklist (if it exists), or insert that cascading picklist (if it does not exist) on your Oracle CRM On Demand environment (customer test environment or production). For the purposes of the Oracle Migration Tool On Demand client, this is known as an *Upsert operation*. This operation is specified using the Upsert Command.

#### About the Upsert Operation

The <code>vpsert</code> command inserts or updates a cascading picklist based on the <ParentPicklist> and <RelatedPicklist> values. If a cascading picklist already exists with the same <ParentPicklist> and <RelatedPicklist> values, then an update occurs, otherwise, a new cascading picklist is inserted.

An Upsert operation on a cascading picklist fails if the following conditions occur:

- The parent picklist is the same as the related picklist because looping cascades are not allowed.
- The parent or related picklist references a field that does not exist on the target system.
- The parent or related picklist references a field that is not of type Picklist.
- The related picklist references a parent picklist that is already referenced by another related picklist.

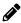

**Note:** Related picklist values override the existing picklist values during an Upsert operation.

### Syntax

The following is the syntax for using the Oracle Migration Tool On Demand client to update a specific cascading picklist (if it exists) or insert the cascading picklist (if it does not exist):

migrationtool -u UserID -s ServerURL Upsert CascadingPicklist CascadingPicklistXML

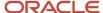

#### where:

- UserID is the user sign-in ID that has the appropriate privileges to run the Oracle Migration Tool On Demand client commands.
- ServerURL is the URL for the Oracle CRM On Demand server where your company resides.
- CascadingPicklistXML is the fully qualified path name of the cascading picklist XML file, for example:

C:\My Files\My CascadingPicklist.xml

The Oracle Migration Tool On Demand client requests your Oracle CRM On Demand password, which can be redirected (using the pipe command) to the client program from standard input; that is, from a file, from the command line, or from another program.

#### Example of Updating or Inserting a Cascading Picklist

The following is an example of updating a specific cascading picklist (if it exists) or inserting that cascading picklist (if it does not exist) in your Oracle CRM On Demand server:

migrationtool -u UserID -s ServerURL Upsert CascadingPicklist "C:\My Files\My CascadingPicklist.xml"

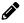

**Note:** Quotation marks are required only if the path or file name contains spaces.

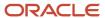

# **10** Migrating Custom Web Link Fields

## Migrating Custom Web Link Fields

This chapter describes how to migrate custom Web link fields using the command-line interface of the Oracle Migration Tool On Demand client. It contains the following topics:

- · Custom Web Link Fields
- · Privileges Required for Migrating Custom Web Link Fields
- Elements and Sections in the Custom Web Links XML Output File
- Migrating Custom Web Link Fields

## **Custom Web Link Fields**

Custom Web link fields allow you to create context-sensitive hyperlinks in your page layouts.

The following table describes the Oracle Migration Tool On Demand client commands used with custom Web link fields. For more information about running these commands, see *Migrating Custom Web Link Fields*.

| Command                                  | Description                                                                                                    |
|------------------------------------------|----------------------------------------------------------------------------------------------------|
| Read CustomWebLink<br>SystemNameOfObject | This command exports all custom Web link fields for a specific record type (object).  SystemNameOfObject is the system name of the record type. The system names for the record types are listed in System Names for Record Types. |
| ReadAll CustomWebLink                    | This command exports all custom Web link fields for all objects.                                                                                                    |
| Upsert CustomWebLink<br>CustomWebLinkXML | This command updates or inserts a custom Web link, as required.                                                                                                    |

# Privileges Required for Migrating Custom Web Link Fields

The following privileges are required for the user account running the Oracle Migration Tool On Demand client commands:

For the Read and Readall command: Enable Web Services Access and Customize Application.

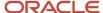

• For the Upsert command: Enable Web Services Access, Customize Application, and Manage Object Access for custom objects that have been set up in the company tenant, for example, Customize Application - Manage Custom Object O1, and so on.

For information about setting and checking privileges, see Oracle CRM On Demand Online Help.

# Elements and Sections in the Custom Web Links XML Output File

The following table describes the elements and sections in the custom Web links XML output file.

| Description                                                                                                    | Element or Section                                                                                             |
|----------------------------------------------------------------------------------------------------|----------------------------------------------------------------------------------------------------|
| <objectname> contains the system name of the record type (object), which never changes.</objectname>                                                                                                    | <data:objectname>Account</data:objectname>                                                                     |
| The <listofweblinks> section contains details of the custom Web links.</listofweblinks>                                                                                                    | <data:listofweblinks> </data:listofweblinks>                                                                   |
| The <weblink> section contains details of one custom Web link.</weblink>                                                                                                    | <data:weblink> </data:weblink>                                                                                 |
| <name> contains the system name of the custom Web link.</name>                                                                                                    | <data:weblink> <data:name>MyWebLink</data:name> </data:weblink>                                                |
| <integrationtag> contains the custom<br/>language-independent integration tag for<br/>the custom Web link.</integrationtag>                                                                                                    | <pre><data:weblink>     <data:integrationtag>My_Web_Link     </data:integrationtag> </data:weblink></pre>      |
| <displaytext> contains the display text that appears in the custom Web link field.</displaytext>                                                                                                    | <pre><data:weblink></data:weblink></pre>                                                                       |
| <ul> <li><weblinktarget> specifies the behavior when a user clicks the link. This element can have the following values:</weblinktarget></li> <li>Open in Current window. If this value is specified, then in the UI, the linked page opens in the current window.</li> </ul> | <pre><data:weblink>     <data:weblinktarget>Open in Custom Tab     </data:weblinktarget> </data:weblink></pre> |

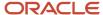

| Description                                                                                                    | Element or Section                                                                                                    |
|----------------------------------------------------------------------------------------------------|----------------------------------------------------------------------------------------------------|
| <ul> <li>Open in New window. If this value is specified, then in the UI, the linked page opens in a new window.</li> <li>Open in Custom Tab. If this value is specified, then in the UI, the linked page opens in a custom tab.</li> </ul>                                                           |                                                                                                    |
| <targetcustomwebtab> specifies the custom Web tab, if Open in Custom Tab is specified in <weblinktarget>.</weblinktarget></targetcustomwebtab>                                                                                                    | <pre><data:weblink> <data:targetcustomwebtab>MyCustomWebTab </data:targetcustomwebtab> </data:weblink></pre>                                                  |
| <refreshparentwindow> specifies whether<br/>the parent window is refreshed after the<br/>user closes the new window in which the<br/>linked page opened (true). This element is<br/>applicable only if Open in New window is<br/>specified in <weblinktarget>.</weblinktarget></refreshparentwindow> | <pre><data:weblink></data:weblink></pre>                                                                                                    |
| <ul> <li>DisplayOptions&gt; specifies the type of page in which the custom Web link can be displayed. This element can have the following values:</li> <li>D. Detail pages only.</li> <li>E. Edit pages only.</li> <li>B. Both detail pages and edit pages.</li> </ul>                               | <pre><data:weblink>   <data:displayoptions>B</data:displayoptions> </data:weblink></pre>                                                                      |
| <activelinkcondition> specifies the condition that controls whether the link is active on the detail and edit pages.</activelinkcondition>                                                                                                    | <pre><data:weblink></data:weblink></pre>                                                                                                    |
| <displaylinkcondition> specifies the condition that controls whether the link is displayed on the detail and edit pages.</displaylinkcondition>                                                                                                    | <pre><data:weblink></data:weblink></pre>                                                                                                    |
| <type> defines the type of the custom Web link, which is one of the following:  Dashboard Report URL</type>                                                                                                    | <data:type></data:type>                                                                                                    |
| If the custom Web link type is Dashboard, then the details appear in the <dashboardtype> section, as follows:</dashboardtype>                                                                                                    | <pre><data:dashboardtype>   <data:dashboardpath> Company Wide Shared Folder : Dashboards : Accounts Dashboard</data:dashboardpath></data:dashboardtype></pre> |

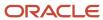

#### Description

- <DashboardPath> contains the path to the dashboard. The dashboard must be located directly in the Dashboards folder under Shared Folders and not at a deeper level.
- <DashboardParameters> specifies any parameters that are to be applied at runtime. If any filter parameters are present, then the syntax of those parameters is validated when you insert or update a custom Web link of the Dashboard type. For information about specifying parameters for embedded dashboards, see Oracle CRM On Demand Online Help.

**Element or Section** 

</data:DashboardPath> <data:DashboardParameters>

P0=1&P1=eq&P2="Account"."Account ID"&P3=%%%Row Id%%%

</data:DashboardParameters>

</data:DashboardType>

If the custom Web link type is Report, then | <data:ReportType> the details appear in the <ReportType> section, as follows:

- <ReportPath> contains the path to the analysis. The analysis must be located under Shared Folders.
- <ReportParameters> specifies any parameters that are to be applied at runtime. If any filter parameters are present, then the syntax of those parameters is validated when you insert or update a custom Web link of the Report type. For information about specifying parameters for embedded analyses, see Oracle CRM On Demand Online Help.

**Note:** If the <ReportPrompts> element is set to true, then any filters that are specified in the <ReportParameters> element are ignored at runtime, even if no prompts are defined for the analysis.

- <ReportPrompts> corresponds to the Display Report Prompts check box in the UI. It determines whether any prompts that are defined for the analysis are displayed at runtime (true) or are not displayed (false).
- <RefreshLink> determines whether the Refresh link that allows users to refresh the data in the analysis is displayed at runtime (true) or is not displayed (false).
- <PrintLink> determines whether the Print link that allows users to print the analysis is displayed at runtime (true) or is not displayed (false).

<data:ReportPath>

Company Wide Shared Folder : My Company Account Custom Analyses : Account

Custom Analysis </data:ReportPath> <data:ReportParameters>

P0=1&P1=eq&P2="Account"."Account ID"&P3=%%%Row Id%%%

</data:ReportParameters>

<data:ReportPrompts>false</data:ReportPrompts> <data:RefreshLink>true</data:RefreshLink> <data:PrintLink>true</data:PrintLink> <data:ExportLink>true</data:ExportLink>

</data:ReportType>

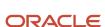

| Description                                                                                                    | Element or Section                                                                        |
|----------------------------------------------------------------------------------------------------|-------------------------------------------------------------------------------------------|
| <ul> <li><exportlink> determines whether<br/>the Export link that allows users to<br/>download the analysis is displayed<br/>at runtime (true) or is not displayed<br/>(false).</exportlink></li> </ul>                                                                                                    |                                                                                           |
| <url> specifies the URL that is invoked when the user clicks the custom Web link (for custom Web links of the URL type only). Note: Although it is possible to update or insert a custom Web link that contains a URL for an analysis or dashboard, this functionality is not fully supported, and the URL might not work after an upgrade.</url>                                                                                                    | <pre><data:weblink>   <data:url>http://www.someURL.com</data:url>   </data:weblink></pre> |
| The <listofweblinktranslations> section contains the translation values for the custom Web link.</listofweblinktranslations>                                                                                                    | <pre><data:weblink></data:weblink></pre>                                                  |
| The <weblinktranslation> section contains the translation values for one language:  - <displayname> contains the display name for the Web link field in the language identified by the language code.  - <displaytext> contains the display text for the Web link field in the language identified by the language code.  - <langcode> contains the three-letter code for a language. For the list of language codes, see Language Codes and Their Corresponding Language and Country.</langcode></displaytext></displayname></weblinktranslation> |                                                                                           |

# Migrating Custom Web Link Fields

The following topics provide examples of how to use the Oracle Migration Tool On Demand client to migrate custom Web link fields:

• Extracting Custom Web Link Fields for a Single Object

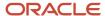

- Extracting Custom Web Link Fields for All Objects
- Updating or Inserting Custom Web Link Fields (Upsert)

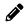

**Note:** Back up your configuration data and all other relevant data before running the Oracle Migration Tool On Demand client.

## Extracting Custom Web Link Fields for a Single Object

This topic describes how to extract the custom Web link fields for a single object (for example, the Account object) from your Oracle CRM On Demand server for your environment (customer test environment or production).

#### **Syntax**

The following is the syntax for using the Oracle Migration Tool On Demand client to extract the custom Web link fields for a single object:

migrationtool -u UserID -s ServerURL Read CustomWebLink SystemNameOfObject

#### where:

- UserID is the user sign-in ID that has the appropriate privileges to run the Oracle Migration Tool On Demand client commands.
- ServerURL is the URL for the Oracle CRM On Demand server where your company resides.
- SystemNameOfObject is the system name of the object (record type) for which you want to extract all custom
  Web links fields, for example, Account. The system names for the record types are listed in System Names for
  Record Types.

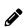

**Note:** The Oracle Migration Tool On Demand client requests your Oracle CRM On Demand password, which can be redirected (using the pipe command) to the client program from standard input; that is, from a file, from the command line, or from another program.

#### Example of Extracting Custom Web Link Fields for a Single Object

The following is an example of extracting the custom Web link fields for a single object:

migrationtool -u UserID -s ServerURL Read CustomWebLink Account

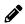

**Note:** If the object name contains spaces, then it must be enclosed with quotation marks.

## Extracting Custom Web Link Fields for All Objects

This topic describes how to extract all custom Web link fields for all objects from your Oracle CRM On Demand environment (customer test environment or production).

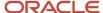

#### **Syntax**

The following is the syntax for using the Oracle Migration Tool On Demand client to extract all custom Web link fields for all objects:

migrationtool -u UserID -s ServerURL ReadAll CustomWebLink

#### where:

- UserID is the user sign-in ID that has the appropriate privileges to run the Oracle Migration Tool On Demand client commands.
- ServerURL is the URL for the Oracle CRM On Demand server where your company resides.

#### Example of Extracting All Custom Web Link Fields

The following is an example of extracting all custom Web link fields for all objects from your Oracle CRM On Demand server:

migrationtool -u UserID -s ServerURL ReadAll CustomWebLink

## Updating or Inserting Custom Web Link Fields (Upsert)

This topic describes how to update custom Web link fields (if they exist) or insert custom Web link fields (if they do not exist) on your Oracle CRM On Demand environment (customer test environment or production).

#### **Syntax**

The following is the syntax for using the Oracle Migration Tool On Demand client to update custom Web link fields (if they exist) or insert custom Web link fields (if they do not exist):

migrationtool -u UserID -s ServerURL Upsert CustomWebLink CustomWebLinkXML

#### where:

- UserID is the user sign-in ID that has the appropriate privileges to run the Oracle Migration Tool On Demand client commands.
- ServerURL is the URL for the Oracle CRM On Demand server where your company resides.
- CustomWebLinkXML is the fully qualified path name of the custom Web link XML file, for example:

C:\My Files\MyCustomWebLink.xml

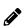

**Note:** The Oracle Migration Tool On Demand client requests your Oracle CRM On Demand password, which can be redirected (using the pipe command) to the client program from standard input; that is, from a file, from the command line, or from another program.

## Example of Updating or Inserting Custom Web Link Fields

The following is an example of updating custom Web link fields (if they exist) or inserting custom Web link fields (if they do not exist) in your Oracle CRM On Demand server:

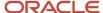

migrationtool -u UserID -s ServerURL Upsert CustomWebLink "C:\My Files\MyCustomWebLink.xml"

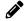

**Note:** Quotation marks are required only if the name contains spaces.

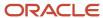

# 11 Migrating Concatenated Fields

## Migrating Concatenated Fields

This chapter describes how to migrate concatenated fields using the command-line interface of the Oracle Migration Tool On Demand client. It contains the following topics:

- Concatenated Fields
- Privileges Required for Migrating Concatenated Fields
- Elements and Sections in the Concatenated Fields XML Output File
- Migrating Concatenated Fields

## Concatenated Fields

Concatenated fields allow you to create a field that can display the values from multiple fields and can also display text.

The following table describes the Oracle Migration Tool On Demand client commands used with concatenated fields. For more information about running these commands, see *Migrating Concatenated Fields*.

| Command                                          | Description                                                                                                    |
|--------------------------------------------------|----------------------------------------------------------------------------------------------------|
| Read ConcatenatedField<br>SystemNameOfObject     | This command exports all concatenated fields for a specific record type (object).  SystemNameOfObject is the system name of the record type. The system names for the record types are listed in System Names for Record Types. |
| ReadAll ConcatenatedField                        | This command exports all concatenated fields for all objects.                                                                                                    |
| Upsert ConcatenatedField<br>ConcatenatedFieldXML | This command updates or inserts a concatenated field, as required.                                                                                                    |

# Privileges Required for Migrating Concatenated Fields

The following privileges are required for the user account running the Oracle Migration Tool On Demand client commands:

- For the Read and ReadAll commands: Enable Web Services Access.
- For the Upsert and Create commands: Enable Web Services Access, Customize Application, and Manage Object Access for custom objects that have been set up in the company tenant, for example, Customize Application Manage Custom Object 01, and so on.

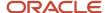

For information about setting and checking privileges, see *Oracle CRM On Demand Online Help* .

# Elements and Sections in the Concatenated Fields XML Output File

The following table describes the elements and sections in the concatenated fields XML output file.

| Description                                                                                                    | Element or Section                                                                                                    |
|----------------------------------------------------------------------------------------------------|----------------------------------------------------------------------------------------------------|
| <objectname> contains the system name of the record type (object), which never changes.</objectname>                                                                                                    | <data:objectname>Account</data:objectname>                                                                                                    |
| The <listofconcatenatedfields> section contains details of the concatenated fields.</listofconcatenatedfields>                                                                                                 | <data:listofconcatenatedfields> </data:listofconcatenatedfields>                                                                                                    |
| The <concatenatedfield> section contains details of one concatenated field.</concatenatedfield>                                                                                                    | <pre><data:concatenatedfield> </data:concatenatedfield></pre>                                                                                                    |
| <name> contains the system name of the concatenated field.</name>                                                                                                    | <pre><data:concatenatedfield>   <data:name>ConcatenatedField</data:name> </data:concatenatedfield></pre>                                                                                                    |
| <integrationtag> contains the custom<br/>language-independent integration tag for<br/>the concatenated field.</integrationtag>                                                                                 | <pre><data:concatenatedfield>   <data:integrationtag>MyConcatenatedField   </data:integrationtag></data:concatenatedfield></pre>                                                                                                    |
| <displaytext> contains the specification for the content of the concatenated field.</displaytext>                                                                                                    | <pre><data:concatenatedfield>   <data:displaytext>MyDisplayText</data:displaytext>  </data:concatenatedfield></pre>                                                                                                    |
| The <listofconcatenatedfieldtranslations> section contains the translation values for the concatenated field.</listofconcatenatedfieldtranslations>                                                            | <pre><data:concatenatedfield>   <data:listofconcatenatedfieldtranslations>   </data:listofconcatenatedfieldtranslations>   </data:concatenatedfield></pre>                                                                                                    |
| The <concatenatedfieldtranslation> section contains the translation values for one language.  • <displayname> contains the name for the concatenated field in the</displayname></concatenatedfieldtranslation> | <pre><data:concatenatedfield>   <data:listofconcatenatedfieldtranslations>   <data:concatenatedfieldtranslation>   <data:displayname>MyConcatenatedField   </data:displayname>   <data:displayname></data:displayname></data:concatenatedfieldtranslation></data:listofconcatenatedfieldtranslations></data:concatenatedfield></pre> |

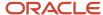

#### Description **Element or Section** language identified by the language </data:DisplayText> <data:LangCode>ENU</data:LangCode> code. </data:ConcatenatedFieldTranslation> <DisplayText> contains the specification for the content of the </data:ListOfConcatenatedFieldTranslations> concatenated field, with the text that appears in the field in the language </data:ConcatenatedField> identified by the language code. <LangCode> contains the three-letter code for the language. For the list of language codes, see Language Codes and Their Corresponding Language and Country.

## Migrating Concatenated Fields

The following topics provide examples of how to use the Oracle Migration Tool On Demand client to migrate concatenating fields:

- Extracting Concatenated Fields for a Single Object
- Extracting Concatenated Fields for All Objects
- Updating or Inserting Concatenated Fields (Upsert)

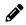

**Note:** Back up your configuration data and all other relevant data before running the Oracle Migration Tool On Demand client.

## Extracting Concatenated Fields for a Single Object

This topic describes how to extract the concatenated fields for a single object (for example, the Account object) from your Oracle CRM On Demand server for your environment (customer test environment or production).

#### **Syntax**

The following is the syntax for using the Oracle Migration Tool On Demand client to extract the concatenated fields for a single object:

migrationtool -u UserID -s ServerURL Read ConcatenatedField SystemNameOfObject

#### where:

- UserID is the user sign-in ID that has the appropriate privileges to run the Oracle Migration Tool On Demand client commands.
- ServerURL is the URL for the Oracle CRM On Demand server where your company resides.
- SystemNameOfObject is the system name of the object (record type) for which you want to extract all
  concatenated fields, for example, Account. The system names for the record types are listed in System Names
  for Record Types.

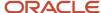

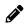

**Note:** The Oracle Migration Tool On Demand client requests your Oracle CRM On Demand password, which can be redirected (using the pipe command) to the client program from standard input; that is, from a file, from the command line, or from another program.

#### Example of Extracting Concatenated Fields for a Single Object

The following is an example of extracting the concatenated fields for an object:

migrationtool -u UserID -s ServerURL Read ConcatenatedField Account

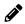

**Note:** If the object name contains spaces, then it must be enclosed with quotation marks.

## Extracting Concatenated Fields for All Objects

This topic describes how to extract all concatenated fields from your Oracle CRM On Demand environment (customer test environment or production) for all objects.

#### **Syntax**

The following is the syntax for using the Oracle Migration Tool On Demand client to extract all concatenated fields for all objects:

migrationtool -u UserID -s ServerURL ReadAll ConcatenatedField

#### where:

- UserID is the user sign-in ID that has the appropriate privileges to run the Oracle Migration Tool On Demand client commands.
- ServerURL is the URL for the Oracle CRM On Demand server where your company resides.

### **Example of Extracting All Concatenated Fields**

The following is an example of extracting all concatenated fields from your Oracle CRM On Demand server:

migrationtool -u UserID -s ServerURL ReadAll ConcatenatedField

## Updating or Inserting Concatenated Fields (Upsert)

This topic describes how to update concatenated fields (if they exist) or insert concatenated fields (if they do not exist) on your Oracle CRM On Demand environment (customer test environment or production).

### **Syntax**

The following is the syntax for using the Oracle Migration Tool On Demand client to update concatenated fields (if they exist) or insert concatenated fields (if they do not exist):

migrationtool -u UserID -s ServerURL Upsert ConcatenatedField ConcatenatedFieldXML

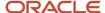

#### where:

- UserID is the user sign-in ID that has the appropriate privileges to run the Oracle Migration Tool On Demand client commands.
- ServerURL is the URL for the Oracle CRM On Demand server where your company resides.
- ConcatenatedFieldXML is the fully qualified path name of the concatenated field XML file, for example:

C:\My Files\MyConcatenatedField.xml

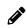

**Note:** The Oracle Migration Tool On Demand client requests your Oracle CRM On Demand password, which can be redirected (using the pipe command) to the client program from standard input; that is, from a file, from the command line, or from another program.

#### Example of Updating or Inserting Concatenated Fields

The following is an example of updating concatenated fields (if they exist) or inserting concatenated fields (if they do not exist) in your Oracle CRM On Demand server:

migrationtool -u UserID -s ServerURL Upsert ConcatenatedField "C:\My Files\MyConcatenatedField.xml"

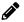

**Note:** Quotation marks are required only if the name contains spaces.

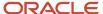

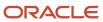

# **12** Migrating Custom Web Applets

## Migrating Custom Web Applets

This chapter describes how to migrate custom Web applets using the command-line interface of the Oracle Migration Tool On Demand client. It contains the following topics:

- Custom Web Applets
- Privileges Required for Migrating Custom Web Applets
- Elements and Sections in the Web Applet XML Output File
- Migrating Custom Web Applets

## **Custom Web Applets**

A *custom Web applet* embeds external Web content, a report, or a dashboard in Oracle CRM On Demand record-type homepages or detail pages, in the Action bar, or in the Home tab (My Homepage). Typically, the content is embedded by creating a custom Web applet that is added to the page layout for a homepage or detail page. For more information, see the topics about custom Web applets in *Oracle CRM On Demand Online Help*.

The following table describes the Oracle Migration Tool On Demand client commands used with custom Web applets. For more information about running these commands, see *Migrating Custom Web Applets*.

| Command                                                                           | Description                                                                                                    |
|-----------------------------------------------------------------------------------|----------------------------------------------------------------------------------------------------|
| Read HomepageCustomWebApplet SystemNameOfObject [HomePageWebAppletName]           | <ul> <li>This command exports all the homepage custom Web applets for a specified object, such as Account, or a specific homepage custom Web applet for a specified record type (object), where:</li> <li>SystemNameOfObject is the specified record type. The system names for the record types are listed in System Names for Record Types.</li> <li>HomePageWebAppletName is the name of a homepage custom Web applet.</li> </ul> |
| Read DetailPageCustomWebApplet<br>SystemNameOfObject<br>[DetailPageWebAppletName] | This command exports all the detail page custom Web applets for a specified object, such as Account, or a specific detail page custom Web applet for a specified object, where:  SystemNameOfObject is the specified record type.  DetailPageWebAppletName is the name of a detail page custom Web applet.                                                                                                    |
| Read ActionBarCustomWebApplet<br>ActionBarWebAppletName                           | This command exports the specified Action bar custom Web applet from Oracle CRM On Demand.                                                                                                    |
| Read HomeTabCustomWebApplet HomeTabCustomWebAppletName                            | This command exports the specified Home tab custom Web applet from Oracle CRM On Demand.                                                                                                    |
| ReadAll WebAppletType                                                             | This command exports all custom Web applets of WebAppletType from Oracle CRM On Demand, where WebAppletType is one of the following:                                                                                                    |

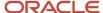

| Command                                | Description                                                                                                    |
|----------------------------------------|----------------------------------------------------------------------------------------------------|
| Upsert WebAppletType<br>MyWebAppletXML | <ul> <li>HomepageCustomWebApplet</li> <li>DetailPageCustomWebApplet</li> <li>ActionBarCustomWebApplet</li> <li>HomeTabCustomWebApplet</li> <li>This command updates or inserts a custom Web applet into Oracle CRM On Demand, where WebAppletType is one of the following:         <ul> <li>HomepageCustomWebApplet</li> <li>DetailPageCustomWebApplet</li> <li>ActionBarCustomWebApplet</li> <li>HomeTabCustomWebApplet</li> </ul> </li> <li>HomeTabCustomWebApplet</li> <li>HomeTabCustomWebApplet</li> </ul> |

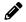

Note: Nonadministrative Oracle CRM On Demand users can run the Readall command.

## Privileges Required for Migrating Custom Web Applets

The following privileges are required for the user account running the Oracle Migration Tool On Demand client commands:

- For the Read and Readall command: Enable Web Services Access.
- For the Upsert command: Enable Web Services Access, Manage Custom Web Applets, and Customize Application. In addition, detail page custom Web applets and homepage custom Web applets also require Manage Object Access for custom objects that have been set up in the company tenant, for example, Customize Application - Manage Custom Object 01, and so on.

For information about setting and checking privileges, see Oracle CRM On Demand Online Help.

# Elements and Sections in the Web Applet XML Output File

The following topics describe the elements and sections for various types of custom Web applet:

- Detail Page Custom Web Applets
- Action Bar Custom Web Applets
- Homepage Custom Web Applets
- · Home Tab Custom Web Applets

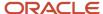

# Detail Page Custom Web Applets

The following table describes the elements and sections in the detail page custom Web applet XML output file.

| Description                                                                                                    | Element or Section                                                                                                    |
|----------------------------------------------------------------------------------------------------|----------------------------------------------------------------------------------------------------|
| <objectname> contains the system name of the record type (object), which never changes.</objectname>                                                                                                    | <data:objectname>Account</data:objectname>                                                                                                    |
| <displayname> contains the name of the custom Web applet.</displayname>                                                                                                    | <pre><data:displayname>My Account Detail Page Applet </data:displayname></pre>                                                                              |
| <displaynamecurrentuserlang> contains<br/>the name of the custom Web applet in the<br/>language of the currently-logged in user.</displaynamecurrentuserlang>                                                                                                    | <pre><data:displaynamecurrentuserlang> My Account Detail Page Applet </data:displaynamecurrentuserlang></pre>                                               |
| <description> contains the description of the custom Web applet.</description>                                                                                                    | <data:description></data:description>                                                                                                    |
| <height> specifies the height of the custom Web applet, in pixels.</height>                                                                                                    | <data:height>700</data:height>                                                                                                    |
| If the custom Web applet is a Dashboard applet, then the details appear in the <dashboardtype> section, as follows:  • <dashboardpath> contains the path to the dashboard. The dashboard must be located directly in the Dashboards folder under Shared Folders and not at a deeper level.  • <dashboardparameters> specifies any parameters that are to be applied at runtime. If any filter parameters are present, then the syntax of those parameters is validated when you insert or update a custom Web applet of the Dashboard type. For information about specifying parameters for embedded dashboards, see Oracle CRM On Demand Online Help.  • <alwaysrun> determines whether the custom Web applet will be executed if the applet is minimized (true) or will not be executed if the applet is minimized (false).</alwaysrun></dashboardparameters></dashboardpath></dashboardtype> | <pre><data:dashboardtype> <data:dashboardpath> Company Wide Shared Folder : Dashboards : Accounts Dashboard</data:dashboardpath></data:dashboardtype></pre> |
| If the custom Web applet is an HTML<br>applet, then the details appear in the<br><htmltype> section, as follows:</htmltype>                                                                                                    | <pre><data:htmltype>   <data:htmlheader></data:htmlheader>   <data:htmlbody></data:htmlbody>   <data:alwaysrun>false</data:alwaysrun></data:htmltype></pre> |

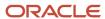

#### Description

- <HTMLHeader> contains the HTML code used in an <iframe> element within the HTML header of the page to which the custom Web applet is added.
- <HTMLBody> contains the HTML code used in an <iframe> element within the HTML body of the page to which the custom Web applet is added.
- <AlwaysRun> determines whether the custom Web applet will be executed if the applet is minimized (true) or will not be executed if the applet is minimized (false).

If the custom Web applet is a Report applet, then the details appear in the <ReportType> section, as follows:

- <ReportPath> contains the path to the analysis. The analysis must be located under Shared Folders.
- <ReportParameters> specifies any parameters that are to be applied at runtime. If any filter parameters are present, then the syntax of those parameters is validated when you insert or update a custom Web applet </data:ReportType> of the Report type. For information about specifying parameters for embedded analyses, see Oracle CRM On Demand Online Help.

Note: If the <ReportPrompts>

element is set to true, then any filters that are specified in the <ReportParameters> element are ignored at runtime, even if no prompts are defined for the

analysis.

- <ReportPrompts> corresponds to the Display Report Prompts check box in the UI. It determines whether any prompts that are defined for the analysis are displayed at runtime (true) or are not displayed (false).
- <RefreshLink> determines whether the Refresh link that allows users to refresh the data in the analysis is displayed at runtime (true) or is not displayed (false).
- <PrintLink> determines whether the Print link that allows users to print the analysis is displayed at runtime (true) or is not displayed (false).

**Element or Section** 

<data:ReportType> <data:ReportPath>

Company Wide Shared Folder : My Company Account Custom Analyses : Account

Custom Analysis </data:ReportPath> <data:ReportParameters>

PO=1&P1=eq&P2="Account"."Account ID"&P3=%%Row\_Id%%%

</data:ReportParameters>

<data:ReportPrompts>false</data:ReportPrompts>

<data:RefreshLink>true</data:RefreshLink> <data:PrintLink>true</data:PrintLink> <data:ExportLink>true</data:ExportLink> <data:AlwaysRun>false</data:AlwaysRun>

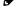

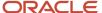

| Description                                                                                                    | Element or Section                                                                                                    |
|----------------------------------------------------------------------------------------------------|----------------------------------------------------------------------------------------------------|
| <ul> <li><exportlink> determines whether the Export link that allows users to download the analysis is displayed at runtime (true) or is not displayed (false).</exportlink></li> <li><alwaysrun> determines whether the custom Web applet will be executed if the applet is minimized (true) or will not be executed if the applet is minimized (false).</alwaysrun></li> </ul> |                                                                                                    |
| If the custom Web applet is an RSS feed applet, then the details appear in the <feedtype> section, as follows:</feedtype>                                                                                                    | <pre><data:feedtype>   <data:url></data:url>   <data:overrideurlflag>false</data:overrideurlflag>   <data:targetwindow>New Window</data:targetwindow></data:feedtype></pre> |
| <ul> <li><url> contains the URL that is<br/>invoked when the user clicks the<br/>hyperlink.</url></li> </ul>                                                                                                    |                                                                                                    |
| <ul> <li><overrideurlflag> determines<br/>whether the user can override<br/>the URL (true) or the user cannot<br/>override the URL (false).</overrideurlflag></li> </ul>                                                                                                    |                                                                                                    |
| <ul> <li><targetwindow> specifies the<br/>window in which the custom Web<br/>applet opens. The valid values are as<br/>follows:</targetwindow></li> </ul>                                                                                                    |                                                                                                    |
| <ul> <li>Current Window. The custom Web applet opens in the current window.</li> <li>New Window. The custom Web applet opens in a new window.</li> </ul>                                                                                                    |                                                                                                    |
| If the custom Web applet is a URL applet, then the details appear in the <urltype> section, as follows:</urltype>                                                                                                    | <pre><data:urltype>   <data:url>http://www.oracle.com</data:url>   <data:alwaysrun>false</data:alwaysrun>   </data:urltype></pre>                                           |
| <ul> <li><url> contains the URL that is<br/>invoked when the user clicks the<br/>hyperlink.</url></li> </ul>                                                                                                    |                                                                                                    |
| <ul> <li><alwaysrun> determines whether<br/>the custom Web applet will be<br/>executed if the applet is minimized<br/>(true) or will not be executed if the<br/>applet is minimized (false).</alwaysrun></li> </ul>                                                                                                    |                                                                                                    |
| Note: Although it is possible to update or insert a custom Web applet of the URL type that contains a URL for an analysis or dashboard, this functionality is not fully supported, and the URL might not work after an upgrade.                                                                                                    |                                                                                                    |
| <moderniconname> contains the file<br/>name of the modern theme icon for the<br/>custom Web applet. For more information</moderniconname>                                                                                                    | <pre><data:moderniconname>mod_account_25.png </data:moderniconname></pre>                                                                                                   |

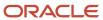

| Description                                                                                                    | Element or Section                                                                                                    |
|----------------------------------------------------------------------------------------------------|----------------------------------------------------------------------------------------------------|
| about modern theme icons, see <i>Classic</i> and <i>Modern Theme Icons</i> .                                                                                                    |                                                                                                    |
| The <listoftranslation> section contains the translation values for the custom Web applet.</listoftranslation>                                                                                                    | <data:listoftranslation> </data:listoftranslation>                                                                                                    |
| The <translation> section contains the translation values for one language:  • <languagecode> contains the three-letter code for the language. For the list of language codes, see Language Codes and Their Corresponding Language and Country.  • <displayname> contains the name for the applet in the language identified by the language code.</displayname></languagecode></translation> | <pre><data:listoftranslation>   <data:translation>   <data:languagecode>ENU</data:languagecode>   <data:displayname>My Account Detail PageApplet   </data:displayname>   </data:translation> </data:listoftranslation></pre> |

# Action Bar Custom Web Applets

The following table describes the elements and sections in the Action bar custom Web applet XML output file.

| Description                                                                                                    | Element or Section                                                                                                    |
|----------------------------------------------------------------------------------------------------|----------------------------------------------------------------------------------------------------|
| <displayname> contains the name of the custom Web applet.</displayname>                                                                                                    | <data:displayname>My Action Bar Applet </data:displayname>                                                                                                    |
| <displaynamecurrentuserlang> contains<br/>the name of the custom Web applet in the<br/>language of the currently-logged in user.</displaynamecurrentuserlang>                                                                                                    | <pre><data:displaynamecurrentuserlang> My Action Bar Applet </data:displaynamecurrentuserlang></pre>                                                             |
| <description> contains the description of<br/>the custom Web applet.</description>                                                                                                    | <data:description></data:description>                                                                                                    |
| <height> specifies the height of the custom Web applet, in pixels.</height>                                                                                                    | <data:height>200</data:height>                                                                                                    |
| If the custom Web applet is a Dashboard applet, then the details appear in the <dashboardtype> section, as follows:  • <dashboardpath> contains the path to the dashboard. The dashboard must be located directly in the Dashboards folder under Shared Folders and not at a deeper level.</dashboardpath></dashboardtype> | <pre><data:dashboardtype>   <data:dashboardpath> Company Wide Shared Folder : Dashboards : Accounts Dashboard   </data:dashboardpath></data:dashboardtype></pre> |

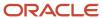

| Description                                                                                                    | Element or Section                                                                                                    |
|----------------------------------------------------------------------------------------------------|----------------------------------------------------------------------------------------------------|
| <ul> <li><dashboardparameters> specifies any parameters that are to be applied at runtime. If any filter parameters are present, then the syntax of those parameters is validated when you insert or update a custom Web applet of the Dashboard type. For information about specifying parameters for embedded dashboards, see <i>Oracle CRM On Demand Online Help</i>.</dashboardparameters></li> <li><alwaysrun> determines whether the custom Web applet will be executed if the applet is minimized (true) or will not be executed if the applet is minimized (false).</alwaysrun></li> </ul> |                                                                                                    |
| If the custom Web applet is an HTML applet, then the details appear in the <htmltype> section, as follows:  • <htmlheader> contains the HTML code used in an <iframe> element within the HTML header of the page to which the custom Web applet is added.  • <htmlbody> contains the HTML code used in an <iframe> element within the HTML body of the page to which the custom Web applet is</iframe></htmlbody></iframe></htmlheader></htmltype>                                                                                                    | <pre><data:htmltype>   <data:htmlheader></data:htmlheader>   <data:htmlbody></data:htmlbody>   <data:alwaysrun>false</data:alwaysrun> </data:htmltype></pre>   |
| <ul> <li>AlwaysRun&gt; determines whether the custom Web applet will be executed if the applet is minimized (true) or will not be executed if the applet is minimized (false).</li> </ul>                                                                                                    |                                                                                                    |
| If the custom Web applet is a Report applet, then the details appear in the <reporttype> section, as follows:</reporttype>                                                                                                    | <pre><data:reporttype>   <data:reportpath> Company Wide Shared Folder : My Company Account Custom Analyses : Account</data:reportpath></data:reporttype></pre> |
| <ul> <li><reportpath> contains the path to the analysis. The analysis must be located under Shared Folders.</reportpath></li> <li><reportparameters> specifies any parameters that are to be applied at runtime. If any filter parameters are present, then the syntax of those parameters is validated when you insert or update a custom Web applet of the Report type. For information about specifying parameters for embedded analyses, see <i>Oracle CRM On Demand Online Help</i>.</reportparameters></li> </ul>                                                                            |                                                                                                    |
| <ul> <li><refreshlink> determines whether<br/>the Refresh link that allows users<br/>to refresh the data in the analysis is</refreshlink></li> </ul>                                                                                                    |                                                                                                    |

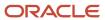

#### Description **Element or Section** displayed at runtime (true) or is not displayed (false). <PrintLink> determines whether the Print link that allows users to print the analysis is displayed at runtime (true) or is not displayed (false). <ExportLink> determines whether the Export link that allows users to download the analysis is displayed at runtime (true) or is not displayed (false). **Note:** Displaying prompts for an analysis is not supported for Report applets in the Action bar, therefore the <ReportPrompts> element is not applicable for a Report applet in the Action bar. <AlwaysRun> determines whether the custom Web applet will be executed if the applet is minimized (true) or will not be executed if the applet is minimized (false). If the custom Web applet is an RSS feed <data:FeedType> applet, then the details appear in the <data:URL></data:URL> <FeedType> section, as follows: <data:OverrideURLFlag>false</data:OverrideURLFlag> <data:TargetWindow>New Window <URL> contains the URL that is </data:TargetWindow> invoked when the user clicks the </data:FeedType> hyperlink. <OverrideURLFlag> determines whether the user can override the URL (true) or the user cannot override the URL (false). <TargetWindow> specifies the window in which the custom Web applet opens. The valid values are as follows: Current Window. The custom Web applet opens in the current window. New Window. The custom Web applet opens in a new window. If the custom Web applet is a URL applet, <data:URLType> then the details appear in the <URLType> <data:URL>http://www.oracle.com</data:URL> section, as follows: <data:AlwaysRun>false</data:AlwaysRun> </data:URLType> <URL> contains the URL that is invoked when the user clicks the hyperlink. <AlwaysRun> determines whether the custom Web applet will be executed if the applet is minimized

| Description                                                                                                    | Element or Section                                                                                                    |
|----------------------------------------------------------------------------------------------------|----------------------------------------------------------------------------------------------------|
| (true) or will not be executed if the applet is minimized (false).  Note: Although it is possible to update or insert a custom Web applet of the URL type that contains a URL for an analysis or dashboard, this functionality is not fully supported, and the URL might not work after an upgrade. |                                                                                                    |
| The <listoftranslation> section contains the translation values for the custom Web applet.</listoftranslation>                                                                                                    | <pre><data:listoftranslation> </data:listoftranslation></pre>                                                                                                    |
| The <translation> section contains the translation values for one language:  • <languagecode> contains the three-letter code for the language. For the list of language codes, see Language Codes and Their Corresponding Language and Country.</languagecode></translation>                        | <pre><data:listoftranslation>   <data:translation>   <data:languagecode>ENU</data:languagecode>   <data:displayname>My Action Bar Applet   </data:displayname>   </data:translation>  </data:listoftranslation></pre> |
| <ul> <li><displayname> contains the name<br/>for the applet in the language<br/>identified by the language code.</displayname></li> </ul>                                                                                                    |                                                                                                    |

# Homepage Custom Web Applets

The following table describes the elements and sections in the homepage custom Web applet XML output file.

| Description                                                                                                    | Element or Section                                                                                         |
|----------------------------------------------------------------------------------------------------|----------------------------------------------------------------------------------------------------|
| <objectname> contains the system name of the record type (object), which never changes.</objectname>                                                          | <data:objectname>Account</data:objectname>                                                                 |
| <displayname> contains the name of the custom Web applet.</displayname>                                                                                       | <data:displayname>My Account Homepage Applet </data:displayname>                                           |
| <displaynamecurrentuserlang> contains<br/>the name of the custom Web applet in the<br/>language of the currently-logged in user.</displaynamecurrentuserlang> | <pre><data:displaynamecurrentuserlang> My Account Homepage Applet </data:displaynamecurrentuserlang></pre> |
| <description> contains the description of<br/>the custom Web applet.</description>                                                                            | <pre><data:description> This is my Account Homepage applet </data:description></pre>                       |

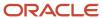

| Description                                                                                                    | Element or Section                                                                                                    |
|----------------------------------------------------------------------------------------------------|----------------------------------------------------------------------------------------------------|
| <width> specifies the column width of the custom Web applet, as follows:</width>                                                                                                    | <data:width>1</data:width>                                                                                                    |
| • 1. Specifies single-column width.                                                                                                    |                                                                                                    |
| • <b>2.</b> Specifies double-column width.                                                                                                    |                                                                                                    |
| <height> specifies the height of the custom Web applet, in pixels.</height>                                                                                                    | <data:height>700</data:height>                                                                                                    |
| If the custom Web applet is a Dashboard applet, then the details appear in the <dashboardtype> section, as follows:  • <dashboardpath> contains the path to the dashboard. The dashboard must be located directly in the Dashboards folder under Shared Folders and not at a deeper level.</dashboardpath></dashboardtype>                                                                                                    | <pre><data:dashboardtype>   <data:dashboardpath> Company Wide Shared Folder : Dashboards : Accounts Dashboard   </data:dashboardpath>   <data:dashboardparameters> P0=1&amp;P1=eq&amp;P2="Account"."Account ID"&amp;P3=%%%Row_Id%%%   </data:dashboardparameters>  </data:dashboardtype></pre>                           |
| <ul> <li><dashboardparameters> specifies     any parameters that are to be     applied at runtime. If any filter     parameters are present, then     the syntax of those parameters     is validated when you insert or     update a custom Web applet of the     Dashboard type. For information     about specifying parameters for     embedded dashboards, see Oracle     CRM On Demand Online Help.</dashboardparameters></li> </ul> |                                                                                                    |
| If the custom Web applet is an HTML applet, then the details appear in the <htmltype> section, as follows:  • <htmlheader> contains the HTML code used in an <iframe> element within the HTML header of the page to which the custom Web applet is added.</iframe></htmlheader></htmltype>                                                                                                    | <data:htmltype> <data:htmlheader></data:htmlheader> <data:htmlbody></data:htmlbody> </data:htmltype>                                                                                                    |
| <ul> <li><htmlbody> contains the HTML<br/>code used in an <iframe> element<br/>within the HTML body of the page<br/>to which the custom Web applet is<br/>added.</iframe></htmlbody></li> </ul>                                                                                                    |                                                                                                    |
| If the custom Web applet is a record-type homepage custom report, then the details appear in the <reporttype> section, as follows:  • <reportpath> contains the path to the analysis. The analysis must be located under Shared Folders.</reportpath></reporttype>                                                                                                    | <pre><data:reporttype>   <data:reportpath> Company Wide Shared Folder : My Company Account Custom Analyses : Account Custom Analysis   </data:reportpath>   <data:reportflag>true</data:reportflag>   <data:reportprompts>false</data:reportprompts>   <data:refreshlink>true</data:refreshlink></data:reporttype></pre> |
| <ul> <li><reportflag> specifies whether the<br/>report will run automatically (true)</reportflag></li> </ul>                                                                                                    | <pre><data:printlink>true</data:printlink> <data:exportlink>true</data:exportlink> </pre>                                                                                                    |

#### Description **Element or Section** or if users will have to click a link to refresh the report (false). <ReportPrompts> corresponds to the Display Report Prompts check box in the UI. It determines whether any prompts that are defined for the analysis are displayed at runtime (true) or are not displayed (false). <RefreshLink> determines whether the Refresh link that allows users to refresh the data in the analysis is displayed at runtime (true) or is not displayed (false). <PrintLink> determines whether the Print link that allows users to print the analysis is displayed at runtime (true) or is not displayed (false). <ExportLink> determines whether the Export link that allows users to download the analysis is displayed at runtime (true) or is not displayed If the custom Web applet is a Report <data:WebAppletReportType> applet, then the details appear in the <data:ReportPath> <WebAppletReportType> section, as Company Wide Shared Folder : My Company Account Custom Analyses : Account follows: Custom Analysis </data:ReportPath> <ReportPath> contains the path to <data:ReportParameters> the analysis. The analysis must be P0=1&P1=eq&P2="Account"."Account ID"&P3=%%%Row Id%%% located under Shared Folders. </data:ReportParameters> <data:ReportPrompts>false</data:ReportPrompts> <ReportParameters> specifies any <data:RefreshLink>true</data:RefreshLink> parameters that are to be applied <data:PrintLink>true</data:PrintLink> at runtime. If any filter parameters <data:ExportLink>true</data:ExportLink> are present, then the syntax of those </data:WebAppletReportType> parameters is validated when you insert or update a custom Web applet of the Report type. For information about specifying parameters for embedded analyses, see Oracle CRM On Demand Online Help. **Note:** If the <ReportPrompts> element is set to true, then any filters that are specified in the <ReportParameters> element are ignored at runtime, even if no prompts are defined for the analysis. <ReportPrompts> corresponds to the Display Report Prompts check box in the UI. It determines whether any prompts that are defined for the analysis are displayed at runtime (true) or are not displayed (false).

| Description                                                                                                    | Element or Section                                                                                                    |
|----------------------------------------------------------------------------------------------------|----------------------------------------------------------------------------------------------------|
| <ul> <li><refreshlink> determines whether the Refresh link that allows users to refresh the data in the analysis is displayed at runtime (true) or is not displayed (false).</refreshlink></li> <li><printlink> determines whether the Print link that allows users to print the analysis is displayed at runtime (true) or is not displayed (false).</printlink></li> <li><exportlink> determines whether the Export link that allows users to download the analysis is displayed at runtime (true) or is not displayed (false).</exportlink></li> </ul>                     |                                                                                                    |
| If the custom Web applet is an RSS feed applet, then the details appear in the <feedtype> section, as follows:  - <url> contains the URL that is invoked when the user clicks the hyperlink <overrideurlflag> determines whether the user can override the URL (true) or the user cannot override the URL (false) <targetwindow> specifies the window in which the custom Web applet opens. The valid values are as follows: - Current Window. The custom Web applet opens in the current window New Window. The custom Web</targetwindow></overrideurlflag></url></feedtype> | <pre><data:feedtype>   <data:url></data:url>   <data:overrideurlflag>false</data:overrideurlflag>   <data:targetwindow>New Window</data:targetwindow>   </data:feedtype></pre> |
| applet opens in a new window.  If the custom Web applet is a URL applet, then the details appear in the <urltype> section.  <url> contains the URL that is invoked when the user clicks the hyperlink.  Note: Although it is possible to update or insert a custom Web applet of the URL type that contains a URL for an analysis or dashboard, this functionality is not fully supported, and the URL might not work after an upgrade.</url></urltype>                                                                                                    | <pre><data:urltype>   <data:url>http://www.oracle.com</data:url>   </data:urltype></pre>                                                                                       |
| The <listoftranslation> section contains the translation values for the custom Web applet.</listoftranslation>                                                                                                    | <pre><data:listoftranslation> </data:listoftranslation></pre>                                                                                                    |

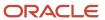

| Description                                                                                                    | Element or Section                                                                                                    |
|----------------------------------------------------------------------------------------------------|----------------------------------------------------------------------------------------------------|
| The <translation> section contains the translation values for one language:  - <languagecode> contains the three-letter code for the language. For the list of language codes, see Language Codes and Their Corresponding Language and Country.</languagecode></translation> | <pre><data:listoftranslation>   <data:translation>   <data:languagecode>ENU</data:languagecode>   <data:displayname>My Account Homepage Applet   </data:displayname>   </data:translation>  </data:listoftranslation></pre> |
| <ul> <li><displayname> contains the name<br/>for the applet in the language<br/>identified by the language code.</displayname></li> </ul>                                                                                                    |                                                                                                    |

# Home Tab Custom Web Applets

The following table describes the elements and sections in the Home tab custom Web applet XML output file.

| Description                                                                                                    | Element or Section                                                                                                    |
|----------------------------------------------------------------------------------------------------|----------------------------------------------------------------------------------------------------|
| <displayname> contains the name of the custom Web applet.</displayname>                                                                                                    | <data:displayname>MyHomepage Applet </data:displayname>                                                                                                    |
| <displaynamecurrentuserlang> contains<br/>the name of the custom Web applet in the<br/>language of the currently-logged in user.</displaynamecurrentuserlang>                                                                                                    | <pre><data:displaynamecurrentuserlang> MyHomepage Applet </data:displaynamecurrentuserlang></pre>                                                                                                    |
| <pre><description> contains the description of the custom Web applet.</description></pre>                                                                                                    | <pre><data:description>This is my MyHomepage applet </data:description></pre>                                                                                                    |
| <width> specifies the column width of the custom Web applet, as follows:</width>                                                                                                    | <data:width>1</data:width>                                                                                                    |
| • 1. Specifies single-column width.                                                                                                    |                                                                                                    |
| • <b>2.</b> Specifies double-column width.                                                                                                    |                                                                                                    |
| <height> specifies the height of the custom Web applet, in pixels.</height>                                                                                                    | <data:height>700</data:height>                                                                                                    |
| If the custom Web applet is a Dashboard applet, then the details appear in the <dashboardtype> section, as follows:  - <dashboardpath> contains the path to the dashboard. The dashboard must be located directly in the Dashboards folder under Shared Folders and not at a deeper level.</dashboardpath></dashboardtype> | <pre><data:dashboardtype>   <data:dashboardpath> Company Wide Shared Folder : Dashboards : Accounts Dashboard   </data:dashboardpath>   <data:dashboardparameters> P0=1&amp;P1=eq&amp;P2="Account"."Account ID"&amp;P3=%%Row_Id%%%   </data:dashboardparameters>  </data:dashboardtype></pre> |
| <ul> <li><dashboardparameters> specifies<br/>any parameters that are to be<br/>applied at runtime. If any filter</dashboardparameters></li> </ul>                                                                                                    |                                                                                                    |

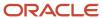

| Description                                                                                                    | Element or Section                                                                                                    |
|----------------------------------------------------------------------------------------------------|----------------------------------------------------------------------------------------------------|
| parameters are present, then the syntax of those parameters is validated when you insert or update a custom Web applet of the Dashboard type. For information about specifying parameters for embedded dashboards, see <i>Oracle CRM On Demand Online Help</i> .                                                                                                    |                                                                                                    |
| If the custom Web applet is an HTML applet, then the details appear in the <htmltype> section, as follows:  - <htmlheader> contains the HTML code used in an <iframe> element within the HTML header of the page to which the custom Web applet is added.  - <htmlbody> contains the HTML code used in an <iframe> element within the HTML body of the page to which the custom Web applet is added.</iframe></htmlbody></iframe></htmlheader></htmltype>                                                                                                    | <pre><data:htmltype>   <data:htmlheader></data:htmlheader>   <data:htmlbody></data:htmlbody>   </data:htmltype></pre> |
| If the custom Web applet is a My Homepage custom report, then the details appear in the <reporttype> section, as follows:  - <reportpath> contains the path to the analysis. The analysis must be located under Shared Folders.  - <reportflag> specifies whether the report will run automatically (true) or if users will have to click a link to refresh the report (false).  - <reportprompts> corresponds to the Display Report Prompts check box in the UI. It determines whether any prompts that are defined for the analysis are displayed at runtime (true) or are not displayed (false).  - <refreshlink> determines whether the Refresh link that allows users to refresh the data in the analysis is displayed at runtime (true) or is not displayed (false).  - <printlink> determines whether the Print link that allows users to print the analysis is displayed at runtime (true) or is not displayed (false).  - <exportlink> determines whether the Export link that allows users to download the analysis is displayed at runtime (true) or is not displayed (false).</exportlink></printlink></refreshlink></reportprompts></reportflag></reportpath></reporttype> | <pre><data:reporttype></data:reporttype></pre>                                                                        |

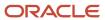

#### Description

If the custom Web applet is a Report applet, then the details appear in the <WebAppletReportType> section, as follows:

- ReportPath> contains the path to the analysis. The analysis must be located under Shared Folders.
- ReportParameters> specifies any parameters that are to be applied at runtime. If any filter parameters are present, then the syntax of those parameters is validated when you insert or update a custom Web applet of the Report type. For information about specifying parameters for embedded analyses, see Oracle CRM On Demand Online Help.

**Note:** If the <ReportPrompts> element is set to true, then any filters that are specified in the <ReportParameters> element are ignored at runtime, even if no prompts are defined for the analysis.

- <ReportPrompts> corresponds to the Display Report Prompts check box in the UI. It determines whether any prompts that are defined for the analysis are displayed at runtime (true) or are not displayed (false).
- <RefreshLink> determines whether the Refresh link that allows users to refresh the data in the analysis is displayed at runtime (true) or is not displayed (false).
- <PrintLink> determines whether the Print link that allows users to print the analysis is displayed at runtime (true) or is not displayed (false).
- <ExportLink> determines whether the Export link that allows users to download the analysis is displayed at runtime (true) or is not displayed (false).

**Element or Section** 

<data:WebAppletReportType>

<data:ReportPath>

Company Wide Shared Folder : My Company Account Custom Analyses : Account

Custom Analysis
</data:ReportPath>
<data:ReportParameters>

P0=1&P1=eq&P2="Account"."Account ID"&P3=%%%Row\_Id%%%

</data:ReportParameters>

<data:ReportPrompts>false</data:ReportPrompts>

<data:RefreshLink>true</data:RefreshLink>
 <data:PrintLink>true</data:PrintLink>
 <data:ExportLink>true</data:ExportLink>
</data:WebAppletReportType>

If the custom Web applet is an RSS feed applet, then the details appear in the <FeedType> section, as follows:

- <URL> contains the URL that is invoked when the user clicks the hyperlink.
- <OverrideURLFlag> determines whether the user can override

<data:FeedType>

<data:URL></data:URL>

<data:OverrideURLFlag>false</data:OverrideURLFlag>
<data:TargetWindow>New Window</data:TargetWindow>

</data:FeedType>

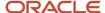

| Description                                                                                                    | Element or Section                                                                                                    |
|----------------------------------------------------------------------------------------------------|----------------------------------------------------------------------------------------------------|
| the URL (true) or the user cannot override the URL (false).  - <targetwindow> specifies the window in which the custom Web applet opens. The valid values are as follows:  - Current Window. The custom Web applet opens in the current window.  - New Window. The custom Web applet opens in a new window.  If the custom Web applet is a URL applet, then the details appear in the <urltype> section.  <url> contains the URL that is invoked when the user clicks the hyperlink.  Note: Although it is possible to update or insert a custom Web applet of the URL type that contains a URL for an analysis or dashboard, this functionality is</url></urltype></targetwindow> | <pre><data:urltype> <data:url>http://www.oracle.com</data:url> </data:urltype></pre>                                                                                                    |
| not fully supported, and the URL might not work after an upgrade.  The <listoftranslation> section contains the translation values for the custom Web applet.  The <translation> section contains the</translation></listoftranslation>                                                                                                    | <pre><data:listoftranslation>   <data:translation>   <data:languagecode>ENU</data:languagecode>   <data:displayname>MyHomepage Applet   </data:displayname>   </data:translation>    </data:listoftranslation></pre> <pre><data:listoftranslation></data:listoftranslation></pre> |
| <ul> <li>*ClanguageCode&gt; contains the three-letter code for the language. For the list of language codes, see Language Codes and Their Corresponding Language and Country.</li> <li>*CDisplayName&gt; contains the name for the applet in the language code.</li> </ul>                                                                                                    | <pre><data:translation> <data:languagecode>ENU</data:languagecode> <data:displayname>MyHomepage Applet </data:displayname> </data:translation> </pre>                                                                                                    |

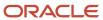

# Migrating Custom Web Applets

The following topics provide examples of how to use the Oracle Migration Tool On Demand client to migrate custom Web applets:

- Extracting a Single Custom Web Applet
- Extracting a Set of Custom Web Applets for a Single Object
- Extracting All Custom Web Applets
- Updating or Inserting a Custom Web Applet Definition (Upsert)

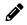

**Note:** Back up your configuration data and all other relevant data before running the Oracle Migration Tool On Demand client.

## Extracting a Single Custom Web Applet

This topic describes how to extract a single custom Web applet from the Oracle CRM On Demand server for your environment (customer test environment or production).

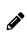

**Note:** Users require the Enable Web Services Access privilege to run the Read operation. The Oracle Migration Tool On Demand client requests your Oracle CRM On Demand password, which can be redirected (by using the pipe command) to the client program from standard input; that is, from a file, from the command line, or from another program.

### Syntax for Extracting a Single Detail Page Custom Web Applet

The following is the syntax for using the Oracle Migration Tool On Demand client to extract a single detail page custom Web applet:

migrationtool -u UserID -s ServerURL Read DetailPageCustomWebApplet SystemNameOfObject DetailPageWebAppletName

#### where:

- UserID is the user sign-in ID that has the appropriate privileges to run the Oracle Migration Tool On Demand client commands.
- ServerURL is the URL for the Oracle CRM On Demand server where your company resides.
- SystemNameOfObject is the system name of the object (record type) for which you want to extract the custom Web applet, for example, Account.
- DetailPageWebAppletName is the name of the detail page custom Web applet that you want to extract.

### Syntax for Extracting a Single Action Bar Custom Web Applet

The following is the syntax for using the Oracle Migration Tool On Demand client to extract a single Action bar custom Web applet:

migrationtool -u UserID -s ServerURL Read ActionBarCustomWebApplet ActionBarWebAppletName

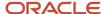

#### where:

- UserID is the user sign-in ID that has the appropriate privileges to run the Oracle Migration Tool On Demand client commands.
- ServerURL is the URL for the Oracle CRM On Demand server where your company resides.
- ActionBarWebAppletName is the name of the Action bar custom Web applet that you want to extract.

### Syntax for Extracting a Single Homepage Custom Web Applet

The following is the syntax for using the Oracle Migration Tool On Demand client to extract a single homepage custom Web applet:

migrationtool -u UserID -s ServerURL Read HomepageCustomWebApplet SystemNameOfObject HomePageWebAppletName

#### where:

- UserID is the user sign-in ID that has the appropriate privileges to run the Oracle Migration Tool On Demand client commands.
- ServerURL is the URL for the Oracle CRM On Demand server where your company resides.
- SystemNameOfObject is the system name of the object (record type) for which you want to extract the custom Web applet, for example, Account. The system names for the record types are listed in System Names for Record Types.
- HomepageWebAppletName is the name of the homepage custom Web applet that you want to extract.

### Syntax for Extracting a Single Home Tab Custom Web Applet

The following is the syntax for using the Oracle Migration Tool On Demand client to extract a single Home tab custom Web applet:

migrationtool -u UserID -s ServerURL Read HomeTabCustomWebApplet HomeTabWebAppletName

#### where:

- UserID is the user sign-in ID that has the appropriate privileges to run the Oracle Migration Tool On Demand client commands.
- ServerURL is the URL for the Oracle CRM On Demand server where your company resides.
- HomeTabWebAppletName is the name of the Home tab custom Web applet that you want to extract.

# Extracting a Set of Custom Web Applets for a Single Object

This topic describes how to extract a set of custom Web applets for a specified object (record type) from the Oracle CRM On Demand server for your environment (customer test environment or production).

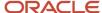

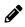

**Note:** Users require the Enable Web Services Access privilege to run the Read operation. The Oracle Migration Tool On Demand client requests your Oracle CRM On Demand password, which can be redirected (by using the pipe command) to the client program from standard input; that is, from a file, from the command line, or from another program.

### Syntax for Extracting All Detail Page Custom Web Applets for a Single Object

The following is the syntax for using the Oracle Migration Tool On Demand client to extract all detail page custom Web applets for a specified record type:

migrationtool -u UserID -s ServerURL Read DetailPageCustomWebApplet SystemNameOfObject

#### where:

- UserID is the user sign-in ID that has the appropriate privileges to run the Oracle Migration Tool On Demand client commands.
- ServerURL is the URL for the Oracle CRM On Demand server where your company resides.
- SystemNameOfObject is the system name of the object (record type) for which you want to read a set of custom Web applets, for example, Account.

### Syntax for Extracting All Homepage Custom Web Applets for a Single Object

The following is the syntax for using the Oracle Migration Tool On Demand client to extract all homepage custom Web applets for a specified record type:

migrationtool -u UserID -s ServerURL Read HomepageCustomWebApplet SystemNameOfObject

#### where:

- UserID is the user sign-in ID that has the appropriate privileges to run the Oracle Migration Tool On Demand client commands.
- ServerURL is the URL for the Oracle CRM On Demand server where your company resides.
- SystemNameOfObject is the system name of the object (record type) for which you want to read a set of
  custom Web applets, for example, Account. The system names for the record types are listed in System Names
  for Record Types.

# **Extracting All Custom Web Applets**

This topic describes how to extract all custom Web applets from your Oracle CRM On Demand environment; that is, a customer test environment or production environment.

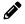

Note: The Manage Custom Web Applets privilege is required to run the Readall command.

### **Syntax**

The following is the syntax for using the Oracle Migration Tool On Demand client to extract all custom Web applets for Oracle CRM On Demand homepages, detail pages, the Action bar, and the Home tab:

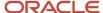

```
migrationtool -u UserID -s ServerURL ReadAll HomepageCustomWebApplet migrationtool -u UserID -s ServerURL ReadAll DetailPageCustomWebApplet migrationtool -u UserID -s ServerURL ReadAll ActionBarCustomWebApplet migrationtool -u UserID -s ServerURL ReadAll HomeTabCustomWebApplet
```

#### where:

- UserID is the user sign-in ID that has the appropriate privileges to run the Oracle Migration Tool On Demand client commands.
- ServerURL is the URL for the Oracle CRM On Demand server where your company resides.

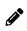

**Note:** The Oracle Migration Tool On Demand client requests your Oracle CRM On Demand password, which can be redirected (by using the pipe command) to the client program from standard input; that is, from a file, from the command line, or from another program.

The output from the Oracle Migration Tool On Demand client is saved in the following directory:

...\repository\WebAppletType\Object\WebApplet.xml

#### where:

- WebAppletType is one of the following:
  - HomepageCustomWebApplet
  - DetailPageCustomWebApplet
  - ActionBarCustomWebApplet
  - HomeTabCustomWebApplet
- Object is the Oracle CRM On Demand object or record, for example, Account.
- WebApplet.xml is the series of XML files where the Web applet configuration data is stored, for example, first Web Applet.xml file, second Web Applet.xml file, and so on.

### Example of Extracting All Custom Web Applets for Homepages

The following is an example of extracting all custom Web applets in all homepages from your Oracle CRM On Demand server:

migrationtool -u UserID -s ServerURL ReadAll HomepageCustomWebApplet

# Updating or Inserting a Custom Web Applet Definition (Upsert)

This topic describes how to update a custom Web applet definition (if it exists) or insert the Web applet definition (if it does not exist) in your Oracle CRM On Demand environment; that is, a customer test environment or production environment.

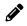

**Note:** The Enable Web Services Access and Customize Application privileges are required to run the Upsert operation.

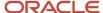

The configuration data is updated when the Web applet name exists in the target company for the object or record for which the Upsert operation is being run; otherwise the Web applet is inserted.

The following table shows the result of an Upsert operation if the target company has a Web applet called My Custom Applet for the Account object on the detail page.

| If the XML definition contains                                   | Then the result is                                                                                                    |
|------------------------------------------------------------------|----------------------------------------------------------------------------------------------------|
| Name: My Custom Applet Object: Account Location: Detail Page     | The existing My Custom Web Applet is updated for the Account object, which is on the detail page.                                                                                                    |
| Name: MY Custom Applet Object: Account Location: Detail Page     | MY Custom Applet is inserted into the target company. The company now contains the following Account Web Applets:  My Custom Applet  MY Custom Applet                                                            |
| Name: My Custom Applet Object: Opportunity Location: Detail Page | My Custom Applet is inserted into the target company for the Opportunity object. The company now contains:  • For the Account object: My Custom Applet  • For the Opportunity object: My Custom Applet           |
| Name: My Custom Applet Object: Global Location: Action Bar       | My Custom Applet is inserted into the target company for the Global Web Applet section. The company now contains:  For the Account object: My Custom Applet  For the Global Web Applet section: My Custom Applet |

### **Syntax**

The following is the syntax for using the Oracle Migration Tool On Demand client to update a custom Web applet (if it exists) or inserting the custom Web applet (if it does not exist):

 $\label{eq:migrationtool} \mbox{ -u UserID -s ServerURL Upsert WebAppletType} \\ \mbox{ MyWebAppletXML}$ 

#### where:

- UserID is the user sign-in ID that has the appropriate privileges to run the Oracle Migration Tool On Demand client commands.
- ServerURL is the URL for the Oracle CRM On Demand server where your company resides.
- WebAppletType is one of the following:
  - HomepageCustomWebApplet
  - DetailPageCustomWebApplet
  - ActionBarCustomWebApplet
  - HomeTabCustomWebApplet

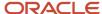

• MyWebAppletXML is the fully qualified path name of the customized Web applet XML file, for example:

C:\My Files\MyWebApplet.xml

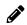

**Note:** The Oracle Migration Tool On Demand client requests your Oracle CRM On Demand password, which can be redirected (by using the pipe command) to the client program from standard input; that is, from a file, from the command line, or from another program.

### Examples of Updating or Inserting a Custom Web Applet

The following are examples of updating a custom Web applet (if it exists) or inserting the Web applet (if it does not exist) in your Oracle CRM On Demand server:

• For homepage custom Web applets:

migrationtool -u UserID -s ServerURL Upsert HomepageCustomWebApplet "C:\My Files \MyHomepageCustomWebApplet.xml"

· For Detail page custom Web applets:

migrationtool -u UserID -s ServerURL Upsert DetailPageCustomWebApplet "C:\My Files \MyDetailPageCustomWebApplet.xml"

• For Action bar custom Web applets:

migrationtool -u UserID -s ServerURL Upsert ActionBarCustomWebApplet "C:\My Files
\MyActionBarCustomWebApplet.xml"

For Home tab custom Web applets:

migrationtool -u UserID -s ServerURL Upsert HomeTabCustomWebApplet "C:\My Files \MyHomeTabCustomWebApplet.xml"

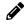

**Note:** Quotation marks are required if the file name or path contains spaces.

# 13 Migrating Sales Assessment Templates

# Migrating Sales Assessment Templates

This chapter describes how to migrate sales assessment templates using the command-line interface of the Oracle Migration Tool On Demand client. It contains the following topics:

- Sales Assessment Templates
- Privileges Required for Migrating Sales Assessment Templates
- Elements and Sections in the Sales Assessment Template XML Output File
- Migrating Sales Assessment Templates

# Sales Assessment Templates

A sales assessment template (or assessment script) is a series of questions that helps Oracle CRM On Demand users to collect customer data. A sales assessment template can be used to qualify leads, assess opportunities, guide customer service interactions, survey customer satisfaction, capture activity information, and so on. For more information, see the topics describing assessment scripts in the *Oracle CRM On Demand Online Help*.

The following table describes the Oracle Migration Tool On Demand client commands used with sales assessment templates. For more information about running these commands, see *Migrating Sales Assessment Templates*.

| Command                                                      | Description                                                                                                    |
|--------------------------------------------------------------|----------------------------------------------------------------------------------------------------|
| Read SalesAssessmentTemplate AssessmentType                  | This command exports sales assessment template configuration data of the type specified by AssessmentType, for example, activity assessment templates, from Oracle CRM On Demand. |
| ReadAll SalesAssessmentTemplate                              | This command exports all sales assessment template configuration data in the Oracle CRM On Demand tenant.                                                                         |
| Upsert SalesAssessmentTemplate<br>MySalesAssessmentScriptXML | This command updates or inserts sales assessment template configuration data in the Oracle CRM On Demand tenant.                                                                  |

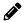

Note: Nonadministrative Oracle CRM On Demand users can run the Read and Readall commands.

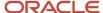

# Privileges Required for Migrating Sales Assessment Templates

The following privileges are required for the user account running the Oracle Migration Tool On Demand client commands:

- For the Read and Readall commands: Enable Web Services Access, Manage Assessments Access, and Manage Content.
- For the Upsert command: Enable Web Services Access, Manage Assessments Access, and Manage Content.

For information about setting and checking privileges, see Oracle CRM On Demand Online Help.

# Elements and Sections in the Sales Assessment Template XML Output File

The following table describes the elements and sections in the sales assessment template XML output file.

| Description                                                                                                    | Element or Section                                                                                                    |
|----------------------------------------------------------------------------------------------------|----------------------------------------------------------------------------------------------------|
| <name> specifies the name of the sales assessment template.</name>                                                                                                    | <data:name>MyAssessment</data:name>                                                                                                |
| <active> specifies whether the sales assessment template is active (true) or inactive (false).</active>                                                                                                    | <data:active>true</data:active>                                                                                                    |
| The <filtern> elements specify the filters that are used to identify which assessment script is the appropriate one to present to a user for a task.</filtern>                                                                                                    | <pre><data:filter1></data:filter1> <data:filter2></data:filter2> <data:filter3></data:filter3> <data:filter4></data:filter4></pre> |
| <attributevaluenumber> shows the maximum number of answers specified for a question in the assessment script. This element is read-only and is ignored for upsert requests.</attributevaluenumber>                                                                               | <data:attributevaluenumber></data:attributevaluenumber>                                                                            |
| <childscore> shows the maximum score for the first question, which is calculated by multiplying the weight of the first question by the highest score specified for an answer for the first question. This element is read-only and is ignored for upsert requests.</childscore> | <data:childscore></data:childscore>                                                                                                |

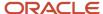

| Description                                                                                                    | Element or Section                                                         |
|----------------------------------------------------------------------------------------------------|----------------------------------------------------------------------------|
| <description> contains the description of<br/>the sales assessment template.</description>                                                                                                    | <pre><data:description>Sales Assessment</data:description></pre>           |
| <fieldtomapscoreto> specifies the field that displays the score in the parent record.</fieldtomapscoreto>                                                                                                    | <data:fieldtomapscoreto><br/></data:fieldtomapscoreto>                     |
| <maxattrvalue> shows the total number<br/>of answers for the questions in the<br/>assessment script. This element is read-<br/>only and is ignored for upsert requests.</maxattrvalue>                                                                                                    | <data:maxattrvalue>4</data:maxattrvalue>                                   |
| <maxpossiblescore> is a calculated value. For each question, the weight for the question is multiplied by the highest score for an answer for the question. The sum of the results for all questions is shown in this element. This element is read-only and is ignored for upsert requests.</maxpossiblescore> |                                                                            |
| This element is not used.                                                                                                    | <data:maxscore></data:maxscore>                                            |
| <responsecontrol> specifies the control used for adding responses to assessment questions. Valid values are: Drop Down, and Radio Button.</responsecontrol>                                                                                                    | <data:responsecontrol>Drop-Down</data:responsecontrol>                     |
| This element is not used.                                                                                                    | <data:salesmethod></data:salesmethod>                                      |
| This element is not used.                                                                                                    | <data:salesstages></data:salesstages>                                      |
| <fieldtomapoutcomevalueto> specifies<br/>the field that displays the outcome value in<br/>the parent record.</fieldtomapoutcomevalueto>                                                                                                    | <data:fieldtomapoutcomevalueto><br/></data:fieldtomapoutcomevalueto>       |
| <removecommentbox> determines whether the comment box is removed when the user is completing the assessment (true) or the comment box is visible (false).</removecommentbox>                                                                                                    | <data:removecommentbox>false</data:removecommentbox>                       |
| <outcomevalueifthresholdmet> specifies<br/>the outcome value to display if the<br/>threshold score is met.</outcomevalueifthresholdmet>                                                                                                    | <data:outcomevalueifthresholdmet> </data:outcomevalueifthresholdmet>       |
| <outcomevaluelfthresholdnotmet><br/>specifies the outcome value to display if<br/>the threshold score is not met.</outcomevaluelfthresholdnotmet>                                                                                                    | <data:outcomevalueifthresholdnotmet> </data:outcomevalueifthresholdnotmet> |

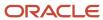

| Element or Section                                                                                                    |
|----------------------------------------------------------------------------------------------------|
| <data:thresholdscore>40</data:thresholdscore>                                                                                                    |
| <data:type>Account Survey</data:type>                                                                                                    |
|                                                                                                    |
|                                                                                                    |
|                                                                                                    |
|                                                                                                    |
|                                                                                                    |
|                                                                                                    |
|                                                                                                    |
|                                                                                                    |
|                                                                                                    |
| <data:templatetype>Assessment</data:templatetype>                                                                                                    |
| <pre><data:listofsalesassessmenttemplateattribute> &gt; </data:listofsalesassessmenttemplateattribute></pre>                                                                                                    |
| <pre><data:listofsalesassessmenttemplateattribute>   <data:salesassessmenttemplateattribute>   </data:salesassessmenttemplateattribute>   </data:listofsalesassessmenttemplateattribute></pre>                                              |
| <pre><data:listofsalesassessmenttemplateattribute>   <data:salesassessmenttemplateattribute>   <data:question></data:question>   </data:salesassessmenttemplateattribute>   </data:listofsalesassessmenttemplateattribute></pre>            |
| <pre><data:listofsalesassessmenttemplateattribute>     <data:salesassessmenttemplateattribute>     <data:criterianame></data:criterianame>     </data:salesassessmenttemplateattribute></data:listofsalesassessmenttemplateattribute></pre> |
|                                                                                                    |

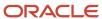

| Description                                                                                                    | Element or Section                                                                                                    |
|----------------------------------------------------------------------------------------------------|----------------------------------------------------------------------------------------------------|
|                                                                                                    |                                                                                                    |
| <childnumber> shows the number of<br/>answers that are specified for the question.<br/>This element is read-only and is ignored<br/>for upsert requests.</childnumber> | <pre><data:listofsalesassessmenttemplateattribute>   <data:salesassessmenttemplateattribute>   <data:childnumber>2</data:childnumber>   </data:salesassessmenttemplateattribute></data:listofsalesassessmenttemplateattribute></pre> |
|                                                                                                    |                                                                                                    |
| <childorder> shows the sequence number<br/>of the first answer to the first question.<br/>This element is read-only and is ignored</childorder>                        | <pre><data:listofsalesassessmenttemplateattribute> <data:salesassessmenttemplateattribute></data:salesassessmenttemplateattribute></data:listofsalesassessmenttemplateattribute></pre>                                               |
| for upsert requests.                                                                                                    | <data:childorder>1</data:childorder>                                                                                                    |
|                                                                                                    | <pre> </pre>                                                                                                    |
| <childscore> shows the score assigned to the first answer for the question. This element is read-only and is ignored for upsert requests.</childscore>                 | <pre><data:listofsalesassessmenttemplateattribute>   <data:salesassessmenttemplateattribute>   <data:childscore>100</data:childscore>   </data:salesassessmenttemplateattribute></data:listofsalesassessmenttemplateattribute></pre> |
|                                                                                                    |                                                                                                    |
| <answermaptofield> specifies the field on<br/>the parent record for displaying the answer<br/>to the question.</answermaptofield>                                      | <pre>  <data:answermaptofield></data:answermaptofield>  </pre>                                                                                                    |
|                                                                                                    |                                                                                                    |
| <maxchild> shows the highest score assigned to an answer for the question. This element is read-only and is ignored for upsert requests.</maxchild>                    | <pre><data:listofsalesassessmenttemplateattribute>   <data:salesassessmenttemplateattribute>   <data:maxchild>100</data:maxchild>   </data:salesassessmenttemplateattribute></data:listofsalesassessmenttemplateattribute></pre>     |
|                                                                                                    |                                                                                                    |
| <order> specifies the position of this question in the sequence of questions presented to the user.</order>                                                            | <pre><data:listofsalesassessmenttemplateattribute>   <data:salesassessmenttemplateattribute>   <data:order>1</data:order></data:salesassessmenttemplateattribute></data:listofsalesassessmenttemplateattribute></pre>                |
|                                                                                                    |                                                                                                    |
|                                                                                                    | <pre></pre>                                                                                                    |

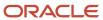

| Description                                                                                                    | Element or Section                                                                                                    |
|----------------------------------------------------------------------------------------------------|----------------------------------------------------------------------------------------------------|
| <parenttype> shows the type of the sales assessment to which the question belongs. This element is read-only and is ignored for upsert requests.</parenttype>                                                                                                    | <pre><data:listofsalesassessmenttemplateattribute>   <data:salesassessmenttemplateattribute>   <data:parenttype>Account Survey   </data:parenttype>   </data:salesassessmenttemplateattribute>   </data:listofsalesassessmenttemplateattribute></pre> |
| <weight> specifies a percentage value that indicates the importance of the question. The sum of the weights for all questions must equal 100.</weight>                                                                                                    | <pre><data:listofsalesassessmenttemplateattribute>   <data:salesassessmenttemplateattribute>   <data:weight>50</data:weight>   </data:salesassessmenttemplateattribute>   </data:listofsalesassessmenttemplateattribute></pre>                        |
| <weightxscore> is the maximum score for<br/>the question. It is calculated by multiplying<br/>the weight of the question by the highest<br/>score assigned to an answer for the<br/>question. This element is read-only and is<br/>ignored for upsert requests.</weightxscore>                                                                                                    | <pre><data:listofsalesassessmenttemplateattribute>   <data:salesassessmenttemplateattribute>   <data:weightxscore>5000</data:weightxscore>   </data:salesassessmenttemplateattribute>   </data:listofsalesassessmenttemplateattribute></pre>          |
| The <listofsalesassessmentattributevalue> section contains the elements for the <i>Answer</i> section of the Assessment Script template.</listofsalesassessmentattributevalue>                                                                                                    | <pre><data:listofsalesassessmenttemplateattribute></data:listofsalesassessmenttemplateattribute></pre>                                                                                                    |
| The <salesassessmentattributevalue> section contains the details of one answer, in the following elements:  • <order> indicates the position of this answer in the sequence of the answers presented to the user when completing the assessment.  • <answer> contains the answer for the question.  • <score> contains the score for the answer.  Note: The Description element in this section is not used.</score></answer></order></salesassessmentattributevalue> | <pre><data:listofsalesassessmenttemplateattribute></data:listofsalesassessmenttemplateattribute></pre>                                                                                                    |

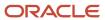

# Migrating Sales Assessment Templates

The following topics provide examples of how to use the Oracle Migration Tool On Demand client to migrate sales assessment templates:

- Extracting a Sales Assessment Template Configuration
- Extracting All Sales Assessment Templates
- Updating or Inserting a Specific Sales Assessment Template (Upsert)

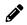

**Note:** Back up your configuration data and all other relevant data before running the Oracle Migration Tool On Demand client.

# **Extracting a Sales Assessment Template Configuration**

This topic describes how to extract a set of sales assessment template configuration data from the Oracle CRM On Demand server for your environment; that is, a customer test environment or production environment.

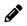

Note: Users require the Enable Web Services Access privilege to run the Read command.

### **Syntax**

The following is the syntax for using the Oracle Migration Tool On Demand client to extract a set of sales assessment templates:

migrationtool -u UserID -s ServerURL Read SalesAssessmentTemplate AssessmentType

#### where:

- UserID is the user sign-in ID that has the appropriate privileges to run the Oracle Migration Tool On Demand client commands.
- ServerURL is the URL for the Oracle CRM On Demand server where your company resides.
- AssessmentType is the assessment type for which you want to read a set of sales assessment templates. It can be one of the following types:
  - ActivityAssessment. Activity assessment template configuration data.
  - AccountSurvey. Account survey assessment template configuration data.
  - BusinessPlan Assessment. Business plan assessment template configuration data.
  - Contact Script. Contact script assessment template configuration data.
  - Lead Qualification. Lead qualification assessment template configuration data.
  - Objective Assessment. Objective assessment template configuration data.
  - Opportunity Assessment. Opportunity assessment template configuration data.
  - Service Request Script. Service request script assessment template configuration data.

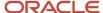

Service Request - Survey. Service request survey assessment template configuration data.

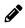

**Note:** The Oracle Migration Tool On Demand client requests your Oracle CRM On Demand password, which can be redirected (using the pipe command) to the client program from standard input; that is, from a file, from the command line, or from another program.

#### Example of Extracting Activity Assessment Template

The following is an example of extracting activity assessment template configuration data.

migrationtool -u UserID -s ServerURL Read SalesAssessmentTemplate ActivityAssessment

# **Extracting All Sales Assessment Templates**

This topic describes how to extract all sales assessment template configuration data from your Oracle CRM On Demand environment; that is, a customer test environment or production environment.

#### **Syntax**

The following is the syntax for using the Oracle Migration Tool On Demand client to extract all sales assessment template data:

migrationtool -u UserID -s ServerURL ReadAll SalesAssessmentTemplate

#### where:

- UserID is the user sign-in ID that has the appropriate privileges to run the Oracle Migration Tool On Demand client commands.
- ServerURL is the URL for the Oracle CRM On Demand server where your company resides.

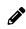

**Note:** The Oracle Migration Tool On Demand client requests your Oracle CRM On Demand password, which can be redirected (by using the pipe command) to the client program from standard input; that is, from a file, from the command line, or from another program.

The output from the Oracle Migration Tool On Demand client is saved in the following directory:

 $... \verb|\repository\SalesAssessmentTemplate\Object\assessmentname.xml|$ 

For example, when you extract assessments for account survey objects, the output is saved in the following location:

...\repository\SalesAssessmentTemplate\Account Survey\Account Assessment01.xml

### Example of Extracting All Sales Assessment Template Configuration Data

The following is an example of extracting all sales assessment templates from your Oracle CRM On Demand server:

migrationtool -u UserID -s ServerURL ReadAll SalesAssessmentTemplate

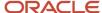

# Updating or Inserting a Specific Sales Assessment Template (Upsert)

This topic describes how to update a specific sales assessment template configuration (if it exists) or insert the sales assessment template configuration (if it does not exist) in your Oracle CRM On Demand environment; that is, a customer test environment or production environment.

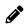

**Note:** The Manage Assessments Access and Manage Content privileges are required to run the Upsert operation.

#### **Syntax**

The following is the syntax for using the Oracle Migration Tool On Demand client to update a specific sales assessment template configuration (if it exists) or insert the sales assessment template configuration (if it does not exist):

migrationtool -u UserID -s ServerURL Upsert SalesAssessmentTemplate MySalesAssessmentScriptXML

#### where:

- UserID is the user sign-in ID that has the appropriate privileges to run the Oracle Migration Tool On Demand client commands.
- ServerURL is the URL for the Oracle CRM On Demand server where your company resides.
- MySalesAssessmentScriptXML is the fully qualified path name of the sales assessment template XML file, for example:

C:\My Files\MySalesAssessmentScipt.xml

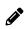

**Note:** The Oracle Migration Tool On Demand client requests your Oracle CRM On Demand password, which can be redirected (by using the pipe command) to the client program from standard input; that is, from a file, from the command line, or from another program.

### Example of Updating or Inserting Sales Assessment Template Configuration Data

The following is an example of updating sales assessment template configuration (if it exists) or inserting the sales assessment template configuration (if it does not exist) in your Oracle CRM On Demand server:

migrationtool -u UserID -s ServerURL Upsert SalesAssessmentTemplate "C:\My Files \MySalesAssessmentTemplate.xml"

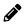

**Note:** Quotation marks are required if the file name or path contains spaces.

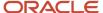

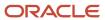

# **14** Migrating Homepage Layouts

# Migrating Homepage Layouts

This chapter describes how to migrate homepage layouts using the command-line interface of the Oracle Migration Tool On Demand client. It contains the following topics:

- Homepage Layouts
- Privileges Required for Migrating Homepage Layouts
- Elements and Sections in the Homepage Layout XML Output File
- Migrating Homepage Layouts

# Homepage Layouts

A homepage layout for a record type provides the most relevant information to different users for that record type. Most homepage layouts display the tasks related to the types of records that correspond to that page, for example, account-related tasks for the Accounts homepage. Generally, they also display filtered lists that have been defined by your administrator, and an analytic chart relevant to your work. Homepage layouts can also contain Web widgets, RSS feeds, and other Web content, depending on what your company administrator has set up. From the homepage for a record type, you can drill down to other pages to manage the various types of information as required.

The following table describes the Oracle Migration Tool On Demand client commands used with homepage layouts. For more information about running these commands, see *Extracting All Homepage Layouts*.

| Command                                    | Description                                                     |
|--------------------------------------------|-----------------------------------------------------------------|
| ReadAll HomepageLayout                     | This command exports all homepage layouts for all objects.      |
| Upsert HomepageLayout<br>HomepageLayoutXML | This command updates or inserts a homepage layout, as required. |

# Privileges Required for Migrating Homepage Layouts

The following privileges are required for the user account running the Oracle Migration Tool On Demand client commands:

- For Read and Readall commands: Enable Web Services Access and Customize Application.
- For the Upsert command: Enable Web Services Access, Customize Application, and Customize Application Manage Homepage Customizations. Manage Object Access for custom objects that have been set up in the company tenant, for example, Customize Application Manage Custom Object 01, and so on.

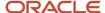

For information about setting and checking privileges, see *Oracle CRM On Demand Online Help* .

# Elements and Sections in the Homepage Layout XML Output File

The following table describes the elements and sections in the homepage layout XML output file.

| Description                                                                                                    | Element or Section                                                          |
|----------------------------------------------------------------------------------------------------|-----------------------------------------------------------------------------|
| <objectname> contains the system name of the record type (object), which never changes.</objectname>                                                                                                    | <data:objectname>Account</data:objectname>                                  |
| <layoutname> contains the name of the homepage layout.</layoutname>                                                                                                    | <pre><data:layoutname>Account Default Layout </data:layoutname></pre>       |
| <description> contains a description of the homepage layout.</description>                                                                                                    | <pre><data:description>My Account Homepage Layout </data:description></pre> |
| The <listofavailablesection> section contains the details of the sections that are included in the Available Sections list in the homepage layout.</listofavailablesection>                                                                                                    | <pre><data:listofavailablesection> </data:listofavailablesection></pre>     |
| The <availablesection> section contains the details of one section that is in the Available Sections list in the homepage layout:  - <sectionname> contains an internal applet name that is associated with the SectionLayoutName. Do not modify this element.  - <sectionlayoutname> contains the section layout name is the name of a homepage section in the layout. This name is not the same as the display name of the section as it appears in the Homepage Layout wizard. For reference information about the mapping of section layout names to the corresponding UI names, see Homepage Section Layout Mapping.</sectionlayoutname></sectionname></availablesection> | <pre><data:listofavailablesection></data:listofavailablesection></pre>      |
| The <listofselectedsection> section contains the details of the sections that</listofselectedsection>                                                                                                    | <pre><data:listofselectedsection></data:listofselectedsection></pre>        |

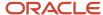

#### Description **Element or Section** are included in the Left Side and Right Side </data:ListOfSelectedSection> lists in the homepage layout. The <SelectedSection> section contains <data:ListOfSelectedSection> details of one section that is in either the <data:SelectedSection> Left Side list or the Right Side list in the <data:SectionName>PdqList homepage layout: </data:SectionName> <data:SectionLayoutName> <SectionName> contains an internal HomepageAccountList applet name that is associated with </data:SectionLavoutName> the SectionLayoutName. Do not <data:Sequence>0</data:Sequence> modify this element. </data:SelectedSection> <SectionLayoutName> contains the </data:ListOfSelectedSection> section layout name. Note: The section layout name is the name of a homepage section in the layout. This name is not the same as the display name of the section as it appears in the Homepage Layout wizard. For reference information about the mapping of section layout names to the corresponding UI names, see *Homepage Section* Layout Mapping. <Sequence> determines the column in which the section is displayed: An even number, including 0 (zero), indicates that the section is in the Left Side list, where 0 (zero) is the first section. An odd number indicates that the section is in the Right Side list, where a value of 1 is the top (or first) section.

For more information about the mapping of the section layout name to the corresponding UI section name for homepage layouts, see *Homepage Section Layout Mapping*.

### About the PdqList Section Name

In the <ListOfSelectedSection> section in *Elements and Sections in the Homepage Layout XML Output File*, the section name, PdqList, is an applet name. The applet name specified in the corresponding object homepage XML file (for example, in AccountHomepage.xml or ContactHomepage.xml) is the same, but the layout name is different.

For example, for the Account homepage object, the applet name, layout name, and display name might be as follows:

- Applet Name: PdqList
- Layout Name: HomepageAccountList
- Display Name: Account Lists

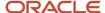

For example, for the Contact homepage object, the applet name, layout name, and display name might be as follows:

- Applet Name: PdqList
- Layout Name: HomepageContactList
- Display Name: contact Lists

## Example of Sequence Values in the Section: ListOfSelectedSection

The following image represents the left and right side of the Accounts homepage UI. Exporting this homepage layout generates the <ListOfSelectedSection> section in the XML code displayed in the following code example. The sequence numbers for the left-side column and right-side column displayed in the following image are contained in the <Sequence> elements in the XML code.

#### Left Side

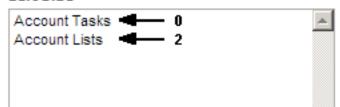

#### Right Side

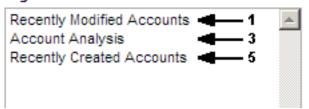

### Example of Generated XML Code for the Sequence Values

The following example displays the generated XML code for sequence values:

```
<data:ListOfSelectedSection>
<data:SelectedSection>
<data:SectionName>AccountRelatedTasks</data:SectionName>
<data:SectionLayoutName>AllOpenAccountTasks</data:SectionLayoutName>
<data:Sequence>0</data:Sequence>
</data:SelectedSection>
<data:SelectedSection>
<data:SectionName>AccountRecentlyApplet</data:SectionName>
<data:SectionLayoutName>All Recently Modified Accounts</data:SectionLayoutName>
<data:Sequence>1</data:Sequence>
</data:SelectedSection>
<data:SelectedSection>
<data:SectionName>PdqList</data:SectionName>
<data:SectionLayoutName>HomepageAccountList</data:SectionLayoutName>
<data:Sequence>2</data:Sequence>
</data:SelectedSection>
<data:SelectedSection>
<data:SectionName>HomePageListAnalyticsRevenue</data:SectionName>
<data:SectionLayoutName>Account Analysis Report</data:SectionLayoutName>
<data:Sequence>3</data:Sequence>
</data:SelectedSection>
<data:SelectedSection>
<data:SectionName>AccountRecentlyApplet</data:SectionName>
<data:SectionLayoutName>All Recently Created Accounts</data:SectionLayoutName>
<data:Sequence>5</data:Sequence>
</data:SelectedSection>
</data:ListOfSelectedSection>
```

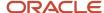

# Migrating Homepage Layouts

The following topics provide examples of how to use the Oracle Migration Tool On Demand client with homepage layouts:

- Extracting All Homepage Layouts
- Updating or Inserting a Homepage Layout (Upsert)

## Extracting All Homepage Layouts

The following topic describes how to extract all homepage layouts from your Oracle CRM On Demand environment (customer test environment or production).

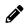

**Note:** Back up your configuration data and all other relevant data before running the Oracle Migration Tool On Demand client.

#### **Syntax**

The following is the syntax for using the Oracle Migration Tool On Demand client to extract all homepage layouts:

migrationtool -u UserID -s ServerURL ReadAll HomepageLayout

#### where:

- UserID is the user sign-in ID that has the appropriate privileges to run the Oracle Migration Tool On Demand client commands.
- ServerURL is the URL for the Oracle CRM On Demand server where your company resides.

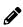

**Note:** The Oracle Migration Tool On Demand client requests your Oracle CRM On Demand password, which can be redirected (using the pipe command) to the client program from standard input; that is, from a file, from the command line, or from another program.

### Example of Extracting All Homepage Layouts

The following is an example of extracting all homepage Layouts from your Oracle CRM On Demand server:

migrationtool -u UserID -s ServerURL ReadAll HomepageLayout

# Updating or Inserting a Homepage Layout (Upsert)

This topic describes how to update a specific homepage layout (if it exists), or insert that homepage layout (if it does not exist) on your Oracle CRM On Demand environment (customer test environment or production). For the purposes of the Oracle Migration Tool On Demand client, this is known as an *Upsert operation*. It is specified using the upsert command.

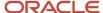

### About the Upsert Operation

The <code>vpsert</code> command inserts or updates a homepage layout based on the <LayoutName> value. If a homepage layout already exists with the same <LayoutName> value, then the homepage layout is updated, otherwise, a new homepage layout is created. The matching of the homepage layout names is case sensitive.

The Enable Web Services Access and Customize Application privileges are required for an Upsert operation on a homepage layout.

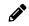

**Note:** The homepage layout cannot reference section names that are not set up on the target system in an Upsert operation.

### Sequence Tags

The <sequence> tag in the homepage layout XML must contain all the sequence values for the layout.

For example, the following are acceptable sequence values for the Upsert operation:

- 0, 1, 2 0, 1, 3 0, 2, 4 0
- 1, 3 0, 1, 3

The following sequence values are not acceptable for an Upsert operation:

- -1 is not acceptable because only positive integers are acceptable
- 0, 0, 1, 2 is not acceptable because duplicates must not exist
- 2 is not acceptable because the first left side value (that is, 0) is missing
- 3 is not acceptable, because the first right side value (that is, 1) is missing
- 1, 2 is not acceptable because the first left side value (that is, 0) is missing
- 0, 3 is not acceptable because the first right side value (that is, 1) is missing
- 0,1,2,5 is not acceptable, because the second right side value (that is, 3) is missing
- 0, 2, 3 is not acceptable, because the first right side value (that is, 1) is missing

### **Syntax**

The following is the syntax for using the Oracle Migration Tool On Demand client to update a specific homepage layout (if it exists) or insert the homepage layout (if it does not exist):

migrationtool -u UserID -s ServerURL Upsert HomepageLayout HomepageLayoutXML

#### where:

- UserID is the user sign-in ID that has the appropriate privileges to run the Oracle Migration Tool On Demand client commands.
- ServerURL is the URL for the Oracle CRM On Demand server where your company resides.
- HomepageLayoutXML is the fully qualified path name of the homepage layout XML file, for example:

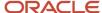

C:\My Files\My HomepageLayout.xml

The Oracle Migration Tool On Demand client requests your Oracle CRM On Demand password, which can be redirected (using the pipe command) to the client program from standard input; that is, from a file, from the command line, or from another program.

#### Example of Updating or Inserting a Homepage Layout

The following is an example of updating a specific homepage layout (if it exists) or inserting that homepage layout (if it does not exist) in your Oracle CRM On Demand server:

migrationtool -u UserID -s ServerURL Upsert HomepageLayout "C:\My Files\My HomepageLayout.xml"

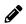

**Note:** Quotation marks are required only if the path or file name contains spaces.

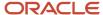

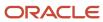

# 15 Migrating Action Bar Layouts

# Migrating Action Bar Layouts

This chapter describes how to migrate Action bar layouts using the command-line interface of the Oracle Migration Tool On Demand client. It contains the following topics:

- Action Bar Layouts
- · Privileges Required for Migrating Action Bar Layouts
- Elements and Sections in the Action Bar Layout XML Output File
- Migrating Action Bar Layouts

## **Action Bar Layouts**

An *Action bar layout* is the arrangement of the Action bar components, which appear on the left side of all Oracle CRM On Demand pages. Components typically include sections, such as the following: the Message Center, Search, Communication Tools, Create, Recently Viewed, Favorite Records, Favorite Lists, and Calendar.

The following table describes the Oracle Migration Tool On Demand client commands used with Action bar layouts. For more information about running these commands, see *Migrating Action Bar Layouts*.

| Command                                      | Description                                                        |
|----------------------------------------------|--------------------------------------------------------------------|
| ReadAll ActionBarLayout                      | This command exports all Action bar layouts for all objects.       |
| Upsert ActionBarLayout<br>ActionBarLayoutXML | This command updates or inserts an Action bar layout, as required. |

# Privileges Required for Migrating Action Bar Layouts

The following privileges are required for the user account running the Oracle Migration Tool On Demand client commands:

- For the Read and Readall commands: Enable Web Services Access and Customize Application.
- For the Upsert command: Enable Web Services Access and Customize Application.

For information about setting and checking privileges, see Oracle CRM On Demand Online Help.

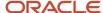

# Elements and Sections in the Action Bar Layout XML Output File

The following table describes the elements and sections in the Action bar layout XML output file.

| Description                                                                                                    | Element or Section                                                                                                    |
|----------------------------------------------------------------------------------------------------|----------------------------------------------------------------------------------------------------|
| The <layoutname> element contains the name of the Action bar layout.</layoutname>                                                                                                    | <pre><data:layoutname>My Custom Action Bar Layout </data:layoutname></pre>                                                                                                    |
| The <description> element contains the description of the Action bar layout.</description>                                                                                                    | <pre><data:description>Custom Action Bar Layout Description </data:description></pre>                                                                                                    |
| The <listofsections> section contains the details of the Action bar sections.</listofsections>                                                                                                    | <data:listofsections> </data:listofsections>                                                                                                    |
| <ul> <li>The <section> section contains the details of one section in the Action bar, as follows:</section></li> <li><name> contains the name of the section.</name></li> <li>The <displayed> element is not used. A value might be returned by a read operation, but the element is ignored for upsert operations.</displayed></li> <li><sequence> indicates the position of the section in the lists of sections for the Action bar layout, as follows:</sequence></li> <li>Positive integers (for example, 0, 1, 2, 3, and so on) indicate that the section is in the Action Bar Displayed Sections list, and the value indicates the location of the section, with 0 (zero) meaning the section is located</li> </ul> | <pre><data:section> <data:name>Global Search Multi Field </data:name> <data:displayed>true</data:displayed> <data:sequence>-2</data:sequence> <data:globalheadersection>false <data:globalheadersection> </data:globalheadersection></data:globalheadersection></data:section> <data:section> <data:name>Quick Message Center </data:name> <data:displayed>true</data:displayed> <data:sequence>-2</data:sequence> <data:globalheadersection>false </data:globalheadersection>false  </data:section> <data:section> <data:section> <data:section> <data:name>Calendar Action Applet </data:name></data:section></data:section></data:section></pre> |
| <ul> <li>at the top of the Action bar.</li> <li>A value of -1 indicates that the section is in the Action Bar Available Sections list.</li> <li>A value of -2 indicates that the section is in the Not Available</li> </ul>                                                                                                    | <pre><data:displayed>false</data:displayed> <data:sequence>-1</data:sequence> <data:globalheadersection>false </data:globalheadersection>  <data:section> <data:name>Quick Favorite Lists</data:name></data:section></pre>                                                                                                    |
| Sections list.  A value of -3 indicates that the section is in the Global Header Available Sections list.                                                                                                    | <pre><data:displayed>true</data:displayed> <data:sequence>3</data:sequence> <data:globalheadersection>false </data:globalheadersection></pre>                                                                                                    |
| <ul> <li><globalheadersection> specifies whether the section is included in the Global Header Available Sections list (true) or is not included in the Global Header Available list (false).</globalheadersection></li> </ul>                                                                                                    | <pre> <data:section> <data:name>Quick History</data:name> <data:displayed>true</data:displayed> <data:sequence>1</data:sequence> <data:globalheadersection>true</data:globalheadersection></data:section></pre>                                                                                                    |

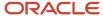

| Description                                                                                                    | Element or Section                                                    |
|----------------------------------------------------------------------------------------------------|-----------------------------------------------------------------------|
|                                                                                                    |                                                                       |
|                                                                                                    |                                                                       |
|                                                                                                    | <data:section></data:section>                                         |
|                                                                                                    | <data:name>Quick Favorite Records</data:name>                         |
|                                                                                                    |                                                                       |
|                                                                                                    | <pre><data:displayed>true</data:displayed></pre>                      |
|                                                                                                    | <data:sequence>2</data:sequence>                                      |
|                                                                                                    | <data:globalheadersection>true</data:globalheadersection>             |
|                                                                                                    |                                                                       |
|                                                                                                    |                                                                       |
|                                                                                                    | <pre><data:section></data:section></pre>                              |
|                                                                                                    | <data:name>Quick Create</data:name>                                   |
|                                                                                                    | <pre><data:displayed>true</data:displayed></pre>                      |
|                                                                                                    | <pre><data:sequence>0</data:sequence></pre>                           |
|                                                                                                    | <pre><data:globalheadersection>false</data:globalheadersection></pre> |
|                                                                                                    |                                                                       |
|                                                                                                    |                                                                       |
|                                                                                                    |                                                                       |
| The <listofglobalheaders> section contains the specification for the global header for the Action bar layout.</listofglobalheaders> | <data:listofglobalheaders> </data:listofglobalheaders>                |
| The <globalheader> section contains</globalheader>                                                                                  | <pre><data:listofglobalheaders></data:listofglobalheaders></pre>      |
| details of one section in the global header,                                                                                        | 14404.0-004-0040-                                                     |
| as follows:                                                                                                    | <data:order>1</data:order>                                            |
|                                                                                                    | <data:icon>202</data:icon>                                            |
| <ul> <li>Order&gt; indicates the order in which</li> </ul>                                                                          | <data:applet>Global Header Create</data:applet>                       |
| the section is displayed in the global                                                                                              |                                                                       |
| header (required).                                                                                                    | <data:appletwidth>0</data:appletwidth>                                |
| <lcon> contains the name of the icon</lcon>                                                                                         | <pre><data:appletdescription></data:appletdescription></pre>          |
| for the section (required).                                                                                                    |                                                                       |
| for the section (required).                                                                                                    | <data:globalheader></data:globalheader>                               |
| <ul> <li><applet> contains the name of the</applet></li> </ul>                                                                      | <data:order>3</data:order>                                            |
| section (required).                                                                                                    | <data:icon>205</data:icon>                                            |
| A 1 040 bit                                                                                                    | <pre><data:applet>Quick Favorite Records</data:applet></pre>          |
| <ul> <li><a href="#">AppletWidth</a> specifies the width of</li> </ul>                                                              | 1 11 11 11 11 11 11 11 11 11 11                                       |
| the section (required).                                                                                                    | <data:appletdescription></data:appletdescription>                     |
| <ul> <li><appletdescription> contains a</appletdescription></li> </ul>                                                              |                                                                       |
| description of the section.                                                                                                    | <data:globalheader></data:globalheader>                               |
| and a control of the section.                                                                                                    | <data:order>2</data:order>                                            |
|                                                                                                    | <data:icon>202</data:icon>                                            |
|                                                                                                    | <pre><data:applet>Quick History</data:applet></pre>                   |
|                                                                                                    | <pre><data:appletwidth>160</data:appletwidth></pre>                   |
|                                                                                                    | <pre><data:appletdescription></data:appletdescription></pre>          |
|                                                                                                    |                                                                       |
|                                                                                                    |                                                                       |

# Name Element Value to UI Value Mapping for Applets

The following table maps the <Name> element values in the XML to the values in the Oracle CRM On Demand UI for the preconfigured applets. See the preceding table for more information about the <Name> element.

| Name Element Value in XML File | UI Value |
|--------------------------------|----------|
| Calendar Action Applet         | Calendar |

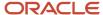

| Name Element Value in XML File | UI Value                |
|--------------------------------|-------------------------|
|                                |                         |
| Enhanced Text Search           | Enhanced Keyword Search |
| Global Search Multi Field      | Search                  |
| Quick Create                   | Create                  |
| Quick Favorite Lists           | Favorite Lists          |
| Quick Favorite Records         | Favorite Records        |
| Quick History                  | Recently Viewed         |
| Quick Message Center           | Message Center          |

# Migrating Action Bar Layouts

The following topics provide examples of how to use the Oracle Migration Tool On Demand client to migrate Action bar layouts:

- · Extracting All Action Bar Layouts
- Updating or Inserting an Action Bar Layout (Upsert)

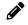

**Note:** Back up your configuration data and all other relevant data before running the Oracle Migration Tool On Demand client.

### **Extracting All Action Bar Layouts**

This topic describes how to extract all Action bar layouts from your Oracle CRM On Demand environment (customer test environment or production).

#### Syntax

The following is the syntax for using the Oracle Migration Tool On Demand client to extract all Action bar layouts:

migrationtool -u UserID -s ServerURL ReadAll ActionBarLayout

#### where:

- UserID is the user sign-in ID that has the appropriate privileges to run the Oracle Migration Tool On Demand client commands.
- ServerURL is the URL for the Oracle CRM On Demand server where your company resides

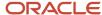

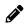

**Note:** The Oracle Migration Tool On Demand client requests your Oracle CRM On Demand password, which can be redirected (using the pipe command) to the client program from standard input; that is, from a file, from the command line, or from another program.

#### Example of Extracting All Action Bar Layouts

The following is an example of extracting all Action bar layouts from your Oracle CRM On Demand server:

migrationtool -u UserID -s ServerURL ReadAll ActionBarLayout

## Updating or Inserting an Action Bar Layout (Upsert)

This topic describes how to update an Action bar layout (if it exists) or insert a custom Action bar layout (if it does not exist) in your Oracle CRM On Demand environment (customer test environment or production).

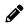

**Note:** Before you upsert an applet into the global header section child container, you must configure the applet in the global header section through the section child container.

#### About the Upsert Operation

The Upsert command inserts or updates an Action bar layout based on the <LayoutName> value. If an Action bar layout already exists with the same <LayoutName> value, then an update occurs, otherwise, a new Action bar layout is created.

The matching of the Action bar layout names is case sensitive. For example, <LayoutName>My Custom Action Bar Layout</LayoutName> and <LayoutName>MY Custom Action Bar Layout</LayoutName> are considered two different layouts (because the first layout name contains My, while the second layout name contains MY).

#### **Syntax**

The following is the syntax for using the Oracle Migration Tool On Demand client to update an Action bar layout (if it exists) or insert an Action bar layout (if it does not exist):

migrationtool -u UserID -s ServerURL Upsert ActionBarLayout ActionBarLayoutXML

#### where:

- UserID is the user sign-in ID that has the appropriate privileges to run the Oracle Migration Tool On Demand client commands, for example, CompanyABC/jdoe.
- ServerURL is the URL for the Oracle CRM On Demand server where your company resides.
- ActionBarLayoutXML is the fully qualified path name of the Action bar layout XML file, for example:

C:\My Files\MyActionBarLayout.xml

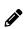

**Note:** The Oracle Migration Tool On Demand client requests your Oracle CRM On Demand password, which can be redirected (using the pipe command) to the client program from standard input; that is, from a file, from the command line, or from another program.

#### Example of Updating or Inserting an Action Bar Layout

The following is an example of updating an Action bar layout (if it exists) or inserting the action bar layout (if it does not exist) in your Oracle CRM On Demand server:

migrationtool -u UserID -s ServerURL Upsert ActionBarLayout "C:\My Files\MyActionBarLayout.xml"

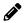

**Note:** Quotation marks are required only if the name contains spaces.

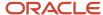

# 16 Migrating Related Information Layouts

# Migrating Related Information Layouts

This chapter describes how to migrate related information layouts using the command-line interface of the Oracle Migration Tool On Demand client. It contains the following topics:

- Related Information Layouts
- Privileges Required for Migrating Related Information Layouts
- Elements and Sections in the Related Information Layout XML Output File
- Migrating Related Information Layouts

# Related Information Layouts

A *related information layout* defines how related information sections appear in an Oracle CRM On Demand page layout. Typically, you create related information layouts when customizing Oracle CRM On Demand by using the Page Layout wizard. For more information, see the topics describing the customization of related item layouts and customization of static page layouts in *Oracle CRM On Demand Online Help*.

The following table describes the Oracle Migration Tool On Demand client commands used with related information layouts. For more information about running these commands, see *Migrating Related Information Layouts*.

| Command                                                   | Description                                                                                                    |
|-----------------------------------------------------------|----------------------------------------------------------------------------------------------------|
| Read RelatedInformationLayout<br>SystemNameOfObject       | This command exports a set of related information layouts from Oracle CRM On Demand.  SystemNameOfObject is the system name of the record type. The system names for the record types are listed in System Names for Record Types. |
| ReadAll RelatedInformationLayout                          | This command exports all related information layouts in the Oracle CRM On Demand tenant.                                                                                                    |
| Upsert RelatedInformationLayout<br>MyRelatedInfoLayoutXML | This command updates or inserts a related information layout.                                                                                                    |

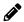

Note: Nonadministrative Oracle CRM On Demand users can run the Read and Readall commands.

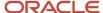

# Privileges Required for Migrating Related Information Layouts

The following privileges are required for the user account running the Oracle Migration Tool On Demand client commands:

- For the Read and Readall commands: Enable Web Services Access.
- For the Upsert command: Enable Web Services Access, Customize Application, and Manage Object Access for custom objects that have been set up in the company tenant, for example, Customize Application Manage Custom Object 01, and so on.

For information about setting and checking privileges, see Oracle CRM On Demand Online Help.

# Elements and Sections in the Related Information Layout XML Output File

The following table describes the elements and sections in the related information layout XML output file.

| Description                                                                                                    | Element or Section                                                                    |
|----------------------------------------------------------------------------------------------------|---------------------------------------------------------------------------------------|
| <includeall> specifies whether the preconfigured related information layouts are returned in addition to the customized layouts (true), or if only the customized layouts are returned. The default setting is false.</includeall>                                                                                                    | <data:includeall>false</data:includeall>                                              |
| <currentuseronly> specifies whether<br/>the output must contain only the related<br/>information layouts that are associated<br/>with the current user's role. If it is set<br/>to true, then only the layouts that are<br/>associated with the current user's role are<br/>included. If it is set to false or null, then the<br/>output is not restricted to the layouts that<br/>are associated with the current user's role.<br/>The default setting is false.</currentuseronly> | <data:currentuseronly>false<br/></data:currentuseronly>                               |
| <objectname> contains the system name of the parent record type (object), which never changes.</objectname>                                                                                                    | <data:objectname>Account</data:objectname>                                            |
| <relatedinformationname> contains the<br/>child applet ID of the related information<br/>section. For information about child applet<br/>IDs and their mappings to the names of<br/>the related information sections as they</relatedinformationname>                                                                                                    | <pre><data:relatedinformationname> OptyChildList </data:relatedinformationname></pre> |

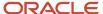

| Description                                                                                                    | Element or Section                                                                                                    |
|----------------------------------------------------------------------------------------------------|----------------------------------------------------------------------------------------------------|
| appear in the UI, see <i>Child Applet IDs and Their Corresponding Names</i> .                                                                                                    |                                                                                                    |
| <name> contains the name given to the related information layout.</name>                                                                                                    | <data:name>Opportunities</data:name>                                                                                                    |
| <description> contains the description of the layout.</description>                                                                                                    | <pre><data:description>Test Related Opportunities </data:description></pre>                                                                                     |
| For certain record types only, you can specify how the related records are sorted in the related information section when a user opens the parent record detail page, as follows:                                                                                                   | <pre><data:relatedinformationlayout> <data:sortfield>Product Name</data:sortfield> <data:sortdir>Ascending</data:sortdir></data:relatedinformationlayout></pre> |
| <ul> <li><sortfield> corresponds to the Sort<br/>By field in the Page Layout wizard. It<br/>displays the name of the field that is<br/>used to sort the related records in the<br/>related information section when the<br/>parent record detail page opens.</sortfield></li> </ul> | <pre><data:relatedinformationlayout></data:relatedinformationlayout></pre>                                                                                      |
| <ul> <li><sortdir> corresponds to the Sort     Order field in the Page Layout wizard.     It specifies the sort order for the     records in the related information     section.</sortdir></li> </ul>                                                                              |                                                                                                    |
| The <sortfield> and <sortdir> elements are applicable for the following related record types only:</sortdir></sortfield>                                                                                                    |                                                                                                    |
| <ul> <li>Assets, for all parent record types.</li> </ul>                                                                                                    |                                                                                                    |
| <ul> <li>Contacts, for the Account parent record type.</li> </ul>                                                                                                    |                                                                                                    |
| <ul> <li>Opportunities, for the following<br/>parent record types: Account,<br/>Campaign, Contact, Custom Objects<br/>01 through 03, Dealer, Objective,<br/>Opportunity (the Sub-Opportunities<br/>related record type), and Partner<br/>Program.</li> </ul>                        |                                                                                                    |
| For the Assets related record type, the valid values for the <sortfield> element are:</sortfield>                                                                                                    |                                                                                                    |
| <ul> <li>Product Name.</li> </ul>                                                                                                    |                                                                                                    |
| <ul> <li>Serial Number. Corresponds to the<br/>Serial # field.</li> </ul>                                                                                                    |                                                                                                    |
| <ul> <li>Product Status. Corresponds to the<br/>Status field.</li> </ul>                                                                                                    |                                                                                                    |
| For the Contacts related record type, the valid values for the <sortfield> element are:</sortfield>                                                                                                    |                                                                                                    |
| <ul> <li>Last Name.</li> </ul>                                                                                                    |                                                                                                    |

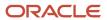

| Description                                                                                                    | Element or Section                                                                                                    |
|----------------------------------------------------------------------------------------------------|----------------------------------------------------------------------------------------------------|
| <ul> <li>Primary Contact Flag. Corresponds to<br/>the Primary Contact check box.</li> </ul>                                                                                                    |                                                                                                    |
| For the Opportunities related record type, the valid values for the <sortfield> element are:</sortfield>                                                                                                    |                                                                                                    |
| <ul> <li>Primary Revenue Close Date.</li> <li>Corresponds to the Close Date field.</li> </ul>                                                                                                    |                                                                                                    |
| <ul> <li>Created. Corresponds to the Created:<br/>Date field.</li> </ul>                                                                                                    |                                                                                                    |
| <ul> <li>Name. Corresponds to the<br/>Opportunity Name field.</li> </ul>                                                                                                    |                                                                                                    |
| <ul> <li>Updated. Corresponds to the<br/>Modified: Date field.</li> </ul>                                                                                                    |                                                                                                    |
| The valid values for the <sortdir> element are Ascending and Descending.</sortdir>                                                                                                    |                                                                                                    |
| The <listofselectedfield> section contains a <selectedfield> child section for each field that appears in the Selected Fields list in the related information layout.</selectedfield></listofselectedfield> | <pre><data:listofselectedfield> </data:listofselectedfield></pre>                                                                                                    |
| The <selectedfield> section contains the details of one field in the Selected Fields list in the related information layout:  • <fieldname> contains the name of the field.</fieldname></selectedfield>     | <pre><data:listofselectedfield>   <data:selectedfield>   <data:fieldname>Contact Full Name</data:fieldname>   <data:sequence>0</data:sequence>   </data:selectedfield>  </data:listofselectedfield></pre> |
| <ul> <li><sequence> specifies the sequence of the field in the Selected Fields list. The valid values are the integers 0 through 19.</sequence></li> </ul>                                                  |                                                                                                    |

# Migrating Related Information Layouts

The following topics provide examples of how to use the Oracle Migration Tool On Demand client to migrate related information layouts:

- Extracting a Set of Related Information Layouts for a Single Object
- Extracting All Related Information Layouts for All Objects
- Updating or Inserting a Specific Related Information Layout (Upsert)

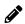

**Note:** Back up your configuration data and all other relevant data before running the Oracle Migration Tool On Demand client.

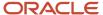

### Extracting a Set of Related Information Layouts for a Single Object

This topic describes how to extract a set of related information layouts for a single object from the Oracle CRM On Demand server for your environment; that is, a customer test environment or production environment.

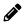

Note: Users require the Enable Web Services Access privilege to run the Read command.

#### **Syntax**

The following is the syntax for using the Oracle Migration Tool On Demand client to extract a set of related information layouts for a single object:

migrationtool -u UserID -s ServerURL Read RelatedInformationLayout SystemNameOfObject

#### where:

- UserID is the user sign-in ID that has the appropriate privileges to run the Oracle Migration Tool On Demand client commands.
- ServerURL is the URL for the Oracle CRM On Demand server where your company resides.
- SystemNameOfObject is the name of the object (record type) for which you want to read a set of related
  information layouts, for example, Account. The system names for the record types are listed in System Names
  for Record Types.

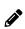

**Note:** The Oracle Migration Tool On Demand client requests your Oracle CRM On Demand password, which can be redirected (using the pipe command) to the client program from standard input; that is, from a file, from the command line, or from another program.

#### Example of Extracting a Set of Related Information Layouts for a Single Object

The following is an example of extracting a set of related information layouts for the Account record type:

migrationtool -u UserID -s ServerURL Read RelatedInformationLayout Account

## Extracting All Related Information Layouts for All Objects

This topic describes how to extract all related information layouts for all objects from your Oracle CRM On Demand environment; that is, a customer test environment or production environment.

#### **Syntax**

The following is the syntax for using the Oracle Migration Tool On Demand client to extract all related information layouts for all objects:

migrationtool -u UserID -s ServerURL ReadAll RelatedInformationLayout

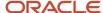

#### where:

- UserID is the user sign-in ID that has the appropriate privileges to run the Oracle Migration Tool On Demand client commands.
- ServerURL is the URL for the Oracle CRM On Demand server where your company resides.

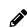

**Note:** The Oracle Migration Tool On Demand client requests your Oracle CRM On Demand password, which can be redirected (using the pipe command) to the client program from standard input; that is, from a file, from the command line, or from another program.

The output from the Oracle Migration Tool On Demand client is saved in the following directory:

 ${\dots} \verb| repository| RelatedInformationLayout| Object| RelatedInformationObject| LayoutName.xml| The properties of the property of the properties of the properties of the pro$ 

For example, when you extract related information list layouts for child account competitor lists, the output is saved in the following location:

As another example, when you extract related information list layouts for child account partner lists, the output is located at the following location:

.../repository/RelatedInformationLayout/Account/AccountPartnerChildList/My Custom Layout.xml

#### Example of Extracting All Related Information Layouts for All Objects

The following is an example of extracting all related information layouts for all objects from your Oracle CRM On Demand server:

migrationtool -u UserID -s ServerURL ReadAll RelatedInformationLayout

# Updating or Inserting a Specific Related Information Layout (Upsert)

This topic describes how to update a specific related information layout (if it exists) or to insert the related information layout (if it does not exist) in your Oracle CRM On Demand environment; that is, a customer test environment or production environment.

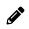

**Note:** The Enable Web Services Access and Customize Application privileges are required to run the Upsert operation.

The configuration data is updated when the System Layout Name exists in the target company for the specified object and related object. The following table lists the results of an Upsert operation in different situations.

| If the XML file definition contains | If the target company contains              | Then the result is        |
|-------------------------------------|---------------------------------------------|---------------------------|
| Object: Account                     | Object: Account                             | A new My Custom Layout is |
| Related Object: Account Competitors | Related Object: Account Competitors         | inserted                  |
| Layout Name: My Custom Layout       | Layout: Standard Related Information Layout |                           |

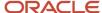

| If the XML file definition contains                 | If the target company contains      | Then the result is                             |
|-----------------------------------------------------|-------------------------------------|------------------------------------------------|
|                                                     |                                     |                                                |
| Object: Account                                     | Object: Account                     | My Custom Layout is                            |
| Related Object: Account Competitors                 | Related Object: Account Competitors | updated.                                       |
| Layout Name: My Custom Layout                       | Layouts:                            |                                                |
|                                                     | Standard Related Information Layout |                                                |
|                                                     | My Custom Layout                    |                                                |
| Object: Account                                     | Object: Account                     | An error is generated because Standard Related |
| Related Object: Account Competitors                 | Related Object: Account Competitors | Information Layout cannot be updated.          |
| Layout Name: Standard Related Information<br>Layout | Layouts:                            | oc apaatea.                                    |
|                                                     | Standard Related Information Layout |                                                |
|                                                     | My Custom Layout                    |                                                |

The Upsert operation has the same limitations as the Oracle CRM On Demand user interface (UI), and it fails if the following conditions occur:

- The XML file contains a layout name that exceeds the length supported in the Ul.
- The XML contains a description that exceeds the length supported in the UI.
- The XML content references fields that do not exist in the target environment.

#### **Syntax**

The following is the syntax for using the Oracle Migration Tool On Demand client to update a specific related information layout (if it exists) or insert the related information layout (if it does not exist):

migrationtool -u UserID -s ServerURL Upsert RelatedInformationLayout MyRelatedInfoLayoutXML

#### where:

- UserID is the user sign-in ID that has the appropriate privileges to run the Oracle Migration Tool On Demand client commands.
- ServerURL is the URL for the Oracle CRM On Demand server where your company resides.
- MyRelatedInfoLayoutXML is the fully qualified path name of the related information layout XML file, for example:

C:\My Files\MyRelatedInfoLayout.xml

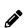

**Note:** The Oracle Migration Tool On Demand client requests your Oracle CRM On Demand password, which can be redirected (by using the pipe command) to the client program from standard input; that is, from a file, from the command line, or from another program.

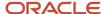

#### Example of Updating or Inserting a Related Information Layout

The following is an example of updating a related information layout (if it exists) or inserting the related information layout (if it does not exist) in your Oracle CRM On Demand server:

migrationtool -u UserID -s ServerURL Upsert RelatedInformationLayout "C:\My Files\MyRelatedInfoLayout.xml"

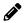

**Note:** Quotation marks are required only if the file name or path contains spaces.

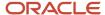

# **17** Migrating Access Profiles

# Migrating Access Profiles

This chapter describes how to migrate access profiles using the command-line interface of the Oracle Migration Tool On Demand client. It contains the following topics:

- · Access Profiles
- Privileges Required for Migrating Access Profiles
- Elements and Sections in the Access Profile XML Output File
- Migrating Access Profiles

### **Access Profiles**

An access profile is the set of security permissions that determines what data a user can access.

The following table describes the Oracle Migration Tool On Demand client commands that are used with access profiles. The commands are case sensitive. For examples of running these commands, see *Migrating Access Profiles*.

| Command                                         | Description                                                                                             |
|-------------------------------------------------|----------------------------------------------------------------------------------------------------|
| Read AccessProfile<br>SystemNameOfAccessProfile | This command exports a single access profile from an Oracle CRM On Demand server.                       |
| ReadAll AccessProfile [FolderLocation]          | This command exports all access profiles from an Oracle CRM On Demand server.                           |
| Upsert AccessProfile<br>AccessProfileXML        | This command updates or inserts a single access profile on an Oracle CRM On Demand server, as required. |

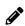

**Note:** Do not assume that the system name of the access profile is the same as what you see in the user interface for Oracle CRM On Demand. For example, if you create an access profile called My Access Profile and later rename it to My Renamed Access Profile, then the system name continues to be My Access Profile. Therefore, if you want to read this specific access profile, then you must reference it by the name, My Access Profile, in your read request. The only way to determine the real name of an access profile that has been modified is to perform a ReadAll operation and export all the configuration data.

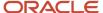

# Privileges Required for Migrating Access Profiles

The following privileges are required on the user account running the Oracle Migration Tool On Demand client commands:

- For the Read and Readall commands: Enable Web Services Access, and Manage Roles and Access.
- For the Upsert command: Enable Web Services Access, Manage Roles and Access, and the appropriate privilege to manage access to the relevant record type.

For example, if the access profile contains information about Custom Object 02, then the user role must have the Customize Application - Manage Custom Object 02 privilege. For information about setting and checking privileges, see *Oracle CRM On Demand Online Help*.

# Elements and Sections in the Access Profile XML Output File

The following table describes the elements and sections in the access profile XML output file.

| Description                                                                                                    | Element or Section                            |
|----------------------------------------------------------------------------------------------------|-----------------------------------------------|
| <name> contains the system name of the access profile. This is the same name that is used to retrieve a single access profile.</name>                                                                                                    | <data:name>Administrator</data:name>          |
| This name never changes during any updates. When a new access profile is inserted, this name is used as the display name if a display name is not provided in the <accessprofiletranslation> element of the XML file.</accessprofiletranslation> |                                               |
| <nametranslation> contains the name of the access profile in the language of the user who extracts the access profile information. This element is read-only and is ignored for Upsert requests.</nametranslation>                               | <data:nametranslation></data:nametranslation> |
| <accessprofileid> contains the access<br/>profile ID. This element is read-only and is<br/>ignored for Upsert requests.</accessprofileid>                                                                                                    | <data:accessprofileid></data:accessprofileid> |
| <description> contains the description of<br/>the access profile that is used if one is not<br/>provided in the <accessprofiletranslation><br/>element of the XML file.</accessprofiletranslation></description>                                 | <data:description></data:description>         |

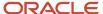

| Description                                                                                                    | Element or Section                                                                      |
|----------------------------------------------------------------------------------------------------|-----------------------------------------------------------------------------------------|
| <availableforteam> specifies whether<br/>the access profile can be granted to team<br/>members (true) or cannot be granted<br/>to team members (false). This element<br/>corresponds to the Grantable to Team<br/>Members check box in Step 1 of the Access<br/>Profile Wizard.</availableforteam>                                                                                                    | <data:availableforteam>false<br/></data:availableforteam>                               |
| <availableforbook> specifies whether the access profile can be assigned to a user's association with a book (true) or cannot be assigned to a user's association with a book (false). This element corresponds to the Grantable to Book Users check box in Step 1 of the Access Profile Wizard.</availableforbook>                                                                                                    | <data:availableforbook>false<br/></data:availableforbook>                               |
| <disabled> indicates if the access profile is disabled (true) or is not disabled (false). This element corresponds to the Disabled check box in Step 1 of the Access Profile Wizard.</disabled>                                                                                                    | <data:disabled>false</data:disabled>                                                    |
| The <listofaccessprofiletranslation> section contains the translation values for the access profile.</listofaccessprofiletranslation>                                                                                                    | <pre><data:listofaccessprofiletranslation> </data:listofaccessprofiletranslation></pre> |
| The <accessprofiletranslation> section contains the translation values for one language:  • <languagecode> contains the three-letter code for a language. For the list of language codes, see Language Codes and Their Corresponding Language and Country.  • <title> contains the title for the access profile in the language identified by the language code.  • &lt;Description&gt; contains the description for the access profile in the language identified by the language secode.  In this example, when the user's language is set to German (DEU), the following values are displayed in the access profile:  • The title of the access profile is Administrator Standardzugriffsprofil  • The description is Vom System erzeugt&lt;/td&gt;&lt;td&gt;&lt;pre&gt;&lt;data:ListOfAccessProfileTranslation&gt;&lt;/td&gt;&lt;/tr&gt;&lt;tr&gt;&lt;td&gt;The &lt;ListOfAccessProfileEntry&gt; section describes the access rights defined on the access profile.&lt;/td&gt;&lt;td&gt;&lt;pre&gt;&lt;data:ListOfAccessProfileEntry&gt; &lt;/data:ListOfAccessProfileEntry&gt;&lt;/pre&gt;&lt;/td&gt;&lt;/tr&gt;&lt;/tbody&gt;&lt;/table&gt;</title></languagecode></accessprofiletranslation> |                                                                                         |

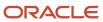

| Description                                                                                                    | Element or Section                                                                                                    |
|----------------------------------------------------------------------------------------------------|----------------------------------------------------------------------------------------------------|
| The <accessprofileentry> section describes one access object (that is, a record type or related record type for which a permission can be granted) and the permissions granted for the access object:</accessprofileentry>                                                                                                    | <pre><data:listofaccessprofileentry>   <data:accessprofileentry>   <data:accessobjectname>CustomObject10   </data:accessobjectname>   <data:permissioncode>R</data:permissioncode>   </data:accessprofileentry></data:listofaccessprofileentry></pre> |
| <ul> <li><accessobjectname> is the name         of the access object. For information         about the access object names that         appear in the <accessobjectname>         elements in the XML, and their         associated display names in the user         interface, see Access Objects and         Corresponding Display Names.</accessobjectname></accessobjectname></li> </ul> | <br>                                                                                                    |
| <ul> <li><permissioncode> is the code         corresponding to the permission for         an access object, for example, R, RU,         CRUD and so on. For information         about the permissions that are         available for the access objects, see         Access Levels and Corresponding         Permission Codes in the XML File.</permissioncode></li> </ul>                    |                                                                                                    |

# Migrating Access Profiles

The following topics provide examples of how to use the Oracle Migration Tool On Demand client with access profiles:

- Extracting a Single Access Profile
- Extracting a Single Access Profile by System Name Using a Template File
- Extracting All Access Profiles
- Extracting All Access Profiles to a Specific Location
- Updating or Inserting an Access Profile (Upsert)

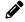

**Note:** Back up your configuration data and all other relevant data before running the Oracle Migration Tool On Demand client.

### Extracting a Single Access Profile

This topic describes how to extract a single access profile from your Oracle CRM On Demand server for your environment (customer test environment or production).

#### **Syntax**

The following is the syntax for using the Oracle Migration Tool On Demand client to extract a specific access profile:

migrationtool -u UserID -s ServerURL Read AccessProfile SystemNameOfAccessProfile

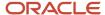

#### where:

- UserID is the user sign-in ID that has the appropriate privileges to run the Oracle Migration Tool On Demand client commands.
- ServerURL is the URL for the Oracle CRM On Demand server where your company resides.
- SystemNameOfAccessProfile is the system name of the access profile that you want to extract, for example, Administrator Default Access Profile.

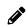

**Note:** The Oracle Migration Tool On Demand client requests your Oracle CRM On Demand password, which can be redirected (using the pipe command) to the client program from standard input; that is, from a file, from the command line, or from another program.

#### Example of Extracting a Single Access Profile

The following is an example of extracting a specific access profile: Administrator Default Access Profile:

migrationtool -u UserID -s ServerURL Read AccessProfile "Administrator Default Access Profile"

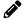

**Note:** Quotation marks are required only if the access profile name contains spaces.

# Extracting a Single Access Profile by System Name Using a Template File

This topic describes how to extract a single access profile from your Oracle CRM On Demand server for your environment (customer test environment or production) by system name, using a template file.

#### Syntax

The following is the syntax for using the Oracle Migration Tool On Demand client to extract a specific access profile by system name, using an access profile input file that is derived from the access profile template file:

migrationtool -u UserID -s ServerURL Read AccessProfile AccessProfileTemplateXML

#### where:

- UserID is the user sign-in ID that has the appropriate privileges to run the Oracle Migration Tool On Demand client commands.
- ServerURL is the URL for the Oracle CRM On Demand server where your company resides.
- AccessProfileTemplateXML is an XML file that is derived from the default access profile template file on your
  computer. The location of the default access profile template (AccessProfile.xml) depends on the operating
  system of your computer. If your computer uses a Windows operating system, then the template file is stored in
  the following directory:

Installation Directory\windows\resources\template

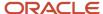

If your computer uses any operating system other than a Windows operating system, then the template file is stored in the following directory:

Installation\_Directory/other/MigrationTool/resources/template

In the directory path, Installation\_Directory is the directory where the Oracle Migration Tool On Demand client is installed.

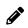

**Note:** Do not modify the default template file. If the template file is modified, then a Read operation extracts only the access profile specified in the template file, bypassing what is provided on the command line. Instead, modify a copy of the default access profile.

The Oracle Migration Tool On Demand client requests your Oracle CRM On Demand password, which can be redirected (using the pipe command) to the client program from standard input; that is, from a file, from the command line, or from another program.

#### Example of Extracting a Single Access Profile by System Name Using a Template File

The following is an example of extracting a specific access profile by system name using a template file. In this example, before you run the Oracle Migration Tool On Demand client, make a copy of the default file, AccessProfile.xml, and in the copy, add the system name of the access profile between the tags:

<data:Name> </data:Name>

For example: <data:Name>Administrator Default Access Profile</data:Name>)

migrationtool -u UserID -s ServerURL Read AccessProfile "C:\Oracle Migration Tool On Demand\windows \resources\template\MyAccessProfile.xml"

Quotation marks are required only if the name contains spaces. If quotation marks are not surrounding the name, then the Oracle Migration Tool On Demand client uses the first value and bypasses the remaining values. For example, if you have two access profiles called Admin and Admin Access Profile, and you send the following request (without quotation marks), then the Oracle Migration Tool On Demand client extracts the Admin access profile, because no quotation marks are used. Oracle Migration Tool On Demand client uses the first value (Admin) and bypasses the rest (Access Profile):

migrationtool -u UserID -s ServerURL Read AccessProfile Admin Access Profile

### **Extracting All Access Profiles**

This topic describes how to extract all access profiles from your Oracle CRM On Demand environment (customer test environment or production).

#### **Syntax**

The following is the syntax for using the Oracle Migration Tool On Demand client to extract all access profiles:

migrationtool -u UserID -s ServerURL ReadAll AccessProfile

where:

 UserID is the user sign-in ID that has the appropriate privileges to run the Oracle Migration Tool On Demand client commands.

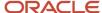

ServerURL is the URL for the Oracle CRM On Demand server where your company resides.

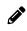

**Note:** The Oracle Migration Tool On Demand client requests your Oracle CRM On Demand password, which can be redirected (using the pipe command) to the client program from standard input; that is, from a file, from the command line, or from another program.

#### **Example of Extracting All Access Profiles**

The following is an example of extracting all access profiles from your Oracle CRM On Demand server:

migrationtool -u UserID -s ServerURL ReadAll AccessProfile

## Extracting All Access Profiles to a Specific Location

This topic describes how to extract all access profiles from your Oracle CRM On Demand environment (customer test environment or production) to a specific location.

#### **Syntax**

The following is the syntax for using the Oracle Migration Tool On Demand client to extract all access profiles to a specific location:

migrationtool -u UserID -s ServerURL ReadAll AccessProfile FolderLocation

#### where:

- UserID is the user sign-in ID that has the appropriate privileges to run the Oracle Migration Tool On Demand client commands.
- ServerURL is the URL for the Oracle CRM On Demand server where your company resides.
- FolderLocation is the directory path to the folder where the extracted access profiles are stored, for example:

C:\MyAccessProfiles

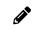

**Note:** If you do not specify the drive letter, then the folder is created at the root of the directory where the Oracle Migration Tool On Demand client is installed.

The Oracle Migration Tool On Demand client requests your Oracle CRM On Demand password, which can be redirected (using the pipe command) to the client program from standard input; that is, from a file, from the command line, or from another program.

#### Example of Extracting All Access Profiles to a Specific Location

The following is an example of extracting all access profiles from your Oracle CRM On Demand server to a specific folder:

migrationtool -u UserID -s ServerURL ReadAll AccessProfile "C:\MyAccessProfiles"

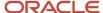

### Updating or Inserting an Access Profile (Upsert)

This topic describes how to update a specific access profile (if it exists), or insert that access profile (if it does not exist) on your Oracle CRM On Demand environment (customer test environment or production). For the purposes of the Oracle Migration Tool On Demand client, this is known as an *Upsert operation*. This operation is specified using the Upsert command.

#### About the Upsert Operation

The <code>upsert</code> command inserts or updates an access profile based on the <Name> value, which is the system name of the access profile. If an access profile already exists with the same <Name> value, then the access profile is updated, otherwise, a new access profile is created. The matching of the access profile system names is case sensitive.

#### **Syntax**

The following is the syntax for using the Oracle Migration Tool On Demand client to update a specific access profile (if it exists) or insert the access profile (if it does not exist):

migrationtool -u UserID -s ServerURL Upsert AccessProfile AccessProfileXML

#### where:

- UserID is the user sign-in ID that has the appropriate privileges to run the Oracle Migration Tool On Demand client commands.
- ServerURL is the URL for the Oracle CRM On Demand server where your company resides.
- AccessProfileXML is the fully qualified path name of the access profile XML file, for example:

```
C:\My Files\My Profile.xml
```

The Oracle Migration Tool On Demand client requests your Oracle CRM On Demand password, which can be redirected (using the pipe command) to the client program from standard input; that is, from a file, from the command line, or from another program.

#### Example of Updating or Inserting an Access Profile

The following is an example of updating a specific access profile (if it exists) or inserting that access profile (if it does not exist) in your Oracle CRM On Demand server:

migrationtool -u UserID -s ServerURL Upsert AccessProfile "C:\My Files\My Profile.xml"

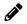

**Note:** Quotation marks are required only if the path or file name contains spaces.

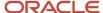

# **18** Migrating Page Layouts

# Migrating Page Layouts

This chapter describes how to migrate page layouts using the command-line interface of the Oracle Migration Tool On Demand client. It contains the following topics:

- Page Layouts
- Privileges Required for Migrating Page Layouts
- Elements and Sections in the Page Layout Field Information XML Output File
- Elements and Sections in the Page Layout Related Information XML Output File
- Elements and Sections in the Page Layout Section XML Output File
- Migrating Page Layout Field Information
- Migrating Page Layout Related Information
- Migrating Page Layout Section Information

# Page Layouts

A *page layout* defines the appearance of pages, such as the edit, detail, or create pages for Oracle CRM On Demand records by hiding or adding sections or fields to the page. Page layouts can be one of the following:

- Static. Indicates that specific fields are defined by role. This chapter applies only to static page layouts.
- **Dynamic.** Indicates that the page layouts show different sets of fields for different records of the same record type, depending on the picklist value that you select in a certain field on the record.
- For more information about dynamic layouts, see Migrating Dynamic Page Layouts.

The following table describes the Oracle Migration Tool On Demand client commands used with page layouts. For more information about running these commands, see *Migrating Page Layout Field Information*.

| Command                                      | Description                                                                                                    |
|----------------------------------------------|----------------------------------------------------------------------------------------------------|
| ReadAll PageLayoutField                      | This command exports all field setup and field layout information for page layouts, as defined in Step 2 and Step 3 of the Oracle CRM On Demand Page Layout Wizard. |
| ReadAll<br>PageLayoutRelatedInformation      | This command exports all related information for page layouts, as defined in Step 4 and Step 5 of the Page Layout Wizard.                                           |
| ReadAll PageLayoutSection                    | This command exports all section setup and layout information for page layouts.                                                                                     |
| Upsert PageLayoutField<br>PageLayoutFieldXML | This command updates or inserts field setup and field layout information for page layouts. The page layout is derived from an XML file definition.                  |

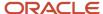

| Command                                                  | Description                                                                                                    |
|----------------------------------------------------------|----------------------------------------------------------------------------------------------------|
| Upsert PageLayoutRelatedInformation PageLayoutRelatedXML | This command updates or inserts page layout related information. The page layout is derived from an XML file definition. |
| Upsert PageLayoutSection<br>PageLayoutSectionXML         | This command updates or inserts page layout section information. The page layout is derived from an XML file definition. |

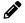

**Note:** Nonadministrative Oracle CRM On Demand users can run the ReadAllcommand for PageLayoutField, PageLayoutRelatedInformation, and PageLayoutSection.

# Privileges Required for Migrating Page Layouts

The following privileges are required for the user account running the command-line interface of the Oracle Migration Tool On Demand client commands:

- For the Readall command: Enable Web Services Access.
- For the upsert command: Enable Web Services Access and Customize Application.

For information about setting and checking privileges, see Oracle CRM On Demand Online Help.

# Elements and Sections in the Page Layout Field Information XML Output File

The following table describes the elements and sections in the page layout field information XML output file.

| Description                                                                                                    | Element or Section                                                                                                    |
|----------------------------------------------------------------------------------------------------|----------------------------------------------------------------------------------------------------|
| <objectname> contains the system name of the record type (object), which never changes.</objectname>                                                                                  | <data:objectname>Account</data:objectname>                                                                                                    |
| <layoutname> contains the name of the page layout.</layoutname>                                                                                                    | <pre><data:layoutname>My Custom Account Page Layout</data:layoutname></pre>                                                                                                    |
| <description> contains the description of<br/>the page layout.</description>                                                                                                    | <pre><data:description>My Custom Account Page Layout Description</data:description></pre> /data:Description>                                                                                        |
| The <listofpagelayoutfield> section contains the field layout information. For more information, see Example of the Values for Page Layout Field Information.</listofpagelayoutfield> | <pre><data:listofpagelayoutfield>   <data:pagelayoutfield>   <data:fieldname>Name</data:fieldname>   <data:readonly>false</data:readonly></data:pagelayoutfield></data:listofpagelayoutfield></pre> |

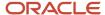

| Description | Element or Section                                                                                                    |
|-------------|----------------------------------------------------------------------------------------------------|
|             | <pre><data:required>true</data:required> <data:section>0</data:section> <data:column>0</data:column> <data:row>0</data:row> </pre> |
|             |                                                                                                    |

## Example of the Values for Page Layout Field Information

The following image illustrates how the section, column, and row values that the XML output generates map to the field layout for a page layout.

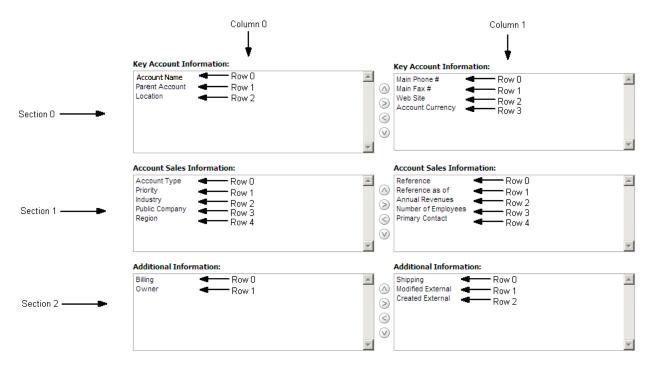

The UI Name might not match the value contained in the <FieldName> element. Use the section, column, and row values provided in the XML file to appropriately determine the value that it represents in the UI. For example, consider the following portion of the XML output, which is based on the configuration in the preceding image:

Using the preceding image and the values for the <Section>, <Column>, and <Row> elements in the XML code, you can observe that <FieldName>Type</FieldName> corresponds to the UI value of Account Type in the Account Sales Information section.

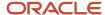

# Elements and Sections in the Page Layout Related Information XML Output File

The following table describes the elements and sections in the page layout related information XML output file.

| Description                                                                                                    | Element or Section                                                                                                    |
|----------------------------------------------------------------------------------------------------|----------------------------------------------------------------------------------------------------|
| <objectname> contains the system name<br/>of the record type (object), which never<br/>changes.</objectname>                                                                                                    | <data:objectname>Account</data:objectname>                                                                                                    |
| <layoutname> contains the name of the page layout.</layoutname>                                                                                                    | <pre><data:layoutname>My Custom Account Page Layout</data:layoutname></pre>                                                                                                    |
| The <listofpagerelatedinformation> section contains the details of the related information sections for the page layout.</listofpagerelatedinformation>                                                                                                    | <pre><data:listofpagerelatedinformation> </data:listofpagerelatedinformation></pre>                                                                                                    |
| The <pagerelatedinformation> section contains the details of one related information section for the page layout.</pagerelatedinformation>                                                                                                    | <pre><data:listofpagerelatedinformation>   <data:pagerelatedinformation>      </data:pagerelatedinformation>      </data:listofpagerelatedinformation></pre>                                                              |
| <name> contains the child applet ID of the related information section. For information about child applet IDs and their mappings to the names of the related information sections as they appear in the UI, see Child Applet IDs and Their Corresponding Names.</name> | <pre><data:listofpagerelatedinformation>   <data:pagerelatedinformation>   <data:name>CRMODLS_BPL_ACNT.ChildList   </data:name>    </data:pagerelatedinformation>    </data:listofpagerelatedinformation></pre>           |
| <avalability> indicates the position of the related information section in the lists of related information sections for the page layout. For more information, see Example of the Values for Page Layout Related Information.</avalability>                            | <pre><data:listofpagerelatedinformation>   <data:pagerelatedinformation>   <data:availability>-1</data:availability>   </data:pagerelatedinformation>   </data:listofpagerelatedinformation></pre>                        |
| <relatedinformationlayout> contains<br/>the name given to the related information<br/>layout.</relatedinformationlayout>                                                                                                    | <pre><data:listofpagerelatedinformation>   <data:pagerelatedinformation>   <data:relatedinformationlayout>   </data:relatedinformationlayout>    </data:pagerelatedinformation></data:listofpagerelatedinformation></pre> |

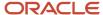

| Description | Element or Section |
|-------------|--------------------|
|             |                    |

### Example of the Values for Page Layout Related Information

The following image illustrates how the values in the <Availability> element map to the lists of related information sections for a page layout. The availability values are as follows:

- A value of -1 indicates that the related information section is in the Not Available Information list.
- A value of 0 indicates that the related information section is in the Available Information list.
- A value of 1 indicates that the related information section is in the Displayed Information list.

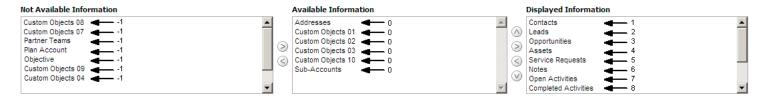

#### About the Displayed Information List

The order of the sections in the XML file for the Displayed Information list (that is, the sections for which the <Availability> value is set to 1) determines the order in which the related information sections are displayed in the UI. This order applies to both the Readall and Upsert commands. The following image displays how the order is implemented. In the image, in Example 1, the sections have the following order: Contacts, Leads, and then Opportunities. In Example 2, the sections have the following order: Opportunities, Contacts, and then Leads.

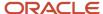

#### Example 1

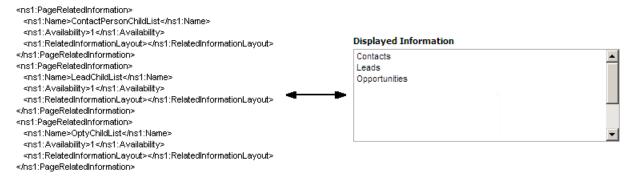

#### Example 2

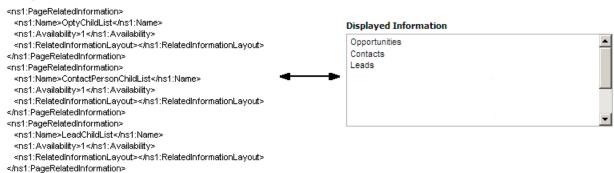

# Elements and Sections in the Page Layout Section XML Output File

The following table describes the elements and sections in the page layout section XML output file.

| Description                                                                                                    | Element or Section                                                                                                    |
|----------------------------------------------------------------------------------------------------|----------------------------------------------------------------------------------------------------|
| <objectname> contains the system name of the record type (object), which never changes.</objectname>                  | <data:objectname>Account</data:objectname>                                                                                                    |
| <layoutname> contains the name of the page layout.</layoutname>                                                       | <data:layoutname>myPageAccountLayout </data:layoutname>                                                                                                    |
| The <listofpageformsection> section contains the details of the sections for the page layout.</listofpageformsection> | <pre><data:listofpageformsection>   <data:pageformsection>   <data:sectionsequence>3   </data:sectionsequence></data:pageformsection></data:listofpageformsection></pre> |

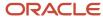

| Description                                                                                                    | Element or Section                                                                                                    |
|----------------------------------------------------------------------------------------------------|----------------------------------------------------------------------------------------------------|
|                                                                                                    |                                                                                                    |
| The <pageformsection> section contains the details of one section in the page layout.</pageformsection>                                                                                                    | <pre><data:listofpageformsection>   <data:pageformsection>      </data:pageformsection>    </data:listofpageformsection></pre>                                                                                                    |
| For information about the<br><sectionsequence> element, see Example<br/>of the Values for Page Layout Sections.</sectionsequence>                                                                                                    | <pre><data:listofpageformsection>   <data:pageformsection>   <data:sectionsequence>3   </data:sectionsequence>   </data:pageformsection>   </data:listofpageformsection></pre>                                                                                                    |
| The <listofformsectiontranslation> section contains the translation values for the section name.</listofformsectiontranslation>                                                                                                    | <pre><data:listofpageformsection>   <data:pageformsection>   <data:listofformsectiontranslation>   </data:listofformsectiontranslation>   </data:pageformsection>   </data:listofpageformsection></pre>                                                                                                    |
| The <formsectiontranslation> section contains the translation values for one language:  - <langld> contains the three-letter code for a language. For the list of language codes, see Language Codes and Their Corresponding Language and Country.  - <displayname> contains the name for the section in the language identified by the language code.</displayname></langld></formsectiontranslation> | <pre><data:listofpageformsection>   <data:pageformsection>      <data:listofformsectiontranslation>     <data:formsectiontranslation>     <data:langid>ENU</data:langid>     <data:displayname>myPageAccountLayout     </data:displayname>     </data:formsectiontranslation>      </data:listofformsectiontranslation>      </data:pageformsection>    </data:listofpageformsection></pre> |

### Example of the Values for Page Layout Sections

In a page layout section XML file, the <SectionSequence> element specifies the location of a section relative to the other sections in the layout. The first section at the top of the page layout has a <SectionSequence> of 0 which increments by 1 as the sequence moves down the sections in the page layout.

For example, consider the following portion of a page layout section XML file, which shows the values for the *Additional Information:* section:

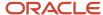

<data:SectionSequence>2</data:SectionSequence>

<data:ListOfFormSectionTranslation>
<data:FormSectionTranslation>
<data:LangId>ENU</data:LangId>

<data:DisplayName>Additional Information:</data:DisplayName>

</data:FormSectionTranslation>

</data:ListOfFormSectionTranslation>

The <SectionSequence> element in the XML output is set to 2 for the *Additional Information:* section, which corresponds to the position of the *Additional Information:* section in the list of sections shown in the following image. The *Additional Information:* section is the third section in the list.

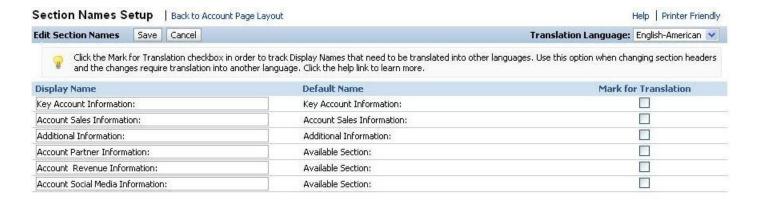

# Migrating Page Layout Field Information

The following topics provide examples of how to use the Oracle Migration Tool On Demand client to migrate page layout field information:

- Extracting All Page Layout Field Information
- Updating or Inserting Page Layout Field Information for a Single Object (Upsert)

When using the Oracle Migration Tool On Demand client to migrate page layout field information, observe that field management information takes precedence over page layout field information when a field is set as required or read-only through field management. For example, if the field management XML for an extract operation specifies a field as required, but the page layout XML for an extract operation specifies the field as not required, then the field is displayed as required in the page layout in the Oracle CRM On Demand UI after migrating this information. To completely extract and migrate a company's field management information, you must extract and migrate both the field management and page layout information. For more information about extracting and migrating field management information, see *Migrating Custom Fields*.

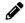

**Note:** Back up your configuration data and all other relevant data before running the Oracle Migration Tool On Demand client.

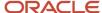

### **Extracting All Page Layout Field Information**

This topic describes how to extract all page layout field information from your Oracle CRM On Demand environment (customer test environment or production).

#### **Syntax**

The following is the syntax for using the Oracle Migration Tool On Demand client to extract all page layout field information:

migrationtool -u UserID -s ServerURL ReadAll PageLayoutField

#### where:

- UserID is the user sign-in ID that has the appropriate privileges to run the Oracle Migration Tool On Demand client commands.
- ServerURL is the URL for the Oracle CRM On Demand server where your company resides.

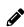

**Note:** The Oracle Migration Tool On Demand client requests your Oracle CRM On Demand password, which can be redirected (using the pipe command) to the client program from standard input; that is, from a file, from the command line, or from another program.

#### Example of Extracting All Page Layout Field Information

The following is an example of extracting all page layout field information from your Oracle CRM On Demand server:

migrationtool -u UserID -s ServerURL ReadAll PageLayoutField

# Updating or Inserting Page Layout Field Information for a Single Object (Upsert)

This topic describes how to update page layout field information for a single object (if it exists) or insert this information (if it does not exist) in your Oracle CRM On Demand environment (customer test environment or production).

#### Syntax

The following is the syntax for using the Oracle Migration Tool On Demand client to update page layout field information for a single object (if it exists) or insert this information (if it does not exist):

migrationtool -u UserID -s ServerURL Upsert PageLayoutField PageLayoutFieldXML

#### where:

- UserID is the user sign-in ID that has the appropriate privileges to run the Oracle Migration Tool On Demand client commands.
- ServerURL is the URL for the Oracle CRM On Demand server where your company resides.
- PageLayoutFieldXML is the fully qualified path name of the page layout field information XML file for a single object such as Account, for example:

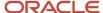

C:\My Files\PageLayoutFieldInformation\Account.xml

#### Example of Updating or Inserting Page Layout Field Information for a Single Object

The following is an example of updating page layout field information for a single object such as Account (if it exists) or inserting this information (if it does not exist) in your Oracle CRM On Demand server:

migrationtool -u UserID -s ServerURL Upsert PageLayoutField "C:\My Files\PageLayoutFieldInformation \Account.xml"

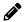

**Note:** Quotation marks are required only if the name contains spaces.

# Migrating Page Layout Related Information

The following topics provide examples of how to use the Oracle Migration Tool On Demand client to migrate page layout related information:

- Extracting All Page Layout Related Information
- Updating or Inserting Page Layout Related Information for a Single Object (Upsert)

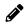

**Note:** Back up your configuration data and all other relevant data before running the Oracle Migration Tool On Demand client.

### Extracting All Page Layout Related Information

This topic describes how to extract all page layout related information from your Oracle CRM On Demand environment (customer test environment or production).

#### Syntax

The following is the syntax for using the Oracle Migration Tool On Demand client to extract all page layout related information:

migrationtool -u UserID -s ServerURL ReadAll PageLayoutRelatedInformation

#### where:

- UserID is the user sign-in ID that has the appropriate privileges to run the Oracle Migration Tool On Demand client commands.
- ServerURL is the URL for the Oracle CRM On Demand server where your company resides.

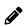

**Note:** The Oracle Migration Tool On Demand client requests your Oracle CRM On Demand password, which can be redirected (using the pipe command) to the client program from standard input; that is, from a file, from the command line, or from another program.

#### Example of Extracting All Page Layout Related Information

The following is an example of extracting all page layout related information from your Oracle CRM On Demand server:

migrationtool -u UserID -s ServerURL ReadAll PageLayoutRelatedInformation

# Updating or Inserting Page Layout Related Information for a Single Object (Upsert)

This topic describes how to update page layout related information for a single object (if it exists) or insert this information (if it does not exist) in your Oracle CRM On Demand environment (customer test environment or production).

#### **Syntax**

The following is the syntax for using the Oracle Migration Tool On Demand client to update page layout related information for a single object (if it exists) or insert this information (if it does not exist):

migrationtool -u UserID -s ServerURL Upsert PageLayoutRelatedInformation PageLayoutRelatedXML

#### where:

- UserID is the user sign-in ID that has the appropriate privileges to run the Oracle Migration Tool On Demand client commands.
- ServerURL is the URL for the Oracle CRM On Demand server where your company resides.
- PageLayoutRelatedXML is the fully qualified path name of the page layout related information XML file for a single object, such as Account, for example:

C:\My Files\PageLayoutRelatedInformation\Account.xml

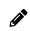

**Note:** The Oracle Migration Tool On Demand client requests your Oracle CRM On Demand password, which can be redirected (using the pipe command) to the client program from standard input; that is, from a file, from the command line, or from another program.

#### Example of Updating or Inserting Page Layout Related Information for a Single Object

The following is an example of updating the page layout related information for a single object, such as Account (if it exists) or inserting this information (if it does not exist) in your Oracle CRM On Demand server:

 $\label{local_migration} \begin{tabular}{ll} \tt migration tool -u UserID -s ServerURL Upsert PageLayoutRelatedInformation "C:\My Files \PageLayoutRelatedInformation\Account.xml" \end{tabular}$ 

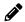

**Note:** Quotation marks are required only if the name contains spaces.

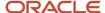

# Migrating Page Layout Section Information

The following topics provide examples of how to use the Oracle Migration Tool On Demand client to migrate page layout section information:

- Extracting All Page Layout Section Information
- Updating or Inserting Page Layout Section Information for a Single Object (Upsert)

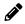

**Note:** Back up your configuration data and all other relevant data before running the Oracle Migration Tool On Demand client.

### **Extracting All Page Layout Section Information**

This topic describes how to extract all page layout section information from your Oracle CRM On Demand environment (customer test environment or production).

#### **Syntax**

The following is the syntax for using the Oracle Migration Tool On Demand client to extract all page layout section information:

migrationtool -u UserID -s ServerURL ReadAll PageLayoutSection

#### where:

- UserID is the user sign-in ID that has the appropriate privileges to run the Oracle Migration Tool On Demand client commands.
- ServerURL is the URL for the Oracle CRM On Demand server where your company resides.

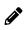

**Note:** The Oracle Migration Tool On Demand client requests your Oracle CRM On Demand password, which can be redirected (using the pipe command) to the client program from standard input; that is, from a file, from the command line, or from another program.

#### Example of Extracting All Page Layout Section Information

The following is an example of extracting all page layout section information from your Oracle CRM On Demand server:

migrationtool -u UserID -s ServerURL ReadAll PageLayoutSection

# Updating or Inserting Page Layout Section Information for a Single Object (Upsert)

This topic describes how to update page layout section information for a single object (if it exists) or insert this information (if it does not exist) in your Oracle CRM On Demand environment (customer test environment or production).

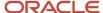

#### **Syntax**

The following is the syntax for using the Oracle Migration Tool On Demand client to update page layout section information for a single object (if it exists) or insert this information (if it does not exist):

migrationtool -u UserID -s ServerURL Upsert PageLayoutSection PageLayoutSectionXML

#### where:

- UserID is the user sign-in ID that has the appropriate privileges to run the Oracle Migration Tool On Demand client commands.
- ServerURL is the URL for the Oracle CRM On Demand server where your company resides.
- PageLayoutSectionXML is the fully qualified path name of the page layout section information XML file for a single object, such as Account, for example:

C:\My Files\PageLayoutSection\Account\AccountPageLayoutSection.xml

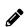

**Note:** The Oracle Migration Tool On Demand client requests your Oracle CRM On Demand password, which can be redirected (using the pipe command) to the client program from standard input; that is, from a file, from the command line, or from another program.

### Example of Updating or Inserting Page Layout Section Information for a Single Object

The following is an example of updating the page layout section information for a single object, such as Account (if it exists) or inserting this information (if it does not exist) in your Oracle CRM On Demand server:

migrationtool -u UserID -s ServerURL Upsert PageLayoutSection "C:\My Files\PageLayoutSection\Account \AccountPageLayoutSection.xml"

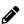

Note: Quotation marks are required only if the name contains spaces.

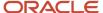

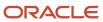

# **19** Migrating Dynamic Page Layouts

## Migrating Dynamic Page Layouts

This chapter describes how to migrate dynamic page layouts using the command-line interface of the Oracle Migration Tool On Demand client. It contains the following topics:

- Dynamic Page Layouts
- Privileges Required for Migrating Dynamic Page Layouts
- Elements and Sections in the Dynamic Page Layout XML Output File
- Migrating Dynamic Page Layouts

# **Dynamic Page Layouts**

Dynamic page layouts are page layouts that show different sets of fields for different records of the same record type, depending on the picklist value that you select in a certain field on the record.

The following table describes the Oracle Migration Tool On Demand client commands used with dynamic page layouts. For more information about running these commands, see *Migrating Dynamic Page Layouts*.

| Command                                  | Description                                                                                                    |
|------------------------------------------|----------------------------------------------------------------------------------------------------|
| Read DynamicLayout<br>SystemNameOfObject | This command extracts the configuration data for the dynamic page layouts for a specific record type (object).  SystemNameOfObject is the system name of the record type. The system names for the record types are listed in System Names for Record Types. |
| ReadAll DynamicLayout                    | This command extracts the configuration data for the dynamic page layouts for all objects.                                                                                                    |
| Upsert DynamicLayout<br>DynamicLayoutXML | This command updates or inserts a dynamic page layout, as required.                                                                                                    |

## Privileges Required for Migrating Dynamic Page Layouts

The following privileges are required for the user account running the Oracle Migration Tool On Demand client commands:

• For the Read and ReadAll command: Enable Web Services Access.

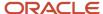

• For the <code>upsert</code> command: Enable Web Services Access and Customize Application - Manage Dynamic Layout. For information about setting and checking privileges, see <code>Oracle CRM On Demand Online Help</code> .

# Elements and Sections in the Dynamic Page Layout XML Output File

The following table describes the elements and sections in the dynamic page layout XML output file.

| Description                                                                                                    | Element or Section                                                                                                    |
|----------------------------------------------------------------------------------------------------|----------------------------------------------------------------------------------------------------|
| <objectname> contains the system name of the record type (object), which never changes.</objectname>                                                                                   | <data:objectname>Opportunity</data:objectname>                                                                                                    |
| <drivingpicklist> contains the name of the dynamic page layout driving picklist. For more information about driving picklists, see Oracle CRM On Demand Online Help.</drivingpicklist> | <pre><data:drivingpicklist>Sales Type</data:drivingpicklist></pre>                                                                                                    |
| The <listofdynamiclayouts> section contains the details of the dynamic page layouts for the object.</listofdynamiclayouts>                                                             | <data:listofdynamiclayouts> </data:listofdynamiclayouts>                                                                                                    |
| The <dynamiclayout> section contains the details of one dynamic page layout.</dynamiclayout>                                                                                           | <pre><data:listofdynamiclayouts>   <data:dynamiclayout>    </data:dynamiclayout>    </data:listofdynamiclayouts></pre>                                                                             |
| <name> contains the name of the dynamic page layout.</name>                                                                                                    | <pre><data:listofdynamiclayouts>   <data:dynamiclayout>   <data:name>dynamic</data:name>  </data:dynamiclayout></data:listofdynamiclayouts></pre>                                                  |
| <defaultlayout> contains the name of the default page layout with which the driving picklist values are associated.</defaultlayout>                                                    | <pre><data:listofdynamiclayouts>   <data:dynamiclayout>   <data:defaultlayout>Opportunity Page   Standard Layout</data:defaultlayout>   </data:dynamiclayout>   </data:listofdynamiclayouts></pre> |
| <modifiedby> contains the name of the user who last updated the dynamic page layout.</modifiedby>                                                                                      | <pre><data:listofdynamiclayouts>   <data:dynamiclayout>    <data:modifiedby>sales10</data:modifiedby></data:dynamiclayout></data:listofdynamiclayouts></pre>                                       |

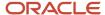

| Description                                                                                                    | Element or Section                                                                                                    |
|----------------------------------------------------------------------------------------------------|----------------------------------------------------------------------------------------------------|
|                                                                                                    |                                                                                                    |
| <description> contains the description of<br/>the dynamic page layout.</description>                                                                                                    | <pre><data:listofdynamiclayouts>   <data:dynamiclayout>   <data:description>Dynamic Layout Description   </data:description>   </data:dynamiclayout>   </data:listofdynamiclayouts></pre> |
| The <listofpicklistvaluemapping> section contains the mappings of the driving picklist values to the page layouts:  • <value> contains the driving picklist value.  • <assignedlayout> contains the name of the page layout that is displayed when the driving picklist value is selected.</assignedlayout></value></listofpicklistvaluemapping> | <pre><data:listofdynamiclayouts></data:listofdynamiclayouts></pre>                                                                                                    |

## Migrating Dynamic Page Layouts

The following topics provide examples of how to use the Oracle Migration Tool On Demand client to migrate dynamic page layout field information:

- Extracting Dynamic Page Layouts for a Single Object
- Extracting Dynamic Page Layouts for All Objects
- Updating or Inserting Dynamic Page Layouts (Upsert)

## Extracting Dynamic Page Layouts for a Single Object

This topic describes how to extract the dynamic page layouts for a single object from the Oracle CRM On Demand server for your environment; that is, a customer test environment or production environment.

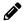

**Note:** Users require the Enable Web Services Access privilege to run the Read command.

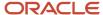

#### **Syntax**

The following is the syntax for using the Oracle Migration Tool On Demand client to extract the dynamic page layouts for a single object:

migrationtool -u UserID -s ServerURL Read DynamicLayout SystemNameOfObject

#### where:

- UserID is the user sign-in ID that has the appropriate privileges to run the Oracle Migration Tool On Demand client commands.
- ServerURL is the URL for the Oracle CRM On Demand server where your company resides.
- SystemNameOfObject is the system name of the object (record type) for which you want to read a set of
  dynamic page layouts, for example, Account. The system names for the record types are listed in System
  Names for Record Types.

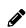

**Note:** The Oracle Migration Tool On Demand client requests your Oracle CRM On Demand password, which can be redirected (using the pipe command) to the client program from standard input; that is, from a file, from the command line, or from another program.

#### Example of Extracting Dynamic Page Layouts for a Single Object

The following is an example of extracting the dynamic page layouts for the Opportunity record type:

migrationtool -u UserID -s ServerURL Read DynamicLayout Opportunity

## Extracting Dynamic Page Layouts for All Objects

This topic describes how to extract all dynamic page layouts from your Oracle CRM On Demand environment (customer test environment or production).

### **Syntax**

The following is the syntax for using the Oracle Migration Tool On Demand client to extract all dynamic page layouts:

migrationtool -u UserID -s ServerURL ReadAll DynamicLayout

#### where:

- UserID is the user sign-in ID that has the appropriate privileges to run the Oracle Migration Tool On Demand client commands.
- ServerURL is the URL for the Oracle CRM On Demand server where your company resides.

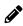

**Note:** The Oracle Migration Tool On Demand client requests your Oracle CRM On Demand password, which can be redirected (using the pipe command) to the client program from standard input; that is, from a file, from the command line, or from another program.

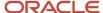

### Example of Extracting Dynamic Page Layouts for All Objects

The following is an example of extracting all dynamic page layouts from your Oracle CRM On Demand server:

migrationtool -u UserID -s ServerURL ReadAll DynamicLayout

## **Updating or Inserting Dynamic Page Layouts (Upsert)**

This topic describes how to update dynamic page layout information for a single object (if it exists) or insert this information (if it does not exist) in your Oracle CRM On Demand environment (customer test environment or production).

### **Syntax**

The following is the syntax for using the Oracle Migration Tool On Demand client to update dynamic page layout information (if it exists) for a single object or insert this information (if it does not exist):

migrationtool -u UserID -s ServerURL Upsert DynamicLayout DynamicLayoutXML

#### where:

- UserID is the user sign-in ID that has the appropriate privileges to run the Oracle Migration Tool On Demand client commands.
- ServerURL is the URL for the Oracle CRM On Demand server where your company resides.
- DynamicLayoutXML is the fully qualified path name of the dynamic page layout XML file, for example:

C:\My Files\DynamicLayout.xml

### Example of Updating or Inserting a Dynamic Page Layout

The following is an example of updating a dynamic page layout (if it exists) or inserting this information (if it does not exist) in your Oracle CRM On Demand server:

migrationtool -u UserID -s ServerURL Upsert DynamicLayout "C:\My Files\DynamicLayout.xml"

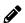

**Note:** Quotation marks are required only if the name contains spaces.

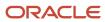

# **20** Migrating Search Layouts

# Migrating Search Layouts

This chapter describes how to migrate custom search layouts using the command-line interface of the Oracle Migration Tool On Demand client. It contains the following topics:

- · Search Layouts
- Privileges Required for Migrating Search Layouts
- Elements and Sections in the Search Layout XML Output File
- Migrating Search Layouts

# Search Layouts

A search layout for a record type determines which fields users can search on when searching for records of that type, and also which fields are displayed in the search results page. Search layouts also determine some of the features in Lookup windows and whether smart associations are enabled. A default search layout is provided for each record type. For many record types, you can create multiple custom search layouts and assign them to user roles. For more information about search layouts, see *Oracle CRM On Demand Online Help*.

The following table describes the Oracle Migration Tool On Demand client commands used with search layouts. These commands are case sensitive.

| Command                                                       | Description                                                                                                    |
|---------------------------------------------------------------|----------------------------------------------------------------------------------------------------|
| Read SearchLayout<br>SystemNameOfObject<br>[SearchLayoutName] | This command extracts all of the custom search layouts for a specific record type (object), or a single custom layout (if the SearchLayoutName parameter is specified). The parameters are as follows:  SystemNameOfObject is the system name of a record type. The system names for the record types are listed in System Names for Record Types.  SearchLayoutName is the name of a search layout. This parameter is optional. |
| ReadAll SearchLayout                                          | This command extracts all of the custom search layouts for all objects.                                                                                                    |
| Upsert SearchLayout<br>SearchLayoutXML                        | This command updates or inserts a custom search layout.                                                                                                    |

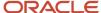

# Privileges Required for Migrating Search Layouts

The following privileges are required for the user account running the Oracle Migration Tool On Demand client commands:

- For the Read and Readall commands: Enable Web Services Access and Customize Application.
- For the Upsert command: Enable Web Services Access, Customize Application, and Manage Object Access for custom objects that have been set up in the company tenant, for example, Customize Application Manage Custom Object 01, and so on.

For information about setting and checking privileges, see Oracle CRM On Demand Online Help.

# Elements and Sections in the Search Layout XML Output File

The following table describes the elements and sections in the search layout XML output file.

| Description                                                                                           | Element or Section                                                                                                    |
|----------------------------------------------------------------------------------------------------|----------------------------------------------------------------------------------------------------|
| The <searchlayout> section contains all of the information for a single search layout.</searchlayout> | <data:searchlayout> </data:searchlayout>                                                                                |
| <objectname> contains the system name of the record type (object), which never changes.</objectname>  | <pre><data:searchlayout>   <data:objectname>Account</data:objectname> </data:searchlayout></pre>                        |
| <layoutname> contains the name of the layout.</layoutname>                                            | <pre><data:searchlayout>   <data:layoutname>TestLayout</data:layoutname>   </data:searchlayout></pre>                   |
| <lastupdatedby> contains the date and time the layout was last updated.</lastupdatedby>               | <pre><data:searchlayout>   <data:lastupdatedby>10/17/2012 12:41:05   </data:lastupdatedby>   </data:searchlayout></pre> |
| <description> contains the description for the layout.</description>                                  | <pre><data:searchlayout></data:searchlayout></pre>                                                                      |

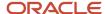

| Description                                                                                                    | Element or Section                                                                                                    |
|----------------------------------------------------------------------------------------------------|----------------------------------------------------------------------------------------------------|
|                                                                                                    |                                                                                                    |
| The <listofspecifysearchfields> section contains the details of the search fields for the layout.</listofspecifysearchfields>                                                                                                    | <pre><data:searchlayout></data:searchlayout></pre>                                                                                                    |
| The <searchlayoutfield> section includes the following elements for a single search field:  • <fieldname> contains the system name of the field, which never changes.  • <searchoptimization> indicates whether the field is optimized for fast search and whether it can be case insensitive in a search. For more information about this element, see the About the SearchOptimization Element section of this topic.  • <section> indicates which section of the search field layout the field appears in, as follows:  o A value of 0 indicates that the field is in the Not Available Search Fields section.  o A value of 1 indicates that the field is in the Targeted Search Fields section.  o A value of 2 indicates that the field is in the Additional Search Fields section.  • The <order> element indicates the position of the search layout. In the Targeted Search Fields section and the Additional Search Fields section and the Additional Search Fields section and the Additional Search Fields section in the Fields are numbered consecutively within the section. The first field in each section is numbered 0, the second field is numbered 1, and so on. All of the fields in the Not Available Search Fields section have their order number set to -1.</order></section></searchoptimization></fieldname></searchlayoutfield> | <pre><data:searchlayout></data:searchlayout></pre>                                                                                                    |
| The <listofdefinesearchresultslayout> section contains the details of the search result fields for the layout.</listofdefinesearchresultslayout>                                                                                                    | <pre><data:searchlayout>   <data:listofdefinesearchresultslayout>   <data:listofdefinesearchresultslayout>   </data:listofdefinesearchresultslayout></data:listofdefinesearchresultslayout></data:searchlayout></pre> |

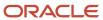

#### Description **Element or Section** The <SearchLayoutField> section includes <data:SearchLayout> the following elements for a single search result field: <data:ListOfDefineSearchResultsLayout> <data:SearchLayoutField> <FieldName> is the name of the field. <data:FieldName>Name\_Shadow </data:FieldName> <SearchOptimization> indicates <data:SearchOptimization>2 whether the field is optimized for </data:SearchOptimization> fast search and whether it can be <data:Section>1</data:Section> case insensitive in a search. For more <data:Order>0</data:Order> information about this element, see </data:SearchLayoutField> the About the SearchOptimization </data:ListOfDefineSearchResultsLayout> Element section of this topic. </data:SearchLayout> <Section> indicates which section of the search results layout the field appears in, as follows: A value of 0 indicates that the field is in the Not Available Search Results Fields section. A value of 1 indicates that the field is in the Lookup Window Search Results Fields section. A value of 2 indicates that the field is in the Additional Search Results Fields section. <Order> indicates the position of the field within the list of fields. In the Lookup Window Search Results Fields section and the Additional Search Results Fields section, the fields are numbered consecutively within the section. The first field in each section is numbered 0, the second field is numbered 1, and so on. All of the fields in the Not Available Search Results Fields section have their order number set to -1. The <ListOfDefaultSearchValues> section <data:SearchLayout> contains all of the default values for the fields in the list of targeted search fields, <data:ListOfDefaultSearchValues> corresponding to Step 3 in the Search Layout wizard in the UI. <data:ListOfDefaultSearchValues> </data:SearchLayout> The <DefaultSearchField> section includes <a href="classes:searchLayout"> <a href="classes:searchLayout"> <a href="classes:sea the following elements for a single search field: <data:ListOfDefaultSearchValues> <data:DefaultSearchField> <FieldName> is the name of the field. <data:FieldName>Indexed Boolean 0

<DefaultSearchValue> is the default

value for the field. The condition for a default search value depends on the field type and you cannot specify a different condition for most of the field types. However, for fields of

</data:FieldName>

<data:DefaultSearchValue>Is Checked

</data:DefaultSearchValue>

<data:DefaultSearchValueAssocId/>

</data:DefaultSearchField>

</data:ListOfDefaultSearchValues>

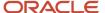

| Description                                                                                                    | Element or Section                                                                                                    |
|----------------------------------------------------------------------------------------------------|----------------------------------------------------------------------------------------------------|
| the Check Box type, the value you specify in the <defaultsearchvalue> corresponds to a condition and you can specify either Is Checked, which is the default condition, or Is Not Checked.  • <defaultsearchvalueassocid> is the</defaultsearchvalueassocid></defaultsearchvalue>                                                                                                    | <br>                                                                                                    |
| association ID (row ID) for a filter value for association control fields.                                                                                                    |                                                                                                    |
| <restrictsearchtofieldsselectedinrelatedincorresponds a="" as="" available="" box="" cases="" certain="" check="" considered="" determine="" displayed="" even="" field="" fields="" for="" if="" in="" information="" is="" layout="" list="" not="" of="" records="" records,="" records.<="" related="" restrict="" search="" searches="" selected="" setting="" td="" the="" this="" though="" to="" ui.="" where=""><td></td></restrictsearchtofieldsselectedinrelatedincorresponds> |                                                                                                    |
| <enabledivisionasdefaultsearchfield><br/>corresponds to the Configure Lookup<br/>Window with Division as the Default<br/>Search Field check box in the UI. This<br/>element is applicable for search layouts for<br/>the Product record type only.</enabledivisionasdefaultsearchfield>                                                                                                    | <pre><data:searchlayout>   <data:enabledivisionasdefaultsearchfield>   false   </data:enabledivisionasdefaultsearchfield>   </data:searchlayout></pre> |
| If this element is set to true, then the Division field is the default search field and it is prepopulated with the user's primary division.                                                                                                    |                                                                                                    |
| If this element is set to false, then the Product Name field is the default search field, unless the <enablefirsttargetedfieldaslookupdefaul as="" case="" default="" element="" field="" field.<="" fields="" first="" in="" is="" layout="" list="" of="" search="" set="" targeted="" td="" the="" to="" true,="" used="" which=""><td>t</td></enablefirsttargetedfieldaslookupdefaul>                                                                                                 | t                                                                                                    |
| <enabledefaultfields> corresponds to the Configure Lookup Window With Default Fields check box in the UI. It determines which fields appear in the search results in the Lookup windows for the record type, as follows:</enabledefaultfields>                                                                                                    | <pre><data:searchlayout>   <data:enabledefaultfields>true   </data:enabledefaultfields>   </data:searchlayout></pre>                                   |
| <ul> <li>If this element is set to true, then a<br/>predefined set of fields is displayed<br/>in the search results in the Lookup<br/>windows for the record type.</li> </ul>                                                                                                    |                                                                                                    |
| If this element is set to false, then<br>the fields that are configured as the<br>search fields for the Lookup window<br>are also displayed in the search<br>results in the Lookup window.                                                                                                    |                                                                                                    |

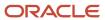

| Description                                                                                                    | Element or Section                                 |
|----------------------------------------------------------------------------------------------------|----------------------------------------------------|
| <enabledefaultsearchresults><br/>corresponds to the Show Search Results<br/>When Lookup Window Opens check box<br/>in the UI. It determines whether a list<br/>of available records is displayed in the<br/>Lookup window when it opens (true), or<br/>no records are displayed when the Lookup<br/>window opens (false).</enabledefaultsearchresults>                                                                                                    | <pre><data:searchlayout></data:searchlayout></pre> |
| <enableautoresolve> corresponds to<br/>the Auto-Resolve Enabled check box<br/>in the UI. It determines whether smart<br/>associations are enabled (true) or are not<br/>enabled (false). Smart associations are<br/>automatic searches that make it easier<br/>for users to associate records of different<br/>record types, such as account, contact,<br/>opportunity, activity, and so on with each<br/>other. For more information about smart<br/>associations, see Oracle CRM On Demand<br/>Online Help.</enableautoresolve>                                                                                                    | <pre><data:searchlayout></data:searchlayout></pre> |
| <enabledefaultctxsensitivelist> corresponds to the Show Context- Sensitive List as Lookup Window Default check box in the UI. It determines whether any available context-sensitive lists appear before the other lists in the record- type List field in the upper-left corner of Lookup windows (true), or appear after the system lists (false). Note: This check box is effective only if the Show Context- Sensitive List as Lookup Window Default option is set to Enabled on the company profile.</enabledefaultctxsensitivelist>                                                                                                    | <pre><data:searchlayout></data:searchlayout></pre> |
| <ul> <li><enablekeywordsearch> corresponds to the Configure Enhanced Keword Search with Selected Search Results Fields check box in the UI. It determines which fields appear in the search results when an ehanced keyword search is performed for the record type, as follows:         <ul> <li>If this element is set to true, then the fields that are configured as the search fields for the Lookup window are also displayed in the results of an enhanced keyword search.</li> <li>If this element is set to false, then a predefined set of fields is displayed in the results of an enhanced keyword search.</li> </ul> </enablekeywordsearch></li> </ul> | <pre><data:searchlayout></data:searchlayout></pre> |

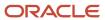

| Description                                                                                                    | Element or Section                                                                                                    |
|----------------------------------------------------------------------------------------------------|----------------------------------------------------------------------------------------------------|
| first field in the list of targeted search                                                                                                    | <pre><data:searchlayout>   <data:enablefirsttargetedfieldaslookup default="">false   </data:enablefirsttargetedfieldaslookup>   </data:searchlayout></pre> |
| Note: For the Product record type only, the setting in the <enabledivisionasdefaultsearchfelement <enablefirsttargetedfieldaslook="" element.<="" of="" over="" precedence="" setting="" takes="" td="" the=""><td></td></enabledivisionasdefaultsearchfelement>                                                                                                    |                                                                                                    |
| <enabledefaultsort> corresponds to the<br/>Auto-Populate Sort Field in New List and<br/>Advanced Search check box in the Ul. It<br/>specifies whether the default sort field is<br/>automatically selected (true) or no sort<br/>field is automatically selected (false) when<br/>a user creates a new list or performs an<br/>advanced search for a single record type.</enabledefaultsort> | <pre><data:searchlayout></data:searchlayout></pre>                                                                                                    |

## About the SearchOptimization Element

The <SearchOptimization> element for a field in a search layout indicates whether the field is optimized for fast search and also whether the field can be made case insensitive by selecting the Case Insensitive check box in an advanced search or in the Refine List page for a list. The possible values are as follows:

- A value of -1 indicates that the field is not optimized for fast search and is always case sensitive, regardless of
  the setting in the Case Insensitive check box in a search. The names of these fields appear in the default text
  color in the search layout wizard.
- A value of 1 indicates that the field is optimized for fast search and is always case sensitive, even when the Case Insensitive check box is selected in a search. The names of these fields appear in green text in the search layout wizard.
- A value of 2 indicates that the field is optimized for fast search and becomes case insensitive when the Case Insensitive check box is selected in a search. The names of these fields appear in blue text in the search layout wizard.
- A value of 3 indicates that the field is not optimized for fast search and is always case insensitive, regardless of
  the setting in the Case Insensitive check box in a search. The names of these fields appear in purple text in the
  search layout wizard.

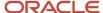

## Migrating Search Layouts

The following topics describe how to use the Oracle Migration Tool On Demand client to migrate search layouts:

- Extracting a Single Search Layout
- Extracting All Search Layouts for a Single Object
- Extracting All Search Layouts for All Objects
- Updating or Inserting a Search Layout (Upsert)

## Extracting a Single Search Layout

This topic describes how to extract a single custom search layout from the Oracle CRM On Demand server for your environment; that is, a customer test environment or production environment.

The output from the Oracle Migration Tool On Demand client is saved in the following directory:

...\repository\SearchLayout\RecordType\SearchlayoutName.xml

#### **Syntax**

The following is the syntax for using the Oracle Migration Tool On Demand client to extract a single search layout:

migrationtool -u UserID -s ServerURL Read Searchlayout SystemNameOfObject SearchLayoutName

#### where:

- UserID is the user sign-in ID that has the appropriate privileges to run the Oracle Migration Tool On Demand client commands.
- ServerURL is the URL for the Oracle CRM On Demand server where your company resides.
- SystemNameOfObject is the system name of the object (record type) for which you want to extract the search layout, for example, Account. The system names for the record types are listed in System Names for Record Types.
- SearchLayoutName is the name of the search layout that you want to extract.

## Example of Extracting a Single Search Layout

The following is an example of extracting a single search layout:

migrationtool -u UserID -s ServerURL Read SearchLayout Account "My Account Layout"

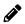

**Note:** If the object name contains spaces, then it must be enclosed with quotation marks. Similarly, if the search layout name contains spaces, then it must be enclosed with quotation marks.

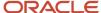

## Extracting All Search Layouts for a Single Object

This topic describes how to extract all of the custom search layouts for a single object from the Oracle CRM On Demand server for your environment; that is, a customer test environment or production environment.

#### **Syntax**

The following is the syntax for using the Oracle Migration Tool On Demand client to extract the search layouts for a single object:

migrationtool -u UserID -s ServerURL Read SearchLayout SystemNameOfObject

#### where:

- UserID is the user sign-in ID that has the appropriate privileges to run the Oracle Migration Tool On Demand client commands.
- ServerURL is the URL for the Oracle CRM On Demand server where your company resides.
- SystemNameOfObject is the system name of the object (record type) for which you want to extract the search layouts, for example, Account. The system names for the record types are listed in System Names for Record Types.

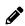

**Note:** The Oracle Migration Tool On Demand client requests your Oracle CRM On Demand password, which can be redirected (using the pipe command) to the client program from standard input; that is, from a file, from the command line, or from another program.

## Example of Extracting All Search Layouts for a Single Object

The following is an example of extracting all search layouts for a single object:

migrationtool -u UserID -s ServerURL Read SearchLayout Account

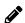

**Note:** If the object name contains spaces, then it must be enclosed with quotation marks.

## Extracting All Search Layouts for All Objects

This topic describes how to extract all of the custom search layouts for all objects from the Oracle CRM On Demand server for your environment; that is, a customer test environment or production environment.

### **Syntax**

The following is the syntax for using the Oracle Migration Tool On Demand client to extract the search layouts for all objects:

migrationtool -u UserID -s ServerURL ReadAll SearchLayout

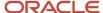

#### where:

- UserID is the user sign-in ID that has the appropriate privileges to run the Oracle Migration Tool On Demand client commands.
- ServerURL is the URL for the Oracle CRM On Demand server where your company resides.

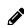

**Note:** The Oracle Migration Tool On Demand client requests your Oracle CRM On Demand password, which can be redirected (using the pipe command) to the client program from standard input; that is, from a file, from the command line, or from another program.

## Updating or Inserting a Search Layout (Upsert)

This topic describes how to update a search layout (if it exists) or insert a search layout (if it does not exist) on your Oracle CRM On Demand environment (customer test environment or production).

#### About the Upsert Operation

The Upsert command inserts or updates search layouts based on the user key: <LayoutName> and <ObjectName>.

Oracle CRM On Demand attempts to locate the search layout specified in the input file based on the user key. If a match is located, then the search layout is updated. If Oracle CRM On Demand cannot locate a search layout based on the user key, then a new search layout is created for the specified record type.

#### **Syntax**

The following is the syntax for using the Oracle Migration Tool On Demand client to insert or update a search layout for an object:

migrationtool -u UserID -s ServerURL Upsert SearchLayout SearchLayoutXML

#### where:

- UserID is the user sign-in ID that has the appropriate privileges to run the Oracle Migration Tool On Demand client commands.
- ServerURL is the URL for the Oracle CRM On Demand server where your company resides.
- SearchLayoutXML is the fully qualified path name of the search layout XML file, for example:

C:\My Files\MyAccountSearchLayout.xml

If the fully qualified path name contains any spaces, then it must be enclosed with quotation marks, for example:

migrationtool -u UserID -s ServerURL Upsert SearchLayout "C:\My Files\My Account Search Layout.xml"

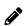

**Note:** The Oracle Migration Tool On Demand client requests your Oracle CRM On Demand password, which can be redirected (using the pipe command) to the client program from standard input; that is, from a file, from the command line, or from another program.

### Example of Updating or Inserting a Search Layout

The following is an example of updating a search layout (if it exists) or inserting the search layout (if it does not exist) in your Oracle CRM On Demand server:

migrationtool -u UserID -s ServerURL Upsert SearchLayout "C:\Oracle Migration Tool On Demand\windows \repository\SearchLayout\MyAccountSearchLayout.xml"

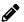

**Note:** Quotation marks are required only if the fully qualified path name contains spaces.

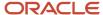

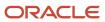

# **21** Migrating Roles

# Migrating Roles

This chapter describes how to migrate roles using the command-line interface of the Oracle Migration Tool On Demand client. It contains the following topics:

- Roles
- · Privileges Required for Migrating Roles
- Elements and Sections in the Roles XML Output File
- Migrating Roles

## Roles

A *role* in Oracle CRM On Demand is similar to a business function that a user performs within an organization, such as a sales executive function or a service manager function. Within your organization, your business function gives you certain privileges and permissions that are unique to your business function. Similarly, within the context of Oracle CRM On Demand, roles differentiate one business function from another by doing the following:

- Defining the features in Oracle CRM On Demand that a user has the privileges to use
- Defining the set of permissions the user is given to work with protected information
- Defining the user interface settings that display this information

The following table describes the Oracle Migration Tool On Demand client commands used with roles. For more information about running these commands, see *Migrating Roles*.

| Command             | Description                                                                                                    |
|---------------------|----------------------------------------------------------------------------------------------------|
| ReadAll Role        | This command exports all roles in the Oracle CRM On Demand tenant.                                                                                                    |
| Upsert Role RoleXML | This command updates or inserts a role.  Note: For an update to occur, the criteria must match the value of the <rolename> element, which is case sensitive. For example, Administrator and ADMINISTRATOR are two different values.</rolename> |

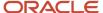

# Privileges Required for Migrating Roles

The following privileges are required for the user account running the Oracle Migration Tool On Demand client commands:

- For the Readall command: Enable Web Services Access, and Manage Roles and Access.
- For the Upsert command: Enable Web Services Access, and Manage Roles and Access. To update the <ExpirePasswordIn> element, the Manage Company privilege is required.

For information about setting and checking privileges, see Oracle CRM On Demand Online Help.

# Elements and Sections in the Roles XML Output File

The following table describes the elements and sections in the roles XML output file.

| Description                                                                                                    | Element or Section                                                                     |
|----------------------------------------------------------------------------------------------------|----------------------------------------------------------------------------------------|
| <rolename> contains the system name of the role.</rolename>                                                                                                    | <data:rolename>MyCustomRole</data:rolename>                                            |
| <description> contains the description for the role.</description>                                                                                                    | <pre><data:description>OnDemand Role</data:description></pre>                          |
| <defaultsalesprocess> contains the name of the default sales process specified for the role.</defaultsalesprocess>                                                                                                    | <pre><data:defaultsalesprocess>Default Sales Process </data:defaultsalesprocess></pre> |
| <themename> contains the name of<br/>the theme that is used by default when a<br/>user who is assigned this role signs in to<br/>Oracle CRM On Demand using a desktop<br/>or laptop computer.</themename>                                                                                                    | <data:themename>Oracle</data:themename>                                                |
| <modernthemename> contains the name of the theme that is used by default when a user who is assigned this role signs in to Oracle CRM On Demand using a tablet computer or other touch-screen device, provided that the tablet computer or touch-screen device is detected by Oracle CRM On Demand.</modernthemename> | <data:modernthemename>Oracle Blue - Modern<br/></data:modernthemename>                 |
| <leadconversionlayout> contains the name of the lead conversion layout specified for the role.</leadconversionlayout>                                                                                                    | <data:leadconversionlayout> </data:leadconversionlayout>                               |

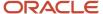

| Description                                                                                                    | Element or Section                                                                 |
|----------------------------------------------------------------------------------------------------|------------------------------------------------------------------------------------|
| <a href="#"><actionbarlayout> contains the name of the Action bar layout specified for the role.</actionbarlayout></a>                                                                                                    | <pre><data:actionbarlayout>Action Bar Standard Layout</data:actionbarlayout></pre> |
| <relatedinfoformat> specifies the format for related information sections on record detail pages, which can be shown as lists or as tabs.</relatedinfoformat>                                                                                                    | <data:relatedinfoformat>Tabs </data:relatedinfoformat>                             |
| <expirepasswordin> specifies the length of time that a password is valid for a user who has this role. After this period has elapsed, the user is forced to change the password. If no value is specified, then the password expiry period that is defined for the company applies to the users who have this role.</expirepasswordin> | <data:expirepasswordin></data:expirepasswordin>                                    |
| Valid values are:                                                                                                    |                                                                                    |
| • 30 days                                                                                                    |                                                                                    |
| • 60 days                                                                                                    |                                                                                    |
| <ul><li>90 days</li><li>180 days</li></ul>                                                                                                    |                                                                                    |
| One Year                                                                                                    |                                                                                    |
| Never expires                                                                                                    |                                                                                    |
| <limitrecordsinlistexport> specifies the number of records that users who have this role can export at one time when exporting a list of records through the Export List menu option on List pages. By default, no restriction is applied and this element is empty.</limitrecordsinlistexport>                                        | <pre><data:limitrecordsinlistexport> </data:limitrecordsinlistexport></pre>        |
| Note: The restriction, if specified, applies only to exports that are performed through the Export List menu option on List pages. It does not apply to export operations that are performed through the Export Assistant or through any other channel.                                                                                |                                                                                    |
| The <listofroletranslation> section contains the translation values for the role.</listofroletranslation>                                                                                                    | <data:listofroletranslation> </data:listofroletranslation>                         |
| The <roletranslation> section contains the translation values for one language:  <ul> <li><languagecode> contains the three-letter code for a language. For the list of language codes, see <i>Language</i></languagecode></li> </ul></roletranslation>                                                                                |                                                                                    |

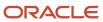

| Description                                                                                                    | Element or Section                                                                                                    |
|----------------------------------------------------------------------------------------------------|----------------------------------------------------------------------------------------------------|
| <ul> <li>Codes and Their Corresponding Language and Country.</li> <li><rolename> contains the name for the role in the language identified by the language code.</rolename></li> </ul>                                                                                                    |                                                                                                    |
| The <listofrecordtypeaccess> section lists the record-type Access defined for each record type for the role.</listofrecordtypeaccess>                                                                                                    | <pre><data:listofrecordtypeaccess> </data:listofrecordtypeaccess></pre>                                                                                                    |
| The <recordtypeaccess> section specifies the record-type Access defined for each record type for users who have this role, as follows:  - <recordname> contains the system name of the record type (object), which never changes. The system names for the record types are listed in System Names for Record Types.  - <hasaccess> determines whether the user has access to the records of the specified record type (true) or does not have access to records of the specified record type (false).  - <cancreate> determines whether the user can create records of the specified record type (true) or cannot create records of the specified record type (true) or cannot create records of the specified record type (true) or does not have access to all records of the specified record type (false).</cancreate></hasaccess></recordname></recordtypeaccess> | <pre><data:recordtypeaccess></data:recordtypeaccess></pre>                                                                                                    |
| The <accessprofile> section specifies the access profiles that are assigned to the role, as follows:  • <defaultaccessprofile> contains the name of the default access profile for the role.  • <owneraccessprofile> contains the name of the owner access profile for the role.</owneraccessprofile></defaultaccessprofile></accessprofile>                                                                                                    | <pre><data:accessprofile>   <data:defaultaccessprofile>Administrator Default Access Profile   </data:defaultaccessprofile>   <data:owneraccessprofile>Administrator Owner Access Profile   </data:owneraccessprofile>    </data:accessprofile></pre> |
| The <listofprivilege> section specifies the privilege settings for the role.</listofprivilege>                                                                                                    | <data:listofprivilege> </data:listofprivilege>                                                                                                    |
| The <privilege> section specifies the details of one privilege for the role:  • <privilegename> contains the system name of the privilege. For</privilegename></privilege>                                                                                                    | <pre><data:listofprivilege>   <data:privilege>   <data:privilegename>ACCESS_ATT_EXPORT   </data:privilegename>   <data:privilegename>   <data:enabled>false</data:enabled></data:privilegename></data:privilege></data:listofprivilege></pre>        |

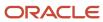

| Description                                                                                                    | Element or Section                                                                                                    |
|----------------------------------------------------------------------------------------------------|----------------------------------------------------------------------------------------------------|
| information about privilege IDs, their corresponding names, and descriptions, see <i>Privilege IDs and Their Corresponding Names and Descriptions</i> .                                                                                                    |                                                                                                    |
| <ul> <li><enabled> specifies whether the<br/>privilege is enabled for the role (true)<br/>or is not enabled for the role (false).</enabled></li> </ul>                                                                                                    |                                                                                                    |
| The <tabaccessandorder> section contains the details of the tab access and order for the role.</tabaccessandorder>                                                                                                    | <data:tabaccessandorder> </data:tabaccessandorder>                                                                                                    |
| The <listofavailabletab> section contains the details of the tabs that are available to users who have this role, but are not displayed by default. This section corresponds to the Available Tabs list in the Role Management wizard. The <availabletab> child element contains the system name of the record type for the tab.  For more information about mapping the XML values from the <availabletab> element to their corresponding UI names, see the table in <i>System Names for Record</i></availabletab></availabletab></listofavailabletab>                                                                                                    | <pre><data:tabaccessandorder>   <data:listofavailabletab>   <data:availabletab>Account</data:availabletab>   <data:availabletab>Forecasts</data:availabletab>   <data:availabletab>Leads</data:availabletab></data:listofavailabletab></data:tabaccessandorder></pre> |
| Types.  The <list of="" selected="" tab=""> section contains the details of the tabs that are displayed by default for users who have this role. This section corresponds to the Selected Tabs list in the Role Management wizard. The elements in the section are:  - <tabname> contains the system name of the record type for the tab.  - <order> indicates the order of the tab in the Selected Tabs list. The order of value 0 (zero) corresponds to the first tab in the Selected Tabs section in the UI.  For more information about mapping the XML values from the <tabname> element to their corresponding UI names, see the table in System Names for Record Types.</tabname></order></tabname></list> | <pre><data:tabaccessandorder></data:tabaccessandorder></pre>                                                                                                    |
| The <listofpagelayoutassignment> section contains the details of the page layout assignments for the role.</listofpagelayoutassignment>                                                                                                    | <pre><data:listofpagelayoutassignment> </data:listofpagelayoutassignment></pre>                                                                                                    |
| The <pagelayoutassignment> section contains the details of the page layout</pagelayoutassignment>                                                                                                    | <pre><data:listofpagelayoutassignment> <data:pagelayoutassignment></data:pagelayoutassignment></data:listofpagelayoutassignment></pre>                                                                                                    |

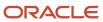

| Description                                                                                                    | Element or Section                                                                                                    |
|----------------------------------------------------------------------------------------------------|----------------------------------------------------------------------------------------------------|
| assignment for one record type for the role:  - <recordtype> is the system name of the record type (object), which never changes. For more information about mapping the XML values from the <recordtype> element to their corresponding UI names, see the table in System Names for Record Types.  - <layoutname> specifies the name of the page layout for the record type for this role. If the <layoutname> element is not specified, then the default layout is applied. If the <pageviewtype> has the Dynamic value, then the layout specified in the <layoutname> must be a dynamic layout. For more information about dynamic page layouts, see Migrating Dynamic Page Layouts.  - <pageviewtype> specifies whether the page layout is a static layout or a dynamic layout. The <pageviewtype> element value must be either Static or Dynamic.</pageviewtype></pageviewtype></layoutname></pageviewtype></layoutname></layoutname></recordtype></recordtype> | <pre><data:recordtype>UserAdmin </data:recordtype> <data:layoutname></data:layoutname> <data:pageviewtype>Static </data:pageviewtype> <data:pagelayoutassignment> <data:pagelayoutassignment> <data:recordtype>Account </data:recordtype> <data:layoutname></data:layoutname> <data:pageviewtype>Static </data:pageviewtype>Static     </data:pagelayoutassignment></data:pagelayoutassignment></pre> |
| The <listofsearchlayoutassignment> section contains the details of the search layout assignments for the role.</listofsearchlayoutassignment>                                                                                                    | <pre><data:listofsearchlayoutassignment> </data:listofsearchlayoutassignment></pre>                                                                                                    |
| The <searchlayoutassignment> section contains the details of the page layout assignment for one record type for the role:  • <recordtype> is the system name of the record type (object), which never changes. For more information about mapping the XML values from the <recordtype> element to their corresponding UI names, see the table in System Names for Record Types.  • <layoutname> specifies the name of the search layout for the record type for this role.</layoutname></recordtype></recordtype></searchlayoutassignment>                                                                                                    | <pre><data:listofsearchlayoutassignment></data:listofsearchlayoutassignment></pre>                                                                                                    |
| The<br><listofhomepagelayoutassignment><br/>section contains details of the homepage<br/>layout assignments for the role.</listofhomepagelayoutassignment>                                                                                                    | <pre><data:listofhomepagelayoutassignment> </data:listofhomepagelayoutassignment></pre>                                                                                                    |
| The <homepagelayoutassignment> section contains the details of the homepage layout assignment for one record type for the role:</homepagelayoutassignment>                                                                                                    | <pre><data:listofhomepagelayoutassignment>   <data:homepagelayoutassignment>   <data:recordtype>Homepage</data:recordtype>   <data:layoutname>My Homepage Custom</data:layoutname></data:homepagelayoutassignment></data:listofhomepagelayoutassignment></pre>                                                                                                    |

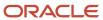

#### Description

- <RecordType> is the system name
  of the record type (object), which
  never changes. For more information
  about mapping the XML values from
  the <RecordType> element to their
  corresponding UI names, see the
  table in System Names for Record
  Types.
- <LayoutName> specifies the name of the homepage layout for the record type for this role.

#### **Element or Section**

Layout</data:LayoutName>

</data:HomepageLayoutAssignment>
<data:HomepageLayoutAssignment>

<data:RecordType>Program</data:RecordType>

<data:LayoutName></data:LayoutName>

</data:HomepageLayoutAssignment>

<data:HomepageLayoutAssignment>

<data:RecordType>Partner</data:RecordType>
<data:LayoutName></data:LayoutName>

</data:HomepageLayoutAssignment>

<data:HomepageLayoutAssignment>

<data:RecordType>Account</data:RecordType>

<data:LayoutName>My Custom Account
Homepage Layout</data:LayoutName>
</data:HomepageLayoutAssignment>

</data:ListOfHomepageLayoutAssignment>

# Migrating Roles

The following topics provide examples of how to use the Oracle Migration Tool On Demand client to migrate roles:

- Extracting All Roles
- Updating or Inserting a Specific Role (Upsert)

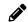

**Note:** Back up your configuration data and all other relevant data before running the Oracle Migration Tool On Demand client.

## **Extracting All Roles**

This topic describes how to extract all roles from your Oracle CRM On Demand environment (customer test environment or production).

## **Syntax**

The following is the syntax for using the Oracle Migration Tool On Demand client to extract all roles:

migrationtool -u UserID -s ServerURL ReadAll Role

#### where:

- UserID is the user sign-in ID that has the appropriate privileges to run the Oracle Migration Tool On Demand client commands.
- ServerURL is the URL for the Oracle CRM On Demand server where your company resides.

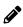

**Note:** The Oracle Migration Tool On Demand client requests your Oracle CRM On Demand password, which can be redirected (using the pipe command) to the client program from standard input; that is, from a file, from the command line, or from another program.

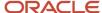

### **Example of Extracting All Roles**

The following is an example of extracting all roles from your Oracle CRM On Demand server:

migrationtool -u UserID -s ServerURL ReadAll Role

## Updating or Inserting a Specific Role (Upsert)

This topic describes how to update a specific role (if it exists) or insert the role (if it does not exist) in your Oracle CRM On Demand environment (customer test environment or production).

### **Syntax**

The following is the syntax for using the Oracle Migration Tool On Demand client to update a specific role (if it exists) or insert the role (if it does not exist):

migrationtool -u UserID -s ServerURL Upsert Role RoleXML

#### where:

- UserID is the user sign-in ID that has the appropriate privileges to run the Oracle Migration Tool On Demand client commands.
- ServerURL is the URL for the Oracle CRM On Demand server where your company resides.
- RoleXML is the fully qualified path name of the role XML file, for example:

C:\My Files\MyRole.xml

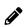

**Note:** The Oracle Migration Tool On Demand client requests your Oracle CRM On Demand password, which can be redirected (using the pipe command) to the client program from standard input; that is, from a file, from the command line, or from another program.

### Example of Updating or Inserting a Role

The following is an example of updating a role (if it exists) or inserting the role (if it does not exist) in your Oracle CRM On Demand server:

migrationtool -u UserID -s ServerURL Upsert Role "C:\My Files\MyRole.xml"

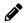

**Note:** Quotation marks are required only if the name contains spaces.

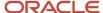

# **22** Migrating Integration Event Queue Configuration Data

## Migrating Integration Event Queue Configuration Data

This chapter describes how to migrate the integration event queue configuration data using the command-line interface of the Oracle Migration Tool On Demand client. It contains the following topics:

- Integration Event Queues
- Privileges Required for Migrating Integration Event Queue Configuration Data
- Elements and Sections in the Integration Event Queue XML Output File
- Migrating Integration Event Queue Configuration Data
- About Clearing Transactions from Integration Event Queues

## **Integration Event Queues**

The integration events that are generated by workflow Create Integration Event actions are written to integration event queues. A default integration event queue (named Default Queue) is provided with Oracle CRM On Demand. However, you can also create additional queues. For more information about integration event queues, see *Oracle CRM On Demand Online Help*.

The following table describes the Oracle Migration Tool On Demand client commands used with the integration event queue configuration data. These commands are case sensitive.

| Command                                                  | Description                                                                                                    |
|----------------------------------------------------------|----------------------------------------------------------------------------------------------------|
| Read IntegrationEventQueue<br>QueueName                  | This command extracts the configuration data for the specified integration event queue. QueueName is the name of an integration event queue. |
| ReadAll IntegrationEventQueue                            | This command extracts the configuration data for all of the integration event queues.                                                        |
| Upsert IntegrationEventQueue<br>IntegrationEventQueueXML | This command updates or inserts an integration event queue.                                                                                  |

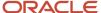

# Privileges Required for Migrating Integration Event Queue Configuration Data

The following privileges are required for the user account running the Oracle Migration Tool On Demand client commands:

- For the Read and Readall commands: Enable Web Services Access. In addition, Integration Event Administration must be set up for your company.
- For the Upsert command: Enable Web Services Access, and Manage Integration Event Queues.

In addition, to use the Read, ReadAll, and Upsert Commands, Integration Event Administration must be set up for your company.

For information about setting and checking privileges, see Oracle CRM On Demand Online Help.

# Elements and Sections in the Integration Event Queue XML Output File

The following table describes the elements and sections in the integration event queue XML output file.

| Description                                                                                                    | Element or Section                                                                                                    |
|----------------------------------------------------------------------------------------------------|----------------------------------------------------------------------------------------------------|
| The <integrationeventqueue> section contains all of the information for a single integration event queue.</integrationeventqueue> | <pre><data:integrationeventqueue> </data:integrationeventqueue></pre>                                                         |
| <queuename> contains the name of the integration event queue.</queuename>                                                         | <pre><data:integrationeventqueue>   <data:queuename>TestQueue</data:queuename> </data:integrationeventqueue></pre>            |
| <description> contains the description of<br/>the integration event queue.</description>                                          | <pre><data:integrationeventqueue>   <data:description>MyTestQueue   </data:description>   </data:integrationeventqueue></pre> |
| <disabled> specifies whether the integration event queue is disabled (true) or is not disabled (false).</disabled>                | <pre><data:integrationeventqueue>   <data:disabled>false</data:disabled>   </data:integrationeventqueue></pre>                |
| <created> contains the user name of the user who created the integration event</created>                                          | <data:integrationeventqueue></data:integrationeventqueue>                                                                     |

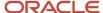

| Description                                                                                                    | Element or Section                                                                                                    |
|----------------------------------------------------------------------------------------------------|----------------------------------------------------------------------------------------------------|
| queue, with the date and time that the queue was created. This element is readonly and is ignored for upsert requests.                                                                                                    | <pre><data:created>SysAdmin, 05/21/2017 04:40:52</data:created> </pre>                                                                                            |
| <modified> contains the user name of<br/>the user who last modified the integration<br/>event queue configuration, with the date<br/>and time that the queue configuration was<br/>last modified. This element is read-only<br/>and is ignored for upsert requests.</modified>                           | <pre><data:integrationeventqueue></data:integrationeventqueue></pre>                                                                                              |
| <filelimit> shows the total number of events that your company can store for all queues. If the combined size of the existing queues matches this number, then you cannot create a new queue. This element is read-only and is ignored for upsert requests.</filelimit>                                  | <pre><data:integrationeventqueue></data:integrationeventqueue></pre>                                                                                              |
| <unassignedqueuecapacity> shows the remaining capacity for all integration event queues. This element is read-only and is ignored for upsert requests.</unassignedqueuecapacity>                                                                                                    | <pre><data:integrationeventqueue> <data:unassignedqueuecapacity>70 </data:unassignedqueuecapacity> </data:integrationeventqueue></pre>                            |
| <queuesize> specifies the size of the queue. When you create a new queue, the size of the queue cannot exceed the remaining capacity, which is shown in the <unassignedqueuecapacity> element.</unassignedqueuecapacity></queuesize>                                                                     | <pre><data:integrationeventqueue></data:integrationeventqueue></pre>                                                                                              |
| <numberoftransactions> shows the number of transactions currently in the queue. This element is read-only and is ignored for upsert requests. Note: For information about clearing integration events from queues, see About Clearing Transactions from Integration Event Queues.</numberoftransactions> | <pre><data:integrationeventqueue></data:integrationeventqueue></pre>                                                                                              |
| <notificationemailaddress> is the email<br/>address to which a warning email is to be<br/>sent when the queue is full or when the<br/>queue reaches a certain size, if a warning<br/>email is to be sent.</notificationemailaddress>                                                                     | <pre><data:integrationeventqueue>   <data:notificationemailaddress>   jane.doe@company.com   </data:notificationemailaddress> </data:integrationeventqueue></pre> |
| <warningmailqueuesize> specifies<br/>the size that the queue is allowed<br/>to reach before a warning email is</warningmailqueuesize>                                                                                                    | <pre><data:integrationeventqueue> <data:warningmailqueuesize>5</data:warningmailqueuesize></data:integrationeventqueue></pre>                                     |

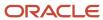

| Description                                                                                                    | Element or Section                                                                                                    |
|----------------------------------------------------------------------------------------------------|----------------------------------------------------------------------------------------------------|
| sent to the address specified in the<br><notificationemailaddress> element.</notificationemailaddress>                                                                                                    |                                                                                                    |
| <timezone> specifies how the dates and times are recorded in the integration events. The valid values are: <ul> <li>UTC Format. If this value is specified, then the date and time in the GMT time zone are recorded, in the format specified by the W3C standard for Coordinated Universal Time (UTC), as follows:</li> </ul></timezone> | <pre><data:integrationeventqueue>   <data:timezone>User Time Zone</data:timezone> </data:integrationeventqueue></pre>         |
| YYYY-MM-DDTHH:MM:SSZ                                                                                                    |                                                                                                    |
| For example, 2017-06-12T09:44:15Z, which corresponds to June 12th 2017, 9:44:15 GMT.                                                                                                    |                                                                                                    |
| <b>Note:</b> Fractions of seconds are not recorded.                                                                                                    |                                                                                                    |
| <ul> <li>UTC. If this value is specified, then<br/>the date and time in the GMT time<br/>zone are recorded, in the following<br/>format:</li> </ul>                                                                                                    |                                                                                                    |
| MM/DD/YYYY HH:MM:SS                                                                                                    |                                                                                                    |
| For example, 06/12/2017 09:44:15, which corresponds to June 12th 2017, 9:44:15 GMT.                                                                                                    |                                                                                                    |
| <ul> <li>User Time Zone. If this value is<br/>specified, then the date and time<br/>in the time zone of the user who<br/>updated the record are recorded, in<br/>the following format:</li> </ul>                                                                                                    |                                                                                                    |
| MM/DD/YYYY HH:MM:SS                                                                                                    |                                                                                                    |
| For example, 06/12/2017 09:44:15, which corresponds to June 12th 2017, 9:44:15, in the user's time zone.                                                                                                    |                                                                                                    |
| Note: You can set the Time Zone field for the Default Queue only. All other queues inherit the setting that is selected for the Default Queue.                                                                                                    |                                                                                                    |
| <picklistformat> specifies the format for recording picklist field values in the integration events, as follows:</picklistformat>                                                                                                    | <pre><data:integrationeventqueue> <data:picklistformat>User Language</data:picklistformat></data:integrationeventqueue></pre> |

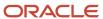

#### Description **Element or Section** </data:PicklistFormat> **LIC.** If this value is specified, then </data:IntegrationEventOueue> the picklist values are recorded as language-independent code (LIC) Note: The LIC values in picklists are usually the same as the values in the English-United States (ENU) locale. User Language. If this value is specified, then the picklist values are recorded in the language of the user whose action causes the integration event to be created. **Note:** After a queue is created, the Picklist Format field becomes read-only and you cannot change it, either in the UI or through an upsert operation. If you want to change the picklist format of an integration event queue, then contact Oracle CRM On Demand Customer Care, and ask them to change it for you.

# Migrating Integration Event Queue Configuration Data

The following topics describe how to use the Oracle Migration Tool On Demand client to migrate integration event queue configuration data:

- Extracting a Single Integration Event Queue
- Extracting All Integration Event Queues
- Updating or Inserting an Integration Event Queue (Upsert)

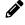

**Note:** Back up your configuration data and all other relevant data before running the Oracle Migration Tool On Demand client.

## Extracting a Single Integration Event Queue

This topic describes how to extract the configuration data for a single integration event queue from the Oracle CRM On Demand server for your environment; that is, a customer test environment or production environment.

The output from the Oracle Migration Tool On Demand client is saved in the following directory:

 $\dots \$ 

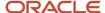

#### **Syntax**

The following is the syntax for using the Oracle Migration Tool On Demand client to extract the configuration data for a single integration event queue:

migrationtool -u UserID -s ServerURL Read IntegrationEventQueue QueueName

#### where:

- UserID is the user sign-in ID that has the appropriate privileges to run the Oracle Migration Tool On Demand client commands.
- ServerURL is the URL for the Oracle CRM On Demand server where your company resides.
- QueueName is the name of the integration event queue for which you want to extract the configuration data.

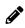

**Note:** The Oracle Migration Tool On Demand client requests your Oracle CRM On Demand password, which can be redirected (using the pipe command) to the client program from standard input; that is, from a file, from the command line, or from another program.

### Example of Extracting a Single Integration Event Queue

The following is an example of extracting the configuration data for a single integration event queue:

migrationtool -u UserID -s ServerURL Read IntegrationEventQueue "My Queue"

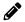

Note: If the queue name contains spaces, then it must be enclosed with quotation marks.

## **Extracting All Integration Event Queues**

This topic describes how to extract the configuration data for all of the integration event queues from the Oracle CRM On Demand server for your environment; that is, a customer test environment or production environment.

### Syntax

The following is the syntax for using the Oracle Migration Tool On Demand client to extract the configuration data for all of the integration event queues:

migrationtool -u UserID -s ServerURL ReadAll IntegrationEventQueue

#### where:

- UserID is the user sign-in ID that has the appropriate privileges to run the Oracle Migration Tool On Demand client commands.
- ServerURL is the URL for the Oracle CRM On Demand server where your company resides.

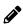

**Note:** The Oracle Migration Tool On Demand client requests your Oracle CRM On Demand password, which can be redirected (using the pipe command) to the client program from standard input; that is, from a file, from the command line, or from another program.

## Updating or Inserting an Integration Event Queue (Upsert)

This topic describes how to update the configuration data for an integration event queue (if the queue exists) or insert an integration event queue (if it does not exist) on your Oracle CRM On Demand environment (customer test environment or production).

#### About the Upsert Operation

The Upsert command inserts or updates integration event queue configuration data based on the user key: <QueueName>.

Oracle CRM On Demand attempts to locate the integration event queue specified in the input file based on the user key. If a match is located, then the configuration data for the integration event queue is updated. If Oracle CRM On Demand cannot locate an integration event queue based on the user key, then a new integration event queue is created.

#### **Syntax**

The following is the syntax for using the Oracle Migration Tool On Demand client to insert or update the configuration data for an event queue:

migrationtool -u UserID -s ServerURL Upsert IntegrationEventQueue IntegrationEventQueueXML

#### where:

- UserID is the user sign-in ID that has the appropriate privileges to run the Oracle Migration Tool On Demand client commands.
- ServerURL is the URL for the Oracle CRM On Demand server where your company resides.
- IntegrationEventQueueXML is the fully qualified path name of the integration event queue XML file, for example:

```
C:\My Files\MyQueue.xml
```

If the fully qualified path name contains any spaces, then it must be enclosed with quotation marks, for example:

```
migrationtool -u UserID -s ServerURL Upsert IntegrationEventQueue "C:\My Files\MyQueue.xml"
```

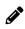

**Note:** The Oracle Migration Tool On Demand client requests your Oracle CRM On Demand password, which can be redirected (using the pipe command) to the client program from standard input; that is, from a file, from the command line, or from another program.

# Example of Updating or Inserting the Configuration Data for an Integration Event Oueue

The following is an example of updating the configuration data for an integration event queue (if the queue exists) or inserting an integration event queue (if it does not exist) in your Oracle CRM On Demand server:

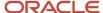

migrationtool -u UserID -s ServerURL Upsert IntegrationEventQueue "C:\Oracle Migration Tool On Demand \repository\IntegrationEventQueue\MyQueue.xml"

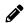

**Note:** Quotation marks are required only if the fully qualified path name contains spaces.

# About Clearing Transactions from Integration Event Queues

You can use the <code>vpsert</code> command to clear transactions from an integration event queue. You can clear all transactions from the queue by including the <ClearAllTransactions> element in the XML file for the upsert operation, with the value set to true, as follows:

<data:ClearAllTransactions>true</data:ClearAllTransactions>

Alternatively, you can clear older transactions from the queue by including the <ClearFromDate> element in the XML file for the upsert operation, with the value set to a date and time. The upsert operation clears all of the transactions that occurred before that date and time from the queue.

In the <ClearFromDate> element, you must use the date and time format specified by the W3C standard. The format is:

YYYY-MM-DDTHH: MM: SS

In the string:

- YYYY specifies the year
- · MM specifies the month
- DD specifies the day
- T indicates the start of the required time section
- HH specifies the hour
- MM specifies the minute
- SS specifies the second

If you express the time in UTC (Coordinated Universal Time), then append the letter Z to the string, as shown in the following example:

```
2002-05-30T09:30:10Z
```

If you express the time in a time zone other than UTC, then you must specify the positive or negative offset from UTC in hours and minutes, as shown in the following examples.

This example shows a time expressed in UTC:

```
2002-05-30T09:30:10Z
```

The following example shows the same moment expressed in a time zone that is six hours behind UTC:

2002-05-30T03:30:10-06:00

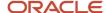

The following example shows the same moment expressed in a time zone that is six hours ahead of UTC:

2002-05-30T15:30:10+06:00

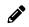

**Note:** Unless the <ClearAllTransactions> element is included in the XML file and is set to true, or the <ClearFromDate> element is included in the XML file with a date and time specified, any transactions currently in the queue are not affected by the upsert operation.

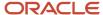

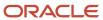

# 23 Migrating Workflow Rules, Action Sets, and User Sets

## Migrating Workflow Rules, Action Sets, and User Sets

This chapter describes how to migrate workflow rules, action sets, and user sets using the command-line interface of the Oracle Migration Tool On Demand client. It contains the following topics:

- Workflow Rules
- Workflow Action Sets
- Workflow User Sets
- Privileges Required for Migrating Workflow Rules and Action Sets
- Privileges Required for Migrating Workflow User Sets
- Elements and Sections in the Workflow Rules Output File
- Elements and Sections in the Workflow Action Sets Output File
- Elements and Sections in the Workflow User Sets Output File
- Migrating Workflow Rules
- Migrating Workflow Action Sets
- Migrating Workflow User Sets

### Workflow Rules

A workflow rule is an instruction to Oracle CRM On Demand to perform one or more actions automatically, each time a specified event occurs. The following table describes the Oracle Migration Tool On Demand client commands that are used with workflow rules. The commands are case sensitive. For examples of running these commands, see *Migrating Workflow Rules*.

| Command                                                                        | Description                                                                                                    |
|--------------------------------------------------------------------------------|----------------------------------------------------------------------------------------------------|
| Read WorkflowRuleSet RecordType TriggerEvent [ParentRecordType] [WorkflowName] | This command exports a set of workflow rules or a single workflow rule from an Oracle CRM On Demand server. At a minimum, you must specify a record type and a trigger event, or else specify a workflow rule name together with empty values for the record type, trigger event, and parent record type parameters. An empty value is specified as a set of double quotation marks (""). The parameters are as follows:  RecordType is the system name of the record type for the set of workflow rules. If you specify a |
|                                                                                | workflow rule name in the command, then you do not need to specify a record type, but you must include an empty value for the RecordType parameter.                                                                                                    |
|                                                                                | <ul> <li>TriggerEvent is the code for the trigger event, see the table in <u>Language-Independent Codes for Trigger Events</u>. If you specify a record type, then you must specify a trigger event. If you specify a workflow rule name, then you do not need to specify a trigger event, but you must include an empty value for the TriggerEvent parameter.</li> </ul>                                                                                                    |

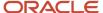

| Command                                                                          | Description                                                                                                    |
|----------------------------------------------------------------------------------|----------------------------------------------------------------------------------------------------|
|                                                                                  | <ul> <li>ParentRecordType is the system name of the parent record type for the workflow rules. This parameter is applicable only if the workflow rule has a parent record and the trigger event is Associate or Dissociate. If you specify a workflow rule name in the command, and if you do not want to specify a parent record type, then you must include an empty value for the ParentRecordType parameter.</li> </ul>                                                                                                    |
|                                                                                  | <ul> <li>WorkflowName is the name of the workflow rule. You can read an individual workflow rule by<br/>specifying a value for the WorkflowName parameter.</li> </ul>                                                                                                    |
| ReadAll WorkflowRuleSet                                                          | This command exports all workflow rules from an Oracle CRM On Demand server.                                                                                                    |
| Upsert WorkflowRuleSet<br>WorkflowRulesXML                                       | This command updates or inserts a set of workflow rules on an Oracle CRM On Demand server.                                                                                                    |
|                                                                                  | Note: When you use the <code>Upsert</code> command, you must include all of the definition for the workflow rule set in the XML file. Otherwise, some content might be unintentionally removed when you run the <code>Upsert</code> command, because the <code>Upsert</code> command deletes any existing workflow rules for which it does not find a match in the input XML file. For example, if the existing rule sets for a trigger event are not included in the XML file used for the <code>Upsert</code> command, then these rule sets are deleted. For more information about considerations that apply to the <code>Upsert</code> command, see <code>Considerations That Apply to Upsert Operations</code> . |
| Delete WorkflowRuleSet RecordType TriggerEvent [ParentRecordType] [WorkflowName] | This command deletes the specified workflow rules from an Oracle CRM On Demand server. At a minimum, you must specify a record type and a trigger event, or else specify a workflow rule name together with empty values for the record type, trigger event, and parent record type parameters. An empty value is specified as a set of double quotation marks (""). The parameters are as follows:                                                                                                    |
|                                                                                  | <ul> <li>RecordType is the system name of the record type for the set of workflow rules. If you specify a workflow rule name in the command, then you do not need to specify a record type, but you must include an empty value for the RecordType parameter.</li> </ul>                                                                                                    |
|                                                                                  | <ul> <li>TriggerEvent is the code for the trigger event, see the following table. If you specify a record type,<br/>then you must specify a trigger event. If you specify a workflow rule name in the command,<br/>then you do not need to specify a trigger event, but you must include an empty value for the<br/>TriggerEvent parameter.</li> </ul>                                                                                                    |
|                                                                                  | <ul> <li>ParentRecordType is the system name of the parent record type for the workflow. This parameter is applicable only if the workflow has a parent record and the trigger event is Associate or Dissociate. If you specify a workflow rule name in the command, and if you do not want to specify a parent record type, then you must include an empty value for the ParentRecordType parameter.</li> </ul>                                                                                                    |
|                                                                                  | WorkflowName is the name of the workflow rule. This parameter is optional. You can delete an individual workflow rule by specifying a value for the WorkflowName parameter.                                                                                                    |
| InsertOrUpdate WorkflowRuleSet WorkflowRulesXML                                  | This command updates a workflow rule if there is a matching workflow rule. If there is not a matching workflow rule, then the command inserts a new workflow rule.                                                                                                    |
|                                                                                  | Note: Unlike the Upsert command, the InsertOrUpdate command does not delete any existing workflow rule for which it does not find a match in the input XML file.                                                                                                    |
|                                                                                  |                                                                                                    |

The output from the extraction is saved to the TriggerEvent.xml file as follows:

- If the ParentRecordType parameter has an empty value, then the output is saved to the following directory:
  - .../repository/WorkflowRuleSet/RecordType

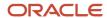

- If the ParentRecordType parameter does not have an empty value, then the output is saved to the following directory:
  - .../repository/WorkflowRuleSet/RecordType/ParentRecordType

The directory structure is automatically created. The structure is based on the unique combination of the record type, and parent record type, if applicable, and the trigger event. The exported XML files do not contain any workflow rule set that is based on a different record type or trigger event.

## Considerations That Apply to Upsert Operations

When you run the <code>vpsert</code> command for workflow rules, the existing workflow rules are updated, new workflow rules are inserted, and rules that are not in the request are deleted. For the purposes of the Oracle Migration Tool On Demand client, this is known as an *Upsert operation*.

The following considerations apply to Upsert operations for workflow rules:

- The workflow rules are ordered as they appear in the input XML file.
- You cannot upsert two workflow rules with the same order number.
- If the workflow rule name does not match an existing workflow rule name, then a new workflow rule is created.
- If the workflow rule name matches an existing workflow rule name, then the record type and trigger event cannot be modified.
- The migration service protects data from becoming corrupted if the workflow rule is edited during loading, or loaded twice simultaneously, or extracted while it is being loaded.
- The input file must contain only the workflow rules that are based on a unique combination of a record type
  and trigger event. For example, the input file can contain one or many workflow rules based on the Account
  record type and the When New Record Saved trigger event. The input file cannot contain another workflow rule
  with a different record type or trigger event.
- The user running the υpsert command must have access to the object so that the υpsert command completes successfully.

#### About Inserting, Updating, and Deleting Scheduled Events

A *scheduled event* is a workflow rule that is automatically executed when a specified date and time is reached. For more information about scheduled events, see *Oracle CRM On Demand Online Help* .

When you insert a new scheduled event record in a target environment, Oracle CRM On Demand generates a pending instance for the first scheduled occurrence of the event, if the scheduled event is active (that is, the <Active> element on the scheduled event record is set to true). If the scheduled event is not active, then a pending instance is not generated.

When you update a scheduled event record in a target environment, the following happens:

- Oracle CRM On Demand deletes any pending instance of the scheduled event in the target environment.
- If the scheduled event is active, then Oracle CRM On Demand generates a new pending instance for the next scheduled occurrence of the event.

When you delete a scheduled event record in a target environment, Oracle CRM On Demand deletes any pending instance of the scheduled event in the target environment.

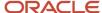

## Language-Independent Codes for Trigger Events

The following table maps the workflow trigger events to the trigger event language-independent code (LIC).

| Trigger Event                  | Trigger Event Language-Independent Code |
|--------------------------------|-----------------------------------------|
| When New Record Saved          | WriteRecordNew                          |
| When Modified Record Saved     | WriteRecordUpdated                      |
| Before Modified Record Saved   | PreWriteRecord                          |
| Before Record Is Deleted       | PreDeleteRecord                         |
| After Association With Parent  | Associate                               |
| After Dissociation From Parent | Dissociate                              |
| When Record Is Restored        | RestoreRecord                           |
| When Records Are Merged        | MergeRecords                            |
| Scheduled Event                | ScheduledEvent                          |

### Workflow Action Sets

A workflow action set is an ordered series of workflow actions of different types. The complete set of workflow actions is: CreateTask, Wait, SendEmail, CreateIntegrationEvent, FieldUpdate, AssignBook, SyncOwnerPartner, SyncBookPartner, SyncPartnerBooks, SubmitCall, and SubmitTransaction.

The SyncOwnerPartner, SyncBookPartner, and SyncPartnerBooks workflow actions are available only in Oracle CRM On Demand for Partner Relationship Management. For more information about these actions and how you can use them, see *Oracle CRM On Demand for Partner Relationship Management Configuration Guide*, available from the Oracle CRM On Demand documentation library.

For more information about workflow actions, see Oracle CRM On Demand Online Help.

The following table describes the Oracle Migration Tool On Demand client commands that are used with workflow actions and workflow action sets. The commands are case sensitive. For examples of running these commands, see *Migrating Workflow Action Sets*.

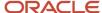

| Command                                                                   | Description                                                                                                    |
|---------------------------------------------------------------------------|----------------------------------------------------------------------------------------------------|
| Read WorkflowActionSet WorkflowRuleName [WorkflowActionName] [ActiveFlag] | This command exports a set of workflow actions or a single workflow action for a specified workflow rule from an Oracle CRM On Demand server. The parameters are as follows:  WorkflowRuleName is the name of the workflow rule.  WorkflowActionName is the name of a workflow action on the specified rule. This is an optional                                                                                                    |
|                                                                           | parameter. However, if you do not want to specify a workflow action name, and if you want to use the ActiveFlag argument to filter the workflow actions that are exported, then you must specify an empty value for the WorkflowActionName parameter. An empty value is specified as a set of double quotation marks ("").                                                                                                    |
|                                                                           | <ul> <li>ActiveFlag is an optional argument that you can use to filter the workflow actions that are exported, based on the value of the Active check box on the workflow actions. The valid values are true (the Active check box is selected) and false (the Active check box is not selected).</li> </ul>                                                                                                    |
| ReadForRuleSet WorkflowActionSet<br>RecordType TriggerEvent               | This command exports all the actions for each workflow rule that is based on the specified record type and trigger event from an Oracle CRM On Demand server.                                                                                                    |
| Upsert WorkflowActionSet<br>WorkflowActionSetXML                          | This command updates or inserts a workflow action set on an Oracle CRM On Demand server.                                                                                                    |
|                                                                           | Note: When you use the Upsert command, you must include all of the definition for the workflow action set in the XML file. Otherwise, some content might be unintentionally removed when you run the Upsert command, because the Upsert command deletes any existing workflow actions for which it does not find a match in the input XML file. For example, if the existing actions for a trigger event are not part of the XML file used for the Upsert command, then these actions are deleted. |
| InsertOrUpdate WorkflowActionSet WorkflowActionSetXML                     | This command updates a workflow action set if there is a matching workflow action set. If there is not a matching workflow action set, then the command inserts a new workflow action set.                                                                                                    |
|                                                                           | <b>Note:</b> Unlike the Upsert command, the InsertOrUpdate command does not delete any existing workflow action for which it does not find a match in the input XML file.                                                                                                    |

### Workflow User Sets

A workflow user set is a list of users on whose behalf the workflow actions of a scheduled event for the Analytics record type will be executed. This corresponds to the Execute As related information section in the Workflow Rule Detail page in the UI.

For more information about creating scheduled events for Analytics, see Oracle CRM On Demand Online Help.

The following table describes the Oracle Migration Tool On Demand client commands that are used with workflow user sets. The commands are case sensitive. For examples of running these commands, see *Migrating Workflow User Sets*.

| Command                                                                   | Description                                                                                                    |
|---------------------------------------------------------------------------|----------------------------------------------------------------------------------------------------|
| ReadForRuleSet WorkflowUserSet RecordType TriggerEvent [ParentRecordType] | This command exports all the user sets for each workflow rule that is based on the Analytics record type and trigger event of ScheduledEvent from an Oracle CRM On Demand server. |

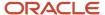

| Command                                                        | Description                                                                         |
|----------------------------------------------------------------|-------------------------------------------------------------------------------------|
|                                                                | RecordType is always Analytics                                                      |
|                                                                | TriggerEvent is always ScheduledEvent.                                              |
| InsertOrUpdate WorkflowUserSet<br>WorkflowUsersXML             | This command inserts a new workflow user set.                                       |
| Delete WorkflowUserSet<br>WorkflowName UserId<br>UserLoginName | This command deletes a user from a workflow user set for a specified workflow rule. |

# Privileges Required for Migrating Workflow Rules and Action Sets

The following privileges are required for the user account running the Oracle Migration Tool On Demand client commands:

- For the Read and Readall commands: Enable Web Services Access.
- For the Upsert and InsertorUpdate commands: Manage Data Rules Manage Workflow Rules, Manage Data Rules Manage Workflow Rules for Users (for workflow rules and actions for the User record type only), and Workflow Cancel Save (if applicable). The Workflow Cancel Save privilege is required if the Cancel Save setting is to be updated or inserted.

The Workflow Cancel Save privilege is required if the trigger event for the workflow rule is Before Modified Record Saved and the Cancel Save option is available for the record type. The Workflow Cancel Save privilege is not required for the Opportunity record type because the Cancel Save option is available with the Manage Data Rules - Manage Workflow Rules privilege.

For information about setting and checking privileges, see Oracle CRM On Demand Online Help.

## Privileges Required for Migrating Workflow User Sets

The following privileges are required for the user account running the Oracle Migration Tool On Demand client commands:

- For the ReadForRuleSet Command: Enable Web Services Access.
- For the InsertorUpdate and Delete commands: Manage Data Rules Manage Workflow Rules.

For information about setting and checking privileges, see Oracle CRM On Demand Online Help.

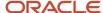

## Elements and Sections in the Workflow Rules Output File

The following table describes the elements and sections in the workflow rules XML file.

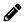

**Note:** Certain elements are applicable only for workflow rules that have the Scheduled Event trigger event. These elements are described in the second table in this topic.

| Description                                                                                                    | Element or Section                                                                      |
|----------------------------------------------------------------------------------------------------|-----------------------------------------------------------------------------------------|
| <triggerevent> specifies the trigger event code that triggers the workflow.</triggerevent>                                                                                                    | <pre><data:triggerevent>WriteRecordNew </data:triggerevent></pre>                       |
| (Optional.) <parentrecordtype> specifies the system name of the parent record type. It is specified if the trigger event is Associate or Dissociate. See <i>Oracle CRM On Demand Online Help</i> or the Workflow UI for the valid combination of RecordType, TriggerEvent, and ParentRecordType.</parentrecordtype> | <data:parentrecordtype> </data:parentrecordtype>                                        |
| The <workflowrule> section contains the elements for one workflow rule.</workflowrule>                                                                                                    | <data:workflowrule> </data:workflowrule>                                                |
| <workflowname> specifies the name of the workflow rule. This field has a maximum of 50 characters.</workflowname>                                                                                                    | <pre><data:workflowrule></data:workflowrule></pre>                                      |
| <active> specifies whether the rule is active (true) or inactive (false).</active>                                                                                                    | <pre><data:workflowrule>     <data:active>true</data:active> </data:workflowrule></pre> |
| <exit> specifies whether Oracle CRM On<br/>Demand exits the sequence of workflow<br/>rules after this rule is executed (true), or<br/>does not exit the sequence of workflow<br/>rules after this rule is executed (false).</exit>                                                                                  | <pre><data:workflowrule>     <data:exit>false</data:exit> </data:workflowrule></pre>    |

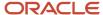

| Description                                                                                                    | Element or Section                                 |
|----------------------------------------------------------------------------------------------------|----------------------------------------------------|
| Note: For workflow rules that have the Scheduled Event trigger event, the <exit> element is always set to true and is readonly.</exit>                                                                                                    |                                                    |
| <workflowrulecondition> is a valid expression, as defined in the Oracle CRM On Demand Online Help , that defines a rule for performing workflow actions. This field has a maximum of 2048 characters. In this example, the condition specifies that the actions are performed if the Probability % field on the new opportunity is set to 90 or higher.</workflowrulecondition>                                          | <pre><data:workflowrule></data:workflowrule></pre> |
| Note: You cannot specify a condition for a workflow rule that has the Scheduled Event trigger event. If the <workflowrulecondition> element is populated when you insert or update a workflow rule that has the Scheduled Event trigger event, then the element is ignored.</workflowrulecondition>                                                                                                    |                                                    |
| <cancelsave> is applicable only for workflow rules that have the Before Modified Record Saved trigger event. It specifies whether the Cancel Save processing is performed (true) if the condition on the workflow rule is not met, or is not performed (false). The Workflow Cancel Save privilege is required to insert or update a workflow rule set that contains the <cancelsave> element.</cancelsave></cancelsave> | <pre><data:workflowrule></data:workflowrule></pre> |
| <order> is the order number for the workflow rule. It determines the order in which Oracle CRM On Demand invokes a sequence of workflow rules that are based on the same record type and the same trigger event, and if applicable, on the same parent record type.</order>                                                                                                    | <pre><data:workflowrule></data:workflowrule></pre> |
| Note: The <order> element is read-only for workflow rules that have the Scheduled Event trigger event. Workflow rules that have the Scheduled Event trigger event are not performed as part of a sequence.</order>                                                                                                    |                                                    |
| <displaymessage> is applicable only for workflow rules that have the Before</displaymessage>                                                                                                    | <data:workflowrule></data:workflowrule>            |

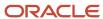

| Description                                                                                                    | Element or Section                                                              |
|----------------------------------------------------------------------------------------------------|---------------------------------------------------------------------------------|
| Modified Record Saved trigger event. It specifies the message that is returned to the user or Web service if the condition on the rule is not met, and <cancelsave> is set to true for the rule. This field has a maximum of 1999 characters.</cancelsave>                                                                                                    | <data:displaymessage></data:displaymessage>                                     |
| <description> contains additional information about the workflow rule.</description>                                                                                                    | <pre><data:workflowrule></data:workflowrule></pre>                              |
| The <listofworkflowtranslations> section is applicable only for workflow rules that have the Before Modified Record Saved trigger event. It contains the translation values for the workflow Cancel Save message.</listofworkflowtranslations>                                                                                                    | <pre><data:listofworkflowtranslations> </data:listofworkflowtranslations></pre> |
| The <workflowtranslation> section is applicable only for workflow rules that have the Before Modified Record Saved trigger event. It contains the translation values of the workflow Cancel Save message for one language:  - <languagecode> contains the three-letter language code for a language. For the list of language codes, see Language Codes and Their Corresponding Language and Country.  - <displaymessagetranslation> contains the message in the language identified by the language code.</displaymessagetranslation></languagecode></workflowtranslation> | <pre><data:listofworkflowtranslations></data:listofworkflowtranslations></pre>  |

The following table describes the elements that are applicable only for workflow rules that have the Scheduled Event trigger event.

| Description                                                                                                    | Element or Section                                 |
|----------------------------------------------------------------------------------------------------|----------------------------------------------------|
| <startdatetime> specifies the date<br/>and time when the first instance of the<br/>scheduled event is to be executed.</startdatetime>   | <pre><data:workflowrule></data:workflowrule></pre> |
| Note: If the scheduled event already exists and is active in the target environment, then <startdatetime> is read-only.</startdatetime> |                                                    |

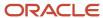

| Description                                                                                                    | Element or Section                                          |
|----------------------------------------------------------------------------------------------------|-------------------------------------------------------------|
| <enddatetime> specifies the date and time after which no further instances of the scheduled event are to be executed. If the <numoccurrence> and <enddatetime> elements both contain a value when you update or insert a scheduled event, then only the value in the <enddatetime> element is written to the scheduled event. Note: If the scheduled event already exists and is active in the target environment, then <enddatetime> is read-only.</enddatetime></enddatetime></enddatetime></numoccurrence></enddatetime> | <pre><data:workflowrule></data:workflowrule></pre>          |
| <recurrencetype> corresponds to the Recurring field in the UI. It specifies the interval at which the scheduled event is to repeat. Valid values are Hourly, Daily, Weekly, Monthly, and Yearly. Note: If the scheduled event already exists and is active in the target environment, then <recurrencetype> is read-only.</recurrencetype></recurrencetype>                                                                                                    | <pre><data:workflowrule></data:workflowrule></pre>          |
| <recurrenceperiod> corresponds to the Every field in the UI. It specifies the interval period for the recurring instances of the scheduled event. Only positive integers are valid and the minimum allowed value is 1. Note: If the scheduled event already exists and is active in the target environment, then <recurrenceperiod> is read-only.</recurrenceperiod></recurrenceperiod>                                                                                                    | <pre><data:recurrenceperiod>1</data:recurrenceperiod></pre> |
| If the <recurrencetype> element is set to Monthly, then the <lastdayofmonth> element specifies whether each instance of the scheduled event is to be executed on the last day of any month in which it is executed (true), or on the day of the month specified in the <startdatetime> element (false).  The <lastdayofmonth> element is not applicable if the <recurrencetype> element is set to anything other than Monthly.</recurrencetype></lastdayofmonth></startdatetime></lastdayofmonth></recurrencetype>          | <pre><data:workflowrule></data:workflowrule></pre>          |

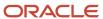

| Description                                                                                                    | Element or Section                                                                                                    |
|----------------------------------------------------------------------------------------------------|----------------------------------------------------------------------------------------------------|
| Note: If the scheduled event already exists and is active in the target environment, then <lastdayofmonth> is read-only.</lastdayofmonth>                                                                                                    |                                                                                                    |
| <numoccurrence> corresponds to the After field in the UI. It specifies the number of times that the scheduled event is to be executed. The <enddatetime> element takes precedence over the <numoccurrence> element. If both of these elements contain a value when you update or insert a scheduled event, then only the value in the <enddatetime> element is written to the scheduled event. Note: If the scheduled event already exists and is active in the target environment, then <numoccurrence> is read-only.</numoccurrence></enddatetime></numoccurrence></enddatetime></numoccurrence>                                                                    | <data:numoccurrence></data:numoccurrence>                                                                                                    |
| <listname> specifies the filtered list that returns the records on which the workflow actions act. If the user who activated the scheduled event has access to more than one list with the same name as the list specified on the scheduled event, then the most personalized list with that name is used. For example, if the user has a private list with a given name and also has access to a role-specific list with the same name, then the private list is used when the instance of the scheduled event is executed. Note: If the scheduled event already exists and is active in the target environment, then <listname> is read-only.</listname></listname> | <pre><data:workflowrule> <data:listname>All Top Accounts </data:listname> </data:workflowrule></pre>                                             |
| <scheduledinstancesinitiatedbyuser><br/>corresponds to the Initiated By field in the<br/>UI. This element is read-only.</scheduledinstancesinitiatedbyuser>                                                                                                    | <pre><data:workflowrule> <data:scheduledinstancesinitiatedbyuser> 1QA2-HQOHK </data:scheduledinstancesinitiatedbyuser></data:workflowrule></pre> |

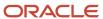

#### Description **Element or Section** </data:WorkflowRule> Note: Up to the time that a scheduled event is made active, the Initiated By field on the scheduled event record shows the name of the user who created the scheduled event. After the event is made active. the Initiated By field is updated to show the name of the user who made the event active. <ScheduledEventStatus> specifies the <data:WorkflowRule> current status of the scheduled event. This . . . element is read-only. The valid values are: <data:ScheduledEventStatus/> Not Scheduled. The scheduled event </data:WorkflowRule> is not active and there is no pending instance of the event. **Scheduled.** The scheduled event is active and a pending instance of the event exists. Completed. All of the scheduled occurrences of the scheduled event have completed. **Terminated.** The most recently generated instance of the scheduled event was deleted from the Workflow Wait Monitor, or the scheduled event has been deactivated. <EnableNotification> specifies whether <data:WorkflowRule> Oracle CRM On Demand is to send an email notification to the user who <data:EnableNotification>false activated the scheduled event when any of </data:EnableNotification> the following happens: </data:WorkflowRule> An instance of the scheduled event completes successfully. An instance of the scheduled event An instance of the scheduled event is deleted from the Workflow Wait Monitor. If this element is set to true, then an email notification is sent. If this element is set to false, then an email notification is not sent.

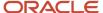

# Elements and Sections in the Workflow Action Sets Output File

The following topics describe the elements and sections for various workflow action sets:

- Assign a Book Workflow Action Set
- · Send Email Workflow Action Set
- Create Task Workflow Action Set
- · Wait Action Workflow Action Set
- · Field Update Workflow Action Set
- · Create Integration Event Workflow Action Set
- · Submit Call Workflow Action Set
- Submit Workflow Action Set

## Assign a Book Workflow Action Set

The following table describes the elements and sections in the Assign a Book workflow action set XML output file.

| Description                                                                                                    | Element or Section                                                                             |
|----------------------------------------------------------------------------------------------------|------------------------------------------------------------------------------------------------|
| <workflowname> contains the name<br/>of the workflow rule with which this<br/>action is associated. When performing an<br/>Upsert or InsertOrUpdate operation for<br/>workflow actions, this name is used to find<br/>a matching workflow rule.</workflowname> | <data:workflowname>Opportunity Rule </data:workflowname>                                       |
| The <workflowaction> section contains the details of the workflow action.</workflowaction>                                                                                                    | <pre><data:workflowaction> </data:workflowaction></pre>                                        |
| <name> is the name of the workflow action.</name>                                                                                                    | <pre><data:workflowaction>   <data:name>BookAssignTest</data:name></data:workflowaction></pre> |
| <active> specifies whether the workflow action is active (true) or inactive (false).</active>                                                                                                    | <pre><data:workflowaction></data:workflowaction></pre>                                         |
| <order> is the order number for the workflow action within the set of actions on the workflow rule. It determines the order in which Oracle CRM On Demand</order>                                                                                              | <data:workflowaction> <data:order>1</data:order></data:workflowaction>                         |

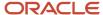

| Description                                                                                                    | Element or Section                                                                                                    |
|----------------------------------------------------------------------------------------------------|----------------------------------------------------------------------------------------------------|
| invokes the sequence of workflow actions on the workflow rule.                                                                                                    |                                                                                                    |
| The <workflowassignbookaction> section contains the details of the Assign a Book workflow action.</workflowassignbookaction>                                                                                                    | <pre><data:workflowaction></data:workflowaction></pre>                                                                 |
| If the <assignmentoption> element value is anything other than Remove all, then either the <bookname> element or the <bookexpr> element is required, to specify the target book. The <i>target book</i> is the book that is to be assigned to records, or removed from records, by the workflow action. The target book is specified as follows:</bookexpr></bookname></assignmentoption> | <pre><data:workflowaction> <data:workflowassignbookaction></data:workflowassignbookaction></data:workflowaction></pre> |
| <ul> <li><bookname> optionally specifies the name of the target book.</bookname></li> <li><bookexpr> optionally contains an expression that evaluates to the name of a book.</bookexpr></li> </ul>                                                                                                    |                                                                                                    |
| Note: If the <bookname> and <bookexpr> elements both contain a value in an input file for an Upsert or InsertOrUpdate command, then only the value of the <bookname> element is saved in Oracle CRM On Demand.</bookname></bookexpr></bookname>                                                                                                    |                                                                                                    |
| <assignmentoption> specifies the type of book assignment. The valid values are as follows:</assignmentoption>                                                                                                    | <pre><data:workflowaction> <data:workflowassignbookaction></data:workflowassignbookaction></data:workflowaction></pre> |
| <ul> <li>Add. This option assigns the target<br/>book to all records.</li> </ul>                                                                                                    |                                                                                                    |
| <ul> <li>Replace. This option assigns the<br/>target book to all records and<br/>removes any previously assigned<br/>books that have the same type as the<br/>target book.</li> </ul>                                                                                                    | <br><br>                                                                                                    |
| <ul> <li>Replace All. This option assigns<br/>the target book to all records and<br/>removes all previously assigned<br/>books, regardless of type.</li> </ul>                                                                                                    |                                                                                                    |
| • Replace Only. This option specifies that a currently assigned book is to be replaced by the target book. If the <assignmentoption> element value is Replace Only, then the <replacebookname> element or the <replacebookexpr> element</replacebookexpr></replacebookname></assignmentoption>                                                                                            |                                                                                                    |

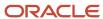

| Description                                                                                                    | Element or Section                                                                                                    |
|----------------------------------------------------------------------------------------------------|----------------------------------------------------------------------------------------------------|
| specifies the book that is to be replaced.  Remove. This option removes the existing assignment to the target book from all records.  Remove All. This option removes all assigned books from the records.  If the <assignmentoption> element value is Replace Only, then either the <replacebookname> element or the <replacebookexpr> element is required, to specify the book that is to be replaced. The elements are as follows:  ReplaceBookName&gt; optionally contains the name of the book that is to be replaced.  ReplaceBookExpr&gt; optionally contains an expression that evaluates to the name of the book that is to be replaced.  Note: If the <replacebookname> and</replacebookname></replacebookexpr></replacebookname></assignmentoption> | <pre><data:workflowaction> <data:workflowassignbookaction> <data:replacebookname>NewBook </data:replacebookname> <data:replacebookexpr></data:replacebookexpr> </data:workflowassignbookaction> </data:workflowaction></pre> |
| <replacebookexpr> elements<br/>both contain a value in an<br/>input file for an Upsert or<br/>InsertOrUpdate command,<br/>then only the value of the<br/><replacebookname> element<br/>is saved in Oracle CRM On<br/>Demand.</replacebookname></replacebookexpr>                                                                                                    |                                                                                                    |
| <applyto> specifies the cases in which the new book assignment will be made. The <applyto> element is required if the <assignmentoption> element value is anything other than Add. The valid values are as follows: <ul> <li>Manual. The book assignment will be made only in cases where the previous book assignment was made manually.</li> </ul></assignmentoption></applyto></applyto>                                                                                                    | <pre><data:workflowaction></data:workflowaction></pre>                                                                                                    |
| <ul> <li>Auto. The book assignment will be made only in cases where the previous book assignment was made through workflow or a batch assignment.</li> <li>Both. The new book assignment will be made in all cases.</li> </ul>                                                                                                    |                                                                                                    |

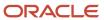

## Send Email Workflow Action Set

The following table describes the elements and sections in the Send Email workflow action set XML output file.

| Description                                                                                                    | Element or Section                                                                                                    |
|----------------------------------------------------------------------------------------------------|----------------------------------------------------------------------------------------------------|
| <workflowname> contains the name of the workflow rule with which this action is associated. When performing an Upsert or InsertOrUpdate operation for workflow actions, this name is used to find a matching workflow rule.</workflowname>                                                                                                    | <pre><data:workflowname>Opportunity Approval </data:workflowname></pre>                                                |
| The <workflowaction> section contains the details of the workflow action.</workflowaction>                                                                                                    | <pre><data:workflowaction> </data:workflowaction></pre>                                                                |
| <name> is the name of the workflow action.</name>                                                                                                    | <pre><data:workflowaction>   <data:name>SendEmailTest</data:name> </data:workflowaction></pre>                         |
| <active> specifies whether the workflow action is active (true) or inactive (false).</active>                                                                                                    | <pre><data:workflowaction></data:workflowaction></pre>                                                                 |
| <order> is the order number for the workflow action within the set of actions on the workflow rule. It determines the order in which Oracle CRM On Demand invokes the sequence of workflow actions on the workflow rule.</order>                                                                                                    | <pre><data:workflowaction> <data:order>2</data:order> </data:workflowaction></pre>                                     |
| The <workflowsendemailaction> section contains the details of the Send Email workflow action.</workflowsendemailaction>                                                                                                    | <pre><data:workflowaction> <data:workflowsendemailaction> </data:workflowsendemailaction> </data:workflowaction></pre> |
| <fromtype> corresponds to the From field in the user interface (UI). It indicates the source of the From email address. The valid values are: <ul> <li>FROM_EMAIL_ADDRESS. This value corresponds to the Current User option in the UI.</li> <li>FROM_DEFAULT. This value corresponds to the Default Email Address option in the UI.</li> </ul></fromtype> | <data:workflowsendemailaction> <data:fromtype>FROM_EMAIL_ADDRESS</data:fromtype></data:workflowsendemailaction>        |

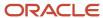

| Description                                                                                                    | Element or Section                                                                                                   |
|----------------------------------------------------------------------------------------------------|----------------------------------------------------------------------------------------------------|
| SPECIFIC_EMAIL_ADDRESS. This value corresponds to the Specific Email Address option in the UI.                                                                                                    |                                                                                                    |
| <pre><from> contains the From email address when <fromtype> is set to SPECIFIC_ EMAIL_ADDRESS.</fromtype></from></pre>                                                                                                    | <pre><data:workflowaction></data:workflowaction></pre>                                                               |
| <replytotype> corresponds to the<br/>Reply To field in the user interface (UI). It<br/>indicates the source of the email address<br/>that automatically appears in the To field<br/>when an email recipient replies to the<br/>email. The valid values are:</replytotype> | <pre><data:workflowaction></data:workflowaction></pre>                                                               |
| <ul> <li>CURRENT_USER_ADDRESS. This<br/>value corresponds to the Current<br/>User option in the UI.</li> </ul>                                                                                                    |                                                                                                    |
| SPECIFIC_EMAIL_ADDRESS. This value corresponds to the Specific Email Address option in the UI.                                                                                                    |                                                                                                    |
| If this field is left empty, then the From address in the email appears in the To field in the email response.                                                                                                    |                                                                                                    |
| <replyto> contains the email reply address when <replytotype> is set to SPECIFIC_EMAIL_ADDRESS.</replytotype></replyto>                                                                                                    | <pre><data:workflowaction></data:workflowaction></pre>                                                               |
| <totype> corresponds to the To field in<br/>the UI. It indicates the type of the To email<br/>address. The valid values are:</totype>                                                                                                    | <pre><data:workflowaction> <data:workflowsendemailaction></data:workflowsendemailaction></data:workflowaction></pre> |
| <ul> <li>R. Corresponds to the Relative User<br/>on Record option in the UI.</li> <li>U. Corresponds to the Specific User</li> </ul>                                                                                                    | <pre> <data:totype>R</data:totype> </pre>                                                                            |
| <ul><li>option in the UI.</li><li>E. Corresponds to the Specific Email<br/>Address option in the UI.</li></ul>                                                                                                    |                                                                                                    |
| <to> specifies the recipient for the email.<br/>The value of this element depends on the<br/>value in the <totype> element, as follows:</totype></to>                                                                                                    | <pre><data:workflowaction></data:workflowaction></pre>                                                               |

| Description                                                                                                    | Element or Section                                                                                                    |
|----------------------------------------------------------------------------------------------------|----------------------------------------------------------------------------------------------------|
| <ul> <li>If <totype> is set to U (Specific User), then the <to> element contains the User ID of the user.</to></totype></li> <li>If <totype> is set to R (Relative User on Record), then the value of the <to> element is defined, see System Names and Display Names for Owner and To Element Values for Relative User on Record.</to></totype></li> <li>If <totype> is set to E (Specific Email Address), then the <to> element contains the expression defined for specific email addresses.</to></totype></li> </ul>                                                                                                    | <br><br>                                                                                                    |
| <subject> contains the subject line for the email.</subject>                                                                                                    | <pre><data:workflowaction></data:workflowaction></pre>                                                                                                    |
| <emailformat> specifies the format for the<br/>email message, which can be Plain Text or<br/>HTML.</emailformat>                                                                                                    | <pre><data:workflowaction></data:workflowaction></pre>                                                                                                    |
| <messagebody> contains the content of the email message. For information about the HTML elements that are supported for use in workflow email messages, see Oracle CRM On Demand Online Help. Note: When updating or inserting a workflow action with an email message in HTML format, the left angle bracket (&lt;) at the start of each HTML tag must be encoded as &lt;. At the end of the HTML tag, the right angle bracket (&gt;) can be used, or it can be encoded as &gt;. When you extract a workflow action that has an email message in HTML format, Oracle CRM On Demand automatically encodes the left angle brackets in the extracted email message.</messagebody> | <pre><data:workflowaction> <data:workflowsendemailaction> <data:messagebody>A new &lt;b&gt;high potential&lt;/b&gt; opportunity has been created.</data:messagebody> </data:workflowsendemailaction> </data:workflowaction></pre> |
| For workflow rules where <recordtype> contains Analytics and <triggerevent> contains ScheduledEvent only.</triggerevent></recordtype>                                                                                                    | <pre><data:workflowaction> <data:workflowsendemailaction></data:workflowsendemailaction></data:workflowaction></pre>                                                                                                    |

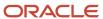

| Description                                                                                                    | Element or Section                                                                                                    |
|----------------------------------------------------------------------------------------------------|----------------------------------------------------------------------------------------------------|
| <contenttype> specifies the type of<br/>Analytics object to execute. Possible value<br/>are Analysis, Dashboard, and Dashboard<br/>Page. For more information about creating<br/>scheduled events for the Analytics record<br/>type and configuring one or more Send<br/>Email actions on the event, see Oracle<br/>CRM On Demand Online Help.</contenttype>                                                                                          | <data:contenttype>Analysis  </data:contenttype>                                                                                                    |
| For workflow rules where <recordtype> contains Analytics and <triggerevent> contains ScheduledEvent only.  <contentformat> specifies the type of output to generate. Possible values depend on the value of <contenttype> as follows:  • Analysis. CSV, MHTML, PDF, and XLSX.  • Dashboard. XLSX.  • Dashboard Page. PDF and XLSX.</contenttype></contentformat></triggerevent></recordtype>                                                          | <pre><data:workflowaction></data:workflowaction></pre>                                                                                                    |
| For workflow rules where <recordtype> contains Analytics and <triggerevent> contains ScheduledEvent only.  <contentpath> specifies the path for the Analytics object.</contentpath></triggerevent></recordtype>                                                                                                    | <pre><data:workflowaction></data:workflowaction></pre>                                                                                                    |
| For workflow rules where <recordtype> contains Analytics and <triggerevent> contains ScheduledEvent only.  <parameters> specifies any parameters that are to be applied at runtime. If any filter parameters are present, then the syntax of those parameters is validated when you insert or update the workflow action. For information about specifying parameters, see Oracle CRM On Demand Online Help.</parameters></triggerevent></recordtype> | <pre><data:workflowaction></data:workflowaction></pre>                                                                                                    |
| The <listofworkflowemailtranslations> section contains the translation values for the email subject and message.</listofworkflowemailtranslations>                                                                                                    | <pre><data:workflowaction>   <data:workflowsendemailaction>   <data:listofworkflowemailtranslations>   </data:listofworkflowemailtranslations>   </data:workflowsendemailaction>   </data:workflowaction></pre> |

| Description                                                                                                    | Element or Section                                     |
|----------------------------------------------------------------------------------------------------|--------------------------------------------------------|
| The <workflowemailtranslation> section contains the translation values for the email subject and message, for one language:  - <languagecode> contains the three-letter language code for a language. For the list of language codes, see Language Codes and Their Corresponding Language and Country.  - <subjecttranslation> contains the email subject line in the language identified by the language code.  - <messagebodytranslation> contains the email message body text in the language identified by the language code.</messagebodytranslation></subjecttranslation></languagecode></workflowemailtranslation> | <pre><data:workflowaction></data:workflowaction></pre> |

## Create Task Workflow Action Set

The following table describes the elements and sections in the Create Task workflow action set XML output file.

| Description                                                                                                    | Element or Section                                                                                |
|----------------------------------------------------------------------------------------------------|---------------------------------------------------------------------------------------------------|
| <workflowname> contains the name of the workflow rule with which this action is associated. When performing an Upsert or InsertOrUpdate operation for workflow actions, this name is used to find a matching workflow rule.</workflowname> | <data:workflowname>Opportunity Approval </data:workflowname>                                      |
| The <workflowaction> section contains the details of the workflow action.</workflowaction>                                                                                                    | <pre><data:workflowaction> </data:workflowaction></pre>                                           |
| <name> is the name of the workflow action.</name>                                                                                                    | <pre><data:workflowaction>   <data:name>CreateTaskTest</data:name>   </data:workflowaction></pre> |
| <active> specifies whether the workflow action is active (true) or is inactive (false).</active>                                                                                                    | <pre><data:workflowaction></data:workflowaction></pre>                                            |
| <order> is the order number for the workflow action within the set of actions on the workflow rule. It determines the</order>                                                                                                    | <data:workflowaction></data:workflowaction>                                                       |

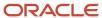

| Description                                                                                                    | Element or Section                                                                                                    |
|----------------------------------------------------------------------------------------------------|----------------------------------------------------------------------------------------------------|
| order in which Oracle CRM On Demand invokes the sequence of workflow actions on the workflow rule.                                                                                                    | <pre><data:order>3</data:order> </pre>                                                                                                    |
| The <workflowcreatetaskaction> section contains the details of the Create Task workflow action.</workflowcreatetaskaction>                                                                                                    | <pre><data:workflowaction></data:workflowaction></pre>                                                                                                   |
| <ul> <li>&lt;0wner&gt; specifies the owner for the task. The &lt;0wner&gt; element's value depends on the &lt;0wnerType&gt; element, as follows:         <ul> <li>If &lt;0wnerType&gt; is set to U (Specific User), then the &lt;0wner&gt; element contains the name of the user.</li> <li>If the &lt;0wnerType&gt; element is set to R (Relative User On Record), then the value of the &lt;0wner&gt; element is defined, see System Names and Display Names for Owner and To Element Values for Relative User on Record.</li> </ul> </li> </ul> | <pre><data:workflowaction></data:workflowaction></pre>                                                                                                   |
| <ul> <li>&lt;0wnerType&gt; corresponds to the Owner field in the user interface. The valid values are:         <ul> <li>R. Corresponds to the Relative User On Record option in the user interface.</li> <li>U. Corresponds to the Specific User option in the user interface.</li> </ul> </li> </ul>                                                                                                    | <pre><data:workflowaction></data:workflowaction></pre>                                                                                                   |
| <type> is the activity type.</type>                                                                                                    | <pre><data:workflowaction> <data:workflowcreatetaskaction> <data:type>Approval</data:type> </data:workflowcreatetaskaction> </data:workflowaction></pre> |
| <subtype> is the activity subtype.</subtype>                                                                                                    | <pre><data:workflowaction></data:workflowaction></pre>                                                                                                   |
| <duedate> contains an expression that evaluates to the due date for the task.</duedate>                                                                                                    | <pre><data:workflowaction></data:workflowaction></pre>                                                                                                   |

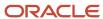

| Description                                                                                              | Element or Section                                                          |
|----------------------------------------------------------------------------------------------------|-----------------------------------------------------------------------------|
|                                                                                                    | <data:duedate>Today()+2</data:duedate>                                      |
|                                                                                                    | <pre> </pre>                                                                |
| <priority> specifies the priority of the task.</priority>                                                |                                                                             |
|                                                                                                    | <pre><data:workflowcreatetaskaction></data:workflowcreatetaskaction></pre>  |
|                                                                                                    | <pre><data:priority>2-Medium</data:priority></pre>                          |
|                                                                                                    | <pre> </pre>                                                                |
| <status> specifies the status of the task.</status>                                                      | <pre><data:workflowaction></data:workflowaction></pre>                      |
|                                                                                                    | <pre>data:WorkflowCreateTaskAction&gt;</pre>                                |
|                                                                                                    | <pre></pre>                                                                 |
|                                                                                                    | <pre>  </pre>                                                               |
| <taskcurrency> contains the three-<br/>character currency code for the task.</taskcurrency>              | <pre><data:workflowaction></data:workflowaction></pre>                      |
| ·                                                                                                    | <pre></pre>                                                                 |
|                                                                                                    | <pre><data:taskcurrency>CAD </data:taskcurrency></pre>                      |
|                                                                                                    | <pre>  </pre>                                                               |
| <pre><private> specifies whether the task is visible only to the task user (true), or is</private></pre> | <pre><data:workflowaction></data:workflowaction></pre>                      |
| visible to users other than the task user (false).                                                       | <pre> <data:workflowcreatetaskaction></data:workflowcreatetaskaction></pre> |
|                                                                                                    | <pre>false</pre>                                                            |
|                                                                                                    | <pre>  </pre>                                                               |
| <subject> contains the subject line for the task.</subject>                                              | <data:workflowaction></data:workflowaction>                                 |
| w.                                                                                                    |                                                                             |
|                                                                                                    |                                                                             |
|                                                                                                    |                                                                             |
| <pre><description> contains the description of the task.</description></pre>                             | <data:workflowaction></data:workflowaction>                                 |
|                                                                                                    | <pre><data:workflowcreatetaskaction></data:workflowcreatetaskaction></pre>  |
|                                                                                                    | <pre> </pre>                                                                |

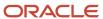

| Description | Element or Section |
|-------------|--------------------|
|             |                    |

# System Names and Display Names for Owner and To Element Values for Relative User on Record

The following table shows the system names and corresponding display names for the values that can appear in the following elements:

- The <Owner> element in the Create Task workflow action set XML file, when the <OwnerType> element is set to R (Relative User on Record).
- The <To> element in the Send Email workflow action set XML file, when the <ToType> element is set to R
  (Relative User on Record).

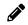

**Note:** The T\_Team Role values are available for the Account, Contact, Lead, Opportunity, and Service Request record types only.

| System Name in the XML File | Display Name               |
|-----------------------------|----------------------------|
| C_                          | Service Request Created By |
| MA_Account Id               | Account Owner's Manager    |
| M_Owned By Id               | Object Owner's Manager     |
| M_Owner Id                  | Lead Owner's Manager       |
| M_Primary HH Owner Id       | Household Owner's Manager  |
| M_Primary Owner Id          | Object Owner's Manager     |
| M_Sales Rep Id              | Salesperson's Manager      |
| OA_Account Id               | Account Owner              |
| O_Owned By Id               | Service Request Owner      |
| O_Owner Id                  | Lead Owner                 |

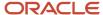

| System Name in the XML File   | Display Name                    |
|-------------------------------|---------------------------------|
| O_Primary HH Owner ld         | Household Owner                 |
| O_Primary Owner ld            | Object Owner                    |
| O_Sales Rep ld                | Salesperson                     |
| T_Team Role_Consultant        | Object Team - Consultant        |
| T_Team Role_Executive Sponsor | Object Team - Executive Sponsor |
| T_Team Role_Other             | Object Team - Other             |
| T_Team Role_Owner             | Object Team - Owner             |
| T_Team Role_Partner           | Object Team - Partner           |

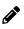

**Note:** For the Account, Contact, Lead, Opportunity, and Service Request record types, any custom roles that are added to the record type can be used in the Relative User on Record element, in addition to the values shown in the previous table. The system name for a custom team role is in the format T\_Team Role\_teamrolename, where teamrolename is the name given to the team role.

## Wait Action Workflow Action Set

The following table describes the elements and sections in the Wait workflow action set XML output file.

| Description                         | Element or Section                                           |
|-------------------------------------|--------------------------------------------------------------|
| (4) 10 1 11 11 11                   | <data:workflowname>Opportunity Approval </data:workflowname> |
| the details of the workflow action. | <pre><data:workflowaction> </data:workflowaction></pre>      |

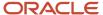

| Description                                                                                                    | Element or Section                                                                                                    |
|----------------------------------------------------------------------------------------------------|----------------------------------------------------------------------------------------------------|
| <name> is the name of the workflow action.</name>                                                                                                    | <pre><data:workflowaction>   <data:name>WaitTest</data:name>  </data:workflowaction></pre>                                                               |
| <active> specifies whether the workflow action is active (true) or inactive (false).</active>                                                                                                    | <pre><data:workflowaction></data:workflowaction></pre>                                                                                                   |
| <order> is the order number for the workflow action within the set of actions on the workflow rule. It determines the order in which Oracle CRM On Demand invokes the sequence of workflow actions on the workflow rule.</order>                                     | <pre><data:workflowaction></data:workflowaction></pre>                                                                                                   |
| The <workflowwaitaction> section contains the details of the Wait workflow action.</workflowwaitaction>                                                                                                    | <pre><data:workflowaction></data:workflowaction></pre>                                                                                                   |
| <reevaluateruleconditionsafterwait><br/>determines whether the workflow rule<br/>condition is to be reevaluated when the<br/>waiting period ends (true) or the workflow<br/>rule condition is not to be reevaluated<br/>(false).</reevaluateruleconditionsafterwait> | <pre><data:workflowaction></data:workflowaction></pre>                                                                                                   |
| <waittype> specifies the type of wait period selected in the user interface. The values that are valid are:  Period Period Expression Date Time Date Time Expression</waittype>                                                                                      | <pre><data:workflowaction>   <data:workflowwaitaction>   <data:waittype>Period</data:waittype>   </data:workflowwaitaction> </data:workflowaction></pre> |
| <pre><datetime> specifies the date and time the wait period will end, if the <waittype> value is Date Time.</waittype></datetime></pre>                                                                                                    | <pre><data:workflowaction></data:workflowaction></pre>                                                                                                   |
| <waitexpression> contains an expression<br/>that specifies the wait period, if the</waitexpression>                                                                                                    | <pre><data:workflowaction></data:workflowaction></pre>                                                                                                   |

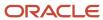

| Description                                                                                                    | Element or Section |
|----------------------------------------------------------------------------------------------------|--------------------|
| <waittype> value is Period Expression or<br/>Date Time Expression. If the <waittype><br/>value is Period, then <waitexpression><br/>indicates the period as PYMDTHM. For<br/>example: • PYM10DTHM indicates 10 days.</waitexpression></waittype></waittype> |                    |
| <ul> <li>P1Y3MDTHM indicates 1 year and 3 months.</li> <li>PYMDT5H15M indicates 5 hours and</li> </ul>                                                                                                    |                    |
| 15 minutes.                                                                                                    |                    |

## Field Update Workflow Action Set

The following table describes the elements and sections in the Field Update workflow action set XML output file.

| Description                                                                                                    | Element or Section                                                                               |
|----------------------------------------------------------------------------------------------------|--------------------------------------------------------------------------------------------------|
| <workflowname> contains the name of the workflow rule with which this action is associated. When performing an Upsert or InsertOrUpdate operation for workflow actions, this name is used to find a matching workflow rule.</workflowname> | <data:workflowname>Opportunity Approval </data:workflowname>                                     |
| The <workflowaction> section contains the details of the workflow action.</workflowaction>                                                                                                    | <data:workflowaction> </data:workflowaction>                                                     |
| <name> is the name of the workflow action.</name>                                                                                                    | <pre><data:workflowaction>   <data:name>UpdateFieldTest</data:name> </data:workflowaction></pre> |
| <active> specifies whether the workflow action is active (true) or inactive (false).</active>                                                                                                    | <pre><data:workflowaction></data:workflowaction></pre>                                           |
| <order> is the order number for the workflow action within the set of actions on the workflow rule. It determines the order in which Oracle CRM On Demand invokes the sequence of workflow actions on the workflow rule.</order>           | <pre><data:workflowaction></data:workflowaction></pre>                                           |
| Note: A Field Update Workflow action must be preceded by at least one Wait action.                                                                                                    |                                                                                                  |

| Description                                                                                                    | Element or Section                                                                                                    |
|----------------------------------------------------------------------------------------------------|----------------------------------------------------------------------------------------------------|
| The <workflowfieldupdateaction> section contains the details of the Update Values workflow action.</workflowfieldupdateaction>                                                                                                    | <pre><data:workflowaction>   <data:workflowfieldupdateaction>   </data:workflowfieldupdateaction>   </data:workflowaction></pre>                                                              |
| <fieldname> is the system name of the field.</fieldname>                                                                                                    | <pre><data:workflowaction></data:workflowaction></pre>                                                                                                    |
| <value> is the new value for the field.</value>                                                                                                    | <pre><data:workflowaction></data:workflowaction></pre>                                                                                                    |
| <overwriteexistingvalues> specifies whether the existing value in the field (if the field has an existing value) is to be overwritten with the new value (true) or is not to be overwritten (false). If the field is empty, the field is updated with the new value, even if <overwriteexistingvalues> is set to false.</overwriteexistingvalues></overwriteexistingvalues> | <pre><data:workflowaction> <data:workflowfieldupdateaction> <data:overwriteexistingvalues>true </data:overwriteexistingvalues> </data:workflowfieldupdateaction> </data:workflowaction></pre> |

## Create Integration Event Workflow Action Set

The following table describes the elements and sections in the Create Integration Event workflow action set XML output file.

| Description                                                                                | Element or Section                                                      |
|--------------------------------------------------------------------------------------------|-------------------------------------------------------------------------|
| - ( )   -   -     (   -                                                                    | <pre><data:workflowname>Opportunity Approval </data:workflowname></pre> |
| The <workflowaction> section contains the details of the workflow action.</workflowaction> | <pre><data:workflowaction></data:workflowaction></pre>                  |

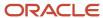

| Description                                                                                                    | Element or Section                                                                                                    |
|----------------------------------------------------------------------------------------------------|----------------------------------------------------------------------------------------------------|
|                                                                                                    |                                                                                                    |
| <name> is the name of the workflow action.</name>                                                                                                    | <pre><data:workflowaction>   <data:name>EventQueue</data:name> </data:workflowaction></pre>                                                                                                    |
| <active> specifies whether the workflow action is active (true) or inactive (false).</active>                                                                                                    | <pre><data:workflowaction>   <data:active>true</data:active>   </data:workflowaction></pre>                                                                                                    |
| <order> is the order number for the workflow action within the set of actions on the workflow rule. It determines the order in which Oracle CRM On Demand invokes the sequence of workflow actions on the workflow rule.</order> | <pre><data:workflowaction></data:workflowaction></pre>                                                                                                    |
| The <workflowcreateintegrationevent> section contains the details of the Create Integration Event workflow action.</workflowcreateintegrationevent>                                                                              | <pre><data:workflowaction></data:workflowaction></pre>                                                                                                    |
| The <listofqueues> section specifies the queues to which the integration events are to be written. <queuename> contains the name of a queue.</queuename></listofqueues>                                                          | <pre><data:workflowaction></data:workflowaction></pre>                                                                                                    |
| The <listoffields> section specifies the fields that are tracked by the Create Integration Event workflow action.</listoffields>                                                                                                 | <pre><data:workflowaction>   <data:workflowcreateintegrationeventaction>   <data:listoffields>   </data:listoffields>   </data:workflowcreateintegrationeventaction>   </data:workflowaction></pre> |
| <fieldname> contains the system name of<br/>the field.</fieldname>                                                                                                    | <pre><data:workflowaction></data:workflowaction></pre>                                                                                                    |

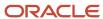

| Description                                                                                                    | Element or Section                                     |
|----------------------------------------------------------------------------------------------------|--------------------------------------------------------|
|                                                                                                    | <pre>  </pre>                                          |
| <alwaysinclude> specifies whether the field is included in the integration event, even if the value of the field has not been changed (true) or if the field is included in the integration event only when the value of the field is changed (false).</alwaysinclude>                                                                                                   | <pre><data:workflowaction></data:workflowaction></pre> |
| <trackchanges> specifies whether an integration event is generated each time the field is updated (true). The workflow action creates an integration event only if <trackchanges> is set to true for at least one field, and if a change is detected in at least one of the fields for which <trackchanges> is set to true.</trackchanges></trackchanges></trackchanges> | <pre><data:workflowaction></data:workflowaction></pre> |
| <schemaversion> specifies the Web service schema version that is to be used for the integration events. Web Services v2.0 is the default value.</schemaversion>                                                                                                    | <pre><data:workflowaction></data:workflowaction></pre> |

## Submit Call Workflow Action Set

The following table describes the elements and sections in the Submit Call workflow action set XML output file.

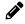

**Note:** The Submit Call workflow action is available only in Oracle CRM On Demand Life Sciences Edition.

| Description | Element or Section                                      |
|-------------|---------------------------------------------------------|
| . Cal       | <data:workflowname>Activity Insert </data:workflowname> |

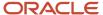

| Description                                                                                                    | Element or Section                                                                                                    |
|----------------------------------------------------------------------------------------------------|----------------------------------------------------------------------------------------------------|
| workflow actions, this name is used to find a matching workflow rule.                                                                                                    |                                                                                                    |
| The <workflowaction> section contains the details of the workflow action.</workflowaction>                                                                                                    | <pre><data:workflowaction> </data:workflowaction></pre>                                                                 |
| <name> is the name of the workflow action.</name>                                                                                                    | <pre><data:workflowaction>   <data:name>Auto Call Submit</data:name>  </data:workflowaction></pre>                      |
| <a href="#"><active> specifies whether the workflow action is active (true) or inactive (false).</active></a>                                                                                                    | <pre><data:workflowaction></data:workflowaction></pre>                                                                  |
| <order> is the order number for the workflow action within the set of actions on the workflow rule. It determines the order in which Oracle CRM On Demand invokes the sequence of workflow actions on the workflow rule.</order>                                                                                                    | <pre><data:workflowaction></data:workflowaction></pre>                                                                  |
| The <workflowsubmitcallaction> section contains no data. For more information about the Submit Call action and how you can use it, see <i>Oracle CRM On Demand Disconnected Mobile Sales Administration Guide</i>, which is available from the Oracle CRM On Demand documentation library on Oracle Technology Network (OTN).</workflowsubmitcallaction> | <pre><data:workflowaction> <data:workflowsubmitcallaction></data:workflowsubmitcallaction> </data:workflowaction></pre> |

## Submit Workflow Action Set

The following table describes the elements and sections in the Submit workflow action set XML output file.

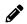

**Note:** The Submit workflow action is available only in Oracle CRM On Demand Life Sciences Edition.

| Description   | Element or Section                                        |
|---------------|-----------------------------------------------------------|
| . ( )     ( ) | <data:workflowname>MyTestSubmitTrans </data:workflowname> |

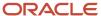

| Description                                                                                                    | Element or Section                                                                                  |
|----------------------------------------------------------------------------------------------------|----------------------------------------------------------------------------------------------------|
| The <workflowaction> section contains the details of the workflow action.</workflowaction>                                                                                                    | <pre><data:workflowaction> </data:workflowaction></pre>                                             |
| <name> is the name of the workflow action.</name>                                                                                                    | <pre><data:workflowaction>   <data:name>AutoTransSubmit</data:name>    </data:workflowaction></pre> |
| <a href="#"><active< a=""> specifies whether the workflow action is active (true) or inactive (false).</active<></a>                                                                                                    | <pre><data:workflowaction> <data:active>true</data:active> </data:workflowaction></pre>             |
| <order> is the order number for the workflow action within the set of actions on the workflow rule. It determines the order in which Oracle CRM On Demand invokes the sequence of workflow actions on the workflow rule.</order> | <pre><data:workflowaction></data:workflowaction></pre>                                              |
| The <workflowsubmittransactionaction> section contains no data. For more information about using the Submit action for submitting sample transactions, see Oracle CRM On Demand Online Help.</workflowsubmittransactionaction>   | <pre><data:workflowaction></data:workflowaction></pre>                                              |

# Elements and Sections in the Workflow User Sets Output File

The following table describes the elements and sections in the workflow user sets XML file.

| Description                                                                                                    | Element or Section                                                                                                    |
|----------------------------------------------------------------------------------------------------|----------------------------------------------------------------------------------------------------|
| <workflowname> specifies the name<br/>of the workflow rule. This field has a<br/>maximum of 50 characters.</workflowname> | <pre><data:workflowuserset>   <data:workflowname>Opportunity Rule   </data:workflowname>    </data:workflowuserset></pre> |
| The <listofworkflowusers> section contains the workflow user set for the workflow.</listofworkflowusers>                  | <pre><data:workflowuserset>   <data:listofworkflowusers>   </data:listofworkflowusers></data:workflowuserset></pre>       |

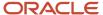

| Description                                                                                       | Element or Section                                                                                            |
|---------------------------------------------------------------------------------------------------|----------------------------------------------------------------------------------------------------|
|                                                                                                   |                                                                                                    |
| The <workflowuser> section contains the data for a user in the following elements:</workflowuser> | <pre><data:workflowuserset></data:workflowuserset></pre>                                                      |
| UserLastName. The user's last name.                                                               | <pre><data:listofworkflowusers>   <data:workflowuser></data:workflowuser></data:listofworkflowusers></pre>    |
| <ul> <li>UserFirstName. The user's first name.</li> </ul>                                         | <pre><data:userlastname>Lee </data:userlastname> <data:userfirstname>Joey</data:userfirstname></pre>          |
| • UserFullName. The user's full name.                                                             |                                                                                                    |
| • <b>UserEmail</b> . The user's email address.                                                    | <pre><data:userfullname>Joey Lee </data:userfullname></pre>                                                   |
| • <b>UserAlias</b> . The user alias of the user.                                                  | <data:useremail>Jolee@test.com </data:useremail>                                                              |
| • <b>UserId</b> . The user's ID.k                                                                 | <data:useralias>Jolee</data:useralias>                                                                        |
| <ul> <li>UserExternalSystemId. The external<br/>system ID of the user.</li> </ul>                 | <pre><data:userid>IQA2-13BMET</data:userid> <data:userexternalsystemid>Jli </data:userexternalsystemid></pre> |
| <ul> <li>UserLoginName. The login name for<br/>the user.</li> </ul>                               | <pre><data:userloginname>JLICORP/ADMIN </data:userloginname></pre>                                            |
|                                                                                                   | <data:workflowuser></data:workflowuser>                                                                       |
|                                                                                                   |                                                                                                    |

## Migrating Workflow Rules

The following topics provide examples of how to use the Oracle Migration Tool On Demand client with workflow rules:

- Extracting a Workflow Rule or a Workflow Rule Set
- Extracting All Workflow Rule Sets
- Updating or Inserting Workflow Rules (Upsert)
- Updating or Inserting Workflow Rules (InsertOrUpdate)
- Deleting a Workflow Rule Set

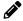

**Note:** Back up your configuration data and all other relevant data before running the Oracle Migration Tool On Demand client.

## Extracting a Workflow Rule or a Workflow Rule Set

This topic describes how to extract a single workflow rule or a workflow rule set from your Oracle CRM On Demand server for your environment; that is, a customer test environment or production environment. The output from the extract is saved to the <TriggerEvent>.xml file in the following directory:

• If the ParentRecordType parameter has an empty value, then the output from the extract is saved to the following directory:

.../repository/WorkflowRuleSet/RecordType

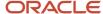

• If the ParentRecordType parameter does not have an empty value, then the output from the extract is saved to the following directory:

.../repository/WorkflowRuleSet/RecordType/ParentRecordType

If the workflow rule set has multiple parent record types, then only the relative order changes.

#### **Syntax**

The following is the syntax for using the Oracle Migration Tool On Demand client to extract a workflow rule set:

migrationtool -u UserID -s ServerURL Read WorkflowRuleSet RecordType TriggerEvent [ParentRecordType] [WorkflowName]

#### where:

- UserID is the user sign-in ID that has the appropriate privileges to run the Oracle Migration Tool On Demand client commands.
- ServerURL is the URL for the Oracle CRM On Demand server where your company resides.
- RecordType is the system name of the Oracle CRM On Demand record type (object) for the workflow rule. If the string contains spaces, then it must be enclosed with quotation marks.
- TriggerEvent is the language-independent code (LIC) for the event type, see the table in <u>Language-Independent</u> <u>Codes for Trigger Events</u>.
- ParentRecordType is the system name of the Oracle CRM On Demand parent record type (object). If the string contains spaces, then it must be enclosed with quotation marks.
- WorkflowName is the name of the Oracle CRM On Demand rule. You can read an individual workflow rule by specifying a value for the <WorkflowName> parameter.

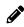

**Note:** The Oracle Migration Tool On Demand client requests your Oracle CRM On Demand password, which can be redirected (using the pipe command) to the client program from standard input; that is, from a file, from the command line, or from another program.

#### Example of Extracting a Single Workflow Rule

The following is an example of extracting a specific workflow rule:

migrationtool -u UserID -s ServerURL Read WorkflowRuleSet "" "" "" MyWorkflowRule

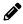

**Note:** If the workflow rule name contains spaces, then it must be enclosed with quotation marks.

#### Example of Extracting a Workflow Rule Set

The following is an example of extracting the entire sequence of workflow rules based on the Account record type and the Before Modified Record Saved trigger event:

migrationtool -u UserID -s ServerURL Read WorkflowRuleSet Account PreWriteRecord

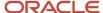

## **Extracting All Workflow Rule Sets**

This topic describes how to extract all workflow rule sets from your Oracle CRM On Demand environment; that is, a customer test environment or production environment. The output from the extract is saved to the TriggerEvent.xml file in the following directory:

- If the ParentRecordType parameter has an empty value, then the output is saved to the following directory:
  - .../repository/WorkflowRuleSet/RecordType
- If the ParentRecordType parameter does not have an empty value, then the output is saved to the following directory:
  - $.../repository/{\tt WorkflowRuleSet/RecordType/ParentRecordType}$

The number of records returned is not limited for the Readall command. If the workflow rule set has multiple parent record types, then only the relative order changes. You must correct this error by using the workflow functionality of Oracle CRM On Demand.

#### **Syntax**

The following is the syntax for using the Oracle Migration Tool On Demand client to extract all workflow rule sets:

migrationtool -u UserID -s ServerURL ReadAll WorkflowRuleSet

#### where:

- UserID is the user sign-in ID that has the appropriate privileges to run the Oracle Migration Tool On Demand client commands.
- ServerURL is the URL for the Oracle CRM On Demand server where your company resides.

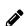

**Note:** The Oracle Migration Tool On Demand client requests your Oracle CRM On Demand password, which can be redirected (using the pipe command) to the client program from standard input; that is, from a file, from the command line, or from another program.

### Example of Extracting All Workflow Rule Sets

The following is an example of extracting all workflow rule sets from your Oracle CRM On Demand server:

migrationtool -u UserID -s ServerURL ReadAll WorkflowRuleSet

## **Updating or Inserting Workflow Rules (Upsert)**

This topic describes how to use the  $v_{psert}$  command to update workflow rules (if they exist) or insert workflow rules (if they do not exist) in your Oracle CRM On Demand environment; that is, a customer test environment or production environment. For the purposes of the Oracle Migration Tool On Demand client, this is known as an *Upsert operation*.

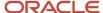

## About the Upsert Operation

When you run the <code>vpsert</code> command, the existing workflow rules are updated, new workflow rules are inserted, and rules that are not in the request are deleted. The order of the rules in the workflow request must match the order of the rules for the workflow result in the Oracle CRM On Demand application. The changes following the Upsert operation are applied completely or not at all.

For more information about the considerations that apply to Upsert operations, see *Considerations That Apply to Upsert Operations*.

## **Syntax**

The following is the syntax for using the Oracle Migration Tool On Demand client to update workflow rules (if they exist) or to insert new workflow rules (if they do not exist):

migrationtool -u UserID -s ServerURL Upsert WorkflowRuleSet WorkflowRulesXML

#### where:

- UserID is the user sign-in ID that has the appropriate privileges to run the Oracle Migration Tool On Demand client commands.
- ServerURL is the URL for the Oracle CRM On Demand server where your company resides.
- WorkfowRulesXML is the fully qualified path name of the workflow rules XML file, for example:

C:\My Files\My WorkflowRules.xml

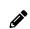

**Note:** The Oracle Migration Tool On Demand client requests your Oracle CRM On Demand password, which can be redirected (by using the pipe command) to the client program from standard input; that is, from a file, from the command line, or from another program.

# Example of Updating or Inserting Workflow Rules

The following is an example of updating workflow rules (if they exist) or inserting workflow rules (if they do not exist) in your Oracle CRM On Demand server:

migrationtool -u UserID -s ServerURL Upsert WorkflowRuleSet "C:\My Files\My WorkflowRules.xml"

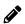

**Note:** Quotation marks are required only if the path or file name contains spaces.

# Updating or Inserting Workflow Rules (InsertOrUpdate)

This topic describes how to use the InsertorUpdate command to update workflow rules (if they exist) or insert workflow rules (if they do not exist) in your Oracle CRM On Demand environment; that is, a customer test environment or production environment. For the purposes of the Oracle Migration Tool On Demand client, this is known as an InsertOrUpdate operation.

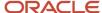

## About the InsertOrUpdate Operation

The InsertorUpdate Command updates workflow rules based on the following user keys:

- 1. <RecordType> and <TriggerEvent> and <Order>
- 2. <WorkflowName>

If Oracle CRM On Demand locates a workflow rule based on the user keys, then the workflow rule is updated.

If Oracle CRM On Demand cannot locate any workflow rule based on the user keys, then a new workflow rule is created.

Unlike the Upsert operation, the InsertOrUpdate operation does not delete any existing workflow rules that are not identified in the input XML file.

The changes following the InsertOrUpdate operation are applied completely or not at all.

## **Syntax**

The following is the syntax for using the Oracle Migration Tool On Demand client to update workflow rules (if they exist) and insert new workflow rules (if they do not exist):

migrationtool -u UserID -s ServerURL InsertOrUpdate WorkflowRuleSet WorkflowRulesXML

#### where:

- UserID is the user sign-in ID that has the appropriate privileges to run the Oracle Migration Tool On Demand client commands.
- ServerURL is the URL for the Oracle CRM On Demand server where your company resides.
- · WorkfowRulesXML is the fully qualified path name of the workflow rules XML file, for example:

C:\My Files\My WorkflowRules.xml

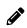

**Note:** The Oracle Migration Tool On Demand client requests your Oracle CRM On Demand password, which can be redirected (by using the pipe command) to the client program from standard input; that is, from a file, from the command line, or from another program.

# Deleting a Workflow Rule Set

This topic describes how to delete a workflow rule set based on the specified record type and trigger event. The set of workflow rules is deleted from your Oracle CRM On Demand server for your environment; that is, a customer test environment or production environment.

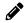

**Note:** The Delete operation can delete any existing workflow rule set even if the authenticated user does not have access to the object.

# **Syntax**

The following is the syntax for using the Oracle Migration Tool On Demand client to delete a workflow rule set:

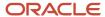

migrationtool -u UserID -s ServerURL Delete WorkflowRuleSet RecordType TriggerEvent [ParentRecordType] [WorkflowName]

#### where:

- UserID is the user sign-in ID that has the appropriate privileges to run the Oracle Migration Tool On Demand client commands.
- ServerURL is the URL for the Oracle CRM On Demand server where your company resides.
- RecordType is the system name of the Oracle CRM On Demand record type (object) for the workflow rule. If the string contains spaces, then it must be enclosed with quotation marks.
- TriggerEvent is the language-independent code (LIC) for the event type, see <u>Language-Independent Codes for Trigger Events</u>.
- ParentRecordType is the system name of the Oracle CRM On Demand parent record type (object). If the string contains spaces, then it must be enclosed with quotation marks.
- WorkflowName is the name of the Oracle CRM On Demand workflow rule. You can delete an individual workflow rule by specifying a value for the WorkflowName parameter.

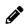

**Note:** The Oracle Migration Tool On Demand client requests your Oracle CRM On Demand password, which can be redirected (by using the pipe command) to the client program from standard input; that is, from a file, from the command line, or from another program.

### Example of Deleting a Workflow Rule Set

The following is an example of deleting the entire sequence of workflow rules based on the Account record type and the Before Modified Record Saved trigger event:

migrationtool -u UserID -s ServerURL Delete WorkflowRuleSet Account PreWriteRecord

# Migrating Workflow Action Sets

The following topics provide examples of how to use the Oracle Migration Tool On Demand client with workflow actions and workflow action sets:

- Extracting a Workflow Action or a Workflow Action Set
- Extracting Workflow Action Sets That Are Related to a Workflow Rule Set
- Updating or Inserting a Workflow Action Set (Upsert)
- Updating or Inserting Workflow Actions (InsertOrUpdate)

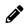

**Note:** Back up your configuration data and all other relevant data before running the Oracle Migration Tool On Demand client.

# Extracting a Workflow Action or a Workflow Action Set

This topic describes how to extract a single workflow action or a single workflow action set from your Oracle CRM On Demand server for your environment; that is, a customer test environment or production environment. The output from the extract is saved to a file and directory as follows:

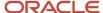

.../repository/WorkflowActionSet/WorkflowRuleName.xml

Authenticated users can extract a specific workflow action or workflow action set. The Read operation can read any existing action set even if the authenticated user does not have access to the object or trigger event for the specified workflow.

### **Syntax**

The following is the syntax for using the Oracle Migration Tool On Demand client to extract a specific workflow action or workflow action set:

migrationtool -u UserID -s ServerURL Read WorkflowActionSet WorkflowRuleName [WorkflowActionName] [ActiveFlag]

#### where:

- UserID is the user sign-in ID that has the appropriate privileges to run the Oracle Migration Tool On Demand client commands.
- ServerURL is the URL for the Oracle CRM On Demand server where your company resides.
- WorkflowRuleName is the name of a workflow rule. If the string contains spaces, then it must be enclosed with quotation marks.
- WorkflowActionName is the name of a workflow action. If the string contains spaces, then it must be enclosed with quotation marks.
- ActiveFlag is an optional argument that you can use to filter the workflow actions that are exported, based on the value of the Active check box on the workflow actions. The valid values are true (the Active check box is selected) and false (the Active check box is not selected.

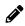

**Note:** The Oracle Migration Tool On Demand client requests your Oracle CRM On Demand password, which can be redirected (by using the pipe command) to the client program from standard input; that is, from a file, from the command line, or from another program.

# Example of Extracting a Single Workflow Action

The following is an example of extracting a specific workflow action:

migrationtool -u UserID -s ServerURL Read WorkflowActionSet MyWorkflowRule MyWorkflowAction

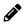

**Note:** If the workflow rule name contains spaces, then it must be enclosed with quotation marks. Similarly, if the workflow action name contains spaces, then it must be enclosed with quotation marks.

# Example of Extracting a Single Workflow Action Set

The following is an example of extracting the action set for a specific workflow rule:

migrationtool -u UserID -s ServerURL Read WorkflowActionSet MyWorkflowRule

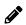

**Note:** If the workflow rule name contains spaces, then it must be enclosed with quotation marks.

Example of Extracting Active Workflow Actions in a Single Workflow Action Set

The following is an example of extracting only the workflow actions that are active in a specific workflow rule:

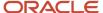

migrationtool -u UserID -s ServerURL Read WorkflowActionSet MyWorkflowRule "" true

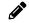

**Note:** If the workflow rule name contains spaces, then it must be enclosed with quotation marks.

# Extracting Workflow Action Sets That Are Related to a Workflow Rule Set

This topic describes how to extract all action sets that are related to a rule set from your Oracle CRM On Demand server for your environment; that is, a customer test environment or production environment.

One WorkflowActionSet.xml file is extracted for each action set identified by the input record type, trigger event, and parent record type. The output for each action set matches the data that is extracted if a specific Read operation is used to retrieve the action set.

The output WorkflowActionSet.xml file is saved to the following directory:

- If the ParentRecordType parameter has an empty value, then the output is saved to the following directory:
  - .../repository/WorkflowActionSet/RecordType/TriggerEvent.xml
- If the ParentRecordType parameter does not have an empty value, then the output is saved to the following directory:

```
.../repository/WorkflowActionSet/RecordType/ParentRecordType/TriggerEvent.xml
```

Authenticated users can extract a specific workflow action set. The Read operation can read any existing action set even if the authenticated user does not have access to the object or trigger event for the specified workflow.

# **Syntax**

The following is the syntax for using the Oracle Migration Tool On Demand client to extract workflow action sets that are related to a workflow rule set:

migrationtool -u UserID -s ServerURL ReadForRuleSet WorkflowActionSet RecordType TriggerEvent [ParentRecordType]

#### where:

- UserID is the user sign-in ID that has the appropriate privileges to run the Oracle Migration Tool On Demand client commands.
- ServerURL is the URL for the Oracle CRM On Demand server where your company resides.
- RecordType is the system name of the Oracle CRM On Demand record type (object) for the workflow rule. If the string contains spaces, then it must be enclosed with quotation marks.
- TriggerEvent is the language-independent code (LIC) for the event type, see <u>Language-Independent Codes for Trigger Events</u>.
- ParentRecordType is the system name of the Oracle CRM On Demand parent record type (object). If the string contains spaces, then it must be enclosed with quotation marks.

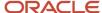

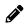

**Note:** The Oracle Migration Tool On Demand client requests your Oracle CRM On Demand password, which can be redirected (by using the pipe command) to the client program from standard input; that is, from a file, from the command line, or from another program.

## Example of Extracting Workflow Action Sets That Are Related to a Workflow Rule Set

The following is an example of extracting workflow action sets that are related to a workflow rule set, when a new Account record is saved:

migrationtool -u UserID -s ServerURL ReadForRuleSet WorkflowActionSet Account WriteRecordNew

# Updating or Inserting a Workflow Action Set (Upsert)

This topic describes how to use the  $v_{psert}$  command to update a workflow action set (if it exists) or insert a workflow action set (if it does not exist) in your Oracle CRM On Demand environment; that is, a customer test environment or production environment. For the purposes of the Oracle Migration Tool On Demand client, this is known as an *Upsert operation*.

Running an Upsert operation on a workflow action set is a synchronization operation. At the end of the operation, the workflow action set matches the action set in the XML file, where possible. Existing workflow actions are updated, new actions are inserted, and actions that are not in the request are deleted. The order of the actions in the workflow request matches the order of the actions in the action set XML file. The updates to workflow action sets in an Upsert operation are applied completely or not at all.

## **Syntax**

The following is the syntax for using the Oracle Migration Tool On Demand client to update a specific workflow action set (if it exists) or to insert the workflow action set (if it does not exist):

migrationtool -u UserID -s ServerURL Upsert WorkflowActionSet WorkflowActionSetXML

#### where:

- UserID is the user sign-in ID that has the appropriate privileges to run the Oracle Migration Tool On Demand client commands.
- ServerURL is the URL for the Oracle CRM On Demand server where your company resides.
- WorkflowActionSetXML is the fully qualified path name of the workflow action set XML file, for example:

C:\My Files\My WorkflowActionSet.xml

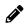

**Note:** The Oracle Migration Tool On Demand client requests your Oracle CRM On Demand password, which can be redirected (by using the pipe command) to the client program from standard input; that is, from a file, from the command line, or from another program.

# Example of Updating or Inserting a Workflow Action Set

The following is an example of updating a workflow action set (if it exists) or inserting a workflow action set (if it does not exist) in your Oracle CRM On Demand server:

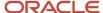

migrationtool -u UserID -s ServerURL Upsert WorkflowActionSet "C:\My Files\My WorkflowActionSet.xml"

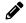

**Note:** Quotation marks are required only if the path or file name contains spaces.

# Updating or Inserting Workflow Actions (InsertOrUpdate)

This topic describes how to use the Insertorupdate command to update workflow actions (if they exist) and insert workflow actions (if they do not exist) on your Oracle CRM On Demand environment; that is, a customer test environment or production environment. For the purposes of the Oracle Migration Tool On Demand client, this is known as an *InsertOrUpdate operation*. Unlike the Upsert operation, the InsertOrUpdate operation does not delete any existing workflow actions that are not included in the input XML file.

The Insertorupdate command updates workflow actions based on the following user keys:

- WorkflowName>
- 2. <Order>

If you want to update an existing action on a workflow rule, then all of the following conditions must be met:

- The workflow rule named in the input XML file must exist.
- The value in the <Order> element of the workflow action in the input XML file must match the order number of the existing action within the workflow rule in the Oracle CRM On Demand application.
- The action type of the workflow action in the input XML file must be the same as the action type of the existing workflow action in the Oracle CRM On Demand application.

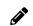

**Note:** You cannot use an InsertOrUpdate operation to change the action type of an existing workflow action.

# About the InsertOrUpdate Operation

When you run the Insertorupdate command, the following happens:

- If Oracle CRM On Demand locates a matching workflow action based on the user keys, then the workflow action is updated.
- If Oracle CRM On Demand locates the workflow rule based on the <WorkflowName> user key, but cannot locate a matching workflow action based on the <Order> user key, then a new workflow action is created on the specified workflow rule. The next unused order number for actions on the workflow rule is assigned to the new action. For example, if there are already two actions on the workflow rule, then the new action is assigned order number 3.
- If Oracle CRM On Demand locates the workflow rule based on the <WorkflowName> user key, and locates a
  matching workflow action based on the <Order> user key, but the action type of the action in the input XML file
  is different from the action type of the corresponding action in Oracle CRM On Demand, then the action is not
  updated.
- Existing workflow actions that are not included in the XML request are not affected. The InsertOrUpdate operation does not delete any existing workflow actions that are not included in the input XML file.
- The changes following the InsertOrUpdate operation are applied completely or not at all.

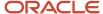

## **Syntax**

The following is the syntax for using the Oracle Migration Tool On Demand client to update workflow actions (if they exist) and to insert workflow actions (if they do not exist):

migrationtool -u UserID -s ServerURL InsertOrUpdate WorkflowActionSet WorkflowActionSetXML

#### where:

- UserID is the user sign-in ID that has the appropriate privileges to run the Oracle Migration Tool On Demand client commands.
- ServerURL is the URL for the Oracle CRM On Demand server where your company resides.
- WorkflowActionSetXML is the fully qualified path name of the workflow action set XML file, for example:

C:\My Files\My WorkflowActionSet.xml

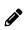

**Note:** The Oracle Migration Tool On Demand client requests your Oracle CRM On Demand password, which can be redirected (by using the pipe command) to the client program from standard input; that is, from a file, from the command line, or from another program.

## Example of Updating or Inserting Workflow Actions

The following is an example of updating workflow actions (if they exist) or inserting workflow actions (if they do not exist) in your Oracle CRM On Demand server:

migrationtool -u UserID -s ServerURL InsertOrUpdate WorkflowActionSet "C:\My Files\My WorkflowActionSet.xml"

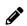

**Note:** Quotation marks are required only if the path or file name contains spaces.

# Migrating Workflow User Sets

The following topics provide examples of how to use the Oracle Migration Tool On Demand client with workflow user sets:

- Extracting Workflow User Sets
- Updating or Inserting Workflow User Sets (InsertOrUpdate)
- Deleting a Workflow User

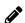

**Note:** Back up your configuration data and all other relevant data before running the Oracle Migration Tool On Demand client.

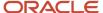

# **Extracting Workflow User Sets**

This topic describes how to extract the workflow user sets from your Oracle CRM On Demand server for your environment; that is, a customer test environment or production environment. The output from the extract is saved to a directory as follows:

.../repository/WorkflowUserSet/WorkflowRuleName.xml

Authenticated users can extract workflow user sets. The ReadForRuleSet operation can read any existing user set even if the authenticated user does not have access to the Analytics object or ScheduledEvent trigger event for the specified workflow.

### **Syntax**

The following is the syntax for using the Oracle Migration Tool On Demand client to extract workflow user sets:

migrationtool -u UserID -s ServerURL ReadForRuleSet WorkflowUserSet RecordType TriggerEvent [ParentRecordType]

#### where:

- UserID is the user sign-in ID that has the appropriate privileges to run the Oracle Migration Tool On Demand client commands.
- ServerURL is the URL for the Oracle CRM On Demand server where your company resides.
- RecordType is Analytics.
- TriggerEvent is ScheduledEvent the language-independent code (LIC) for the event type of scheduled event, see <u>Language-Independent Codes for Trigger Events</u>.
- ParentRecordType is the system name of the Oracle CRM On Demand parent record type (object). If the string
  contains spaces, then it must be enclosed with quotation marks.

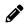

**Note:** The Oracle Migration Tool On Demand client requests your Oracle CRM On Demand password, which can be redirected (by using the pipe command) to the client program from standard input; that is, from a file, from the command line, or from another program.

# **Example of Extracting Workflow User Sets**

The following is an example of extracting the workflow user sets:

migrationtool -u UserID -s ServerURL ReadForRuleSet WorkflowUserSet Analytics ScheduledEvent

# Updating or Inserting Workflow User Sets (InsertOrUpdate)

This topic describes how to use the Insertorupdate command to update a workflow user set (if it exists) and insert a workflow user set (if it does not exist) on your Oracle CRM On Demand environment; that is, a customer test environment or production environment. For the purposes of the Oracle Migration Tool On Demand client, this is known as an *InsertOrUpdate operation*.

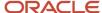

## About the InsertOrUpdate Operation

To insert users you specify the workflow name with unique values for the <UserID> or <UserLoginName> child elements of <WorkflowUser>. If some of the specified user data results in an error, for example, if a value for a user is not unique, the whole request is rolled back.

When you run the InsertorUpdate Command, the following happens:

- If Oracle CRM On Demand locates a matching workflow user based on the user keys, then the workflow user is updated.
- Existing workflow users that are not included in the XML request are not affected. The InsertOrUpdate
  operation does not delete any existing workflow users that are not included in the input XML file.
- The changes following the InsertOrUpdate operation are applied completely or not at all.

## **Syntax**

The following is the syntax for using the Oracle Migration Tool On Demand client to update workflow users (if they exist) and to insert workflow users (if they do not exist):

migrationtool -u UserID -s ServerURL InsertOrUpdate WorkflowUserSet WorkflowUsersXML

#### where:

- UserID is the user sign-in ID that has the appropriate privileges to run the Oracle Migration Tool On Demand client commands.
- ServerURL is the URL for the Oracle CRM On Demand server where your company resides.
- WorkflowUsersXML is the fully qualified path name of the workflow user set XML file, for example:
   C:\My Files\My WorkflowUserSet1.xml

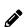

**Note:** The Oracle Migration Tool On Demand client requests your Oracle CRM On Demand password, which can be redirected (by using the pipe command) to the client program from standard input; that is, from a file, from the command line, or from another program.

# Example of Updating or Inserting a Workflow User Set

The following is an example of updating a workflow user set (if it exists) or inserting a workflow user set (if it does not exist) in your Oracle CRM On Demand server:

migrationtool -u UserID -s ServerURL InsertOrUpdate WorkflowUserSet "C:\My Files\My WorkflowUserSet.xml"

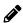

**Note:** Quotation marks are required only if the path or file name contains spaces.

# Deleting a Workflow User

This topic describes how to delete a workflow user. The workflow user is deleted from your Oracle CRM On Demand server for your environment; that is, a customer test environment or production environment.

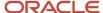

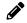

**Note:** The Delete operation can delete any existing workflow user even if the authenticated user does not have access to the object.

## **Syntax**

The following is the syntax for using the Oracle Migration Tool On Demand client to delete a workflow user:

migrationtool -u UserID -s ServerURL Delete WorkflowUserSet WorkflowName UserID UserLoginName

#### where:

- UserID is the user sign-in ID that has the appropriate privileges to run the Oracle Migration Tool On Demand client commands.
- ServerURL is the URL for the Oracle CRM On Demand server where your company resides.
- WorkflowName is the name of the Oracle CRM On Demand workflow rule.
- · UserId is the user ID of the user in the workflow user set.
- UserLoginName is the login name of the user in the workflow user set.

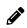

**Note:** The Oracle Migration Tool On Demand client requests your Oracle CRM On Demand password, which can be redirected (by using the pipe command) to the client program from standard input; that is, from a file, from the command line, or from another program.

## Example of Deleting a Workflow User

The following is an example of deleting a workflow user.

migrationtool -u UserID -s ServerURL Delete WorkflowUserSet AnalyticsWF3 "" "JELICORP/JOEYLI1"

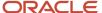

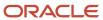

# 24 Migrating Assignment Rule Groups and Assignment Rules

# Migrating Assignment Rule Groups and Assignment Rules

This chapter describes how to migrate assignment rule groups and assignment rules using the command-line interface of the Oracle Migration Tool On Demand client. It contains the following topics:

- Assignment Manager
- Assignment Rule Groups
- · Assignment Rules
- Privileges Required for Migrating Assignment Rule Groups and Assignment Rules
- Elements and Sections in the Assignment Rule Groups Output File
- Elements and Sections in the Assignment Rules Output File
- Migrating Assignment Rule Groups
- Migrating Assignment Rules

# Assignment Manager

You can configure the assignment manager in Oracle CRM On Demand to automatically assign leads, opportunities, service requests, or accounts to the appropriate person, team, or territory, based on the criteria that you configure on the assignment rules and the order in which the rules are evaluated within the assignment rule groups. Assignment rules and rule groups are supported only for the Account, Lead, Opportunity, and Service Request record types. For more information about assignment rules and rule groups, see *Oracle CRM On Demand Online Help*.

# Assignment Rule Groups

An *assignment rule group* is a set of assignment rules for a specific record type, that are evaluated according to the order specified on the rules within the group. You can create multiple assignment rule groups for a record type, but only one assignment rule group can be active for a record type at any time.

The following table describes the Oracle Migration Tool On Demand client commands that are used with assignment rule groups. The commands are case sensitive. For examples of running these commands, see *Migrating Assignment Rule Groups*.

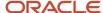

| Command                                                       | Description                                                                                                    |
|---------------------------------------------------------------|----------------------------------------------------------------------------------------------------|
| Read AssignmentRuleGroup [SystemNameOfObject] [RuleGroupName] | This command extracts all of the assignment rule groups for a specific record type (object), or a single assignment rule group (if the RuleGroupName parameter is specified). The parameters for the command are as follows:                                                                                                    |
|                                                               | <ul> <li>SystemNameOfObject is the system name of a record type (object). The system names for the record types are listed in System Names for Record Types. If you specify a rule group name in the command, then you do not need to specify a record type, but you must include an empty value for the SystemNameOfObect parameter. An empty value is specified as a set of double quotation marks ("").</li> </ul> |
|                                                               | <ul> <li>RuleGroupName is name of a specific rule group. You can extract an individual assignment rule<br/>group by specifying a value for the RuleGroupName parameter.</li> </ul>                                                                                                    |
| ReadAll AssignmentRuleGroup                                   | This command extracts all assignment rule groups, for all record types.                                                                                                    |
| Upsert AssignmentRuleGroup<br>AssignmentRuleGroupXML          | This command inserts an assignment rule group (if it does not already exist) or updates an assignment rule group (if it already exists).                                                                                                    |

# **Assignment Rules**

An *assignment rule* automatically assigns a lead, opportunity, service request, or account to the appropriate person, team, or territory, based on the criteria that you configure on the assignment rule. The following table describes the Oracle Migration Tool On Demand client commands that are used with assignment rules. The commands are case sensitive. For examples of running these commands, see *Migrating Assignment Rules*.

| Command                                                             | Description                                                                                                    |
|---------------------------------------------------------------------|----------------------------------------------------------------------------------------------------|
| Read AssignmentRule [SystemNameOfObject] [RuleGroupName] [RuleName] | This command extracts all of the assignment rules for a specific record type (object), or all of the rules within a rule group, or a single assignment rule, depending on the parameters you specify. You must specify at least one of the following parameters:  - SystemNameOfObject is the system name of the record type (object). The system names for the record types are listed in System Names for Record Types. If you specify a rule group name or a rule name with the command, then you do not need to specify a record type, but you must provide an empty value for the SystemNameOfObect parameter. An empty value is specified as a set of double quotation marks ("").  - RuleGroupName is the name of an assignment rule group to which a rule belongs. If you specify the rule name, then you do not need to specify the rule group name, but you must provide an empty value for the RuleGroupName parameter. |
|                                                                     | <ul> <li>RuleName is the name of a rule. You can extract an individual assignment rule by specifying a<br/>value for the RuleName parameter.</li> </ul>                                                                                                    |
| ReadAll AssignmentRule                                              | This command extracts all assignment rules in all assignment rule groups, for all record types.                                                                                                    |
| Upsert AssignmentRule<br>AssignmentRuleXML                          | This command inserts an assignment rule (if it does not already exist) or updates an assignment rule (if it already exists).                                                                                                    |

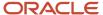

# Privileges Required for Migrating Assignment Rule Groups and Assignment Rules

The following privileges are required for the user account running the Oracle Migration Tool On Demand client commands:

- For the Read and Readall commands: Enable Web Services Access, and Data Rules and Assignment.
- For the υpsert command: Enable Web Services Access, and Data Rules and Assignment.

For information about setting and checking privileges, see Oracle CRM On Demand Online Help.

# Elements and Sections in the Assignment Rule Groups Output File

The following table describes the elements and sections in the assignment rule groups XML output file.

| Description                                                                                                    | Element or Section                                                                                                    |
|----------------------------------------------------------------------------------------------------|----------------------------------------------------------------------------------------------------|
| The <assignmentrulegropup> section contains all of the information for a single assignment rule group.</assignmentrulegropup>                 | <pre><data:assignmentrulegroup> </data:assignmentrulegroup></pre>                                                                              |
| <recordtype> contains the system name of the record type (object), which never changes.</recordtype>                                          | <pre><data:assignmentrulegroup></data:assignmentrulegroup></pre>                                                                               |
| <rulegroupname> contains the name of the assignment rule group.</rulegroupname>                                                               | <pre><data:assignmentrulegroup></data:assignmentrulegroup></pre>                                                                               |
| <active> specifies whether this assignment rule group is active (true) or inactive (false).</active>                                          | <pre><data:assignmentrulegroup></data:assignmentrulegroup></pre>                                                                               |
| <unassignedowner> contains the User<br/>Sign In ID of the user who inherits the<br/>records that are not assigned by one of</unassignedowner> | <pre><data:assignmentrulegroup>     <data:unassignedowner>     EXAPMLECOMPANY/TESTUSER</data:unassignedowner></data:assignmentrulegroup></pre> |

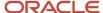

| Description                                                                                                    | Element or Section                                                                                                    |
|----------------------------------------------------------------------------------------------------|----------------------------------------------------------------------------------------------------|
| the rules in the rule group. This element is required.                                                                                                    |                                                                                                    |
| <ul> <li>UnassignedTerritory&gt; is the territory that inherits the records that are not assigned by one of the rules.</li> <li>The <unassignedterritory> element is applicable for assignment rule groups for the Account and Opportunity record types only. This element is ignored for upsert requests for assignment rule groups for other record types.</unassignedterritory></li> </ul>                                                                                                    | <pre><data:assignmentrulegroup></data:assignmentrulegroup></pre>                                                                                  |
| <returnemail> is the email address that appears in the Sender field in the email notifications that are sent to the owners of leads and service requests when the records are assigned to them by the assignment manager. Also, if the record owner replies to the email, then the To address in the return email is set to this email address. The <returnemail> element is applicable for assignment rule groups for the Lead and Service Request record types only. This element is ignored for upsert requests for assignment rule groups for other</returnemail></returnemail> | <pre><data:assignmentrulegroup></data:assignmentrulegroup></pre>                                                                                  |
| Note: You can optionally turn off the email notification for individual assignment rules for the Service Request record type, by setting the <emailnotification> element on the rule to false. You cannot turn off the email notification for assignment rules for the Lead record type.</emailnotification>                                                                                                    |                                                                                                    |
| The <listofrule> section contains details of the rules for the rule group.</listofrule>                                                                                                    | <pre><data:assignmentrulegroup></data:assignmentrulegroup></pre>                                                                                  |
| The <assignmentrule> section contains all of the top-level details for one rule in the rule group.</assignmentrule>                                                                                                    | <pre><data:assignmentrulegroup> <data:listofrule> <data:assignmentrule> </data:assignmentrule></data:listofrule></data:assignmentrulegroup></pre> |

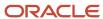

| Description                                                                                                    | Element or Section                                               |
|----------------------------------------------------------------------------------------------------|------------------------------------------------------------------|
| Note: The team assignment and criteria information for a rule is not contained in the assignment rule group XML file. The team assignment and criteria information for a rule is contained in the assignment rule XML file only.                                                                                                    |                                                                  |
| <rulename> contains the name of the rule.</rulename>                                                                                                    | <pre><data:assignmentrulegroup></data:assignmentrulegroup></pre> |
| <order> is the order number for the assignment rule within the rule group. It determines the order in which the assignment manager invokes a sequence of assignment rules. The rule numbered 1 is invoked first, followed by the rule numbered 2, and so on.</order>                                                                                                    | <pre><data:assignmentrulegroup></data:assignmentrulegroup></pre> |
| <assignto> contains the User Sign In ID of the user to whom the record is assigned if the criteria on the rule are met. When the criteria on one rule are met, the record is assigned and subsequent rules are ignored.</assignto>                                                                                                    | <pre><data:assignmentrulegroup></data:assignmentrulegroup></pre> |
| The <emailnotification> element specifies whether an email notification is sent to the user to whom the record is assigned (true) or an email notification is not sent to the user (false). The default value is true.  The <emailnotification> element can be set to false for assignment rules for the Service Request record type only. This element is ignored for upsert requests for assignment rules for other record types.</emailnotification></emailnotification> | <pre><data:assignmentrulegroup></data:assignmentrulegroup></pre> |

| Description                                                                                                    | Element or Section                                               |
|----------------------------------------------------------------------------------------------------|------------------------------------------------------------------|
| Note: You cannot turn off the email notification for assignment rules for the Lead record type.  No email notifications are sent for account and opportunity assignments, even if the <emailnotification> element is set to true.</emailnotification>                                                                                                    | <br>                                                             |
| <assigntoterritory> is the territory to which the record is assigned if the criteria on the rule are met. The <assigntoterritory> element is applicable for assignment rules for the Account and Opportunity record types only. This element is ignored for upsert requests for assignment rules for other record types.</assigntoterritory></assigntoterritory>                                                                                                    | <pre><data:assignmentrulegroup></data:assignmentrulegroup></pre> |
| <includeteamassignment> specifies whether the team members are assigned to the record (true), or the team members are not assigned to the record (false). The <includeteamassignment> element can be set to true for assignment rules for the Account and Opportunity record types only. This element is ignored for upsert requests for assignment rules for other record types.</includeteamassignment></includeteamassignment>                                                                                                    | <pre><data:assignmentrulegroup></data:assignmentrulegroup></pre> |
| <includerelatedcontacts> specifies whether the contacts that are linked to the account are assigned to the specified account owner and territory if the rule criteria are met (true), or the contacts that are linked to the account are not assigned to the specified account owner and territory (false). The default value is false. The <includerelatedcontacts> element can be set to true for assignment rules for the Account record type only. This element is ignored for upsert requests for assignment rules for other record types.</includerelatedcontacts></includerelatedcontacts> | <pre><data:assignmentrulegroup></data:assignmentrulegroup></pre> |
| <includerelatedopportunities> specifies whether the opportunities that are linked to the account are assigned to the specified account owner and territory if the rule criteria are met (true), or the opportunities that are linked to the account are not assigned to the specified</includerelatedopportunities>                                                                                                    | <pre><data:assignmentrulegroup></data:assignmentrulegroup></pre> |

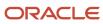

| Description                                                                                                    | Element or Section |
|----------------------------------------------------------------------------------------------------|--------------------|
| account owner and territory (false). The default value is false.                                                                                                    | <pre> </pre>       |
| The <includerelatedopportunities> element can be set to true for assignment rules for the Account record type only. This element is ignored for upsert requests for assignment rules for other record types.</includerelatedopportunities> |                    |

# Elements and Sections in the Assignment Rules Output File

The following table describes the elements and sections in the assignment rules XML output file.

| Description                                                                                                    | Element or Section                                                                                                    |
|----------------------------------------------------------------------------------------------------|----------------------------------------------------------------------------------------------------|
| The <assignmentrule> section contains all of the details of one assignment rule.</assignmentrule>                                                                                                    | <pre><data:assignmentrule> </data:assignmentrule></pre>                                                               |
| <recordtype> contains the system name of the record type (object), which never changes.</recordtype>                                                                                                    | <pre><data:assignmentrule>   <data:recordtype>Account</data:recordtype> </data:assignmentrule></pre>                  |
| <rulegroupname> contains the name of<br/>the assignment rule group to which this<br/>rule belongs.</rulegroupname>                                                                                                    | <pre><data:assignmentrule>   <data:rulegroupname>AcctTestGroup   </data:rulegroupname>   </data:assignmentrule></pre> |
| <rulename> contains the name of the rule.</rulename>                                                                                                    | <pre><data:assignmentrule>   <data:rulename>AcctRule1</data:rulename>   </data:assignmentrule></pre>                  |
| <order> is the order number for the assignment rule within the rule group. It determines the order in which the assignment manager invokes a sequence of assignment rules. The rule numbered 1 is invoked first, followed by the rule numbered 2, and so on.</order> | <pre><data:assignmentrule>     <data:order>1</data:order> </data:assignmentrule></pre>                                |
| <assignto> contains the User Sign In ID of the user to whom the record is assigned if the criteria on the rule are met. When</assignto>                                                                                                    | <data:assignmentrule></data:assignmentrule>                                                                           |

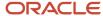

| Description                                                                                                    | Element or Section                                                                                                    |
|----------------------------------------------------------------------------------------------------|----------------------------------------------------------------------------------------------------|
| the criteria on one rule are met, the record is assigned and subsequent rules are ignored.                                                                                                    | <pre><data:assignto>EXAMPLECOMPANY/TESTUSER2 </data:assignto> </pre>                                                   |
| The <sendemailnotification> element specifies whether an email notification is sent to the user to whom the record is assigned (true) or an email notification is not sent to the user (false). The default value is true.  The <sendemailnotification> element can be set to false for assignment rules for the Service Request record type only. This element is ignored for upsert requests for assignment rules for other record types.  Note: You cannot turn off the email notification for assignment rules for the Lead record type. No email notifications are sent for account and opportunity assignments, even if the <emailnotification> element is set to true</emailnotification></sendemailnotification></sendemailnotification> | <pre><data:assignmentrule> <data:sendemailnotification>true </data:sendemailnotification> </data:assignmentrule></pre> |
| <assigntoterritory> is the territory to which the record is assigned if the criteria on the rule are met. The <assigntoterritory> element is applicable for assignment rules in assignment rule groups for the Account and Opportunity record types only. This element is ignored for upsert requests for assignment rules for other record types.</assigntoterritory></assigntoterritory>                                                                                                    | <pre><data:assignmentrule>   <data:assigntoterritory></data:assigntoterritory>   </data:assignmentrule></pre>          |
| <includeteamassignment> specifies whether the team members are assigned to the record (true), or the team members are not assigned to the record (false). This element can be set to true for assignment rules in assignment rules for the Account and Opportunity record types only. This element is ignored for upsert requests for assignment rules for other record types.</includeteamassignment>                                                                                                    | <pre><data:assignmentrule></data:assignmentrule></pre>                                                                 |
| <includerelatedcontacts> specifies<br/>whether the contacts that are linked to<br/>the account are assigned to the specified<br/>account owner and territory if the rule<br/>criteria are met (true), or the contacts<br/>that are linked to the account are not<br/>assigned to the specified account owner</includerelatedcontacts>                                                                                                    | <pre><data:assignmentrule></data:assignmentrule></pre>                                                                 |

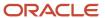

| Description                                                                                                    | Element or Section                                     |
|----------------------------------------------------------------------------------------------------|--------------------------------------------------------|
| and territory (false). The default value is false.  The <includerelatedcontacts> can be set to true for assignment rules for the Account record type only. This element is ignored for upsert requests for assignment rules for other record types.</includerelatedcontacts>                                                                                                    |                                                        |
| <includerelatedopportunities> specifies whether the opportunities that are linked to an account are assigned to the specified account owner and territory if the rule criteria are met (true), or the opportunities that are linked to the account are not assigned to the specified account owner and territory (false). The default value is false. The<includerelatedopportunities> element can be set to true for assignment rules for the Account record type only. This element is ignored for upsert requests for assignment rules for other record types.</includerelatedopportunities></includerelatedopportunities> |                                                        |
| The <listofteam> section contains details of the team members who share ownership of the assigned records.  Team members can be added to assignment rules for the Account and Opportunity record types only. The <listofteam> section is ignored for upsert requests for assignment rules for other record types.</listofteam></listofteam>                                                                                                    | <pre><data:assignmentrule></data:assignmentrule></pre> |
| The <team> section contains details of one of the team members who share ownership of the assigned records.</team>                                                                                                    | <pre><data:assignmentrule></data:assignmentrule></pre> |
| <user> contains the first and last name of the user.</user>                                                                                                    | <pre><data:assignmentrule></data:assignmentrule></pre> |

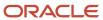

| Description                                                                                                    | Element or Section                                                                                          |
|----------------------------------------------------------------------------------------------------|----------------------------------------------------------------------------------------------------|
| <role> contains the role of the team<br/>member. This element is read-only and is<br/>ignored for upsert requests.</role>                                                                                                    | <pre><data:assignmentrule></data:assignmentrule></pre>                                                      |
|                                                                                                    |                                                                                                    |
| <accountaccess> specifies the level of access that the user has to the account records that are assigned by this rule, and to the account records that are linked to the account. The <accountaccess> element is applicable for assignment rules for the Account record type only. This element is ignored for upsert requests for assignment rules for other record types.</accountaccess></accountaccess>                                                                                                    | <pre><data:assignmentrule></data:assignmentrule></pre>                                                      |
| <contactaccess> specifies the level of access that the user has to the contact records that are linked to the account records that are assigned by this rule. The <contactaccess> element is applicable for assignment rules for the Account record type only, and is applicable only if the <includerelatedcontacts> element is set to true for the rule. This element is ignored for upsert requests for assignment rules for other record types.</includerelatedcontacts></contactaccess></contactaccess>                                          | <pre><data:assignmentrule></data:assignmentrule></pre>                                                      |
| <opportunityaccess> specifies the level of access that the user has to the opportunity records that are assigned by this rule, and to the opportunity records that are linked to the opportunity. In addition, if the <includerelatedopportunities> element is set to true for the rule, then the <opportunityaccess> element specifies the level of access that the user has to the opportunity records that are linked to the account records that are assigned by this role.</opportunityaccess></includerelatedopportunities></opportunityaccess> | <pre><data:assignmentrule></data:assignmentrule></pre>                                                      |
| The <listofrulecriteria> section contain details of the criteria for the assignment rule. You can specify multiple criteria for one rule.</listofrulecriteria>                                                                                                    | <pre><data:assignmentrule> <data:listofrulecriteria> </data:listofrulecriteria></data:assignmentrule></pre> |

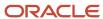

| Description                                                                                                    | Element or Section                                                                                                    |
|----------------------------------------------------------------------------------------------------|----------------------------------------------------------------------------------------------------|
|                                                                                                    |                                                                                                    |
| The <rule> section contains the details of one rule criterion.</rule>                                                                          | <pre><data:assignmentrule> <data:listofrulecriteria> <data:rule> </data:rule> </data:listofrulecriteria> </data:assignmentrule></pre> |
| <field> contains the name of the field that is to be evaluated.</field>                                                                        | <pre><data:assignmentrule></data:assignmentrule></pre>                                                                                |
| <condition> specifies the condition that must be satisfied to meet the criterion.</condition>                                                  | <pre><data:assignmentrule></data:assignmentrule></pre>                                                                                |
| <value> contains the value for the criterion.</value>                                                                                          | <pre><data:assignmentrule></data:assignmentrule></pre>                                                                                |
| <sequence> specifies the sequence of the<br/>criterion on the rule. This field is read-only<br/>and is ignored for upsert requests.</sequence> | <pre><data:assignmentrule></data:assignmentrule></pre>                                                                                |

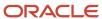

# Migrating Assignment Rule Groups

The following topics provide examples of how to use the Oracle Migration Tool On Demand client with assignment rule groups:

- Extracting a Single Assignment Rule Group
- Extracting All Assignment Rule Groups for a Single Object
- Extracting All Assignment Rule Groups
- Updating or Inserting an Assignment Rule Group

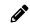

**Note:** Back up your configuration data and all other relevant data before running the Oracle Migration Tool On Demand client.

# Extracting a Single Assignment Rule Group

This topic describes how to extract a single assignment rule group from the Oracle CRM On Demand server for your environment; that is, a customer test environment or production environment. The output from the extract is saved to a file and directory as follows:

 $\dots / \texttt{repository/AssignmentRuleGroup/RecordType/AssignmentRuleGroupName.xml}$ 

### **Syntax**

The following is the syntax for using the Oracle Migration Tool On Demand client to extract a single assignment rule group:

migrationtool -u UserID -s ServerURL Read AssignmentRuleGroup [SystemNameOfObject] RuleGroupName

#### where:

- UserID is the user sign-in ID that has the appropriate privileges to run the Oracle Migration Tool On Demand client commands.
- ServerURL is the URL for the Oracle CRM On Demand server where your company resides.
- SystemNameOfObject is the system name of the object (record type) to which the assignment rule
  groups applies, for example, Account. The system names for the record types are listed in System Names
  for Record Types. If you do not specify the record type, then you must specify an empty value for the
  SystemNameOfObect parameter. An empty value is specified as a set of double quotation marks ("").

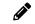

**Note:** Assignment rule groups are supported only for the Account, Lead, Opportunity, and Service Request record types.

RuleGroupName is the name of the rule group that you want to extract.

# Example of Extracting a Single Assignment Rule Group

The following is an example of extracting a single assignment rule group:

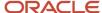

migrationtool -u UserID -s ServerURL Read AssignmentRuleGroup Account "My Account Assignment Rule Group"

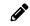

**Note:** If the object name contains spaces, then it must be enclosed with quotation marks. Similarly, if the rule group name contains spaces, then it must be enclosed with quotation marks.

# Extracting All Assignment Rule Groups for a Single Object

This topic describes how to extract all assignment rule groups for a single object from the Oracle CRM On Demand server for your environment; that is, a customer test environment or production environment.

## **Syntax**

The following is the syntax for using the Oracle Migration Tool On Demand client to extract all assignment rule groups for a single object:

migrationtool -u UserID -s ServerURL Read AssignmentRuleGroup SystemNameOfObject

#### where:

- UserID is the user sign-in ID that has the appropriate privileges to run the Oracle Migration Tool On Demand client commands.
- ServerURL is the URL for the Oracle CRM On Demand server where your company resides.
- SystemNameOfObject is the system name of the object (record type) to which the assignment rule groups
  applies, for example, Account. The system names for the record types are listed in System Names for Record
  Types.

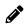

**Note:** Assignment rule groups are supported only for the Account, Lead, Opportunity, and Service Request record types.

# Example of Extracting All Assignment Rule Groups for a Single Object

The following is an example of extracting all assignment rule groups for a single object:

migrationtool -u UserID -s ServerURL Read AssignmentRuleGroup Account

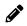

**Note:** If the object name contains spaces, then it must be enclosed with quotation marks.

# Extracting All Assignment Rule Groups

This topic describes how to extract all assignment rule groups from the Oracle CRM On Demand server for your environment; that is, a customer test environment or production environment.

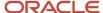

## **Syntax**

The following is the syntax for using the Oracle Migration Tool On Demand client to extract all assignment rule groups:

migrationtool -u UserID -s ServerURL ReadAll AssignmentRuleGroup

#### where:

- UserID is the user sign-in ID that has the appropriate privileges to run the Oracle Migration Tool On Demand client commands.
- ServerURL is the URL for the Oracle CRM On Demand server where your company resides.

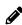

**Note:** The Oracle Migration Tool On Demand client requests your Oracle CRM On Demand password, which can be redirected (using the pipe command) to the client program from standard input; that is, from a file, from the command line, or from another program.

# Updating or Inserting an Assignment Rule Group

This topic describes how to use the <code>upsert</code> command to update an assignment rule group (if it exists) or insert an assignment rule group (if it does not exist) in your Oracle CRM On Demand environment; that is, a customer test environment or production environment. For the purposes of the Oracle Migration Tool On Demand client, this is known as an *Upsert operation*.

## About the Upsert Operation

The <code>upsert</code> command inserts or updates an assignment rule group based on the user key: <RecordType> and <RuleGroupName>.

Oracle CRM On Demand attempts to locate the rule group based on the user key. If a match is located, then the rule group is updated. If Oracle CRM On Demand cannot locate a rule group based on the user key, then a new rule group is created.

For the rules specified in the input file for the assignment rule group (if any rules are specified), the upsert command inserts or updates the assignment rules based on either of the following user keys:

- User key 1. <RuleGroupName> and <RecordType> and <RuleName>.
- User key 2. <RuleGroupName> and <RecordType> and <Order>.

The <RuleName> and <Order> elements are child elements of the <AssignmentRule> element.

When you use the <code>vpsert AssignmentRuleGroup</code> command to update an existing rule group, Oracle CRM On Demand attempts to locate the rules that are specified in the input file based on the user keys. If a match is located, then the rule is updated. If a match is located for both user keys, then the match located for user key 1 takes precedence. If Oracle CRM On Demand cannot locate an assignment rule based on the user keys, then a new rule is created.

When you run the <code>vpsert</code> command, if the assignment rule group already exists, then the existing assignment rules in the rule group are updated, and new assignment rules for the rule group are inserted. Existing rules in the rule group that are not included in the input file are not affected.

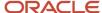

### **Syntax**

The following is the syntax for using the Oracle Migration Tool On Demand client to update an assignment rule group (if it exists) or to insert a new assignment rule group (if it does not exist):

migrationtool -u UserID -s ServerURL Upsert AssignmentRuleGroup AssignmentRuleGroupXML

#### where:

- UserID is the user sign-in ID that has the appropriate privileges to run the Oracle Migration Tool On Demand client commands.
- ServerURL is the URL for the Oracle CRM On Demand server where your company resides.
- AssignmentRuleGroupXML is the fully qualified path name of the assignment rule group XML file, for example:

C:\My Files\MyAssignmentRuleGroup.xml

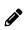

**Note:** The Oracle Migration Tool On Demand client requests your Oracle CRM On Demand password, which can be redirected (by using the pipe command) to the client program from standard input; that is, from a file, from the command line, or from another program.

## Example of Updating or Inserting an Assignment Rule Group

The following is an example of updating an assignment rule group (if it exists) or inserting an assignment rule group (if it does not exist) in your Oracle CRM On Demand server:

migrationtool -u UserID -s ServerURL Upsert AssignmentRuleGroup "C:\Oracle Migration Tool On Demand\windows \repository\AssignmentRuleGroup\Account\My AssignmentRuleGroup.xml"

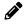

Note: Quotation marks are required only if the path or file name contains spaces.

# Migrating Assignment Rules

The following topics provide examples of how to use the Oracle Migration Tool On Demand client with assignment rules:

- Extracting a Single Assignment Rule
- Extracting All Assignment Rules for a Single Rule Group
- Extracting All Assignment Rules for a Single Object
- · Extracting All Assignment Rules
- Updating or Inserting an Assignment Rule

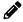

**Note:** Back up your configuration data and all other relevant data before running the Oracle Migration Tool On Demand client.

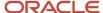

# Extracting a Single Assignment Rule

This topic describes how to extract a single assignment rule from the Oracle CRM On Demand server for your environment; that is, a customer test environment or production environment. The output from the extract is saved to a file and directory as follows:

 $\dots / \texttt{repository/AssignmentRule/RecordType/AssignmentRuleGroupName/AssignmentRuleName.xml}$ 

## **Syntax**

The following is the syntax for using the Oracle Migration Tool On Demand client to extract a specific assignment rule:

migrationtool -u UserID -s ServerURL Read AssignmentRule [SystemNameOfObject] [RuleGroupName] RuleName

#### where:

- UserID is the user sign-in ID that has the appropriate privileges to run the Oracle Migration Tool On Demand client commands.
- ServerURL is the URL for the Oracle CRM On Demand server where your company resides.
- SystemNameOfObject is the system name of the object (record type) to which the assignment rule applies, for example, Account. The system names for the record types are listed in *System Names for Record Types*. If you do not specify the record type, then you must specify an empty value for the SystemNameOfObect parameter. An empty value is specified as a set of double quotation marks ("").

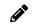

**Note:** Assignment rule groups are supported only for the Account, Lead, Opportunity, and Service Request record types.

- RuleGroupName is the name of the rule group to which the rule belongs. If you do not specify the rule group name, then you must specify an empty value for the RuleGroupName parameter. An empty value is specified as a set of double quotation marks ("").
- RuleName is the name of the rule that you want to extract.

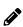

**Note:** The Oracle Migration Tool On Demand client requests your Oracle CRM On Demand password, which can be redirected (by using the pipe command) to the client program from standard input; that is, from a file, from the command line, or from another program.

# Example of Extracting a Single Assignment Rule

The following is an example of extracting a specific assignment rule:

migrationtool -u UserID -s ServerURL Read AssignmentRule Account "My Assignment Rule Group" MyAssignmentRule

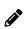

**Note:** If the object name contains spaces, then it must be enclosed with quotation marks. Similarly, if the assignment rule group name contains spaces, then it must be enclosed with quotation marks, and if the assignment rule name contains spaces, then it must be enclosed with quotation marks.

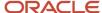

# Extracting All Assignment Rules for a Single Rule Group

This topic describes how to extract all assignment rules for a single rule group from the Oracle CRM On Demand server for your environment; that is, a customer test environment or production environment.

### **Syntax**

The following is the syntax for using the Oracle Migration Tool On Demand client to extract all assignment rules for a single rule group:

migrationtool -u UserID -s ServerURL Read AssignmentRule [SystemNameOfObject] RuleGroupName

#### where:

- UserID is the user sign-in ID that has the appropriate privileges to run the Oracle Migration Tool On Demand client commands.
- ServerURL is the URL for the Oracle CRM On Demand server where your company resides.
- SystemNameOfObject is the system name of the object (record type) to which the assignment rules apply, for example, Account. The system names for the record types are listed in *System Names for Record Types*. If you do not specify the record type, then you must specify an empty value for the SystemNameOfObect parameter. An empty value is specified as a set of double quotation marks ("").
- RuleGroupName is the name of the rule group to which the rule belongs.

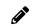

**Note:** Assignment rules are supported only for the Account, Lead, Opportunity, and Service Request record types.

# Example of Extracting All Assignment Rules for a Single Rule Group

The following is an example of extracting all assignment rules for a single rule group:

migrationtool -u UserID -s ServerURL Read AssignmentRule Account "My Assignment Rule Group"

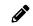

**Note:** If the object name contains spaces, then it must be enclosed with quotation marks. Similarly, if the assignment rule group name contains spaces, then it must be enclosed with quotation marks.

# Extracting All Assignment Rules for a Single Object

This topic describes how to extract all assignment rules for a single object from the Oracle CRM On Demand server for your environment; that is, a customer test environment or production environment.

# **Syntax**

The following is the syntax for using the Oracle Migration Tool On Demand client to extract all assignment rules for a single object:

migrationtool -u UserID -s ServerURL Read AssignmentRule SystemNameOfObject

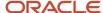

#### where:

- UserID is the user sign-in ID that has the appropriate privileges to run the Oracle Migration Tool On Demand client commands.
- ServerURL is the URL for the Oracle CRM On Demand server where your company resides.
- SystemNameOfObject is the system name of the object (record type) to which the assignment rules apply, for example, Account. The system names for the record types are listed in System Names for Record Types.

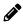

**Note:** Assignment rules are supported only for the Account, Lead, Opportunity, and Service Request record types.

## Example of Extracting All Assignment Rules for a Single Object

The following is an example of extracting all assignment rules for a single object:

migrationtool -u UserID -s ServerURL Read AssignmentRule Account

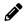

**Note:** If the object name contains spaces, then it must be enclosed with quotation marks.

# **Extracting All Assignment Rules**

This topic describes how to extract all assignment rules from the Oracle CRM On Demand server for your environment; that is, a customer test environment or production environment.

## **Syntax**

The following is the syntax for using the Oracle Migration Tool On Demand client to extract all assignment rules:

migrationtool -u UserID -s ServerURL ReadAll AssignmentRule

#### where:

- UserID is the user sign-in ID that has the appropriate privileges to run the Oracle Migration Tool On Demand client commands.
- ServerURL is the URL for the Oracle CRM On Demand server where your company resides.

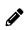

**Note:** The Oracle Migration Tool On Demand client requests your Oracle CRM On Demand password, which can be redirected (using the pipe command) to the client program from standard input; that is, from a file, from the command line, or from another program.

# Updating or Inserting an Assignment Rule

This topic describes how to use the upset command to update an assignment rule (if it exists) or insert an assignment rule (if it does not exist) in your Oracle CRM On Demand environment; that is, a customer test environment or

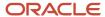

production environment. For the purposes of the Oracle Migration Tool On Demand client, this is known as an Upsert operation.

## About the Upsert Operation

The Upsert command updates an assignment rule based on either of the following user keys:

- **User key 1.** <RuleGroupName> and <RecordType> and <RuleName>.
- User key 2. <RuleGroupName> and <RecordType> and <Order>.

Oracle CRM On Demand attempts to locate the rules that are specified in the input file based on the user keys. If a match is located, then the rule is updated. If a match is located for both user keys, then the match located for user key 1 takes precedence. If Oracle CRM On Demand cannot locate an assignment rule based on the user keys, then a new rule is created.

For each rule, the <code>upsert</code> command inserts or updates rule criteria and team information based on the following user keys:

- Rule criteria. The <Sequence> element, which is a child element of the <ListofRuleCriteria> element.
- **Team information.** The <User> element, which is a child element of the <Team> element.

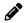

**Note:** You must migrate the assignment rule group to which an assignment rule belongs before you migrate the assignment rule.

### **Syntax**

The following is the syntax for using the Oracle Migration Tool On Demand client to update a specific assignment rule (if it exists) or to insert an assignment rule (if it does not exist):

migrationtool -u UserID -s ServerURL Upsert AssignmentRule AssignmentRuleXML

#### where:

- UserID is the user sign-in ID that has the appropriate privileges to run the Oracle Migration Tool On Demand client commands.
- ServerURL is the URL for the Oracle CRM On Demand server where your company resides.
- AssignmentRuleXML is the fully qualified path name of the assignment rule XML file, for example:
   C:\My Files\My Assignment Rule.xml

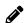

**Note:** The Oracle Migration Tool On Demand client requests your Oracle CRM On Demand password, which can be redirected (by using the pipe command) to the client program from standard input; that is, from a file, from the command line, or from another program.

# Example of Updating or Inserting an Assignment Rule

The following is an example of updating an assignment rule (if it exists) or inserting an assignment rule (if it does not exist) in your Oracle CRM On Demand server:

migrationtool -u UserID -s ServerURL Upsert AssignmentRule "C:\Oracle Migration Tool On Demand\windows \repository\AssignmentRule\Account\MyAccountRuleGroup\My AssignmentRule1.xml"

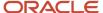

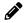

**Note:** Quotation marks are required only if the path or file name contains spaces.

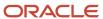

# 25 Migrating List Access and Order Layouts

# Migrating List Access and Order Layouts

This chapter describes how to migrate your list access and order layouts using the command-line interface of the Oracle Migration Tool On Demand client. It contains the following topics:

- List Access and Order Layouts
- Privileges Required for Migrating List Access and Order Layouts
- Elements and Sections in the List Access and Order Layout XML Output File
- Migrating List Access and Order Layouts

# List Access and Order Layouts

For many record types (objects), you can specify which lists of records of that type are available for each role, and the order in which the lists are displayed on the record type's homepage. For each record type, you can create one list access and order layout for each role. For more information about list access and order layouts, see *Oracle CRM On Demand Online Help*.

The following table describes the Oracle Migration Tool On Demand client commands used with list access and order layouts. These commands are case sensitive.

| Command                                                | Description                                                                                                    |
|--------------------------------------------------------|----------------------------------------------------------------------------------------------------|
| Read ListAccessAndOrder<br>SystemNameOfObject RoleName | <ul> <li>This command extracts the list access and order layouts for a specific record type (object), for one role. The parameters for the command are as follows:</li> <li>SystemNameOfObject is the system name of the record type. The system names for the record types are listed in System Names for Record Types.</li> <li>RoleName is the language-independent name of the role. For a custom role, the language-independent name of the role is generated from the role name provided by the user who creates the role.</li> <li>Note: You can determine the system names of the roles by extracting the roles, as described in Extracting All Roles.</li> </ul> |
| ReadAll ListAccessAndOrder                             | This command extracts the list access and order layouts for all record types, and for all roles.                                                                                                    |
| Upsert ListAccessAndOrder<br>ListAccessAndOrderXML     | This command updates or inserts a list access and order layout for one record type, for one role.                                                                                                    |

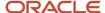

# Privileges Required for Migrating List Access and Order Layouts

The following privileges are required for the user account running the Oracle Migration Tool On Demand client commands:

- For the Read and Readall commands: Enable Web Services Access.
- For the Upsert command: Enable Web Services Access, Customize Application, Manage Public Lists, and Manage Object Access for custom objects that have been set up in the company tenant, for example, Customize Application Manage Custom Object 01, and so on.

For information about setting and checking privileges, see Oracle CRM On Demand Online Help.

# Elements and Sections in the List Access and Order Layout XML Output File

The following table describes the elements and sections in the list access and order layout XML output file.

| Description                                                                                                    | Element or Section                                                                                                    |
|----------------------------------------------------------------------------------------------------|----------------------------------------------------------------------------------------------------|
| The <listaccessandorder> section contains all of the information for one list access and order layout for one record type, for one role.</listaccessandorder> | <pre><data:listaccessandorder> </data:listaccessandorder></pre>                                                                        |
| <objectname> contains the system name of the record type (object), which never changes.</objectname>                                                          | <pre><data:listaccessandorder>   <data:objectname>Account</data:objectname> </data:listaccessandorder></pre>                           |
| <rolename> contains the language-<br/>independent name of the role.</rolename>                                                                                | <pre><data:listaccessandorder>     <data:rolename>TestRole</data:rolename>     </data:listaccessandorder></pre>                        |
| <modifiedby> contains the username<br/>of the user who last updated the layout,<br/>and the date and time the layout was last<br/>updated.</modifiedby>       | <pre><data:listaccessandorder></data:listaccessandorder></pre>                                                                         |
| The <listoflistaccessandorderlist> section contains details of the list layout for one record type, for one role.</listoflistaccessandorderlist>              | <pre><data:listaccessandorder> <data:listoflistaccessandorderlist></data:listoflistaccessandorderlist></data:listaccessandorder></pre> |

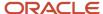

| Description                                                                                                    | Element or Section                                             |
|----------------------------------------------------------------------------------------------------|----------------------------------------------------------------|
|                                                                                                    |                                                                |
| The <listaccessandorderlist> section contains details of one list, for one record type, for one role. It includes the following elements:  - <listname> contains the name of the list</listname></listaccessandorderlist>                                                               | <pre><data:listaccessandorder></data:listaccessandorder></pre> |
| <ul> <li>Order&gt; indicates the order of the list<br/>within the layout, as follows:</li> </ul>                                                                                                    |                                                                |
| A value of 2 or higher indicates that<br>the list is in the Show in Short List<br>section. The order number also<br>indicates the position of the list<br>within the short list of lists. The<br>list with the lowest order number<br>appears at the top of the short list of<br>lists. |                                                                |
| <ul> <li>A value of -1 indicates that the list<br/>is in the Lists Available for this Role<br/>section.</li> </ul>                                                                                                    |                                                                |
| $_{\odot}~$ A value of -2 indicates that the list is in the All Lists section.                                                                                                    |                                                                |

# Migrating List Access and Order Layouts

The following topics describe how to use the Oracle Migration Tool On Demand client to migrate list access and order layouts:

- Extracting List Access and Order Layouts for a Single Object and Role
- Extracting List Access and Order Layouts for All Objects and Roles
- Updating or Inserting List Access and Order Layouts (Upsert)

# Extracting List Access and Order Layouts for a Single Object and Role

This topic describes how to extract the list access and order layout for a single object and role from the Oracle CRM On Demand server for your environment; that is, a customer test environment or production environment. The output from the extract is saved to a file and directory as follow:

.../repository/ListAccessAndOrder/RecordType/RoleName.xml

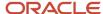

### **Syntax**

The following is the syntax for using the Oracle Migration Tool On Demand client to extract the list access and order layout for a single object and role:

migrationtool -u UserID -s ServerURL Read ListAccessAndOrder SystemNameOfObject RoleName

#### where:

- UserID is the user sign-in ID that has the appropriate privileges to run the Oracle Migration Tool On Demand client commands.
- ServerURL is the URL for the Oracle CRM On Demand server where your company resides.
- SystemNameOfObject is the system name of the object (record type) to which the list access and order layout
  applies, for example, Account. The system names for the record types are listed in System Names for Record
  Types.
- RoleName is the language-independent name of the role.

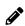

**Note:** The Oracle Migration Tool On Demand client requests your Oracle CRM On Demand password, which can be redirected (using the pipe command) to the client program from standard input; that is, from a file, from the command line, or from another program.

Example of Extracting List Access and Order Layouts for a Single Object and Role The following is an example of extracting the list access and order layout for single object and role:

migrationtool -u UserID -s ServerURL Read ListAccessAndOrder Account ExpertRole

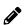

**Note:** If the object name contains spaces, then it must be enclosed with quotation marks. Similarly, if the role name contains spaces, then it must be enclosed with quotation marks.

# Extracting List Access and Order Layouts for All Objects and Roles

This topic describes how to extract the list access and order layouts for all objects, for all roles from the Oracle CRM On Demand server for your environment; that is, a customer test environment or production environment.

# **Syntax**

The following is the syntax for using the Oracle Migration Tool On Demand client to extract the list access and order layouts for all objects, for all roles:

migrationtool -u UserID -s ServerURL ReadAll ListAccessAndOrder

#### where:

- UserID is the user sign-in ID that has the appropriate privileges to run the Oracle Migration Tool On Demand client commands.
- ServerURL is the URL for the Oracle CRM On Demand server where your company resides.

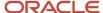

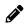

**Note:** The Oracle Migration Tool On Demand client requests your Oracle CRM On Demand password, which can be redirected (using the pipe command) to the client program from standard input; that is, from a file, from the command line, or from another program.

## Updating or Inserting List Access and Order Layouts (Upsert)

This topic describes how to update a list access and order layout for a single object and role (if the layout already exists), or insert a layout (if it does not exist) on your Oracle CRM On Demand environment (customer test environment or production).

#### About the Upsert Operation

The Upsert command inserts or updates list access and order layouts based on the user key: <RoleName> and <ObjectName>.

Oracle CRM On Demand attempts to locate the list access and order layout specified in the input file based on the user key. If a match is located, then the layout is updated. If Oracle CRM On Demand cannot locate a list access and order layout based on the user key, then a new layout is created for the specified record type and role.

If the layout includes public lists that were created and assigned in the source environment, and if those lists do not exist in the target environment where you are updating and inserting the list access and order layouts, then those lists are not included in the layout in the target environment.

#### **Syntax**

The following is the syntax for using the Oracle Migration Tool On Demand client to insert or update the list access and order layout for one object, for one role:

migrationtool -u UserID -s ServerURL Upsert ListAccessAndOrder ListAccessAndOrderXML

#### where:

- UserID is the user sign-in ID that has the appropriate privileges to run the Oracle Migration Tool On Demand client commands.
- ServerURL is the URL for the Oracle CRM On Demand server where your company resides.
- ListAccessAndOrderXML is the fully qualified path name of the list access and order layout XML file, for example:

C:\My Files\ExpertRole.xml

If the fully qualified path name contains any spaces, then it must be enclosed with quotation marks, for example:

migrationtool -u UserID -s ServerURL Upsert ListAccessAndOrder "C:\My Files\ExpertRole.xml"

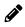

**Note:** The Oracle Migration Tool On Demand client requests your Oracle CRM On Demand password, which can be redirected (using the pipe command) to the client program from standard input; that is, from a file, from the command line, or from another program.

### Example of Updating or Inserting a List Access and Order Layout

The following is an example of updating a list access and order layout (if it exists) or inserting the list access and order layout layout (if it does not exist) in your Oracle CRM On Demand server:

migrationtool -u UserID -s ServerURL Upsert ListAccessAndOrder "C:\Oracle Migration Tool On Demand\windows \repository\ListAccessAndOrder\Account\ExpertRole.xml"

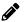

**Note:** Quotation marks are required only if the fully qualified path name name contains spaces.

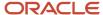

# **26** Migrating Role Associations for Analytics Folders

# Migrating Role Associations for Analytics Folders

This chapter describes how to migrate the associations between roles and analytics folders using the command-line interface of the Oracle Migration Tool On Demand client. It contains the following topics:

- Role Associations for Analytics Folders
- Privileges Required for Migrating Role Associations for Analytics Folders
- Elements and Sections in the Role Associations for Analytics XML Output File
- Migrating Role Associations for Analytics Folders

## Role Associations for Analytics Folders

Users can store the analyses and dashboards that they create in folders. Folders can be created in a user's personal area in Oracle CRM On Demand and in the company wide shared folders in Oracle CRM On Demand, including the Company Wide Shared Folder and the Migrated Company Wide Shared Folder. The Company Wide Shared Folder contains a predefined Dashboards folder, under which users can create subfolders for storing dashboards.

Analyses and dashboards that are stored in a user's personal area are available only to that user. Analyses that are saved in the Company Wide Shared Folder and the Migrated Company Wide Shared Folder are available to all users by default, and dashboards that are stored in folders under the predefined Dashboards folder are available to all users by default.

However, you can limit access to the contents of subfolders in the company wide shared folders, including the subfolders in the predefined Dashboards folder, by associating roles with the subfolders. After you associate one or more roles with a folder, only users with those roles can access that folder. If no role is associated with a folder, then all users have access to the folder by default. A subfolder automatically inherits the role associations of its parent folder, but you can change the role associations for the subfolder. For more information about setting up analytics folders, see *Oracle CRM On Demand Online Help*.

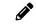

**Note:** You cannot associate roles with the Dashboards subfolder under the Company Wide Shared Folder, but you can associate roles with the subfolders under the Dashboards folder.

You can use the Oracle Migration Tool On Demand client to extract and update the associations between roles and existing folders in the company wide shared folders. However, you cannot use the Oracle Migration Tool On Demand client to create analytics folders or subfolders.

The following table describes the Oracle Migration Tool On Demand client commands used with role associations for analytics folders. These commands are case sensitive.

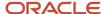

| Command                                | Description                                                                                                    |
|----------------------------------------|----------------------------------------------------------------------------------------------------|
| Read ReportFolder FolderPath           | This command extracts the details of a specified folder and its role associations. The FolderPath parameter must specify the full path for the folder, including the string for the root folder. For the folders in the Company Wide Shared Folder, the root folder is:     |
|                                        | /shared/Company Analyses                                                                                                    |
|                                        | For the folders in the Migrated Company Wide Shared Folder, the root folder is:                                                                                                    |
|                                        | /shared/Migrated Company Analyses                                                                                                    |
|                                        | The extracted information includes the name of the folder's parent folder and the names of any subfolders.                                                                                                    |
| ReadAll ReportFolder                   | This command extracts the details of all analytics folders and their role associations.                                                                                                    |
| Upsert ReportFolder<br>ReportFolderXML | This command updates or inserts role associations for an analytics folder.                                                                                                    |
|                                        | <b>Note:</b> You can use the <b>Upsert</b> command only to add role associations for existing folders, and to set the access level for the roles. You cannot use the <b>Upsert</b> command to remove role associations from folders or to create new folders or subfolders. |

# Privileges Required for Migrating Role Associations for Analytics Folders

The following privileges are required for the user account running the Oracle Migration Tool On Demand client commands:

- For the Read and Readall commands: Enable Web Services Access, Manage Roles and Access, Manage Custom Reports (to extract role associations for folders containing analyses), and Manage Dashboards (to extract role associations for folders under the predefined Dashboards folder). In addition, to extract role associations for the folders in the Migrated Company Wide Shared Folder, the Access Migrated Company Wide Shared Folder privilege is required.
- For the Upsert command: Enable Web Services Access, Manage Roles and Access, Manage Custom Reports (to update or insert role associations for folders containing analyses), and Manage Dashboards (to update or insert role associations for folders under the predefined Dashboards folder). In addition, to update or insert role associations for the folders in the Migrated Company Wide Shared Folder, the Access Migrated Company Wide Shared Folder privilege is required.

For information about setting and checking privileges, see Oracle CRM On Demand Online Help.

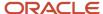

# Elements and Sections in the Role Associations for Analytics XML Output File

The following table describes the elements and sections in the role associations for analytics folders XML output file.

| Description                                                                                                    | Element or Section                                                                                               |
|----------------------------------------------------------------------------------------------------|----------------------------------------------------------------------------------------------------|
| The <reportfolder> section contains all of the information for a single folder and its subfolders.</reportfolder>                                                                                                    | <data:reportfolder> </data:reportfolder>                                                                         |
| Catalog> contains the catalog version for the folder. The valid value is V3. Note: When you insert or update the role associations for a folder, you must either set the <catalog> element to V3 or leave it empty. If you leave the element empty, then V3 is used by default.</catalog> | <pre><data:reportfolder>   <data:catalog>V3</data:catalog></data:reportfolder></pre>                             |
| <path> contains the path for the folder.</path>                                                                                                    | <pre><data:reportfolder> <data:path>/shared/Company Analyses/ Test Folder</data:path> </data:reportfolder></pre> |
| <foldername> contains the name of the folder.</foldername>                                                                                                    | <pre><data:reportfolder></data:reportfolder></pre>                                                               |
| <description> contains the description of<br/>the folder, if a description exists.</description>                                                                                                    | <pre><data:reportfolder></data:reportfolder></pre>                                                               |
| <parentfolder> contains the name of<br/>the parent folder. If the folder is created<br/>directly in the company wide shared folder,<br/>then the name of the parent folder is<br/>Company Analyses.</parentfolder>                                                                        | <pre><data:reportfolder></data:reportfolder></pre>                                                               |

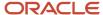

| Description                                                                                                    | Element or Section                                                                                                 |
|----------------------------------------------------------------------------------------------------|----------------------------------------------------------------------------------------------------|
| The <listofsubfolders> section contains details of the subfolders under the current folder, if any exist.</listofsubfolders>                                                                                                    | <pre><data:reportfolder></data:reportfolder></pre>                                                                 |
| The <subfolder> section contains details of one subfolder. It includes the following elements:  - <catalog> contains the catalog version for the subfolder.  - <path> contains the path to the subfolder.  - <foldername> contains the name of the subfolder.  - <description> contains a description of the subfolder.</description></foldername></path></catalog></subfolder> | <pre><data:reportfolder></data:reportfolder></pre>                                                                 |
| The <listofassociatedroles> section contains details of the role associations for the folder.</listofassociatedroles>                                                                                                    | <pre><data:reportfolder>   <data:listofassociatedroles>   </data:listofassociatedroles> </data:reportfolder></pre> |
| The <associatedrole> section contains details of a single role association, including the following:  • <rolename> is the name of the role.  • <accesslevel> is the level of access that is given to this role for this folder.</accesslevel></rolename></associatedrole>                                                                                                    | <pre><data:reportfolder></data:reportfolder></pre>                                                                 |

# Migrating Role Associations for Analytics Folders

The following topics describe how to use the Oracle Migration Tool On Demand client to migrate role associations for analytics folders:

- Extracting Role Associations for a Single Analytics Folder
- Extracting Role Associations for All Analytics Folders
- Updating or Inserting Role Associations for Analytics Folders

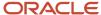

## Extracting Role Associations for a Single Analytics Folder

This topic describes how to extract the role associations for a single analytics folder from the Oracle CRM On Demand server for your environment; that is, a customer test environment or production environment.

#### **Syntax**

The following is the syntax for using the Oracle Migration Tool On Demand client to extract the role associations for a single analytics folder:

migrationtool -u UserID -s ServerURL Read ReportFolder FolderPath

#### where:

- UserID is the user sign-in ID that has the appropriate privileges to run the Oracle Migration Tool On Demand client commands.
- ServerURL is the URL for the Oracle CRM On Demand server where your company resides.
- FolderPath is the path for the folder for which you want to extract the role associations.

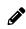

**Note:** The Oracle Migration Tool On Demand client requests your Oracle CRM On Demand password, which can be redirected (using the pipe command) to the client program from standard input; that is, from a file, from the command line, or from another program.

#### Example of Extracting Role Associations for a Single Analytics Folder

The following is an example of extracting the role associations for a single analytics folder. In this example, the folder named Test Folder A is a subfolder of the folder named Test Folder:

migrationtool -u UserID -s ServerURL Read ReportFolder "/shared/Company Analyses/Test Folder/Test Folder A"

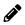

**Note:** Quotation marks are always required for the folder path, because the path for the root folder (/shared/Company Analyses or /shared/Migrated Company Analyses) contains a space.

## Extracting Role Associations for All Analytics Folders

This topic describes how to extract the role associations for all analytics folders from the Oracle CRM On Demand server for your environment; that is, a customer test environment or production environment.

### **Syntax**

The following is the syntax for using the Oracle Migration Tool On Demand client to extract the role associations for all analytics folders:

migrationtool -u UserID -s ServerURL ReadAll ReportFolder

#### where:

 UserID is the user sign-in ID that has the appropriate privileges to run the Oracle Migration Tool On Demand client commands.

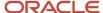

ServerURL is the URL for the Oracle CRM On Demand server where your company resides.

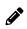

**Note:** The Oracle Migration Tool On Demand client requests your Oracle CRM On Demand password, which can be redirected (using the pipe command) to the client program from standard input; that is, from a file, from the command line, or from another program.

## Updating or Inserting Role Associations for Analytics Folders

This topic describes how to insert or update role associations for an analytics folder on your Oracle CRM On Demand environment (customer test environment or production).

#### About the Upsert Operation

The Upsert command inserts or updates role associations for analytics folders based on the following user keys:

- <Path>
- <Path> and <Catalog>

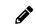

**Note:** The <Catalog> element must either be set to V3 or left empty. If you leave the <Catalog> element empty, then V3 is used by default.

Oracle CRM On Demand attempts to locate the folder specified in the input file based on the user key. If an existing folder that matches the value in the <Path> element is located, then the following happens:

- If a role association that is specified in the input file already exists for that folder, and if the access level that
  is specified for the role in the input file is different from the existing access level for the role, then the role
  association is updated. Otherwise, the existing role association is left unchanged.
- If a role association that is specified in the input file does not already exist for the folder, then the role association is inserted for the folder.
- Any existing role associations for the folder that are not specified in the input file are left unchanged.

### Syntax

The following is the syntax for using the Oracle Migration Tool On Demand client to insert or update role associations for an analytics folder:

migrationtool -u UserID -s ServerURL Upsert ReportFolder ReportFolderXML

#### where:

- UserID is the user sign-in ID that has the appropriate privileges to run the Oracle Migration Tool On Demand client commands.
- ServerURL is the URL for the Oracle CRM On Demand server where your company resides.
- ReportFolderXML is the fully qualified path name of the XML file containing the role associations for the analytics folder, for example:

C:\My Files\Test Folder.xml

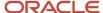

If the fully qualified path name contains any spaces, then it must be enclosed with quotation marks, for example:

migrationtool -u UserID -s ServerURL Upsert ReportFolder "C:\My Files\Test Folder.xml"

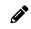

**Note:** The Oracle Migration Tool On Demand client requests your Oracle CRM On Demand password, which can be redirected (using the pipe command) to the client program from standard input; that is, from a file, from the command line, or from another program.

#### Example of Updating or Inserting Role Associations for an Analytics Folder

The following is an example of updating or inserting role associations for an analytics folder in your Oracle CRM On Demand server:

 $\label{lem:migrationtool} \begin{tabular}{ll} \tt migration tool On Demand\windows \color="C:Oracle Migration Tool On Demand\windows \color="C:Oracle Migration Tool On Demand\windows \color="C:Ora$ 

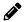

**Note:** Quotation marks are required only if the path or file name contains spaces.

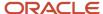

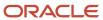

# **27** Migrating Custom HTML Head Tag Additions

# Migrating Custom HTML Head Tag Additions

This chapter describes how to migrate your custom HTML head tag additions using the command-line interface of the Oracle Migration Tool On Demand client. It contains the following topics:

- Custom HTML Head Tag Additions
- Privileges Required for Migrating Custom HTML Head Tag Additions
- Elements in the Custom HTML Head Tag Additions XML Output File
- Migrating Custom HTML Head Tag Additions

# **Custom HTML Head Tag Additions**

Custom HTML head tag additions are custom <script> elements that you can add to the HTML <head> element of the Oracle CRM On Demand pages. For example, the <script> elements can contain custom JavaScript code that creates custom buttons on your pages. Your custom code can also reference JavaScript files that were uploaded through client side extensions or external JavaScript files. HTML head tag additions apply to all pages in Oracle CRM On Demand.

The following table describes the Oracle Migration Tool On Demand client commands used with custom HTML head tag additions. These commands are case sensitive.

| Command                                          | Description                                                                                                    |
|--------------------------------------------------|----------------------------------------------------------------------------------------------------|
| ReadForValue CustomHTMLHeadTag                   | This command exports the custom HTML head tag additions for the Oracle CRM On Demand pages.                                                                                                    |
| Upsert CustomHTMLHeadTag<br>CustomHTMLHeadTagXML | This command inserts the custom HTML head tag additions that are specified in the XML file. If any custom HTML head tag additions exist in the target environment, then they are overwritten by the content of the input file. |

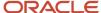

# Privileges Required for Migrating Custom HTML Head Tag Additions

The following privileges are required for the user account running the Oracle Migration Tool On Demand client commands:

- For the ReadForValue command: Enable Web Services Access, and Upload Client Side Extensions and Manage Custom HTML Head Tag.
- For the Upsert command: Enable Web Services Access and Upload Client Side Extensions and Manage Custom HTML Head Tag.

# Elements in the Custom HTML Head Tag Additions XML Output File

The following tabledescribes the elements in the custom HTML head tag additions XML output file.

| Description       | Element                                            |
|-------------------|----------------------------------------------------|
| LITARI L. L. LIVI | <data:htmlheadadditions> </data:htmlheadadditions> |

# Migrating Custom HTML Head Tag Additions

The following topics describe how to use the Oracle Migration Tool On Demand client to migrate custom HTML head tag additions:

- Extracting Custom HTML Head Tag Additions
- Updating or Inserting Custom HTML Head Tag Additions

## Extracting Custom HTML Head Tag Additions

This topic describes how to extract the custom HTML head tag additions from the HTML head tag.

#### **Syntax**

The following is the syntax for using the Oracle Migration Tool On Demand client to extract the custom HTML head tag additions:

migrationtool -u UserID -s ServerURL ReadForValue CustomHTMLHeadTag

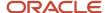

#### where:

- UserID is the user sign-in ID that has the appropriate privileges to run the Oracle Migration Tool On Demand client commands.
- ServerURL is the URL for the Oracle CRM On Demand server where your company resides.

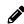

**Note:** The Oracle Migration Tool On Demand client requests your Oracle CRM On Demand password, which can be redirected (using the pipe command) to the client program from standard input; that is, from a file, from the command line, or from another program.

## Updating or Inserting Custom HTML Head Tag Additions

This topic describes how to update or insert custom HTML head tag additions for the Oracle CRM On Demand pages in your Oracle CRM On Demand environment (customer test environment or production). If any custom HTML head tag additions exist, then they are overwritten by the content of the input file.

### **Syntax**

The following is the syntax for using the Oracle Migration Tool On Demand client to update or insert custom HTML head tag additions in the HTML <head> element of the Oracle CRM On Demand pages:

migrationtool -u UserID -s ServerURL Upsert CustomHTMLHeadTag CustomHTMLHeadTagXML

#### where:

- UserID is the user sign-in ID that has the appropriate privileges to run the Oracle Migration Tool On Demand client commands.
- ServerURL is the URL for the Oracle CRM On Demand server where your company resides.
- CustomHTMLHeadTagXML is the fully qualified path name of the custom HTML head tag additions XML file, for example:

C:\MyFiles\CustomHTMLHeadTag.xml

If the fully qualified path name contains any spaces, then it must be enclosed with quotation marks, for example:

migrationtool -u UserID -s ServerURL Upsert CustomHTMLHeadTag "C:\My Files\CustomHTMLHeadTag.xml"

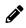

**Note:** The Oracle Migration Tool On Demand client requests your Oracle CRM On Demand password, which can be redirected (using the pipe command) to the client program from standard input; that is, from a file, from the command line, or from another program.

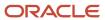

# **28** Migrating Field Audit Setup Information

# Migrating Field Audit Setup Information

This chapter describes how to migrate your field audit setup information using the command-line interface of the Oracle Migration Tool On Demand client. It contains the following topics:

- Field Audit Setup
- Privileges Required for Migrating Field Audit Setup Information
- Elements and Sections in the Field Audit Setup XML Output File
- Migrating Field Audit Setup Information

# Field Audit Setup

The audit trail functionality allows your company to track changes to certain fields on records, and to track the creation, deletion, and restoration of records. The *field audit setup* for a record type determines which fields are audited for that record type, and whether the creation, deletion, and restoration of records of that type are tracked. For some record types, certain fields are audited by default. For other record types, no fields are audited by default. Your administrator can configure the audit trail for each record type that supports the audit trail functionality. For more information about field audit setup and the record types that can be audited, see *Oracle CRM On Demand Online Help*.

The following table describes the Oracle Migration Tool On Demand client commands used with field audit setup. These commands are case sensitive.

| Command                                      | Description                                                                                                    |
|----------------------------------------------|----------------------------------------------------------------------------------------------------|
| Read FieldAuditSetUp<br>SystemNameOfObject   | This command extracts the field audit setup information for a specific record type (object).  SystemNameOfObject is the system name of the record type. The system names for the record types are listed in System Names for Record Types. |
| ReadAll FieldAuditSetUp                      | This command extracts the field audit setup information for all objects.                                                                                                    |
| Upsert FieldAuditSetUp<br>FieldAuditSetUpXML | This command updates or inserts the field audit setup information for an object.                                                                                                    |

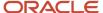

# Privileges Required for Migrating Field Audit Setup Information

The following privileges are required for the user account running the Oracle Migration Tool On Demand client commands:

- For the Read and Readall commands: Enable Web Services Access, Administer Field Audit, and Manage Object
   Access for custom objects that have been set up in the company tenant, for example, Customize Application Manage Custom Object 01, and so on.
- For the Upsert command: Enable Web Services Access, Administer Field Audit, and Manage Object Access for custom objects that have been set up in the company tenant, for example, Customize Application Manage Custom Object O1, and so on.

For information about setting and checking privileges, see Oracle CRM On Demand Online Help.

# Elements and Sections in the Field Audit Setup XML Output File

The following table describes the elements and sections in the field audit setup XML output file.

| Description                                                                                                    | Element or Section                                                                                                    |
|----------------------------------------------------------------------------------------------------|----------------------------------------------------------------------------------------------------|
| <objectname> contains the system name of the record type (object), which never changes.</objectname>                                                                                       | <data:objectname>Account</data:objectname>                                                                                                    |
| <auditrecordcreation> specifies whether<br/>the creation of records of this record type<br/>is tracked (true) or is not tracked (false).</auditrecordcreation>                             | <data:auditrecordcreation>true </data:auditrecordcreation>                                                                                                    |
| <auditrecorddeletionorrestore> specifies whether the deletion and restoration of records of this record type are tracked (true) or are not tracked (false).</auditrecorddeletionorrestore> | <data:auditrecorddeletionorrestore>true </data:auditrecorddeletionorrestore>                                                                                     |
| The <listoffields> section contains details of the fields that can be audited for the record type.</listoffields>                                                                          | <data:listoffields> </data:listoffields>                                                                                                    |
| The <field> section contains the details for one field. It contains the following elements:</field>                                                                                        | <pre><data:listoffields>   <data:field>   <data:name>Furigana Name</data:name>   <data:isaudited>true</data:isaudited>   </data:field></data:listoffields></pre> |

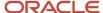

| Description                                                                                                    | Element or Section |
|----------------------------------------------------------------------------------------------------|--------------------|
| <ul> <li><name> contains the system name<br/>of the field, which never changes.</name></li> </ul>                                         |                    |
| <ul> <li><isaudited> specifies whether<br/>changes to the field are tracked (true)<br/>or are not tracked (false).</isaudited></li> </ul> |                    |

# Migrating Field Audit Setup Information

The following topics describe how to use the Oracle Migration Tool On Demand client to migrate field audit setup information:

- Extracting Field Audit Setup Information for a Single Object
- Extracting Field Audit Setup Information for All Objects
- Updating Field Audit Setup Information (Upsert)

## Extracting Field Audit Setup Information for a Single Object

This topic describes how to extract the field audit setup information for a single object from your Oracle CRM On Demand environment.

#### **Syntax**

The following is the syntax for using the Oracle Migration Tool On Demand client to extract the field audit setup information for a single object:

migrationtool -u UserID -s ServerURL Read FieldAuditSetUp SystemNameOfObject

#### where:

- UserID is the user sign-in ID that has the appropriate privileges to run the Oracle Migration Tool On Demand client commands.
- ServerURL is the URL for the Oracle CRM On Demand server where your company resides.
- SystemNameOfObject is the system name of the object (record type) whose field audit setup information you
  want to extract, for example, Account Contact. The system names for the record types are listed in System
  Names for Record Types.

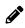

**Note:** The Oracle Migration Tool On Demand client requests your Oracle CRM On Demand password, which can be redirected (using the pipe command) to the client program from standard input; that is, from a file, from the command line, or from another program.

### Example of Extracting Field Audit Setup Information for a Single Object

The following is an example of extracting the field audit setup information for the Account object:

migrationtool -u UserID -s ServerURL Read FieldAuditSetUp Account

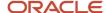

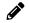

**Note:** If the object name contains spaces, then it must be enclosed with quotation marks.

## Extracting Field Audit Setup Information for All Objects

This topic describes how to extract the field audit setup information for all objects from your Oracle CRM On Demand environment.

#### **Syntax**

The following is the syntax for using the Oracle Migration Tool On Demand client to extract the field audit setup for all objects:

migrationtool -u UserID -s ServerURL ReadAll FieldAuditSetUp

#### where:

- UserID is the user sign-in ID that has the appropriate privileges to run the Oracle Migration Tool On Demand client commands.
- ServerURL is the URL for the Oracle CRM On Demand server where your company resides.

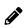

**Note:** The Oracle Migration Tool On Demand client requests your Oracle CRM On Demand password, which can be redirected (using the pipe command) to the client program from standard input; that is, from a file, from the command line, or from another program.

## **Updating Field Audit Setup Information (Upsert)**

This topic describes how to update the field audit setup information for a single object on your Oracle CRM On Demand environment (customer test environment or production).

### Syntax

The following is the syntax for using the Oracle Migration Tool On Demand client to update the field audit setup information for an object:

migrationtool -u UserID -s ServerURL Upsert FieldAuditSetUp FieldAuditSetUpXML

#### where:

- UserID is the user sign-in ID that has the appropriate privileges to run the Oracle Migration Tool On Demand client commands.
- ServerURL is the URL for the Oracle CRM On Demand server where your company resides.
- FieldAuditSetUpXML is the fully qualified path name of the field audit setup XML file, for example:

C:\My Files\Account.xml

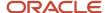

If the fully qualified path name contains any spaces, then it must be enclosed with quotation marks, for example:

migrationtool -u UserID -s ServerURL Upsert FieldAuditSetUp "C:\My Files\Account.xml"

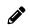

**Note:** The Oracle Migration Tool On Demand client requests your Oracle CRM On Demand password, which can be redirected (using the pipe command) to the client program from standard input; that is, from a file, from the command line, or from another program.

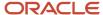

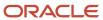

# 29 Migrating Sales Categories

# Migrating Sales Categories

This chapter describes how to migrate your sales categories using the command-line interface of the Oracle Migration Tool On Demand client. It contains the following topics:

- Sales Categories
- Privileges Required for Migrating Sales Categories
- Elements and Sections in the Sales Categories XML Output File
- Migrating Sales Categories

# Sales Categories

*Sales categories* are used to organize sales stages from different sales processes into groups. You can run analyses against the sales categories.

The following table describes the Oracle Migration Tool On Demand client commands used with sales categories. These commands are case sensitive.

| Command                                 | Description                                                                                                   |
|-----------------------------------------|----------------------------------------------------------------------------------------------------|
| Read SalesCategory Order                | This command extracts a sales category. The Order parameter specifies the order number of the sales category. |
| ReadAll SalesCategory                   | This command extracts all sales categories.                                                                   |
| Upsert SaleCategory<br>SalesCategoryXML | This command updates or inserts the sales categories specified in the XML file.                               |

# Privileges Required for Migrating Sales Categories

The following privileges are required for the user account running the Oracle Migration Tool On Demand client commands:

- For the Read and Readall commands: Enable Web Services Access and Manage Data Rules Manage Sales Stage Definition.
- For the υpsert command: Enable Web Services Access and Manage Data Rules Manage Sales Stage Definition.

For information about setting and checking privileges, see Oracle CRM On Demand Online Help.

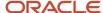

# Elements and Sections in the Sales Categories XML Output File

The following table describes the elements and sections in the sales categories XML output file.

| Description                                                                                                    | Element or Section                                                                                                    |
|----------------------------------------------------------------------------------------------------|----------------------------------------------------------------------------------------------------|
| <ul> <li><salescategory> contains the details of the sales category, as follows:         <ul> <li><stagecategory> is the name of the sales category.</stagecategory></li> <li><description> is a description of the sales category.</description></li> <li><order> is the order number of the sales category.</order></li> <li><markfortranslation> corresponds to the Mark for Translation check box in the UI. For more information, see Considerations for the Mark for Translation Setting.</markfortranslation></li> </ul> </salescategory></li> </ul> | <pre><data:salescategory> <data:stagecategory>[Test Sales Category] </data:stagecategory> <data:description>This is a test sales category</data:description> <data:order>1</data:order> <data:markfortranslation>false </data:markfortranslation> </data:salescategory></pre> |
| The <listofsalescategorytranslations> section contains the translation values for the sales category.</listofsalescategorytranslations>                                                                                                    | <pre><data:salescategory>   <data:listofsalescategorytranslations>   </data:listofsalescategorytranslations> </data:salescategory></pre>                                                                                                    |
| The <salescategorytranslation> section contains the translation values for one language:  - <languagecode> contains the three-letter language code for the language. For the list of language codes, see Language Codes and Their Corresponding Language and Country.  - <stagecategory> contains the sales category name in the language identified by the language code.  - <description> contains the description in the language identified by the language code.</description></stagecategory></languagecode></salescategorytranslation>               | <pre><data:salescategory></data:salescategory></pre>                                                                                                    |

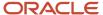

# Migrating Sales Categories

The following topics describe how to use the Oracle Migration Tool On Demand client to migrate sales categories:

- Extracting a Single Sales Category
- Extracting All Sales Categories
- Updating or Inserting Sales Categories (Upsert)

## Extracting a Single Sales Category

This topic describes how to extract a single sales category from your Oracle CRM On Demand environment.

### **Syntax**

The following is the syntax for using the Oracle Migration Tool On Demand client to extract a sales category:

migrationtool -u UserID -s ServerURL Read SalesCategory Order

#### where:

- UserID is the user sign-in ID that has the appropriate privileges to run the Oracle Migration Tool On Demand client commands.
- ServerURL is the URL for the Oracle CRM On Demand server where your company resides.
- Order is the order number of the sales category.

The output XML file is named with the order number of the sales category that is extracted. For example, if you extract the sales category that has the order number 2, then the XML file is named 2.xml.

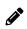

**Note:** The Oracle Migration Tool On Demand client requests your Oracle CRM On Demand password, which can be redirected (using the pipe command) to the client program from standard input; that is, from a file, from the command line, or from another program.

### Example of Extracting a Single Sales Category

The following is an example of extracting a sales category that has the order number 2:

migrationtool -u UserID -s ServerURL Read SalesCategory 2

### **Extracting All Sales Categories**

This topic describes how to extract all of the sales categories from your Oracle CRM On Demand environment.

### **Syntax**

The following is the syntax for using the Oracle Migration Tool On Demand client to extract all of the sales categories:

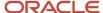

migrationtool -u UserID -s ServerURL ReadAll SalesCategory

#### where:

- UserID is the user sign-in ID that has the appropriate privileges to run the Oracle Migration Tool On Demand client commands.
- ServerURL is the URL for the Oracle CRM On Demand server where your company resides.

The output XML file is named with the order number of the first sales category in the file. For example, if the first sales category has the order number 1, then the XML file is named 1.xml.

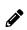

**Note:** The Oracle Migration Tool On Demand client requests your Oracle CRM On Demand password, which can be redirected (using the pipe command) to the client program from standard input; that is, from a file, from the command line, or from another program.

## **Updating or Inserting Sales Categories (Upsert)**

This topic describes how to update a sales category (if it exists) or insert a sales category (if it does not exist) in your Oracle CRM On Demand environment (customer test environment or production).

#### **Syntax**

The following is the syntax for using the Oracle Migration Tool On Demand client to update a sales category (if it exists) or insert a sales category (if it does not exist):

migrationtool -u UserID -s ServerURL Upsert SalesCategory SalesCategoryXML

#### where:

- UserID is the user sign-in ID that has the appropriate privileges to run the Oracle Migration Tool On Demand client commands.
- ServerURL is the URL for the Oracle CRM On Demand server where your company resides.
- SalesCategoryXML is the fully qualified path name of the sales categories XML file, for example:

```
C:\MyFiles\1.xml
```

If the fully qualified path name contains any spaces, then it must be enclosed with quotation marks, for example:

migrationtool -u UserID -s ServerURL Upsert SalesCategory "C:\My Files\1.xml"

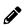

**Note:** The Oracle Migration Tool On Demand client requests your Oracle CRM On Demand password, which can be redirected (using the pipe command) to the client program from standard input; that is, from a file, from the command line, or from another program.

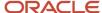

# **30** Migrating Modification Tracking Settings

# Migrating Modification Tracking Settings

This chapter describes how to migrate your modification tracking settings using the command-line interface of the Oracle Migration Tool On Demand client. It contains the following topics:

- Modification Tracking Settings
- Privileges Required for Migrating Modification Tracking Settings
- Elements and Sections in the Modification Tracking Settings XML Output File
- Migrating Modification Tracking Settings

# **Modification Tracking Settings**

The modification tracking feature allows you to track run-time modifications to records of certain record types. You can use the Oracle Migration Tool On Demand client to migrate your modification tracking settings, and to enable or disable modification tracking for record types.

### Objects Supported for Modification Tracking

In addition to tracking run-time modifications to record types such as Acccount, Contact, and so on, the modification tracking feature can also track changes to the lists of values for picklist fields. For more information about modification tracking, see *Oracle CRM On Demand Online Help*, which also provides a list of the record types that support modification tracking.

The following table describes the Oracle Migration Tool On Demand client commands used with modification tracking settings. These commands are case sensitive.

| Command                                                               | Description                                                                                                    |
|-----------------------------------------------------------------------|----------------------------------------------------------------------------------------------------|
| Read EnableModificationTracking<br>SystemNameOfObject                 | This command extracts the modification tracking setting for a specific record type (object).  SystemNameOfObject is the system name of the record type. The system names for the record types are listed in System Names for Record Types.  Note: The system name of the Picklist object is Picklist. |
| ReadAll<br>EnableModificationTracking                                 | This command extracts the modification tracking settings for all objects.                                                                                                    |
| Upsert<br>EnableModificationTracking<br>EnableModificationTrackingXML | This command updates or inserts the modification tracking settings for one or more objects.                                                                                                    |

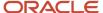

| Command | Description |
|---------|-------------|
|         |             |

# Privileges Required for Migrating Modification Tracking Settings

The following privileges are required for the user account running the Oracle Migration Tool On Demand client commands:

- For the Read and Readall commands: Enable Web Services Access and Manage Modification Tracking.
- For the Upsert command: Enable Web Services Access, Manage Modification Tracking, Manage Roles and Access, and Manage Object Access for custom objects that have been set up in the company tenant, for example, Customize Application Manage Custom Object 01, and so on.

For information about setting and checking privileges, see Oracle CRM On Demand Online Help.

# Elements and Sections in the Modification Tracking Settings XML Output File

The following table describes the elements and sections in the modification tracking settings XML output file.

| Description                                                                                                    | Element or Section                                                                                                    |
|----------------------------------------------------------------------------------------------------|----------------------------------------------------------------------------------------------------|
| contains the details of the modification tracking setting for one record type (object). It includes the following elements:  • <object> contains the system name</object>                                                                                                | <pre><data:listofenablemodificationtracking>   <data:enablemodificationtracking>   <data:object>Account</data:object>   <data:enabled>true</data:enabled>   </data:enablemodificationtracking> </data:listofenablemodificationtracking></pre> |
| <ul> <li><enabled> contains the setting for<br/>modification tracking for the object.</enabled></li> <li>Valid values are true (modification<br/>tracking is enabled for the object)<br/>and false (modification tracking is not<br/>enabled for the object).</li> </ul> |                                                                                                    |

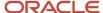

# Migrating Modification Tracking Settings

The following topics describe how to use the Oracle Migration Tool On Demand client to migrate modification tracking settings:

- Extracting Modification Tracking Settings for a Single Object
- Extracting Modification Tracking Settings for All Objects
- Updating Modification Tracking Settings (Upsert)

## Extracting Modification Tracking Settings for a Single Object

This topic describes how to extract the modification tracking settings for a single object from the Oracle CRM On Demand server for your environment; that is, a customer test environment or production environment. The output from the extract is saved to a file and directory as follows:

.../repository/EnableModificationTracking/RecordType.xml

#### **Syntax**

The following is the syntax for using the Oracle Migration Tool On Demand client to extract the modification tracking settings for a single object:

migrationtool -u UserID -s ServerURL Read EnableModificationTracking SystemNameOfObject

#### where:

- UserID is the user sign-in ID that has the appropriate privileges to run the Oracle Migration Tool On Demand client commands.
- ServerURL is the URL for the Oracle CRM On Demand server where your company resides.
- SystemNameOfObject is the system name of the object (record type) whose modification tracking settings you
  want to extract, for example, Account. The system names for the record types are listed in System Names for
  Record Types.

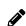

**Note:** The Oracle Migration Tool On Demand client requests your Oracle CRM On Demand password, which can be redirected (using the pipe command) to the client program from standard input; that is, from a file, from the command line, or from another program.

### Example of Extracting Modification Tracking Settings for a Single Object

The following is an example of extracting the modification tracking settings for a single object:

migrationtool -u UserID -s ServerURL Read EnableModificationTracking Account

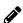

**Note:** If the object name contains spaces, then it must be enclosed with quotation marks.

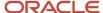

## **Extracting Modification Tracking Settings for All Objects**

This topic describes how to extract the modification tracking settings for all objects from the Oracle CRM On Demand server for your environment; that is, a customer test environment or production environment. The output from the extract is saved to a single file in the following directory:

.../repository/EnableModificationTracking

#### **Syntax**

The following is the syntax for using the Oracle Migration Tool On Demand client to extract the modification tracking settings for all objects:

migrationtool -u UserID -s ServerURL ReadAll EnableModificationTracking

#### where:

- UserID is the user sign-in ID that has the appropriate privileges to run the Oracle Migration Tool On Demand client commands.
- ServerURL is the URL for the Oracle CRM On Demand server where your company resides.

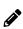

**Note:** The Oracle Migration Tool On Demand client requests your Oracle CRM On Demand password, which can be redirected (using the pipe command) to the client program from standard input; that is, from a file, from the command line, or from another program.

## **Updating Modification Tracking Settings (Upsert)**

This topic describes how to update the modification tracking settings in your Oracle CRM On Demand environment (customer test environment or production).

### Syntax

The following is the syntax for using the Oracle Migration Tool On Demand client to update the modification tracking settings:

migrationtool -u UserID -s ServerURL Upsert EnableModificationTracking EnableModificationTrackingXML

#### where:

- UserID is the user sign-in ID that has the appropriate privileges to run the Oracle Migration Tool On Demand client commands.
- ServerURL is the URL for the Oracle CRM On Demand server where your company resides.
- EnableModificationTrackingXML is the fully qualified path name of the modification tracking settings XML file, for example:

C:\My Files\Account.xml

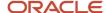

If the fully qualified path name contains any spaces, then it must be enclosed with quotation marks, for example:

migrationtool -u UserID -s ServerURL Upsert EnableModificationTracking "C:\My Files\Account.xml"

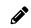

**Note:** The Oracle Migration Tool On Demand client requests your Oracle CRM On Demand password, which can be redirected (using the pipe command) to the client program from standard input; that is, from a file, from the command line, or from another program.

### **Example of Updating Modification Tracking Settings**

The following is an example of updating the modification tracking settings in your Oracle CRM On Demand server:

migrationtool -u UserID -s ServerURL Upsert EnableModificationTracking "C:\Oracle Migration Tool On Demand \windows\repository\EnableModificationTracking\Account.xml"

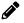

**Note:** Quotation marks are required only if the fully qualified path name contains spaces.

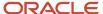

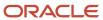

# **31** Migrating Process Administration Configuration Data

# Migrating Process Administration Configuration Data

This chapter describes how to migrate process administration configuration data using the command-line interface of the Oracle Migration Tool On Demand client. It contains the following topics:

- Process Administration
- · Privileges Required for Migrating Process Administration Configuration Data
- Elements and Sections in the Process Administration XML Output File
- Migrating Process Administration Configuration Data

### **Process Administration**

For certain record types, administrators can set up processes to prevent users, including external applications, from performing certain actions on records of that type when the records are in a particular state. Preventing users from performing certain actions in this way is referred to as *record locking*.

You can set up only one process for each of the record types that support process administration. For more information about process administration and the record types that support it, see *Oracle CRM On Demand Online Help*.

The following table describes the Oracle Migration Tool On Demand client commands used with process administration. These commands are case sensitive.

| Command                                                     | Description                                                                                                    |
|-------------------------------------------------------------|----------------------------------------------------------------------------------------------------|
| Read ProcessAdministration SystemNameOfObject [ProcessName] | This command extracts the process administration configuration data for a specific record type. You must specify either a record type or a process name, or you can optionally specify both. The parameters are as follows:                                                                                                    |
|                                                             | <ul> <li>SystemNameOfObject is the system name of a record type. If you specify a process name in the command, then you do not need to specify a record type, but you must include an empty value for the SystemNameOfObject parameter. An empty value is specified as a set of double quotation marks (""). The system names for the record types are listed in System Names for Record Types.</li> <li>ProcessName is the name of a process. This parameter is optional if you specify a record type in the command.</li> </ul> |
| ReadAll ProcessAdministration                               | This command extracts the process administration configuration data for all record types.                                                                                                    |
| Upsert ProcessAdministration<br>ProcessXML                  | This command updates or inserts the process administration configuration data for one record type.                                                                                                    |

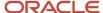

# Privileges Required for Migrating Process Administration Configuration Data

The following privileges are required for the user account running the Oracle Migration Tool On Demand client commands:

- For the Read and Readall commands: Enable Web Services Access, and Process Administration.
- For the Upsert commands: Enable Web Services Access, and Process Administration.

For information about setting and checking privileges, see Oracle CRM On Demand Online Help.

# Elements and Sections in the Process Administration XML Output File

The following table describes the elements and sections in the process administration XML output file.

| Description                                                                                                    | Element or Section                                                                                       |
|----------------------------------------------------------------------------------------------------|----------------------------------------------------------------------------------------------------|
| The <process> section contains all of the information for one process.</process>                                                                                                    | <data:process> </data:process>                                                                           |
| <recordtype> contains the system name of the record type (object), which never changes.</recordtype>                                                                                                    | <pre><data:process>   <data:recordtype>Activity</data:recordtype> </data:process></pre>                  |
| <processname> contains the name given to the process.</processname>                                                                                                    | <pre><data:process>     <data:processname>Activity Process     </data:processname> </data:process></pre> |
| <primaryfield> contains the name of the field in the record type that is to be used as a filter to restrict the process to certain records of the record type. Only the Activity record type supports the use of a primary field to restrict the process.</primaryfield> | <pre><data:process>     <data:primaryfield>Category     </data:primaryfield>     </data:process></pre>   |
| <transitionfield> contains the name of<br/>the field in the record type that determines<br/>the transition of records from one<br/>transition state to another.</transitionfield>                                                                                        | <pre><data:process>   <data:transitionfield>Status</data:transitionfield></data:process></pre>           |

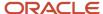

| Description                                                                                                    | Element or Section                                                                                                    |
|----------------------------------------------------------------------------------------------------|----------------------------------------------------------------------------------------------------|
| The Status field must be used as the transition field for all supported record types.                                                                                                    |                                                                                                    |
| <description> contains the description of the process.</description>                                                                                                    | <pre><data:process>     <data:description>This is a test process.     </data:description> </data:process></pre>                                      |
| <order> indicates the order of this process within the processes for the record type. The Order field is set to 1 by default, and you cannot update the field to a different value. Note: If you specify an invalid value, such as a non-numeric string, for this element when you insert or update a process, then an error is returned.</order> | <data:order>1</data:order>                                                                                                    |
| <default> indicates if the process is the default process for the record type (true). The Default field is set to true by default, and you cannot update the field value to false.</default>                                                                                                    | <pre><data:process>     <data:default>true</data:default> </data:process></pre>                                                                      |
| The <listofprimaryvalues> section contains the values in the primary field that are valid for the process. A record will be locked by the process only if the value in the primary field on the record is set to one of the values specified within the <listofprimaryvalues> section.</listofprimaryvalues></listofprimaryvalues>                | <pre><data:process></data:process></pre>                                                                                                    |
| The <listoftransitionstates> section contains the details of the transition states for the process.</listoftransitionstates>                                                                                                    | <pre><data:process></data:process></pre>                                                                                                    |
| The <transitionstates> section contains the details of one transition state for the process.</transitionstates>                                                                                                    | <pre><data:process> <data:listoftransitionstates> <data:transitionstates></data:transitionstates></data:listoftransitionstates></data:process></pre> |

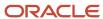

| Description                                                                                                    | Element or Section                       |
|----------------------------------------------------------------------------------------------------|------------------------------------------|
|                                                                                                    |                                          |
| <state> contains the transition field value that identifies this transition state. Each transition field value can be used with only one transition state in the process.  For upsert operations, the value in the <state> element must match an existing picklist value in the Status field for the record type.</state></state> | <pre><data:process></data:process></pre> |
| <category> contains the name of the sales category that the transition state is associated with.</category>                                                                                                    | <pre><data:process></data:process></pre> |
| <description> contains a description of<br/>the transition state.</description>                                                                                                    | <pre><data:process></data:process></pre> |
| <created> contains the username of the user who created the transition state, and the date and time the transition state was created.</created>                                                                                                    | <pre><data:process></data:process></pre> |
| <modified> contains the username of the user who last updated the transition state, and the date and time the transition state was last updated.</modified>                                                                                                    | <pre><data:process></data:process></pre> |

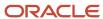

| Description                                                                                                    | Element or Section                                                                                                    |
|----------------------------------------------------------------------------------------------------|----------------------------------------------------------------------------------------------------|
|                                                                                                    | <pre><data:modified>ABC User 11/23/2016 11:27:40</data:modified>   </pre>                                                                                                    |
| <condition> contains a condition that determines whether a record can move to this transition state. Note: Do not use any calculated fields in the expression. Calculated fields are not supported in expressions in the Condition field on transition states.</condition>                                        | <pre><data:process></data:process></pre>                                                                                                    |
| <errormessage> contains the text for<br/>the error message that appears if the<br/>condition that is set up for the transition<br/>state is not met when a user tries to move<br/>a record of the record type specified in the<br/>process to this transition state.</errormessage>                               | <pre><data:process></data:process></pre>                                                                                                    |
| <disableupdate> determines whether a record can be updated when the record is in this state. If it is set to true, then users, including external applications, cannot update records of the record type specified in the process when the records are in this transition state.</disableupdate>                  | <pre><data:process></data:process></pre>                                                                                                    |
| <disabledeleteorremove> determines whether a record can be deleted when the record is in this state. If it is set to true, then users, including external applications, cannot delete records of the record type specified in the process while the records are in this transition state.</disabledeleteorremove> | <pre><data:process> <data:listoftransitionstates> <data:transitionstates> <data:disabledeleteorremove> </data:disabledeleteorremove> </data:transitionstates> </data:listoftransitionstates> </data:process></pre> |

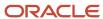

# Migrating Process Administration Configuration Data

The following topics describe how to use the Oracle Migration Tool On Demand client to migrate process administration configuration data:

- Extracting a Process for a Single Object
- Extracting Processes for All Objects
- Updating or Inserting a Process (Upsert)

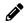

**Note:** Back up your configuration data and all other relevant data before running the Oracle Migration Tool On Demand client.

## Extracting a Process for a Single Object

This topic describes how to extract a process for a single object from the Oracle CRM On Demand server for your environment; that is, a customer test environment or production environment. The output from the extract is saved to a file and directory as follow:

.../repository/ProcessAdministration/RecordType.xml

#### **Syntax**

The following is the syntax for using the Oracle Migration Tool On Demand client to extract the process for a single object:

migrationtool -u UserID -s ServerURL Read ProcessAdministration SystemNameOfObject [ProcessName]

#### where:

- UserID is the user sign-in ID that has the appropriate privileges to run the Oracle Migration Tool On Demand client commands.
- ServerURL is the URL for the Oracle CRM On Demand server where your company resides.
- SystemNameOfObject is the system name of the object (record type) for which you want to extract the process, for example, Account. The system names for the record types are listed in System Names for Record Types.
   If you specify a process name in the command, then you do not need to specify a record type, but you must include an empty value for the SystemNameOfObject parameter. An empty value is specified as a set of double quotation marks ("").
- ProcessName is the name of the process that you want to extract. This parameter is optional if you specify a
  record type in the command.

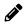

**Note:** The Oracle Migration Tool On Demand client requests your Oracle CRM On Demand password, which can be redirected (using the pipe command) to the client program from standard input; that is, from a file, from the command line, or from another program.

### Example of Extracting a Process for a Single Object

The following is an example of extracting a process for a single object:

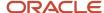

migrationtool -u UserID -s ServerURL Read ProcessAdministration Account "My Account Process"

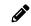

**Note:** If the object name contains spaces, then it must be enclosed with quotation marks. Similarly, if the process name contains spaces, then it must be enclosed with quotation marks.

### **Extracting Processes for All Objects**

This topic describes how to extract the processes for all objects from the Oracle CRM On Demand server for your environment; that is, a customer test environment or production environment.

#### **Syntax**

The following is the syntax for using the Oracle Migration Tool On Demand client to extract the processes for all objects:

migrationtool -u UserID -s ServerURL ReadAll ProcessAdministration

#### where:

- UserID is the user sign-in ID that has the appropriate privileges to run the Oracle Migration Tool On Demand client commands.
- ServerURL is the URL for the Oracle CRM On Demand server where your company resides.

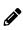

**Note:** The Oracle Migration Tool On Demand client requests your Oracle CRM On Demand password, which can be redirected (using the pipe command) to the client program from standard input; that is, from a file, from the command line, or from another program.

### Updating or Inserting a Process (Upsert)

This topic describes how to update a process (if it exists) or insert a process (if it does not exist) on your Oracle CRM On Demand environment (customer test environment or production).

### About the Upsert Operation

The Upsert command inserts or updates a process based on the user key: <RecordType>.

Oracle CRM On Demand attempts to locate the process specified in the input file based on the user key. If a process exists for the specified record type, then the process is updated. If a process does not exist for the specified record type, then a new process is created for that record type.

The Upsert command inserts or updates a process transition state based on the user key: <State>.

Oracle CRM On Demand attempts to locate a process transition state in the input file based on the user key. If a match is located, then the transition state is updated. If Oracle CRM On Demand cannot locate a transition state based on the user key, then a new transition state is created for the process for the record type.

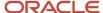

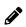

**Note:** The Read ProcessAdministration and ReadAll ProcessAdministration commands do not extract the field setup and related access control configuration data for transition states, and the Upsert ProcessAdministration command does not insert or update this configuration data. So, if you extract a process that has field setup and related access control configuration data, and if you then insert the extracted process in a different environment, then no field setup and related access control configuration data is inserted for the process. However, if the process already exists in the target environment, and if you update the process, then any existing field setup and related access control configuration data on the process remains unchanged.

#### **Syntax**

The following is the syntax for using the Oracle Migration Tool On Demand client to insert or update a process for an object:

migrationtool -u UserID -s ServerURL Upsert ProcessAdministration ProcessXML

#### where:

- UserID is the user sign-in ID that has the appropriate privileges to run the Oracle Migration Tool On Demand client commands.
- ServerURL is the URL for the Oracle CRM On Demand server where your company resides.
- ProcessXML is the fully qualified path name of the process administration XML file, for example:

C:\My Files\Account.xml

If the fully qualified path name contains any spaces, then it must be enclosed with quotation marks, for example:

migrationtool -u UserID -s ServerURL Upsert ProcessAdministration "C:\My Files\Account.xml"

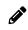

**Note:** The Oracle Migration Tool On Demand client requests your Oracle CRM On Demand password, which can be redirected (using the pipe command) to the client program from standard input; that is, from a file, from the command line, or from another program.

#### Example of Updating or Inserting a Process

The following is an example of updating a process (if it exists) or inserting the process (if it does not exist) in your Oracle CRM On Demand server:

migrationtool -u UserID -s ServerURL Upsert ProcessAdministration "C:\Oracle Migration Tool On Demand \windows\repository\ProcessAdministration\Account.xml"

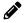

**Note:** Quotation marks are required only if the fully qualified path name contains spaces.

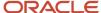

# **32** Replicating Configuration Data from a Source Environment to a Target Environment

# Replicating Configuration Data from a Source Environment to a Target Environment

This chapter describes how to migrate all or selective configuration data from a source environment to a target environment of Oracle CRM On Demand using the command-line interface of the Oracle Migration Tool On Demand client. It contains the following topics:

- Replicating All Configuration Data from a Source Environment to a Target Environment
- Replicating Selective Configuration Data from a Source Environment to a Target Environment

# Replicating All Configuration Data from a Source Environment to a Target Environment

This topic describes the commands that you run to replicate all the configuration data from a source environment to a target environment of Oracle CRM On Demand using the command-line interface of the Oracle Migration Tool On Demand client.

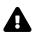

**CAUTION:** Most components of Oracle CRM On Demand cannot revert to their original states by using the backup copies of the configuration data. For example, after a new access profile is inserted into the target environment, it cannot be removed by using the backup copy (that is, access profiles in Oracle CRM On Demand cannot be deleted). A backup copy of the configuration data provides a reference of the target environment before applying new configuration data.

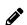

**Note:** In the following examples, the Oracle Migration Tool On Demand client requests your Oracle CRM On Demand password, which can be redirected (using the pipe command) to the client program from standard input; that is, from a file, from the command line, or from another program.

# To replicate all configuration data from a source environment to a target environment

- 1. Start the command-line interface of the Oracle Migration Tool On Demand client, as described in *Starting the Oracle Migration Tool On Demand Client Command-Line Interface*.
- 2. Back up the existing configuration data in the target environment by running the following commands:

```
migrationtool -u UserID -s TargetServer ReadAll AccessProfile migrationtool -u UserID -s TargetServer ReadAll ActionBarCustomWebApplet migrationtool -u UserID -s TargetServer ReadAll ActionBarLayout
```

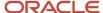

```
migrationtool -u UserID -s TargetServer ReadAll AssignmentRule
migrationtool -u UserID -s TargetServer ReadAll AssignmentRuleGroup
migrationtool -u UserID -s TargetServer ReadAll CascadingPicklist
migrationtool -u UserID -s TargetServer ReadAll ConcatenatedField
migrationtool -u UserID -s TargetServer ReadForValue CustomHTMLHeadTag
migrationtool -u UserID -s TargetServer ReadAll CustomRecordType
migrationtool -u UserID -s TargetServer ReadAll CustomWebLink
migrationtool -u UserID -s TargetServer ReadAll CustomWebTab
migrationtool -u UserID -s TargetServer ReadAll DetailPageCustomWebApplet
migrationtool -u UserID -s TargetServer ReadAll DynamicLayout
migrationtool -u UserID -s TargetServer ReadAll EnableModificationTracking
migrationtool -u UserID -s TargetServer ReadAll FieldAuditSetUp
migrationtool -u UserID -s TargetServer ReadAll FieldManagement
migrationtool -u UserID -s TargetServer ReadAll HomePageCustomWebApplet
migrationtool -u UserID -s TargetServer ReadAll HomepageLayout
migrationtool -u UserID -s TargetServer ReadAll HomeTabCustomWebApplet
migrationtool -u UserID -s TargetServer ReadAll IntegrationEventQueue
migrationtool -u UserID -s TargetServer ReadAll ListAccessAndOrder
migrationtool -u UserID -s TargetServer ReadAll PageLayoutField
migrationtool -u UserID -s TargetServer ReadAll PageLayoutRelatedInformation
migrationtool -u UserID -s TargetServer ReadAll PageLayoutSection
migrationtool -u UserID -s TargetServer ReadAll Picklist
migrationtool -u UserID -s TargetServer ReadAll PicklistValueGroup
migrationtool -u UserID -s TargetServer ReadAll ProcessAdministration
migrationtool -u UserID -s TargetServer ReadAll RelatedInformationLayout
migrationtool -u UserID -s TargetServer ReadAll ReportFolder
migrationtool -u UserID -s TargetServer ReadAll Role
migrationtool -u UserID -s TargetServer ReadAll SalesAssessmentTemplate
migrationtool -u UserID -s TargetServer ReadAll SalesCategory
migrationtool -u UserID -s TargetServer ReadAll SearchLayout
migrationtool -u UserID -s TargetServer ReadAll WorkflowRuleSet
```

- UserID is the customer administration user's sign-in ID for the Oracle CRM On Demand target environment where the extraction occurs.
- TargetServer is the URL for the Oracle CRM On Demand target server for the target environment.

In addition, back up all workflow action sets for each of the record types and trigger events that exist on the target server:

```
migrationtool -u UserID -s TargetServer ReadForRuleSet WorkflowActionSet RecordType TriggerEvent [ParentRecordType]
```

For more details on extracting workflow action sets, see Extracting a Workflow Action or a Workflow Action Set.

In addition, back up all workflow user sets that exist on the target server:

```
migrationtool -u UserID -s TargetServer ReadForRuleSet WorkflowUserSet Analytics ScheduledEvent
```

For more details on extracting workflow user sets, see Extracting Workflow User Sets.

3. Retrieve all configuration data from the source environment by running the following commands:

```
migrationtool -u UserID -s SourceServer ReadAll AccessProfile
migrationtool -u UserID -s SourceServer ReadAll ActionBarCustomWebApplet
migrationtool -u UserID -s SourceServer ReadAll ActionBarLayout
migrationtool -u UserID -s SourceServer ReadAll AssignmentRule
migrationtool -u UserID -s SourceServer ReadAll AssignmentRuleGroup
migrationtool -u UserID -s SourceServer ReadAll CascadingPicklist
migrationtool -u UserID -s SourceServer ReadAll ConcatenatedField
```

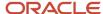

```
migrationtool -u UserID -s SourceServer ReadForValue CustomHTMLHeadTag
migrationtool -u UserID -s SourceServer ReadAll CustomRecordType
migrationtool -u UserID -s SourceServer ReadAll CustomWebLink
migrationtool -u UserID -s SourceServer ReadAll CustomWebTab
migrationtool -u UserID -s SourceServer ReadAll DetailPageCustomWebApplet
migrationtool -u UserID -s SourceServer ReadAll DynamicLayout
migrationtool -u UserID -s SourceServer ReadAll EnableModificationTracking
migrationtool -u UserID -s SourceServer ReadAll FieldAuditSetUp
migrationtool -u UserID -s SourceServer ReadAll FieldManagement
migrationtool -u UserID -s SourceServer ReadAll HomePageCustomWebApplet
migrationtool -u UserID -s SourceServer ReadAll HomepageLayout
migrationtool -u UserID -s SourceServer ReadAll HomeTabCustomWebApplet
migrationtool -u UserID -s SourceServer ReadAll IntegrationEventQueue
migrationtool -u UserID -s SourceServer ReadAll ListAccessAndOrder
migrationtool -u UserID -s SourceServer ReadAll PageLayoutField
migrationtool -u UserID -s SourceServer ReadAll PageLayoutRelatedInformation
migrationtool -u UserID -s SourceServer ReadAll PageLayoutSection
migrationtool -u UserID -s SourceServer ReadAll Picklist
migrationtool -u UserID -s SourceServer ReadAll PicklistValueGroup
migrationtool -u UserID -s SourceServer ReadAll ProcessAdministration
migrationtool -u UserID -s SourceServer ReadAll RelatedInformationLayout
migrationtool -u UserID -s SourceServer ReadAll ReportFolder
migrationtool -u UserID -s SourceServer ReadAll Role
migrationtool -u UserID -s SourceServer ReadAll SalesAssessmentTemplate
migrationtool -u UserID -s SourceServer ReadAll SalesCategory
migrationtool -u UserID -s SourceServer ReadAll SearchLayout
migrationtool -u UserID -s SourceServer ReadAll WorkflowRuleSet
```

- UserID is the customer administration user's sign-in ID for the Oracle CRM On Demand source environment where the extraction occurs.
- SourceServer is the URL for the Oracle CRM On Demand source server for the source environment.

In addition, extract all workflow action sets for each of the record types and trigger events that exist on the source server:

```
migrationtool -u UserID -s SourceServer ReadForRuleSet WorkflowActionSet RecordType TriggerEvent [ParentRecordType]
```

For more details on extracting workflow action sets, see Extracting a Workflow Action or a Workflow Action Set.

In addition, extract all workflow user sets that exist on the source server:

```
migrationtool -u UserID -s SourceServer ReadForRuleSet WorkflowUserSet Analytics ScheduledEvent
```

For more details on extracting workflow user sets, see Extracting Workflow User Sets.

**4.** Perform an Upsert operation (or an InsertOrUpdate operation, in the case of workflow rules, workflow actions, and workflow users) for each XML file to the target environment by running the following commands:

```
migrationtool -u UserID -s TargetServer Upsert CustomRecordType CustomizedRecordTypeXML
migrationtool -u UserID -s TargetServer Upsert CustomWebTab CustomWebTabXML
migrationtool -u UserID -s TargetServer Upsert Picklist PicklistXML
migrationtool -u UserID -s TargetServer Upsert CascadingPicklist CascadingPicklistXML
migrationtool -u UserID -s TargetServer Upsert PicklistValueGroup PicklistValueGroupXML
migrationtool -u UserID -s TargetServer Upsert CustomWebLink CustomWebLinkXML
migrationtool -u UserID -s TargetServer Upsert ConcatenatedField ConcatenatedFieldXML
migrationtool -u UserID -s TargetServer Upsert ActionBarCustomWebApplet ActionBarCustomWebAppletXML
migrationtool -u UserID -s TargetServer Upsert DetailPageCustomWebApplet DetailPageCustomWebAppletXML
```

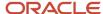

```
migrationtool -u UserID -s TargetServer Upsert HomepageCustomWebApplet HomepageCustomWebAppletXML
migrationtool -u UserID -s TargetServer Upsert HomeTabCustomWebApplet HomeTabCustomWebAppletXML
migrationtool -u UserID -s TargetServer Upsert SalesAssessmentTemplate SalesAssessmentScriptXML
migrationtool -u UserID -s TargetServer Upsert HomepageLayout HomepageLayoutXML
migrationtool -u UserID -s TargetServer Upsert ActionBarLayout ActionBarLayoutXML
migrationtool -u UserID -s TargetServer Upsert RelatedInformationLayout RelatedInfoLayoutXML
migrationtool -u UserID -s TargetServer Upsert AccessProfile AccessProfileXML
migrationtool -u UserID -s TargetServer Upsert PageLayoutField PageLayoutFieldXML
migrationtool -u UserID -s TargetServer Upsert PageLayoutRelatedInformation PageLayoutRelatedXML
migrationtool -u UserID -s TargetServer Upsert PageLayoutSection PageLayoutSectionXML
migrationtool -u UserID -s TargetServer Upsert DynamicLayout DynamicLayoutXML
migrationtool -u UserID -s TargetServer Upsert SearchLayout SearchLayoutXML
migrationtool -u UserID -s TargetServer Upsert Role RoleXML
migrationtool -u UserID -s TargetServer Upsert IntegrationEventQueue IntegrationEventQueueXML
migrationtool -u UserID -s TargetServer InsertOrUpdate WorkflowRules WorkflowRulesXML
migrationtool -u UserID -s TargetServer InsertOrUpdate WorkflowActionSet WorkflowActionSetXML
migrationtool -u UserID -s TargetServer InsertOrUpdate WorkflowUserSet WorkflowUsersXML
migrationtool -u UserID -s TargetServer Upsert AssignmentRuleGroup AssignmentRuleGroupXML
migrationtool -u UserID -s TargetServer Upsert AssignmentRule AssignmentRuleXML
migrationtool -u UserID -s TargetServer Upsert ListAccessAndOrder ListAccessAndOrderXML
migrationtool -u UserID -s TargetServer Upsert ReportFolder ReportFolderXML
migrationtool -u UserID -s TargetServer Upsert CustomHTMLHeadTag CustomHTMLHeadTagXML
migrationtool -u UserID -s TargetServer Upsert FieldAuditSetUp FieldAuditSetUpXML
migrationtool -u UserID -s TargetServer Upsert SalesCategory SalesCategoryXML
migrationtool -u UserID -s TargetServer Upsert EnableModificationTracking EnableModificationTrackingXML
migrationtool -u UserID -s TargetServer Upsert ProcessAdministration ProcessXML
```

- UserID is the customer administration user's sign-in ID for the Oracle CRM On Demand environment where the Upsert operation occurs.
- o TargetServer is the URL for the Oracle CRM On Demand target server for the target environment.
- AccessProfileXML is the fully qualified path name of the access profile XML file, for example, c:\oracle
  Migration Tool On Demand\windows\repository\AccessProfile\MyCustomProfile.xml
- ActionBarCustomWebAppletXML is the fully qualified path name of the Action bar customized Web applet XML file, for example, c:\Oracle Migration Tool On Demand\windows\repository \ActionBarCustomWebApplet\MyActionBarCustomWebApplet.xml
- ActionBarLayoutXML is the fully qualified path name of the Action Bar layout XML file, for example, c: \Oracle Migration Tool On Demand\windows\repository\ActionBarLayout\MyActionBarLayout.xml
- AssignmentRuleGroupXML is the fully qualified path name of the assignment rule group XML file, for example, c:\Oracle Migration Tool On Demand\windows\repository\AssignmentRuleGroup\Account\My
   AssignmentRuleGroup.xml
- AssignmentRuleXML is the fully qualified path name of the assignment rule XML file, for example, c: \Oracle Migration Tool On Demand\windows\repository\AssignmentRule\Account\My AssignmentRuleGroup \My AssignmentRule1.xml
- CascadingPicklistXML is the fully qualified path name of the cascading picklist XML file, for example, c: \Oracle Migration Tool On Demand\windows\repository\CascadingPicklist\Account.xml
- ConcatenatedFieldXML is the fully qualified path name of the concatenated field XML file, for example, c: \Oracle Migration Tool On Demand\windows\repository\ConcatenatedField\Account.xml
- CustomHTMLHeadTagXML is the fully qualified path name of the custom HTML head tag additions XML file, for example, c:\Oracle Migration Tool On Demand\windows\repository\CustomHTMLHeadTag \CustomHTMLHeadTag.xml
- CustomizedRecordTypeXML is the fully qualified path name of the customized record type XML file, for example, c:\oracle Migration Tool On Demand\windows\repository\CustomRecordType\My
   CustomRecordType.xml

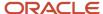

- CustomWebLinkXML is the fully qualified path name of the custom Web link XML file, for example, c: \Oracle Migration Tool On Demand\windows\repository\CustomWebLink\Account.xml
- CustomWebTabXML is the fully qualified path name of the custom Web tab XML file, for example, c: \Oracle Migration Tool On Demand\windows\repository\CustomWebTab\My CustomWwebTab.xml
- DetailPageCustomWebAppletXML is the fully qualified path name of the detail page customized Web applet XML file, for example, c:\oracle Migration Tool On Demand\windows\repository \DetailPageCustomWebApplet\Account\MyDetailPageCustomWebApplet.xml
- DynamicLayoutXML is the fully qualified path name of the dynamic layout XML file, for example, c: \Oracle Migration Tool On Demand\windows\repository\DynamicLayout\Account.xml
- EnableModificationTrackingXML is the fully qualified path name of the modification tracking settings XML file, for example c:\Oracle Migration Tool On Demand\windows\repository \EnableModificationTracking\Account.xml
- FieldAuditSetUpXML is the fully qualified path name of the field audit setup XML file, for example c: \Oracle Migration Tool On Demand\windows\repository\FieldAuditSetUp\Account.xml
- FieldManagementXML is the fully qualified path name of the field management XML file, for example, c: \Oracle Migration Tool On Demand\windows\repository\FieldManagement\Account.xml
- HomepageCustomWebAppletXML is the fully qualified path name of the homepage customized Web applet XML file, for example, c:\oracle Migration Tool On Demand\windows\repository \HomePageCustomWebApplet\Account\MyHomePageCustomWebApplet.xml
- HomepageLayoutXML is the fully qualified path name of the homepage layout XML file, for example, c:
   \Oracle Migration Tool On Demand\windows\repository\HomepageLayout\Account\My HomepageLayout.xml
- O HomeTabCustomWebAppletXML is the fully qualified path name of the Home tab customized Web applet XML file, for example, c:\Oracle Migration Tool On Demand\windows\repository\HomeTabCustomWebApplet \MyHomeTabCustomWebApplet.xml
- IntegrationEventQueueXML is the fully qualified path name of the integration event queue XML file, for example, c:\Oracle Migration Tool On Demand\windows\repository\IntegrationEventQueue \MyIntegrationEventQueue.xml
- ListAccessAndOrderXML is the fully qualified path name of the list access and order layout XML file, for example c:\Oracle Migration Tool On Demand\windows\repository\ListAccessAndOrder\Account \ExpertRole.xml
- PageLayoutFieldXML is the fully qualified path name of a page layout field information XML file for a specific record type such as Account, for example, c:\oracle Migration Tool On Demand\windows \repository\PageLayoutField\Account\AccountCustom.xml
- PageLayoutRelatedXML is the fully qualified path name of a page layout related information XML file for a specific record type such as Account, for example, c:\oracle Migration Tool On Demand\windows \repository\PageLayoutRelatedInformation\Account\AccountCustom.xml
- PageLayoutSectionXML is the fully qualified path name of a page layout section XML file for a specific record type such as Account, for example, c:\Oracle Migration Tool On Demand\windows\repository \PageLayoutSection\Account\AccountCustom.xml
- PicklistXML is the fully qualified path name of the picklist XML file for a specific record type such as
   Account, for example, c:\Oracle Migration Tool On Demand\windows\repository\Picklist\Account.xml
- PicklistValueGroupXML is the fully qualified path name of the picklist value group XML file, for example,
   C:\Oracle Migration Tool On Demand\windows\repository\PickValueGroup\MyPicklistValueGroup.xml
- ProcessXML is the fully qualified path name of the process administration XML file, for example, c:
   \Oracle Migration Tool On Demand\windows\repository\ProcessAdministration\Account.xml
- RelatedInfoLayoutXML is the fully qualified path name of the related information layout XML file, for eXample, C:\Oracle Migration Tool On Demand\windows\repository\RelatedInformationLayout\Contact \ContactAccountChildList\MyRelatedInfoLayout.xml

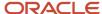

- ReportFolderXML is the fully qualified path name of the XML file containing the role associations for an analytics folder, for example, c:\oracle Migration Tool On Demand\windows\repository\ReportFolder \MyFolder.xml
- o RoleXML is the fully qualified path name of the role XML file, for example, c:\Oracle Migration Tool On Demand\windows\repository\Role\MyRole.xml
- SalesAssessmentScriptXML is the fully qualified path name of the sales assessment template XML file, for example, c:\Oracle Migration Tool On Demand\windows\repository\SalesAssessmentTemplate\Account Survey\MyAssessmentScript.xml
- SalesCategoryXML is the fully qualified path name of the sales category XML file, for example c:\oracle
  Migration Tool On Demand\windows\repository\SalesCategory\1.xml
- SearchLayoutXML is the fully qualified path name of the search layout XML file, for example c:\oracle
   Migration Tool On Demand\windows\repository\SearchLayout\Account\MyAccountSearchLayout.xml
- WorkflowRulesXML is the fully qualified path name of the workflow rules XML file, for example, c:\oracle Migration Tool On Demand\windows\repository\WorkflowRuleSet\Activity\WriteRecordNew.xml
- WorkflowActionSetXML is the fully qualified path name of the workflow action set XML file, for example,
   C:\Oracle Migration Tool On Demand\windows\repository\WorkflowActionSet\Task email.xml
- WorkflowUsersXML is the fully qualified path name of the workflow user set XML file, for example, c: \Oracle Migration Tool On Demand\windows\repository\WorkflowUserSet\ScheduledEvent1.xml

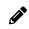

**Note:** The <code>upsert</code> command must be run for each XML file that is retrieved from the source environment. For example, if ten access profile XML files are retrieved from the source environment, then ten Upsert operations (one for each XML file) are required.

# Replicating Selective Configuration Data from a Source Environment to a Target Environment

This topic describes the commands that you run to replicate a subset of the configuration data from a source environment to a target environment of Oracle CRM On Demand using the command-line interface of the Oracle Migration Tool On Demand client.

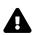

**CAUTION:** Most components of Oracle CRM On Demand cannot revert to their original states by using the backup copies of the configuration data. For example, after a new access profile is inserted into the target environment, it cannot be removed by using the backup copy (that is, access profiles in Oracle CRM On Demand cannot be deleted). A backup copy of the configuration data provides a reference of the target environment before applying new configuration data.

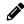

**Note:** The Oracle Migration Tool On Demand client requests your Oracle CRM On Demand password, which can be redirected (using the pipe command) to the client program from standard input; that is, from a file, from the command line, or from another program.

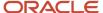

# To replicate selective configuration data from a source environment to a target environment

- 1. Start the command-line interface of the Oracle Migration Tool On Demand client, as described in *Starting the Oracle Migration Tool On Demand Client Command-Line Interface*.
- **2.** Back up the configuration data that you want to change or update on the target environment by running the following command:

migrationtool -u UserID -s TargetServer ReadAll Feature

- UserID is the user sign-in ID that has the appropriate privileges to run the Oracle Migration Tool On Demand client commands.
- o TargetServer is the URL for the Oracle CRM On Demand target server for the target environment.
- Feature is the type of configuration data to be extracted from the target environment. It can be one of the following values:
  - AccessProfile. For Oracle CRM On Demand access profile configuration data.
  - ActionBarCustomWebApplet. For Oracle CRM On Demand Action bar Web applet configuration data.
  - ActionBarLayout. For Oracle CRM On Demand Action bar layout configuration data.
  - AssignmentRuleGroup. For Oracle CRM On Demand assignment rule groups.
  - **AssignmentRules.** For Oracle CRM On Demand assignment rules.
  - CascadingPicklist. For Oracle CRM On Demand cascading picklist configuration data.
  - **ConcatenatedField.** For Oracle CRM On Demand concatenated field configuration data.
  - **CustomRecordType.** For Oracle CRM On Demand record type configuration data.
  - CustomWebLink. For Oracle CRM On Demand customized Web link field configuration data.
  - **CustomWebTab.** For Oracle CRM On Demand Web tab configuration data.
  - DetailPageCustomWebApplet. For Oracle CRM On Demand detail page Web applet configuration data.
  - **DynamicLayout.** For Oracle CRM On Demand dynamic layout configuration data.
  - **EnableModificationTracking.** For Oracle CRM On Demand modification tracking settings.
  - **FieldAuditSetup.** For Oracle CRM On Demand field audit setup configuration data.
  - FieldManagement. For Oracle CRM On Demand field configuration data.
  - HomePageCustomWebApplet. For Oracle CRM On Demand homepage Web applet configuration data.
  - HomepageLayout. For Oracle CRM On Demand homepage layout configuration data.
  - **HomeTabCustomWebApplet.** For Oracle CRM On Demand Home tab Web applet configuration data.
  - IntegrationEventQueue. For Oracle CRM On Demand integration event queue configuration data.
  - ListAccessAndOrder. For Oracle CRM On Demand list access and order layouts.
  - PageLayoutField. For Oracle CRM On Demand page layout field configuration data.
  - PageLayoutRelatedInformation. For Oracle CRM On Demand page layout related information configuration data.
  - PageLayoutSection. For Oracle CRM On Demand page layout section configuration data.

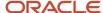

- Picklist. For Oracle CRM On Demand customized picklist configuration data.
- PicklistValueGroup. For Oracle CRM On Demand picklist value group configuration data.
- **ProcessAdministration.** For Oracle CRM On Demand process adminstration configuration data.
- **RelatedInformationLayout.** For Oracle CRM On Demand related information configuration data.
- ReportFolder. For Oracle CRM On Demand role associations for analytics folders.
- Role. For Oracle CRM On Demand role configuration data.
- **SalesAssessmentTemplate.** For Oracle CRM On Demand sales assessment template configuration data.
- SalesCategory. For Oracle CRM On Demand field sales category configuration data.
- SearchLayout. For Oracle CRM On Demand search layout configuration data.
- WorkflowActionSet. For Oracle CRM On Demand workflow actions configuration data.
- WorkflowRuleSet. For Oracle CRM On Demand workflow rules configuration data.
- WorkflowUserSet. For Oracle CRM On Demand workflow users configuration data.

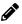

**Note:** You can use any third-party application of your choice to store a history of changes, for example, IBM® Rational® ClearCase®.

**3.** If you want to back up the custom HTML head tag additions from the target server, run the following command:

migrationtool -u UserID -s TargetServer ReadForValue CustomHTMLHeadTag

- 4. Retrieve the required configuration data from the source environment by running one of the following commands:
  - o migrationtool -u UserID -s SourceServer ReadAll Feature
  - o migrationtool -u UserID -s SourceServer Read Feature MetadataFilename

- UserID is the customer administration user's sign-in ID for the Oracle CRM On Demand source environment where the extraction occurs.
- SourceServer is the URL for the Oracle CRM On Demand source server for the source environment.
- Feature is the type of configuration data to be extracted from the target environment. It can be one of the following values:
  - AccessProfile. For Oracle CRM On Demand access profile configuration data.
  - ActionBarCustomWebApplet. For Oracle CRM On Demand Action bar Web applet configuration data.
  - ActionBarLayout. For Oracle CRM On Demand Action bar layout configuration data.
  - **AssignmentRuleGroup.** For Oracle CRM On Demand assignment rule groups.
  - **AssignmentRules.** For Oracle CRM On Demand assignment rules.
  - **CascadingPicklist.**For Oracle CRM On Demand cascading picklist configuration data.
  - Concatenated Field. For Oracle CRM On Demand concatenated field configuration data.
  - **CustomRecordType.**For Oracle CRM On Demand record type configuration data.
  - CustomWebLink. For Oracle CRM On Demand customized Web link field configuration data.
  - CustomWebTab. For Oracle CRM On Demand Web tab configuration data.

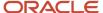

- **DetailPageCustomWebApplet.** For Oracle CRM On Demand detail page Web applet configuration data.
- **DynamicLayout.** For Oracle CRM On Demand dynamic layout configuration data.
- **EnableModificationTracking.** For Oracle CRM On Demand modification tracking settings.
- FieldAuditSetup. For Oracle CRM On Demand field audit setup configuration data.
- **FieldManagement.** For Oracle CRM On Demand field configuration data.
- HomePageCustomWebApplet. For Oracle CRM On Demand homepage Web applet configuration data.
- HomepageLayout. For Oracle CRM On Demand homepage layout configuration data.
- HomeTabCustomWebApplet. For Oracle CRM On Demand Home tab Web applet configuration data.
- IntegrationEventQueue. For Oracle CRM On Demand integration event queue configuration data.
- ListAccessAndOrder. For Oracle CRM On Demand list access and order layouts.
- PageLayoutField. For Oracle CRM On Demand page layout field configuration data.
- PageLayoutRelatedInformation. For Oracle CRM On Demand page layout related information configuration data.
- **PageLayoutSection.** For Oracle CRM On Demand page layout section configuration data.
- **Picklist.** For Oracle CRM On Demand customized picklist configuration data.
- PicklistValueGroup. For Oracle CRM On Demand picklist value group configuration data.
- **ProcessAdministration.** For Oracle CRM On Demand process administration configuration data.
- RelatedInformationLayout. For Oracle CRM On Demand related information configuration data.
- **ReportFolder.** For Oracle CRM On Demand role associations for analytics folders.
- Role. For Oracle CRM On Demand role configuration data.
- **SalesAssessmentTemplate.** For Oracle CRM On Demand sales assessment template configuration data.
- SalesCategory. For Oracle CRM On Demand field sales category configuration data.
- **SearchLayout.** For Oracle CRM On Demand search layout configuration data.
- WorkflowActionSet. For Oracle CRM On Demand workflow actions configuration data.
- WorkflowRuleSet. For Oracle CRM On Demand workflow rules configuration data.
- WorkflowUserSet. For Oracle CRM On Demand workflow users configuration data.
- MetadataFilename is the name of the configuration data XML file to be retrieved, for example, for an access profile, use:

C:\Oracle Migration Tool On Demand\resources\template\AccessProfile.xml

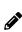

**Note:** Running the Readall command is a simpler way to obtain the configuration data that you require if you are planning to replicate a subset of configuration data from the source environment. For example, if you are replicating ten access profiles out of twenty, then you can run one Readall command. However, performing a Read command is a way of retrieving the exact configuration data that you require.

5. If you want to extract the custom HTML head tag additions from the source server, run the following command:

migrationtool -u UserID -s SourceServer ReadForValue CustomHTMLHeadTag

6. Perform an Upsert operation (or an InsertOrUpdate operation, in the case of workflow rules, workflow actions, and workflow users) for the required XML file to the target environment by running the following commands, as applicable:

```
migrationtool -u UserID -s TargetServer Upsert CustomRecordType CustomizedRecordTypeXML
migrationtool -u UserID -s TargetServer Upsert CustomWebTab CustomWebTabXML
migrationtool -u UserID -s TargetServer Upsert FieldManagement FieldManagementXML
migrationtool -u UserID -s TargetServer Upsert Picklist PicklistXML
migrationtool -u UserID -s TargetServer Upsert CascadingPicklist CascadingPicklistXML
migrationtool -u UserID -s TargetServer Upsert PicklistValueGroup PicklistValueGroupXML
migrationtool -u UserID -s TargetServer Upsert CustomWebLink CustomWebLinkXML
migrationtool -u UserID -s TargetServer Upsert ConcatenatedField ConcatenatedFieldXML
migrationtool -u UserID -s TargetServer Upsert ActionBarCustomWebApplet ActionBarCustomWebAppletXML
migrationtool -u UserID -s TargetServer Upsert DetailPageCustomWebApplet DetailPageCustomWebAppletXML
migrationtool -u UserID -s TargetServer Upsert HomepageCustomWebApplet HomepageCustomWebAppletXML
migrationtool -u UserID -s TargetServer Upsert HomeTabCustomWebApplet HomeTabCustomWebAppletXML
migrationtool -u UserID -s TargetServer Upsert SalesAssessmentTemplate SalesAssessmentScriptXML
migrationtool -u UserID -s TargetServer Upsert HomepageLayout HomepageLayoutXML
migrationtool -u UserID -s TargetServer Upsert ActionBarLayout ActionBarLayoutXML
migrationtool -u UserID -s TargetServer Upsert RelatedInformationLayout RelatedInfoLayoutXML
migrationtool -u UserID -s TargetServer Upsert AccessProfile AccessProfileXML
migrationtool -u UserID -s TargetServer Upsert PageLayoutField PageLayoutFieldXML
migrationtool -u UserID -s TargetServer Upsert PageLayoutRelatedInformation PageLayoutRelatedXML
migrationtool -u UserID -s TargetServer Upsert PageLayoutSection PageLayoutSectionXML
migrationtool -u UserID -s TargetServer Upsert DynamicLayout DynamicLayoutXML
migrationtool -u UserID -s TargetServer Upsert SearchLayout SearchLayoutXML
migrationtool -u UserID -s TargetServer Upsert Role RoleXML
migrationtool -u UserID -s TargetServer Upsert IntegrationEventQueue IntegrationEventQueueXML
migrationtool -u UserID -s TargetServer InsertOrUpdate WorkflowRules WorkflowRulesXML
migrationtool -u UserID -s TargetServer InsertOrUpdate WorkflowActionSet WorkflowActionSetXML
migrationtool -u UserID -s TargetServer InsertOrUpdate WorkflowUserSet WorkflowUserSetXML
migrationtool -u UserID -s TargetServer Upsert AssignmentRuleGroup AssignmentRuleGroupXML
migrationtool -u UserID -s TargetServer Upsert AssignmentRule AssignmentRuleXML
migrationtool -u UserID -s TargetServer Upsert ListAccessAndOrder ListAccessAndOrderXML
migrationtool -u UserID -s TargetServer Upsert ReportFolder ReportFolderXML
migrationtool -u UserID -s TargetServer Upsert CustomHTMLHeadTag CustomHTMLHeadTagXML
migrationtool -u UserID -s TargetServer Upsert FieldAuditSetUp FieldAuditSetUpXML
migrationtool -u UserID -s TargetServer Upsert SalesCategory SalesCategoryXML
migrationtool -u UserID -s TargetServer Upsert EnableModificationTracking EnableModificationTrackingXML
migrationtool -u UserID -s TargetServer Upsert ProcessAdministration ProcessXML
```

- UserID is the customer administration user's sign-in ID for the Oracle CRM On Demand environment where the Upsert operation occurs.
- TargetServer is the URL for the Oracle CRM On Demand target server for the target environment.
- AccessProfileXML is the fully qualified path name of the access profile XML file, for example, c:\oracle Migration Tool On Demand\windows\repository\AccessProfile\MyCustomProfile.xml
- ActionBarCustomWebAppletXML is the fully qualified path name of the Action bar customized Web applet XML file, for example, c:\My Files\MyActionBarCustomWebApplet.xml
- ActionBarLayoutXML is the fully qualified path name of the Action Bar layout XML file, for example, c:\My Files
   \MyActionBarLayout.xml
- AssignmentRuleGroupXML is the fully qualified path name of the assignment rule group XML file, for example, c:\Oracle Migration Tool On Demand\windows\repository\AssignmentRuleGroup\Account\My AssignmentRuleGroup.xml
- AssignmentRuleXML is the fully qualified path name of the assignment rule XML file, for example, c:
   \Oracle Migration Tool On Demand\windows\repository\AssignmentRule\Account\My AssignmentRuleGroup\My
   AssignmentRule1.xml

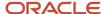

- CascadingPicklistXML is the fully qualified path name of the cascading picklist XML file, for example, c:\My
  Files\MyCascadingPicklist.xml
- ConcatenatedFieldXML is the fully qualified path name of the concatenated field XML file, for example, c:\My Files\MyConcatenatedField.xml
- CustomHTMLHeadTagXML is the fully qualified path name of the custom HTML head tag additions XML file, for example, c:\My Files\CustomHTMLHeadTag.xml
- CustomizedRecordTypeXML is the fully qualified path name of the customized record type XML file, for example, c:\Oracle Migration Tool On Demand\windows\repository\CustomRecordType\My CustomRecordType\xml
- CustomWebLinkXML is the fully qualified path name of the custom Web link XML file, for example, c:\My Files
   \MyCustomWebLink.xml
- CustomWebTabXML is the fully qualified path name of the custom Web tab XML file, for example, c:\oracle
  Migration Tool On Demand\windows\repository\CustomWebTab\My CustomWebTab.xml
- DetailPageCustomWebAppletXML is the fully qualified path name of the detail page customized Web applet XML file, for example, c:\My Files\MyDetailPageCustomWebApplet.xml
- DynamicLayoutXML is the fully qualified path name of the dynamic layout XML file, for example, c:\oracle Migration Tool On Demand\windows\repository\DynamicLayout\Account.xml
- EnableModificationTrackingXML is the fully qualified path name of the modification tracking settings XML file, for example c:\Oracle Migration Tool On Demand\windows\repository\EnableModificationTracking\Account.xml
- FieldAuditSetUpXML is the fully qualified path name of the field audit setup XML file, for example c:\My Files
- Field ManagementXML is the fully qualified path name of the field management XML file, for example, c: \Oracle Migration Tool On Demand\windows\repository\FieldManagement\Account.xml
- HomepageCustomWebAppletXML is the fully qualified path name of the homepage customized Web applet XML file, for example, c:\My Files\MyHomePageCustomWebApplet.xml
- HomepageLayoutXML is the fully qualified path name of the homepage layout XML file, for example, c:\My
   Files\My
   HomepageLayout.xml
- HomeTabCustomWebAppletXML is the fully qualified path name of the Home tab customized Web applet XML file, for example, c:\My Files\MyHomeTabCustomWebApplet.xml
- IntegrationEventQueueXML is the fully qualified path name of the integration event queue XML file, for example, c:\Oracle Migration Tool On Demand\windows\repository\IntegrationEventQueue
  \MyIntegrationEventQueue.xml
- ListAccessAndOrderXML is the fully qualified path name of the list access and order layout XML file, for eXample c:\Oracle Migration Tool On Demand\windows\repository\ListAccessAndOrder\Account\ExpertRole.xml
- PageLayoutFieldXML is the fully qualified path name of the page layout field information XML file for a specific record type such as Account, for example, c:\My Files\PageLayoutFieldInformation\Account\Account\Custom.xml
- PageLayoutRelatedXML is the fully qualified path name of the page layout related information XML file for a specific record type such as Account, for example, c:\My Files\PageLayoutRelatedInformation\Account \AccountCustom.xml
- PageLayoutSectionXML is the fully qualified path name of the page layout section XML file for a specific record type such as Account, for example, c:\My Files\PageLayoutSection\Account\Account\Acc
- PicklistXML is the fully qualified path name of the picklist XML file, for example, c:\oracle Migration Tool On Demand\windows\repository\Picklist\Account.xml
- PicklistValueGroupXML is the fully qualified path name of the picklist value group XML file, for example, c:\My
  Files\MyPicklistValueGroup.xml

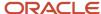

- ProcessXML is the fully qualified path name of the process administration XML file, for example, c:\My Files
   \Account.xml
- RelatedInfoLayoutXML is the fully qualified path name of the related information layout XML file, for example,
   C:\My Files\MyRelatedInfoLayout.xml
- ReportFolderXML is the fully qualified path name of the XML file containing the role associations for an analytics folder, for example, c:\Oracle Migration Tool On Demand\windows\repository\ReportFolder \MyFolder.xml
- RoleXML is the fully qualified path name of the role XML file, for example, c:\My Files\MyRole.xml
- SalesAssessmentScriptXML is the fully qualified path name of the sales assessment template XML file, for example, c:\My Files\MyAssessmentScript.xml
- SalesCategoryXML is the fully qualified path name of the sales category XML file, for example c:\My Files
   \1.xml
- SearchLayoutXML is the fully qualified path name of the search layout XML file, for example c:\oracle
  Migration Tool On Demand\windows\repository\SearchLayout\Account\MyAccountSearchLayout.xml
- WorkflowRulesXML is the fully qualified path name of the workflow rules XML file, for example, c:\My Files\My WorkflowRules.xml
- WorkflowActionSetXML is the fully qualified path name of the workflow action set XML file, for example, c:\My
  Files\My WorkflowActionSet.xml
- WorkflowUserSetXML is the fully qualified path name of the workflow user set XML file, for example, c:\My Files\My WorkflowUserSet.xml

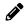

**Note:** The <code>vpsert</code> command must be run for each XML file that is retrieved from the source environment. For example, if ten access profile XML files are retrieved from the source, then ten Upsert operations (one for each XML file) are required.

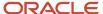

# **33** Language Codes

# Language Codes

This appendix contains the following topic:

Language Codes and Their Corresponding Language and Country

# Language Codes and Their Corresponding Language and Country

The following table information lists the three-letter language codes in Oracle CRM On Demand and their corresponding languages.

| Three-Letter<br>Language Code | Language and<br>Country | Language Code | Language              | Country        |
|-------------------------------|-------------------------|---------------|-----------------------|----------------|
| DEU                           | de_DE                   | de            | German                | Germany        |
| ENG                           | en_GB                   | en            | English               | United Kingdom |
| ENU                           | en_US                   | en            | English               | United States  |
| ESN                           | es_ES                   | es            | Spanish               | Spain          |
| FRA                           | fr_FR                   | fr            | French                | France         |
| ITA                           | it_IT                   | it            | Italian               | Italy          |
| JPN                           | ja_JP                   | ja            | Japanese              | Japan          |
| KOR                           | ko_KR                   | ko            | Korean                | Korea          |
| PTG                           | pt_PT                   | pt            | Portuguese            | Portugal       |
| THA                           | th_TH                   | th            | Thai                  | Thailand       |
| CHS                           | zh_CN                   | zh            | Chinese (Simplified)  | China          |
| СНТ                           | zh_TW                   | zh            | Chinese (Traditional) | Taiwan         |

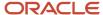

| Three-Letter<br>Language Code | Language and<br>Country | Language Code | Language   | Country     |
|-------------------------------|-------------------------|---------------|------------|-------------|
|                               |                         |               |            |             |
| NLD                           | nl_NL                   | nl            | Dutch      | Netherlands |
| DAN                           | da_DK                   | da            | Danish     | Denmark     |
| FIN                           | fi_FI                   | fi            | Finnish    | Finland     |
| PLK                           | pl_PL                   | pl            | Polish     | Poland      |
| RUS                           | ru_RU                   | ru            | Russian    | Russia      |
| SVE                           | sv_SE                   | SV            | Swedish    | Sweden      |
| PTB                           | pt_BR                   | pt            | Portuguese | Brazil      |
| NOR                           | no_NO                   | no            | Norwegian  | Norway      |
| TUR                           | tr_TR                   | tr            | Turkish    | Turkey      |

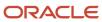

# **34** Access Objects

### **Access Objects**

This appendix contains the following topics:

- Access Objects and Corresponding Display Names
- Access Levels and Corresponding Permission Codes in the XML File

### Access Objects and Corresponding Display Names

An *access object* in the access profile XML file is a top-level record type or a related record type for which a permission can be granted in the access profile. This topic provides details of the access object names as they appear in the access profile XML files and their corresponding display names in the user interface for Oracle CRM On Demand. The display names shown in this topic are the display names that appear in the English-American (ENU) user interface in the standard application.

# How to Read the Access Object Names and Corresponding ENU Display Names Table

In the Access Object Names and Corresponding ENU Display Names table in this topic, the access object names that do not have a parent (indicated by Not applicable in the Access Object Name of Parent column in the table) are the top-level record types. In the following example, the table entry refers to the Account record type, which is a top-level record type. The access object name for this record type in the access profile XML file is Account:

| Access Object Name in the Access Profile XML File | Access Object Name of<br>Parent | Display Name (ENU) | Object Type |
|---------------------------------------------------|---------------------------------|--------------------|-------------|
| Account                                           | Not applicable                  | Account            | Тор         |

In the Access Object Names and Corresponding ENU Display Names table in this topic, the access object names for which a top-level record type is shown in the Access Object Name of Parent column of the table are the related record types for the top-level record types. In the following example, the table entry refers to the Addresses record type, which is a related record type for the Account record type. The access object name for this record type in the access profile XML file is Acct Address:

| Access Object Name in the Access Profile XML File | Access Object Name of<br>Parent | Display Name (ENU) | Object Type |
|---------------------------------------------------|---------------------------------|--------------------|-------------|
| Acct Address                                      | Account                         | Addresses          | Child       |

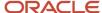

In the Access Object Names and Corresponding ENU Display Names table in this topic, if the access object is not a top-level record type, then the Object Type column indicates the type of relationship that the related record type has with the parent record type. The following abbreviations are used in the Object Type column in the table:

- 1-M (one-to-many)
- 1-M-Primary (one-to-many-primary)
- M-M (many-to-many)
- M-M-Primary (many-to-many-primary

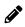

**Note:** Objects listed in the following table with parentheses appear with a space after the opening parenthesis, and before the closing parenthesis in the XML file. For example, Account CustomObject4 (Account Id) appears as Account CustomObject4 (Account Id) in the XML file.

The following table lists the access object names and their corresponding display names.

| Access Object Name                             | Access Object Name of Parent | Display Name (ENU) | Object Type |
|------------------------------------------------|------------------------------|--------------------|-------------|
| Account                                        | Not applicable               | Account            | Тор         |
| Account AccountEvent ( Account ld )            | Account                      | Account Event      | Child       |
| Account Claim ( Business Account Id )          | Account                      | Claims             | 1-M         |
| Account CRMODLS_BPL_ACNT ( Account ID ld )     | Account                      | Plan Accounts      | 1-M-PRIMARY |
| Account CRMODLS_BusinessPlan ( Account ID ld ) | Account                      | Business Plans     | 1-M-PRIMARY |
| Account CRMODLS_OBJECTIVE ( Account Name Id )  | Account                      | Objectives         | 1-M-PRIMARY |
| Account CustomObject10 ( Account Id )          | Account                      | Custom Objects 10  | 1-M-PRIMARY |
| Account CustomObject11 ( Account ld )          | Account                      | Custom Objects 11  | 1-M-PRIMARY |
| Account CustomObject12 ( Account ld )          | Account                      | Custom Objects 12  | 1-M-PRIMARY |
| Account CustomObject13 ( Account ld )          | Account                      | Custom Objects 13  | 1-M-PRIMARY |
| Account CustomObject14 ( Account Id )          | Account                      | Custom Objects 14  | 1-M-PRIMARY |
| Account CustomObject15 ( Account ld )          | Account                      | Custom Objects 15  | 1-M-PRIMARY |
| Account CustomObject4 ( Account ld )           | Account                      | Custom Objects 04  | 1-M-PRIMARY |

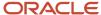

| Access Object Name                                        | Access Object Name of Parent | Display Name (ENU)                          | Object Type |
|-----------------------------------------------------------|------------------------------|---------------------------------------------|-------------|
| Account CustomObject5 ( Account ld )                      | Account                      | Custom Objects 05                           | 1-M-PRIMARY |
| Account CustomObject6 ( Account ld )                      | Account                      | Custom Objects 06                           | 1-M-PRIMARY |
| Account CustomObject7 ( Account Id )                      | Account                      | Custom Objects 07                           | 1-M-PRIMARY |
| Account CustomObject8 ( Account ld )                      | Account                      | Custom Objects 08                           | 1-M-PRIMARY |
| Account CustomObject9 ( Account Id )                      | Account                      | Custom Objects 09                           | 1-M-PRIMARY |
| Account DealRegistration ( Customer Id )                  | Account                      | Deal Registrations                          | 1-M         |
| Account FinancialAccount ( Branch ld )                    | Account                      | Financial Account: Branch                   | 1-M-PRIMARY |
| Account FinancialAccount ( Business Account Id )          | Account                      | Financial Accounts                          | 1-M-PRIMARY |
| Account FinancialAccount ( Held Away Institution ld )     | Account                      | Financial Account: Held<br>Away Institution | 1-M-PRIMARY |
| Account FinancialAccountHolder ( Business<br>Account ld ) | Account                      | Financial Account Holders                   | 1-M         |
| Account FinancialPlan ( Business Account ld )             | Account                      | Financial Plans                             | 1-M         |
| Account Order ( Business Account ld )                     | Account                      | Orders                                      | 1-M         |
| Account Policy ( Business Account ld )                    | Account                      | Policies                                    | 1-M         |
| Account PolicyHolder ( Business Account Holder ld )       | Account                      | Policy Holders                              | 1-M         |
| Account Quote ( Business Account ld )                     | Account                      | Quotes                                      | 1-M         |
| Account SampleRequest ( Business Account ld )             | Account                      | Sample Requests                             | 1-M         |
| Account SPRequest ( End Customer Id )                     | Account                      | Special Pricing Requests                    | 1-M         |
| Account/Audit Trail Item 2                                | Account                      | Audit Trail                                 | ReadOnly    |
| AccountEvent                                              | Not applicable               | Account Event                               | Тор         |
| Accreditation                                             | Not applicable               | Accreditations                              | Тор         |

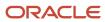

| Access Object Name                                              | Access Object Name of Parent | Display Name (ENU)                          | Object Type |
|-----------------------------------------------------------------|------------------------------|---------------------------------------------|-------------|
| Accreditation AccreditationAttachment ( Accreditation ld )      | Accreditation                | Accreditation<br>Attachments                | Child       |
| Accreditation AccreditationCertification ( Accreditation Id )   | Accreditation                | Accreditation<br>Certifications             | Child       |
| Accreditation AccreditationProduct ( Accreditation Id )         | Accreditation                | Accreditation Products                      | Child       |
| Accreditation AccreditationProductCategory ( Accreditation Id ) | Accreditation                | Accreditation Product<br>Product Categories | Child       |
| Accreditation AccreditationRelationship ( Accreditation Id )    | Accreditation                | Related Accreditations                      | Child       |
| Accreditation AccreditationRequest ( Accreditation ld )         | Accreditation                | Accreditation Requests                      | 1-M-PRIMARY |
| Accreditation AccreditationSolution ( Accreditation ld )        | Accreditation                | Accreditation Solutions                     | Child       |
| Accreditation Custom Object 1 ( Accreditation Id )              | Accreditation                | Custom Objects 01                           | 1-M-PRIMARY |
| Accreditation Custom Object 2 ( Accreditation Id )              | Accreditation                | Custom Objects 02                           | 1-M-PRIMARY |
| Accreditation Custom Object 3 ( Accreditation Id )              | Accreditation                | Custom Objects 03                           | 1-M-PRIMARY |
| Accreditation CustomObject10 ( Accreditation Id )               | Accreditation                | Custom Objects 10                           | 1-M-PRIMARY |
| Accreditation CustomObject11 ( Accreditation Id )               | Accreditation                | Custom Objects 11                           | 1-M-PRIMARY |
| Accreditation CustomObject12 ( Accreditation Id )               | Accreditation                | Custom Objects 12                           | 1-M-PRIMARY |
| Accreditation CustomObject13 ( Accreditation Id )               | Accreditation                | Custom Objects 13                           | 1-M-PRIMARY |
| Accreditation CustomObject14 ( Accreditation Id )               | Accreditation                | Custom Objects 14                           | 1-M-PRIMARY |
| Accreditation CustomObject15 ( Accreditation Id )               | Accreditation                | Custom Objects 15                           | 1-M-PRIMARY |
| Accreditation CustomObject4 ( Accreditation Id )                | Accreditation                | Custom Objects 04                           | 1-M-PRIMARY |
| Accreditation CustomObject5 ( Accreditation Id )                | Accreditation                | Custom Objects 05                           | 1-M-PRIMARY |

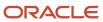

| Access Object Name                               | Access Object Name of Parent | Display Name (ENU)                          | Object Type       |
|--------------------------------------------------|------------------------------|---------------------------------------------|-------------------|
| Accreditation CustomObject6 ( Accreditation Id ) | Accreditation                | Custom Objects 06                           | 1-M-PRIMARY       |
| Accreditation customobjecto (Accreditation id )  | Accieultation                | Custom Objects 00                           | I-IVI-F KIIVIAK I |
| Accreditation CustomObject7 ( Accreditation Id ) | Accreditation                | Custom Objects 07                           | 1-M-PRIMARY       |
| Accreditation CustomObject8 ( Accreditation Id ) | Accreditation                | Custom Objects 08                           | 1-M-PRIMARY       |
| Accreditation CustomObject9 ( Accreditation Id ) | Accreditation                | Custom Objects 09                           | 1-M-PRIMARY       |
| Accreditation/Accreditation Book                 | Accreditation                | Books                                       | Child             |
| Accreditation/AccreditationTeam                  | Accreditation                | Accreditation Teams                         | Child             |
| Accreditation/Audit Trail Item 2                 | Accreditation                | Audit Trail                                 | ReadOnly          |
| AccreditationAttachment                          | Not applicable               | Accreditation<br>Attachments                | Тор               |
| AccreditationCertification                       | Not applicable               | Accreditation<br>Certifications             | Тор               |
| AccreditationProduct                             | Not applicable               | Accreditation Products                      | Тор               |
| AccreditationProductCategory                     | Not applicable               | Accreditation Product<br>Product Categories | Тор               |
| AccreditationRelationship                        | Not applicable               | Related Accreditations                      | Тор               |
| AccreditationRequest                             | Not applicable               | Accreditation Requests                      | Тор               |
| AccreditationSolution                            | Not applicable               | Accreditation Solutions                     | Тор               |
| Acct Address                                     | Account                      | Addresses                                   | Child             |
| Acct Asset                                       | Account                      | Assets                                      | 1-M               |
| Acct Att                                         | Account                      | Attachments                                 | Child             |
| Acct Book                                        | Account                      | Books                                       | Child             |
| Acct Call                                        | Account                      | Calls                                       | 1-M-PRIMARY       |

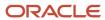

| Access Object Name        | Access Object Name of Parent | Display Name (ENU)    | Object Type |
|---------------------------|------------------------------|-----------------------|-------------|
| Acct Cmpltd Activity      | Account                      | Completed Activities  | 1-M-PRIMARY |
| Acct Competitor           | Account                      | Account Competitors   | Child       |
| Acct Contact              | Account                      | Contacts              | M-M         |
| Acct CustObj1             | Account                      | Custom Objects 01     | M-M-PRIMARY |
| Acct CustObj2             | Account                      | Custom Objects 02     | M-M-PRIMARY |
| Acct CustObj3             | Account                      | Custom Objects 03     | M-M-PRIMARY |
| Acct Lead                 | Account                      | Leads                 | 1-M-PRIMARY |
| Acct Note                 | Account                      | Notes                 | Child       |
| Acct Open Activity        | Account                      | Open Activities       | 1-M-PRIMARY |
| Acct Oppty                | Account                      | Opportunities         | 1-M-PRIMARY |
| Acct Partner              | Account                      | Account Partners      | Child       |
| Acct Portfolio            | Account                      | Portfolios            | 1-M         |
| Acct Rel                  | Account                      | Account Relationships | Child       |
| Acct Revenue              | Account                      | Revenues              | Child       |
| Acct Sales Assmt          | Account                      | Assessments           | 1-M         |
| Acct SR                   | Account                      | Service Requests      | 1-M-PRIMARY |
| Acct Sub Acct             | Account                      | Sub-Accounts          | ReadOnly    |
| Acct Team                 | Account                      | Account Team          | Child       |
| Acct Vehicle              | Account                      | Vehicles              | 1-M         |
| Action/Audit Trail Item 2 | Activity                     | Audit Trail           | ReadOnly    |
| Activity                  | Not applicable               | Activity              | Тор         |

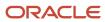

| Access Object Name                             | Access Object Name of Parent | Display Name (ENU)  | Object Type |
|------------------------------------------------|------------------------------|---------------------|-------------|
| Activity Att                                   | Activity                     | Attachments         | Child       |
| Activity Attendee Call                         | Activity                     | Attendee Call       | 1-M-PRIMARY |
| Activity Book                                  | Activity                     | Books               | Child       |
| Activity Contact                               | Activity                     | Contacts            | M-M         |
| Activity CRMOD_LS_Transactions ( Activity ld ) | Activity                     | Sample Transactions | 1-M         |
| Activity CRMODLS_PCD_MSGRSP ( Activity Id )    | Activity                     | Message Responses   | 1-M-PRIMARY |
| Activity CRMODLS_Signature ( Activity Id )     | Activity                     | Signature           | Child       |
| Activity CustObj1                              | Activity                     | Custom Objects 01   | M-M-PRIMARY |
| Activity CustObj2                              | Activity                     | Custom Objects 02   | M-M-PRIMARY |
| Activity CustObj3                              | Activity                     | Custom Objects 03   | M-M-PRIMARY |
| Activity CustomObject10 ( Activity Id )        | Activity                     | Custom Objects 10   | 1-M-PRIMARY |
| Activity CustomObject11 ( Activity Id )        | Activity                     | Custom Objects 11   | 1-M-PRIMARY |
| Activity CustomObject12 ( Activity Id )        | Activity                     | Custom Objects 12   | 1-M-PRIMARY |
| Activity CustomObject13 ( Activity Id )        | Activity                     | Custom Objects 13   | 1-M-PRIMARY |
| Activity CustomObject14 ( Activity Id )        | Activity                     | Custom Objects 14   | 1-M-PRIMARY |
| Activity CustomObject15 ( Activity Id )        | Activity                     | Custom Objects 15   | 1-M-PRIMARY |
| Activity CustomObject4 ( Activity Id )         | Activity                     | Custom Objects 04   | 1-M-PRIMARY |
| Activity CustomObject5 ( Activity Id )         | Activity                     | Custom Objects 05   | 1-M-PRIMARY |
| Activity CustomObject6 ( Activity Id )         | Activity                     | Custom Objects 06   | 1-M-PRIMARY |
| Activity CustomObject7 ( Activity Id )         | Activity                     | Custom Objects 07   | 1-M-PRIMARY |

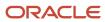

| Access Object Name                                   | Access Object Name of Parent | Display Name (ENU)                    | Object Type |
|------------------------------------------------------|------------------------------|---------------------------------------|-------------|
| Activity CustomObject8 ( Activity Id )               | Activity                     | Custom Objects 08                     | 1-M-PRIMARY |
| Activity CustomObject9 ( Activity Id )               | Activity                     | Custom Objects 09                     | 1-M-PRIMARY |
| Activity Fund Request ( Activity Id )                | Activity                     | Fund Requests                         | 1-M         |
| Activity MessagePlanVBC                              | Activity                     | Available Message Plans               | Child       |
| Activity Order ( Activity ld )                       | Activity                     | Orders                                | 1-M         |
| Activity Prod Detail                                 | Activity                     | Products Detailed                     | Child       |
| Activity Prod DetailVBC                              | Activity                     | Available Product Detailed            | Child       |
| Activity Promitem Drop                               | Activity                     | Promotional Item<br>Dropped           | Child       |
| Activity Promo DropVBC                               | Activity                     | Available Promotional<br>Item Dropped | Child       |
| Activity Sales Assmt                                 | Activity                     | Activity Assessment                   | 1-M         |
| Activity Samp Drop                                   | Activity                     | Samples Dropped                       | Child       |
| Activity Samp DropVBC                                | Activity                     | Available Sample Dropped              | Child       |
| Activity SampleRequest ( Activity Id )               | Activity                     | Sample Requests                       | 1-M         |
| Activity Soln                                        | Activity                     | Solutions                             | M-M         |
| Activity Team                                        | Activity                     | Users                                 | M-M         |
| Address                                              | Not applicable               | Address Locations                     | Тор         |
| Application                                          | Not applicable               | Application                           | Тор         |
| Application Activity ( Application Id )              | Application                  | Activities                            | 1-M-PRIMARY |
| Application ApplicationAttachment ( Application ld ) | Application                  | Application Attachments               | Child       |
| Application Cmpltd Activity                          | Application                  | Completed Activities                  | 1-M-PRIMARY |

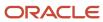

| Access Object Name                                  | Access Object Name of Parent | Display Name (ENU)      | Object Type |
|-----------------------------------------------------|------------------------------|-------------------------|-------------|
| Application SmartCall ( Application Id )            | Application                  | Smart Calls             | 1-M         |
| Application/Application Book                        | Application                  | Books                   | Child       |
| Application/ApplicationTeam                         | Application                  | Application Teams       | Child       |
| Application/Audit Trail Item 2                      | Application                  | Audit Trail             | ReadOnly    |
| ApplicationAttachment                               | Not applicable               | Application Attachments | Тор         |
| Asset                                               | Not applicable               | Asset                   | Тор         |
| Asset Mgmt - Asset/Audit Trail Item 2               | Asset                        | Audit Trail             | ReadOnly    |
| Auto Vehicle/Audit Trail Item 2                     | Vehicle                      | Audit Trail             | ReadOnly    |
| Auto Vehicle/Auto Vehicle Book                      | Vehicle                      | Books                   | Child       |
| BlockedProduct                                      | Not applicable               | Blocked Products        | Тор         |
| BlockedProduct/Audit Trail Item 2                   | BlockedProduct               | Audit Trail             | ReadOnly    |
| Book                                                | Not applicable               | Books                   | Тор         |
| Book Sub-Book                                       | Book                         | Sub-Books               | 1-M         |
| Book User                                           | Book                         | Users                   | Child       |
| BP Sales Assmt                                      | CRMODLS_<br>BusinessPlan     | Assessments             | 1-M         |
| BrokerProfile                                       | Not applicable               | Broker Profiles         | Тор         |
| BrokerProfile Custom Object 1 ( Broker Profile Id ) | BrokerProfile                | Custom Objects 01       | 1-M-PRIMARY |
| BrokerProfile Custom Object 2 ( Broker Profile Id ) | BrokerProfile                | Custom Objects 02       | 1-M-PRIMARY |
| BrokerProfile Custom Object 3 ( Broker Profile Id ) | BrokerProfile                | Custom Objects 03       | 1-M-PRIMARY |
| BrokerProfile CustomObject10 ( Broker Profile Id )  | BrokerProfile                | Custom Objects 10       | 1-M-PRIMARY |

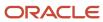

| Access Object Name                                                    | Access Object Name of Parent | Display Name (ENU)                                      | Object Type |
|-----------------------------------------------------------------------|------------------------------|---------------------------------------------------------|-------------|
| BrokerProfile CustomObject11 ( Broker Profile Id )                    | BrokerProfile                | Custom Objects 11                                       | 1-M-PRIMARY |
| BrokerProfile CustomObject12 ( Broker Profile Id )                    | BrokerProfile                | Custom Objects 12                                       | 1-M-PRIMARY |
| BrokerProfile CustomObject13 ( Broker Profile Id )                    | BrokerProfile                | Custom Objects 13                                       | 1-M-PRIMARY |
| BrokerProfile CustomObject14 ( Broker Profile Id )                    | BrokerProfile                | Custom Objects 14                                       | 1-M-PRIMARY |
| BrokerProfile CustomObject15 ( Broker Profile Id )                    | BrokerProfile                | Custom Objects 15                                       | 1-M-PRIMARY |
| BrokerProfile CustomObject4 ( Broker Profile Id )                     | BrokerProfile                | Custom Objects 04                                       | 1-M-PRIMARY |
| BrokerProfile CustomObject5 ( Broker Profile Id )                     | BrokerProfile                | Custom Objects 05                                       | 1-M-PRIMARY |
| BrokerProfile CustomObject6 ( Broker Profile Id )                     | BrokerProfile                | Custom Objects 06                                       | 1-M-PRIMARY |
| BrokerProfile CustomObject7 ( Broker Profile Id )                     | BrokerProfile                | Custom Objects 07                                       | 1-M-PRIMARY |
| BrokerProfile CustomObject8 ( Broker Profile Id )                     | BrokerProfile                | Custom Objects 08                                       | 1-M-PRIMARY |
| BrokerProfile CustomObject9 ( Broker Profile Id )                     | BrokerProfile                | Custom Objects 09                                       | 1-M-PRIMARY |
| BrokerProfile/Audit Trail Item 2                                      | BrokerProfile                | Audit Trail                                             | ReadOnly    |
| Bulk Data Load                                                        | Not applicable               | Bulk Data Load                                          | Тор         |
| Call ProdDetail                                                       | Not applicable               | Products Detailed                                       | Тор         |
| Call ProdDetail CallProdDetail_MsgPlanItem<br>( Product Detailed Id ) | Call ProdDetail              | Call Product Detail<br>Messaging Plan Items             | 1-M-PRIMARY |
| Call ProdDetail CallProdDetail_MsgPlnRel<br>( Product Detailed Id )   | Call ProdDetail              | Call Product Detail<br>Messaging Plan Item<br>Relations | 1-M-PRIMARY |
| Call ProdDetail CallProdDetail_MsgRsp ( Product<br>Detailed Id )      | Call ProdDetail              | Call Product Detail<br>Message Responses                | 1-M-PRIMARY |
| CallProdDetail_MsgPlanItem                                            | Not applicable               | Call Product Detail<br>Messaging Plan Items             | Тор         |

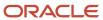

| Access Object Name                      | Access Object Name of Parent | Display Name (ENU)                                      | Object Type |
|-----------------------------------------|------------------------------|---------------------------------------------------------|-------------|
| CallProdDetail_MsgPlnRel                | Not applicable               | Call Product Detail<br>Messaging Plan Item<br>Relations | Тор         |
| CallProdDetail_MsgRsp                   | Not applicable               | Call Product Detail<br>Message Responses                | Тор         |
| Camp Att                                | Campaign                     | Attachments                                             | Child       |
| Camp Cmpltd Activity                    | Campaign                     | Completed Activities                                    | 1-M-PRIMARY |
| Camp Contact                            | Campaign                     | Contacts                                                | 1-M         |
| Camp CustObj1                           | Campaign                     | Custom Objects 01                                       | M-M-PRIMARY |
| Camp CustObj2                           | Campaign                     | Custom Objects 02                                       | M-M-PRIMARY |
| Camp CustObj3                           | Campaign                     | Custom Objects 03                                       | M-M-PRIMARY |
| Camp Lead                               | Campaign                     | Leads                                                   | 1-M-PRIMARY |
| Camp Note                               | Campaign                     | Notes                                                   | Child       |
| Camp Open Activity                      | Campaign                     | Open Activities                                         | 1-M-PRIMARY |
| Camp Oppty                              | Campaign                     | Opportunities                                           | M-M-PRIMARY |
| Campaign                                | Not applicable               | Campaign                                                | Тор         |
| Campaign Application ( Campaign Id )    | Campaign                     | Applications                                            | 1-M         |
| Campaign CustomObject10 ( Campaign ld ) | Campaign                     | Custom Objects 10                                       | 1-M-PRIMARY |
| Campaign CustomObject11 ( Campaign Id ) | Campaign                     | Custom Objects 11                                       | 1-M-PRIMARY |
| Campaign CustomObject12 ( Campaign Id ) | Campaign                     | Custom Objects 12                                       | 1-M-PRIMARY |
| Campaign CustomObject13 ( Campaign Id ) | Campaign                     | Custom Objects 13                                       | 1-M-PRIMARY |
| Campaign CustomObject14 ( Campaign ld ) | Campaign                     | Custom Objects 14                                       | 1-M-PRIMARY |
| Campaign CustomObject15 ( Campaign Id ) | Campaign                     | Custom Objects 15                                       | 1-M-PRIMARY |

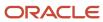

| Access Object Name                                               | Access Object Name of Parent | Display Name (ENU)              | Object Type |
|------------------------------------------------------------------|------------------------------|---------------------------------|-------------|
| Campaign CustomObject4 ( Campaign Id )                           | Campaign                     | Custom Objects 04               | 1-M-PRIMARY |
| Campaign CustomObject5 ( Campaign Id )                           | Campaign                     | Custom Objects 05               | 1-M-PRIMARY |
| Campaign CustomObject6 ( Campaign Id )                           | Campaign                     | Custom Objects 06               | 1-M-PRIMARY |
| Campaign CustomObject7 ( Campaign Id )                           | Campaign                     | Custom Objects 07               | 1-M-PRIMARY |
| Campaign CustomObject8 ( Campaign ld )                           | Campaign                     | Custom Objects 08               | 1-M-PRIMARY |
| Campaign CustomObject9 ( Campaign ld )                           | Campaign                     | Custom Objects 09               | 1-M-PRIMARY |
| Campaign FinancialAccount ( Campaign ld )                        | Campaign                     | Financial Accounts              | 1-M-PRIMARY |
| Campaign FinancialPlan ( Campaign ld )                           | Campaign                     | Financial Plans                 | 1-M         |
| Campaign MDFRequest ( Campaign ld )                              | Campaign                     | MDF Requests                    | 1-M         |
| Campaign MedEdEvent ( Campaign Id )                              | Campaign                     | Events                          | 1-M         |
| Campaign PartnerCampaign ( Campaign Id )                         | Campaign                     | Partner Campaigns               | Child       |
| Campaign Policy ( Campaign ld )                                  | Campaign                     | Policies                        | 1-M         |
| Campaign/Audit Trail Item 2                                      | Campaign                     | Audit Trail                     | ReadOnly    |
| Campaign/Campaign Book                                           | Campaign                     | Books                           | Child       |
| Certification                                                    | Not applicable               | Certifications                  | Тор         |
| Certification AccreditationCertification<br>( Certification ld ) | Certification                | Accreditation<br>Certifications | Child       |
| Certification CertificationAttachment ( Certification Id )       | Certification                | Certification Attachments       | Child       |
| Certification CertificationCourse ( Certification Id )           | Certification                | Certification Courses           | Child       |
| Certification CertificationExam ( Certification Id )             | Certification                | Certification Exams             | Child       |

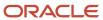

| Access Object Name                                                 | Access Object Name of Parent | Display Name (ENU)                          | Object Type |
|--------------------------------------------------------------------|------------------------------|---------------------------------------------|-------------|
| Certification CertificationProduct ( Certification Id )            | Certification                | Certification Products                      | Child       |
| Certification CertificationProductCategory<br>( Certification ld ) | Certification                | Certification Product<br>Product Categories | Child       |
| Certification CertificationRelationship ( Certification ld )       | Certification                | Related Certifications                      | Child       |
| Certification CertificationRequest ( Certification ld )            | Certification                | Certification Requests                      | 1-M-PRIMARY |
| Certification CertificationSolution ( Certification ld )           | Certification                | Certification Solutions                     | Child       |
| Certification Custom Object 1 ( Certfication Id )                  | Certification                | Custom Objects 01                           | 1-M-PRIMARY |
| Certification Custom Object 2 ( Certfication Id )                  | Certification                | Custom Objects 02                           | 1-M-PRIMARY |
| Certification Custom Object 3 ( Certfication Id )                  | Certification                | Custom Objects 03                           | 1-M-PRIMARY |
| Certification CustomObject10 ( Certfication Id )                   | Certification                | Custom Objects 10                           | 1-M-PRIMARY |
| Certification CustomObject11 ( Certfication ld )                   | Certification                | Custom Objects 11                           | 1-M-PRIMARY |
| Certification CustomObject12 ( Certfication ld )                   | Certification                | Custom Objects 12                           | 1-M-PRIMARY |
| Certification CustomObject13 ( Certfication Id )                   | Certification                | Custom Objects 13                           | 1-M-PRIMARY |
| Certification CustomObject14 ( Certfication Id )                   | Certification                | Custom Objects 14                           | 1-M-PRIMARY |
| Certification CustomObject15 ( Certfication Id )                   | Certification                | Custom Objects 15                           | 1-M-PRIMARY |
| Certification CustomObject4 ( Certfication Id )                    | Certification                | Custom Objects 04                           | 1-M-PRIMARY |
| Certification CustomObject5 ( Certification Id )                   | Certification                | Custom Objects 05                           | 1-M-PRIMARY |
| Certification CustomObject6 ( Certfication Id )                    | Certification                | Custom Objects 06                           | 1-M-PRIMARY |
| Certification CustomObject7 ( Certification Id )                   | Certification                | Custom Objects 07                           | 1-M-PRIMARY |
| Certification CustomObject8 ( Certfication Id )                    | Certification                | Custom Objects 08                           | 1-M-PRIMARY |

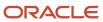

| Access Object Name                              | Access Object Name of Parent | Display Name (ENU)                          | Object Type |
|-------------------------------------------------|------------------------------|---------------------------------------------|-------------|
| Certification CustomObject9 ( Certfication ld ) | Certification                | Custom Objects 09                           | 1-M-PRIMARY |
| Certification/Audit Trail Item 2                | Certification                | Audit Trail                                 | ReadOnly    |
| Certification/Certification Book                | Certification                | Books                                       | Child       |
| Certification/CertificationTeam                 | Certification                | Certification Teams                         | Child       |
| CertificationAttachment                         | Not applicable               | Certification Attachments                   | Тор         |
| CertificationCourse                             | Not applicable               | Certification Courses                       | Тор         |
| CertificationExam                               | Not applicable               | Certification Exams                         | Тор         |
| CertificationProduct                            | Not applicable               | Certification Products                      | Тор         |
| CertificationProductCategory                    | Not applicable               | Certification Product<br>Product Categories | Тор         |
| CertificationRelationship                       | Not applicable               | Related Certifications                      | Тор         |
| CertificationRequest                            | Not applicable               | Certification Requests                      | Тор         |
| CertificationSolution                           | Not applicable               | Certification Solutions                     | Тор         |
| Channel Partner CustomObject10 ( Dealer Id )    | Dealer                       | Custom Objects 10                           | 1-M-PRIMARY |
| Channel Partner CustomObject11 ( Dealer Id )    | Dealer                       | Custom Objects 11                           | 1-M-PRIMARY |
| Channel Partner CustomObject12 ( Dealer Id )    | Dealer                       | Custom Objects 12                           | 1-M-PRIMARY |
| Channel Partner CustomObject13 ( Dealer Id )    | Dealer                       | Custom Objects 13                           | 1-M-PRIMARY |
| Channel Partner CustomObject14 ( Dealer Id )    | Dealer                       | Custom Objects 14                           | 1-M-PRIMARY |
| Channel Partner CustomObject15 ( Dealer Id )    | Dealer                       | Custom Objects 15                           | 1-M-PRIMARY |
| Channel Partner CustomObject4 ( Dealer Id )     | Dealer                       | Custom Objects 04                           | 1-M-PRIMARY |
| Channel Partner CustomObject5 ( Dealer ld )     | Dealer                       | Custom Objects 05                           | 1-M-PRIMARY |

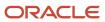

| Access Object Name                          | Access Object Name of Parent | Display Name (ENU)   | Object Type |
|---------------------------------------------|------------------------------|----------------------|-------------|
| Channel Partner CustomObject6 ( Dealer Id ) | Dealer                       | Custom Objects 06    | 1-M-PRIMARY |
| Channel Partner CustomObject7 ( Dealer Id ) | Dealer                       | Custom Objects 07    | 1-M-PRIMARY |
| Channel Partner CustomObject8 ( Dealer Id ) | Dealer                       | Custom Objects 08    | 1-M-PRIMARY |
| Channel Partner CustomObject9 ( Dealer Id ) | Dealer                       | Custom Objects 09    | 1-M-PRIMARY |
| Channel Partner/Audit Trail Item 2          | Dealer                       | Audit Trail          | ReadOnly    |
| Claim                                       | Not applicable               | Claims               | Тор         |
| Claim Activity ( Claim ld )                 | Claim                        | Activities           | 1-M-PRIMARY |
| Claim Cmpltd Activity                       | Claim                        | Completed Activities | 1-M-PRIMARY |
| Claim Damage ( Claim ld )                   | Claim                        | Damages              | 1-M         |
| Claim InvolvedParty ( Claim Id )            | Claim                        | Involved Parties     | 1-M         |
| Claim Service Request ( Claim ld )          | Claim                        | Service Requests     | 1-M-PRIMARY |
| Claim SmartCall ( Claim Id )                | Claim                        | Smart Calls          | 1-M         |
| Claim/Audit Trail Item 2                    | Claim                        | Audit Trail          | ReadOnly    |
| Company                                     | Not applicable               | Companies            | Тор         |
| Contact                                     | Not applicable               | Contact              | Тор         |
| Contact Accreditation ( Contact Id )        | Contact                      | Accreditations       | 1-M         |
| Contact Acct                                | Contact                      | Accounts             | M-M         |
| Contact Addr                                | Contact                      | Addresses            | Child       |
| Contact Asset                               | Contact                      | Assets               | M-M         |
| Contact Att                                 | Contact                      | Attachments          | Child       |
| Contact BlockedProduct ( Contact Id )       | Contact                      | Blocked Products     | 1-M         |

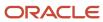

| Access Object Name                              | Access Object Name of Parent | Display Name (ENU)     | Object Type |
|-------------------------------------------------|------------------------------|------------------------|-------------|
|                                                 |                              |                        |             |
| Contact Book                                    | Contact                      | Books                  | Child       |
| Contact Call                                    | Contact                      | Calls                  | M-M-PRIMARY |
| Contact Camp                                    | Contact                      | Campaigns              | 1-M         |
| Contact Certification ( Contact ld )            | Contact                      | Certifications         | 1-M         |
| Contact CertificationRequest ( Contact Id )     | Contact                      | Certification Requests | 1-M-PRIMARY |
| Contact Claim ( Contact ld )                    | Contact                      | Claims                 | 1-M         |
| Contact Cmpltd Activity                         | Contact                      | Completed Activities   | M-M-PRIMARY |
| Contact Course ( Contact Id )                   | Contact                      | Courses                | 1-M         |
| Contact CourseEnrollment ( Candidate Id )       | Contact                      | Course Enrollments     | 1-M-PRIMARY |
| Contact Coverage ( Contact Id )                 | Contact                      | Coverages              | 1-M         |
| Contact CRMOD_LS_ContactLicenses ( Contact Id ) | Contact                      | Contact State Licenses | 1-M         |
| Contact CRMOD_LS_Transactions ( Contact ld )    | Contact                      | Sample Transactions    | 1-M         |
| Contact CRMODLS_BPL_CNTCT ( Contact Id )        | Contact                      | Plan Contacts          | 1-M-PRIMARY |
| Contact CRMODLS_OBJECTIVE ( Contact Name Id )   | Contact                      | Objectives             | 1-M-PRIMARY |
| Contact CRMODLS_Signature ( Contact Id )        | Contact                      | Signature              | Child       |
| Contact CustObj1                                | Contact                      | Custom Objects 01      | M-M-PRIMARY |
| Contact CustObj2                                | Contact                      | Custom Objects 02      | M-M-PRIMARY |
| Contact CustObj3                                | Contact                      | Custom Objects 03      | M-M-PRIMARY |
| Contact CustomObject10 ( Contact Id )           | Contact                      | Custom Objects 10      | 1-M-PRIMARY |
| Contact CustomObject11 ( Contact Id )           | Contact                      | Custom Objects 11      | 1-M-PRIMARY |

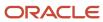

| Access Object Name                                             | Access Object Name of Parent | Display Name (ENU)                   | Object Type |
|----------------------------------------------------------------|------------------------------|--------------------------------------|-------------|
|                                                                |                              |                                      |             |
| Contact CustomObject12 ( Contact Id )                          | Contact                      | Custom Objects 12                    | 1-M-PRIMARY |
| Contact CustomObject13 ( Contact Id )                          | Contact                      | Custom Objects 13                    | 1-M-PRIMARY |
| Contact CustomObject14 ( Contact Id )                          | Contact                      | Custom Objects 14                    | 1-M-PRIMARY |
| Contact CustomObject15 ( Contact ld )                          | Contact                      | Custom Objects 15                    | 1-M-PRIMARY |
| Contact CustomObject4 ( Contact ld )                           | Contact                      | Custom Objects 04                    | 1-M-PRIMARY |
| Contact CustomObject5 ( Contact Id )                           | Contact                      | Custom Objects 05                    | 1-M-PRIMARY |
| Contact CustomObject6 ( Contact ld )                           | Contact                      | Custom Objects 06                    | 1-M-PRIMARY |
| Contact CustomObject7 ( Contact ld )                           | Contact                      | Custom Objects 07                    | 1-M-PRIMARY |
| Contact CustomObject8 ( Contact ld )                           | Contact                      | Custom Objects 08                    | 1-M-PRIMARY |
| Contact CustomObject9 ( Contact ld )                           | Contact                      | Custom Objects 09                    | 1-M-PRIMARY |
| Contact DealRegistration ( Associated Contact Id )             | Contact                      | Deal Registrations                   | 1-M         |
| Contact Exam ( Contact ld )                                    | Contact                      | Exams                                | 1-M         |
| Contact ExamRegistration ( Candidate Id )                      | Contact                      | Exam Registrations                   | 1-M-PRIMARY |
| Contact FinancialAccount ( Account Holder Id )                 | Contact                      | Financial Account:<br>Account Holder | 1-M-PRIMARY |
| Contact FinancialAccount ( Financial Advisor Id )              | Contact                      | Financial Accounts                   | 1-M-PRIMARY |
| Contact FinancialAccountHolder ( Financial Account Holder Id ) | Contact                      | Financial Account Holders            | 1-M         |
| Contact FinancialPlan ( Contact ld )                           | Contact                      | Financial Plans                      | 1-M         |
| Contact HCPContactAllocation ( Contact Id )                    | Contact                      | HCP Contact Allocations              | 1-M         |
| Contact Household                                              | Contact                      | Households                           | M-M         |
| Contact Interest                                               | Contact                      | Contact Interests                    | Child       |

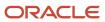

| Access Object Name                         | Access Object Name of Parent | Display Name (ENU)    | Object Type |
|--------------------------------------------|------------------------------|-----------------------|-------------|
|                                            |                              |                       |             |
| Contact InvolvedParty ( Contact Id )       | Contact                      | Involved Parties      | 1-M         |
| Contact Lead                               | Contact                      | Leads                 | 1-M-PRIMARY |
| Contact Med Ed                             | Contact                      | Event                 | ReadOnly    |
| Contact Note                               | Contact                      | Notes                 | Child       |
| Contact Open Activity                      | Contact                      | Open Activities       | M-M-PRIMARY |
| Contact Oppty                              | Contact                      | Opportunities         | M-M-PRIMARY |
| Contact Order ( Contact ld )               | Contact                      | Orders                | 1-M         |
| Contact Policy ( Carrier Underwriter Id )  | Contact                      | Policies              | 1-M         |
| Contact Policy ( Primary Agent Id )        | Contact                      | Policies              | 1-M         |
| Contact PolicyHolder ( Contact Holder Id ) | Contact                      | Policy Holders        | 1-M         |
| Contact Portfolio                          | Contact                      | Portfolios            | Child       |
| Contact Referrals                          | Contact                      | Referrals             | 1-M         |
| Contact Rel                                | Contact                      | Contact Relationships | Child       |
| Contact Revenue                            | Contact                      | Revenues              | Child       |
| Contact Sales Assmt                        | Contact                      | Contact Assessment    | 1-M         |
| Contact SampleRequest ( Contact Id )       | Contact                      | Sample Requests       | 1-M         |
| Contact SocialProfile ( Contact Id )       | Contact                      | Social Profiles       | 1-M         |
| Contact SR                                 | Contact                      | Service Requests      | 1-M-PRIMARY |
| Contact Team                               | Contact                      | Contact Team          | Child       |
| Contact Vehicle                            | Contact                      | Vehicles              | M-M         |

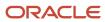

| Access Object Name                       | Access Object Name of Parent | Display Name (ENU)                   | Object Type |
|------------------------------------------|------------------------------|--------------------------------------|-------------|
| Contact/Audit Trail Item 2               | Contact                      | Audit Trail                          | ReadOnly    |
| ContactBestTimes                         | Contact                      | Contact Best Times                   | Child       |
| Course                                   | Not applicable               | Courses                              | Тор         |
| Course CertificationCourse ( Course Id ) | Course                       | Certification Courses                | Child       |
| Course CourseAttachment ( Course Id )    | Course                       | Course Attachments                   | Child       |
| Course CourseCategory ( Course Id )      | Course                       | Course Product Product<br>Categories | Child       |
| Course CourseEnrollment ( Course Id )    | Course                       | Course Enrollments                   | 1-M-PRIMARY |
| Course CourseExam ( Course ld )          | Course                       | Course Exams                         | Child       |
| Course CoursePartner ( Course Id )       | Course                       | Course Partners                      | Child       |
| Course CourseProduct ( Course ld )       | Course                       | Course Products                      | Child       |
| Course CourseRelationship ( Course Id )  | Course                       | Related Courses                      | Child       |
| Course CourseSolution ( Course ld )      | Course                       | Course Solutions                     | Child       |
| Course Custom Object 1 (Course ld)       | Course                       | Custom Objects 01                    | 1-M-PRIMARY |
| Course Custom Object 2 ( Course Id )     | Course                       | Custom Objects 02                    | 1-M-PRIMARY |
| Course Custom Object 3 ( Course ld )     | Course                       | Custom Objects 03                    | 1-M-PRIMARY |
| Course CustomObject10 ( Course Id )      | Course                       | Custom Objects 10                    | 1-M-PRIMARY |
| Course CustomObject11 ( Course Id )      | Course                       | Custom Objects 11                    | 1-M-PRIMARY |
| Course CustomObject12 ( Course Id )      | Course                       | Custom Objects 12                    | 1-M-PRIMARY |
| Course CustomObject13 ( Course Id )      | Course                       | Custom Objects 13                    | 1-M-PRIMARY |
| Course CustomObject14 ( Course ld )      | Course                       | Custom Objects 14                    | 1-M-PRIMARY |

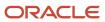

| Access Object Name                  | Access Object Name of Parent | Display Name (ENU)                   | Object Type |
|-------------------------------------|------------------------------|--------------------------------------|-------------|
| Course CustomObject15 ( Course Id ) | Course                       | Custom Objects 15                    | 1-M-PRIMARY |
| Course CustomObject4 ( Course ld )  | Course                       | Custom Objects 04                    | 1-M-PRIMARY |
| Course CustomObject5 ( Course ld )  | Course                       | Custom Objects 05                    | 1-M-PRIMARY |
| Course CustomObject6 ( Course ld )  | Course                       | Custom Objects 06                    | 1-M-PRIMARY |
| Course CustomObject7 ( Course ld )  | Course                       | Custom Objects 07                    | 1-M-PRIMARY |
| Course CustomObject8 ( Course ld )  | Course                       | Custom Objects 08                    | 1-M-PRIMARY |
| Course CustomObject9 ( Course Id )  | Course                       | Custom Objects 09                    | 1-M-PRIMARY |
| Course/Audit Trail Item 2           | Course                       | Audit Trail                          | ReadOnly    |
| Course/Course Book                  | Course                       | Books                                | Child       |
| Course/CourseTeam                   | Course                       | Course Teams                         | Child       |
| CourseAttachment                    | Not applicable               | Course Attachments                   | Тор         |
| CourseCategory                      | Not applicable               | Course Product Product<br>Categories | Тор         |
| CourseEnrollment                    | Not applicable               | Course Enrollments                   | Тор         |
| CourseExam                          | Not applicable               | Course Exams                         | Тор         |
| CoursePartner                       | Not applicable               | Course Partners                      | Тор         |
| CourseProduct                       | Not applicable               | Course Products                      | Тор         |
| CourseRelationship                  | Not applicable               | Related Courses                      | Тор         |
| CourseSolution                      | Not applicable               | Course Solutions                     | Тор         |
| Coverage                            | Not applicable               | Coverages                            | Тор         |
| Coverage/Audit Trail Item 2         | Coverage                     | Audit Trail                          | ReadOnly    |

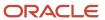

| Access Object Name                                                         | Access Object Name of Parent | Display Name (ENU)     | Object Type |
|----------------------------------------------------------------------------|------------------------------|------------------------|-------------|
| CRMOD_LS_Allocation                                                        | Not applicable               | Allocations            | Тор         |
| CRMOD_LS_Allocation/Audit Trail Item 2                                     | CRMOD_LS_Allocation          | Audit Trail            | ReadOnly    |
| CRMOD_LS_Allocation/CRMOD_LS_Allocation<br>Book                            | CRMOD_LS_Allocation          | Books                  | Child       |
| CRMOD_LS_Contact Licenses                                                  | Not applicable               | Contact State Licenses | Тор         |
| CRMOD_LS_ContactLicenses/Audit Trail Item 2                                | CRMOD_LS_Contact<br>Licenses | Audit Trail            | ReadOnly    |
| CRMOD_LS_Messaging Plan                                                    | Not applicable               | Messaging Plans        | Тор         |
| CRMOD_LS_MessagingPlan CRMOD_LS_<br>MsgPlanItem ( Parent Message Plan Id ) | CRMOD_LS_Messaging<br>Plan   | Messaging Plan Items   | 1-M-PRIMARY |
| CRMOD_LS_MessagingPlan CRMODLS_<br>BusinessPlan ( Message Plan ld )        | CRMOD_LS_Messaging<br>Plan   | Business Plans         | 1-M-PRIMARY |
| CRMOD_LS_MessagingPlan CRMODLS_PCD_<br>MSGRSP ( Plan Id )                  | CRMOD_LS_Messaging<br>Plan   | Message Responses      | 1-M-PRIMARY |
| CRMOD_LS_MessagingPlan Custom Object 1<br>( Plan Id )                      | CRMOD_LS_Messaging<br>Plan   | Custom Objects 01      | 1-M-PRIMARY |
| CRMOD_LS_MessagingPlan Custom Object 2<br>( Plan ld )                      | CRMOD_LS_Messaging<br>Plan   | Custom Objects 02      | 1-M-PRIMARY |
| CRMOD_LS_MessagingPlan Custom Object 3 ( Plan Id )                         | CRMOD_LS_Messaging<br>Plan   | Custom Objects 03      | 1-M-PRIMARY |
| CRMOD_LS_MessagingPlan CustomObject10 ( Plan ld )                          | CRMOD_LS_Messaging<br>Plan   | Custom Objects 10      | 1-M-PRIMARY |
| CRMOD_LS_MessagingPlan CustomObject11<br>( Plan ld )                       | CRMOD_LS_Messaging<br>Plan   | Custom Objects 11      | 1-M-PRIMARY |
| CRMOD_LS_MessagingPlan CustomObject12 ( Plan Id )                          | CRMOD_LS_Messaging<br>Plan   | Custom Objects 12      | 1-M-PRIMARY |
| CRMOD_LS_MessagingPlan CustomObject13<br>( Plan ld )                       | CRMOD_LS_Messaging<br>Plan   | Custom Objects 13      | 1-M-PRIMARY |

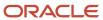

| Access Object Name                                                             | Access Object Name of Parent | Display Name (ENU)                          | Object Type |
|--------------------------------------------------------------------------------|------------------------------|---------------------------------------------|-------------|
| CRMOD_LS_MessagingPlan CustomObject14<br>( Plan ld )                           | CRMOD_LS_Messaging<br>Plan   | Custom Objects 14                           | 1-M-PRIMARY |
| CRMOD_LS_MessagingPlan CustomObject15<br>( Plan Id )                           | CRMOD_LS_Messaging<br>Plan   | Custom Objects 15                           | 1-M-PRIMARY |
| CRMOD_LS_MessagingPlan CustomObject4<br>( Plan Id )                            | CRMOD_LS_Messaging<br>Plan   | Custom Objects 04                           | 1-M-PRIMARY |
| CRMOD_LS_MessagingPlan CustomObject5<br>( Plan Id )                            | CRMOD_LS_Messaging<br>Plan   | Custom Objects 05                           | 1-M-PRIMARY |
| CRMOD_LS_MessagingPlan CustomObject6<br>( Plan Id )                            | CRMOD_LS_Messaging<br>Plan   | Custom Objects 06                           | 1-M-PRIMARY |
| CRMOD_LS_MessagingPlan CustomObject7<br>( Plan ld )                            | CRMOD_LS_Messaging<br>Plan   | Custom Objects 07                           | 1-M-PRIMARY |
| CRMOD_LS_MessagingPlan CustomObject8<br>( Plan Id )                            | CRMOD_LS_Messaging<br>Plan   | Custom Objects 08                           | 1-M-PRIMARY |
| CRMOD_LS_MessagingPlan CustomObject9<br>( Plan Id )                            | CRMOD_LS_Messaging<br>Plan   | Custom Objects 09                           | 1-M-PRIMARY |
| CRMOD_LS_MessagingPlan/Audit Trail Item 2                                      | CRMOD_LS_Messaging<br>Plan   | Audit Trail                                 | ReadOnly    |
| CRMOD_LS_MessagingPlan/CRMOD_LS_<br>MessagingPlan Book                         | CRMOD_LS_Messaging<br>Plan   | Books                                       | Child       |
| CRMOD_LS_MsgPlanItem                                                           | Not applicable               | Messaging Plan Items                        | Тор         |
| CRMOD_LS_MsgPlanItem CallProdDetail_<br>MsgPlanItem ( Messaging Plan Item Id ) | CRMOD_LS_MsgPlan<br>Item     | Call Product Detail<br>Messaging Plan Items | 1-M-PRIMARY |
| CRMOD_LS_MsgPlanItem CRMOD_LS_MsgPlnRel<br>( Parent MP Item Id )               | CRMOD_LS_MsgPlan<br>Item     | Messaging Plan Item<br>Relations            | 1-M-PRIMARY |
| CRMOD_LS_MsgPlanItem CRMODLS_PCD_<br>MSGRSP ( Plan Item Id )                   | CRMOD_LS_MsgPlan<br>Item     | Message Responses                           | 1-M-PRIMARY |
| CRMOD_LS_MsgPlanItem Custom Object 1 ( Plan Item Id )                          | CRMOD_LS_MsgPlan<br>Item     | Custom Objects 01                           | 1-M-PRIMARY |
| CRMOD_LS_MsgPlanItem Custom Object 2 ( Plan Item Id )                          | CRMOD_LS_MsgPlan             | Custom Objects 02                           | 1-M-PRIMARY |

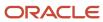

| Access Object Name                                    | Access Object Name of Parent | Display Name (ENU)               | Object Type |
|-------------------------------------------------------|------------------------------|----------------------------------|-------------|
| CRMOD_LS_MsgPlanItem Custom Object 3 ( Plan Item Id ) | CRMOD_LS_MsgPlan<br>Item     | Custom Objects 03                | 1-M-PRIMARY |
| CRMOD_LS_MsgPlanItem CustomObject10 ( Plan Item Id )  | CRMOD_LS_MsgPlan<br>Item     | Custom Objects 10                | 1-M-PRIMARY |
| CRMOD_LS_MsgPlanItem CustomObject11 ( Plan Item Id )  | CRMOD_LS_MsgPlan<br>Item     | Custom Objects 11                | 1-M-PRIMARY |
| CRMOD_LS_MsgPlanItem CustomObject12 ( Plan Item Id )  | CRMOD_LS_MsgPlan<br>Item     | Custom Objects 12                | 1-M-PRIMARY |
| CRMOD_LS_MsgPlanItem CustomObject13 ( Plan Item Id )  | CRMOD_LS_MsgPlan<br>Item     | Custom Objects 13                | 1-M-PRIMARY |
| CRMOD_LS_MsgPlanItem CustomObject14 ( Plan Item Id )  | CRMOD_LS_MsgPlan<br>Item     | Custom Objects 14                | 1-M-PRIMARY |
| CRMOD_LS_MsgPlanItem CustomObject15 ( Plan Item Id )  | CRMOD_LS_MsgPlan<br>Item     | Custom Objects 15                | 1-M-PRIMARY |
| CRMOD_LS_MsgPlanItem CustomObject4 ( Plan Item Id )   | CRMOD_LS_MsgPlan<br>Item     | Custom Objects 04                | 1-M-PRIMARY |
| CRMOD_LS_MsgPlanItem CustomObject5 ( Plan Item Id )   | CRMOD_LS_MsgPlan<br>Item     | Custom Objects 05                | 1-M-PRIMARY |
| CRMOD_LS_MsgPlanItem CustomObject6 ( Plan Item Id )   | CRMOD_LS_MsgPlan<br>Item     | Custom Objects 06                | 1-M-PRIMARY |
| CRMOD_LS_MsgPlanItem CustomObject7 ( Plan Item Id )   | CRMOD_LS_MsgPlan<br>Item     | Custom Objects 07                | 1-M-PRIMARY |
| CRMOD_LS_MsgPlanItem CustomObject8 ( Plan Item Id )   | CRMOD_LS_MsgPlan<br>Item     | Custom Objects 08                | 1-M-PRIMARY |
| CRMOD_LS_MsgPlanItem CustomObject9 ( Plan Item Id )   | CRMOD_LS_MsgPlan<br>Item     | Custom Objects 09                | 1-M-PRIMARY |
| CRMOD_LS_MsgPlanItem/Audit Trail Item 2               | CRMOD_LS_MsgPlan<br>Item     | Audit Trail                      | ReadOnly    |
| CRMOD_LS_MsgPlnRel                                    | Not applicable               | Messaging Plan Item<br>Relations | Тор         |

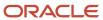

| Access Object Name                                                          | Access Object Name<br>of Parent | Display Name (ENU)                                      | Object Type |
|-----------------------------------------------------------------------------|---------------------------------|---------------------------------------------------------|-------------|
| CRMOD_LS_MsgPlnRel CallProdDetail_MsgPlnRel<br>( Message Plan Item Rel Id ) | CRMOD_LS_Msg PlnRel             | Call Product Detail<br>Messaging Plan Item<br>Relations | 1-M-PRIMARY |
| CRMOD_LS_MsgPlnRel Custom Object 1 ( Plan Item Relation Id )                | CRMOD_LS_Msg PlnRel             | Custom Objects 01                                       | 1-M-PRIMARY |
| CRMOD_LS_MsgPlnRel Custom Object 2 ( Plan Item Relation Id )                | CRMOD_LS_Msg PlnRel             | Custom Objects 02                                       | 1-M-PRIMARY |
| CRMOD_LS_MsgPlnRel Custom Object 3 ( Plan Item Relation Id )                | CRMOD_LS_Msg PlnRel             | Custom Objects 03                                       | 1-M-PRIMARY |
| CRMOD_LS_MsgPlnRel CustomObject10 ( Plan Item Relation Id )                 | CRMOD_LS_Msg PlnRel             | Custom Objects 10                                       | 1-M-PRIMARY |
| CRMOD_LS_MsgPlnRel CustomObject11 ( Plan Item Relation Id )                 | CRMOD_LS_Msg PlnRel             | Custom Objects 11                                       | 1-M-PRIMARY |
| CRMOD_LS_MsgPlnRel CustomObject12 ( Plan Item Relation Id )                 | CRMOD_LS_Msg PlnRel             | Custom Objects 12                                       | 1-M-PRIMARY |
| CRMOD_LS_MsgPlnRel CustomObject13 ( Plan Item Relation Id )                 | CRMOD_LS_Msg PlnRel             | Custom Objects 13                                       | 1-M-PRIMARY |
| CRMOD_LS_MsgPlnRel CustomObject14 ( Plan Item Relation Id )                 | CRMOD_LS_Msg PlnRel             | Custom Objects 14                                       | 1-M-PRIMARY |
| CRMOD_LS_MsgPlnRel CustomObject15 ( Plan Item Relation Id )                 | CRMOD_LS_Msg PlnRel             | Custom Objects 15                                       | 1-M-PRIMARY |
| CRMOD_LS_MsgPlnRel CustomObject4 ( Plan Item Relation Id )                  | CRMOD_LS_Msg PlnRel             | Custom Objects 04                                       | 1-M-PRIMARY |
| CRMOD_LS_MsgPlnRel CustomObject5 ( Plan Item Relation Id )                  | CRMOD_LS_Msg PlnRel             | Custom Objects 05                                       | 1-M-PRIMARY |
| CRMOD_LS_MsgPInRel CustomObject6 ( Plan Item Relation Id )                  | CRMOD_LS_Msg PlnRel             | Custom Objects 06                                       | 1-M-PRIMARY |
| CRMOD_LS_MsgPlnRel CustomObject7 ( Plan Item Relation Id )                  | CRMOD_LS_Msg PlnRel             | Custom Objects 07                                       | 1-M-PRIMARY |
| CRMOD_LS_MsgPlnRel CustomObject8 ( Plan Item Relation Id )                  | CRMOD_LS_Msg PlnRel             | Custom Objects 08                                       | 1-M-PRIMARY |

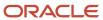

| Access Object Name                                                            | Access Object Name of Parent | Display Name (ENU)  | Object Type |
|-------------------------------------------------------------------------------|------------------------------|---------------------|-------------|
| CRMOD_LS_MsgPlnRel CustomObject9 ( Plan Item Relation Id )                    | CRMOD_LS_Msg PlnRel          | Custom Objects 09   | 1-M-PRIMARY |
| CRMOD_LS_MsgPlnRel/Audit Trail Item 2                                         | CRMOD_LS_Msg PlnRel          | Audit Trail         | ReadOnly    |
| CRMOD_LS_TransactionItems                                                     | Not applicable               | Transaction Items   | Тор         |
| CRMOD_LS_Transactions                                                         | Not applicable               | Sample Transactions | Тор         |
| CRMOD_LS_Transactions CRMOD_LS_<br>TransactionItems ( Sample Transaction ld ) | CRMOD_LS_<br>Transactions    | Transaction Items   | 1-M-PRIMARY |
| CRMOD_LS_Transactions Custom Object 1<br>( Transaction ld )                   | CRMOD_LS_<br>Transactions    | Custom Objects 01   | 1-M-PRIMARY |
| CRMOD_LS_Transactions Custom Object 2<br>( Transaction ld )                   | CRMOD_LS_<br>Transactions    | Custom Objects 02   | 1-M-PRIMARY |
| CRMOD_LS_Transactions Custom Object 3<br>( Transaction ld )                   | CRMOD_LS_<br>Transactions    | Custom Objects 03   | 1-M-PRIMARY |
| CRMOD_LS_Transactions CustomObject10<br>(Transaction ld)                      | CRMOD_LS_<br>Transactions    | Custom Objects 10   | 1-M-PRIMARY |
| CRMOD_LS_Transactions CustomObject11<br>( Transaction ld )                    | CRMOD_LS_<br>Transactions    | Custom Objects 11   | 1-M-PRIMARY |
| CRMOD_LS_Transactions CustomObject12<br>(Transaction Id)                      | CRMOD_LS_<br>Transactions    | Custom Objects 12   | 1-M-PRIMARY |
| CRMOD_LS_Transactions CustomObject13<br>( Transaction ld )                    | CRMOD_LS_<br>Transactions    | Custom Objects 13   | 1-M-PRIMARY |
| CRMOD_LS_Transactions CustomObject14<br>(Transaction ld)                      | CRMOD_LS_<br>Transactions    | Custom Objects 14   | 1-M-PRIMARY |
| CRMOD_LS_Transactions CustomObject15<br>( Transaction ld )                    | CRMOD_LS_<br>Transactions    | Custom Objects 15   | 1-M-PRIMARY |
| CRMOD_LS_Transactions CustomObject4<br>(Transaction ld)                       | CRMOD_LS_<br>Transactions    | Custom Objects 04   | 1-M-PRIMARY |
| CRMOD_LS_Transactions CustomObject5<br>( Transaction ld )                     | CRMOD_LS_<br>Transactions    | Custom Objects 05   | 1-M-PRIMARY |

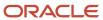

| Access Object Name                                                   | Access Object Name of Parent | Display Name (ENU)     | Object Type |
|----------------------------------------------------------------------|------------------------------|------------------------|-------------|
| CRMOD_LS_Transactions CustomObject6<br>(Transaction Id)              | CRMOD_LS_<br>Transactions    | Custom Objects 06      | 1-M-PRIMARY |
| CRMOD_LS_Transactions CustomObject7<br>(Transaction ld)              | CRMOD_LS_<br>Transactions    | Custom Objects 07      | 1-M-PRIMARY |
| CRMOD_LS_Transactions CustomObject8<br>(Transaction Id)              | CRMOD_LS_<br>Transactions    | Custom Objects 08      | 1-M-PRIMARY |
| CRMOD_LS_Transactions CustomObject9<br>(Transaction Id)              | CRMOD_LS_<br>Transactions    | Custom Objects 09      | 1-M-PRIMARY |
| CRMOD_LS_Transactions/Audit Trail Item 2                             | CRMOD_LS_<br>Transactions    | Audit Trail            | ReadOnly    |
| CRMOD_LS_Transactions/CRMOD_LS_<br>Transactions Book                 | CRMOD_LS_<br>Transactions    | Books                  | Child       |
| CRMODLS_BPL_ACNT                                                     | Not applicable               | Plan Accounts          | Тор         |
| CRMODLS_BPL_ACNT/Audit Trail Item 2                                  | CRMODLS_BPL_ ACNT            | Audit Trail            | ReadOnly    |
| CRMODLS_BPL_CNTCT                                                    | Not applicable               | Plan Contacts          | Тор         |
| CRMODLS_BPL_CNTCT/Audit Trail Item 2                                 | CRMODLS_BPL_<br>CNTCT        | Audit Trail            | ReadOnly    |
| CRMODLS_BusinessPlan                                                 | Not applicable               | Business Plan          | Тор         |
| CRMODLS_BusinessPlan AccreditationRequest<br>( Plan ld )             | CRMODLS_<br>BusinessPlan     | Accreditation Requests | 1-M-PRIMARY |
| CRMODLS_BusinessPlan Activity ( Business Plan ld )                   | CRMODLS_<br>BusinessPlan     | Activities             | 1-M-PRIMARY |
| CRMODLS_BusinessPlan CertificationRequest<br>( Plan ld )             | CRMODLS_<br>BusinessPlan     | Certification Requests | 1-M-PRIMARY |
| CRMODLS_BusinessPlan Cmpltd Activity                                 | CRMODLS_<br>BusinessPlan     | Activities             | 1-M-PRIMARY |
| CRMODLS_BusinessPlan CRMOD_LS_<br>MessagingPlan ( Business Plan Id ) | CRMODLS_<br>BusinessPlan     | Messaging Plans        | 1-M         |

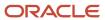

| Access Object Name                                                                       | Access Object Name of Parent | Display Name (ENU)           | Object Type |
|------------------------------------------------------------------------------------------|------------------------------|------------------------------|-------------|
| CRMODLS_BusinessPlan CRMODLS_BPL_ACNT (Business Plan Id)                                 | CRMODLS_<br>BusinessPlan     | Plan Accounts                | 1-M-PRIMARY |
| CRMODLS_BusinessPlan CRMODLS_BPL_CNTCT (Business Plan Id)                                | CRMODLS_<br>BusinessPlan     | Plan Contacts                | 1-M-PRIMARY |
| CRMODLS_BusinessPlan CRMODLS_<br>BusinessPlan ( Parent Plan Name Id )                    | CRMODLS_<br>BusinessPlan     | Business Plans               | 1-M-PRIMARY |
| CRMODLS_BusinessPlan CRMODLS_<br>BusinessPlan_ATTACHMENT ( CRMODLS_<br>BusinessPlan ld ) | CRMODLS_<br>BusinessPlan     | Business Plan<br>Attachments | Child       |
| CRMODLS_BusinessPlan CRMODLS_OBJECTIVE ( Plan Name ld )                                  | CRMODLS_<br>BusinessPlan     | Objectives                   | 1-M-PRIMARY |
| CRMODLS_BusinessPlan CRMODLS_<br>PlanOpportunities ( Plan ld )                           | CRMODLS_<br>BusinessPlan     | Plan Opportunities           | 1-M-PRIMARY |
| CRMODLS_BusinessPlan Custom Object 1<br>(Business Plan Id)                               | CRMODLS_<br>BusinessPlan     | Custom Objects 01            | 1-M-PRIMARY |
| CRMODLS_BusinessPlan Custom Object 2<br>( Business Plan Id )                             | CRMODLS_<br>BusinessPlan     | Custom Objects 02            | 1-M-PRIMARY |
| CRMODLS_BusinessPlan Custom Object 3<br>( Business Plan Id )                             | CRMODLS_<br>BusinessPlan     | Custom Objects 03            | 1-M-PRIMARY |
| CRMODLS_BusinessPlan CustomObject10<br>(Business Plan Id)                                | CRMODLS_<br>BusinessPlan     | Custom Objects 10            | 1-M-PRIMARY |
| CRMODLS_BusinessPlan CustomObject11<br>(Business Plan Id)                                | CRMODLS_<br>BusinessPlan     | Custom Objects 11            | 1-M-PRIMARY |
| CRMODLS_BusinessPlan CustomObject12<br>(Business Plan Id)                                | CRMODLS_<br>BusinessPlan     | Custom Objects 12            | 1-M-PRIMARY |
| CRMODLS_BusinessPlan CustomObject13<br>(Business Plan ld)                                | CRMODLS_<br>BusinessPlan     | Custom Objects 13            | 1-M-PRIMARY |
| CRMODLS_BusinessPlan CustomObject14<br>(Business Plan Id)                                | CRMODLS_<br>BusinessPlan     | Custom Objects 14            | 1-M-PRIMARY |
| CRMODLS_BusinessPlan CustomObject15<br>(Business Plan Id)                                | CRMODLS_<br>BusinessPlan     | Custom Objects 15            | 1-M-PRIMARY |

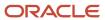

| Access Object Name                                                           | Access Object Name of Parent     | Display Name (ENU)           | Object Type |
|------------------------------------------------------------------------------|----------------------------------|------------------------------|-------------|
| CRMODLS_BusinessPlan CustomObject4<br>( Business Plan Id )                   | CRMODLS_<br>BusinessPlan         | Custom Objects 04            | 1-M-PRIMARY |
| CRMODLS_BusinessPlan CustomObject5<br>( Business Plan Id )                   | CRMODLS_<br>BusinessPlan         | Custom Objects 05            | 1-M-PRIMARY |
| CRMODLS_BusinessPlan CustomObject6<br>( Business Plan Id )                   | CRMODLS_<br>BusinessPlan         | Custom Objects 06            | 1-M-PRIMARY |
| CRMODLS_BusinessPlan CustomObject7<br>Business Plan Id )                     | CRMODLS_<br>BusinessPlan         | Custom Objects 07            | 1-M-PRIMARY |
| CRMODLS_BusinessPlan CustomObject8<br>( Business Plan Id )                   | CRMODLS_<br>BusinessPlan         | Custom Objects 08            | 1-M-PRIMARY |
| CRMODLS_BusinessPlan CustomObject9<br>( Business Plan Id )                   | CRMODLS_<br>BusinessPlan         | Custom Objects 09            | 1-M-PRIMARY |
| CRMODLS_BusinessPlan MedEdEvent ( Business<br>Plan Id )                      | CRMODLS_<br>BusinessPlan         | Events                       | 1-M         |
| CRMODLS_BusinessPlan PartnerPlan ( Plan ld )                                 | CRMODLS_<br>BusinessPlan         | Partner Plans                | Child       |
| CRMODLS_BusinessPlan SmartCall ( Business<br>Plan ld )                       | CRMODLS_<br>BusinessPlan         | Smart Calls                  | 1-M         |
| CRMODLS_BusinessPlan/Audit Trail Item 2                                      | CRMODLS_<br>BusinessPlan         | Audit Trail                  | ReadOnly    |
| CRMODLS_BusinessPlan/CRMODLS_<br>BusinessPlan Book                           | CRMODLS_<br>BusinessPlan         | Books                        | Child       |
| CRMODLS_BusinessPlan/CRMODLS_<br>BusinessPlanTeam                            | CRMODLS_<br>BusinessPlan         | Business Plan Teams          | Child       |
| CRMODLS_BusinessPlan_ATTACHMENT                                              | Not applicable                   | Business Plan<br>Attachments | Тор         |
| CRMODLS_InventoryAuditReport                                                 | Not applicable                   | Inventory Audit Reports      | Тор         |
| CRMODLS_InventoryAuditReport CRMODLS_<br>SampleInventory ( Audit Report ld ) | CRMODLS_Inventory<br>AuditReport | Sample Inventory             | Child       |
| CRMODLS_InventoryAuditReport/Audit Trail Item                                | CRMODLS_Inventory<br>AuditReport | Audit Trail                  | ReadOnly    |

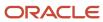

| Access Object Name                                                               | Access Object Name of Parent     | Display Name (ENU)      | Object Type |
|----------------------------------------------------------------------------------|----------------------------------|-------------------------|-------------|
| CRMODLS_InventoryAuditReport/CRMODLS_<br>InventoryAuditReport Book               | CRMODLS_Inventory<br>AuditReport | Books                   | Child       |
| CRMODLS_InventoryPeriod                                                          | Not applicable                   | Inventory Periods       | Тор         |
| CRMODLS_InventoryPeriod CRMOD_LS_<br>Transactions ( Inventory Period Id )        | CRMODLS_Inventory<br>Period      | Sample Transactions     | 1-M         |
| CRMODLS_InventoryPeriod CRMODLS_<br>InventoryAuditReport ( Inventory Period Id ) | CRMODLS_Inventory<br>Period      | Inventory Audit Reports | 1-M         |
| CRMODLS_InventoryPeriod CRMODLS_<br>SampleInventory ( Inventory Period Id )      | CRMODLS_Inventory<br>Period      | Sample Inventory        | Child       |
| CRMODLS_InventoryPeriod Custom Object 1 (Invt Period Id)                         | CRMODLS_Inventory<br>Period      | Custom Objects 01       | 1-M-PRIMARY |
| CRMODLS_InventoryPeriod Custom Object 2 (Invt Period Id)                         | CRMODLS_Inventory<br>Period      | Custom Objects 02       | 1-M-PRIMARY |
| CRMODLS_InventoryPeriod Custom Object 3<br>( Invt Period Id )                    | CRMODLS_Inventory<br>Period      | Custom Objects 03       | 1-M-PRIMARY |
| CRMODLS_InventoryPeriod CustomObject10 ( Invt<br>Period ld )                     | CRMODLS_Inventory<br>Period      | Custom Objects 10       | 1-M-PRIMARY |
| CRMODLS_InventoryPeriod CustomObject11 ( Invt<br>Period Id )                     | CRMODLS_Inventory<br>Period      | Custom Objects 11       | 1-M-PRIMARY |
| CRMODLS_InventoryPeriod CustomObject12 ( Invt<br>Period Id )                     | CRMODLS_Inventory<br>Period      | Custom Objects 12       | 1-M-PRIMARY |
| CRMODLS_InventoryPeriod CustomObject13 ( Invt<br>Period Id )                     | CRMODLS_Inventory<br>Period      | Custom Objects 13       | 1-M-PRIMARY |
| CRMODLS_InventoryPeriod CustomObject14 ( Invt<br>Period Id )                     | CRMODLS_Inventory<br>Period      | Custom Objects 14       | 1-M-PRIMARY |
| CRMODLS_InventoryPeriod CustomObject15 ( Invt<br>Period Id )                     | CRMODLS_Inventory<br>Period      | Custom Objects 15       | 1-M-PRIMARY |
| CRMODLS_InventoryPeriod CustomObject4 ( Invt<br>Period Id )                      | CRMODLS_Inventory<br>Period      | Custom Objects 04       | 1-M-PRIMARY |

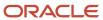

| Access Object Name                                          | Access Object Name of Parent | Display Name (ENU)     | Object Type |
|-------------------------------------------------------------|------------------------------|------------------------|-------------|
| CRMODLS_InventoryPeriod CustomObject5 ( Invt Period Id )    | CRMODLS_Inventory<br>Period  | Custom Objects 05      | 1-M-PRIMARY |
| CRMODLS_InventoryPeriod CustomObject6 ( Invt<br>Period Id ) | CRMODLS_Inventory<br>Period  | Custom Objects 06      | 1-M-PRIMARY |
| CRMODLS_InventoryPeriod CustomObject7 ( Invt<br>Period Id ) | CRMODLS_Inventory<br>Period  | Custom Objects 07      | 1-M-PRIMARY |
| CRMODLS_InventoryPeriod CustomObject8 ( Invt<br>Period Id ) | CRMODLS_Inventory<br>Period  | Custom Objects 08      | 1-M-PRIMARY |
| CRMODLS_InventoryPeriod CustomObject9 ( Invt Period Id )    | CRMODLS_Inventory<br>Period  | Custom Objects 09      | 1-M-PRIMARY |
| CRMODLS_InventoryPeriod/Audit Trail Item 2                  | CRMODLS_Inventory<br>Period  | Audit Trail            | ReadOnly    |
| CRMODLS_InventoryPeriod/CRMODLS_<br>InventoryPeriod Book    | CRMODLS_Inventory<br>Period  | Books                  | Child       |
| CRMODLS_ModificationLog                                     | Not applicable               | Modification Trackings | Тор         |
| CRMODLS_OBJECTIVE                                           | Not applicable               | Objective              | Тор         |
| CRMODLS_OBJECTIVE Accreditation ( Objective Id )            | CRMODLS_OBJECTIVE            | Accreditations         | 1-M         |
| CRMODLS_OBJECTIVE AccreditationRequest (Objective Id)       | CRMODLS_OBJECTIVE            | Accreditation Requests | 1-M-PRIMARY |
| CRMODLS_OBJECTIVE Activity ( Objective Id )                 | CRMODLS_OBJECTIVE            | Activities             | 1-M-PRIMARY |
| CRMODLS_OBJECTIVE Certification ( Objective Id )            | CRMODLS_OBJECTIVE            | Certifications         | 1-M         |
| CRMODLS_OBJECTIVE CertificationRequest (Objective ld)       | CRMODLS_OBJECTIVE            | Certification Requests | 1-M-PRIMARY |
| CRMODLS_OBJECTIVE Cmpltd Activity                           | CRMODLS_OBJECTIVE            | Activities             | 1-M-PRIMARY |
| CRMODLS_OBJECTIVE Course ( Objective Id )                   | CRMODLS_OBJECTIVE            | Courses                | 1-M         |
| CRMODLS_OBJECTIVE CourseEnrollment ( Objective Id )         | CRMODLS_OBJECTIVE            | Course Enrollments     | 1-M-PRIMARY |

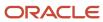

| Access Object Name                                                          | Access Object Name of Parent | Display Name (ENU)    | Object Type |
|-----------------------------------------------------------------------------|------------------------------|-----------------------|-------------|
| CRMODLS_OBJECTIVE CRMOD_LS_<br>MessagingPlan ( PrimaryObj ld )              | CRMODLS_OBJECTIVE            | Messaging Plans       | 1-M         |
| CRMODLS_OBJECTIVE CRMODLS_OBJECTIVE ( Parent Objective ld )                 | CRMODLS_OBJECTIVE            | Objectives            | 1-M-PRIMARY |
| CRMODLS_OBJECTIVE CRMODLS_OBJECTIVE_<br>ATTACHMENT ( CRMODLS_OBJECTIVE Id ) | CRMODLS_OBJECTIVE            | Objective Attachments | Child       |
| CRMODLS_OBJECTIVE Custom Object 1 (Objective ld )                           | CRMODLS_OBJECTIVE            | Custom Objects 01     | 1-M-PRIMARY |
| CRMODLS_OBJECTIVE Custom Object 2 (Objective ld )                           | CRMODLS_OBJECTIVE            | Custom Objects 02     | 1-M-PRIMARY |
| CRMODLS_OBJECTIVE Custom Object 3 (Objective Id)                            | CRMODLS_OBJECTIVE            | Custom Objects 03     | 1-M-PRIMARY |
| CRMODLS_OBJECTIVE CustomObject10 (Objective ld )                            | CRMODLS_OBJECTIVE            | Custom Objects 10     | 1-M-PRIMARY |
| CRMODLS_OBJECTIVE CustomObject11 (Objective Id)                             | CRMODLS_OBJECTIVE            | Custom Objects 11     | 1-M-PRIMARY |
| CRMODLS_OBJECTIVE CustomObject12 (Objective ld )                            | CRMODLS_OBJECTIVE            | Custom Objects 12     | 1-M-PRIMARY |
| CRMODLS_OBJECTIVE CustomObject13 (Objective ld )                            | CRMODLS_OBJECTIVE            | Custom Objects 13     | 1-M-PRIMARY |
| CRMODLS_OBJECTIVE CustomObject14 (Objective ld)                             | CRMODLS_OBJECTIVE            | Custom Objects 14     | 1-M-PRIMARY |
| CRMODLS_OBJECTIVE CustomObject15 (Objective ld)                             | CRMODLS_OBJECTIVE            | Custom Objects 15     | 1-M-PRIMARY |
| CRMODLS_OBJECTIVE CustomObject4 (Objective ld )                             | CRMODLS_OBJECTIVE            | Custom Objects 04     | 1-M-PRIMARY |
| CRMODLS_OBJECTIVE CustomObject5 ( Objective ld )                            | CRMODLS_OBJECTIVE            | Custom Objects 05     | 1-M-PRIMARY |
| CRMODLS_OBJECTIVE CustomObject6 (Objective ld )                             | CRMODLS_OBJECTIVE            | Custom Objects 06     | 1-M-PRIMARY |

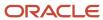

| Access Object Name                                 | Access Object Name of Parent | Display Name (ENU)       | Object Type |
|----------------------------------------------------|------------------------------|--------------------------|-------------|
| CRMODLS_OBJECTIVE CustomObject7 ( Objective Id )   | CRMODLS_OBJECTIVE            | Custom Objects 07        | 1-M-PRIMARY |
| CRMODLS_OBJECTIVE CustomObject8 (Objective Id)     | CRMODLS_OBJECTIVE            | Custom Objects 08        | 1-M-PRIMARY |
| CRMODLS_OBJECTIVE CustomObject9 (Objective ld )    | CRMODLS_OBJECTIVE            | Custom Objects 09        | 1-M-PRIMARY |
| CRMODLS_OBJECTIVE DealRegistration (Objective ld ) | CRMODLS_OBJECTIVE            | Deal Registrations       | 1-M         |
| CRMODLS_OBJECTIVE Exam ( Objective ld )            | CRMODLS_OBJECTIVE            | Exams                    | 1-M         |
| CRMODLS_OBJECTIVE ExamRegistration (Objective Id ) | CRMODLS_OBJECTIVE            | Exam Registrations       | 1-M-PRIMARY |
| CRMODLS_OBJECTIVE Fund ( Objective ld )            | CRMODLS_OBJECTIVE            | Funds                    | 1-M         |
| CRMODLS_OBJECTIVE Lead ( Objective ld )            | CRMODLS_OBJECTIVE            | Leads                    | 1-M-PRIMARY |
| CRMODLS_OBJECTIVE MDFRequest ( Objective Id )      | CRMODLS_OBJECTIVE            | MDF Requests             | 1-M         |
| CRMODLS_OBJECTIVE MedEdEvent ( Objective Id )      | CRMODLS_OBJECTIVE            | Events                   | 1-M         |
| CRMODLS_OBJECTIVE Opportunity ( Objective Id )     | CRMODLS_OBJECTIVE            | Opportunities            | 1-M-PRIMARY |
| CRMODLS_OBJECTIVE Service Request ( Objective ld ) | CRMODLS_OBJECTIVE            | Service Requests         | 1-M-PRIMARY |
| CRMODLS_OBJECTIVE SmartCall ( Objective ld )       | CRMODLS_OBJECTIVE            | Smart Calls              | 1-M         |
| CRMODLS_OBJECTIVE SPRequest ( Objective Id )       | CRMODLS_OBJECTIVE            | Special Pricing Requests | 1-M         |
| CRMODLS_OBJECTIVE/Audit Trail Item 2               | CRMODLS_OBJECTIVE            | Audit Trail              | ReadOnly    |
| CRMODLS_OBJECTIVE/CRMODLS_OBJECTIVE<br>Book        | CRMODLS_OBJECTIVE            | Books                    | Child       |
| CRMODLS_OBJECTIVE/CRMODLS_<br>OBJECTIVETeam        | CRMODLS_OBJECTIVE            | Objective Teams          | Child       |

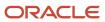

| Access Object Name                                                 | Access Object Name of Parent | Display Name (ENU)                       | Object Type |
|--------------------------------------------------------------------|------------------------------|------------------------------------------|-------------|
| CRMODLS_OBJECTIVE_ATTACHMENT                                       | Not applicable               | Objective Attachments                    | Тор         |
| CRMODLS_PCD_MSGRSP                                                 | Not applicable               | Message Responses                        | Тор         |
| CRMODLS_PCD_MSGRSP CallProdDetail_MsgRsp ( Messaging Response ld ) | CRMODLS_PCD_<br>MSGRSP       | Call Product Detail<br>Message Responses | 1-M-PRIMARY |
| CRMODLS_PCD_MSGRSP Custom Object 1 ( Message Response Id )         | CRMODLS_PCD_<br>MSGRSP       | Custom Objects 01                        | 1-M-PRIMARY |
| CRMODLS_PCD_MSGRSP Custom Object 2 ( Message Response Id )         | CRMODLS_PCD_<br>MSGRSP       | Custom Objects 02                        | 1-M-PRIMARY |
| CRMODLS_PCD_MSGRSP Custom Object 3<br>( Message Response Id )      | CRMODLS_PCD_<br>MSGRSP       | Custom Objects 03                        | 1-M-PRIMARY |
| CRMODLS_PCD_MSGRSP CustomObject10 ( Message Response Id )          | CRMODLS_PCD_<br>MSGRSP       | Custom Objects 10                        | 1-M-PRIMARY |
| CRMODLS_PCD_MSGRSP CustomObject11<br>( Message Response Id )       | CRMODLS_PCD_<br>MSGRSP       | Custom Objects 11                        | 1-M-PRIMARY |
| CRMODLS_PCD_MSGRSP CustomObject12<br>( Message Response Id )       | CRMODLS_PCD_<br>MSGRSP       | Custom Objects 12                        | 1-M-PRIMARY |
| CRMODLS_PCD_MSGRSP CustomObject13 ( Message Response Id )          | CRMODLS_PCD_<br>MSGRSP       | Custom Objects 13                        | 1-M-PRIMARY |
| CRMODLS_PCD_MSGRSP CustomObject14<br>( Message Response Id )       | CRMODLS_PCD_<br>MSGRSP       | Custom Objects 14                        | 1-M-PRIMARY |
| CRMODLS_PCD_MSGRSP CustomObject15<br>( Message Response Id )       | CRMODLS_PCD_<br>MSGRSP       | Custom Objects 15                        | 1-M-PRIMARY |
| CRMODLS_PCD_MSGRSP CustomObject4<br>( Message Response Id )        | CRMODLS_PCD_<br>MSGRSP       | Custom Objects 04                        | 1-M-PRIMARY |
| CRMODLS_PCD_MSGRSP CustomObject5<br>( Message Response Id )        | CRMODLS_PCD_<br>MSGRSP       | Custom Objects 05                        | 1-M-PRIMARY |
| CRMODLS_PCD_MSGRSP CustomObject6<br>( Message Response Id )        | CRMODLS_PCD_<br>MSGRSP       | Custom Objects 06                        | 1-M-PRIMARY |
| CRMODLS_PCD_MSGRSP CustomObject7 ( Message Response Id )           | CRMODLS_PCD_<br>MSGRSP       | Custom Objects 07                        | 1-M-PRIMARY |

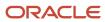

| Access Object Name                                          | Access Object Name of Parent  | Display Name (ENU)  | Object Type |
|-------------------------------------------------------------|-------------------------------|---------------------|-------------|
| CRMODLS_PCD_MSGRSP CustomObject8<br>( Message Response Id ) | CRMODLS_PCD_<br>MSGRSP        | Custom Objects 08   | 1-M-PRIMARY |
| CRMODLS_PCD_MSGRSP CustomObject9<br>( Message Response Id ) | CRMODLS_PCD_<br>MSGRSP        | Custom Objects 09   | 1-M-PRIMARY |
| CRMODLS_PlanOpportunities                                   | Not applicable                | Plan Opportunities  | Тор         |
| CRMODLS_PlanOpportunities/Audit Trail Item 2                | CRMODLS_Plan<br>Opportunities | Audit Trail         | ReadOnly    |
| CRMODLS_RELDISC                                             | Not applicable                | Related Disclaimers | Тор         |
| CRMODLS_RELDISC CRMODLS_SIGNDISC ( Primary Disclaimer ld )  | CRMODLS_RELDISC               | Sample Disclaimers  | 1-M         |
| CRMODLS_SampleInventory                                     | Not applicable                | Sample Inventory    | Тор         |
| CRMODLS_SampleLot                                           | Not applicable                | Sample Lots         | Тор         |
| CRMODLS_SampleLot Custom Object 1 ( Sample Lot Id )         | CRMODLS_SampleLot             | Custom Objects 01   | 1-M-PRIMARY |
| CRMODLS_SampleLot Custom Object 2 ( Sample Lot Id )         | CRMODLS_SampleLot             | Custom Objects 02   | 1-M-PRIMARY |
| CRMODLS_SampleLot Custom Object 3 ( Sample Lot Id )         | CRMODLS_SampleLot             | Custom Objects 03   | 1-M-PRIMARY |
| CRMODLS_SampleLot CustomObject10 ( Sample Lot Id )          | CRMODLS_SampleLot             | Custom Objects 10   | 1-M-PRIMARY |
| CRMODLS_SampleLot CustomObject11 ( Sample Lot Id )          | CRMODLS_SampleLot             | Custom Objects 11   | 1-M-PRIMARY |
| CRMODLS_SampleLot CustomObject12 ( Sample Lot Id )          | CRMODLS_SampleLot             | Custom Objects 12   | 1-M-PRIMARY |
| CRMODLS_SampleLot CustomObject13 ( Sample Lot ld )          | CRMODLS_SampleLot             | Custom Objects 13   | 1-M-PRIMARY |
| CRMODLS_SampleLot CustomObject14 ( Sample Lot ld )          | CRMODLS_SampleLot             | Custom Objects 14   | 1-M-PRIMARY |

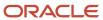

| Access Object Name                                 | Access Object Name of Parent | Display Name (ENU)  | Object Type |
|----------------------------------------------------|------------------------------|---------------------|-------------|
| CRMODLS_SampleLot CustomObject15 ( Sample Lot Id ) | CRMODLS_SampleLot            | Custom Objects 15   | 1-M-PRIMARY |
| CRMODLS_SampleLot CustomObject4 ( Sample Lot Id )  | CRMODLS_SampleLot            | Custom Objects 04   | 1-M-PRIMARY |
| CRMODLS_SampleLot CustomObject5 ( Sample Lot ld )  | CRMODLS_SampleLot            | Custom Objects 05   | 1-M-PRIMARY |
| CRMODLS_SampleLot CustomObject6 ( Sample Lot Id )  | CRMODLS_SampleLot            | Custom Objects 06   | 1-M-PRIMARY |
| CRMODLS_SampleLot CustomObject7 ( Sample Lot Id )  | CRMODLS_SampleLot            | Custom Objects 07   | 1-M-PRIMARY |
| CRMODLS_SampleLot CustomObject8 ( Sample Lot Id )  | CRMODLS_SampleLot            | Custom Objects 08   | 1-M-PRIMARY |
| CRMODLS_SampleLot CustomObject9 ( Sample Lot Id )  | CRMODLS_SampleLot            | Custom Objects 09   | 1-M-PRIMARY |
| CRMODLS_SampleLot/Audit Trail Item 2               | CRMODLS_SampleLot            | Audit Trail         | ReadOnly    |
| CRMODLS_SampleLot/CRMODLS_SampleLot<br>Book        | CRMODLS_SampleLot            | Books               | Child       |
| CRMODLS_Signature                                  | Not applicable               | Signature           | Тор         |
| CRMODLS_Signature/Audit Trail Item 2               | CRMODLS_Signature            | Audit Trail         | ReadOnly    |
| CRMODLS_SIGNDISC                                   | Not applicable               | Sample Disclaimers  | Тор         |
| CRMODLS_SIGNDISC CRMODLS_RELDISC ( Parent ld )     | CRMODLS_SIGNDISC             | Related Disclaimers | Child       |
| CRMODLS_SIGNDISC/Audit Trail Item 2                | CRMODLS_SIGNDISC             | Audit Trail         | ReadOnly    |
| CustObj1                                           | Not applicable               | Custom Object 01    | Тор         |
| CustObj1 Acct                                      | CustObj1                     | Accounts            | M-M         |
| CustObj1 Asset                                     | CustObj1                     | Assets              | M-M         |
| CustObj1 Att                                       | CustObj1                     | Attachments         | Child       |

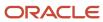

| Access Object Name       | Access Object Name of Parent | Display Name (ENU)   | Object Type |
|--------------------------|------------------------------|----------------------|-------------|
| CuctObid Book            | CustOhi1                     | Books                | Child       |
| CustObj1 Book            | CustObj1                     | BOOKS                | Child       |
| CustObj1 Camp            | CustObj1                     | Campaigns            | M-M         |
| CustObj1 Cmpltd Activity | CustObj1                     | Completed Activities | M-M-PRIMARY |
| CustObj1 Contact         | CustObj1                     | Contacts             | M-M         |
| CustObj1 CustObj1        | CustObj1                     | Custom Objects 01    | M-M-PRIMARY |
| CustObj1 CustObj2        | CustObj1                     | Custom Objects 02    | M-M-PRIMARY |
| CustObj1 CustObj3        | CustObj1                     | Custom Objects 03    | M-M-PRIMARY |
| CustObj1 Dealer          | CustObj1                     | Dealers              | М-М         |
| CustObj1 Fund            | CustObj1                     | Fund                 | M-M         |
| CustObj1 Fund Request    | CustObj1                     | Fund Requests        | M-M         |
| CustObj1 Household       | CustObj1                     | Households           | M-M         |
| CustObj1 Lead            | CustObj1                     | Leads                | M-M-PRIMARY |
| CustObj1 MedEd           | CustObj1                     | Event                | M-M         |
| CustObj1 Note            | CustObj1                     | Notes                | Child       |
| CustObj1 Open Activity   | CustObj1                     | Open Activities      | M-M-PRIMARY |
| CustObj1 Opportunity     | CustObj1                     | Opportunities        | M-M-PRIMARY |
| CustObj1 Partner         | CustObj1                     | Partner              | M-M         |
| CustObj1 Portfolio       | CustObj1                     | Portfolios           | М-М         |
| CustObj1 Prod            | CustObj1                     | Products             | M-M         |
| CustObj1 Service Request | CustObj1                     | Service Requests     | M-M-PRIMARY |

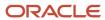

| Access Object Name       | Access Object Name of Parent | Display Name (ENU)    | Object Type |
|--------------------------|------------------------------|-----------------------|-------------|
| CustObj1 Solution        | CustObj1                     | Solutions             | M-M         |
| CustObj1 Team            | CustObj1                     | Custom Object 01 Team | Child       |
| CustObj1 Vehicle         | CustObj1                     | Vehicles              | M-M         |
| CustObj2                 | Not applicable               | Custom Object 02      | Тор         |
| CustObj2 Acct            | CustObj2                     | Accounts              | M-M         |
| CustObj2 Asset           | CustObj2                     | Assets                | M-M         |
| CustObj2 Att             | CustObj2                     | Attachments           | Child       |
| CustObj2 Book            | CustObj2                     | Books                 | Child       |
| CustObj2 Camp            | CustObj2                     | Campaigns             | M-M         |
| CustObj2 Cmpltd Activity | CustObj2                     | Completed Activities  | M-M-PRIMARY |
| CustObj2 Contact         | CustObj2                     | Contacts              | M-M         |
| CustObj2 CustObj1        | CustObj2                     | Custom Objects 01     | M-M-PRIMARY |
| CustObj2 CustObj2        | CustObj2                     | Custom Objects 02     | M-M-PRIMARY |
| CustObj2 CustObj3        | CustObj2                     | Custom Objects 03     | M-M-PRIMARY |
| CustObj2 Dealer          | CustObj2                     | Dealers               | M-M         |
| CustObj2 Fund            | CustObj2                     | Fund                  | M-M         |
| CustObj2 Fund Request    | CustObj2                     | Fund Requests         | M-M         |
| CustObj2 Household       | CustObj2                     | Households            | M-M         |
| CustObj2 Lead            | CustObj2                     | Leads                 | M-M-PRIMARY |
| CustObj2 MedEd           | CustObj2                     | Event                 | M-M         |
| CustObj2 Note            | CustObj2                     | Notes                 | Child       |

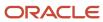

| Access Object Name       | Access Object Name of Parent | Display Name (ENU)    | Object Type |
|--------------------------|------------------------------|-----------------------|-------------|
| CustObj2 Open Activity   | CustObj2                     | Open Activities       | M-M-PRIMARY |
| CustObj2 Opportunity     | CustObj2                     | Opportunities         | M-M-PRIMARY |
| CustObj2 Partner         | CustObj2                     | Partner               | M-M         |
| CustObj2 Portfolio       | CustObj2                     | Portfolios            | M-M         |
| CustObj2 Prod            | CustObj2                     | Products              | M-M         |
| CustObj2 Service Request | CustObj2                     | Service Requests      | M-M-PRIMARY |
| CustObj2 Solution        | CustObj2                     | Solutions             | M-M         |
| CustObj2 Team            | CustObj2                     | Custom Object 02 Team | Child       |
| CustObj2 Vehicle         | CustObj2                     | Vehicles              | M-M         |
| CustObj3                 | Not applicable               | Custom Object 03      | Тор         |
| CustObj3 Acct            | CustObj3                     | Accounts              | M-M         |
| CustObj3 Asset           | CustObj3                     | Assets                | M-M         |
| CustObj3 Att             | CustObj3                     | Attachments           | Child       |
| CustObj3 Book            | CustObj3                     | Books                 | Child       |
| CustObj3 Camp            | CustObj3                     | Campaigns             | M-M         |
| CustObj3 Cmpltd Activity | CustObj3                     | Completed Activities  | M-M-PRIMARY |
| CustObj3 Contact         | CustObj3                     | Contacts              | M-M         |
| CustObj3 CustObj1        | CustObj3                     | Custom Objects 01     | M-M-PRIMARY |
| CustObj3 CustObj2        | CustObj3                     | Custom Objects 02     | M-M-PRIMARY |
| CustObj3 CustObj3        | CustObj3                     | Custom Objects 03     | M-M-PRIMARY |

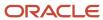

| Access Object Name                                              | Access Object Name of Parent | Display Name (ENU)    | Object Type |
|-----------------------------------------------------------------|------------------------------|-----------------------|-------------|
| CustObj3 Dealer                                                 | CustObj3                     | Dealers               | M-M         |
| CustObj3 Fund                                                   | CustObj3                     | Fund                  | M-M         |
| CustObj3 Fund Request                                           | CustObj3                     | Fund Requests         | M-M         |
| CustObj3 Household                                              | CustObj3                     | Households            | M-M         |
| CustObj3 Lead                                                   | CustObj3                     | Leads                 | M-M-PRIMARY |
| CustObj3 MedEd                                                  | CustObj3                     | Event                 | M-M         |
| CustObj3 Note                                                   | CustObj3                     | Notes                 | Child       |
| CustObj3 Open Activity                                          | CustObj3                     | Open Activities       | M-M-PRIMARY |
| CustObj3 Opportunity                                            | CustObj3                     | Opportunities         | M-M-PRIMARY |
| CustObj3 Partner                                                | CustObj3                     | Partner               | M-M         |
| CustObj3 Portfolio                                              | CustObj3                     | Portfolios            | M-M         |
| CustObj3 Prod                                                   | CustObj3                     | Products              | M-M         |
| CustObj3 Service Request                                        | CustObj3                     | Service Requests      | M-M-PRIMARY |
| CustObj3 Solution                                               | CustObj3                     | Solutions             | M-M         |
| CustObj3 Team                                                   | CustObj3                     | Custom Object 03 Team | Child       |
| CustObj3 Vehicle                                                | CustObj3                     | Vehicles              | M-M         |
| Custom Object 1 Accreditation ( Custom Object 1 Id )            | CustObj1                     | Accreditations        | 1-M         |
| Custom Object 1 Certification ( Custom Object 1 Id )            | CustObj1                     | Certifications        | 1-M         |
| Custom Object 1 Course ( Custom Object 1 Id )                   | CustObj1                     | Courses               | 1-M         |
| Custom Object 1 CRMOD_LS_Transactions<br>( Custom Object 1 ld ) | CustObj1                     | Sample Transactions   | 1-M         |

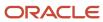

| Access Object Name                                             | Access Object Name of Parent | Display Name (ENU) | Object Type |
|----------------------------------------------------------------|------------------------------|--------------------|-------------|
| Custom Object 1 CRMODLS_InventoryPeriod ( Custom Object 1 Id ) | CustObj1                     | Inventory Periods  | 1-M         |
| Custom Object 1 CRMODLS_SampleLot ( Custom Object 1 ld )       | CustObj1                     | Sample Lots        | 1-M         |
| Custom Object 1 CustomObject10 ( Custom Object<br>1 ld )       | CustObj1                     | Custom Objects 10  | 1-M-PRIMARY |
| Custom Object 1 CustomObject11 ( Custom Object 1 ld )          | CustObj1                     | Custom Objects 11  | 1-M-PRIMARY |
| Custom Object 1 CustomObject12 ( Custom Object 1 ld )          | CustObj1                     | Custom Objects 12  | 1-M-PRIMARY |
| Custom Object 1 CustomObject13 ( Custom Object 1 ld )          | CustObj1                     | Custom Objects 13  | 1-M-PRIMARY |
| Custom Object 1 CustomObject14 ( Custom Object 1 ld )          | CustObj1                     | Custom Objects 14  | 1-M-PRIMARY |
| Custom Object 1 CustomObject15 ( Custom Object 1 ld )          | CustObj1                     | Custom Objects 15  | 1-M-PRIMARY |
| Custom Object 1 CustomObject4 ( Custom Object 1 ld )           | CustObj1                     | Custom Objects 04  | 1-M-PRIMARY |
| Custom Object 1 CustomObject5 ( Custom Object 1 ld )           | CustObj1                     | Custom Objects 05  | 1-M-PRIMARY |
| Custom Object 1 CustomObject6 ( Custom Object 1 ld )           | CustObj1                     | Custom Objects 06  | 1-M-PRIMARY |
| Custom Object 1 CustomObject7 ( Custom Object 1 ld )           | CustObj1                     | Custom Objects 07  | 1-M-PRIMARY |
| Custom Object 1 CustomObject8 ( Custom Object 1 ld )           | CustObj1                     | Custom Objects 08  | 1-M-PRIMARY |
| Custom Object 1 CustomObject9 ( Custom Object 1 ld )           | CustObj1                     | Custom Objects 09  | 1-M-PRIMARY |
| Custom Object 1 DealRegistration ( Custom Object 1 ld )        | CustObj1                     | Deal Registrations | 1-M         |

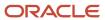

| Access Object Name                                                | Access Object Name of Parent | Display Name (ENU)       | Object Type |
|-------------------------------------------------------------------|------------------------------|--------------------------|-------------|
| Custom Object 1 Exam ( Custom Object 1 ld )                       | CustObj1                     | Exams                    | 1-M         |
| Custom Object 1 Financial Account ( Custom<br>Object 1 Id )       | CustObj1                     | Financial Accounts       | 1-M-PRIMARY |
| Custom Object 1 MDFRequest ( Custom Object 1 ld )                 | CustObj1                     | MDF Requests             | 1-M         |
| Custom Object 1 Policy ( Custom Object 1 ld )                     | CustObj1                     | Policies                 | 1-M         |
| Custom Object 1 SPRequest ( Custom Object 1 ld )                  | CustObj1                     | Special Pricing Requests | 1-M         |
| Custom Object 2 Accreditation ( Custom Object 2 Id )              | CustObj2                     | Accreditations           | 1-M         |
| Custom Object 2 Certification ( Custom Object 2 Id )              | CustObj2                     | Certifications           | 1-M         |
| Custom Object 2 Course ( Custom Object 2 ld )                     | CustObj2                     | Courses                  | 1-M         |
| Custom Object 2 CRMOD_LS_Transactions<br>( Custom Object 2 ld )   | CustObj2                     | Sample Transactions      | 1-M         |
| Custom Object 2 CRMODLS_InventoryPeriod<br>( Custom Object 2 ld ) | CustObj2                     | Inventory Periods        | 1-M         |
| Custom Object 2 CRMODLS_SampleLot ( Custom Object 2 Id )          | CustObj2                     | Sample Lots              | 1-M         |
| Custom Object 2 CustomObject10 ( Custom<br>Object 2 ld )          | CustObj2                     | Custom Objects 10        | 1-M-PRIMARY |
| Custom Object 2 CustomObject11 ( Custom Object 2 ld )             | CustObj2                     | Custom Objects 11        | 1-M-PRIMARY |
| Custom Object 2 CustomObject12 ( Custom Object 2 ld )             | CustObj2                     | Custom Objects 12        | 1-M-PRIMARY |
| Custom Object 2 CustomObject13 ( Custom Object 2 ld )             | CustObj2                     | Custom Objects 13        | 1-M-PRIMARY |
| Custom Object 2 CustomObject14 ( Custom<br>Object 2 ld )          | CustObj2                     | Custom Objects 14        | 1-M-PRIMARY |

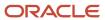

| Access Object Name                                         | Access Object Name of Parent | Display Name (ENU)       | Object Type |
|------------------------------------------------------------|------------------------------|--------------------------|-------------|
| Custom Object 2 CustomObject15 ( Custom Object 2 ld )      | CustObj2                     | Custom Objects 15        | 1-M-PRIMARY |
| Custom Object 2 CustomObject4 ( Custom Object 2 ld )       | CustObj2                     | Custom Objects 04        | 1-M-PRIMARY |
| Custom Object 2 CustomObject5 ( Custom Object 2 ld )       | CustObj2                     | Custom Objects 05        | 1-M-PRIMARY |
| Custom Object 2 CustomObject6 ( Custom Object 2 ld )       | CustObj2                     | Custom Objects 06        | 1-M-PRIMARY |
| Custom Object 2 CustomObject7 ( Custom Object 2 ld )       | CustObj2                     | Custom Objects 07        | 1-M-PRIMARY |
| Custom Object 2 CustomObject8 ( Custom Object 2 ld )       | CustObj2                     | Custom Objects 08        | 1-M-PRIMARY |
| Custom Object 2 CustomObject9 ( Custom Object 2 ld )       | CustObj2                     | Custom Objects 09        | 1-M-PRIMARY |
| Custom Object 2 DealRegistration ( Custom<br>Object 2 ld ) | CustObj2                     | Deal Registrations       | 1-M         |
| Custom Object 2 Exam ( Custom Object 2 ld )                | CustObj2                     | Exams                    | 1-M         |
| Custom Object 2 FinancialAccount ( Custom<br>Object 2 ld ) | CustObj2                     | Financial Accounts       | 1-M-PRIMARY |
| Custom Object 2 MDFRequest ( Custom Object 2 Id )          | CustObj2                     | MDF Requests             | 1-M         |
| Custom Object 2 Policy ( Custom Object 2 ld )              | CustObj2                     | Policies                 | 1-M         |
| Custom Object 2 SPRequest ( Custom Object 2 ld )           | CustObj2                     | Special Pricing Requests | 1-M         |
| Custom Object 3 Accreditation ( Custom Object 3 Id )       | CustObj3                     | Accreditations           | 1-M         |
| Custom Object 3 Certification ( Custom Object 3 ld )       | CustObj3                     | Certifications           | 1-M         |
| Custom Object 3 Course ( Custom Object 3 ld )              | CustObj3                     | Courses                  | 1-M         |

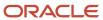

| Access Object Name                                                | Access Object Name of Parent | Display Name (ENU)  | Object Type |
|-------------------------------------------------------------------|------------------------------|---------------------|-------------|
| Custom Object 3 CRMOD_LS_Transactions ( Custom Object 3 ld )      | CustObj3                     | Sample Transactions | 1-M         |
| Custom Object 3 CRMODLS_InventoryPeriod<br>( Custom Object 3 ld ) | CustObj3                     | Inventory Periods   | 1-M         |
| Custom Object 3 CRMODLS_SampleLot ( Custom Object 3 ld )          | CustObj3                     | Sample Lots         | 1-M         |
| Custom Object 3 CustomObject10 ( Custom<br>Object 3 ld )          | CustObj3                     | Custom Objects 10   | 1-M-PRIMARY |
| Custom Object 3 CustomObject11 ( Custom Object 3 ld )             | CustObj3                     | Custom Objects 11   | 1-M-PRIMARY |
| Custom Object 3 CustomObject12 ( Custom Object 3 ld )             | CustObj3                     | Custom Objects 12   | 1-M-PRIMARY |
| Custom Object 3 CustomObject13 ( Custom Object 3 ld )             | CustObj3                     | Custom Objects 13   | 1-M-PRIMARY |
| Custom Object 3 CustomObject14 ( Custom<br>Object 3 ld )          | CustObj3                     | Custom Objects 14   | 1-M-PRIMARY |
| Custom Object 3 CustomObject15 ( Custom Object 3 ld )             | CustObj3                     | Custom Objects 15   | 1-M-PRIMARY |
| Custom Object 3 CustomObject4 ( Custom Object 3 ld )              | CustObj3                     | Custom Objects 04   | 1-M-PRIMARY |
| Custom Object 3 CustomObject5 ( Custom Object 3 Id )              | CustObj3                     | Custom Objects 05   | 1-M-PRIMARY |
| Custom Object 3 CustomObject6 ( Custom Object 3 Id )              | CustObj3                     | Custom Objects 06   | 1-M-PRIMARY |
| Custom Object 3 CustomObject7 ( Custom Object 3 Id )              | CustObj3                     | Custom Objects 07   | 1-M-PRIMARY |
| Custom Object 3 CustomObject8 ( Custom Object 3 Id )              | CustObj3                     | Custom Objects 08   | 1-M-PRIMARY |
| Custom Object 3 CustomObject9 ( Custom Object 3 ld )              | CustObj3                     | Custom Objects 09   | 1-M-PRIMARY |

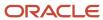

| Access Object Name                                         | Access Object Name of Parent | Display Name (ENU)       | Object Type |
|------------------------------------------------------------|------------------------------|--------------------------|-------------|
| Custom Object 3 DealRegistration ( Custom<br>Object 3 ld ) | CustObj3                     | Deal Registrations       | 1-M         |
| Custom Object 3 Exam ( Custom Object 3 ld )                | CustObj3                     | Exams                    | 1-M         |
| Custom Object 3 FinancialAccount ( Custom<br>Object 3 ld ) | CustObj3                     | Financial Accounts       | 1-M-PRIMARY |
| Custom Object 3 MDFRequest ( Custom Object 3 Id )          | CustObj3                     | MDF Requests             | 1-M         |
| Custom Object 3 Policy ( Custom Object 3 ld )              | CustObj3                     | Policies                 | 1-M         |
| Custom Object 3 SPRequest ( Custom Object 3 ld )           | CustObj3                     | Special Pricing Requests | 1-M         |
| CustomObject10                                             | Not applicable               | Custom Objects 10        | Тор         |
| CustomObject10 Account ( CustomObject10 ld )               | CustomObject10               | Accounts                 | 1-M         |
| CustomObject10 Accreditation ( CustomObject10 ld )         | CustomObject10               | Accreditations           | 1-M         |
| CustomObject10 Activity ( CustomObject10 ld )              | CustomObject10               | Activities               | 1-M-PRIMARY |
| CustomObject10 Asset ( CustomObject10 ld )                 | CustomObject10               | Assets                   | 1-M         |
| CustomObject10 Campaign ( CustomObject10 ld )              | CustomObject10               | Campaigns                | 1-M         |
| CustomObject10 Certification ( CustomObject10 ld )         | CustomObject10               | Certifications           | 1-M         |
| CustomObject10 Channel Partner<br>( CustomObject10 ld )    | CustomObject10               | Dealers                  | 1-M         |
| CustomObject10 Cmpltd Activity                             | CustomObject10               | Activities               | 1-M-PRIMARY |
| CustomObject10 Contact ( CustomObject10 ld )               | CustomObject10               | Contacts                 | 1-M         |
| CustomObject10 Course ( CustomObject10 ld )                | CustomObject10               | Courses                  | 1-M         |
| CustomObject10 CRMOD_LS_Transactions ( CustomObject10 ld ) | CustomObject10               | Sample Transactions      | 1-M         |

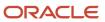

| Access Object Name                                           | Access Object Name of Parent | Display Name (ENU) | Object Type |
|--------------------------------------------------------------|------------------------------|--------------------|-------------|
| CustomObject10 CRMODLS_InventoryPeriod ( CustomObject10 ld ) | CustomObject10               | Inventory Periods  | 1-M         |
| CustomObject10 CRMODLS_SampleLot<br>( CustomObject10 ld )    | CustomObject10               | Sample Lots        | 1-M         |
| CustomObject10 Custom Object 1<br>( CustomObject10 ld )      | CustomObject10               | Custom Objects 01  | 1-M-PRIMARY |
| CustomObject10 Custom Object 2<br>( CustomObject10 ld )      | CustomObject10               | Custom Objects 02  | 1-M-PRIMARY |
| CustomObject10 Custom Object 3<br>( CustomObject10 ld )      | CustomObject10               | Custom Objects 03  | 1-M-PRIMARY |
| CustomObject10 CustomObject10<br>( CustomObject10 Id )       | CustomObject10               | Custom Objects 10  | 1-M-PRIMARY |
| CustomObject10 CustomObject11<br>( CustomObject10 ld )       | CustomObject10               | Custom Objects 11  | 1-M-PRIMARY |
| CustomObject10 CustomObject12<br>( CustomObject10 Id )       | CustomObject10               | Custom Objects 12  | 1-M-PRIMARY |
| CustomObject10 CustomObject13<br>( CustomObject10 ld )       | CustomObject10               | Custom Objects 13  | 1-M-PRIMARY |
| CustomObject10 CustomObject14<br>( CustomObject10 ld )       | CustomObject10               | Custom Objects 14  | 1-M-PRIMARY |
| CustomObject10 CustomObject15<br>( CustomObject10 ld )       | CustomObject10               | Custom Objects 15  | 1-M-PRIMARY |
| CustomObject10 CustomObject4<br>( CustomObject10 ld )        | CustomObject10               | Custom Objects 04  | 1-M-PRIMARY |
| CustomObject10 CustomObject5<br>( CustomObject10 ld )        | CustomObject10               | Custom Objects 05  | 1-M-PRIMARY |
| CustomObject10 CustomObject6<br>( CustomObject10 ld )        | CustomObject10               | Custom Objects 06  | 1-M-PRIMARY |
| CustomObject10 CustomObject7<br>( CustomObject10 Id )        | CustomObject10               | Custom Objects 07  | 1-M-PRIMARY |

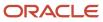

| Access Object Name                                       | Access Object Name of Parent | Display Name (ENU) | Object Type |
|----------------------------------------------------------|------------------------------|--------------------|-------------|
| CustomObject10 CustomObject8<br>( CustomObject10 ld )    | CustomObject10               | Custom Objects 08  | 1-M-PRIMARY |
| CustomObject10 CustomObject9<br>( CustomObject10 Id )    | CustomObject10               | Custom Objects 09  | 1-M-PRIMARY |
| CustomObject10 DealRegistration<br>( CustomObject10 Id ) | CustomObject10               | Deal Registrations | 1-M         |
| CustomObject10 Exam ( CustomObject10 ld )                | CustomObject10               | Exams              | 1-M         |
| CustomObject10 FinancialAccount<br>( CustomObject10 ld ) | CustomObject10               | Financial Accounts | 1-M-PRIMARY |
| CustomObject10 Fund ( CustomObject10 ld )                | CustomObject10               | Funds              | 1-M         |
| CustomObject10 Fund Request ( CustomObject10 Id )        | CustomObject10               | Fund Requests      | 1-M         |
| CustomObject10 Household ( CustomObject10 ld )           | CustomObject10               | Households         | 1-M         |
| CustomObject10 Lead ( CustomObject10 ld )                | CustomObject10               | Leads              | 1-M-PRIMARY |
| CustomObject10 MDFRequest ( CustomObject10 ld )          | CustomObject10               | MDF Requests       | 1-M         |
| CustomObject10 MedEdEvent ( CustomObject10 ld )          | CustomObject10               | Events             | 1-M         |
| CustomObject10 Opportunity ( CustomObject10 ld )         | CustomObject10               | Opportunities      | 1-M-PRIMARY |
| CustomObject10 Partner ( CustomObject10 ld )             | CustomObject10               | Partners           | 1-M         |
| CustomObject10 Policy ( CustomObject10 ld )              | CustomObject10               | Policies           | 1-M         |
| CustomObject10 Portfolio ( CustomObject10 ld )           | CustomObject10               | Portfolios         | 1-M         |
| CustomObject10 Product ( CustomObject10 ld )             | CustomObject10               | Products           | Child       |
| CustomObject10 Program ( CustomObject10 ld )             | CustomObject10               | Partner Programs   | 1-M         |
| CustomObject10 Revenue ( CustomObject10 ld )             | CustomObject10               | Revenues           | Child       |

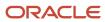

| Access Object Name                                      | Access Object Name of Parent | Display Name (ENU)       | Object Type |
|---------------------------------------------------------|------------------------------|--------------------------|-------------|
| CustomObject10 Service Request<br>( CustomObject10 ld ) | CustomObject10               | Service Requests         | 1-M-PRIMARY |
| CustomObject10 SmartCall ( CustomObject10 ld )          | CustomObject10               | Smart Calls              | 1-M         |
| CustomObject10 Solution ( CustomObject10 ld )           | CustomObject10               | Solutions                | 1-M         |
| CustomObject10 SPRequest ( CustomObject10 ld )          | CustomObject10               | Special Pricing Requests | 1-M         |
| CustomObject10 Vehicle ( CustomObject10 ld )            | CustomObject10               | Vehicles                 | 1-M         |
| CustomObject10/Audit Trail Item 2                       | CustomObject10               | Audit Trail              | ReadOnly    |
| CustomObject10/CustomObject10 Book                      | CustomObject10               | Books                    | Child       |
| CustomObject10/CustomObject10Team                       | CustomObject10               | Custom Object 10 Teams   | Child       |
| CustomObject11                                          | Not applicable               | Custom Objects 11        | Тор         |
| CustomObject11 Account ( CustomObject11 ld )            | CustomObject11               | Accounts                 | 1-M         |
| CustomObject11 Accreditation ( CustomObject11 ld )      | CustomObject11               | Accreditations           | 1-M         |
| CustomObject11 Activity ( CustomObject11 ld )           | CustomObject11               | Activities               | 1-M-PRIMARY |
| CustomObject11 Asset ( CustomObject11 ld )              | CustomObject11               | Assets                   | 1-M         |
| CustomObject11 Campaign ( CustomObject11 ld )           | CustomObject11               | Campaigns                | 1-M         |
| CustomObject11 Certification ( CustomObject11 ld )      | CustomObject11               | Certifications           | 1-M         |
| CustomObject11 Channel Partner<br>( CustomObject11 ld ) | CustomObject11               | Dealers                  | 1-M         |
| CustomObject11 Cmpltd Activity                          | CustomObject11               | Activities               | 1-M-PRIMARY |
| CustomObject11 Contact ( CustomObject11 ld )            | CustomObject11               | Contacts                 | 1-M         |
| CustomObject11 Course ( CustomObject11 ld )             | CustomObject11               | Courses                  | 1-M         |

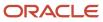

| Access Object Name                                              | Access Object Name of Parent | Display Name (ENU)  | Object Type |
|-----------------------------------------------------------------|------------------------------|---------------------|-------------|
| CustomObject11 CRMOD_LS_Transactions<br>( CustomObject11 ld )   | CustomObject11               | Sample Transactions | 1-M         |
| CustomObject11 CRMODLS_InventoryPeriod<br>( CustomObject11 ld ) | CustomObject11               | Inventory Periods   | 1-M         |
| CustomObject11 CRMODLS_SampleLot<br>( CustomObject11 ld )       | CustomObject11               | Sample Lots         | 1-M         |
| CustomObject11 Custom Object 1<br>( CustomObject11 ld )         | CustomObject11               | Custom Objects 01   | 1-M-PRIMARY |
| CustomObject11 Custom Object 2<br>( CustomObject11 ld )         | CustomObject11               | Custom Objects 02   | 1-M-PRIMARY |
| CustomObject11 Custom Object 3<br>( CustomObject11 ld )         | CustomObject11               | Custom Objects 03   | 1-M-PRIMARY |
| CustomObject11 CustomObject10<br>( CustomObject11 ld )          | CustomObject11               | Custom Objects 10   | 1-M-PRIMARY |
| CustomObject11 CustomObject11<br>( CustomObject11 ld )          | CustomObject11               | Custom Objects 11   | 1-M-PRIMARY |
| CustomObject11 CustomObject12<br>( CustomObject11 ld )          | CustomObject11               | Custom Objects 12   | 1-M-PRIMARY |
| CustomObject11 CustomObject13<br>( CustomObject11 ld )          | CustomObject11               | Custom Objects 13   | 1-M-PRIMARY |
| CustomObject11 CustomObject14<br>( CustomObject11 ld )          | CustomObject11               | Custom Objects 14   | 1-M-PRIMARY |
| CustomObject11 CustomObject15<br>( CustomObject11 ld )          | CustomObject11               | Custom Objects 15   | 1-M-PRIMARY |
| CustomObject11 CustomObject4 ( CustomObject11 ld )              | CustomObject11               | Custom Objects 04   | 1-M-PRIMARY |
| CustomObject11 CustomObject5 ( CustomObject11 ld )              | CustomObject11               | Custom Objects 05   | 1-M-PRIMARY |
| CustomObject11 CustomObject6 ( CustomObject11 ld )              | CustomObject11               | Custom Objects 06   | 1-M-PRIMARY |

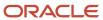

| Access Object Name                                       | Access Object Name of Parent | Display Name (ENU) | Object Type |
|----------------------------------------------------------|------------------------------|--------------------|-------------|
| CustomObject11 CustomObject7 ( CustomObject11 ld )       | CustomObject11               | Custom Objects 07  | 1-M-PRIMARY |
| CustomObject11 CustomObject8 ( CustomObject11 ld )       | CustomObject11               | Custom Objects 08  | 1-M-PRIMARY |
| CustomObject11 CustomObject9 ( CustomObject11 ld )       | CustomObject11               | Custom Objects 09  | 1-M-PRIMARY |
| CustomObject11 DealRegistration<br>( CustomObject11 ld ) | CustomObject11               | Deal Registrations | 1-M         |
| CustomObject11 Exam ( CustomObject11 ld )                | CustomObject11               | Exams              | 1-M         |
| CustomObject11 FinancialAccount<br>( CustomObject11 ld ) | CustomObject11               | Financial Accounts | 1-M-PRIMARY |
| CustomObject11 Fund ( CustomObject11 ld )                | CustomObject11               | Funds              | 1-M         |
| CustomObject11 Fund Request ( CustomObject11<br>ld )     | CustomObject11               | Fund Requests      | 1-M         |
| CustomObject11 Household ( CustomObject11 ld )           | CustomObject11               | Households         | 1-M         |
| CustomObject11 Lead ( CustomObject11 ld )                | CustomObject11               | Leads              | 1-M-PRIMARY |
| CustomObject11 MDFRequest ( CustomObject11<br>ld )       | CustomObject11               | MDF Requests       | 1-M         |
| CustomObject11 MedEdEvent ( CustomObject11<br>ld )       | CustomObject11               | Events             | 1-M         |
| CustomObject11 Opportunity ( CustomObject11<br>ld )      | CustomObject11               | Opportunities      | 1-M-PRIMARY |
| CustomObject11 Partner ( CustomObject11 ld )             | CustomObject11               | Partners           | 1-M         |
| CustomObject11 Policy ( CustomObject11 ld )              | CustomObject11               | Policies           | 1-M         |
| CustomObject11 Portfolio ( CustomObject11 ld )           | CustomObject11               | Portfolios         | 1-M         |
| CustomObject11 Product ( CustomObject11 ld )             | CustomObject11               | Products           | Child       |
| CustomObject11 Program ( CustomObject11 ld )             | CustomObject11               | Partner Programs   | 1-M         |

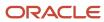

| Access Object Name                                      | Access Object Name of Parent | Display Name (ENU)       | Object Type |
|---------------------------------------------------------|------------------------------|--------------------------|-------------|
|                                                         |                              |                          |             |
| CustomObject11 Revenue ( CustomObject11 ld )            | CustomObject11               | Revenues                 | Child       |
| CustomObject11 Service Request<br>( CustomObject11 ld ) | CustomObject11               | Service Requests         | 1-M-PRIMARY |
| CustomObject11 SmartCall ( CustomObject11 ld )          | CustomObject11               | Smart Calls              | 1-M         |
| CustomObject11 Solution ( CustomObject11 ld )           | CustomObject11               | Solutions                | 1-M         |
| CustomObject11 SPRequest ( CustomObject11 ld )          | CustomObject11               | Special Pricing Requests | 1-M         |
| CustomObject11 Vehicle ( CustomObject11 ld )            | CustomObject11               | Vehicles                 | 1-M         |
| CustomObject11/Audit Trail Item 2                       | CustomObject11               | Audit Trail              | ReadOnly    |
| CustomObject11/CustomObject11 Book                      | CustomObject11               | Books                    | Child       |
| CustomObject11/CustomObject11Team                       | CustomObject11               | Custom Object 11 Teams   | Child       |
| CustomObject12                                          | Not applicable               | Custom Objects 12        | Тор         |
| CustomObject12 Account ( CustomObject12 ld )            | CustomObject12               | Accounts                 | 1-M         |
| CustomObject12 Accreditation ( CustomObject12 Id )      | CustomObject12               | Accreditations           | 1-M         |
| CustomObject12 Activity ( CustomObject12 ld )           | CustomObject12               | Activities               | 1-M-PRIMARY |
| CustomObject12 Asset ( CustomObject12 ld )              | CustomObject12               | Assets                   | 1-M         |
| CustomObject12 Campaign ( CustomObject12 ld )           | CustomObject12               | Campaigns                | 1-M         |
| CustomObject12 Certification ( CustomObject12 ld )      | CustomObject12               | Certifications           | 1-M         |
| CustomObject12 Channel Partner<br>( CustomObject12 ld ) | CustomObject12               | Dealers                  | 1-M         |
| CustomObject12 Cmpltd Activity                          | CustomObject12               | Activities               | 1-M-PRIMARY |
| CustomObject12 Contact ( CustomObject12 ld )            | CustomObject12               | Contacts                 | 1-M         |

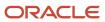

| Access Object Name                                         | Access Object Name of Parent | Display Name (ENU)  | Object Type |
|------------------------------------------------------------|------------------------------|---------------------|-------------|
|                                                            |                              |                     |             |
| CustomObject12 Course ( CustomObject12 ld )                | CustomObject12               | Courses             | 1-M         |
| CustomObject12 CRMOD_LS_Transactions ( CustomObject12 ld ) | CustomObject12               | Sample Transactions | 1-M         |
| CustomObject12 CRMODLS_InventoryPeriod (CustomObject12 ld) | CustomObject12               | Inventory Periods   | 1-M         |
| CustomObject12 CRMODLS_SampleLot ( CustomObject12 ld )     | CustomObject12               | Sample Lots         | 1-M         |
| CustomObject12 Custom Object 1<br>( CustomObject12 ld )    | CustomObject12               | Custom Objects 01   | 1-M-PRIMARY |
| CustomObject12 Custom Object 2<br>( CustomObject12 ld )    | CustomObject12               | Custom Objects 02   | 1-M-PRIMARY |
| CustomObject12 Custom Object 3<br>( CustomObject12 ld )    | CustomObject12               | Custom Objects 03   | 1-M-PRIMARY |
| CustomObject12 CustomObject10<br>( CustomObject12 ld )     | CustomObject12               | Custom Objects 10   | 1-M-PRIMARY |
| CustomObject12 CustomObject11<br>( CustomObject12 ld )     | CustomObject12               | Custom Objects 11   | 1-M-PRIMARY |
| CustomObject12 CustomObject12<br>( CustomObject12 ld )     | CustomObject12               | Custom Objects 12   | 1-M-PRIMARY |
| CustomObject12 CustomObject13<br>( CustomObject12 ld )     | CustomObject12               | Custom Objects 13   | 1-M-PRIMARY |
| CustomObject12 CustomObject14<br>( CustomObject12 ld )     | CustomObject12               | Custom Objects 14   | 1-M-PRIMARY |
| CustomObject12 CustomObject15<br>( CustomObject12 ld )     | CustomObject12               | Custom Objects 15   | 1-M-PRIMARY |
| CustomObject12 CustomObject4<br>( CustomObject12 ld )      | CustomObject12               | Custom Objects 04   | 1-M-PRIMARY |
| CustomObject12 CustomObject5<br>( CustomObject12 ld )      | CustomObject12               | Custom Objects 05   | 1-M-PRIMARY |

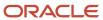

| Access Object Name                                       | Access Object Name of Parent | Display Name (ENU) | Object Type |
|----------------------------------------------------------|------------------------------|--------------------|-------------|
| CustomObject12 CustomObject6<br>( CustomObject12 ld )    | CustomObject12               | Custom Objects 06  | 1-M-PRIMARY |
| CustomObject12 CustomObject7<br>( CustomObject12 ld )    | CustomObject12               | Custom Objects 07  | 1-M-PRIMARY |
| CustomObject12 CustomObject8<br>( CustomObject12 ld )    | CustomObject12               | Custom Objects 08  | 1-M-PRIMARY |
| CustomObject12 CustomObject9<br>( CustomObject12 ld )    | CustomObject12               | Custom Objects 09  | 1-M-PRIMARY |
| CustomObject12 DealRegistration<br>( CustomObject12 Id ) | CustomObject12               | Deal Registrations | 1-M         |
| CustomObject12 Exam ( CustomObject12 ld )                | CustomObject12               | Exams              | 1-M         |
| CustomObject12 FinancialAccount<br>( CustomObject12 ld ) | CustomObject12               | Financial Accounts | 1-M-PRIMARY |
| CustomObject12 Fund ( CustomObject12 ld )                | CustomObject12               | Funds              | 1-M         |
| CustomObject12 Fund Request ( CustomObject12 Id )        | CustomObject12               | Fund Requests      | 1-M         |
| CustomObject12 Household ( CustomObject12 ld )           | CustomObject12               | Households         | 1-M         |
| CustomObject12 Lead ( CustomObject12 ld )                | CustomObject12               | Leads              | 1-M-PRIMARY |
| CustomObject12 MDFRequest ( CustomObject12 Id )          | CustomObject12               | MDF Requests       | 1-M         |
| CustomObject12 MedEdEvent ( CustomObject12 Id )          | CustomObject12               | Events             | 1-M         |
| CustomObject12 Opportunity ( CustomObject12 Id )         | CustomObject12               | Opportunities      | 1-M-PRIMARY |
| CustomObject12 Partner ( CustomObject12 ld )             | CustomObject12               | Partners           | 1-M         |
| CustomObject12 Policy ( CustomObject12 ld )              | CustomObject12               | Policies           | 1-M         |
| CustomObject12 Portfolio ( CustomObject12 ld )           | CustomObject12               | Portfolios         | 1-M         |

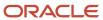

| Access Object Name                                      | Access Object Name of Parent | Display Name (ENU)       | Object Type |
|---------------------------------------------------------|------------------------------|--------------------------|-------------|
| CustomObject12 Product ( CustomObject12 ld )            | CustomObject12               | Products                 | Child       |
| CustomObject12 Program ( CustomObject12 ld )            | CustomObject12               | Partner Programs         | 1-M         |
| CustomObject12 Revenue ( CustomObject12 ld )            | CustomObject12               | Revenues                 | Child       |
| CustomObject12 Service Request<br>( CustomObject12 Id ) | CustomObject12               | Service Requests         | 1-M-PRIMARY |
| CustomObject12 SmartCall ( CustomObject12 ld )          | CustomObject12               | Smart Calls              | 1-M         |
| CustomObject12 Solution ( CustomObject12 ld )           | CustomObject12               | Solutions                | 1-M         |
| CustomObject12 SPRequest ( CustomObject12 ld )          | CustomObject12               | Special Pricing Requests | 1-M         |
| CustomObject12 Vehicle ( CustomObject12 ld )            | CustomObject12               | Vehicles                 | 1-M         |
| CustomObject12/Audit Trail Item 2                       | CustomObject12               | Audit Trail              | ReadOnly    |
| CustomObject12/CustomObject12 Book                      | CustomObject12               | Books                    | Child       |
| CustomObject12/CustomObject12Team                       | CustomObject12               | Custom Object 12 Teams   | Child       |
| CustomObject13                                          | Not applicable               | Custom Objects 13        | Тор         |
| CustomObject13 Account ( CustomObject13 ld )            | CustomObject13               | Accounts                 | 1-M         |
| CustomObject13 Accreditation ( CustomObject13 Id )      | CustomObject13               | Accreditations           | 1-M         |
| CustomObject13 Activity ( CustomObject13 ld )           | CustomObject13               | Activities               | 1-M-PRIMARY |
| CustomObject13 Asset ( CustomObject13 ld )              | CustomObject13               | Assets                   | 1-M         |
| CustomObject13 Campaign ( CustomObject13 ld )           | CustomObject13               | Campaigns                | 1-M         |
| CustomObject13 Certification ( CustomObject13 Id )      | CustomObject13               | Certifications           | 1-M         |
| CustomObject13 Channel Partner<br>( CustomObject13 ld ) | CustomObject13               | Dealers                  | 1-M         |

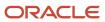

| Access Object Name                                              | Access Object Name of Parent | Display Name (ENU)  | Object Type |
|-----------------------------------------------------------------|------------------------------|---------------------|-------------|
| CustomObject13 Cmpltd Activity                                  | CustomObject13               | Activities          | 1-M-PRIMARY |
| CustomObject13 Contact ( CustomObject13 ld )                    | CustomObject13               | Contacts            | 1-M         |
| CustomObject13 Course ( CustomObject13 ld )                     | CustomObject13               | Courses             | 1-M         |
| CustomObject13 CRMOD_LS_Transactions<br>( CustomObject13 Id )   | CustomObject13               | Sample Transactions | 1-M         |
| CustomObject13 CRMODLS_InventoryPeriod<br>( CustomObject13 Id ) | CustomObject13               | Inventory Periods   | 1-M         |
| CustomObject13 CRMODLS_SampleLot<br>( CustomObject13 ld )       | CustomObject13               | Sample Lots         | 1-M         |
| CustomObject13 Custom Object 1<br>( CustomObject13 Id )         | CustomObject13               | Custom Objects 01   | 1-M-PRIMARY |
| CustomObject13 Custom Object 2<br>( CustomObject13 ld )         | CustomObject13               | Custom Objects 02   | 1-M-PRIMARY |
| CustomObject13 Custom Object 3<br>( CustomObject13 ld )         | CustomObject13               | Custom Objects 03   | 1-M-PRIMARY |
| CustomObject13 CustomObject10<br>( CustomObject13 Id )          | CustomObject13               | Custom Objects 10   | 1-M-PRIMARY |
| CustomObject13 CustomObject11<br>( CustomObject13 ld )          | CustomObject13               | Custom Objects 11   | 1-M-PRIMARY |
| CustomObject13 CustomObject12<br>( CustomObject13 ld )          | CustomObject13               | Custom Objects 12   | 1-M-PRIMARY |
| CustomObject13 CustomObject13<br>( CustomObject13 ld )          | CustomObject13               | Custom Objects 13   | 1-M-PRIMARY |
| CustomObject13 CustomObject14<br>( CustomObject13 ld )          | CustomObject13               | Custom Objects 14   | 1-M-PRIMARY |
| CustomObject13 CustomObject15<br>( CustomObject13 ld )          | CustomObject13               | Custom Objects 15   | 1-M-PRIMARY |
| CustomObject13 CustomObject4<br>( CustomObject13 ld )           | CustomObject13               | Custom Objects 04   | 1-M-PRIMARY |

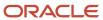

| Access Object Name                                       | Access Object Name of Parent | Display Name (ENU) | Object Type |
|----------------------------------------------------------|------------------------------|--------------------|-------------|
| CustomObject13 CustomObject5<br>( CustomObject13 Id )    | CustomObject13               | Custom Objects 05  | 1-M-PRIMARY |
| CustomObject13 CustomObject6<br>( CustomObject13 ld )    | CustomObject13               | Custom Objects 06  | 1-M-PRIMARY |
| CustomObject13 CustomObject7<br>( CustomObject13 ld )    | CustomObject13               | Custom Objects 07  | 1-M-PRIMARY |
| CustomObject13 CustomObject8<br>( CustomObject13 ld )    | CustomObject13               | Custom Objects 08  | 1-M-PRIMARY |
| CustomObject13 CustomObject9<br>( CustomObject13 ld )    | CustomObject13               | Custom Objects 09  | 1-M-PRIMARY |
| CustomObject13 DealRegistration<br>( CustomObject13 ld ) | CustomObject13               | Deal Registrations | 1-M         |
| CustomObject13 Exam ( CustomObject13 ld )                | CustomObject13               | Exams              | 1-M         |
| CustomObject13 FinancialAccount<br>( CustomObject13 Id ) | CustomObject13               | Financial Accounts | 1-M-PRIMARY |
| CustomObject13 Fund ( CustomObject13 ld )                | CustomObject13               | Funds              | 1-M         |
| CustomObject13 Fund Request ( CustomObject13 Id )        | CustomObject13               | Fund Requests      | 1-M         |
| CustomObject13 Household ( CustomObject13 ld )           | CustomObject13               | Households         | 1-M         |
| CustomObject13 Lead ( CustomObject13 ld )                | CustomObject13               | Leads              | 1-M-PRIMARY |
| CustomObject13 MDFRequest ( CustomObject13 ld )          | CustomObject13               | MDF Requests       | 1-M         |
| CustomObject13 MedEdEvent ( CustomObject13 ld )          | CustomObject13               | Events             | 1-M         |
| CustomObject13 Opportunity ( CustomObject13 ld )         | CustomObject13               | Opportunities      | 1-M-PRIMARY |
| CustomObject13 Partner ( CustomObject13 ld )             | CustomObject13               | Partners           | 1-M         |
| CustomObject13 Policy ( CustomObject13 ld )              | CustomObject13               | Policies           | 1-M         |

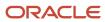

| Access Object Name                                      | Access Object Name of Parent | Display Name (ENU)       | Object Type |
|---------------------------------------------------------|------------------------------|--------------------------|-------------|
| CustomObject13 Portfolio ( CustomObject13 Id )          | CustomObject13               | Portfolios               | 1-M         |
| CustomObject13 Product ( CustomObject13 ld )            | CustomObject13               | Products                 | Child       |
| CustomObject13 Program ( CustomObject13 ld )            | CustomObject13               | Partner Programs         | 1-M         |
| CustomObject13 Revenue ( CustomObject13 ld )            | CustomObject13               | Revenues                 | Child       |
| CustomObject13 Service Request<br>( CustomObject13 Id ) | CustomObject13               | Service Requests         | 1-M-PRIMARY |
| CustomObject13 SmartCall ( CustomObject13 ld )          | CustomObject13               | Smart Calls              | 1-M         |
| CustomObject13 Solution ( CustomObject13 ld )           | CustomObject13               | Solutions                | 1-M         |
| CustomObject13 SPRequest ( CustomObject13 Id )          | CustomObject13               | Special Pricing Requests | 1-M         |
| CustomObject13 Vehicle ( CustomObject13 ld )            | CustomObject13               | Vehicles                 | 1-M         |
| CustomObject13/Audit Trail Item 2                       | CustomObject13               | Audit Trail              | ReadOnly    |
| CustomObject13/CustomObject13 Book                      | CustomObject13               | Books                    | Child       |
| CustomObject13/CustomObject13Team                       | CustomObject13               | Custom Object 13 Teams   | Child       |
| CustomObject14                                          | Not applicable               | Custom Objects 14        | Тор         |
| CustomObject14 Account ( CustomObject14 ld )            | CustomObject14               | Accounts                 | 1-M         |
| CustomObject14 Accreditation ( CustomObject14 Id )      | CustomObject14               | Accreditations           | 1-M         |
| CustomObject14 Activity ( CustomObject14 ld )           | CustomObject14               | Activities               | 1-M-PRIMARY |
| CustomObject14 Asset ( CustomObject14 ld )              | CustomObject14               | Assets                   | 1-M         |
| CustomObject14 Campaign ( CustomObject14 ld )           | CustomObject14               | Campaigns                | 1-M         |
| CustomObject14 Certification ( CustomObject14 ld )      | CustomObject14               | Certifications           | 1-M         |

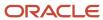

| Access Object Name                                          | Access Object Name of Parent | Display Name (ENU)  | Object Type |
|-------------------------------------------------------------|------------------------------|---------------------|-------------|
| CustomObject14 Channel Partner<br>( CustomObject14 ld )     | CustomObject14               | Dealers             | 1-M         |
| CustomObject14 Cmpltd Activity                              | CustomObject14               | Activities          | 1-M-PRIMARY |
| CustomObject14 Contact ( CustomObject14 ld )                | CustomObject14               | Contacts            | 1-M         |
| CustomObject14 Course ( CustomObject14 ld )                 | CustomObject14               | Courses             | 1-M         |
| CustomObject14 CRMOD_LS_Transactions ( CustomObject14 ld )  | CustomObject14               | Sample Transactions | 1-M         |
| CustomObject14 CRMODLS_InventoryPeriod (CustomObject14 ld ) | CustomObject14               | Inventory Periods   | 1-M         |
| CustomObject14 CRMODLS_SampleLot<br>( CustomObject14 ld )   | CustomObject14               | Sample Lots         | 1-M         |
| CustomObject14 Custom Object 1<br>( CustomObject14 ld )     | CustomObject14               | Custom Objects 01   | 1-M-PRIMARY |
| CustomObject14 Custom Object 2<br>( CustomObject14 ld )     | CustomObject14               | Custom Objects 02   | 1-M-PRIMARY |
| CustomObject14 Custom Object 3<br>( CustomObject14 ld )     | CustomObject14               | Custom Objects 03   | 1-M-PRIMARY |
| CustomObject14 CustomObject10<br>( CustomObject14 ld )      | CustomObject14               | Custom Objects 10   | 1-M-PRIMARY |
| CustomObject14 CustomObject11<br>( CustomObject14 ld )      | CustomObject14               | Custom Objects 11   | 1-M-PRIMARY |
| CustomObject14 CustomObject12<br>( CustomObject14 ld )      | CustomObject14               | Custom Objects 12   | 1-M-PRIMARY |
| CustomObject14 CustomObject13<br>( CustomObject14 ld )      | CustomObject14               | Custom Objects 13   | 1-M-PRIMARY |
| CustomObject14 CustomObject14<br>( CustomObject14 Id )      | CustomObject14               | Custom Objects 14   | 1-M-PRIMARY |
| CustomObject14 CustomObject15<br>( CustomObject14 ld )      | CustomObject14               | Custom Objects 15   | 1-M-PRIMARY |

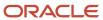

| Access Object Name                                       | Access Object Name of Parent | Display Name (ENU) | Object Type |
|----------------------------------------------------------|------------------------------|--------------------|-------------|
| CustomObject14 CustomObject4<br>( CustomObject14 ld )    | CustomObject14               | Custom Objects 04  | 1-M-PRIMARY |
| CustomObject14 CustomObject5<br>( CustomObject14 Id )    | CustomObject14               | Custom Objects 05  | 1-M-PRIMARY |
| CustomObject14 CustomObject6<br>( CustomObject14 Id )    | CustomObject14               | Custom Objects 06  | 1-M-PRIMARY |
| CustomObject14 CustomObject7<br>( CustomObject14 ld )    | CustomObject14               | Custom Objects 07  | 1-M-PRIMARY |
| CustomObject14 CustomObject8<br>( CustomObject14 ld )    | CustomObject14               | Custom Objects 08  | 1-M-PRIMARY |
| CustomObject14 CustomObject9<br>( CustomObject14 ld )    | CustomObject14               | Custom Objects 09  | 1-M-PRIMARY |
| CustomObject14 DealRegistration<br>( CustomObject14 Id ) | CustomObject14               | Deal Registrations | 1-M         |
| CustomObject14 Exam ( CustomObject14 ld )                | CustomObject14               | Exams              | 1-M         |
| CustomObject14 FinancialAccount<br>( CustomObject14 ld ) | CustomObject14               | Financial Accounts | 1-M-PRIMARY |
| CustomObject14 Fund ( CustomObject14 ld )                | CustomObject14               | Funds              | 1-M         |
| CustomObject14 Fund Request ( CustomObject14 ld )        | CustomObject14               | Fund Requests      | 1-M         |
| CustomObject14 Household ( CustomObject14 ld )           | CustomObject14               | Households         | 1-M         |
| CustomObject14 Lead ( CustomObject14 ld )                | CustomObject14               | Leads              | 1-M-PRIMARY |
| CustomObject14 MDFRequest ( CustomObject14<br>ld )       | CustomObject14               | MDF Requests       | 1-M         |
| CustomObject14 MedEdEvent ( CustomObject14 ld )          | CustomObject14               | Events             | 1-M         |
| CustomObject14 Opportunity ( CustomObject14 d )          | CustomObject14               | Opportunities      | 1-M-PRIMARY |
| CustomObject14 Partner ( CustomObject14 ld )             | CustomObject14               | Partners           | 1-M         |

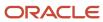

| Access Object Name                                      | Access Object Name of Parent | Display Name (ENU)       | Object Type |
|---------------------------------------------------------|------------------------------|--------------------------|-------------|
| CustomObject14 Policy ( CustomObject14 ld )             | CustomObject14               | Policies                 | 1-M         |
| CustomObject14 Portfolio ( CustomObject14 ld )          | CustomObject14               | Portfolios               | 1-M         |
| CustomObject14 Product ( CustomObject14 ld )            | CustomObject14               | Products                 | Child       |
| CustomObject14 Program ( CustomObject14 ld )            | CustomObject14               | Partner Programs         | 1-M         |
| CustomObject14 Revenue ( CustomObject14 ld )            | CustomObject14               | Revenues                 | Child       |
| CustomObject14 Service Request<br>( CustomObject14 ld ) | CustomObject14               | Service Requests         | 1-M-PRIMARY |
| CustomObject14 SmartCall ( CustomObject14 ld )          | CustomObject14               | Smart Calls              | 1-M         |
| CustomObject14 Solution ( CustomObject14 ld )           | CustomObject14               | Solutions                | 1-M         |
| CustomObject14 SPRequest ( CustomObject14 Id )          | CustomObject14               | Special Pricing Requests | 1-M         |
| CustomObject14 Vehicle ( CustomObject14 ld )            | CustomObject14               | Vehicles                 | 1-M         |
| CustomObject14/Audit Trail Item 2                       | CustomObject14               | Audit Trail              | ReadOnly    |
| CustomObject14/CustomObject14 Book                      | CustomObject14               | Books                    | Child       |
| CustomObject14/CustomObject14Team                       | CustomObject14               | Custom Object 14 Teams   | Child       |
| CustomObject15                                          | Not applicable               | Custom Objects 15        | Тор         |
| CustomObject15 Account ( CustomObject15 ld )            | CustomObject15               | Accounts                 | 1-M         |
| CustomObject15 Accreditation ( CustomObject15 ld )      | CustomObject15               | Accreditations           | 1-M         |
| CustomObject15 Activity ( CustomObject15 ld )           | CustomObject15               | Activities               | 1-M-PRIMARY |
| CustomObject15 Asset ( CustomObject15 ld )              | CustomObject15               | Assets                   | 1-M         |
| CustomObject15 Campaign ( CustomObject15 ld )           | CustomObject15               | Campaigns                | 1-M         |

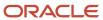

| Access Object Name                                              | Access Object Name of Parent | Display Name (ENU)  | Object Type |
|-----------------------------------------------------------------|------------------------------|---------------------|-------------|
| CustomObject15 Certification ( CustomObject15 ld )              | CustomObject15               | Certifications      | 1-M         |
| CustomObject15 Channel Partner<br>( CustomObject15 Id )         | CustomObject15               | Dealers             | 1-M         |
| CustomObject15 Cmpltd Activity                                  | CustomObject15               | Activities          | 1-M-PRIMARY |
| CustomObject15 Contact ( CustomObject15 ld )                    | CustomObject15               | Contacts            | 1-M         |
| CustomObject15 Course ( CustomObject15 ld )                     | CustomObject15               | Courses             | 1-M         |
| CustomObject15 CRMOD_LS_Transactions<br>( CustomObject15 Id )   | CustomObject15               | Sample Transactions | 1-M         |
| CustomObject15 CRMODLS_InventoryPeriod<br>( CustomObject15 Id ) | CustomObject15               | Inventory Periods   | 1-M         |
| CustomObject15 CRMODLS_SampleLot<br>( CustomObject15 Id )       | CustomObject15               | Sample Lots         | 1-M         |
| CustomObject15 Custom Object 1<br>( CustomObject15 Id )         | CustomObject15               | Custom Objects 01   | 1-M-PRIMARY |
| CustomObject15 Custom Object 2<br>( CustomObject15 Id )         | CustomObject15               | Custom Objects 02   | 1-M-PRIMARY |
| CustomObject15 Custom Object 3<br>( CustomObject15 Id )         | CustomObject15               | Custom Objects 03   | 1-M-PRIMARY |
| CustomObject15 CustomObject10<br>( CustomObject15 Id )          | CustomObject15               | Custom Objects 10   | 1-M-PRIMARY |
| CustomObject15 CustomObject11<br>( CustomObject15 Id )          | CustomObject15               | Custom Objects 11   | 1-M-PRIMARY |
| CustomObject15 CustomObject12<br>( CustomObject15 Id )          | CustomObject15               | Custom Objects 12   | 1-M-PRIMARY |
| CustomObject15 CustomObject13<br>( CustomObject15 Id )          | CustomObject15               | Custom Objects 13   | 1-M-PRIMARY |
| CustomObject15 CustomObject14<br>( CustomObject15 Id )          | CustomObject15               | Custom Objects 14   | 1-M-PRIMARY |

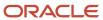

| Access Object Name                                       | Access Object Name of Parent | Display Name (ENU) | Object Type |
|----------------------------------------------------------|------------------------------|--------------------|-------------|
| CustomObject15 CustomObject15<br>( CustomObject15 ld )   | CustomObject15               | Custom Objects 15  | 1-M-PRIMARY |
| CustomObject15 CustomObject4<br>( CustomObject15 ld )    | CustomObject15               | Custom Objects 04  | 1-M-PRIMARY |
| CustomObject15 CustomObject5<br>( CustomObject15 ld )    | CustomObject15               | Custom Objects 05  | 1-M-PRIMARY |
| CustomObject15 CustomObject6<br>( CustomObject15 ld )    | CustomObject15               | Custom Objects 06  | 1-M-PRIMARY |
| CustomObject15 CustomObject7<br>( CustomObject15 ld )    | CustomObject15               | Custom Objects 07  | 1-M-PRIMARY |
| CustomObject15 CustomObject8<br>( CustomObject15 ld )    | CustomObject15               | Custom Objects 08  | 1-M-PRIMARY |
| CustomObject15 CustomObject9<br>( CustomObject15 ld )    | CustomObject15               | Custom Objects 09  | 1-M-PRIMARY |
| CustomObject15 DealRegistration<br>( CustomObject15 Id ) | CustomObject15               | Deal Registrations | 1-M         |
| CustomObject15 Exam ( CustomObject15 ld )                | CustomObject15               | Exams              | 1-M         |
| CustomObject15 FinancialAccount<br>( CustomObject15 ld ) | CustomObject15               | Financial Accounts | 1-M-PRIMARY |
| CustomObject15 Fund ( CustomObject15 ld )                | CustomObject15               | Funds              | 1-M         |
| CustomObject15 Fund Request ( CustomObject15 Id )        | CustomObject15               | Fund Requests      | 1-M         |
| CustomObject15 Household ( CustomObject15 Id )           | CustomObject15               | Households         | 1-M         |
| CustomObject15 Lead ( CustomObject15 ld )                | CustomObject15               | Leads              | 1-M-PRIMARY |
| CustomObject15 MDFRequest ( CustomObject15 Id )          | CustomObject15               | MDF Requests       | 1-M         |
| CustomObject15 MedEdEvent ( CustomObject15 ld )          | CustomObject15               | Events             | 1-M         |

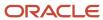

| Access Object Name                                      | Access Object Name of Parent | Display Name (ENU)       | Object Type |
|---------------------------------------------------------|------------------------------|--------------------------|-------------|
| CustomObject15 Opportunity ( CustomObject15 ld )        | CustomObject15               | Opportunities            | 1-M-PRIMARY |
| CustomObject15 Partner ( CustomObject15 ld )            | CustomObject15               | Partners                 | 1-M         |
| CustomObject15 Policy ( CustomObject15 ld )             | CustomObject15               | Policies                 | 1-M         |
| CustomObject15 Portfolio ( CustomObject15 ld )          | CustomObject15               | Portfolios               | 1-M         |
| CustomObject15 Product ( CustomObject15 ld )            | CustomObject15               | Products                 | Child       |
| CustomObject15 Program ( CustomObject15 ld )            | CustomObject15               | Partner Programs         | 1-M         |
| CustomObject15 Revenue ( CustomObject15 ld )            | CustomObject15               | Revenues                 | Child       |
| CustomObject15 Service Request<br>( CustomObject15 Id ) | CustomObject15               | Service Requests         | 1-M-PRIMARY |
| CustomObject15 SmartCall ( CustomObject15 ld )          | CustomObject15               | Smart Calls              | 1-M         |
| CustomObject15 Solution ( CustomObject15 ld )           | CustomObject15               | Solutions                | 1-M         |
| CustomObject15 SPRequest ( CustomObject15 ld )          | CustomObject15               | Special Pricing Requests | 1-M         |
| CustomObject15 Vehicle ( CustomObject15 ld )            | CustomObject15               | Vehicles                 | 1-M         |
| CustomObject15/Audit Trail Item 2                       | CustomObject15               | Audit Trail              | ReadOnly    |
| CustomObject15/CustomObject15 Book                      | CustomObject15               | Books                    | Child       |
| CustomObject15/CustomObject15Team                       | CustomObject15               | Custom Object 15 Teams   | Child       |
| CustomObject4                                           | Not applicable               | Custom Objects 04        | Тор         |
| CustomObject4 Account ( CustomObject4 ld )              | CustomObject4                | Accounts                 | 1-M         |
| CustomObject4 Accreditation ( CustomObject4 ld )        | CustomObject4                | Accreditations           | 1-M         |
| CustomObject4 Activity ( CustomObject4 ld )             | CustomObject4                | Activities               | 1-M-PRIMARY |
| CustomObject4 Asset ( CustomObject4 ld )                | CustomObject4                | Assets                   | 1-M         |

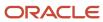

| Access Object Name                                          | Access Object Name of Parent | Display Name (ENU)  | Object Type |
|-------------------------------------------------------------|------------------------------|---------------------|-------------|
| CustomObject4 Campaign ( CustomObject4 ld )                 | CustomObject4                | Campaigns           | 1-M         |
| CustomObject4 Certification ( CustomObject4 ld )            | CustomObject4                | Certifications      | 1-M         |
| CustomObject4 Channel Partner ( CustomObject4 ld )          | CustomObject4                | Dealers             | 1-M         |
| CustomObject4 Cmpltd Activity                               | CustomObject4                | Activities          | 1-M-PRIMARY |
| CustomObject4 Contact ( CustomObject4 ld )                  | CustomObject4                | Contacts            | 1-M         |
| CustomObject4 Course ( CustomObject4 ld )                   | CustomObject4                | Courses             | 1-M         |
| CustomObject4 CRMOD_LS_Transactions<br>( CustomObject4 ld ) | CustomObject4                | Sample Transactions | 1-M         |
| CustomObject4 CRMODLS_InventoryPeriod ( CustomObject4 Id )  | CustomObject4                | Inventory Periods   | 1-M         |
| CustomObject4 CRMODLS_SampleLot<br>( CustomObject4 ld )     | CustomObject4                | Sample Lots         | 1-M         |
| CustomObject4 Custom Object 1 ( CustomObject4 Id )          | CustomObject4                | Custom Objects 01   | 1-M-PRIMARY |
| CustomObject4 Custom Object 2<br>( CustomObject4 Id )       | CustomObject4                | Custom Objects 02   | 1-M-PRIMARY |
| CustomObject4 Custom Object 3<br>( CustomObject4 Id )       | CustomObject4                | Custom Objects 03   | 1-M-PRIMARY |
| CustomObject4 CustomObject10<br>( CustomObject4 Id )        | CustomObject4                | Custom Objects 10   | 1-M-PRIMARY |
| CustomObject4 CustomObject11 ( CustomObject4 ld )           | CustomObject4                | Custom Objects 11   | 1-M-PRIMARY |
| CustomObject4 CustomObject12 ( CustomObject4 ld )           | CustomObject4                | Custom Objects 12   | 1-M-PRIMARY |
| CustomObject4 CustomObject13 ( CustomObject4 ld )           | CustomObject4                | Custom Objects 13   | 1-M-PRIMARY |

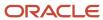

| Access Object Name                                     | Access Object Name of Parent | Display Name (ENU) | Object Type |
|--------------------------------------------------------|------------------------------|--------------------|-------------|
| CustomObject4 CustomObject14 ( CustomObject4<br>ld )   | CustomObject4                | Custom Objects 14  | 1-M-PRIMARY |
| CustomObject4 CustomObject15 ( CustomObject4<br>ld )   | CustomObject4                | Custom Objects 15  | 1-M-PRIMARY |
| CustomObject4 CustomObject4 ( CustomObject4<br>ld )    | CustomObject4                | Custom Objects 04  | 1-M-PRIMARY |
| CustomObject4 CustomObject5 ( CustomObject4<br>ld )    | CustomObject4                | Custom Objects 05  | 1-M-PRIMARY |
| CustomObject4 CustomObject6 ( CustomObject4<br>ld )    | CustomObject4                | Custom Objects 06  | 1-M-PRIMARY |
| CustomObject4 CustomObject7 ( CustomObject4 ld )       | CustomObject4                | Custom Objects 07  | 1-M-PRIMARY |
| CustomObject4 CustomObject8 ( CustomObject4 ld )       | CustomObject4                | Custom Objects 08  | 1-M-PRIMARY |
| CustomObject4 CustomObject9 ( CustomObject4 ld )       | CustomObject4                | Custom Objects 09  | 1-M-PRIMARY |
| CustomObject4 DealRegistration<br>( CustomObject4 Id ) | CustomObject4                | Deal Registrations | 1-M         |
| CustomObject4 Exam ( CustomObject4 ld )                | CustomObject4                | Exams              | 1-M         |
| CustomObject4 FinancialAccount<br>( CustomObject4 Id ) | CustomObject4                | Financial Accounts | 1-M-PRIMARY |
| CustomObject4 Fund ( CustomObject4 ld )                | CustomObject4                | Funds              | 1-M         |
| CustomObject4 Fund Request ( CustomObject4<br>ld )     | CustomObject4                | Fund Requests      | 1-M         |
| CustomObject4 Household ( CustomObject4 ld )           | CustomObject4                | Households         | 1-M         |
| CustomObject4 Lead ( CustomObject4 ld )                | CustomObject4                | Leads              | 1-M-PRIMARY |
| CustomObject4 MDFRequest ( CustomObject4 d )           | CustomObject4                | MDF Requests       | 1-M         |
| CustomObject4 MedEdEvent ( CustomObject4 ld )          | CustomObject4                | Events             | 1-M         |

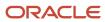

| Access Object Name                                 | Access Object Name of Parent | Display Name (ENU)       | Object Type |
|----------------------------------------------------|------------------------------|--------------------------|-------------|
|                                                    |                              |                          |             |
| CustomObject4 Opportunity ( CustomObject4 ld )     | CustomObject4                | Opportunities            | 1-M-PRIMARY |
| CustomObject4 Partner ( CustomObject4 ld )         | CustomObject4                | Partners                 | 1-M         |
| CustomObject4 Policy ( CustomObject4 ld )          | CustomObject4                | Policies                 | 1-M         |
| CustomObject4 Portfolio ( CustomObject4 ld )       | CustomObject4                | Portfolios               | 1-M         |
| CustomObject4 Product ( CustomObject4 ld )         | CustomObject4                | Products                 | Child       |
| CustomObject4 Program ( CustomObject4 ld )         | CustomObject4                | Partner Programs         | 1-M         |
| CustomObject4 Revenue ( CustomObject4 ld )         | CustomObject4                | Revenues                 | Child       |
| CustomObject4 Service Request ( CustomObject4 Id ) | CustomObject4                | Service Requests         | 1-M-PRIMARY |
| CustomObject4 SmartCall ( CustomObject4 ld )       | CustomObject4                | Smart Calls              | 1-M         |
| CustomObject4 Solution ( CustomObject4 ld )        | CustomObject4                | Solutions                | 1-M         |
| CustomObject4 SPRequest ( CustomObject4 ld )       | CustomObject4                | Special Pricing Requests | 1-M         |
| CustomObject4 Vehicle ( CustomObject4 ld )         | CustomObject4                | Vehicles                 | 1-M         |
| CustomObject4/Audit Trail Item 2                   | CustomObject4                | Audit Trail              | ReadOnly    |
| CustomObject4/CustomObject4 Book                   | CustomObject4                | Books                    | Child       |
| CustomObject4/CustomObject4Team                    | CustomObject4                | Custom Object 04 Teams   | Child       |
| CustomObject5                                      | Not applicable               | Custom Objects 05        | Тор         |
| CustomObject5 Account ( CustomObject5 ld )         | CustomObject5                | Accounts                 | 1-M         |
| CustomObject5 Accreditation ( CustomObject5 ld )   | CustomObject5                | Accreditations           | 1-M         |
| CustomObject5 Activity ( CustomObject5 ld )        | CustomObject5                | Activities               | 1-M-PRIMARY |
| CustomObject5 Asset ( CustomObject5 ld )           | CustomObject5                | Assets                   | 1-M         |

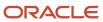

| Access Object Name                                            | Access Object Name of Parent | Display Name (ENU)  | Object Type |
|---------------------------------------------------------------|------------------------------|---------------------|-------------|
| CustomObject5 Campaign ( CustomObject5 ld )                   | CustomObject5                | Campaigns           | 1-M         |
| CustomObject5 Certification ( CustomObject5 ld )              | CustomObject5                | Certifications      | 1-M         |
| CustomObject5 Channel Partner ( CustomObject5 ld )            | CustomObject5                | Dealers             | 1-M         |
| CustomObject5 Cmpltd Activity                                 | CustomObject5                | Activities          | 1-M-PRIMARY |
| CustomObject5 Contact ( CustomObject5 ld )                    | CustomObject5                | Contacts            | 1-M         |
| CustomObject5 Course ( CustomObject5 Id )                     | CustomObject5                | Courses             | 1-M         |
| CustomObject5 CRMOD_LS_Transactions<br>( CustomObject5 ld )   | CustomObject5                | Sample Transactions | 1-M         |
| CustomObject5 CRMODLS_InventoryPeriod<br>( CustomObject5 Id ) | CustomObject5                | Inventory Periods   | 1-M         |
| CustomObject5 CRMODLS_SampleLot<br>( CustomObject5 ld )       | CustomObject5                | Sample Lots         | 1-M         |
| CustomObject5 Custom Object 1 ( CustomObject5 ld )            | CustomObject5                | Custom Objects 01   | 1-M-PRIMARY |
| CustomObject5 Custom Object 2 ( CustomObject5 ld )            | CustomObject5                | Custom Objects 02   | 1-M-PRIMARY |
| CustomObject5 Custom Object 3 ( CustomObject5 ld )            | CustomObject5                | Custom Objects 03   | 1-M-PRIMARY |
| CustomObject5 CustomObject10 ( CustomObject5 ld )             | CustomObject5                | Custom Objects 10   | 1-M-PRIMARY |
| CustomObject5 CustomObject11 ( CustomObject5 ld )             | CustomObject5                | Custom Objects 11   | 1-M-PRIMARY |
| CustomObject5 CustomObject12 ( CustomObject5 ld )             | CustomObject5                | Custom Objects 12   | 1-M-PRIMARY |
| CustomObject5 CustomObject13 ( CustomObject5 ld )             | CustomObject5                | Custom Objects 13   | 1-M-PRIMARY |

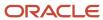

| Access Object Name                                     | Access Object Name of Parent | Display Name (ENU) | Object Type |
|--------------------------------------------------------|------------------------------|--------------------|-------------|
| CustomObject5 CustomObject14 ( CustomObject5 ld )      | CustomObject5                | Custom Objects 14  | 1-M-PRIMARY |
| CustomObject5 CustomObject15 ( CustomObject5 ld )      | CustomObject5                | Custom Objects 15  | 1-M-PRIMARY |
| CustomObject5 CustomObject4 ( CustomObject5 Id )       | CustomObject5                | Custom Objects 04  | 1-M-PRIMARY |
| CustomObject5 CustomObject5 ( CustomObject5 Id )       | CustomObject5                | Custom Objects 05  | 1-M-PRIMARY |
| CustomObject5 CustomObject6 ( CustomObject5 Id )       | CustomObject5                | Custom Objects 06  | 1-M-PRIMARY |
| CustomObject5 CustomObject7 ( CustomObject5 Id )       | CustomObject5                | Custom Objects 07  | 1-M-PRIMARY |
| CustomObject5 CustomObject8 ( CustomObject5 Id )       | CustomObject5                | Custom Objects 08  | 1-M-PRIMARY |
| CustomObject5 CustomObject9 ( CustomObject5 Id )       | CustomObject5                | Custom Objects 09  | 1-M-PRIMARY |
| CustomObject5 DealRegistration ( CustomObject5 ld )    | CustomObject5                | Deal Registrations | 1-M         |
| CustomObject5 Exam ( CustomObject5 ld )                | CustomObject5                | Exams              | 1-M         |
| CustomObject5 FinancialAccount<br>( CustomObject5 Id ) | CustomObject5                | Financial Accounts | 1-M-PRIMARY |
| CustomObject5 Fund ( CustomObject5 ld )                | CustomObject5                | Funds              | 1-M         |
| CustomObject5 Fund Request ( CustomObject5 Id )        | CustomObject5                | Fund Requests      | 1-M         |
| CustomObject5 Household ( CustomObject5 ld )           | CustomObject5                | Households         | 1-M         |
| CustomObject5 Lead ( CustomObject5 ld )                | CustomObject5                | Leads              | 1-M-PRIMARY |
| CustomObject5 MDFRequest ( CustomObject5 ld )          | CustomObject5                | MDF Requests       | 1-M         |
| CustomObject5 MedEdEvent ( CustomObject5 ld )          | CustomObject5                | Events             | 1-M         |

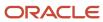

| Access Object Name                                 | Access Object Name of Parent | Display Name (ENU)       | Object Type |
|----------------------------------------------------|------------------------------|--------------------------|-------------|
| CustomObject5 Opportunity ( CustomObject5 ld )     | CustomObject5                | Opportunities            | 1-M-PRIMARY |
| CustomObject5 Partner ( CustomObject5 ld )         | CustomObject5                | Partners                 | 1-M         |
| CustomObject5 Policy ( CustomObject5 ld )          | CustomObject5                | Policies                 | 1-M         |
| CustomObject5 Portfolio ( CustomObject5 ld )       | CustomObject5                | Portfolios               | 1-M         |
| CustomObject5 Product ( CustomObject5 ld )         | CustomObject5                | Products                 | Child       |
| CustomObject5 Program ( CustomObject5 ld )         | CustomObject5                | Partner Programs         | 1-M         |
| CustomObject5 Revenue ( CustomObject5 ld )         | CustomObject5                | Revenues                 | Child       |
| CustomObject5 Service Request ( CustomObject5 ld ) | CustomObject5                | Service Requests         | 1-M-PRIMARY |
| CustomObject5 SmartCall ( CustomObject5 ld )       | CustomObject5                | Smart Calls              | 1-M         |
| CustomObject5 Solution ( CustomObject5 ld )        | CustomObject5                | Solutions                | 1-M         |
| CustomObject5 SPRequest ( CustomObject5 ld )       | CustomObject5                | Special Pricing Requests | 1-M         |
| CustomObject5 Vehicle ( CustomObject5 ld )         | CustomObject5                | Vehicles                 | 1-M         |
| CustomObject5/Audit Trail Item 2                   | CustomObject5                | Audit Trail              | ReadOnly    |
| CustomObject5/CustomObject5 Book                   | CustomObject5                | Books                    | Child       |
| CustomObject5/CustomObject5Team                    | CustomObject5                | Custom Object 05 Teams   | Child       |
| CustomObject6                                      | Not applicable               | Custom Objects 06        | Тор         |
| CustomObject6 Account ( CustomObject6 ld )         | CustomObject6                | Accounts                 | 1-M         |
| CustomObject6 Accreditation ( CustomObject6 Id )   | CustomObject6                | Accreditations           | 1-M         |
| CustomObject6 Activity ( CustomObject6 ld )        | CustomObject6                | Activities               | 1-M-PRIMARY |
| CustomObject6 Asset ( CustomObject6 ld )           | CustomObject6                | Assets                   | 1-M         |

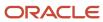

| Access Object Name                                          | Access Object Name of Parent | Display Name (ENU)  | Object Type |
|-------------------------------------------------------------|------------------------------|---------------------|-------------|
| CustomObject6 Campaign ( CustomObject6 ld )                 | CustomObject6                | Campaigns           | 1-M         |
| CustomObject6 Certification ( CustomObject6 ld )            | CustomObject6                | Certifications      | 1-M         |
| CustomObject6 Channel Partner ( CustomObject6 ld )          | CustomObject6                | Dealers             | 1-M         |
| CustomObject6 Cmpltd Activity                               | CustomObject6                | Activities          | 1-M-PRIMARY |
| CustomObject6 Contact ( CustomObject6 ld )                  | CustomObject6                | Contacts            | 1-M         |
| CustomObject6 Course ( CustomObject6 ld )                   | CustomObject6                | Courses             | 1-M         |
| CustomObject6 CRMOD_LS_Transactions<br>( CustomObject6 ld ) | CustomObject6                | Sample Transactions | 1-M         |
| CustomObject6 CRMODLS_InventoryPeriod ( CustomObject6 Id )  | CustomObject6                | Inventory Periods   | 1-M         |
| CustomObject6 CRMODLS_SampleLot<br>( CustomObject6 ld )     | CustomObject6                | Sample Lots         | 1-M         |
| CustomObject6 Custom Object 1 ( CustomObject6 Id )          | CustomObject6                | Custom Objects 01   | 1-M-PRIMARY |
| CustomObject6 Custom Object 2 ( CustomObject6 ld )          | CustomObject6                | Custom Objects 02   | 1-M-PRIMARY |
| CustomObject6 Custom Object 3 ( CustomObject6 ld )          | CustomObject6                | Custom Objects 03   | 1-M-PRIMARY |
| CustomObject6 CustomObject10 ( CustomObject6 ld )           | CustomObject6                | Custom Objects 10   | 1-M-PRIMARY |
| CustomObject6 CustomObject11 ( CustomObject6 ld )           | CustomObject6                | Custom Objects 11   | 1-M-PRIMARY |
| CustomObject6 CustomObject12 ( CustomObject6 ld )           | CustomObject6                | Custom Objects 12   | 1-M-PRIMARY |
| CustomObject6 CustomObject13 ( CustomObject6 ld )           | CustomObject6                | Custom Objects 13   | 1-M-PRIMARY |
| CustomObject6 CustomObject14 ( CustomObject6 ld )           | CustomObject6                | Custom Objects 14   | 1-M-PRIMARY |

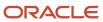

| Access Object Name                                     | Access Object Name of Parent | Display Name (ENU) | Object Type |
|--------------------------------------------------------|------------------------------|--------------------|-------------|
| CustomObject6 CustomObject15 ( CustomObject6 ld )      | CustomObject6                | Custom Objects 15  | 1-M-PRIMARY |
| CustomObject6 CustomObject4 ( CustomObject6 ld )       | CustomObject6                | Custom Objects 04  | 1-M-PRIMARY |
| CustomObject6 CustomObject5 ( CustomObject6 ld )       | CustomObject6                | Custom Objects 05  | 1-M-PRIMARY |
| CustomObject6 CustomObject6 ( CustomObject6 ld )       | CustomObject6                | Custom Objects 06  | 1-M-PRIMARY |
| CustomObject6 CustomObject7 ( CustomObject6 ld )       | CustomObject6                | Custom Objects 07  | 1-M-PRIMARY |
| CustomObject6 CustomObject8 ( CustomObject6 ld )       | CustomObject6                | Custom Objects 08  | 1-M-PRIMARY |
| CustomObject6 CustomObject9 ( CustomObject6 ld )       | CustomObject6                | Custom Objects 09  | 1-M-PRIMARY |
| CustomObjectó DealRegistration<br>( CustomObjectó ld ) | CustomObject6                | Deal Registrations | 1-M         |
| CustomObject6 Exam ( CustomObject6 ld )                | CustomObject6                | Exams              | 1-M         |
| CustomObject6 FinancialAccount<br>( CustomObject6 ld ) | CustomObject6                | Financial Accounts | 1-M-PRIMARY |
| CustomObject6 Fund ( CustomObject6 ld )                | CustomObject6                | Funds              | 1-M         |
| CustomObject6 Fund Request ( CustomObject6 Id )        | CustomObject6                | Fund Requests      | 1-M         |
| CustomObject6 Household ( CustomObject6 ld )           | CustomObject6                | Households         | 1-M         |
| CustomObject6 Lead ( CustomObject6 ld )                | CustomObject6                | Leads              | 1-M-PRIMARY |
| CustomObject6 MDFRequest ( CustomObject6 ld )          | CustomObject6                | MDF Requests       | 1-M         |
| CustomObject6 MedEdEvent ( CustomObject6 ld )          | CustomObject6                | Events             | 1-M         |
| CustomObject6 Opportunity ( CustomObject6 ld )         | CustomObject6                | Opportunities      | 1-M-PRIMARY |

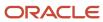

| Access Object Name                                 | Access Object Name of Parent | Display Name (ENU)       | Object Type |
|----------------------------------------------------|------------------------------|--------------------------|-------------|
|                                                    |                              |                          |             |
| CustomObject6 Partner ( CustomObject6 ld )         | CustomObject6                | Partners                 | 1-M         |
| CustomObject6 Policy ( CustomObject6 ld )          | CustomObject6                | Policies                 | 1-M         |
| CustomObject6 Portfolio ( CustomObject6 ld )       | CustomObject6                | Portfolios               | 1-M         |
| CustomObject6 Product ( CustomObject6 ld )         | CustomObject6                | Products                 | Child       |
| CustomObject6 Program ( CustomObject6 ld )         | CustomObject6                | Partner Programs         | 1-M         |
| CustomObject6 Revenue ( CustomObject6 ld )         | CustomObject6                | Revenues                 | Child       |
| CustomObject6 Service Request ( CustomObject6 Id ) | CustomObject6                | Service Requests         | 1-M-PRIMARY |
| CustomObject6 SmartCall ( CustomObject6 ld )       | CustomObject6                | Smart Calls              | 1-M         |
| CustomObject6 Solution ( CustomObject6 Id )        | CustomObject6                | Solutions                | 1-M         |
| CustomObject6 SPRequest ( CustomObject6 ld )       | CustomObject6                | Special Pricing Requests | 1-M         |
| CustomObject6 Vehicle ( CustomObject6 ld )         | CustomObject6                | Vehicles                 | 1-M         |
| CustomObject6/Audit Trail Item 2                   | CustomObject6                | Audit Trail              | ReadOnly    |
| CustomObject6/CustomObject6 Book                   | CustomObject6                | Books                    | Child       |
| CustomObject6/CustomObject6Team                    | CustomObject6                | Custom Object 06 Teams   | Child       |
| CustomObject7                                      | Not applicable               | Custom Objects 07        | Тор         |
| CustomObject7 Account ( CustomObject7 ld )         | CustomObject7                | Accounts                 | 1-M         |
| CustomObject7 Accreditation ( CustomObject7 ld )   | CustomObject7                | Accreditations           | 1-M         |
| CustomObject7 Activity ( CustomObject7 ld )        | CustomObject7                | Activities               | 1-M-PRIMARY |
| CustomObject7 Asset ( CustomObject7 ld )           | CustomObject7                | Assets                   | 1-M         |
| CustomObject7 Campaign ( CustomObject7 ld )        | CustomObject7                | Campaigns                | 1-M         |

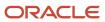

| Access Object Name                                          | Access Object Name of Parent | Display Name (ENU)  | Object Type |
|-------------------------------------------------------------|------------------------------|---------------------|-------------|
| CustomObject7 Certification ( CustomObject7 ld )            | CustomObject7                | Certifications      | 1-M         |
| CustomObject7 Channel Partner ( CustomObject7 ld )          | CustomObject7                | Dealers             | 1-M         |
| CustomObject7 Cmpltd Activity                               | CustomObject7                | Activities          | 1-M-PRIMARY |
| CustomObject7 Contact ( CustomObject7 ld )                  | CustomObject7                | Contacts            | 1-M         |
| CustomObject7 Course ( CustomObject7 ld )                   | CustomObject7                | Courses             | 1-M         |
| CustomObject7 CRMOD_LS_Transactions<br>( CustomObject7 ld ) | CustomObject7                | Sample Transactions | 1-M         |
| CustomObject7 CRMODLS_InventoryPeriod ( CustomObject7 Id )  | CustomObject7                | Inventory Periods   | 1-M         |
| CustomObject7 CRMODLS_SampleLot<br>( CustomObject7 Id )     | CustomObject7                | Sample Lots         | 1-M         |
| CustomObject7 Custom Object 1 ( CustomObject7 ld )          | CustomObject7                | Custom Objects 01   | 1-M-PRIMARY |
| CustomObject7 Custom Object 2 ( CustomObject7 ld )          | CustomObject7                | Custom Objects 02   | 1-M-PRIMARY |
| CustomObject7 Custom Object 3 ( CustomObject7 Id )          | CustomObject7                | Custom Objects 03   | 1-M-PRIMARY |
| CustomObject7 CustomObject10 ( CustomObject7 ld )           | CustomObject7                | Custom Objects 10   | 1-M-PRIMARY |
| CustomObject7 CustomObject11 ( CustomObject7 ld )           | CustomObject7                | Custom Objects 11   | 1-M-PRIMARY |
| CustomObject7 CustomObject12 ( CustomObject7 ld )           | CustomObject7                | Custom Objects 12   | 1-M-PRIMARY |
| CustomObject7 CustomObject13 ( CustomObject7 ld )           | CustomObject7                | Custom Objects 13   | 1-M-PRIMARY |
| CustomObject7 CustomObject14 ( CustomObject7 ld )           | CustomObject7                | Custom Objects 14   | 1-M-PRIMARY |

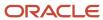

| Access Object Name                                     | Access Object Name of Parent | Display Name (ENU) | Object Type |
|--------------------------------------------------------|------------------------------|--------------------|-------------|
| CustomObject7 CustomObject15 ( CustomObject7 ld )      | CustomObject7                | Custom Objects 15  | 1-M-PRIMARY |
| CustomObject7 CustomObject4 ( CustomObject7 Id )       | CustomObject7                | Custom Objects 04  | 1-M-PRIMARY |
| CustomObject7 CustomObject5 ( CustomObject7 ld )       | CustomObject7                | Custom Objects 05  | 1-M-PRIMARY |
| CustomObject7 CustomObject6 ( CustomObject7 ld )       | CustomObject7                | Custom Objects 06  | 1-M-PRIMARY |
| CustomObject7 CustomObject7 ( CustomObject7 Id )       | CustomObject7                | Custom Objects 07  | 1-M-PRIMARY |
| CustomObject7 CustomObject8 ( CustomObject7 ld )       | CustomObject7                | Custom Objects 08  | 1-M-PRIMARY |
| CustomObject7 CustomObject9 ( CustomObject7 Id )       | CustomObject7                | Custom Objects 09  | 1-M-PRIMARY |
| CustomObject7 DealRegistration ( CustomObject7 ld )    | CustomObject7                | Deal Registrations | 1-M         |
| CustomObject7 Exam ( CustomObject7 ld )                | CustomObject7                | Exams              | 1-M         |
| CustomObject7 FinancialAccount<br>( CustomObject7 ld ) | CustomObject7                | Financial Accounts | 1-M-PRIMARY |
| CustomObject7 Fund ( CustomObject7 ld )                | CustomObject7                | Funds              | 1-M         |
| CustomObject7 Fund Request ( CustomObject7 Id )        | CustomObject7                | Fund Requests      | 1-M         |
| CustomObject7 Household ( CustomObject7 ld )           | CustomObject7                | Households         | 1-M         |
| CustomObject7 Lead ( CustomObject7 ld )                | CustomObject7                | Leads              | 1-M-PRIMARY |
| CustomObject7 MDFRequest ( CustomObject7 ld )          | CustomObject7                | MDF Requests       | 1-M         |
| CustomObject7 MedEdEvent ( CustomObject7 ld )          | CustomObject7                | Events             | 1-M         |
| CustomObject7 Opportunity ( CustomObject7 Id )         | CustomObject7                | Opportunities      | 1-M-PRIMARY |

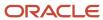

| Access Object Name                                 | Access Object Name of Parent | Display Name (ENU)       | Object Type |
|----------------------------------------------------|------------------------------|--------------------------|-------------|
| CustomObject7 Partner ( CustomObject7 ld )         | CustomObject7                | Partners                 | 1-M         |
| CustomObject7 Policy ( CustomObject7 ld )          | CustomObject7                | Policies                 | 1-M         |
| CustomObject7 Portfolio ( CustomObject7 ld )       | CustomObject7                | Portfolios               | 1-M         |
| CustomObject7 Product ( CustomObject7 ld )         | CustomObject7                | Products                 | Child       |
| CustomObject7 Program ( CustomObject7 Id )         | CustomObject7                | Partner Programs         | 1-M         |
| CustomObject7 Revenue ( CustomObject7 ld )         | CustomObject7                | Revenues                 | Child       |
| CustomObject7 Service Request ( CustomObject7 ld ) | CustomObject7                | Service Requests         | 1-M-PRIMARY |
| CustomObject7 SmartCall ( CustomObject7 ld )       | CustomObject7                | Smart Calls              | 1-M         |
| CustomObject7 Solution ( CustomObject7 Id )        | CustomObject7                | Solutions                | 1-M         |
| CustomObject7 SPRequest ( CustomObject7 ld )       | CustomObject7                | Special Pricing Requests | 1-M         |
| CustomObject7 Vehicle ( CustomObject7 ld )         | CustomObject7                | Vehicles                 | 1-M         |
| CustomObject7/Audit Trail Item 2                   | CustomObject7                | Audit Trail              | ReadOnly    |
| CustomObject7/CustomObject7 Book                   | CustomObject7                | Books                    | Child       |
| CustomObject7/CustomObject7Team                    | CustomObject7                | Custom Object 07 Teams   | Child       |
| CustomObject8                                      | Not applicable               | Custom Objects 08        | Тор         |
| CustomObject8 Account ( CustomObject8 ld )         | CustomObject8                | Accounts                 | 1-M         |
| CustomObject8 Accreditation ( CustomObject8 Id )   | CustomObject8                | Accreditations           | 1-M         |
| CustomObject8 Activity ( CustomObject8 Id )        | CustomObject8                | Activities               | 1-M-PRIMARY |
| CustomObject8 Asset ( CustomObject8 ld )           | CustomObject8                | Assets                   | 1-M         |
| CustomObject8 Campaign ( CustomObject8 ld )        | CustomObject8                | Campaigns                | 1-M         |

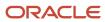

| Access Object Name                                          | Access Object Name of Parent | Display Name (ENU)  | Object Type |
|-------------------------------------------------------------|------------------------------|---------------------|-------------|
| CustomObject8 Certification ( CustomObject8 ld )            | CustomObject8                | Certifications      | 1-M         |
| CustomObject8 Channel Partner ( CustomObject8 ld )          | CustomObject8                | Dealers             | 1-M         |
| CustomObject8 Cmpltd Activity                               | CustomObject8                | Activities          | 1-M-PRIMARY |
| CustomObject8 Contact ( CustomObject8 ld )                  | CustomObject8                | Contacts            | 1-M         |
| CustomObject8 Course ( CustomObject8 ld )                   | CustomObject8                | Courses             | 1-M         |
| CustomObject8 CRMOD_LS_Transactions<br>( CustomObject8 Id ) | CustomObject8                | Sample Transactions | 1-M         |
| CustomObject8 CRMODLS_InventoryPeriod ( CustomObject8 Id )  | CustomObject8                | Inventory Periods   | 1-M         |
| CustomObject8 CRMODLS_SampleLot<br>( CustomObject8 Id )     | CustomObject8                | Sample Lots         | 1-M         |
| CustomObject8 Custom Object 1 ( CustomObject8 Id )          | CustomObject8                | Custom Objects 01   | 1-M-PRIMARY |
| CustomObject8 Custom Object 2 ( CustomObject8 ld )          | CustomObject8                | Custom Objects 02   | 1-M-PRIMARY |
| CustomObject8 Custom Object 3 ( CustomObject8 ld )          | CustomObject8                | Custom Objects 03   | 1-M-PRIMARY |
| CustomObject8 CustomObject10 ( CustomObject8 ld )           | CustomObject8                | Custom Objects 10   | 1-M-PRIMARY |
| CustomObject8 CustomObject11 ( CustomObject8 ld )           | CustomObject8                | Custom Objects 11   | 1-M-PRIMARY |
| CustomObject8 CustomObject12 ( CustomObject8 ld )           | CustomObject8                | Custom Objects 12   | 1-M-PRIMARY |
| CustomObject8 CustomObject13 ( CustomObject8 ld )           | CustomObject8                | Custom Objects 13   | 1-M-PRIMARY |
| CustomObject8 CustomObject14 ( CustomObject8 ld )           | CustomObject8                | Custom Objects 14   | 1-M-PRIMARY |

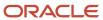

| Access Object Name                                     | Access Object Name of Parent | Display Name (ENU) | Object Type |
|--------------------------------------------------------|------------------------------|--------------------|-------------|
| CustomObject8 CustomObject15 ( CustomObject8 ld )      | CustomObject8                | Custom Objects 15  | 1-M-PRIMARY |
| CustomObject8 CustomObject4 ( CustomObject8 Id )       | CustomObject8                | Custom Objects 04  | 1-M-PRIMARY |
| CustomObject8 CustomObject5 ( CustomObject8 ld )       | CustomObject8                | Custom Objects 05  | 1-M-PRIMARY |
| CustomObject8 CustomObject6 ( CustomObject8 ld )       | CustomObject8                | Custom Objects 06  | 1-M-PRIMARY |
| CustomObject8 CustomObject7 ( CustomObject8 ld )       | CustomObject8                | Custom Objects 07  | 1-M-PRIMARY |
| CustomObject8 CustomObject8 ( CustomObject8 ld )       | CustomObject8                | Custom Objects 08  | 1-M-PRIMARY |
| CustomObject8 CustomObject9 ( CustomObject8 ld )       | CustomObject8                | Custom Objects 09  | 1-M-PRIMARY |
| CustomObject8 DealRegistration<br>( CustomObject8 ld ) | CustomObject8                | Deal Registrations | 1-M         |
| CustomObject8 Exam ( CustomObject8 ld )                | CustomObject8                | Exams              | 1-M         |
| CustomObject8 FinancialAccount<br>( CustomObject8 ld ) | CustomObject8                | Financial Accounts | 1-M-PRIMARY |
| CustomObject8 Fund ( CustomObject8 ld )                | CustomObject8                | Funds              | 1-M         |
| CustomObject8 Fund Request ( CustomObject8 Id )        | CustomObject8                | Fund Requests      | 1-M         |
| CustomObject8 Household ( CustomObject8 ld )           | CustomObject8                | Households         | 1-M         |
| CustomObject8 Lead ( CustomObject8 ld )                | CustomObject8                | Leads              | 1-M-PRIMARY |
| CustomObject8 MDFRequest ( CustomObject8 Id )          | CustomObject8                | MDF Requests       | 1-M         |
| CustomObject8 MedEdEvent ( CustomObject8 ld )          | CustomObject8                | Events             | 1-M         |
| CustomObject8 Opportunity ( CustomObject8 ld )         | CustomObject8                | Opportunities      | 1-M-PRIMARY |

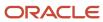

| Access Object Name                                 | Access Object Name of Parent | Display Name (ENU)       | Object Type |
|----------------------------------------------------|------------------------------|--------------------------|-------------|
| CustomObject8 Partner ( CustomObject8 ld )         | CustomObject8                | Partners                 | 1-M         |
| CustomObject8 Policy ( CustomObject8 ld )          | CustomObject8                | Policies                 | 1-M         |
| CustomObject8 Portfolio ( CustomObject8 ld )       | CustomObject8                | Portfolios               | 1-M         |
| CustomObject8 Product ( CustomObject8 ld )         | CustomObject8                | Products                 | Child       |
| CustomObject8 Program ( CustomObject8 ld )         | CustomObject8                | Partner Programs         | 1-M         |
| CustomObject8 Revenue ( CustomObject8 ld )         | CustomObject8                | Revenues                 | Child       |
| CustomObject8 Service Request ( CustomObject8 Id ) | CustomObject8                | Service Requests         | 1-M-PRIMARY |
| CustomObject8 SmartCall ( CustomObject8 ld )       | CustomObject8                | Smart Calls              | 1-M         |
| CustomObject8 Solution ( CustomObject8 ld )        | CustomObject8                | Solutions                | 1-M         |
| CustomObject8 SPRequest ( CustomObject8 ld )       | CustomObject8                | Special Pricing Requests | 1-M         |
| CustomObject8 Vehicle ( CustomObject8 ld )         | CustomObject8                | Vehicles                 | 1-M         |
| CustomObject8/Audit Trail Item 2                   | CustomObject8                | Audit Trail              | ReadOnly    |
| CustomObject8/CustomObject8 Book                   | CustomObject8                | Books                    | Child       |
| CustomObject8/CustomObject8Team                    | CustomObject8                | Custom Object 08 Teams   | Child       |
| CustomObject9                                      | Not applicable               | Custom Objects 09        | Тор         |
| CustomObject9 Account ( CustomObject9 ld )         | CustomObject9                | Accounts                 | 1-M         |
| CustomObject9 Accreditation ( CustomObject9 Id )   | CustomObject9                | Accreditations           | 1-M         |
| CustomObject9 Activity ( CustomObject9 ld )        | CustomObject9                | Activities               | 1-M-PRIMARY |
| CustomObject9 Asset ( CustomObject9 ld )           | CustomObject9                | Assets                   | 1-M         |
| CustomObject9 Campaign ( CustomObject9 ld )        | CustomObject9                | Campaigns                | 1-M         |

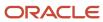

| Access Object Name                                          | Access Object Name of Parent | Display Name (ENU)  | Object Type |
|-------------------------------------------------------------|------------------------------|---------------------|-------------|
| CustomObject9 Certification ( CustomObject9 ld )            | CustomObject9                | Certifications      | 1-M         |
| CustomObject9 Channel Partner ( CustomObject9 ld )          | CustomObject9                | Dealers             | 1-M         |
| CustomObject9 Cmpltd Activity                               | CustomObject9                | Activities          | 1-M-PRIMARY |
| CustomObject9 Contact ( CustomObject9 ld )                  | CustomObject9                | Contacts            | 1-M         |
| CustomObject9 Course ( CustomObject9 ld )                   | CustomObject9                | Courses             | 1-M         |
| CustomObject9 CRMOD_LS_Transactions<br>( CustomObject9 Id ) | CustomObject9                | Sample Transactions | 1-M         |
| CustomObject9 CRMODLS_InventoryPeriod ( CustomObject9 Id )  | CustomObject9                | Inventory Periods   | 1-M         |
| CustomObject9 CRMODLS_SampleLot<br>( CustomObject9 Id )     | CustomObject9                | Sample Lots         | 1-M         |
| CustomObject9 Custom Object 1 ( CustomObject9 ld )          | CustomObject9                | Custom Objects 01   | 1-M-PRIMARY |
| CustomObject9 Custom Object 2 ( CustomObject9 ld )          | CustomObject9                | Custom Objects 02   | 1-M-PRIMARY |
| CustomObject9 Custom Object 3 ( CustomObject9 ld )          | CustomObject9                | Custom Objects 03   | 1-M-PRIMARY |
| CustomObject9 CustomObject10 ( CustomObject9 ld )           | CustomObject9                | Custom Objects 10   | 1-M-PRIMARY |
| CustomObject9 CustomObject11 ( CustomObject9 ld )           | CustomObject9                | Custom Objects 11   | 1-M-PRIMARY |
| CustomObject9 CustomObject12 ( CustomObject9 ld )           | CustomObject9                | Custom Objects 12   | 1-M-PRIMARY |
| CustomObject9 CustomObject13 ( CustomObject9 ld )           | CustomObject9                | Custom Objects 13   | 1-M-PRIMARY |
| CustomObject9 CustomObject14 ( CustomObject9 ld )           | CustomObject9                | Custom Objects 14   | 1-M-PRIMARY |

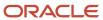

| Access Object Name                                     | Access Object Name of Parent | Display Name (ENU) | Object Type |
|--------------------------------------------------------|------------------------------|--------------------|-------------|
| CustomObject9 CustomObject15 ( CustomObject9 Id )      | CustomObject9                | Custom Objects 15  | 1-M-PRIMARY |
| CustomObject9 CustomObject4 ( CustomObject9 ld )       | CustomObject9                | Custom Objects 04  | 1-M-PRIMARY |
| CustomObject9 CustomObject5 ( CustomObject9 ld )       | CustomObject9                | Custom Objects 05  | 1-M-PRIMARY |
| CustomObject9 CustomObject6 ( CustomObject9 Id )       | CustomObject9                | Custom Objects 06  | 1-M-PRIMARY |
| CustomObject9 CustomObject7 ( CustomObject9 Id )       | CustomObject9                | Custom Objects 07  | 1-M-PRIMARY |
| CustomObject9 CustomObject8 ( CustomObject9 Id )       | CustomObject9                | Custom Objects 08  | 1-M-PRIMARY |
| CustomObject9 CustomObject9 ( CustomObject9 Id )       | CustomObject9                | Custom Objects 09  | 1-M-PRIMARY |
| CustomObject9 DealRegistration<br>( CustomObject9 Id ) | CustomObject9                | Deal Registrations | 1-M         |
| CustomObject9 Exam ( CustomObject9 ld )                | CustomObject9                | Exams              | 1-M         |
| CustomObject9 FinancialAccount<br>( CustomObject9 ld ) | CustomObject9                | Financial Accounts | 1-M-PRIMARY |
| CustomObject9 Fund ( CustomObject9 ld )                | CustomObject9                | Funds              | 1-M         |
| CustomObject9 Fund Request ( CustomObject9 ld )        | CustomObject9                | Fund Requests      | 1-M         |
| CustomObject9 Household ( CustomObject9 ld )           | CustomObject9                | Households         | 1-M         |
| CustomObject9 Lead ( CustomObject9 ld )                | CustomObject9                | Leads              | 1-M-PRIMARY |
| CustomObject9 MDFRequest ( CustomObject9 ld )          | CustomObject9                | MDF Requests       | 1-M         |
| CustomObject9 MedEdEvent ( CustomObject9 ld )          | CustomObject9                | Events             | 1-M         |
| CustomObject9 Opportunity ( CustomObject9 ld )         | CustomObject9                | Opportunities      | 1-M-PRIMARY |

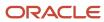

| Access Object Name                                 | Access Object Name of Parent | Display Name (ENU)       | Object Type |
|----------------------------------------------------|------------------------------|--------------------------|-------------|
| CustomObject9 Partner ( CustomObject9 ld )         | CustomObject9                | Partners                 | 1-M         |
| CustomObject9 Policy ( CustomObject9 Id )          | CustomObject9                | Policies                 | 1-M         |
| CustomObject9 Portfolio ( CustomObject9 ld )       | CustomObject9                | Portfolios               | 1-M         |
| CustomObject9 Product ( CustomObject9 ld )         | CustomObject9                | Products                 | Child       |
| CustomObject9 Program ( CustomObject9 ld )         | CustomObject9                | Partner Programs         | 1-M         |
| CustomObject9 Revenue ( CustomObject9 ld )         | CustomObject9                | Revenues                 | Child       |
| CustomObject9 Service Request ( CustomObject9 ld ) | CustomObject9                | Service Requests         | 1-M-PRIMARY |
| CustomObject9 SmartCall ( CustomObject9 ld )       | CustomObject9                | Smart Calls              | 1-M         |
| CustomObject9 Solution ( CustomObject9 ld )        | CustomObject9                | Solutions                | 1-M         |
| CustomObject9 SPRequest ( CustomObject9 ld )       | CustomObject9                | Special Pricing Requests | 1-M         |
| CustomObject9 Vehicle ( CustomObject9 ld )         | CustomObject9                | Vehicles                 | 1-M         |
| CustomObject9/Audit Trail Item 2                   | CustomObject9                | Audit Trail              | ReadOnly    |
| CustomObject9/CustomObject9 Book                   | CustomObject9                | Books                    | Child       |
| CustomObject9/CustomObject9Team                    | CustomObject9                | Custom Object 09 Teams   | Child       |
| CUT Address/Audit Trail Item 2                     | SharedAddress                | Audit Trail              | ReadOnly    |
| Damage                                             | Not applicable               | Damages                  | Тор         |
| Damage/Audit Trail Item 2                          |                              |                          |             |
| Dealer                                             | Not applicable               | Dealer                   | Тор         |
| Dealer Addr                                        | Dealer                       | Addresses                | Child       |
| Dealer Att                                         | Dealer                       | Attachments              | Child       |

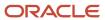

| Access Object Name                                           | Access Object Name of Parent | Display Name (ENU)    | Object Type |
|--------------------------------------------------------------|------------------------------|-----------------------|-------------|
| Dealer Book                                                  | Dealer                       | Books                 | Child       |
| Dealer Cmpltd Activity                                       | Dealer                       | Completed Activities  | 1-M-PRIMARY |
| Dealer Contact                                               | Dealer                       | Contacts              | M-M         |
| Dealer CustObj1                                              | Dealer                       | Custom Objects 01     | M-M-PRIMARY |
| Dealer CustObj2                                              | Dealer                       | Custom Objects 02     | M-M-PRIMARY |
| Dealer CustObj3                                              | Dealer                       | Custom Objects 03     | M-M-PRIMARY |
| Dealer Makes                                                 | Dealer                       | Makes                 | Child       |
| Dealer Note                                                  | Dealer                       | Notes                 | Child       |
| Dealer Open Activity                                         | Dealer                       | Open Activities       | 1-M-PRIMARY |
| Dealer Oppty                                                 | Dealer                       | Opportunities         | 1-M-PRIMARY |
| Dealer Sales Hours                                           | Dealer                       | Sales Hours           | Child       |
| Dealer Service Hours                                         | Dealer                       | Service Request Hours | Child       |
| Dealer SR                                                    | Dealer                       | Service Requests      | M-M-PRIMARY |
| Dealer Terr                                                  | Dealer                       | Territories           | Child       |
| Dealer Vehicle                                               | Dealer                       | Vehicles              | 1-M         |
| DealRegistration                                             | Not applicable               | Deal Registrations    | Тор         |
| DealRegistration Activity ( DealRegistration ld )            | DealRegistration             | Activities            | 1-M-PRIMARY |
| DealRegistration Cmpltd Activity                             | DealRegistration             | Activities            | 1-M-PRIMARY |
| DealRegistration Custom Object 1 ( Deal<br>Registration Id ) | DealRegistration             | Custom Objects 01     | 1-M-PRIMARY |
| DealRegistration Custom Object 2 ( Deal<br>Registration Id ) | DealRegistration             | Custom Objects 02     | 1-M-PRIMARY |

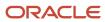

| Access Object Name                                                | Access Object Name of Parent | Display Name (ENU)                    | Object Type |
|-------------------------------------------------------------------|------------------------------|---------------------------------------|-------------|
| DealRegistration Custom Object 3 ( Deal Registration ld )         | DealRegistration             | Custom Objects 03                     | 1-M-PRIMARY |
| DealRegistration CustomObject10 ( Deal<br>Registration Id )       | DealRegistration             | Custom Objects 10                     | 1-M-PRIMARY |
| DealRegistration CustomObject11 ( Deal<br>Registration ld )       | DealRegistration             | Custom Objects 11                     | 1-M-PRIMARY |
| DealRegistration CustomObject12 ( Deal<br>Registration Id )       | DealRegistration             | Custom Objects 12                     | 1-M-PRIMARY |
| DealRegistration CustomObject13 ( Deal<br>Registration Id )       | DealRegistration             | Custom Objects 13                     | 1-M-PRIMARY |
| DealRegistration CustomObject14 ( Deal Registration ld )          | DealRegistration             | Custom Objects 14                     | 1-M-PRIMARY |
| DealRegistration CustomObject15 ( Deal<br>Registration Id )       | DealRegistration             | Custom Objects 15                     | 1-M-PRIMARY |
| DealRegistration CustomObject4 ( Deal<br>Registration Id )        | DealRegistration             | Custom Objects 04                     | 1-M-PRIMARY |
| DealRegistration CustomObject5 ( Deal<br>Registration ld )        | DealRegistration             | Custom Objects 05                     | 1-M-PRIMARY |
| DealRegistration CustomObject6 ( Deal<br>Registration ld )        | DealRegistration             | Custom Objects 06                     | 1-M-PRIMARY |
| DealRegistration CustomObject7 ( Deal<br>Registration Id )        | DealRegistration             | Custom Objects 07                     | 1-M-PRIMARY |
| DealRegistration CustomObject8 ( Deal<br>Registration Id )        | DealRegistration             | Custom Objects 08                     | 1-M-PRIMARY |
| DealRegistration CustomObject9 ( Deal<br>Registration ld )        | DealRegistration             | Custom Objects 09                     | 1-M-PRIMARY |
| DealRegistration DealRegistrationRevenue ( Deal Registration ld ) | DealRegistration             | Deal Registration Product<br>Revenues | Child       |
| DealRegistration Lead ( Deal Registration ld )                    | DealRegistration             | Leads                                 | 1-M-PRIMARY |
| DealRegistration SmartCall ( DealRegistration ld )                | DealRegistration             | Smart Calls                           | 1-M         |

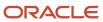

| Access Object Name                                  | Access Object Name of Parent | Display Name (ENU)                    | Object Type |
|-----------------------------------------------------|------------------------------|---------------------------------------|-------------|
| DealRegistration SPRequest ( Deal Registration Id ) | DealRegistration             | Special Pricing Requests              | 1-M         |
| DealRegistration/Audit Trail Item 2                 | DealRegistration             | Audit Trail                           | ReadOnly    |
| DealRegistration/DealRegistration Book              | DealRegistration             | Books                                 | Child       |
| DealRegistration/DealRegistrationTeam               | DealRegistration             | Deal Registration Teams               | Child       |
| DealRegistrationRevenue                             | Not applicable               | Deal Registration Product<br>Revenues | Тор         |
| Employee                                            | Not applicable               |                                       | Тор         |
| Exam                                                | Not applicable               | Exams                                 | Тор         |
| Exam CertificationExam ( Exam Id )                  | Exam                         | Certification Exams                   | Child       |
| Exam Course ( Exam ld )                             | Exam                         | Courses                               | 1-M         |
| Exam CourseExam ( Exam ld )                         | Exam                         | Course Exams                          | Child       |
| Exam Custom Object 1 ( Exam Id )                    | Exam                         | Custom Objects 01                     | 1-M-PRIMARY |
| Exam Custom Object 2 ( Exam ld )                    | Exam                         | Custom Objects 02                     | 1-M-PRIMARY |
| Exam Custom Object 3 ( Exam Id )                    | Exam                         | Custom Objects 03                     | 1-M-PRIMARY |
| Exam CustomObject10 ( Exam Id )                     | Exam                         | Custom Objects 10                     | 1-M-PRIMARY |
| Exam CustomObject11 ( Exam ld )                     | Exam                         | Custom Objects 11                     | 1-M-PRIMARY |
| Exam CustomObject12 ( Exam Id )                     | Exam                         | Custom Objects 12                     | 1-M-PRIMARY |
| Exam CustomObject13 ( Exam Id )                     | Exam                         | Custom Objects 13                     | 1-M-PRIMARY |
| Exam CustomObject14 ( Exam ld )                     | Exam                         | Custom Objects 14                     | 1-M-PRIMARY |
| Exam CustomObject15 ( Exam Id )                     | Exam                         | Custom Objects 15                     | 1-M-PRIMARY |
| Exam CustomObject4 ( Exam Id )                      | Exam                         | Custom Objects 04                     | 1-M-PRIMARY |

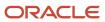

| Access Object Name                | Access Object Name of Parent | Display Name (ENU)                 | Object Type |
|-----------------------------------|------------------------------|------------------------------------|-------------|
| Exam CustomObject5 ( Exam ld )    | Exam                         | Custom Objects 05                  | 1-M-PRIMARY |
| Exam CustomObject6 ( Exam Id )    | Exam                         | Custom Objects 06                  | 1-M-PRIMARY |
| Exam CustomObject7 ( Exam ld )    | Exam                         | Custom Objects 07                  | 1-M-PRIMARY |
| Exam CustomObject8 ( Exam Id )    | Exam                         | Custom Objects 08                  | 1-M-PRIMARY |
| Exam CustomObject9 ( Exam Id )    | Exam                         | Custom Objects 09                  | 1-M-PRIMARY |
| Exam ExamAttachment ( Exam ld )   | Exam                         | Exam Attachments                   | Child       |
| Exam ExamCategory ( Exam ld )     | Exam                         | Exam Product Product<br>Categories | Child       |
| Exam ExamPartner ( Exam ld )      | Exam                         | Exam Partners                      | Child       |
| Exam ExamProduct ( Exam ld )      | Exam                         | Exam Products                      | Child       |
| Exam ExamRegistration ( Exam Id ) | Exam                         | Exam Registrations                 | 1-M-PRIMARY |
| Exam ExamRelationship ( Exam Id ) | Exam                         | Related Exams                      | Child       |
| Exam ExamSolution ( Exam Id )     | Exam                         | Exam Solutions                     | Child       |
| Exam/Audit Trail Item 2           | Exam                         | Audit Trail                        | ReadOnly    |
| Exam/Exam Book                    | Exam                         | Books                              | Child       |
| Exam/ExamTeam                     | Exam                         | Exam Teams                         | Child       |
| ExamAttachment                    | Not applicable               | Exam Attachments                   | Тор         |
| ExamCategory                      | Not applicable               | Exam Product Product<br>Categories | Тор         |
| ExamPartner                       | Not applicable               | Exam Partners                      | Тор         |
| ExamProduct                       | Not applicable               | Exam Products                      | Тор         |
| ExamRegistration                  | Not applicable               | Exam Registrations                 | Тор         |

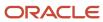

| Access Object Name                                           | Access Object Name of Parent | Display Name (ENU) | Object Type |
|--------------------------------------------------------------|------------------------------|--------------------|-------------|
| ExamRelationship                                             | Not applicable               | Related Exams      | Тор         |
| ExamSolution                                                 | Not applicable               | Exam Solutions     | Тор         |
| FinancialAccount                                             | Not applicable               | Financial Accounts | Тор         |
| FinancialAccount Activity ( Financial Account Id )           | FinancialAccount             | Activities         | 1-M-PRIMARY |
| FinancialAccount Cmpltd Activity                             | FinancialAccount             | Activities         | 1-M-PRIMARY |
| FinancialAccount Custom Object 1 ( Financial<br>Account Id ) | FinancialAccount             | Custom Objects 01  | 1-M-PRIMARY |
| FinancialAccount Custom Object 2 ( Financial Account Id )    | FinancialAccount             | Custom Objects 02  | 1-M-PRIMARY |
| FinancialAccount Custom Object 3 ( Financial<br>Account Id ) | FinancialAccount             | Custom Objects 03  | 1-M-PRIMARY |
| FinancialAccount CustomObject10 ( Financial<br>Account Id )  | FinancialAccount             | Custom Objects 10  | 1-M-PRIMARY |
| FinancialAccount CustomObject11 ( Financial<br>Account Id )  | FinancialAccount             | Custom Objects 11  | 1-M-PRIMARY |
| FinancialAccount CustomObject12 ( Financial<br>Account Id )  | FinancialAccount             | Custom Objects 12  | 1-M-PRIMARY |
| FinancialAccount CustomObject13 ( Financial<br>Account Id )  | FinancialAccount             | Custom Objects 13  | 1-M-PRIMARY |
| FinancialAccount CustomObject14 ( Financial<br>Account Id )  | FinancialAccount             | Custom Objects 14  | 1-M-PRIMARY |
| FinancialAccount CustomObject15 ( Financial<br>Account Id )  | FinancialAccount             | Custom Objects 15  | 1-M-PRIMARY |
| FinancialAccount CustomObject4 ( Financial<br>Account ld )   | FinancialAccount             | Custom Objects 04  | 1-M-PRIMARY |
| FinancialAccount CustomObject5 ( Financial<br>Account ld )   | FinancialAccount             | Custom Objects 05  | 1-M-PRIMARY |
| FinancialAccount CustomObject6 ( Financial<br>Account Id )   | FinancialAccount             | Custom Objects 06  | 1-M-PRIMARY |

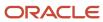

| Access Object Name                                                   | Access Object Name<br>of Parent | Display Name (ENU)            | Object Type |
|----------------------------------------------------------------------|---------------------------------|-------------------------------|-------------|
| FinancialAccount CustomObject7 ( Financial<br>Account ld )           | FinancialAccount                | Custom Objects 07             | 1-M-PRIMARY |
| FinancialAccount CustomObject8 ( Financial<br>Account ld )           | FinancialAccount                | Custom Objects 08             | 1-M-PRIMARY |
| FinancialAccount CustomObject9 ( Financial<br>Account ld )           | FinancialAccount                | Custom Objects 09             | 1-M-PRIMARY |
| FinancialAccount FinancialAccount ( Parent<br>Financial Account ld ) | FinancialAccount                | Financial Accounts            | 1-M-PRIMARY |
| FinancialAccount FinancialAccountHolder<br>( Financial Account Id )  | FinancialAccount                | Financial Account Holders     | 1-M         |
| FinancialAccount FinancialAccountHolding<br>( Financial Account Id ) | FinancialAccount                | Financial Account<br>Holdings | 1-M         |
| FinancialAccount FinancialPlan ( Financial<br>Account Id )           | FinancialAccount                | Financial Plans               | 1-M         |
| FinancialAccount FinancialTransaction ( Financial Account Id )       | FinancialAccount                | Financial Transactions        | 1-M         |
| FinancialAccount Lead ( Financial Account ld )                       | FinancialAccount                | Leads                         | 1-M-PRIMARY |
| FinancialAccount Opportunity ( Financial Account ld )                | FinancialAccount                | Opportunities                 | 1-M-PRIMARY |
| FinancialAccount Policy ( Financial Account Id )                     | FinancialAccount                | Policies                      | 1-M         |
| FinancialAccount Service Request ( Financial<br>Account Id )         | FinancialAccount                | Service Requests              | 1-M-PRIMARY |
| FinancialAccount SmartCall ( Financial Account ld )                  | FinancialAccount                | Smart Calls                   | 1-M         |
| FinancialAccount/Audit Trail Item 2                                  | FinancialAccount                | Audit Trail                   | ReadOnly    |
| FinancialAccount/FinancialAccount Book                               | FinancialAccount                | Books                         | Child       |
| FinancialAccountHolder                                               | Not applicable                  | Financial Account Holders     | Тор         |
| FinancialAccountHolder/Audit Trail Item 2                            | FinancialAccountHolder          | Audit Trail                   | ReadOnly    |

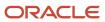

| Access Object Name                                                               | Access Object Name of Parent        | Display Name (ENU)            | Object Type |
|----------------------------------------------------------------------------------|-------------------------------------|-------------------------------|-------------|
| FinancialAccountHolding                                                          | Not applicable                      | Financial Account<br>Holdings | Тор         |
| FinancialAccountHolding/Audit Trail Item 2                                       | FinancialAccountHoldin <sub>ξ</sub> | Audit Trail                   | ReadOnly    |
| FinancialPlan                                                                    | Not applicable                      | Financial Plans               | Тор         |
| FinancialPlan Activity ( Financial Plan ld )                                     | FinancialPlan                       | Activities                    | 1-M-PRIMARY |
| FinancialPlan Cmpltd Activity                                                    | FinancialPlan                       | Activities                    | 1-M-PRIMARY |
| FinancialPlan Lead ( Financial Plan ld )                                         | FinancialPlan                       | Leads                         | 1-M-PRIMARY |
| FinancialPlan Opportunity ( Financial Plan ld )                                  | FinancialPlan                       | Opportunities                 | 1-M-PRIMARY |
| FinancialPlan Service Request ( Financial Plan ld )                              | FinancialPlan                       | Service Requests              | 1-M-PRIMARY |
| FinancialPlan SmartCall ( Financial Plan ld )                                    | FinancialPlan                       | Smart Calls                   | 1-M         |
| FinancialPlan/Audit Trail Item 2                                                 | FinancialPlan                       | Audit Trail                   | ReadOnly    |
| FinancialPlan/FinancialPlan Book                                                 | FinancialPlan                       | Books                         | Child       |
| FinancialProduct                                                                 | Not applicable                      | Financial Products            | Тор         |
| FinancialProduct Coverage ( Coverage Product Id )                                | FinancialProduct                    | Coverages                     | 1-M         |
| FinancialProduct FinancialAccountHolding<br>( Financial Product Id )             | FinancialProduct                    | Financial Account<br>Holdings | 1-M         |
| FinancialProduct FinancialProduct ( Parent<br>Financial Product ld )             | FinancialProduct                    | Financial Products            | 1-M         |
| FinancialProduct FinancialTransaction ( Financial Product Id )                   | FinancialProduct                    | Financial Transactions        | 1-M         |
| FinancialProduct/Audit Trail Item 2                                              | FinancialProduct                    | Audit Trail                   | ReadOnly    |
| FinancialTransaction                                                             | Not applicable                      | Financial Transactions        | Тор         |
| FinancialTransaction FinancialTransaction<br>( Financial Transaction Parent Id ) | FinancialTransaction                | Financial Transactions        | 1-M         |

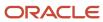

| Access Object Name                                                | Access Object Name of Parent | Display Name (ENU)   | Object Type |
|-------------------------------------------------------------------|------------------------------|----------------------|-------------|
| FinancialTransaction Service Request ( Financial Transaction Id ) | FinancialTransaction         | Service Requests     | 1-M-PRIMARY |
| FinancialTransaction/Audit Trail Item 2                           | FinancialTransaction         | Audit Trail          | ReadOnly    |
| Forecast                                                          | Not applicable               | Forecast             | Тор         |
| FR Att                                                            | Fund Request                 | Attachments          | Child       |
| FR Audit Trail                                                    | Fund Request                 | Audit Trail          | ReadOnly    |
| FR Cmpltd Activity                                                | Fund Request                 | Completed Activities | 1-M-PRIMARY |
| FR CustObj1                                                       | Fund Request                 | Custom Objects 01    | M-M-PRIMARY |
| FR CustObj2                                                       | Fund Request                 | Custom Objects 02    | M-M-PRIMARY |
| FR CustObj3                                                       | Fund Request                 | Custom Objects 03    | M-M-PRIMARY |
| FR Note                                                           | Fund Request                 | Notes                | Child       |
| FR Open Activity                                                  | Fund Request                 | Open Activities      | 1-M-PRIMARY |
| Fund                                                              | Not applicable               | Fund                 | Тор         |
| Fund Activity ( Fund ld )                                         | Fund                         | Activities           | 1-M-PRIMARY |
| Fund Att                                                          | Fund                         | Attachments          | Child       |
| Fund Audit Trail                                                  | Fund                         | Audit Trail          | ReadOnly    |
| Fund Book                                                         | Fund                         | Books                | Child       |
| Fund Cmpltd Activity                                              | Fund                         | Activities           | 1-M-PRIMARY |
| Fund Credit                                                       | Fund                         | Credits              | Child       |
| Fund CRMODLS_OBJECTIVE ( Fund ld )                                | Fund                         | Objectives           | 1-M-PRIMARY |
| Fund CustObj1                                                     | Fund                         | Custom Objects 01    | M-M-PRIMARY |

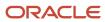

| Access Object Name              | Access Object Name of Parent | Display Name (ENU) | Object Type |
|---------------------------------|------------------------------|--------------------|-------------|
| Fund CustObj2                   | Fund                         | Custom Objects 02  | M-M-PRIMARY |
| Fund CustObj3                   | Fund                         | Custom Objects 03  | M-M-PRIMARY |
| Fund CustomObject10 ( Fund ld ) | Fund                         | Custom Objects 10  | 1-M-PRIMARY |
| Fund CustomObject11 ( Fund Id ) | Fund                         | Custom Objects 11  | 1-M-PRIMARY |
| Fund CustomObject12 ( Fund Id ) | Fund                         | Custom Objects 12  | 1-M-PRIMARY |
| Fund CustomObject13 ( Fund Id ) | Fund                         | Custom Objects 13  | 1-M-PRIMARY |
| Fund CustomObject14 ( Fund Id ) | Fund                         | Custom Objects 14  | 1-M-PRIMARY |
| Fund CustomObject15 ( Fund Id ) | Fund                         | Custom Objects 15  | 1-M-PRIMARY |
| Fund CustomObject4 ( Fund Id )  | Fund                         | Custom Objects 04  | 1-M-PRIMARY |
| Fund CustomObject5 ( Fund ld )  | Fund                         | Custom Objects 05  | 1-M-PRIMARY |
| Fund CustomObject6 ( Fund ld )  | Fund                         | Custom Objects 06  | 1-M-PRIMARY |
| Fund CustomObject7 ( Fund ld )  | Fund                         | Custom Objects 07  | 1-M-PRIMARY |
| Fund CustomObject8 ( Fund ld )  | Fund                         | Custom Objects 08  | 1-M-PRIMARY |
| Fund CustomObject9 ( Fund ld )  | Fund                         | Custom Objects 09  | 1-M-PRIMARY |
| Fund Debit                      | Fund                         | Debits             | Child       |
| Fund Fund Request               | Fund                         | Fund Requests      | 1-M         |
| Fund MDFRequest ( Fund ld )     | Fund                         | MDF Requests       | 1-M         |
| Fund MedEdEvent ( Fund ld )     | Fund                         | Events             | 1-M         |
| Fund Note                       | Fund                         | Notes              | Child       |
| Fund Participant                | Fund                         | Participants       | M-M         |

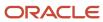

| Access Object Name                                | Access Object Name of Parent | Display Name (ENU)       | Object Type |
|---------------------------------------------------|------------------------------|--------------------------|-------------|
| Fund Partner                                      | Fund                         | Partner                  | Child       |
| Fund Request                                      | Not applicable               | Fund Request             | Тор         |
| Fund Request CustomObject10 ( Fund Request Id )   | Fund Request                 | Custom Objects 10        | 1-M-PRIMARY |
| Fund Request CustomObject11 ( Fund Request Id )   | Fund Request                 | Custom Objects 11        | 1-M-PRIMARY |
| Fund Request CustomObject12 ( Fund Request Id )   | Fund Request                 | Custom Objects 12        | 1-M-PRIMARY |
| Fund Request CustomObject13 ( Fund Request Id )   | Fund Request                 | Custom Objects 13        | 1-M-PRIMARY |
| Fund Request CustomObject14 ( Fund Request Id )   | Fund Request                 | Custom Objects 14        | 1-M-PRIMARY |
| Fund Request CustomObject15 ( Fund Request Id )   | Fund Request                 | Custom Objects 15        | 1-M-PRIMARY |
| Fund Request CustomObject4 ( Fund Request Id )    | Fund Request                 | Custom Objects 04        | 1-M-PRIMARY |
| Fund Request CustomObject5 ( Fund Request Id )    | Fund Request                 | Custom Objects 05        | 1-M-PRIMARY |
| Fund Request CustomObject6 ( Fund Request Id )    | Fund Request                 | Custom Objects 06        | 1-M-PRIMARY |
| Fund Request CustomObject7 ( Fund Request Id )    | Fund Request                 | Custom Objects 07        | 1-M-PRIMARY |
| Fund Request CustomObject8 ( Fund Request Id )    | Fund Request                 | Custom Objects 08        | 1-M-PRIMARY |
| Fund Request CustomObject9 ( Fund Request Id )    | Fund Request                 | Custom Objects 09        | 1-M-PRIMARY |
| Fund SmartCall ( Fund ld )                        | Fund                         | Smart Calls              | 1-M         |
| Fund SPRequest ( Fund Id )                        | Fund                         | Special Pricing Requests | 1-M         |
| HCPContactAllocation                              | Not applicable               | HCP Contact Allocations  | Тор         |
| HCPContactAllocation/Audit Trail Item 2           | HCPContactAllocation         | Audit Trail              | ReadOnly    |
| HCPContactAllocation/HCPContactAllocation<br>Book | HCPContactAllocation         | Books                    | Child       |
| Household                                         | Not applicable               | Household                | Тор         |

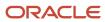

| Access Object Name                        | Access Object Name of Parent | Display Name (ENU)   | Object Type |
|-------------------------------------------|------------------------------|----------------------|-------------|
| Household Att                             | Household                    | Attachments          | ReadOnly    |
|                                           |                              |                      |             |
| Household Book                            | Household                    | Books                | Child       |
| Household Claim ( Household Id )          | Household                    | Claims               | 1-M         |
| Household Cmpltd Activity                 | Household                    | Completed Activities | 1-M-PRIMARY |
| Household Contact                         | Household                    | Contacts             | M-M         |
| Household CustObj1                        | Household                    | Custom Objects 01    | M-M-PRIMARY |
| Household CustObj2                        | Household                    | Custom Objects 02    | M-M-PRIMARY |
| Household CustObj3                        | Household                    | Custom Objects 03    | M-M-PRIMARY |
| Household CustomObject10 ( Household Id ) | Household                    | Custom Objects 10    | 1-M-PRIMARY |
| Household CustomObject11 ( Household Id ) | Household                    | Custom Objects 11    | 1-M-PRIMARY |
| Household CustomObject12 ( Household Id ) | Household                    | Custom Objects 12    | 1-M-PRIMARY |
| Household CustomObject13 ( Household Id ) | Household                    | Custom Objects 13    | 1-M-PRIMARY |
| Household CustomObject14 ( Household Id ) | Household                    | Custom Objects 14    | 1-M-PRIMARY |
| Household CustomObject15 ( Household ld ) | Household                    | Custom Objects 15    | 1-M-PRIMARY |
| Household CustomObject4 ( Household Id )  | Household                    | Custom Objects 04    | 1-M-PRIMARY |
| Household CustomObject5 ( Household Id )  | Household                    | Custom Objects 05    | 1-M-PRIMARY |
| Household CustomObject6 ( Household Id )  | Household                    | Custom Objects 06    | 1-M-PRIMARY |
| Household CustomObject7 ( Household Id )  | Household                    | Custom Objects 07    | 1-M-PRIMARY |
| Household CustomObject8 ( Household Id )  | Household                    | Custom Objects 08    | 1-M-PRIMARY |
| Household CustomObject9 ( Household Id )  | Household                    | Custom Objects 09    | 1-M-PRIMARY |

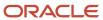

| Access Object Name                                 | Access Object Name of Parent | Display Name (ENU)        | Object Type |
|----------------------------------------------------|------------------------------|---------------------------|-------------|
| Household FinancialAccount ( Household ld )        | Household                    | Financial Accounts        | 1-M-PRIMARY |
| Household FinancialAccountHolder ( Household ld )  | Household                    | Financial Account Holders | 1-M         |
| Household FinancialPlan ( Household ld )           | Household                    | Financial Plans           | 1-M         |
| Household Lead                                     | Household                    | Leads                     | ReadOnly    |
| Household Note                                     | Household                    | Notes                     | ReadOnly    |
| Household Open Activity                            | Household                    | Open Activities           | 1-M-PRIMARY |
| Household Opportunity                              | Household                    | Opportunities             | 1-M-PRIMARY |
| Household Policy ( Household Id )                  | Household                    | Policies                  | 1-M         |
| Household PolicyHolder ( Household Holder Id )     | Household                    | Policy Holders            | 1-M         |
| Household Portfolio                                | Household                    | Portfolios                | ReadOnly    |
| Household SR                                       | Household                    | Service Requests          | 1-M-PRIMARY |
| Household Team                                     | Household                    | Household Team            | Child       |
| Household/Audit Trail Item 2                       | Household                    | Audit Trail               | ReadOnly    |
| Import Export                                      | Not applicable               | Import Export             | Тор         |
| InsuranceProperty                                  | Not applicable               | Insurance Properties      | Тор         |
| InsuranceProperty Coverage ( Insured Property Id ) | InsuranceProperty            | Coverages                 | 1-M         |
| InsuranceProperty Damage ( Property ld )           | InsuranceProperty            | Damages                   | 1-M         |
| InsuranceProperty/Audit Trail Item 2               | InsuranceProperty            | Audit Trail               | ReadOnly    |
| InvolvedParty                                      | Not applicable               | Involved Parties          | Тор         |
| InvolvedParty/Audit Trail Item 2                   | InvolvedParty                | Audit Trail               | ReadOnly    |

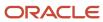

| Access Object Name                | Access Object Name of Parent | Display Name (ENU)   | Object Type |
|-----------------------------------|------------------------------|----------------------|-------------|
| Lead                              | Not applicable               | Lead                 | Тор         |
| Lead Att                          | Lead                         | Attachments          | Child       |
| Lead Book                         | Lead                         | Books                | Child       |
| Lead Cmpltd Activity              | Lead                         | Completed Activities | 1-M-PRIMARY |
| Lead CustObj1                     | Lead                         | Custom Objects 01    | M-M-PRIMARY |
| Lead CustObj2                     | Lead                         | Custom Objects 02    | M-M-PRIMARY |
| Lead CustObj3                     | Lead                         | Custom Objects 03    | M-M-PRIMARY |
| Lead CustomObject10 ( Lead Id )   | Lead                         | Custom Objects 10    | 1-M-PRIMARY |
| Lead CustomObject11 ( Lead ld )   | Lead                         | Custom Objects 11    | 1-M-PRIMARY |
| Lead CustomObject12 ( Lead Id )   | Lead                         | Custom Objects 12    | 1-M-PRIMARY |
| Lead CustomObject13 ( Lead ld )   | Lead                         | Custom Objects 13    | 1-M-PRIMARY |
| Lead CustomObject14 ( Lead ld )   | Lead                         | Custom Objects 14    | 1-M-PRIMARY |
| Lead CustomObject15 ( Lead Id )   | Lead                         | Custom Objects 15    | 1-M-PRIMARY |
| Lead CustomObject4 ( Lead Id )    | Lead                         | Custom Objects 04    | 1-M-PRIMARY |
| Lead CustomObject5 ( Lead Id )    | Lead                         | Custom Objects 05    | 1-M-PRIMARY |
| Lead CustomObject6 ( Lead Id )    | Lead                         | Custom Objects 06    | 1-M-PRIMARY |
| Lead CustomObject7 ( Lead Id )    | Lead                         | Custom Objects 07    | 1-M-PRIMARY |
| Lead CustomObject8 ( Lead Id )    | Lead                         | Custom Objects 08    | 1-M-PRIMARY |
| Lead CustomObject9 ( Lead Id )    | Lead                         | Custom Objects 09    | 1-M-PRIMARY |
| Lead DealRegistration ( Lead Id ) | Lead                         | Deal Registrations   | 1-M         |
| Lead LeadEvent ( Lead ld )        | Lead                         | Lead Event           | Child       |

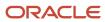

| Access Object Name                            | Access Object Name of Parent | Display Name (ENU) | Object Type |
|-----------------------------------------------|------------------------------|--------------------|-------------|
| Lead Open Activity                            | Lead                         | Open Activities    | 1-M-PRIMARY |
| Lead Partner                                  | Lead                         | Partner            | Child       |
| Lead Sales Assmt                              | Lead                         | Lead Assessment    | 1-M         |
| Lead/Audit Trail Item 2                       | Lead                         | Audit Trail        | ReadOnly    |
| Lead/LeadTeam                                 | Lead                         | Lead Teams         | Child       |
| LeadEvent                                     | Not applicable               | Lead Event         | Тор         |
| MDFRequest                                    | Not applicable               | MDF Requests       | Тор         |
| MDFRequest Activity ( MDFRequest ld )         | MDFRequest                   | Activities         | 1-M-PRIMARY |
| MDFRequest Cmpltd Activity                    | MDFRequest                   | Activities         | 1-M-PRIMARY |
| MDFRequest Custom Object 1 ( MDF Request Id ) | MDFRequest                   | Custom Objects 01  | 1-M-PRIMARY |
| MDFRequest Custom Object 2 ( MDF Request Id ) | MDFRequest                   | Custom Objects 02  | 1-M-PRIMARY |
| MDFRequest Custom Object 3 ( MDF Request Id ) | MDFRequest                   | Custom Objects 03  | 1-M-PRIMARY |
| MDFRequest CustomObject10 ( MDF Request Id )  | MDFRequest                   | Custom Objects 10  | 1-M-PRIMARY |
| MDFRequest CustomObject11 ( MDF Request Id )  | MDFRequest                   | Custom Objects 11  | 1-M-PRIMARY |
| MDFRequest CustomObject12 ( MDF Request Id )  | MDFRequest                   | Custom Objects 12  | 1-M-PRIMARY |
| MDFRequest CustomObject13 ( MDF Request Id )  | MDFRequest                   | Custom Objects 13  | 1-M-PRIMARY |
| MDFRequest CustomObject14 ( MDF Request Id )  | MDFRequest                   | Custom Objects 14  | 1-M-PRIMARY |
| MDFRequest CustomObject15 ( MDF Request Id )  | MDFRequest                   | Custom Objects 15  | 1-M-PRIMARY |
| MDFRequest CustomObject4 ( MDF Request ld )   | MDFRequest                   | Custom Objects 04  | 1-M-PRIMARY |
| MDFRequest CustomObject5 ( MDF Request ld )   | MDFRequest                   | Custom Objects 05  | 1-M-PRIMARY |

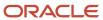

| Access Object Name                                | Access Object Name of Parent | Display Name (ENU)         | Object Type |
|---------------------------------------------------|------------------------------|----------------------------|-------------|
| MDFRequest CustomObject6 ( MDF Request Id )       | MDFRequest                   | Custom Objects 06          | 1-M-PRIMARY |
| MDFRequest CustomObject7 ( MDF Request Id )       | MDFRequest                   | Custom Objects 07          | 1-M-PRIMARY |
| MDFRequest CustomObject8 ( MDF Request Id )       | MDFRequest                   | Custom Objects 08          | 1-M-PRIMARY |
| MDFRequest CustomObject9 ( MDF Request Id )       | MDFRequest                   | Custom Objects 09          | 1-M-PRIMARY |
| MDFRequest MDFRequestAttachment ( MDFRequest Id ) | MDFRequest                   | MDF Request<br>Attachments | Child       |
| MDFRequest SmartCall ( MDFRequest ld )            | MDFRequest                   | Smart Calls                | 1-M         |
| MDFRequest/Audit Trail Item 2                     | MDFRequest                   | Audit Trail                | ReadOnly    |
| MDFRequest/MDFRequest Book                        | MDFRequest                   | Books                      | Child       |
| MDFRequest/MDFRequestTeam                         | MDFRequest                   | MDF Request Teams          | Child       |
| MDFRequestAttachment                              | Not applicable               | MDF Request<br>Attachments | Тор         |
| MedEd                                             | Not applicable               | Event                      | Тор         |
| MedEd Att                                         | MedEd                        | Attachments                | Child       |
| MedEd Cmpltd Activity                             | MedEd                        | Completed Activities       | 1-M-PRIMARY |
| MedEd Contact                                     | MedEd                        | Invitees                   | Child       |
| MedEd CustObj1                                    | MedEd                        | Custom Objects 01          | M-M-PRIMARY |
| MedEd CustObj2                                    | MedEd                        | Custom Objects 02          | M-M-PRIMARY |
| MedEd CustObj3                                    | MedEd                        | Custom Objects 03          | M-M-PRIMARY |
| MedEd Invitee Audit Trail                         | MedEd                        | Invitee Audit Trail        | ReadOnly    |
| MedEd Open Activity                               | MedEd                        | Open Activities            | 1-M-PRIMARY |
| MedEdEvent AccountEvent ( Event Id )              | MedEd                        | Account Event              | Child       |

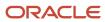

| Access Object Name                           | Access Object Name of Parent | Display Name (ENU) | Object Type |
|----------------------------------------------|------------------------------|--------------------|-------------|
| MedEdEvent Campaign ( Meded Id )             | MedEd                        | Campaigns          | 1-M         |
| MedEdEvent CRMODLS_BusinessPlan ( Meded ld ) | MedEd                        | Business Plans     | 1-M-PRIMARY |
| MedEdEvent CRMODLS_OBJECTIVE ( Meded Id )    | MedEd                        | Objectives         | 1-M-PRIMARY |
| MedEdEvent CustomObject10 ( MedEd ld )       | MedEd                        | Custom Objects 10  | 1-M-PRIMARY |
| MedEdEvent CustomObject11 ( MedEd ld )       | MedEd                        | Custom Objects 11  | 1-M-PRIMARY |
| MedEdEvent CustomObject12 ( MedEd ld )       | MedEd                        | Custom Objects 12  | 1-M-PRIMARY |
| MedEdEvent CustomObject13 ( MedEd ld )       | MedEd                        | Custom Objects 13  | 1-M-PRIMARY |
| MedEdEvent CustomObject14 ( MedEd ld )       | MedEd                        | Custom Objects 14  | 1-M-PRIMARY |
| MedEdEvent CustomObject15 ( MedEd ld )       | MedEd                        | Custom Objects 15  | 1-M-PRIMARY |
| MedEdEvent CustomObject4 ( MedEd ld )        | MedEd                        | Custom Objects 04  | 1-M-PRIMARY |
| MedEdEvent CustomObject5 ( MedEd ld )        | MedEd                        | Custom Objects 05  | 1-M-PRIMARY |
| MedEdEvent CustomObject6 ( MedEd ld )        | MedEd                        | Custom Objects 06  | 1-M-PRIMARY |
| MedEdEvent CustomObject7 ( MedEd ld )        | MedEd                        | Custom Objects 07  | 1-M-PRIMARY |
| MedEdEvent CustomObject8 ( MedEd ld )        | MedEd                        | Custom Objects 08  | 1-M-PRIMARY |
| MedEdEvent CustomObject9 ( MedEd ld )        | MedEd                        | Custom Objects 09  | 1-M-PRIMARY |
| MedEdEvent Fund ( Meded ld )                 | MedEd                        | Funds              | 1-M         |
| MedEdEvent LeadEvent ( Event ld )            | MedEd                        | Lead Event         | Child       |
| MedEdEvent OpportunityEvent ( Event Id )     | MedEd                        | Opportunity Event  | Child       |
| Objective Sales Assmt                        | CRMODLS_OBJECTIVE            | Assessments        | 1-M         |
| OnDemand Custom Object 1/Audit Trail Item 2  | CustObj1                     | Audit Trail        | ReadOnly    |

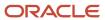

| Access Object Name                                          | Access Object Name of Parent | Display Name (ENU) | Object Type |
|-------------------------------------------------------------|------------------------------|--------------------|-------------|
| OnDemand Custom Object 2/Audit Trail Item 2                 | CustObj2                     | Audit Trail        | ReadOnly    |
| OnDemand Custom Object 3/Audit Trail Item 2                 | CustObj3                     | Audit Trail        | ReadOnly    |
| Opportunity                                                 | Not applicable               | Opportunity        | Тор         |
| Opportunity CRMODLS_PlanOpportunities<br>( Opportunity Id ) | Opportunity                  | Plan Opportunities | 1-M-PRIMARY |
| Opportunity CustomObject10 ( Opportunity Id )               | Opportunity                  | Custom Objects 10  | 1-M-PRIMARY |
| Opportunity CustomObject11 ( Opportunity Id )               | Opportunity                  | Custom Objects 11  | 1-M-PRIMARY |
| Opportunity CustomObject12 ( Opportunity Id )               | Opportunity                  | Custom Objects 12  | 1-M-PRIMARY |
| Opportunity CustomObject13 ( Opportunity Id )               | Opportunity                  | Custom Objects 13  | 1-M-PRIMARY |
| Opportunity CustomObject14 ( Opportunity Id )               | Opportunity                  | Custom Objects 14  | 1-M-PRIMARY |
| Opportunity CustomObject15 ( Opportunity Id )               | Opportunity                  | Custom Objects 15  | 1-M-PRIMARY |
| Opportunity CustomObject4 ( Opportunity Id )                | Opportunity                  | Custom Objects 04  | 1-M-PRIMARY |
| Opportunity CustomObject5 ( Opportunity Id )                | Opportunity                  | Custom Objects 05  | 1-M-PRIMARY |
| Opportunity CustomObject6 ( Opportunity Id )                | Opportunity                  | Custom Objects 06  | 1-M-PRIMARY |
| Opportunity CustomObject7 ( Opportunity Id )                | Opportunity                  | Custom Objects 07  | 1-M-PRIMARY |
| Opportunity CustomObject8 ( Opportunity Id )                | Opportunity                  | Custom Objects 08  | 1-M-PRIMARY |
| Opportunity CustomObject9 ( Opportunity Id )                | Opportunity                  | Custom Objects 09  | 1-M-PRIMARY |
| Opportunity DealRegistration ( Opportunity Id )             | Opportunity                  | Deal Registrations | 1-M         |
| Opportunity Opportunity ( Parent opty Id )                  | Opportunity                  | Sub- Opportunities | 1-M-PRIMARY |
| Opportunity OpportunityEvent ( Opportunity Id )             | Opportunity                  | Opportunity Event  | Child       |
| Opportunity Order ( Opportunity Id )                        | Opportunity                  | Orders             | 1-M         |

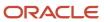

| Access Object Name                             | Access Object Name of Parent | Display Name (ENU)       | Object Type |
|------------------------------------------------|------------------------------|--------------------------|-------------|
| Opportunity Quote ( Opportunity Id )           | Opportunity                  | Quotes                   | 1-M         |
| Opportunity Service Request ( Opportunity Id ) | Opportunity                  | Service Requests         | 1-M-PRIMARY |
| Opportunity SPRequest ( Opportunity Id )       | Opportunity                  | Special Pricing Requests | 1-M         |
| OpportunityEvent                               | Not applicable               | Opportunity Event        | Тор         |
| Oppty Att                                      | Opportunity                  | Attachments              | Child       |
| Oppty Audit Trail                              | Opportunity                  | Audit Trail              | ReadOnly    |
| Oppty Book                                     | Opportunity                  | Books                    | Child       |
| Oppty Cmpltd Activity                          | Opportunity                  | Completed Activities     | 1-M-PRIMARY |
| Oppty Competitor                               | Opportunity                  | Opportunity Competitors  | Child       |
| Oppty Contact                                  | Opportunity                  | Contacts                 | Child       |
| Oppty CustObj1                                 | Opportunity                  | Custom Objects 01        | M-M-PRIMARY |
| Oppty CustObj2                                 | Opportunity                  | Custom Objects 02        | M-M-PRIMARY |
| Oppty CustObj3                                 | Opportunity                  | Custom Objects 03        | M-M-PRIMARY |
| Oppty Lead                                     | Opportunity                  | Leads                    | 1-M-PRIMARY |
| Oppty Note                                     | Opportunity                  | Notes                    | Child       |
| Oppty Open Activity                            | Opportunity                  | Open Activities          | 1-M-PRIMARY |
| Oppty Partner                                  | Opportunity                  | Opportunity Partners     | Child       |
| Oppty Revenue                                  | Opportunity                  | Revenues                 | Child       |
| Oppty Sales Assmt                              | Opportunity                  | Opportunity Assessment   | 1-M         |
| Oppty Team                                     | Opportunity                  | Opportunity Team         | Child       |
| Order                                          | Not applicable               | Orders                   | Тор         |

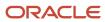

| Access Object Name                 | Access Object Name of Parent | Display Name (ENU) | Object Type |
|------------------------------------|------------------------------|--------------------|-------------|
| Order Custom Object 1 ( Order Id ) | Order                        | Custom Objects 01  | 1-M-PRIMARY |
| Order Custom Object 2 ( Order Id ) | Order                        | Custom Objects 02  | 1-M-PRIMARY |
| Order Custom Object 3 ( Order Id ) | Order                        | Custom Objects 03  | 1-M-PRIMARY |
| Order CustomObject10 ( Order Id )  | Order                        | Custom Objects 10  | 1-M-PRIMARY |
| Order CustomObject11 ( Order ld )  | Order                        | Custom Objects 11  | 1-M-PRIMARY |
| Order CustomObject12 ( Order Id )  | Order                        | Custom Objects 12  | 1-M-PRIMARY |
| Order CustomObject13 ( Order Id )  | Order                        | Custom Objects 13  | 1-M-PRIMARY |
| Order CustomObject14 ( Order Id )  | Order                        | Custom Objects 14  | 1-M-PRIMARY |
| Order CustomObject15 ( Order Id )  | Order                        | Custom Objects 15  | 1-M-PRIMARY |
| Order CustomObject4 ( Order Id )   | Order                        | Custom Objects 04  | 1-M-PRIMARY |
| Order CustomObject5 ( Order Id )   | Order                        | Custom Objects 05  | 1-M-PRIMARY |
| Order CustomObject6 ( Order ld )   | Order                        | Custom Objects 06  | 1-M-PRIMARY |
| Order CustomObject7 ( Order Id )   | Order                        | Custom Objects 07  | 1-M-PRIMARY |
| Order CustomObject8 ( Order Id )   | Order                        | Custom Objects 08  | 1-M-PRIMARY |
| Order CustomObject9 ( Order Id )   | Order                        | Custom Objects 09  | 1-M-PRIMARY |
| Order Orderltem ( Order Id )       | Order                        | Order Items        | 1-M         |
| Order/Audit Trail Item 2           | Order                        | Audit Trail        | ReadOnly    |
| Order/Order Book                   | Order                        | Books              | Child       |
| Order/OrderTeam                    | Order                        | Order Teams        | Child       |
| OrderItem                          | Not applicable               | Order Items        | Тор         |

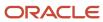

| Access Object Name                            | Access Object Name of Parent | Display Name (ENU)     | Object Type |
|-----------------------------------------------|------------------------------|------------------------|-------------|
| OrderItem Custom Object 1 ( Order Item Id )   | Orderltem                    | Custom Objects 01      | 1-M-PRIMARY |
| OrderItem Custom Object 2 ( Order Item Id )   | Orderltem                    | Custom Objects 02      | 1-M-PRIMARY |
| OrderItem Custom Object 3 ( Order Item Id )   | Orderltem                    | Custom Objects 03      | 1-M-PRIMARY |
| OrderItem CustomObject10 ( Order Item Id )    | OrderItem                    | Custom Objects 10      | 1-M-PRIMARY |
| OrderItem CustomObject11 ( Order Item Id )    | OrderItem                    | Custom Objects 11      | 1-M-PRIMARY |
| OrderItem CustomObject12 ( Order Item Id )    | OrderItem                    | Custom Objects 12      | 1-M-PRIMARY |
| OrderItem CustomObject13 ( Order Item Id )    | Orderltem                    | Custom Objects 13      | 1-M-PRIMARY |
| OrderItem CustomObject14 ( Order Item Id )    | Orderltem                    | Custom Objects 14      | 1-M-PRIMARY |
| OrderItem CustomObject15 ( Order Item Id )    | Orderltem                    | Custom Objects 15      | 1-M-PRIMARY |
| OrderItem CustomObject4 ( Order Item Id )     | Orderltem                    | Custom Objects 04      | 1-M-PRIMARY |
| OrderItem CustomObject5 ( Order Item Id )     | Orderltem                    | Custom Objects 05      | 1-M-PRIMARY |
| OrderItem CustomObject6 ( Order Item Id )     | Orderltem                    | Custom Objects 06      | 1-M-PRIMARY |
| OrderItem CustomObject7 ( Order Item Id )     | Orderltem                    | Custom Objects 07      | 1-M-PRIMARY |
| OrderItem CustomObject8 ( Order Item Id )     | Orderltem                    | Custom Objects 08      | 1-M-PRIMARY |
| OrderItem CustomObject9 ( Order Item Id )     | Orderltem                    | Custom Objects 09      | 1-M-PRIMARY |
| Partner                                       | Not applicable               | Partner                | Тор         |
| Partner Account                               | Partner                      | Account                | Child       |
| Partner AccreditationRequest ( Partner Id )   | Partner                      | Accreditation Requests | 1-M-PRIMARY |
| Partner Address                               | Partner                      | Addresses              | Child       |
| Partner Application ( Associated Partner ld ) | Partner                      | Applications           | 1-M         |
| Partner Attachment                            | Partner                      | Attachments            | Child       |

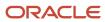

| Access Object Name                                    | Access Object Name of Parent | Display Name (ENU)            | Object Type |
|-------------------------------------------------------|------------------------------|-------------------------------|-------------|
| D. L. D. I                                            | D. A.                        | De tre O estistica            | Charle      |
| Partner Book                                          | Partner                      | Partner Organization<br>Books | Child       |
| Partner BrokerProfile ( Partner Name Id )             | Partner                      | Broker Profiles               | 1-M         |
| Partner Cmpltd Activity                               | Partner                      | Completed Activities          | 1-M-PRIMARY |
| Partner Contact                                       | Partner                      | Contacts                      | M-M         |
| Partner CourseEnrollment ( Offering Partner Id )      | Partner                      | Course Enrollments            | 1-M-PRIMARY |
| Partner CoursePartner ( Partner Id )                  | Partner                      | Course Partners               | Child       |
| Partner CRMODLS_BusinessPlan ( Principal Partner ld ) | Partner                      | Business Plans                | 1-M-PRIMARY |
| Partner CustObj1                                      | Partner                      | Custom Objects 01             | M-M-PRIMARY |
| Partner CustObj2                                      | Partner                      | Custom Objects 02             | M-M-PRIMARY |
| Partner CustObj3                                      | Partner                      | Custom Objects 03             | M-M-PRIMARY |
| Partner CustomObject10 ( Partner Id )                 | Partner                      | Custom Objects 10             | 1-M-PRIMARY |
| Partner CustomObject11 ( Partner Id )                 | Partner                      | Custom Objects 11             | 1-M-PRIMARY |
| Partner CustomObject12 ( Partner Id )                 | Partner                      | Custom Objects 12             | 1-M-PRIMARY |
| Partner CustomObject13 ( Partner Id )                 | Partner                      | Custom Objects 13             | 1-M-PRIMARY |
| Partner CustomObject14 ( Partner Id )                 | Partner                      | Custom Objects 14             | 1-M-PRIMARY |
| Partner CustomObject15 ( Partner ld )                 | Partner                      | Custom Objects 15             | 1-M-PRIMARY |
| Partner CustomObject4 ( Partner ld )                  | Partner                      | Custom Objects 04             | 1-M-PRIMARY |
| Partner CustomObject5 ( Partner ld )                  | Partner                      | Custom Objects 05             | 1-M-PRIMARY |
| Partner CustomObject6 ( Partner ld )                  | Partner                      | Custom Objects 06             | 1-M-PRIMARY |
| Partner CustomObject7 ( Partner ld )                  | Partner                      | Custom Objects 07             | 1-M-PRIMARY |

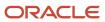

| Access Object Name                                    | Access Object Name of Parent | Display Name (ENU)    | Object Type |
|-------------------------------------------------------|------------------------------|-----------------------|-------------|
|                                                       |                              |                       |             |
| Partner CustomObject8 ( Partner ld )                  | Partner                      | Custom Objects 08     | 1-M-PRIMARY |
| Partner CustomObject9 ( Partner ld )                  | Partner                      | Custom Objects 09     | 1-M-PRIMARY |
| Partner DealRegistration ( Partner ld )               | Partner                      | Deal Registrations    | 1-M         |
| Partner ExamPartner ( Partner ld )                    | Partner                      | Exam Partners         | Child       |
| Partner ExamRegistration ( Partner Id )               | Partner                      | Exam Registrations    | 1-M-PRIMARY |
| Partner Fund                                          | Partner                      | Fund                  | Child       |
| Partner Fund Request ( Principal Partner Account Id ) | Partner                      | Fund Requests         | 1-M         |
| Partner Lead                                          | Partner                      | Lead                  | Child       |
| Partner MDFRequest ( Principal Partner Account Id )   | Partner                      | MDF Requests          | 1-M         |
| Partner Note                                          | Partner                      | Notes                 | Child       |
| Partner Open Activity                                 | Partner                      | Open Activities       | 1-M-PRIMARY |
| Partner Opportunity                                   | Partner                      | Opportunity           | Child       |
| Partner PartnerCampaign ( Partner ld )                | Partner                      | Partner Campaigns     | Child       |
| Partner PartnerPlan ( Partner ld )                    | Partner                      | Partner Plans         | Child       |
| Partner PartnerType ( Partner ld )                    | Partner                      | Partner Types         | Child       |
| Partner Policy ( Carrier Id )                         | Partner                      | Policies              | 1-M         |
| Partner Policy ( Primary Agency Id )                  | Partner                      | Policies              | 1-M         |
| Partner Programs                                      | Partner                      | Program Membership    | Child       |
| Partner Rel                                           | Partner                      | Partner Relationships | Child       |
| Partner Service Request ( Principal Partner Id )      | Partner                      | Service Requests      | 1-M-PRIMARY |

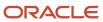

| Access Object Name                                 | Access Object Name of Parent | Display Name (ENU)                  | Object Type |
|----------------------------------------------------|------------------------------|-------------------------------------|-------------|
| Daytacy CDDaytacy ( Daytacy Id )                   | Davinov                      | Doutney Special Drising             | Child       |
| Partner SPPartner ( Partner Id )                   | Partner                      | Partner Special Pricing<br>Requests | Child       |
| Partner SPRequest ( Principal Partner Account Id ) | Partner                      | Special Pricing Requests            | 1-M         |
| Partner/Audit Trail Item 2                         | Partner                      | Audit Trail                         | ReadOnly    |
| Partner/Partner Book                               | Partner                      | Books                               | Child       |
| Partner/PartnerTeam                                | Partner                      | Partner Teams                       | Child       |
| PartnerCampaign                                    | Not applicable               | Partner Campaigns                   | Тор         |
| PartnerPlan                                        | Not applicable               | Partner Plans                       | Тор         |
| PartnerType                                        | Not applicable               | Partner Types                       | Тор         |
| PartnerType Partner ( Primary Partner Type ld )    | PartnerType                  | Partners                            | 1-M         |
| Patient                                            | Not applicable               | Patient                             | Тор         |
| Patient Asset                                      | Patient                      | Assets                              | M-M         |
| Patient Contact                                    | Patient                      | Relationships                       | M-M         |
| Patient Note                                       | Patient                      | Notes                               | Child       |
| Patient Team                                       | Patient                      | Patient Team                        | Child       |
| Pharma ME Event/Audit Trail Item 2                 | MedEd                        | Audit Trail                         | ReadOnly    |
| Pharma ME Event/Pharma ME Event Book               | MedEd                        | Books                               | Child       |
| Pharma ME Event/Pharma ME EventTeam                | MedEd                        | Event Teams                         | Child       |
| Policy                                             | Not applicable               | Policies                            | Тор         |
| Policy Activity ( Policy Id )                      | Policy                       | Activities                          | 1-M-PRIMARY |
| Policy Claim ( Policy Id )                         | Policy                       | Claims                              | 1-M         |

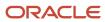

| Access Object Name                     | Access Object Name of Parent | Display Name (ENU)   | Object Type |
|----------------------------------------|------------------------------|----------------------|-------------|
| Policy Cmpltd Activity                 | Policy                       | Activities           | 1-M-PRIMARY |
| Policy Coverage ( Policy Id )          | Policy                       | Coverages            | 1-M         |
| Policy Custom Object 1 ( Policy Id )   | Policy                       | Custom Objects 01    | 1-M-PRIMARY |
| Policy Custom Object 2 ( Policy Id )   | Policy                       | Custom Objects 02    | 1-M-PRIMARY |
| Policy Custom Object 3 ( Policy Id )   | Policy                       | Custom Objects 03    | 1-M-PRIMARY |
| Policy CustomObject10 ( Policy Id )    | Policy                       | Custom Objects 10    | 1-M-PRIMARY |
| Policy CustomObject11 ( Policy Id )    | Policy                       | Custom Objects 11    | 1-M-PRIMARY |
| Policy CustomObject12 ( Policy Id )    | Policy                       | Custom Objects 12    | 1-M-PRIMARY |
| Policy CustomObject13 ( Policy Id )    | Policy                       | Custom Objects 13    | 1-M-PRIMARY |
| Policy CustomObject14 ( Policy Id )    | Policy                       | Custom Objects 14    | 1-M-PRIMARY |
| Policy CustomObject15 ( Policy Id )    | Policy                       | Custom Objects 15    | 1-M-PRIMARY |
| Policy CustomObject4 ( Policy Id )     | Policy                       | Custom Objects 04    | 1-M-PRIMARY |
| Policy CustomObject5 ( Policy Id )     | Policy                       | Custom Objects 05    | 1-M-PRIMARY |
| Policy CustomObject6 ( Policy Id )     | Policy                       | Custom Objects 06    | 1-M-PRIMARY |
| Policy CustomObject7 ( Policy Id )     | Policy                       | Custom Objects 07    | 1-M-PRIMARY |
| Policy CustomObject8 ( Policy Id )     | Policy                       | Custom Objects 08    | 1-M-PRIMARY |
| Policy CustomObject9 ( Policy Id )     | Policy                       | Custom Objects 09    | 1-M-PRIMARY |
| Policy InsuranceProperty ( Policy Id ) | Policy                       | Insurance Properties | 1-M         |
| Policy Lead ( Policy ld )              | Policy                       | Leads                | 1-M-PRIMARY |
| Policy Opportunity ( Policy Id )       | Policy                       | Opportunities        | 1-M-PRIMARY |

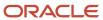

| Access Object Name                        | Access Object Name of Parent | Display Name (ENU)   | Object Type |
|-------------------------------------------|------------------------------|----------------------|-------------|
| Policy Policy ( Parent Policy Id )        | Policy                       | Policies             | 1-M         |
| Policy PolicyAttachment ( Policy Id )     | Policy                       | Policy Attachments   | Child       |
| Policy PolicyHolder ( Policy ld )         | Policy                       | Policy Holders       | 1-M         |
| Policy Service Request ( Policy Id )      | Policy                       | Service Requests     | 1-M-PRIMARY |
| Policy SmartCall ( Policy ld )            | Policy                       | Smart Calls          | 1-M         |
| Policy/Audit Trail Item 2                 | Policy                       | Audit Trail          | ReadOnly    |
| Policy/Policy Book                        | Policy                       | Books                | Child       |
| PolicyAttachment                          | Not applicable               | Policy Attachments   | Тор         |
| PolicyHolder                              | Not applicable               | Policy Holders       | Тор         |
| PolicyHolder/Audit Trail Item 2           | PolicyHolder                 | Audit Trail          | ReadOnly    |
| Portfolio                                 | Not applicable               | Portfolio            | Тор         |
| Portfolio Book                            | Portfolio                    | Books                | Child       |
| Portfolio Cmpltd Activity                 | Portfolio                    | Completed Activities | 1-M-PRIMARY |
| Portfolio Contact                         | Portfolio                    | Contacts             | Child       |
| Portfolio CustObj1                        | Portfolio                    | Custom Objects 01    | M-M-PRIMARY |
| Portfolio CustObj2                        | Portfolio                    | Custom Objects 02    | M-M-PRIMARY |
| Portfolio CustObj3                        | Portfolio                    | Custom Objects 03    | M-M-PRIMARY |
| Portfolio CustomObject10 ( Portfolio Id ) | Portfolio                    | Custom Objects 10    | 1-M-PRIMARY |
| Portfolio CustomObject11 ( Portfolio Id ) | Portfolio                    | Custom Objects 11    | 1-M-PRIMARY |
| Portfolio CustomObject12 ( Portfolio Id ) | Portfolio                    | Custom Objects 12    | 1-M-PRIMARY |
| Portfolio CustomObject13 ( Portfolio Id ) | Portfolio                    | Custom Objects 13    | 1-M-PRIMARY |

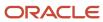

| Access Object Name                          | Access Object Name of Parent | Display Name (ENU)     | Object Type |
|---------------------------------------------|------------------------------|------------------------|-------------|
| Portfolio CustomObject14 ( Portfolio Id )   | Portfolio                    | Custom Objects 14      | 1-M-PRIMARY |
| Portfolio CustomObject15 ( Portfolio Id )   | Portfolio                    | Custom Objects 15      | 1-M-PRIMARY |
| Portfolio CustomObject4 ( Portfolio Id )    | Portfolio                    | Custom Objects 04      | 1-M-PRIMARY |
| Portfolio CustomObject5 ( Portfolio Id )    | Portfolio                    | Custom Objects 05      | 1-M-PRIMARY |
| Portfolio CustomObjectó ( Portfolio Id )    | Portfolio                    | Custom Objects 06      | 1-M-PRIMARY |
| Portfolio CustomObject7 ( Portfolio ld )    | Portfolio                    | Custom Objects 07      | 1-M-PRIMARY |
| Portfolio CustomObject8 ( Portfolio Id )    | Portfolio                    | Custom Objects 08      | 1-M-PRIMARY |
| Portfolio CustomObject9 ( Portfolio Id )    | Portfolio                    | Custom Objects 09      | 1-M-PRIMARY |
| Portfolio FinancialAccount ( Portfolio ld ) | Portfolio                    | Financial Accounts     | 1-M-PRIMARY |
| Portfolio FinancialPlan ( Portfolio ld )    | Portfolio                    | Financial Plans        | 1-M         |
| Portfolio Open Activity                     | Portfolio                    | Open Activities        | 1-M-PRIMARY |
| Portfolio Sub Portfolio                     | Portfolio                    | Portfolio Sub-Accounts | 1-M         |
| Portfolio Team                              | Portfolio                    | Portfolio Team         | Child       |
| ProductIndication                           | Not applicable               | Product Indications    | Тор         |
| ProductIndication/Audit Trail Item 2        | ProductIndication            | Audit Trail            | ReadOnly    |
| Program                                     | Not applicable               | Partner Program        | Тор         |
| Program Application ( Partner Program Id )  | Program                      | Applications           | 1-M         |
| Program Book                                | Program                      | Books                  | Child       |
| Program CustomObject10 ( Program Id )       | Program                      | Custom Objects 10      | 1-M-PRIMARY |
| Program CustomObject11 ( Program ld )       | Program                      | Custom Objects 11      | 1-M-PRIMARY |

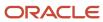

| Access Object Name                              | Access Object Name of Parent | Display Name (ENU)             | Object Type |
|-------------------------------------------------|------------------------------|--------------------------------|-------------|
| Program CustomObject12 ( Program Id )           | Program                      | Custom Objects 12              | 1-M-PRIMARY |
| Program CustomObject13 ( Program Id )           | Program                      | Custom Objects 13              | 1-M-PRIMARY |
| Program CustomObject14 ( Program Id )           | Program                      | Custom Objects 14              | 1-M-PRIMARY |
| Program CustomObject15 ( Program Id )           | Program                      | Custom Objects 15              | 1-M-PRIMARY |
| Program CustomObject4 ( Program ld )            | Program                      | Custom Objects 04              | 1-M-PRIMARY |
| Program CustomObject5 ( Program ld )            | Program                      | Custom Objects 05              | 1-M-PRIMARY |
| Program CustomObject6 ( Program ld )            | Program                      | Custom Objects 06              | 1-M-PRIMARY |
| Program CustomObject7 ( Program ld )            | Program                      | Custom Objects 07              | 1-M-PRIMARY |
| Program CustomObject8 ( Program ld )            | Program                      | Custom Objects 08              | 1-M-PRIMARY |
| Program CustomObject9 ( Program ld )            | Program                      | Custom Objects 09              | 1-M-PRIMARY |
| Program DealRegistration ( Partner Program Id ) | Program                      | Deal Registrations             | 1-M         |
| Program Fund Request ( Partner Program Id )     | Program                      | Fund Requests                  | 1-M         |
| Program MDFRequest ( Partner Program Id )       | Program                      | MDF Requests                   | 1-M         |
| Program Opportunity ( Program Id )              | Program                      | Opportunities                  | 1-M-PRIMARY |
| Program ProgramAttachment ( Program Id )        | Program                      | Partner Program<br>Attachments | Child       |
| Program SPRequest ( Partner Program Id )        | Program                      | Special Pricing Requests       | 1-M         |
| Program/Audit Trail Item 2                      | Program                      | Audit Trail                    | ReadOnly    |
| ProgramAttachment                               | Not applicable               | Partner Program<br>Attachments | Тор         |
| ProgramMember                                   | Not applicable               | Program Membership             | Тор         |
| ProgramMemberAtt                                | ProgramMember                | Attachments                    | Child       |

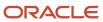

| Access Object Name                                       | Access Object Name of Parent | Display Name (ENU)          | Object Type |
|----------------------------------------------------------|------------------------------|-----------------------------|-------------|
| ProgramPartner                                           | Program                      | Program Membership          | Child       |
| Quote                                                    | Not applicable               | Quotes                      | Тор         |
| Quote/Audit Trail Item 2                                 | Quote                        | Audit Trail                 | ReadOnly    |
| SA Value                                                 | Sales Assmt                  | Values                      | Child       |
| Sales Assmt                                              | Not applicable               | Assessment                  | Тор         |
| SampleRequest                                            | Not applicable               | Sample Requests             | Тор         |
| SampleRequest SampleRequestItem<br>( SampleRequest Id )  | SampleRequest                | Sample Request Items        | 1-M         |
| SampleRequest/Audit Trail Item 2                         | SampleRequest                | Audit Trail                 | ReadOnly    |
| SampleRequest/SampleRequest Book                         | SampleRequest                | Books                       | Child       |
| SampleRequest/SampleRequestTeam                          | SampleRequest                | Sample Request Teams        | Child       |
| SampleRequestItem                                        | Not applicable               | Sample Request Items        | Тор         |
| SampleRequestItem/Audit Trail Item 2                     | SampleRequestItem            | Audit Trail                 | ReadOnly    |
| SC Prod Detail                                           | Smart Call                   | Products Detailed           | Child       |
| SC Promitem Drop                                         | Smart Call                   | Promotional Item<br>Dropped | Child       |
| SC Samp Drop                                             | Smart Call                   | Samples Dropped             | Child       |
| Service Request                                          | Not applicable               | Service Request             | Тор         |
| Service Request CustomObject10 ( Service Request Id )    | Service Request              | Custom Objects 10           | 1-M-PRIMARY |
| Service Request CustomObject11 ( Service Request Id )    | Service Request              | Custom Objects 11           | 1-M-PRIMARY |
| Service Request CustomObject12 ( Service<br>Request Id ) | Service Request              | Custom Objects 12           | 1-M-PRIMARY |

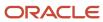

| Access Object Name                                       | Access Object Name of Parent | Display Name (ENU)    | Object Type |
|----------------------------------------------------------|------------------------------|-----------------------|-------------|
| Service Request CustomObject13 ( Service<br>Request Id ) | Service Request              | Custom Objects 13     | 1-M-PRIMARY |
| Service Request CustomObject14 ( Service<br>Request Id ) | Service Request              | Custom Objects 14     | 1-M-PRIMARY |
| Service Request CustomObject15 ( Service<br>Request Id ) | Service Request              | Custom Objects 15     | 1-M-PRIMARY |
| Service Request CustomObject4 ( Service Request<br>ld )  | Service Request              | Custom Objects 04     | 1-M-PRIMARY |
| Service Request CustomObject5 ( Service Request<br>ld )  | Service Request              | Custom Objects 05     | 1-M-PRIMARY |
| Service Request CustomObject6 ( Service Request<br>ld )  | Service Request              | Custom Objects 06     | 1-M-PRIMARY |
| Service Request CustomObject7 ( Service Request<br>ld )  | Service Request              | Custom Objects 07     | 1-M-PRIMARY |
| Service Request CustomObject8 ( Service Request<br>ld )  | Service Request              | Custom Objects 08     | 1-M-PRIMARY |
| Service Request CustomObject9 ( Service Request<br>ld )  | Service Request              | Custom Objects 09     | 1-M-PRIMARY |
| Service Request/Service RequestTeam                      | Service Request              | Service Request Teams | Child       |
| SharedAddress                                            | Not applicable               | Address               | Тор         |
| SharedAddress Account ( Address Id )                     | SharedAddress                | Accounts              | M-M         |
| SharedAddress Channel Partner ( Address ld )             | SharedAddress                | Dealers               | 1-M         |
| SharedAddress Contact ( Address Id )                     | SharedAddress                | Contacts              | 1-M         |
| SharedAddress Custom Object 1 ( Address Id )             | SharedAddress                | Custom Objects 01     | 1-M-PRIMARY |
| SharedAddress Custom Object 2 ( Address Id )             | SharedAddress                | Custom Objects 02     | 1-M-PRIMARY |
| SharedAddress Custom Object 3 ( Address Id )             | SharedAddress                | Custom Objects 03     | 1-M-PRIMARY |
| SharedAddress CustomObject10 ( Address Id )              | SharedAddress                | Custom Objects 10     | 1-M-PRIMARY |

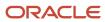

| Access Object Name                                        | Access Object Name of Parent | Display Name (ENU) | Object Type |
|-----------------------------------------------------------|------------------------------|--------------------|-------------|
|                                                           |                              |                    |             |
| SharedAddress CustomObject11 ( Address Id )               | SharedAddress                | Custom Objects 11  | 1-M-PRIMARY |
| SharedAddress CustomObject12 ( Address Id )               | SharedAddress                | Custom Objects 12  | 1-M-PRIMARY |
| SharedAddress CustomObject13 ( Address Id )               | SharedAddress                | Custom Objects 13  | 1-M-PRIMARY |
| SharedAddress CustomObject14 ( Address ld )               | SharedAddress                | Custom Objects 14  | 1-M-PRIMARY |
| SharedAddress CustomObject15 ( Address Id )               | SharedAddress                | Custom Objects 15  | 1-M-PRIMARY |
| SharedAddress CustomObject4 ( Address Id )                | SharedAddress                | Custom Objects 04  | 1-M-PRIMARY |
| SharedAddress CustomObject5 ( Address Id )                | SharedAddress                | Custom Objects 05  | 1-M-PRIMARY |
| SharedAddress CustomObject6 ( Address Id )                | SharedAddress                | Custom Objects 06  | 1-M-PRIMARY |
| SharedAddress CustomObject7 ( Address Id )                | SharedAddress                | Custom Objects 07  | 1-M-PRIMARY |
| SharedAddress CustomObject8 ( Address Id )                | SharedAddress                | Custom Objects 08  | 1-M-PRIMARY |
| SharedAddress CustomObject9 ( Address ld )                | SharedAddress                | Custom Objects 09  | 1-M-PRIMARY |
| SharedAddress Partner ( Address ld )                      | SharedAddress                | Partners           | 1-M         |
| Smart Call                                                | Not applicable               | Smart Call         | Тор         |
| SmartCall Book                                            | Smart Call                   | Books              | Child       |
| SocialMedia                                               | Not applicable               | Social Media       | Тор         |
| SocialMedia Service Request ( Social Media<br>Source ld ) | SocialMedia                  | Service Requests   | 1-M-PRIMARY |
| SocialMedia/Audit Trail Item 2                            | SocialMedia                  | Audit Trail        | ReadOnly    |
| SocialProfile                                             | Not applicable               | Social Profiles    | Тор         |
| SocialProfile/Audit Trail Item 2                          | SocialProfile                | Audit Trail        | ReadOnly    |
| Soln Att                                                  | Solution                     | Attachments        | Child       |

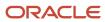

| Access Object Name                                 | Access Object Name of Parent | Display Name (ENU)               | Object Type |
|----------------------------------------------------|------------------------------|----------------------------------|-------------|
| Soln CustObj1                                      | Solution                     | Custom Objects 01                | M-M-PRIMARY |
| Soln CustObj2                                      | Solution                     | Custom Objects 02                | M-M-PRIMARY |
| Soln CustObj3                                      | Solution                     | Custom Objects 03                | M-M-PRIMARY |
| Soln Product                                       | Solution                     | Solution Product                 | 1-M         |
| Soln Related Soln                                  | Solution                     | Related Solutions                | M-M         |
| Soln SR                                            | Solution                     | Service Requests                 | M-M-PRIMARY |
| Solution                                           | Not applicable               | Solution                         | Тор         |
| Solution AccreditationSolution ( Solution Id )     | Solution                     | Accreditation Solutions          | Child       |
| Solution CertificationSolution ( Solution Id )     | Solution                     | Certification Solutions          | Child       |
| Solution CourseSolution ( Solution ld )            | Solution                     | Course Solutions                 | Child       |
| Solution CRMOD_LS_MessagingPlan ( Solution ld )    | Solution                     | Messaging Plans                  | 1-M         |
| Solution CRMOD_LS_MsgPlanItem ( Solution Name Id ) | Solution                     | Messaging Plan Items             | 1-M-PRIMARY |
| Solution CRMOD_LS_MsgPlnRel ( Solution Name Id )   | Solution                     | Messaging Plan Item<br>Relations | 1-M-PRIMARY |
| Solution CustomObject10 ( Solution Id )            | Solution                     | Custom Objects 10                | 1-M-PRIMARY |
| Solution CustomObject11 ( Solution Id )            | Solution                     | Custom Objects 11                | 1-M-PRIMARY |
| Solution CustomObject12 ( Solution Id )            | Solution                     | Custom Objects 12                | 1-M-PRIMARY |
| Solution CustomObject13 ( Solution Id )            | Solution                     | Custom Objects 13                | 1-M-PRIMARY |
| Solution CustomObject14 ( Solution ld )            | Solution                     | Custom Objects 14                | 1-M-PRIMARY |
| Solution CustomObject15 ( Solution Id )            | Solution                     | Custom Objects 15                | 1-M-PRIMARY |

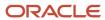

| Access Object Name                          | Access Object Name of Parent | Display Name (ENU)                  | Object Type |
|---------------------------------------------|------------------------------|-------------------------------------|-------------|
| Solution CustomObject4 ( Solution ld )      | Solution                     | Custom Objects 04                   | 1-M-PRIMARY |
| Solution CustomObject5 ( Solution ld )      | Solution                     | Custom Objects 05                   | 1-M-PRIMARY |
| Solution CustomObject6 ( Solution ld )      | Solution                     | Custom Objects 06                   | 1-M-PRIMARY |
| Solution CustomObject7 ( Solution ld )      | Solution                     | Custom Objects 07                   | 1-M-PRIMARY |
| Solution CustomObject8 ( Solution Id )      | Solution                     | Custom Objects 08                   | 1-M-PRIMARY |
| Solution CustomObject9 ( Solution ld )      | Solution                     | Custom Objects 09                   | 1-M-PRIMARY |
| Solution ExamSolution ( Solution Id )       | Solution                     | Exam Solutions                      | Child       |
| Solution/Audit Trail Item 2                 | Solution                     | Audit Trail                         | ReadOnly    |
| Solution/Solution Book                      | Solution                     | Books                               | Child       |
| SPPartner                                   | Not applicable               | Partner Special Pricing<br>Requests | Тор         |
| SPRequest                                   | Not applicable               | Special Pricing Requests            | Тор         |
| SPRequest Activity ( SPRequest Id )         | SPRequest                    | Activities                          | 1-M-PRIMARY |
| SPRequest Cmpltd Activity                   | SPRequest                    | Activities                          | 1-M-PRIMARY |
| SPRequest Custom Object 1 (SP Request Id)   | SPRequest                    | Custom Objects 01                   | 1-M-PRIMARY |
| SPRequest Custom Object 2 ( SP Request Id ) | SPRequest                    | Custom Objects 02                   | 1-M-PRIMARY |
| SPRequest Custom Object 3 ( SP Request Id ) | SPRequest                    | Custom Objects 03                   | 1-M-PRIMARY |
| SPRequest CustomObject10 ( SP Request Id )  | SPRequest                    | Custom Objects 10                   | 1-M-PRIMARY |
| SPRequest CustomObject11 ( SP Request Id )  | SPRequest                    | Custom Objects 11                   | 1-M-PRIMARY |
| SPRequest CustomObject12 ( SP Request Id )  | SPRequest                    | Custom Objects 12                   | 1-M-PRIMARY |
| SPRequest CustomObject13 ( SP Request Id )  | SPRequest                    | Custom Objects 13                   | 1-M-PRIMARY |

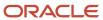

| Access Object Name                             | Access Object Name of Parent | Display Name (ENU)                     | Object Type |
|------------------------------------------------|------------------------------|----------------------------------------|-------------|
| SPRequest CustomObject14 ( SP Request Id )     | SPRequest                    | Custom Objects 14                      | 1-M-PRIMARY |
| SPRequest CustomObject15 ( SP Request Id )     | SPRequest                    | Custom Objects 15                      | 1-M-PRIMARY |
| SPRequest CustomObject4 ( SP Request Id )      | SPRequest                    | Custom Objects 04                      | 1-M-PRIMARY |
| SPRequest CustomObject5 ( SP Request ld )      | SPRequest                    | Custom Objects 05                      | 1-M-PRIMARY |
| SPRequest CustomObject6 ( SP Request Id )      | SPRequest                    | Custom Objects 06                      | 1-M-PRIMARY |
| SPRequest CustomObject7 ( SP Request ld )      | SPRequest                    | Custom Objects 07                      | 1-M-PRIMARY |
| SPRequest CustomObject8 ( SP Request Id )      | SPRequest                    | Custom Objects 08                      | 1-M-PRIMARY |
| SPRequest CustomObject9 ( SP Request Id )      | SPRequest                    | Custom Objects 09                      | 1-M-PRIMARY |
| SPRequest SmartCall ( SPRequest ld )           | SPRequest                    | Smart Calls                            | 1-M         |
| SPRequest SPPartner ( SP Request Id )          | SPRequest                    | Partner Special Pricing<br>Requests    | Child       |
| SPRequest SPRequestAttachment ( SPRequest ld ) | SPRequest                    | Special Pricing Request<br>Attachments | Child       |
| SPRequest SPRequestLineItem ( SP Request Id )  | SPRequest                    | Special Pricing Products               | Child       |
| SPRequest/Audit Trail Item 2                   | SPRequest                    | Audit Trail                            | ReadOnly    |
| SPRequest/SPRequest Book                       | SPRequest                    | Books                                  | Child       |
| SPRequest/SPRequestTeam                        | SPRequest                    | Special Pricing Request<br>Teams       | Child       |
| SPRequestAttachment                            | Not applicable               | Special Pricing Request<br>Attachments | Тор         |
| SPRequestLineItem                              | Not applicable               | Special Pricing Products               | Тор         |
| SR Att                                         | Service Request              | Attachments                            | Child       |
| SR Audit Trail                                 | Service Request              | Audit Trail                            | ReadOnly    |

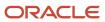

| Access Object Name                    | Access Object Name of Parent | Display Name (ENU)   | Object Type |
|---------------------------------------|------------------------------|----------------------|-------------|
| SR Book                               | Service Request              | Books                | Child       |
| SR Cmpltd Activity                    | Service Request              | Completed Activities | 1-M-PRIMARY |
| SR CustObj1                           | Service Request              | Custom Objects 01    | M-M-PRIMARY |
| SR CustObj2                           | Service Request              | Custom Objects 02    | M-M-PRIMARY |
| SR CustObj3                           | Service Request              | Custom Objects 03    | M-M-PRIMARY |
| SR Note                               | Service Request              | Notes                | Child       |
| SR Open Activity                      | Service Request              | Open Activities      | 1-M-PRIMARY |
| SR Sales Assmt                        | Service Request              | SR Assessment        | 1-M         |
| SR Solution                           | Service Request              | Solutions            | M-M         |
| User                                  | Not applicable               |                      | Тор         |
| Vehicle                               | Not applicable               | Vehicle              | Тор         |
| Vehicle Book                          | Vehicle                      | Books                | Child       |
| Vehicle Contact                       | Vehicle                      | Contacts             | M-M         |
| Vehicle CustObj1                      | Vehicle                      | Custom Objects 01    | M-M-PRIMARY |
| Vehicle CustObj2                      | Vehicle                      | Custom Objects 02    | M-M-PRIMARY |
| Vehicle CustObj3                      | Vehicle                      | Custom Objects 03    | M-M-PRIMARY |
| Vehicle CustomObject10 ( Vehicle Id ) | Vehicle                      | Custom Objects 10    | 1-M-PRIMARY |
| Vehicle CustomObject11 ( Vehicle Id ) | Vehicle                      | Custom Objects 11    | 1-M-PRIMARY |
| Vehicle CustomObject12 ( Vehicle Id ) | Vehicle                      | Custom Objects 12    | 1-M-PRIMARY |
| Vehicle CustomObject13 ( Vehicle Id ) | Vehicle                      | Custom Objects 13    | 1-M-PRIMARY |
| Vehicle CustomObject14 ( Vehicle Id ) | Vehicle                      | Custom Objects 14    | 1-M-PRIMARY |

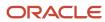

| Access Object Name                     | Access Object Name of Parent | Display Name (ENU)      | Object Type |
|----------------------------------------|------------------------------|-------------------------|-------------|
|                                        |                              |                         |             |
| Vehicle CustomObject15 ( Vehicle Id )  | Vehicle                      | Custom Objects 15       | 1-M-PRIMARY |
| Vehicle CustomObject4 ( Vehicle Id )   | Vehicle                      | Custom Objects 04       | 1-M-PRIMARY |
| Vehicle CustomObject5 ( Vehicle Id )   | Vehicle                      | Custom Objects 05       | 1-M-PRIMARY |
| Vehicle CustomObject6 ( Vehicle Id )   | Vehicle                      | Custom Objects 06       | 1-M-PRIMARY |
| Vehicle CustomObject7 ( Vehicle Id )   | Vehicle                      | Custom Objects 07       | 1-M-PRIMARY |
| Vehicle CustomObject8 ( Vehicle Id )   | Vehicle                      | Custom Objects 08       | 1-M-PRIMARY |
| Vehicle CustomObject9 ( Vehicle Id )   | Vehicle                      | Custom Objects 09       | 1-M-PRIMARY |
| Vehicle Fin Info                       | Vehicle                      | Financial Information   | Child       |
| Vehicle Sales Hist                     | Vehicle                      | Sales History           | Child       |
| Vehicle Serv Hist                      | Vehicle                      | Service Request History | Child       |
| Vehicle Service Request ( Vehicle Id ) | Vehicle                      | Service Requests        | 1-M-PRIMARY |
| VONDINS Portfolio/Audit Trail Item 2   | Portfolio                    | Audit Trail             | ReadOnly    |

# Access Levels and Corresponding Permission Codes in the XML File

This topic describes the access-profile permissions for access objects in Oracle CRM On Demand, and their corresponding permission codes in the XML file you are working with. For a given access level to an access object in Oracle CRM On Demand, use the following table to look up the permission code that appears in the XML file and cross-reference the permission code with the access level in the Oracle CRM On Demand user interface. The permission names shown in this table are the permission names that appear in the English-American (ENU) user interface. For more information about access levels, see the access profile information in *Oracle CRM On Demand Online Help*.

| Object Type      | Permissions (ENU) | Permission Codes |
|------------------|-------------------|------------------|
| Top-Level Object | Read-Only         | R                |

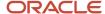

| Object Type                                                        | Permissions (ENU) | Permission Codes |
|--------------------------------------------------------------------|-------------------|------------------|
| Top-Level Object                                                   | Read/Edit         | RU               |
| Top-Level Object                                                   | Read/Edit/Delete  | RUD              |
| Related Information Object Type: Child                             | Read/Create       | CR               |
| Related Information Object Type: Child                             | Read/Create/Edit  | CRU              |
| Related Information Object Type: Child                             | Read-Only         | R                |
| Related Information Object Type: Child                             | Read/Edit         | RU               |
| Related Information Object Type: Child                             | Read/Edit/Delete  | RUD              |
| Related Information Object Type: Child                             | Full              | CRUD             |
| Related Information Object Type: Child                             | No Access         | No value         |
| Related Information Object Type: 1-M (One-to-Many)                 | Full              | CRUD             |
| Related Information Object Type: 1-M (One-to-Many)                 | Read-Only         | R                |
| Related Information Object Type: 1-M (One-to-Many)                 | No Access         | No value         |
| Related Information Object Type: 1-M-Primary (One-to-Many Primary) | Full              | CRUD             |
| Related Information Object Type: 1-M-Primary (One-to-Many Primary) | Read-Only         | R                |
| Related Information Object Type: 1-M-Primary (One-to-Many Primary) | No Access         | No value         |
| Related Information Object Type: 1-M-Primary (One-to-Many Primary) | Inherit Primary   | CRUDI            |
| Related Information Object Type: M-M (Many-to-Many)                | Read/Create       | CR               |
| Related Information Object Type: M-M (Many-to-Many)                | Read-Only         | R                |
| Related Information Object Type: M-M (Many-to-Many)                | Full              | CRUD             |
| Related Information Object Type: M-M (Many-to-Many)                | No Access         | No value         |

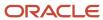

| Object Type                                                            | Permissions (ENU)             | Permission Codes |
|------------------------------------------------------------------------|-------------------------------|------------------|
| Related Information Object Type: M-M-Primary (Many-to-Many<br>Primary) | Full                          | CRUD             |
| Related Information Object Type: M-M-Primary (Many-to-Many<br>Primary) | Read-Only                     | R                |
| Related Information Object Type: M-M-Primary (Many-to-Many<br>Primary) | No Access                     | No value         |
| Related Information Object Type: M-M-Primary (Many-to-Many<br>Primary) | Add/Inherit Primary           | CRUDAI           |
| Related Information Object Type: M-M-Primary (Many-to-Many<br>Primary) | Add/Remove/Inherit<br>Primary | CRUDAXI          |
| Related Information Object Type: M-M-Primary (Many-to-Many<br>Primary) | Inherit Primary               | CRUDI            |
| Related Information Object Type: Read-Only                             | Read-Only                     | R                |
| Related Information Object Type: Read-Only                             | No Access                     | No value         |

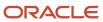

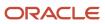

## **35** Classic and Modern Theme Icons

#### Classic and Modern Theme Icons

This appendix contains the following topics:

- Classic Theme Icons
- Modern Theme Icons

#### Classic Theme Icons

This topic lists the icons used for customized record types and Detail page Web applets in the corresponding XML files. The following table lists the classic theme icons and their file names as provided with Oracle CRM On Demand.

| Icon Name               | Icon     |
|-------------------------|----------|
| 1006.gif                | ₩.       |
| 1033.gif                | <b>①</b> |
| 1048.gif                |          |
| 1056.gif                |          |
| 1801.gif                | /j       |
| 1824.gif                | *        |
| 1826.gif                | €9       |
| 16_account.png          |          |
| 16_accountPDQPinned.png |          |
| 16_accounts.png         |          |
| 16_account_contact.png  |          |

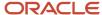

| Icon Name                  | Icon                                    |  |
|----------------------------|-----------------------------------------|--|
| 16_addresses.png           |                                         |  |
| 16_alerts_grid.png         |                                         |  |
| 16_analytics_grid.png      | a0[                                     |  |
| 16_aroundme_grid.png       | ( <del>p</del> )                        |  |
| 16_bestCallTime.png        | (4)                                     |  |
| 16_calendar_grid.png       |                                         |  |
| 16_callHistory.png         | <b>B</b>                                |  |
| 16_callProductDetails.png  |                                         |  |
| 16_contacts.png            |                                         |  |
| 16_contacts_grid.png       |                                         |  |
| 16_generic_grid.png        |                                         |  |
| 16_gift.png                | iii iii ii ii ii ii ii ii ii ii ii ii i |  |
| 16_launchDetailer.png      |                                         |  |
| 16_launchPresentation.png  |                                         |  |
| 16_leads_grid.png          | 2                                       |  |
| 16_licenses.png            |                                         |  |
| 16_opportunities_grid.png  | 3                                       |  |
| 16_presentationDetails.png |                                         |  |
| 16_relationships.png       |                                         |  |
| 16_sales_accounts_grid.png | <u>8</u> 3                              |  |

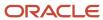

| Icon Name                 | Icon       |
|---------------------------|------------|
| 16_sample.png             | △          |
| 16_samples.png            | <b>△</b>   |
| 16_tasks_grid.png         | <b>₹</b> 3 |
| application_form.png      |            |
| application_view_tile.png |            |
| arrow_divide.png          | Ψ          |
| asterisk_orange.png       | *          |
| attach.png                | @          |
| award_star_gold_1.png     | <b>₽</b>   |
| bell.png                  | <b>₫</b>   |
| box.png                   |            |
| brick.png                 | <b>3</b>   |
| bug.png                   | **         |
| building.png              |            |
| cake.png                  |            |
| camera.png                |            |
| campaign_status.gif       |            |
| car.png                   | -          |
| cart.png                  |            |
| catalog_status.gif        |            |

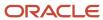

| Icon Name               | Icon       |
|-------------------------|------------|
| certificaterequired.gif |            |
| chart_bar.png           | <b>₫</b> Ь |
| chart_organisation.png  |            |
| chart_pie.png           |            |
| clock.png               |            |
| cog.png                 |            |
| coins.png               | <b>€</b>   |
| commentind_active.gif   | <b>国</b>   |
| controller.png          | <i>₹</i> ≈ |
| cup.png                 |            |
| derived_bidi_status.gif |            |
| disconnect.png          |            |
| drive_network.png       |            |
| email.png               |            |
| eye.png                 |            |
| feed_icon.gif           |            |
| female.png              | <b>g</b>   |
| film.png                |            |
| flag_green.png          |            |
| heart.png               |            |

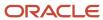

| Icon Name          | Icon                                                                                                    |  |
|--------------------|----------------------------------------------------------------------------------------------------|--|
| house.png          | ♠                                                                                                    |  |
| HR_IMAGE5_85.gif   | <b>†</b> ₫                                                                                                    |  |
| HR_IMAGE5_184.gif  |                                                                                                    |  |
| HR_IMAGE5_221.gif  | **                                                                                                    |  |
| HR_IMAGE5_249.gif  | pp pp                                                                                                    |  |
| HR_IMAGE5_593.gif  | <b>+</b>                                                                                                    |  |
| HR_IMAGE5_678.gif  | <b></b>                                                                                                    |  |
| icon_custtab.gif   | <b>6</b>                                                                                                    |  |
| instore_status.gif |                                                                                                    |  |
| ipod.png           |                                                                                                    |  |
| key.png            |                                                                                                    |  |
| lightbulb.png      |                                                                                                    |  |
| lightning.png      | <i>\$</i>                                                                                                    |  |
| locked_status.gif  |                                                                                                    |  |
| male.png           | ₽ Property of the second of the second of t |  |
| map.png            |                                                                                                    |  |
| money.png          |                                                                                                    |  |
| money_dollar.png   | \$                                                                                                    |  |
| money_euro.png     | €                                                                                                    |  |
| mouse.png          | <i>♂</i>                                                                                                    |  |

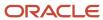

| Icon Name                 | Icon        |
|---------------------------|-------------|
| newupdateditem_status.gif | <b>₩</b>    |
| onvacation_status.gif     | <u>≛</u>    |
| orders_icon.gif           | ■           |
| package_green.png         | <b>\$</b>   |
| paintcan.png              | <b>\$</b>   |
| palette.png               |             |
| phone.png                 |             |
| photo.png                 |             |
| plugin.png                | <b>*</b>    |
| primary_status.gif        | igorphi     |
| printer.png               |             |
| quotes_icon.gif           |             |
| rainbow.png               |             |
| register_status.gif       | <u>₹</u>    |
| rosette.png               | •           |
| rte_image_enabled.gif     |             |
| rte_paste_enabled.gif     |             |
| ruby.png                  |             |
| shield.png                | <b>(1)</b>  |
| sound.png                 | <b>■</b> •• |

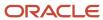

| Icon Name                | Icon                |  |
|--------------------------|---------------------|--|
| sport_football.png       |                     |  |
| sport_soccer.png         | •                   |  |
| telephone.png            |                     |  |
| television.png           | <b>≚</b>            |  |
| timeexpires_status.gif   | X                   |  |
| transmit.png             |                     |  |
| tree_alert.gif           | <b>4</b>            |  |
| tree_collateral.gif      |                     |  |
| tree_component.gif       | <b></b>             |  |
| tree_configextension.gif | <b>⇒</b>            |  |
| tree_contentobject.gif   | <b>©</b>            |  |
| tree_database.gif        |                     |  |
| tree_forum.gif           | <b>♦</b> ≡ <b>♦</b> |  |
| tree_grades.gif          |                     |  |
| tree_graph.gif           |                     |  |
| tree_library.gif         | alla:               |  |
| tree_messages.gif        |                     |  |
| tree_property.gif        |                     |  |
| tree_server.gif          |                     |  |
| tree_servicerequest.gif  |                     |  |

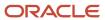

| Icon Name              | Icon     |  |
|------------------------|----------|--|
| tree_sharedobjects.gif | %        |  |
| tree_site.gif          |          |  |
| tree_testobject.gif    |          |  |
| tree_workflow.gif      |          |  |
| tux.png                | Δ        |  |
| user_gray.png          |          |  |
| user_orange.png        |          |  |
| wand.png               | <i>≱</i> |  |
| weather_sun.png        |          |  |
| webpage_status.gif     |          |  |
| world.png              |          |  |
| zoom.png               | Q        |  |
|                        |          |  |

### Modern Theme Icons

The following information lists the modern theme icons and their file names as provided with Oracle CRM On Demand.

| Icon Name                  | Icon     |
|----------------------------|----------|
| mod_account_25.png         |          |
| mod_accountpartners_25.png |          |
| mod_accreditation_25.png   | <b>Y</b> |

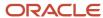

| Icon Name                                | Icon     |
|------------------------------------------|----------|
| mod_accreditationrequest_25.png          | <b>Y</b> |
| mod_address_25.png                       | <b>†</b> |
| mod_allocation_25.png                    |          |
| mod_application_25.png                   |          |
| mod_assets_25.png                        |          |
| mod_attachment_25.png                    |          |
| mod_availableproductsfordetailing_25.png |          |
| mod_blockedproduct_25.png                |          |
| mod_books_25.png                         |          |
| mod_brokerprofile_25.png                 |          |
| mod_businessplan_25.png                  |          |
| mod_calendar_25.png                      |          |
| mod_callactivityhistory_25.png           |          |
| mod_calls_25.png                         |          |
| mod_campaign_25.png                      |          |

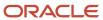

| Icon Name                       | Icon        |
|---------------------------------|-------------|
| mod_category_25.png             | <b>3</b>    |
| mod_certification_25.png        |             |
| mod_certificationrequest_25.png | <b>☆?</b>   |
| mod_claim_25.png                |             |
| mod_communications_25.png       |             |
| mod_competitors_25.png          |             |
| mod_contact_25.png              |             |
| mod_contactbesttime_25.png      | <b>\$</b> 3 |
| mod_contactstatelicense_25.png  | <b>4</b> )  |
| mod_course_25.png               | <b>=</b>    |
| mod_courseenrollment_25.png     | <b>2</b>    |
| mod_coverage_25.png             | <b>1</b>    |
| mod_customobject_25.png         | <b>(2)</b>  |
| mod_customwebtab_25.png         |             |
| mod_damage_25.png               | **          |

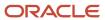

| Icon Name                                     | Icon |
|-----------------------------------------------|------|
| mod_dashboard_25.png                          |      |
| mod_dealer_25.png                             |      |
| mod_dealregistration_25.png                   |      |
| mod_dealregistrationproductrevenue_<br>25.png |      |
| mod_directory_25.png                          |      |
| mod_division_25.png                           |      |
| mod_event_25.png                              |      |
| mod_exam_25.png                               |      |
| mod_exam_registration_25.png                  |      |
| mod_financialaccount_25.png                   |      |
| mod_financialaccountholder_25.png             |      |
| mod_financialaccountholding_25.png            |      |
| mod_financialplan_25.png                      | \$6  |
| mod_financialproduct_25.png                   |      |
| mod_financialtransaction_25.png               | Õ+   |

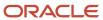

| Icon Name                       | Icon       |
|---------------------------------|------------|
| mod_forecast_25.png             |            |
| mod_fund_25.png                 |            |
| mod_fundcredit_25.png           |            |
| mod_funddebit_25.png            |            |
| mod_fundrequest_25.png          | **         |
| mod_group_25.png                | <b>123</b> |
| mod_hash_25.png                 | #          |
| mod_hcpcontactallocation_25.png |            |
| mod_home_25.png                 |            |
| mod_household_25.png            |            |
| mod_insuranceproperty_25.png    |            |
| mod_interests_25.png            |            |
| mod_inventoryauditreport_25.png |            |
| mod_inventoryperiod_25.png      |            |
| mod_involvedparty_25.png        |            |

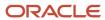

| Icon Name                             | Icon       |
|---------------------------------------|------------|
| mod_lead_25.png                       |            |
| mod_makes_25.png                      | <b>a</b> a |
| mod_map_25.png                        |            |
| mod_mdfrequest_25.png                 | Õ          |
| mod_messageresponse_25.png            |            |
| mod_messagingplan_25.png              |            |
| mod_messagingplanitem_25.png          |            |
| mod_messagingplanitemrelations_25.png |            |
| mod_modificationtracking_25.png       |            |
| mod_notes_25.png                      |            |
| mod_objective_25.png                  |            |
| mod_opportunity_25.png                |            |
| mod_oraclesocialnetwork_25.png        |            |
| mod_order_25.png                      |            |
| mod_orderitem_25.png                  |            |

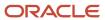

| Icon Name                    | Icon |
|------------------------------|------|
| mod_partnermembers_25.png    |      |
| mod_partnertype_25.png       |      |
| mod_patient_25.png           | 2    |
| mod_period_25.png            |      |
| mod_personalinfo_25.png      |      |
| mod_planaccount_25.png       |      |
| mod_planopportunity_25.png   |      |
| mod_plans_25.png             |      |
| mod_policy_25.png            |      |
| mod_policyholder_25.png      |      |
| mod_portfolio_25.png         |      |
| mod_pricelist_25.png         |      |
| mod_pricelistlineitem_25.png |      |
| mod_product_25.png           |      |
| mod_productindication_25.png |      |

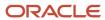

| Icon Name                       | Icon     |
|---------------------------------|----------|
| mod_products_detailed_25.png    |          |
| mod_referrals_25.png            |          |
| mod_relatedaccreditation_25.png |          |
| mod_relatedcertification_25.png |          |
| mod_relatedcourse_25.png        |          |
| mod_relatedcourses_25.png       |          |
| mod_relatedexam_25.png          |          |
| mod_relatedsolutions_25.png     |          |
| mod_relationship_25.png         |          |
| mod_reports_25.png              |          |
| mod_revenues_25.png             | S        |
| mod_saleshistory_25.png         | <u> </u> |
| mod_saleshours_25.png           | <u> </u> |
| mod_sampledisclaimer_25.png     |          |
| mod_sampleinventory_25.png      |          |

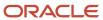

| Icon Name                        | Icon     |
|----------------------------------|----------|
| mod_samplelot_25.png             |          |
| mod_samplerequest_25.png         | ã        |
| mod_samplerequestitem_25.png     |          |
| mod_samplesdropped_25.png        |          |
| mod_sampletransaction_25.png     | ð        |
| mod_servicehistory_25.png        |          |
| mod_servicehours_25.png          | <b>◎</b> |
| mod_servicerequest_25.png        | 2        |
| mod_signature_25.png             |          |
| mod_social_25.png                |          |
| mod_socialprofile_25.png         |          |
| mod_solution_25.png              | <b>♦</b> |
| mod_specialpricingproduct_25.png |          |
| mod_specialpricingrequest_25.png |          |
| mod_team_25.png                  |          |

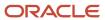

| Icon Name                  | Icon |
|----------------------------|------|
| mod_territory_25.png       |      |
| mod_transactionitem_25.png |      |
| mod_unknown_25.png         | ?    |
| mod_user_25.png            |      |
| mod_vehicle_25.png         |      |

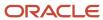

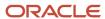

# **36** System Names for Record Types

### System Names for Record Types

This appendix contains the following topic:

System Names for Record Types

## System Names for Record Types

The following table lists the system names for record types (objects) and their corresponding display names as they appear in the English-American (ENU) user interface in Oracle CRM On Demand.

| Object System Name  | Display Name (ENU)   |
|---------------------|----------------------|
| Account             | Account              |
| Account Book        | Account Book         |
| Account Contact     | Account Contact      |
| Account Team        | Account Team         |
| AccountAddress      | Account Address      |
| AccountCall         | Account Call         |
| AccountCompetitor   | Account Competitor   |
| AccountEvent        | Account Event        |
| AccountPartner      | Account Partner      |
| AccountRelationship | Account Relationship |
| AccountRevenue      | Account Revenue      |
| Accreditation       | Accreditation        |
| Accreditation Book  | Accreditation Book   |

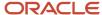

| Object System Name           | Display Name (ENU)                     |
|------------------------------|----------------------------------------|
| AccreditationAttachment      | Accreditation Attachment               |
| AccreditationCertification   | Accreditation Certification            |
| AccreditationProduct         | Accreditation Product                  |
| AccreditationProductCategory | Accreditation Product Product Category |
| AccreditationRelationship    | Related Accreditation                  |
| AccreditationRequest         | Accreditation Request                  |
| AccreditationSolution        | Accreditation Solution                 |
| AccreditationTeam            | Accreditation Team                     |
| Activity                     | Activity                               |
| Activity Book                | Book                                   |
| Address                      | Address Location                       |
| AdminDelegatedFromUser       | Delegated From Users                   |
| AllotmentUsageData           | Allotment Usage                        |
| Analytics                    | Analytics                              |
| Application                  | Application                            |
| Application Book             | Application Book                       |
| ApplicationAttachment        | Application Attachment                 |
| ApplicationObject            | Application Object                     |
| ApplicationTeam              | Application Team                       |
| Appointment                  | Appointment                            |
| Asset                        | Asset                                  |

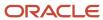

| Object System Name         | Display Name (ENU)                                                                                                    |
|----------------------------|----------------------------------------------------------------------------------------------------|
| Attendee Call              | Attendee Call                                                                                                    |
| Audit Trail                | Audit Trail                                                                                                    |
|                            |                                                                                                    |
| Auto Vehicle Book          | Vehicle Book                                                                                                    |
| AutomateTask               | Activity                                                                                                    |
| BlockedProduct             | Blocked Product                                                                                                    |
| Book                       | Book                                                                                                    |
| Book User                  | Book Users                                                                                                    |
| BrokerProfile              | Broker Profile                                                                                                    |
| CalendarActivityTheme      | Calendar Activities                                                                                                    |
| Call MessagePlanVBC        | Available Message Plan                                                                                                    |
| Call ProdDetail            | Call Product Detail                                                                                                    |
| Call ProdDetailVBC         | Available Product Detailed                                                                                                    |
| Call PromitemDrop          | Call Promotional Items Dropped                                                                                                    |
| Call PromItemDropVBC       | Available Promotional Item Dropped                                                                                                    |
| Call SampDrop              | Call Sample Dropped                                                                                                    |
| Call SampDropVBC           | Available Sample Dropped                                                                                                    |
| CallActivityHistory        | Note: Field management configurations for the Call Activity History record type can be updated through the user interface only. You can use the Oracle Migration Tool On Demand client to read field management configurations for this record type, but you cannot use the Oracle Migration Tool On Demand client to update field management configurations for this record type. |
| CallProdDetail_MsgPlanItem | Call Product Detail Messaging Plan Item                                                                                                    |

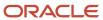

| Object System Name           | Display Name (ENU)                                |
|------------------------------|---------------------------------------------------|
| CallProdDetail_MsgPlnRel     | Call Product Detail Messaging Plan Item Relations |
| CallProdDetail_MsgRsp        | Call Product Detail Message Response              |
| Campaign                     | Campaign                                          |
| Campaign Book                | Campaign Book                                     |
| Category                     | Product Category                                  |
| Certification                | Certification                                     |
| Certification Book           | Certification Book                                |
| CertificationAttachment      | Certification Attachment                          |
| CertificationCourse          | Certification Course                              |
| CertificationExam            | Certification Exam                                |
| CertificationProduct         | Certification Product                             |
| CertificationProductCategory | Certification Product Product Category            |
| CertificationRelationship    | Related Certification                             |
| CertificationRequest         | Certification Request                             |
| CertificationSolution        | Certification Solution                            |
| CertificationTeam            | Certification Team                                |
| Channel Partner              | Dealer                                            |
| Channel Partner Territory    | Dealer Territory                                  |
| Claim                        | Claim                                             |
| ClientSideExt                | Client Side Extension                             |
| CODActChatDetail             | Communications Chat                               |

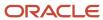

| Object System Name  | Display Name (ENU)              |
|---------------------|---------------------------------|
| CODActEmailDetail   | Communications Email            |
| CODActVMDetail      | Communications Voicemail        |
| CODActVoiceDetail   | Communications Call             |
| CODWrapUp           | Communications Wrap Up          |
| Company             | Company                         |
| Contact             | Contact                         |
| Contact Book        | Contact Book                    |
| Contact Call        | Contact Call                    |
| Contact Team        | Contact Team                    |
| ContactAddress      | Contact Address                 |
| ContactBestTimes    | Contact Best Time               |
| ContactCampaign     | Campaign Recipients             |
| ContactInterest     | Contact Interests               |
| ContactRelationship | Contact Relationship            |
| ContactRevenue      | Contact Revenue                 |
| Course              | Course                          |
| Course Book         | Course Book                     |
| CourseAttachment    | Course Attachment               |
| CourseCategory      | Course Product Product Category |
| CourseEnrollment    | Course Enrollment               |
| CourseExam          | Course Exam                     |

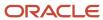

| Object System Name          | Display Name (ENU)            |
|-----------------------------|-------------------------------|
| CoursePartner               | Course Partner                |
| CourseProduct               | Course Product                |
| CourseRelationship          | Related Course                |
| CourseSolution              | Course Solution               |
| CourseTeam                  | Course Team                   |
| Coverage                    | Coverage                      |
| CRMDesktopLocInstaller      | Localization                  |
| CRMDesktopMetadataPackage   | Package                       |
| CRMOD_LS_Allocation         | Allocation                    |
| CRMOD_LS_Allocation Book    | Allocation Book               |
| CRMOD_LS_ContactLicenses    | Contact State License         |
| CRMOD_LS_MessagingPlan      | Messaging Plan                |
| CRMOD_LS_MessagingPlan Book | Messaging Plan Book           |
| CRMOD_LS_MsgPlanItem        | Messaging Plan Item           |
| CRMOD_LS_MsgPlnRel          | Messaging Plan Item Relations |
| CRMOD_LS_Period             | Period                        |
| CRMOD_LS_TransactionItems   | Transaction Item              |
| CRMOD_LS_Transactions       | Sample Transaction            |
| CRMOD_LS_Transactions Book  | Sample Transaction Book       |
| CRMODLS_BPL_ACNT            | Plan Account                  |
| CRMODLS_BPL_CNTCT           | Plan Contact                  |

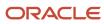

| Object System Name                | Display Name (ENU)          |
|-----------------------------------|-----------------------------|
| CRMODLS_BusinessPlan              | Business Plan               |
| CRMODLS_BusinessPlan Book         | Business Plan Book          |
| CRMODLS_BusinessPlan_ATTACHMENT   | Business Plan Attachment    |
| CRMODLS_BusinessPlanTeam          | Business Plan Team          |
| CRMODLS_InventoryAuditReport      | Inventory Audit Report      |
| CRMODLS_InventoryAuditReport Book | Inventory Audit Report Book |
| CRMODLS_InventoryPeriod           | Inventory Period            |
| CRMODLS_InventoryPeriod Book      | Inventory Period Book       |
| CRMODLS_ModificationLog           | Modification Tracking       |
| CRMODLS_OBJECTIVE                 | Objective                   |
| CRMODLS_OBJECTIVE Book            | Objective Book              |
| CRMODLS_OBJECTIVE_ATTACHMENT      | Objective Attachment        |
| CRMODLS_OBJECTIVETeam             | Objective Team              |
| CRMODLS_PCD_MSGRSP                | Message Response            |
| CRMODLS_PlanOpportunities         | Plan Opportunity            |
| CRMODLS_RELDISC                   | Related Disclaimer          |
| CRMODLS_SampleInventory           | Sample Inventory            |
| CRMODLS_SampleLot                 | Sample Lot                  |
| CRMODLS_SampleLot Book            | Sample Lot Book             |
| CRMODLS_Signature                 | Signature                   |
| CRMODLS_SIGNDISC                  | Sample Disclaimer           |

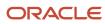

| Object System Name   | Display Name (ENU)    |
|----------------------|-----------------------|
| CustObj1 Team        | Custom Object 01 Team |
| CustObj2 Team        | Custom Object 02 Team |
| CustObj3 Team        | Custom Object 03 Team |
| Custom Object 1      | Custom Object 01      |
| Custom Object 1 Book | Custom Object 01 Book |
| Custom Object 2      | Custom Object 02      |
| Custom Object 2 Book | Custom Object 02 Book |
| Custom Object 3      | Custom Object 03      |
| Custom Object 3 Book | Custom Object 03 Book |
| Customicons          | Icon                  |
| CustomObject10       | Custom Object 10      |
| CustomObject10 Book  | Custom Object 10 Book |
| CustomObject10Team   | Custom Object 10 Team |
| CustomObject11       | Custom Object 11      |
| CustomObject11 Book  | Custom Object 11 Book |
| CustomObject11Team   | Custom Object 11 Team |
| CustomObject12       | Custom Object 12      |
| CustomObject12 Book  | Custom Object 12 Book |
| CustomObject12Team   | Custom Object 12 Team |
| CustomObject13       | Custom Object 13      |
| CustomObject13 Book  | Custom Object 13 Book |

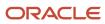

| Object System Name  | Display Name (ENU)    |
|---------------------|-----------------------|
| CustomObject13Team  | Custom Object 13 Team |
| CustomObject14      | Custom Object 14      |
| CustomObject14 Book | Custom Object 14 Book |
| CustomObject14Team  | Custom Object 14 Team |
| CustomObject15      | Custom Object 15      |
| CustomObject15 Book | Custom Object 15 Book |
| CustomObject15Team  | Custom Object 15 Team |
| CustomObject16      | Custom Object 16      |
| CustomObject16Team  | Custom Object 16 Team |
| CustomObject17      | Custom Object 17      |
| CustomObject17Team  | Custom Object 17 Team |
| CustomObject18      | Custom Object 18      |
| CustomObject18Team  | Custom Object 18 Team |
| CustomObject19      | Custom Object 19      |
| CustomObject19Team  | Custom Object 19 Team |
| CustomObject20      | Custom Object 20      |
| CustomObject20Team  | Custom Object 20 Team |
| CustomObject21      | Custom Object 21      |
| CustomObject21Team  | Custom Object 21 Team |
| CustomObject22      | Custom Object 22      |
| CustomObject22Team  | Custom Object 22 Team |

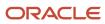

| Object System Name | Display Name (ENU)    |
|--------------------|-----------------------|
| CustomObject23     | Custom Object 23      |
| CustomObject23Team | Custom Object 23 Team |
| CustomObject24     | Custom Object 24      |
| CustomObject24Team | Custom Object 24 Team |
| CustomObject25     | Custom Object 25      |
| CustomObject25Team | Custom Object 25 Team |
| CustomObject26     | Custom Object 26      |
| CustomObject26Team | Custom Object 26 Team |
| CustomObject27     | Custom Object 27      |
| CustomObject27Team | Custom Object 27 Team |
| CustomObject28     | Custom Object 28      |
| CustomObject28Team | Custom Object 29 Team |
| CustomObject29     | Custom Object 29      |
| CustomObject29Team | Custom Object 29 Team |
| CustomObject30     | Custom Object 30      |
| CustomObject30Team | Custom Object 30 Team |
| CustomObject31     | Custom Object 31      |
| CustomObject31Team | Custom Object 31 Team |
| CustomObject32     | Custom Object 32      |
| CustomObject32Team | Custom Object 32 Team |
| CustomObject33     | Custom Object 33      |

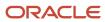

| Object System Name | Display Name (ENU)    |
|--------------------|-----------------------|
| CustomObject33Team | Custom Object 33 Team |
| CustomObject34     | Custom Object 34      |
| CustomObject34Team | Custom Object 34 Team |
| CustomObject35     | Custom Object 35      |
| CustomObject35Team | Custom Object 35 Team |
| CustomObject36     | Custom Object 36      |
| CustomObject36Team | Custom Object 36 Team |
| CustomObject37     | Custom Object 37      |
| CustomObject37Team | Custom Object 37 Team |
| CustomObject38     | Custom Object 38      |
| CustomObject38Team | Custom Object 38 Team |
| CustomObject39     | Custom Object 39      |
| CustomObject39Team | Custom Object 39 Team |
| CustomObject4      | Custom Object 04      |
| CustomObject4 Book | Custom Object 04 Book |
| CustomObject40     | Custom Object 40      |
| CustomObject40Team | Custom Object 40 Team |
| CustomObject4Team  | Custom Object 04 Team |
| CustomObject5      | Custom Object 05      |
| CustomObject5 Book | Custom Object 05 Book |
| CustomObject5Team  | Custom Object 05 Team |

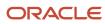

| Object System Name      | Display Name (ENU)                |
|-------------------------|-----------------------------------|
| CustomObject6           | Custom Object 06                  |
| CustomObject6 Book      | Custom Object 06 Book             |
| CustomObject6Team       | Custom Object 06 Team             |
| CustomObject7           | Custom Object 07                  |
| CustomObject7 Book      | Custom Object 07 Book             |
| CustomObject7Team       | Custom Object 07 Team             |
| CustomObject8           | Custom Object 08                  |
| CustomObject8 Book      | Custom Object 08 Book             |
| CustomObject8Team       | Custom Object 08 Team             |
| CustomObject9           | Custom Object 09                  |
| CustomObject9 Book      | Custom Object 09 Book             |
| CustomObject9Team       | Custom Object 09 Team             |
| Damage                  | Damage                            |
| Dashboard               | Dashboard                         |
| Dealer Book             | Book                              |
| DealerAddress           | Dealer Address                    |
| DealRegistration        | Deal Registration                 |
| DealRegistration Book   | Deal Registration Book            |
| DealRegistrationRevenue | Deal Registration Product Revenue |
| DealRegistrationTeam    | Deal Registration Team            |
| Delegated User          | Delegated To Users                |

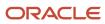

| Object System Name      | Display Name (ENU)            |
|-------------------------|-------------------------------|
| DelegatedFrom User      | Delegated From Users          |
| Division                | Division                      |
| Exam                    | Exam                          |
| Exam Book               | Exam Book                     |
| ExamAttachment          | Exam Attachment               |
| ExamCategory            | Exam Product Product Category |
| ExamPartner             | Exam Partner                  |
| ExamProduct             | Exam Product                  |
| ExamRegistration        | Exam Registration             |
| ExamRelationship        | Related Exam                  |
| ExamSolution            | Exam Solution                 |
| ExamTeam                | Exam Team                     |
| FinancialAccount        | Financial Account             |
| FinancialAccount Book   | Financial Account Book        |
| FinancialAccountHolder  | Financial Account Holder      |
| FinancialAccountHolding | Financial Account Holding     |
| FinancialPlan           | Financial Plan                |
| FinancialPlan Book      | Financial Plan Book           |
| FinancialProduct        | Financial Product             |
| FinancialTransaction    | Financial Transaction         |
| Forecast                | Forecast                      |

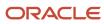

| Object System Name        | Display Name (ENU)          |
|---------------------------|-----------------------------|
| Fund                      | Fund                        |
| Fund Book                 | Fund Book                   |
| Fund Item                 | Fund Item                   |
| Fund Request              | Fund Request                |
| FundPartner               | Fund Membership             |
| GlobalHeaderCustomIcons   | Global Header Icon          |
| GlobalHeaderMenu          | Global Header Icon          |
| Group                     | Group                       |
| HCPContactAllocation      | HCP Contact Allocation      |
| HCPContactAllocation Book | HCP Contact Allocation Book |
| Household                 | Household                   |
| Household Book            | Book                        |
| Household Contact         | Household Contact           |
| HouseholdTeam             | Household Team              |
| InsuranceProperty         | Insurance Property          |
| InvolvedParty             | Involved Party              |
| Lead                      | Lead                        |
| Lead Book                 | Lead Book                   |
| LeadEvent                 | Lead Event                  |
| LeadPartner               | Lead Partner                |
| LeadTeam                  | Lead Team                   |

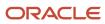

| Object System Name       | Display Name (ENU)          |
|--------------------------|-----------------------------|
| MDFRequest               | MDF Request                 |
| MDFRequest Book          | MDF Request Book            |
| MDFRequestAttachment     | MDF Request Attachment      |
| MDFRequestTeam           | MDF Request Team            |
| MedEdEvent               | Event                       |
| MedEdInvitee             | Invitee                     |
| Note                     | Note                        |
| ObjectIconSet            | Icon Set                    |
| Opportunity              | Opportunity                 |
| Opportunity Book         | Opportunity Book            |
| Opportunity Contact Role | Opportunity Contact Role    |
| Opportunity Team         | Opportunity Team            |
| OpportunityCompetitor    | Opportunity Competitor      |
| OpportunityEvent         | Opportunity Event           |
| OpportunityPartner       | Opportunity Partner         |
| OpportunityRevenue       | Opportunity Product Revenue |
| OracleSocialNetwork      | Social                      |
| Order                    | Order                       |
| Order Book               | Order Book                  |
| OrderItem                | Order Item                  |
| OrderTeam                | Order Team                  |

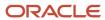

| Object System Name   | Display Name (ENU)   |
|----------------------|----------------------|
| Partner              | Partner              |
| Partner Book         | Partner Book         |
| PartnerAccount       | Partner Account      |
| PartnerAddress       | Partner Address      |
| PartnerCampaign      | Partner Campaign     |
| PartnerOpportunity   | Partner Opportunity  |
| PartnerPlan          | Partner Plan         |
| PartnerProgram       | Program Membership   |
| PartnerRelationship  | Partner Relationship |
| PartnerRole          | Partner User Role    |
| PartnerTeam          | Partner Team         |
| PartnerType          | Partner Type         |
| Patient              | Patient              |
| PatientAsset         | Patient Asset        |
| PatientContact       | Patient Contact      |
| PatientTeam          | Patient Team         |
| Pharma ME Event Book | Event Book           |
| Pharma ME EventTeam  | Event Team           |
| PickValueGroup       | Picklist Value Group |
| Policy               | Policy               |
| Policy Book          | Policy Book          |

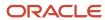

| Object System Name   | Display Name (ENU)         |
|----------------------|----------------------------|
| PolicyAttachment     | Policy Attachment          |
| PolicyHolder         | Policy Holder              |
| Portfolio            | Portfolio                  |
| PortfolioContact     | Portfolio Owner            |
| PortfolioOwners      | Contact Portfolio          |
| PortfolioTeam        | Portfolio Team             |
| PriceList            | Price List                 |
| PriceListLineItem    | Price List Line Item       |
| PRMDelegatedAdmin    | User Partner Admin         |
| Process              | Process                    |
| ProcessFieldSetup    | Field Setup                |
| ProcessPrimaryValue  | Primary Value              |
| ProcessRelatedAccess | Related Access Control     |
| ProcessStep          | Transition State           |
| Product              | Product                    |
| ProductIndication    | Product Indication         |
| Program              | Partner Program            |
| Program Book         | Program Book               |
| ProgramAttachment    | Partner Program Attachment |
| ProgramPartner       | Program Membership         |
| Quote                | Quote                      |

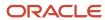

| Object System Name        | Display Name (ENU)                 |
|---------------------------|------------------------------------|
| RecordUtilization         | Record Utilization                 |
| Revenue                   | Revenue                            |
| Sales Assessment          | Assessment                         |
| Sales Assessment Template | Assessment                         |
| SampleRequest             | Sample Request                     |
| SampleRequest Book        | Sample Request Book                |
| SampleRequestItem         | Sample Request Item                |
| SampleRequestTeam         | Sample Request Team                |
| Service Request           | Service Request                    |
| Service RequestTeam       | Service Request Team               |
| ServiceQuota              | Service Allotment                  |
| SharedAddress             | Address                            |
| SmartCall                 | Smart Call                         |
| SocialMedia               | Social Media                       |
| SocialProfile             | Social Profile                     |
| Solution                  | Solution                           |
| Solution Book             | Solution Book                      |
| SPPartner                 | Partner Special Pricing Request    |
| SPRequest                 | Special Pricing Request            |
| SPRequest Book            | Special Pricing Request Book       |
| SPRequestAttachment       | Special Pricing Request Attachment |

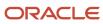

| Object System Name | Display Name (ENU)            |
|--------------------|-------------------------------|
| SPRequestLineItem  | Special Pricing Product       |
| SPRequestTeam      | Special Pricing Request Team  |
| Task               | Task                          |
| Territory          | Territory                     |
| Theme              | Theme                         |
| User               | User                          |
| UserAdmin          | User Admin                    |
| UserDivision       | User Division                 |
| UserOwner          | User Owner                    |
| Vehicle            | Vehicle                       |
| Vehicle FinInfo    | Vehicle Financial Information |
| Vehicle SalesHist  | Vehicle Sales History         |
| Vehicle ServHist   | Vehicle Service History       |

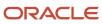

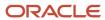

## **37** Homepage Section Layout Mapping

#### Homepage Section Layout Mapping

This appendix contains the following topic:

Homepage Section Layout Mapping

### Homepage Section Layout Mapping

The following table shows the names of the homepage section layouts in the homepage XML files and their corresponding display names in the user interface for various Oracle CRM On Demand objects. The display names shown in this table are the display names that appear in the English-American (ENU) user interface of Oracle CRM On Demand.

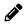

**Note:** The Oracle Migration Tool On Demand client does not support homepage layout migration for the following objects: Forecast, Daily Calendar, and Analytics.

| Object Name | Homepage Section Layout Name   | Display Name (ENU)               |
|-------------|--------------------------------|----------------------------------|
| Account     | Account Analysis Report        | Account Analysis                 |
| Account     | AccountsRecentlyViewedList     | My Recently Viewed Accounts      |
| Account     | All Recently Created Accounts  | Recently Created Accounts        |
| Account     | All Recently Modified Accounts | Recently Modified Accounts       |
| Account     | AllOpenAccountTasks            | Account Tasks                    |
| Account     | HomepageAccountList            | Account Lists                    |
| Account     | MyCurrentAccountTasks          | My Current Account Related Tasks |
| Account     | MyOpenAccountTasks             | My Open Account Related Tasks    |
| Account     | MyRecentlyCreatedAccounts      | My Recently Created Accounts     |
| Account     | MyRecentlyModifiedAccounts     | My Recently Modified Accounts    |

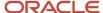

| Object Name    | Homepage Section Layout Name             | Display Name (ENU)                  |
|----------------|------------------------------------------|-------------------------------------|
| Accreditation  | Accreditation.AllList                    | Accreditation Lists                 |
| Accreditation  | Accreditation.AllRecentlyCreated         | Recently Created Accreditations     |
| Accreditation  | Accreditation.AllRecentlyIntroduced      | Recently Introduced Accreditations  |
| Accreditation  | Accreditation.AllRecentlyModified        | Recently Modified Accreditations    |
| Accreditation  | Accreditation.AllRetiring                | Retiring Accreditations             |
| Accreditation  | Accreditation.MyList                     | My Accreditations                   |
| Accreditation  | Accreditation.MyRecentlyCreated          | My Recently Created Accreditations  |
| Accreditation  | Accreditation.MyRecentlyModified         | My Recently Modified Accreditations |
| Accreditation  | Accreditation.MyRecentlyViewedListLayout | My Recently Viewed Accreditations   |
| Application    | Application.AllApplication               | All Applications                    |
| Application    | Application.AllApproved                  | All Approved Applications           |
| Application    | Application.AllList                      | Application Lists                   |
| Application    | Application.AllRejected                  | All Rejected Applications           |
| Application    | Application.AllSubmitted                 | All Submitted Applications          |
| Application    | Application.MyApplication                | My Applications                     |
| Application    | Application.MyRecentlyCreated            | My Recently Created Applications    |
| Application    | Application.MyRecentlyModified           | My Recently Modified Applications   |
| Asset          | Asset.AllList                            | Asset Lists                         |
| Asset          | Asset.AllRecentlyModified                | Recently Modified Assets            |
| BlockedProduct | BlockedProduct.AllList                   | Blocked Product Lists               |
| BlockedProduct | BlockedProduct.AllRecentlyModified       | Recently Modified Blocked Products  |

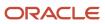

| <b>Object Name</b> | Homepage Section Layout Name        | Display Name (ENU)                 |
|--------------------|-------------------------------------|------------------------------------|
| BrokerProfile      | BrokerProfile.AllList               | Broker Profile Lists               |
| BrokerProfile      | BrokerProfile.AllNatBrokers         | All National Broker Profiles       |
| BrokerProfile      | BrokerProfile.AllRecentlyModified   | Recently Modified Broker Profiles  |
| BrokerProfile      | BrokerProfile.MyBrokerProfiles      | My Broker Profiles                 |
| Campaign           | Active Campaign Status Report       | Active Campaign Status             |
| Campaign           | All Recently Created Campaigns      | Recently Created Campaigns         |
| Campaign           | All Recently Modified Campaigns     | Recently Modified Campaigns        |
| Campaign           | AllOpenCampaignTasks                | Campaign Tasks                     |
| Campaign           | CampaignList                        | Campaign Lists                     |
| Campaign           | CampaignRecentlyViewedList          | My Recently Viewed Campaigns       |
| Campaign           | Homepage Active Campaigns           | Active Campaigns                   |
| Campaign           | MyCurrentCampaignTasks              | My Current Campaign Related Tasks  |
| Campaign           | MyOpenCampaignTasks                 | My Open Campaign Related Tasks     |
| Campaign           | MyRecentlyCreatedCampaigns          | My Recently Created Campaigns      |
| Campaign           | MyRecentlyModifiedCampaigns         | My Recently Modified Campaigns     |
| Certification      | Certification.AllList               | Certification Lists                |
| Certification      | Certification.AllRecentlyCreated    | Recently Created Certifications    |
| Certification      | Certification.AllRecentlyIntroduced | Recently Introduced Certifications |
| Certification      | Certification.AllRecentlyModified   | Recently Modified Certifications   |
| Certification      | Certification.AllRetiring           | Retiring Certifications            |
| Certification      | Certification.MyList                | My Certifications                  |

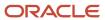

| Object Name     | Homepage Section Layout Name             | Display Name (ENU)                  |
|-----------------|------------------------------------------|-------------------------------------|
| Certification   | Certification.MyRecentlyCreated          | My Recently Created Certifications  |
| Certification   | Certification.MyRecentlyModified         | My Recently Modified Certifications |
| Certification   | Certification.MyRecentlyViewedListLayout | My Recently Viewed Certifications   |
| Channel Partner | All Recently Created Dealers             | Recently Created Dealers            |
| Channel Partner | All Recently Modified Dealers            | Recently Modified Dealers           |
| Channel Partner | DealerList                               | Dealer Lists                        |
| Channel Partner | DealersRecentlyViewedList                | My Recently Viewed Dealers          |
| Channel Partner | My Recently Created Dealers              | My Recently Created Dealers         |
| Channel Partner | My Recently Modified Dealers             | My Recently Modified Dealers        |
| Channel Partner | OptyList                                 | Dealer-Related Opportunities        |
| Claim           | Claim.AllList                            | Claim Lists                         |
| Claim           | Claim.AllRecentlyModified                | Recently Modified Claims            |
| Contact         | All Recently Created Contacts            | Recently Created Contacts           |
| Contact         | All Recently Modified Contacts           | Recently Modified Contacts          |
| Contact         | AllOpenContactTasks                      | Contact Tasks                       |
| Contact         | Contact Analysis By Account Report       | Contact Analysis By Account         |
| Contact         | ContactsRecentlyViewedList               | My Recently Viewed Contacts         |
| Contact         | FavoriteContactsList                     | Favorite Contacts                   |
| Contact         | HomepageContactList                      | Contact Lists                       |
| Contact         | MyCurrentContactTasks                    | My Current Contact Related Tasks    |
| Contact         | MyOpenContactTasks                       | My Open Contact Related Tasks       |

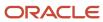

| Object Name                  | Homepage Section Layout Name                 | Display Name (ENU)                       |
|------------------------------|----------------------------------------------|------------------------------------------|
| Contact                      | MyRecentlyCreatedContacts                    | My Recently Created Contacts             |
| Contact                      | MyRecentlyModifiedContacts                   | My Recently Modified Contacts            |
| Course                       | Course.AllList                               | Course Lists                             |
| Course                       | Course.AllRecentlyCreated                    | Recently Created Courses                 |
| Course                       | Course.AllRecentlyIntroduced                 | Recently Introduced Courses              |
| Course                       | Course.AllRecentlyModified                   | Recently Modified Courses                |
| Course                       | Course.AllRetiring                           | Retiring Courses                         |
| Course                       | Course.MyList                                | My Courses                               |
| Course                       | Course.MyRecentlyCreated                     | My Recently Created Courses              |
| Course                       | Course.MyRecentlyModified                    | My Recently Modified Courses             |
| Course                       | Course.MyRecentlyViewedListLayout            | My Recently Viewed Courses               |
| Coverage                     | Coverage.AllList                             | Coverage Lists                           |
| Coverage                     | Coverage.AllRecentlyModified                 | Recently Modified Coverages              |
| CRMOD_LS_Allocation          | CRMOD_LS_Allocation.AllList                  | Allocation Lists                         |
| CRMOD_LS_Allocation          | CRMOD_LS_Allocation.AllRecentlyModified      | Recently Modified Allocations            |
| CRMOD_LS_Contact<br>Licenses | CRMOD_LS_ContactLicenses.AllList             | Contact State License Lists              |
| CRMOD_LS_Contact<br>Licenses | CRMOD_LS_ContactLicenses.AllRecentlyModified | Recently Modified Contact State Licenses |
| CRMOD_LS_Messaging<br>Plan   | CRMOD_LS_MessagingPlan.AllList               | Messaging Plan Lists                     |
| CRMOD_LS_Messaging<br>Plan   | CRMOD_LS_MessagingPlan.AllRecentlyModified   | Recently Modified Messaging Plans        |
| CRMOD_LS_MsgPlanItem         | CRMOD_LS_MsgPlanItem.AllList                 | Messaging Plan Item Lists                |

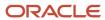

| Object Name                      | Homepage Section Layout Name                         | Display Name (ENU)                                 |
|----------------------------------|------------------------------------------------------|----------------------------------------------------|
| CRMOD_LS_MsgPlanItem             | CRMOD_LS_MsgPlanItem.AllRecentlyModified             | Recently Modified Messaging Plan Items             |
| CRMOD_LS_MsgPlnRel               | CRMOD_LS_MsgPlnRel.AllList                           | Messaging Plan Item Relations Lists                |
| CRMOD_LS_MsgPInRel               | CRMOD_LS_MsgPlnRel.AllRecentlyModified               | Recently Modified Messaging Plan Item<br>Relations |
| CRMOD_LS_Transactions            | CRMOD_LS_Transactions.AllList                        | Sample Transaction Lists                           |
| CRMOD_LS_Transactions            | CRMOD_LS_Transactions.AllRecentlyModified            | Recently Modified Sample Transactions              |
| CRMODLS_BPL_ACNT                 | CRMODLS_BPL_ACNT.AllList                             | Plan Account Lists                                 |
| CRMODLS_BPL_ACNT                 | CRMODLS_BPL_ACNT.AllRecentlyModified                 | Recently Modified Plan Accounts                    |
| CRMODLS_BPL_CNTCT                | CRMODLS_BPL_CNTCT.AllList                            | Plan Contact Lists                                 |
| CRMODLS_BPL_CNTCT                | CRMODLS_BPL_CNTCT.AllRecentlyModified                | Recently Modified Plan Contacts                    |
| CRMODLS_BusinessPlan             | CRMODLS_BusinessPlan.AllList                         | Business Plan Lists                                |
| CRMODLS_BusinessPlan             | CRMODLS_BusinessPlan.AllRecentlyModified             | Recently Modified Business Plans                   |
| CRMODLS_Inventory<br>AuditReport | CRMODLS_InventoryAuditReport.AllList                 | Inventory Audit Report Lists                       |
| CRMODLS_Inventory<br>AuditReport | CRMODLS_<br>InventoryAuditReport.AllRecentlyModified | Recently Modified Inventory Audit Reports          |
| CRMODLS_<br>InventoryPeriod      | CRMODLS_InventoryPeriod.AllList                      | Inventory Period Lists                             |
| CRMODLS_<br>InventoryPeriod      | CRMODLS_InventoryPeriod.AllRecentlyModified          | Recently Modified Inventory Periods                |
| CRMODLS_OBJECTIVE                | CRMODLS_OBJECTIVE.AllList                            | Objective Lists                                    |
| CRMODLS_OBJECTIVE                | CRMODLS_OBJECTIVE.AllRecentlyModified                | Recently Modified Objectives                       |
| CRMODLS_Plan<br>Opportunities    | CRMODLS_PlanOpportunities.AllList                    | Plan Opportunity Lists                             |

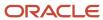

| Object Name                   | Homepage Section Layout Name                  | Display Name (ENU)                     |
|-------------------------------|-----------------------------------------------|----------------------------------------|
| CRMODLS_Plan<br>Opportunities | CRMODLS_PlanOpportunities.AllRecentlyModified | Recently Modified Plan Opportunities   |
| CRMODLS_SampleLot             | CRMODLS_SampleLot.AllList                     | Sample Lot Lists                       |
| CRMODLS_SampleLot             | CRMODLS_SampleLot.AllRecentlyModified         | Recently Modified Sample Lots          |
| CRMODLS_SIGNDISC              | CRMODLS_SIGNDISC.AllList                      | Sample Disclaimer Lists                |
| CRMODLS_SIGNDISC              | CRMODLS_SIGNDISC.AllRecentlyModified          | Recently Modified Sample Disclaimers   |
| Custom Object 1               | All Recently Created CustObjs1                | Recently Created Custom Objects 01     |
| Custom Object 1               | All Recently Modified CustObjs1               | Recently Modified Custom Objects 01    |
| Custom Object 1               | CO1RecentlyViewedList                         | My Recently Viewed Custom Objects 01   |
| Custom Object 1               | CustObj1List                                  | Custom Object 01 Lists                 |
| Custom Object 1               | My Recently Created CustObjs1                 | My Recently Created Custom Objects 01  |
| Custom Object 1               | My Recently Modified CustObjs1                | My Recently Modified Custom Objects 01 |
| Custom Object 2               | All Recently Created CustObjs2                | Recently Created Custom Objects 02     |
| Custom Object 2               | All Recently Modified CustObjs2               | Recently Modified Custom Objects 02    |
| Custom Object 2               | CO2RecentlyViewedList                         | My Recently Viewed Custom Objects 02   |
| Custom Object 2               | CustObj2List                                  | Custom Object 02 Lists                 |
| Custom Object 2               | My Recently Created CustObjs2                 | My Recently Created Custom Objects 02  |
| Custom Object 2               | My Recently Modified CustObjs2                | My Recently Modified Custom Objects 02 |
| Custom Object 3               | All Recently Created CustObjs3                | Recently Created Custom Objects 03     |
| Custom Object 3               | All Recently Modified CustObjs3               | Recently Modified Custom Objects 03    |
| Custom Object 3               | CO3RecentlyViewedList                         | My Recently Viewed Custom Objects 03   |
| Custom Object 3               | CustObj3List                                  | Custom Object 03 Lists                 |

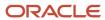

| Object Name     | Homepage Section Layout Name       | Display Name (ENU)                     |
|-----------------|------------------------------------|----------------------------------------|
| Custom Object 3 | My Recently Created CustObjs3      | My Recently Created Custom Objects 03  |
| Custom Object 3 | My Recently Modified CustObjs3     | My Recently Modified Custom Objects 03 |
| CustomObject10  | CustomObject10.AllList             | Custom Object 10 Lists                 |
| CustomObject10  | CustomObject10.AllRecentlyModified | Recently Modified Custom Objects 10    |
| CustomObject11  | CustomObject11.AllList             | Custom Object 11 Lists                 |
| CustomObject11  | CustomObject11.AllRecentlyModified | Recently Modified Custom Objects 11    |
| CustomObject12  | CustomObject12.AllList             | Custom Object 12 Lists                 |
| CustomObject12  | CustomObject12.AllRecentlyModified | Recently Modified Custom Objects 12    |
| CustomObject13  | CustomObject13.AllList             | Custom Object 13 Lists                 |
| CustomObject13  | CustomObject13.AllRecentlyModified | Recently Modified Custom Objects 13    |
| CustomObject14  | CustomObject14.AllList             | Custom Object 14 Lists                 |
| CustomObject14  | CustomObject14.AllRecentlyModified | Recently Modified Custom Objects 14    |
| CustomObject15  | CustomObject15.AllList             | Custom Object 15 Lists                 |
| CustomObject15  | CustomObject15.AllRecentlyModified | Recently Modified Custom Objects 15    |
| CustomObject4   | CustomObject4.AllList              | Custom Object 04 Lists                 |
| CustomObject4   | CustomObject4.AllRecentlyModified  | Recently Modified Custom Objects 04    |
| CustomObject5   | CustomObject5.AllList              | Custom Object 05 Lists                 |
| CustomObject5   | CustomObject5.AllRecentlyModified  | Recently Modified Custom Objects 05    |
| CustomObject6   | CustomObject6.AllList              | Custom Object 06 Lists                 |
| CustomObject6   | CustomObject6.AllRecentlyModified  | Recently Modified Custom Objects 06    |
| CustomObject7   | CustomObject7.AllList              | Custom Object 07 Lists                 |

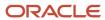

| Object Name      | Homepage Section Layout Name              | Display Name (ENU)                                      |  |
|------------------|-------------------------------------------|---------------------------------------------------------|--|
| CustomObject7    | CustomObject7.AllRecentlyModified         | Recently Modified Custom Objects 07                     |  |
| CustomObject8    | CustomObject8.AllList                     | Custom Object 08 Lists                                  |  |
| CustomObject8    | CustomObject8.AllRecentlyModified         | Recently Modified Custom Objects 08                     |  |
| CustomObject9    | CustomObject9.AllList                     | Custom Object 09 Lists                                  |  |
| CustomObject9    | CustomObject9.AllRecentlyModified         | Recently Modified Custom Objects 09                     |  |
| Damage           | Damage.AllList                            | Damage Lists                                            |  |
| Damage           | Damage.AllRecentlyModified                | Recently Modified Damages                               |  |
| DealRegistration | DealRegistration.AllList                  | Deal Registration Lists                                 |  |
| DealRegistration | DealRegistration.AllRecentlyModified      | Recently Modified Deal Registrations                    |  |
| DealRegistration | DealRegistration.ApprovedDRPDQLayout      | Active Deal Registrations                               |  |
| DealRegistration | DealRegistration.DRExpiryPDQLayout        | Deal Registrations Expiring in the Next 30<br>Days      |  |
| DealRegistration | DealRegistration.DRNoActivityPDQLayout    | Deal Registrations with no Activity in the Past 30 Days |  |
| DealRegistration | DealRegistration.MyApprovalPDQLayout      | Deal Registrations Waiting for My Approval              |  |
| DealRegistration | DealRegistration.RecentlyCreatedPDQLayout | Recently Created Deal Registrations                     |  |
| Exam             | Exam.AllList                              | Exam Lists                                              |  |
| Exam             | Exam.AllRecentlyCreated                   | Recently Created Exams                                  |  |
| Exam             | Exam.AllRecentlyIntroduced                | Recently Introduced Exams                               |  |
| Exam             | Exam.AllRecentlyModified                  | Recently Modified Exams                                 |  |
| Exam             | Exam.AllRetiring                          | Retiring Exams                                          |  |
| Exam             | Exam.MyList                               | My Exams                                                |  |

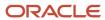

| Object Name             | Homepage Section Layout Name                | Display Name (ENU)                              |  |
|-------------------------|---------------------------------------------|-------------------------------------------------|--|
| Exam                    | Exam.MyRecentlyCreated                      | My Recently Created Exams                       |  |
| Exam                    | Exam.MyRecentlyModified                     | My Recently Modified Exams                      |  |
| Exam                    | Exam.MyRecentlyViewedListLayout             | My Recently Viewed Exams                        |  |
| FinancialAccount        | FinancialAccount.AllList                    | Financial Account Lists                         |  |
| FinancialAccount        | FinancialAccount.AllRecentlyModified        | Recently Modified Financial Accounts            |  |
| FinancialAccountHolder  | FinancialAccountHolder.AllList              | Financial Account Holder Lists                  |  |
| FinancialAccountHolder  | FinancialAccountHolder.AllRecentlyModified  | Recently Modified Financial Account<br>Holders  |  |
| FinancialAccountHolding | FinancialAccountHolding.AllList             | Financial Account Holding Lists                 |  |
| FinancialAccountHolding | FinancialAccountHolding.AllRecentlyModified | Recently Modified Financial Account<br>Holdings |  |
| FinancialPlan           | FinancialPlan.AllList                       | Financial Plan Lists                            |  |
| FinancialPlan           | FinancialPlan.AllRecentlyModified           | Recently Modified Financial Plans               |  |
| FinancialProduct        | FinancialProduct.AllList                    | Financial Product Lists                         |  |
| FinancialProduct        | FinancialProduct.AllRecentlyModified        | Recently Modified Financial Products            |  |
| FinancialTransaction    | FinancialTransaction.AllList                | Financial Transaction Lists                     |  |
| FinancialTransaction    | FinancialTransaction.AllRecentlyModified    | Recently Modified Financial Transactions        |  |
| Fund                    | All Pending Fund Requests                   | Pending Fund Requests                           |  |
| Fund                    | FundList                                    | Fund Lists                                      |  |
| Fund                    | FundRequestList                             | All Fund Requests                               |  |
| Fund                    | FundRequestOpenActivities                   | Fund Request - Open Activities                  |  |
| Fund                    | My Pending Fund Requests                    | My Pending Fund Requests                        |  |

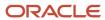

| Object Name          | Homepage Section Layout Name             | Display Name (ENU)                        |
|----------------------|------------------------------------------|-------------------------------------------|
| HCPContactAllocation | HCPContactAllocation.AllList             | HCP Contact Allocation Lists              |
| HCPContactAllocation | HCPContactAllocation.AllRecentlyModified | Recently Modified HCP Contact Allocations |
| Homepage             | Account Analysis Report                  | Account Analysis                          |
| Homepage             | AccountsRecentlyViewedList               | My Recently Viewed Accounts               |
| Homepage             | Active Campaign Status Report            | Active Campaign Status                    |
| Homepage             | Alert                                    | Alerts                                    |
| Homepage             | ApptList                                 | Appointments                              |
| Homepage             | CampaignsRecentlyViewedList              | My Recently Viewed Campaigns              |
| Homepage             | Contact Analysis By Account Report       | Contact Analysis By Account               |
| Homepage             | ContactsRecentlyViewedList               | My Recently Viewed Contacts               |
| Homepage             | FavoriteContactsList                     | Favorite Contacts                         |
| Homepage             | Homepage Task                            | Open Tasks                                |
| Homepage             | Lead Followup Analysis Report            | Lead Followup Analysis                    |
| Homepage             | LeadsRecentlyViewedList                  | My Recently Viewed Leads                  |
| Homepage             | MyRecentlyCreatedLeads                   | My Recently Created Leads                 |
| Homepage             | MyRecentlyModifiedAccounts               | My Recently Modified Accounts             |
| Homepage             | MyRecentlyModifiedCampaigns              | My Recently Modified Campaigns            |
| Homepage             | MyRecentlyModifiedContacts               | My Recently Modified Contacts             |
| Homepage             | MyRecentlyModifiedOpportunities          | My Recently Modified Opportunities        |
| Homepage             | MyRecentlyModifiedSolutions              | My Recently Modified Solutions            |
| Homepage             | New Account                              | Recently Modified Accounts                |

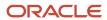

| Object Name       | Homepage Section Layout Name          | Display Name (ENU)                     |
|-------------------|---------------------------------------|----------------------------------------|
| Homepage          | New Campaign                          | Recently Modified Campaigns            |
| Homepage          | New Contact                           | Recently Modified Contacts             |
| Homepage          | New Lead                              | Recently Modified Leads                |
| Homepage          | New Opportunity                       | Recently Modified Opportunities        |
| Homepage          | New Service Request                   | My Open Service Requests               |
| Homepage          | New Solution                          | Recently Created Solutions             |
| Homepage          | Open Service Request Analysis Report  | Open Service Request Analysis          |
| Homepage          | OpptyRecentlyViewedList               | My Recently Viewed Opportunities       |
| Homepage          | Pipeline Analysis Report              | Pipeline Analysis For Current Quarter  |
| Homepage          | Pipeline Quality Report               | Pipeline Quality For Current Quarter   |
| Homepage          | SolutionsRecentlyViewedList           | My Recently Viewed Solutions           |
| Homepage          | TaskList Home                         | My Open Tasks                          |
| Household         | All Recently Created Households       | Recently Created Households            |
| Household         | All Recently Modified Households      | Recently Modified Households           |
| Household         | HouseholdList                         | Household Lists                        |
| Household         | HouseholdsRecentlyViewedList          | My Recently Viewed Households          |
| Household         | My Recently Created Households        | My Recently Created Households         |
| Household         | My Recently Modified Households       | My Recently Modified Households        |
| InsuranceProperty | InsuranceProperty.AllList             | Insurance Property Lists               |
| InsuranceProperty | InsuranceProperty.AllRecentlyModified | Recently Modified Insurance Properties |
| InvolvedParty     | InvolvedParty.AllList                 | Involved Party Lists                   |

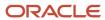

| <b>Object Name</b> | Homepage Section Layout Name      | Display Name (ENU)                 |
|--------------------|-----------------------------------|------------------------------------|
| InvolvedParty      | InvolvedParty.AllRecentlyModified | Recently Modified Involved Parties |
| Lead               | All Recently Created Leads        | Recently Created Leads             |
| Lead               | All Recently Modified Leads       | Recently Modified Leads            |
| Lead               | AllOpenLeadTasks                  | Lead Tasks                         |
| Lead               | HomepageLeadsList                 | Lead Lists                         |
| Lead               | Homepage My Recent Assigned Leads | My Recently Assigned Leads         |
| Lead               | Lead Followup Analysis Report     | Lead Followup Analysis             |
| Lead               | LeadList                          | Qualified Leads                    |
| Lead               | LeadsRecentlyViewedList           | My Recently Viewed Leads           |
| Lead               | MyCurrentLeadTasks                | My Current Lead Related Tasks      |
| Lead               | MyOpenLeadTasks                   | My Open Lead Related Tasks         |
| Lead               | MyRecentlyCreatedLeads            | My Recently Created Leads          |
| Lead               | MyRecentlyModifiedLeads           | My Recently Modified Leads         |
| MDFRequest         | MDFRequest.AllList                | All MDF Requests                   |
| MDFRequest         | MDFRequest.AllPending             | All Pending MDF Requests           |
| MDFRequest         | MDFRequest.AllRecentlyCreated     | Recently Created MDF Requests      |
| MDFRequest         | MDFRequest.AllRecentlyModified    | Recently Modified MDF Requests     |
| MDFRequest         | MDFRequest.MyApproved             | My Approved MDF Requests           |
| MDFRequest         | MDFRequest.MyList                 | My MDF Requests                    |
| MDFRequest         | MDFRequest.MyPending              | My Pending MDF Requests            |
| MDFRequest         | MDFRequest.MyRecentlyCreated      | My Recently Created MDF Requests   |

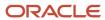

| Object Name         | Homepage Section Layout Name            | Display Name (ENU)                    |
|---------------------|-----------------------------------------|---------------------------------------|
| MDFRequest          | MDFRequest.MyRecentlyModified           | My Recently Modified MDF Requests     |
| MDFRequest          | MDFRequest.PendingMyApproval            | MDF Requests Pending My Approval      |
| MedEdEvent          | All Recently Created MedEd Events       | Recently Created Events               |
| MedEdEvent          | All Recently Modified MedEd Events      | Recently Modified Events              |
| MedEdEvent          | Homepage Task MedEd                     | Event-Related Tasks                   |
| MedEdEvent          | MedEdList                               | Event Lists                           |
| MedEdEvent          | MedEdsRecentlyViewedList                | My Recently Viewed Events             |
| MedEdEvent          | My Recently Created MedEd Events        | My Recently Created Events            |
| MedEdEvent          | My Recently Modified MedEd Events       | My Recently Modified Events           |
| Opportunity         | All Recently Created Opportunities      | Recently Created Opportunities        |
| Opportunity         | All Recently Modified Opportunities     | Recently Modified Opportunities       |
| Opportunity         | AllOpenOpptyTasks                       | Opportunity Tasks                     |
| Opportunity         | HomepageOptyList                        | Opportunity Lists                     |
| Opportunity         | MyCurrentOpptyTasks                     | My Current Opportunity Related Tasks  |
| Opportunity         | MyOpenOpptyTasks                        | My Open Opportunity Related Tasks     |
| Opportunity         | MyRecentlyCreatedOpportunities          | My Recently Created Opportunities     |
| Opportunity         | MyRecentlyModifiedOpportunities         | My Recently Modified Opportunities    |
| Opportunity         | OpptyRecentlyViewedList                 | My Recently Viewed Opportunities      |
| Opportunity         | Pipeline Analysis Report                | Pipeline Analysis For Current Quarter |
| OracleSocialNetwork | OracleSocialNetwork.AllList             | Social Lists                          |
| OracleSocialNetwork | OracleSocialNetwork.AllRecentlyModified | Recently Modified Social              |

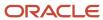

| Object Name  | Homepage Section Layout Name     | Display Name (ENU)               |
|--------------|----------------------------------|----------------------------------|
| Order        | Order.AllList                    | Order Lists                      |
| Order        | Order.AllRecentlyCreated         | All Recently Created Orders      |
| Order        | Order.MyRecentlyCreated          | My Recently Created Orders       |
| Order        | Order.RecentlyViewed             | My Recently Viewed Orders        |
| Partner      | All Recently Created Partners    | Recently Created Partners        |
| Partner      | All Recently Modified Partners   | Recently Modified Partners       |
| Partner      | HomepagePartnerList              | Partner Lists                    |
| Partner      | MyRecentlyCreatedPartners        | My Recently Created Partners     |
| Partner      | MyRecentlyModifiedPartners       | My Recently Modified Partners    |
| Partner      | PartnersRecentlyViewedList       | My Recently Viewed Partners      |
| Patient      | All Recently Created Patients    | Recently Created Patients        |
| Patient      | All Recently Modified Patients   | Recently Modified Patients       |
| Patient      | My Recently Created Patients     | My Recently Created Patients     |
| Patient      | My Recently Modified Patients    | My Recently Modified Patients    |
| Patient      | PatientList                      | Patient Lists                    |
| Patient      | PatientsRecentlyViewedList       | My Recently Viewed Patients      |
| Policy       | Policy.AllList                   | Policy Lists                     |
| Policy       | Policy.AllRecentlyModified       | Recently Modified Policies       |
| Policy       | Policy.MyPoliciesList            | My Policies                      |
| PolicyHolder | PolicyHolder.AllList             | Policy Holder Lists              |
| PolicyHolder | PolicyHolder.AllRecentlyModified | Recently Modified Policy Holders |

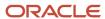

| Object Name       | Homepage Section Layout Name           | Display Name (ENU)                    |  |
|-------------------|----------------------------------------|---------------------------------------|--|
| Portfolio         | All Recently Created Portfolios        | Recently Created Portfolios           |  |
| Portfolio         | All Recently Modified Portfolios       | Recently Modified Portfolios          |  |
| Portfolio         | My Recently Created Portfolios         | My Recently Created Portfolios        |  |
| Portfolio         | My Recently Modified Portfolios        | My Recently Modified Portfolios       |  |
| Portfolio         | PortfolioList                          | Portfolio Lists                       |  |
| Portfolio         | PortfoliosRecentlyViewedList           | My Recently Viewed Portfolios         |  |
| ProductIndication | ProductIndication.AllList              | Product Indication Lists              |  |
| ProductIndication | ProductIndication.AllRecentlyModified  | Recently Modified Product Indications |  |
| Program           | All Active Partner Programs            | All Active Partner Programs           |  |
| Program           | All Inactive Partner Programs          | All Inactive Partner Programs         |  |
| Program           | All Recently Created Partner Programs  | Recently Created Partner Programs     |  |
| Program           | All Recently Modified Partner Programs | Recently Modified Partner Programs    |  |
| Program           | HomepagePartnerProgramList             | Partner Programs Lists                |  |
| Program           | MyRecentlyCreatedPartnerPrograms       | My Recently Created Partner Programs  |  |
| Program           | MyRecentlyModifiedPartnerPrograms      | My Recently Modified Partner Programs |  |
| Program           | PartnerProgramsRecentlyViewedList      | My Recently Viewed Partner Programs   |  |
| Quote             | Quote.AllList                          | Quote Lists                           |  |
| Quote             | Quote.AllRecentlyCreated               | All Recently Created Quotes           |  |
| Quote             | Quote.MyRecentlyCreated                | My Recently Created Quotes            |  |
| Quote             | Quote.RecentlyViewed                   | My Recently Viewed Quotes             |  |
| SampleRequest     | SampleRequest.AllList                  | Sample Request Lists                  |  |

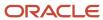

| Object Name     | Homepage Section Layout Name         | Display Name (ENU)                       |
|-----------------|--------------------------------------|------------------------------------------|
| SampleRequest   | SampleRequest.AllRecentlyModified    | Recently Modified Sample Requests        |
| Service Request | AllOpenServiceRelatedTasks           | Service Request-Related Tasks            |
| Service Request | HomepageSRList                       | Service Request Lists                    |
| Service Request | My Open Service Requests Short       | My Open Service Requests                 |
| Service Request | MyCurrentServiceRelatedTasks         | My Current Service Request Related Tasks |
| Service Request | MyOpenServiceRelatedTasks            | My Open Service Request Related Tasks    |
| Service Request | Open Service Request Analysis Report | Open Service Request Analysis            |
| SharedAddress   | SharedAddress.AllList                | Address Lists                            |
| SharedAddress   | SharedAddress.AllRecentlyModified    | Recently Modified Addresses              |
| SocialMedia     | SocialMedia.AllList                  | Social Media Lists                       |
| SocialMedia     | SocialMedia.AllRecentlyModified      | Recently Modified Social Media           |
| SocialProfile   | SocialProfile.AllList                | Social Profile Lists                     |
| SocialProfile   | SocialProfile.AllRecentlyModified    | Recently Modified Social Profiles        |
| Solution        | All Recently Created Solutions       | Recently Created Solutions               |
| Solution        | All Recently Modified Solutions      | Recently Modified Solutions              |
| Solution        | Highest Rated Solutions              | Highest Rated Solutions                  |
| Solution        | Most Active Solutions                | Most Active Solutions                    |
| Solution        | MyRecentlyCreatedSolutions           | My Recently Created Solutions            |
| Solution        | MyRecentlyModifiedSolutions          | My Recently Modified Solutions           |
| Solution        | SolutionList                         | Solution Lists                           |
| Solution        | SolutionsRecentlyViewedList          | My Recently Viewed Solutions             |

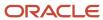

|           |                                | Display Name (ENU)                               |  |
|-----------|--------------------------------|--------------------------------------------------|--|
|           |                                |                                                  |  |
| SPRequest | SPRequest.AllList              | Special Pricing Request Lists                    |  |
| SPRequest | SPRequest.AllPending           | All Pending Special Pricing Requests             |  |
| SPRequest | SPRequest.AllRecentlyCreated   | Recently Created Special Pricing Requests        |  |
| SPRequest | SPRequest.AllRecentlyModified  | Recently Modified Special Pricing Requests       |  |
| SPRequest | SPRequest.MyApproved           | My Approved Special Pricing Requests             |  |
| SPRequest | SPRequest.MyPending            | My Pending Special Pricing Requests              |  |
| SPRequest | SPRequest.MyRecentlyCreated    | My Recently Created Special Pricing<br>Requests  |  |
| SPRequest | SPRequest.MyRecentlyModified   | My Recently Modified Special Pricing<br>Requests |  |
| SPRequest | SPRequest.PendingMyApproval    | Special Pricing Requests Pending My<br>Approval  |  |
| Vehicle   | All Recently Created Vehicles  | Recently Created Vehicles                        |  |
| Vehicle   | All Recently Modified Vehicles | Recently Modified Vehicles                       |  |
| Vehicle   | My Recently Created Vehicles   | My Recently Created Vehicles                     |  |
| Vehicle   | My Recently Modified Vehicles  | My Recently Modified Vehicles                    |  |
| Vehicle   | VehicleHomepageSRList          | Vehicle-Related Service Requests                 |  |
| Vehicle   | VehicleList                    | Vehicle Lists                                    |  |
| Vehicle   | VehiclesRecentlyViewedList     | My Recently Viewed Vehicles                      |  |

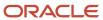

## **38** Privilege IDs and Names

## Privilege IDs and Names

This appendix contains the following topic:

Privilege IDs and Their Corresponding Names and Descriptions

# Privilege IDs and Their Corresponding Names and Descriptions

The following table lists the privilege IDs in the XML files, and their corresponding privilege names, privilege categories, and privilege descriptions as they appear in the English-American (ENU) user interface of Oracle CRM On Demand.

| Privilege Id                        | Privilege Name (ENU)                              | Privilege Category (ENU) | Privilege Description (ENU)                                                                                              |
|-------------------------------------|---------------------------------------------------|--------------------------|----------------------------------------------------------------------------------------------------|
| ACCESS_ATT_EXPORT                   | Access all Export Request<br>Attachments          | Data Management: Export  | Access attachments for all requests in the Export Queue.                                                                 |
| ACCESS_ATT_IMPORT                   | Access all Import Request<br>Attachments          | Data Management: Import  | Access attachments for all requests in the Import Queue.                                                                 |
| ADMIN_ACTIONBAR_<br>PERSONALIZATION | Personalize Action Bar                            | My Setup                 | Access to Action bar personalization.                                                                                    |
| ADMIN_ADVANCED_FIELD_<br>MGMT       | Advanced Field Management                         | Customization: Data      | Set up advanced field<br>management features such<br>as advanced default values<br>and custom field validation<br>rules. |
| ADMIN_BATCH_ASSIGN_TEAM             | Batch Assign Team Member                          | Data Management          | Assign team member to multiple records in bulk.                                                                          |
| ADMIN_BATCH_DELETE                  | Batch Delete and Restore                          | Data Management          | Delete and restore lists of a record type in a batch.                                                                    |
| ADMIN_CHILD_DISPLAY                 | Personalize Related<br>Information Display Format | My Setup                 | User can choose the related information display format between tabs or lists.                                            |

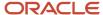

| Privilege Id                                | Privilege Name (ENU)                                                 | Privilege Category (ENU)         | Privilege Description (ENU)                                                                                            |
|---------------------------------------------|----------------------------------------------------------------------|----------------------------------|----------------------------------------------------------------------------------------------------|
| ADMIN_COMP_AUDIT                            | Manage Company - Sign In and Company Audit                           | Admin: Company<br>Administration | View the Sign In and<br>Company audit trails.                                                                          |
| ADMIN_COMP_PROFILE                          | Manage Company                                                       | Admin: Company<br>Administration | Manage company profile, set security policies, activate languages, define fiscal calendars and create Homepage alerts. |
| ADMIN_CONT_MGMT                             | Manage Content                                                       | Admin: Content<br>Management     | Manage content areas such as Products and Assessments.                                                                 |
| ADMIN_CUSTOM_ICONS                          | Manage Custom Icons                                                  | Admin: Content<br>Management     | Upload and manage custom icons.                                                                                        |
| ADMIN_DETAILPAGE_FIELDS_<br>PERSONALIZATION | Personalize Detail Page -<br>Fields                                  | My Setup                         | Access to detail page field personalization.                                                                           |
| ADMIN_DETAILPAGE_<br>PERSONALIZATION        | Personalize Detail Page -<br>Related Information                     | My Setup                         | Access to detail page related information personalization.                                                             |
| ADMIN_DETAILPAGE_<br>RECORDS_ IND_PERS      | Personalize Detail Page -<br>Records Indicator                       | My Setup                         | Access to enable or disable related information records indicator.                                                     |
| ADMIN_DYNAMIC_LAYOUT                        | Customize Application -<br>Manage Dynamic Layouts                    | Customization: Layout            | Define Dynamic Layouts and assign them to Roles.                                                                       |
| ADMIN_EDIT_ACT_STATUS_<br>PICKLIST          | Customize Application - Edit<br>Activity 'Status' Picklist           | Customization: Data              | Edit the 'Status' picklist on the Activity object.                                                                     |
| ADMIN_EDIT_SR_STATUS_<br>PICKLIST           | Customize Application -<br>Edit Service Request 'Status'<br>Picklist | Customization: Data              | Edit the 'Status' picklist on the Service Request object.                                                              |
| ADMIN_EXEC_REPORT_<br>IMMEDIATELY           | Manage Homepage Custom<br>Report Execution                           | Customization: Layout            | Displays the Execute Report<br>Immediately check box on<br>the homepage custom report<br>wizard.                       |
| ADMIN_EXPORT                                | Admin Export                                                         | Data Management: Export          | Export all types of data.                                                                                              |
| ADMIN_FIELD_AUDIT                           | Administer Field Audit                                               | Customization: Data              | Add, edit or remove fields from the list of Audited fields for supported objects.                                      |

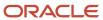

| Privilege Id                           | Privilege Name (ENU)                                        | Privilege Category (ENU)            | Privilege Description (ENU)                                                                                                    |
|----------------------------------------|-------------------------------------------------------------|-------------------------------------|----------------------------------------------------------------------------------------------------|
| ADMIN_HOMEPAGE_<br>CUSTOMIZATION       | Customize Application - Manage Homepage Customization       | Customization: Layout               | Create and manage custom homepages and assign them to Roles                                                                                  |
| ADMIN_HOMEPAGE_<br>PERSONALIZATION     | Personalize Homepages                                       | My Setup                            | Access to homepage personalization.                                                                                                    |
| ADMIN_IMPORT                           | Admin Import                                                | Data Management: Import             | Import all types of data.                                                                                                    |
| ADMIN_INT_EVENT_QUEUES                 | Manage Integration Event<br>Queues                          | Data Management                     | Define and Edit Integration<br>Event Queues.                                                                                                 |
| ADMIN_MANAGE_USERS                     | Manage Users                                                | Admin: Users and Access<br>Controls | Manage Users and establish<br>User Quotas.                                                                                                   |
| ADMIN_MASS_UPDATE                      | Mass Update Any Field                                       | Data Management                     | Update values across<br>multiple records for a record<br>type.                                                                               |
| ADMIN_MASS_UPDATE_<br>EDITABLE_FIELDS  | Mass Update Editable Fields<br>Available on the Page Layout | Data Management                     | Allow mass update on fields available on page layout but not read-only.                                                                      |
| ADMIN_MERGE_RECORDS                    | Merge Records                                               | Data Management                     | Merge duplicate records into single master record.                                                                                           |
| ADMIN_MERGE_RECORDS_<br>WITHOUT_DELETE | Merge Records Without<br>Delete Access                      | Data Management                     | Merge duplicate records into single master record even when the user does not have delete access.                                            |
| ADMIN_PERSONAL_EXTRACT                 | Manage Personal Extract                                     | Data Management: Export             | Manage and generate personal extracts for offline clients.                                                                                   |
| ADMIN_SHARED_ADDRS                     | Manage Addresses                                            | CRM                                 | Manage Addresses                                                                                                    |
| ADMIN_TAB_<br>PERSONALIZATION          | Personalize Tabs                                            | My Setup                            | Access to tab personalization.                                                                                                    |
| ADMIN_TERRITORY                        | Manage Territories                                          | Admin: Users and Access<br>Controls | Manage Territories and<br>Territory Hierarchy.                                                                                               |
| ADMIN_USERS_ROLES                      | Manage Roles and Access                                     | Admin: Users and Access<br>Controls | Define Access Profiles, Roles<br>and Groups to manage data<br>access controls, as well<br>as ability to globally reset<br>layouts for Roles. |

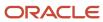

| Privilege Id                  | Privilege Name (ENU)                                                | Privilege Category (ENU)            | Privilege Description (ENU)                                                                                                    |
|-------------------------------|---------------------------------------------------------------------|-------------------------------------|----------------------------------------------------------------------------------------------------|
| ADMIN_WORKFLOW                | Manage Data Rules - Manage<br>Workflow Rules                        | Customization: Business<br>Rules    | Define and manage workflow rules                                                                                                    |
| ADMIN_WORKFLOW_USER           | Manage Data Rules - Manage<br>Workflow Rules for Users.             | Customization: Business<br>Rules    | Define and manage<br>Workflow rules for Users.                                                                                                    |
| ANALYTICS_PERS_RPTS           | Manage Personal Reports                                             | Analytics                           | Manage Analytics Personal<br>Reports                                                                                                    |
| ANALYTICS_SCRIPTING           | Analytics Scripting                                                 | Analytics                           | Create Analytics Reports<br>with views and data formats<br>that can contain HTML or<br>JavaScript.                                                                           |
| ARCHIVE_LEADS                 | Archive Leads                                                       | CRM: Marketing                      | Archive Leads that are no longer worth pursuing.                                                                                                    |
| AUDIT_IMPORT                  | Manage Record Auditing for<br>Imports                               | Data Management: Import             | Manage the ability to enable or disable record auditing during an import request.                                                                                            |
| BASIC_SAMPLES_ OPERATIONS     | Enable Basic Samples<br>Operations                                  | Industry Specific: Life<br>Sciences | Manage own Inventory<br>Counts, Reconciliation,<br>Samples Transfers, Other<br>Transactions.                                                                                 |
| CHANGE_ORG_PASSWORD           | Change Company Passwords using Web Services                         | Integration: Web Services           | Change passwords of users in the company using Web Services.                                                                                                    |
| CHANGE_OWN_PASSWORD           | Reset Personal Password                                             | My Setup                            | Allow users to change their current password to a new password.                                                                                                    |
| CHECK_RELATED_RECORDS         | Check Related Records                                               | Customization: Business<br>Rules    | Checks related records for<br>the existence of one or<br>more records that matches a<br>specified search criteria, and<br>displays an error message if<br>no match is found. |
| CLIENT_SIDE_EXT_UPLOAD        | Upload Client Side<br>Extensions and Manage<br>Custom HTML Head Tag | Customization                       | Ability to upload custom extensions and manage custom HTML head tag.                                                                                                    |
| CONVERT_<br>DEALREGISTRATIONS | Convert Deal Registrations                                          | PRM                                 | Convert Deal Registrations to Accounts, Contacts and Opportunities.                                                                                                    |

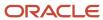

| Privilege Id            | Privilege Name (ENU)                | Privilege Category (ENU)            | Privilege Description (ENU)                                                                                                    |
|-------------------------|-------------------------------------|-------------------------------------|----------------------------------------------------------------------------------------------------|
| CONVERT_LEADS           | Convert Leads                       | CRM: Marketing                      | Convert Leads to Accounts,<br>Contacts, and Opportunities.                                                                                                    |
| CREATE_CUSTOM_REPORTS   | Manage Custom Reports               | Analytics                           | Create, save, and publish customized Analytics charts and reports.                                                                                                    |
| CREATE_PUB_SMART_CALLS  | Calls: Create Public Smart<br>Calls | Industry Specific: Life<br>Sciences | Create public Smart Call templates.                                                                                                    |
| CRM_DESKTOP_INT         | Enable CRM Desktop Access           | Desktop/Mobile                      | Download the CRM Desktop<br>Client and synchronize data<br>with CRM On Demand.                                                                                                    |
| CRM_DESKTOP_LITE_INT    | Enable CRM Desktop Lite<br>Access   | Desktop/Mobile                      | Download the CRM Desktop<br>Lite Client and synchronize<br>data with CRM On Demand.                                                                                                    |
| CROSS_SUBJECT_ANALYTICS | Cross-Subject Areas<br>Analytics    | Analytics                           | Create Analytics Reports using multiple subject areas                                                                                                    |
| CTI_ACCESS_CALL         | Access Call Communications          | Integration: CTI                    | Access to calls from Communication Homepage.                                                                                                    |
| CTI_ACCESS_CHAT         | Access Chat<br>Communications       | Integration: CTI                    | Access to chats from Communication Homepage.                                                                                                    |
| CTI_ACCESS_EMAIL        | Access Email<br>Communications      | Integration: CTI                    | Access to emails from Communication Homepage.                                                                                                    |
| CTI_ACCESS_VMAIL        | Access Voicemail<br>Communications  | Integration: CTI                    | Access to voicemails from Communication Homepage.                                                                                                    |
| CUSTOMIZE_APP           | Customize Application               | Customization                       | Create custom page layouts, homepage layouts, change field names, modify field picklists, define cascading picklists, create custom fields and rename objects.                                |
| DEFINE_ASSIGN_RULES     | Data Rules and Assignment           | Customization: Business<br>Rules    | Define routing rules for Leads, Accounts, Opportunities and Service Requests. Administer Forecasts, Lead Conversion Mapping and Lead Conversion Layouts, and set up Industry picklist values. |

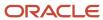

| Privilege Id                   | Privilege Name (ENU)                                  | Privilege Category (ENU)         | Privilege Description (ENU)                                                                                              |
|--------------------------------|-------------------------------------------------------|----------------------------------|----------------------------------------------------------------------------------------------------|
| DEFINE_CURRENCIES              | Manage Company - Define<br>Currencies                 | Admin: Company<br>Administration | Manage currencies and exchange rates.                                                                                    |
| DEFINE_PUBLIC_LISTS            | Manage Public Lists                                   | Data Management                  | Create, Edit and Delete Public<br>Lists.                                                                                 |
| DEFINE_SALES_PROCESS           | Manage Data Rules - Manage<br>Sales Stage Definition  | Customization: Business<br>Rules | Define Sales Methodologies<br>and company-specific Sales<br>Processes.                                                   |
| DELETE_ANY_ACTIVITY            | Delete Any Activity                                   | Data Management                  | Delete any Activity regardless of record state, privacy, or relationship.                                                |
| DELETE_EXPORT_REQ_ATT          | Delete Export Request<br>Attachments                  | Data Management: Export          | Ability to delete attachments for requests in the Export Queue.                                                          |
| DEPLOY_CUSTOM_CODE             | Deploy Custom Code                                    | Integration: Hosting             | Deploy custom Web applications to the (Java Cloud).                                                                      |
| ELOQUA_INT                     | Oracle Eloqua Marketing<br>Cloud Service Integration  | Integration: Eloqua              | Enable integration with<br>Oracle Eloqua Marketing<br>Cloud Service                                                      |
| ELOQUA_INTEGRATION             | Eloqua Integration                                    | CRM: Marketing                   | Enable integration with<br>Eloqua                                                                                        |
| EXPOSE_ALL_FIELDS              | All fields in Search and Lists                        | Customization: Layout            | Expose all fields in Advanced<br>Search and Lists. This<br>includes fields that are not<br>displayed in the Detail Page. |
| FULL_ACCESS_ANALYTICS          | Access All Data in Analytics                          | Analytics                        | Access all data in Analytics charts and reports.                                                                         |
| FULL_ACCESS_FORECASTS          | Access All Forecasts                                  | CRM: Sales                       | Manage forecast frequency and participants, and access all Forecasts.                                                    |
| FUSION_MOBILE                  | Connected Mobile Sales<br>Access                      | Desktop/Mobile                   | Enable access to the<br>Connected Mobile Sales<br>Application.                                                           |
| FUSION_MOBILE_APP_<br>COMPOSER | Connected Mobile Sales<br>Application Composer Access | Desktop/Mobile                   | Enable access to the<br>Connected Mobile Sales<br>Application Composer.                                                  |

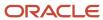

| Privilege Id                   | Privilege Name (ENU)                                      | Privilege Category (ENU)            | Privilege Description (ENU)                                             |
|--------------------------------|-----------------------------------------------------------|-------------------------------------|-------------------------------------------------------------------------|
| GRANT_ASSESSMENTS              | Manage Assessments Access                                 | CRM                                 | Manage access to Assessments.                                           |
| GRANT_BUSNPLAN                 | Manage Business Planning<br>Access                        | CRM: Sales                          | Manage access to Account<br>Planning                                    |
| GRANT_CALLS                    | Calls: Manage Calls                                       | Industry Specific: Life<br>Sciences | Manage access to Calls.                                                 |
| GRANT_CHANGE_ORG_<br>PASSWORD  | Manage Company Password<br>Access                         | Integration: Web Services           | Manage access to Change<br>Company Password privilege.                  |
| GRANT_CONTACT_INTERESTS        | Manage Contact Interests<br>Access                        | CRM                                 | Manage access to Contact Interests.                                     |
| GRANT_CRM_DESKTOP_INT          | Manage CRM Desktop<br>Access                              | Desktop/Mobile                      | Customize CRM Desktop<br>metadata and manage<br>access for CRM Desktop. |
| GRANT_CRM_DESKTOP_LITE_<br>INT | Manage CRM Desktop Lite<br>Access                         | Desktop/Mobile                      | Manage access for CRM<br>Desktop Lite.                                  |
| GRANT_CTI                      | Manage CTI On Demand<br>Access                            | Integration: CTI                    | Manage access to CTI On Demand Integration.                             |
| GRANT_CUSTOM_OBJ1              | Customize Application -<br>Manage Custom Object 01        | Customization: Data                 | Manage access to Custom<br>Object 01.                                   |
| GRANT_CUSTOM_OBJ1115           | Customize Application -<br>Manage Custom Objects<br>11-15 | Customization: Data                 | Manage access to Custom<br>Objects 11-15.                               |
| GRANT_CUSTOM_OBJ1620           | Customize Application -<br>Manage Custom Objects<br>16-20 | Customization: Data                 | Manage access to Custom<br>Objects 16-20.                               |
| GRANT_CUSTOM_OBJ2              | Customize Application -<br>Manage Custom Object 02        | Customization: Data                 | Manage access to Custom<br>Object 02.                                   |
| GRANT_CUSTOM_OBJ2125           | Customize Application -<br>Manage Custom Objects<br>21-25 | Customization: Data                 | Manage access to Custom<br>Objects 21-25.                               |
| GRANT_CUSTOM_OBJ2630           | Customize Application -<br>Manage Custom Objects<br>26-30 | Customization: Data                 | Manage access to Custom<br>Objects 26-30.                               |

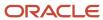

| Privilege Id         | Privilege Name (ENU)                                           | Privilege Category (ENU)                 | Privilege Description (ENU)                                               |
|----------------------|----------------------------------------------------------------|------------------------------------------|---------------------------------------------------------------------------|
| GRANT_CUSTOM_OBJ3    | Customize Application -<br>Manage Custom Object 03             | Customization: Data                      | Manage access to Custom Object 03.                                        |
| GRANT_CUSTOM_OBJ3135 | Customize Application -<br>Manage Custom Objects<br>31-35      | Customization: Data                      | Manage access to Custom<br>Objects 31-35.                                 |
| GRANT_CUSTOM_OBJ3640 | Customize Application -<br>Manage Custom Objects<br>36-40      | Customization: Data                      | Manage access to Custom<br>Objects 36-40.                                 |
| GRANT_CUSTOM_OBJ410  | Customize Application -<br>Manage Custom Objects<br>04-10      | Customization: Data                      | Manage access to Custom<br>Objects 04-10.                                 |
| GRANT_DEALERS        | Manage Dealers Access                                          | Industry Specific: Automotive            | Manage access to Dealers.                                                 |
| GRANT_ELOQUA_INT     | Manage Oracle Eloqua<br>Marketing Cloud Service<br>Integration | Integration: Eloqua                      | Manage access to Oracle<br>Eloqua Marketing Cloud<br>Service integration. |
| GRANT_FIN            | Manage Banking Custom<br>Objects                               | Industry Specific: Financial<br>Services | Manage access to Finance objects.                                         |
| GRANT_FUND_REQS      | Manage Fund Requests<br>Access                                 | CRM: Partners                            | Manage access to Fund<br>Requests                                         |
| GRANT_FUNDS          | Manage Funds Access                                            | CRM: Partners                            | Manage access to Funds                                                    |
| GRANT_FUSION_MOBILE  | Manage Connected Mobile<br>Sales Access                        | Desktop/Mobile                           | Manage access to Connected Mobile Sales.                                  |
| GRANT_HOUSEHOLDS     | Manage Households Access                                       | Industry Specific: Financial<br>Services | Manage access to<br>Households.                                           |
| GRANT_INSUR          | Manage Insurance Custom<br>Objects                             | Industry Specific: Financial<br>Services | Manage access to Insurance<br>Objects.                                    |
| GRANT_ISALES_INT     | Manage Disconnected<br>Mobile Sales Access                     | Desktop/Mobile                           | Manage access to<br>Disconnected Mobile Sales.                            |
| GRANT_MAPS_INT       | Manage Maps Integration                                        | Integration: Maps                        | Manage access to Maps<br>Integration                                      |
| GRANT_MEDED          | Manage Events Access                                           | Industry Specific: Life<br>Sciences      | Manage access to Events.                                                  |

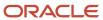

| Privilege Id         | Privilege Name (ENU)                                                | Privilege Category (ENU)                 | Privilege Description (ENU)                                         |
|----------------------|---------------------------------------------------------------------|------------------------------------------|---------------------------------------------------------------------|
| GRANT_MOD_TRACKING   | Manage Modification<br>Tracking                                     | Admin: Company<br>Administration         | Manage Modification<br>Tracking.                                    |
| GRANT_ORDER_MGMT_INT | Enable Order Access                                                 | CRM: Sales                               | Enable Pre-Built Integration<br>to Order Management<br>System       |
| GRANT_OSN_INT        | Manage Oracle Social<br>Network Integration                         | Integration: OSN                         | Manage access to Oracle<br>Social Network Integration               |
| GRANT_PATIENTS       | Manage Patients Access                                              | Industry Specific: Life<br>Sciences      | Manage access to Patients.                                          |
| GRANT_PCD            | Manage Personalized<br>Content Delivery                             | Industry Specific: Life<br>Sciences      | Manage access to<br>Personalized Content<br>Delivery                |
| GRANT_PERIOD         | Manage Period<br>Administration                                     | CRM: Sales                               | Manage access to Period<br>Administration                           |
| GRANT_PHARMA         | Manage Pharmaceutical<br>Access                                     | Industry Specific: Life<br>Sciences      | Manage access to<br>Pharmaceutical                                  |
| GRANT_PORTFOLIOS     | Manage Portfolios Access                                            | Industry Specific: Financial<br>Services | Manage access to Portfolios.                                        |
| GRANT_PRM            | Manage PRM Access                                                   | PRM                                      | Manage access to PRM.                                               |
| GRANT_QUOTE_MGMT_INT | Enable Quote Creation<br>Access                                     | Integration: Pre-Built                   | Enable Pre-Built Integration<br>to Quote Management<br>System       |
| GRANT_REFERRALS      | Manage Referrals                                                    | CRM: Sales                               | Manage access to Referrals.                                         |
| GRANT_RELATIONSHIPS  | Manage Extended Contact<br>and Account Relationship<br>Access       | CRM                                      | Manage access to extended<br>Contact and Account<br>Relationship.   |
| GRANT_REVENUES       | Manage Contact and<br>Account Revenues Access                       | CRM: Sales                               | Manage access to Revenues.                                          |
| GRANT_SEM_INT        | Manage Social Engagement<br>& Monitoring Access                     | Integration: SEM                         | Manage access to Social<br>Engagement & Monitoring<br>Integration   |
| GRANT_SONGO_CLIENT   | Manage Incremental Down<br>Sync for Life Sciences Offline<br>Client | Industry Specific: Life<br>Sciences      | Manage Incremental Down<br>Sync for Life Sciences Offline<br>Client |

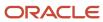

| Privilege Id                  | Privilege Name (ENU)                                             | Privilege Category (ENU)            | Privilege Description (ENU                                                                             |
|-------------------------------|------------------------------------------------------------------|-------------------------------------|----------------------------------------------------------------------------------------------------|
| GRANT_VEHICLES                | Manage Vehicles Access                                           | Industry Specific: Automotive       | Manage access to Vehicles.                                                                             |
| GRANT_WEB_SERVICES_INT        | Manage Access to Web<br>Services                                 | Integration: Web Services           | Manage access to Enable<br>Web Services Access<br>privilege.                                           |
| ISALES_INT                    | Disconnected Mobile Sales<br>Access                              | Desktop/Mobile                      | Enable access to<br>Disconnected Mobile Sales.                                                         |
| LIST_EXPORT                   | List - Export Displayed Fields                                   | Data Management: Export             | Export fields displayed on a list.                                                                     |
| LIST_EXPORT_ALL_FIELDS        | List - Export All Fields                                         | Data Management: Export             | Export all fields for a Record<br>Type. This includes fields<br>that are not displayed in the<br>List. |
| LS_PLANNED_CALLS              | Calls: Calendar Planned Calls                                    | Industry Specific: Life<br>Sciences | Display Planned Calls Applet<br>in Calendar                                                            |
| LS_SONGO_ADMIN                | Enable Life Sciences Offline<br>Client Admin Functionality       | Industry Specific: Life<br>Sciences | Enable Life Sciences Offline<br>Client Admin Functionality                                             |
| Manage_acct_relation<br>Ships | Access Extended Account<br>Relationship                          | CRM: Sales                          | Create, edit and delete<br>Extended Account<br>Relationship.                                           |
| MANAGE_ATTACHMENTS            | Manage Content - Manage<br>Attachments and Detail Page<br>Images | Admin: Content<br>Management        | Manage all Attachments and all Detail Page Images.                                                     |
| MANAGE_BOOKS                  | Manage Books                                                     | Admin: Users and Access<br>Controls | Manage Book access,<br>bulk assign data to Books<br>and define Book related<br>workflows.              |
| MANAGE_CAMPAIGNS              | Manage Campaigns                                                 | CRM: Marketing                      | Create and edit Campaigns.                                                                             |
| MANAGE_CUSTOM_WEB_<br>APPLETS | Manage Custom Web Applets                                        | Integration: Widgets                | Create, edit and publish custom web applets.                                                           |
| MANAGE_DASHBOARDS             | Manage Dashboards                                                | Analytics                           | Create, manage and design custom dashboards.                                                           |
| MANAGE_DELEGATES              | Manage Users and Access -<br>Manage Delegated Users              | Admin: Users and Access<br>Controls | Manage delegation of a user's data visibility and access rights to other users.                        |

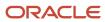

| Privilege Id                      | Privilege Name (ENU)                                       | Privilege Category (ENU)            | Privilege Description (ENU)                                                                                                    |
|-----------------------------------|------------------------------------------------------------|-------------------------------------|----------------------------------------------------------------------------------------------------|
| MANAGE_DYNAMIC_CUSTOM_<br>OBJECTS | Manage Dynamic Custom<br>Objects                           | Customization: Data                 | Define and apply dynamic custom objects.                                                                                                    |
| MANAGE_FUTURE_BOOKS               | Manage Future Books                                        | Admin: Users and Access<br>Controls | Create future data and Book relationships based on start date using Import or Web Services. Expire data and Book relationships based on end date using Import or Web Services.                                                          |
| MANAGE_PRIVATE_LISTS              | Manage Private Lists                                       | Data Management                     | View and Edit Private Lists created by any users of your company.                                                                                                    |
| MANAGE_PRM_BK_WF                  | Manage PRM Books and<br>Workflows                          | PRM                                 | Setup PRM Books and configure PRM Workflows.                                                                                                    |
| MANAGE_ROLE_LIST_ORDER            | Manage Role Lists Order                                    | Customization                       | Assign public lists to various roles with List Order Layout, from list save page.                                                                                                    |
| MANAGE_THEMES                     | Manage Themes                                              | Admin: Company<br>Administration    | Create and manage Themes                                                                                                    |
| MANAGE_UAN_QUEUE                  | Enable Integration Event<br>Access                         | Integration: Integration Event      | Enable the ability to get<br>and delete events from<br>Integration Event queue(s)<br>using Web services                                                                                                    |
| MAPS_INT                          | Maps Integration                                           | Integration: Maps                   | Enable integration with Maps                                                                                                    |
| MARKETING_IMPORT                  | Marketing Import                                           | Data Management: Import             | Import Leads, Accounts,<br>Contacts, Products and<br>Assets.                                                                                                    |
| MASTER_AUDIT_TABLE                | Access Master Audit Trail and<br>Admin Configuration Audit | Admin: Company<br>Administration    | Ability to access the Master<br>Audit Trail that displays<br>all auditable data changes<br>across the application and<br>Admin Configuration Audit<br>that displays changes that<br>users have made to various<br>admin configurations. |
| MASTER_EXPORT_REQS                | Access Master Export<br>Requests                           | Admin: Company<br>Administration    | View all Data Export<br>Assistant Export requests<br>and List Export requests.                                                                                                    |
| ODM_INTEGRATION                   | CRM On Demand Marketing<br>Access                          | CRM On Demand Marketing             | Enable access to CRM On Demand Marketing.                                                                                                    |

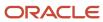

| Privilege Id                        | Privilege Name (ENU)                          | Privilege Category (ENU)         | Privilege Description (ENU)                                                                                             |
|-------------------------------------|-----------------------------------------------|----------------------------------|----------------------------------------------------------------------------------------------------|
| OEI_NEI                             | Outlook/Notes Email<br>Integration            | Desktop/Mobile                   | Link emails to Account,<br>Contact, Lead, Opportunity,<br>or Service Request records.                                   |
| OPS_EDIT_COMP_STATUS                | Edit Company Status for<br>Operations         | Admin: Company<br>Administration | Edit the status of any<br>Company to values that are<br>available only to Operations<br>personnel.                      |
| OSN_INT                             | Oracle Social Network<br>Integration          | Integration: OSN                 | Enable integration with<br>Oracle Social Network<br>applications                                                        |
| OVERRIDE_PROCESS_<br>ADMINISTRATION | Override Process<br>Administration            | Customization: Business<br>Rules | Bypass all Process<br>Administration business<br>rules.                                                                 |
| PARTNER_OFFERINGS                   | Partner Offerings                             | CRM: Marketing                   | Display recommended partners within CRM On Demand under My Setup                                                        |
| PARTNER_TRIAL_OFFERINGS             | Partner Trial Offerings                       | CRM: Marketing                   | Display recommended<br>Partners in the Action Bar<br>(English Only).                                                    |
| PERSONAL_EXPORT                     | Personal Export                               | Data Management: Export          | Export data to which the role has read access.                                                                          |
| PERSONAL_IMPORT                     | Personal Import                               | My Setup                         | Import your Contacts                                                                                                    |
| PRM_PARTNER_ADMIN                   | Manage Users within the Partner Organization. | PRM                              | Manage Users within the<br>Partner Organization.                                                                        |
| PRM_VIEW_BRAND_OWNER_<br>USERS      | View Brand Owner Users in<br>Lookup           | PRM                              | Access to view and select Brand Owner users in user lookups.  Note: The privilege is applicable for Partner users only. |
| PROCESS_ADMINISTRATION              | Process Administration                        | Customization: Business<br>Rules | Define role-based business processes with conditional state transitions and dynamic access controls.                    |

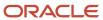

| Privilege Id          | Privilege Name (ENU)                          | Privilege Category (ENU)            | Privilege Description (ENU)                                               |
|-----------------------|-----------------------------------------------|-------------------------------------|---------------------------------------------------------------------------|
| PRODUCER_WIDGETS      | Embed CRM On Demand<br>Widgets                | Integration: Widgets                | Access CRM On Demand content outside of the CRM On Demand application.    |
| PUBLISH_SOLUTIONS     | Publish Solutions                             | CRM                                 | Approve and edit Solutions.                                               |
| QUALIFY_LEADS         | Qualify Leads                                 | CRM: Marketing                      | Classify Leads as being<br>Qualified.                                     |
| RECOVER_ALL_RECORDS   | Recover All Records                           | Data Management                     | Recover Deleted Items discarded by any user.                              |
| REJECT_LEADS          | Reject Leads                                  | CRM: Marketing                      | Reject previously Qualified<br>Leads.                                     |
| RESET_ORG_PASSWORD    | Manage Company - Reset All<br>Passwords       | Admin: Company<br>Administration    | Reset passwords of all users of your company.                             |
| REST_SERVICES_INT     | Restful Services Integration                  | Integration: Restful Services       | Send requests to the Restful<br>Services Integration.                     |
| SAMPLES_ADJUSTMENT    | Enable Samples Adjustment                     | Industry Specific: Life<br>Sciences | Adjust Transactions                                                       |
| SEM_INT               | Social Engagement &<br>Monitoring Integration | Integration: SEM                    | Enable integration with<br>Social Engagement &<br>Monitoring applications |
| SHARED_CALENDAR       | Share Calendar                                | CRM                                 | Share calendars with other users in the company.                          |
| TAB_ANALYTICS_V3      | Access V3 Analytics                           | Analytics                           | Access the V3 Analytics Tab<br>for Reports and Dashboards                 |
| TAB_COMMUNICATIONS    | Access Communications<br>Homepage             | Contact On Demand                   | Access the Communications homepage.                                       |
| USAGE_TRACKING        | Usage Tracking                                | Analytics                           | Access the Usage Tracking subject area.                                   |
| USE_CALLS             | Calls: Enable Call Detailing                  | Industry Specific: Life<br>Sciences | Add and edit Account Calls and Contact Calls.                             |
| VALIDATE_SHARED_ADDRS | Validate Shared Addresses                     | CRM                                 | Mark Shared Addresses as validated                                        |

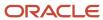

| Privilege Id                    | Privilege Name (ENU)                                      | Privilege Category (ENU)         | Privilege Description (ENU)                                               |
|---------------------------------|-----------------------------------------------------------|----------------------------------|---------------------------------------------------------------------------|
| VIEW_MASKED_DATA                | View Masked Data                                          | CRM                              | See the full value of fields that are masked.                             |
| VIEW_MIGRATED_SHARED_<br>FOLDER | Access Migrated Company<br>Wide Shared Folder             | Analytics                        | Access the Migrated<br>Company Wide Shared<br>Folder in Analytics Catalog |
| VIEW_PREBUILT_<br>DASHBOARDS    | Access Analytics Dashboards<br>- View Prebuilt Dashboards | Analytics                        | Access the Analytics Prebuilt Dashboards.                                 |
| VIEW_PREBUILT_REPORTS           | Access Analytics Reports -<br>View Prebuilt Analyses      | Analytics                        | View and execute prebuilt analyses and reports.                           |
| VIEW_PRIVATE_ACTIVITIES         | View Private Activities                                   | Data Management                  | View private activities for all users of your company.                    |
| VIEW_PRIVATE_NOTES              | View Private Notes                                        | Data Management                  | View private notes for all users of your company.                         |
| WEB_SERVICES_INT                | Enable Web Services Access                                | Integration: Web Services        | Enable the ability to send<br>Web services requests.                      |
| WORKFLOW_CANCEL_SAVE            | Workflow Cancel Save                                      | Customization: Business<br>Rules | Prevent save operation on<br>'Before Modified Record<br>Saved'.           |

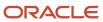

## **39** Child Applet IDs and Names

#### Child Applet IDs and Names

This appendix contains the following topic:

Child Applet IDs and Their Corresponding Names

## Child Applet IDs and Their Corresponding Names

The following table shows the mapping of child applet IDs in page layout XML files to their corresponding child applet names as they appear in the English-American user interface of Oracle CRM On Demand. The objects for which the child applets can be configured are also shown in the table.

| Object System Name | Child Applet Id              | Child Applet Name     |
|--------------------|------------------------------|-----------------------|
| Account            | AccountBookChildList         | Books                 |
| Account            | AccountCallChildList         | Calls                 |
| Account            | AccountCompetitorChildList   | Account Competitors   |
| Account            | AccountEvent.ChildList       | Account Event         |
| Account            | AccountFAChildList           | Attachments           |
| Account            | AccountNoteChildList         | Notes                 |
| Account            | AccountPartnerChildList      | Account Partners      |
| Account            | AccountPortfolioChildList    | Portfolio             |
| Account            | AccountRelationshipChildList | Account Relationships |
| Account            | AccountSurveyChildList       | Account Survey        |
| Account            | AccountTeamChildList         | Account Team          |
| Account            | ActivityClosedChildList      | Completed Activities  |

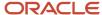

| Object System Name | Child Applet Id                | Child Applet Name     |
|--------------------|--------------------------------|-----------------------|
| Account            | ActivityOpenChildList          | Open Activities       |
| Account            | AddressChildList               | Addresses             |
| Account            | AppointmentOpenChildList       | Open Appointments     |
| Account            | AssetChildList                 | Assets                |
| Account            | Audit Trail.ChildList          | Audit Trail           |
| Account            | CallActivityHistory.ChildList  | Call Activity History |
| Account            | Claim.ChildList                | Claims                |
| Account            | ContactPersonChildList         | Contacts              |
| Account            | CRMODLS_BPL_ACNT.ChildList     | Plan Accounts         |
| Account            | CRMODLS_BusinessPlan.ChildList | Business Plans        |
| Account            | CRMODLS_OBJECTIVE.ChildList    | Objectives            |
| Account            | CustObj1ChildList              | Custom Objects 01     |
| Account            | CustObj2ChildList              | Custom Objects 02     |
| Account            | CustObj3ChildList              | Custom Objects 03     |
| Account            | CustomObject10.ChildList       | Custom Objects 10     |
| Account            | CustomObject11.ChildList       | Custom Objects 11     |
| Account            | CustomObject12.ChildList       | Custom Objects 12     |
| Account            | CustomObject13.ChildList       | Custom Objects 13     |
| Account            | CustomObject14.ChildList       | Custom Objects 14     |
| Account            | CustomObject15.ChildList       | Custom Objects 15     |
| Account            | CustomObject4.ChildList        | Custom Objects 04     |

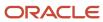

| Object System Name | Child Applet Id                                  | Child Applet Name                           |
|--------------------|--------------------------------------------------|---------------------------------------------|
| Account            | CustomObject5.ChildList                          | Custom Objects 05                           |
| Account            | CustomObject6.ChildList                          | Custom Objects 06                           |
| Account            | CustomObject7.ChildList                          | Custom Objects 07                           |
| Account            | CustomObject8.ChildList                          | Custom Objects 08                           |
| Account            | CustomObject9.ChildList                          | Custom Objects 09                           |
| Account            | DealerVehicleChildList                           | Vehicles                                    |
| Account            | DealRegistration.ChildList                       | Deal Registrations                          |
| Account            | FinancialAccount.Branch.ChildList                | Financial Account: Branch                   |
| Account            | FinancialAccount.ChildList                       | Financial Accounts                          |
| Account            | FinancialAccount.Held_Away_Institution.ChildList | Financial Account: Held Away<br>Institution |
| Account            | FinancialAccountHolder.ChildList                 | Financial Account Holders                   |
| Account            | FinancialPlan.ChildList                          | Financial Plans                             |
| Account            | LeadChildList                                    | Leads                                       |
| Account            | OptyChildList                                    | Opportunities                               |
| Account            | OracleSocialNetwork.ChildList                    | Social                                      |
| Account            | Order.ChildList                                  | Orders                                      |
| Account            | Policy.ChildList                                 | Policies                                    |
| Account            | PolicyHolder.ChildList                           | Policy Holders                              |
| Account            | Quote.ChildList                                  | Quotes                                      |
| Account            | RevenueChildList                                 | Revenues                                    |
| Account            | SampleRequest.ChildList                          | Sample Requests                             |

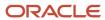

| Object System Name | Child Applet Id                 | Child Applet Name                       |
|--------------------|---------------------------------|-----------------------------------------|
| Account            | SPRequest.ChildList             | Special Pricing Requests                |
| Account            | SRChildList                     | Service Requests                        |
| Account            | SubAccountChildList             | Sub-Accounts                            |
| Account            | TaskOpenChildList               | Open Tasks                              |
| AccountCall        | AccountCallContactChildList     | Contacts                                |
| AccountCall        | ActionFAChildList               | Attachments                             |
| AccountCall        | ActionUserChildList             | Users                                   |
| AccountCall        | Activity Book.ChildList         | Books                                   |
| AccountCall        | ActivityAssessmentChildList     | Activity Assessments                    |
| AccountCall        | AttendeeCallChildList           | Attendees                               |
| AccountCall        | Audit Trail.ChildList           | Audit Trail                             |
| AccountCall        | CallsMessagePlanVBCChildList    | Available Message Plans                 |
| AccountCall        | CallsProdDetailChildList        | Products Detailed                       |
| AccountCall        | CallsProdDetailVBCChildList     | Available Products for Detailing        |
| AccountCall        | CallsPromItemDropChildList      | Promotional Items                       |
| AccountCall        | CallsPromItemDropVBCChildList   | Available Promotional Items for<br>Drop |
| AccountCall        | CallsSampDropChildList          | Samples Dropped                         |
| AccountCall        | CallsSampDropVBCChildList       | Available Samples for Drop              |
| AccountCall        | CRMOD_LS_Transactions.ChildList | Sample Transactions                     |
| AccountCall        | CRMODLS_PCD_MSGRSP.ChildList    | Message Responses                       |

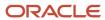

| Object System Name | Child Applet Id              | Child Applet Name |
|--------------------|------------------------------|-------------------|
| AccountCall        | CRMODLS_Signature.ChildList  | Signature         |
| AccountCall        | CustObj1ChildList            | Custom Objects 01 |
| AccountCall        | CustObj2ChildList            | Custom Objects 02 |
| AccountCall        | CustObj3ChildList            | Custom Objects 03 |
| AccountCall        | CustomObject10.ChildList     | Custom Objects 10 |
| AccountCall        | CustomObject11.ChildList     | Custom Objects 11 |
| AccountCall        | CustomObject12.ChildList     | Custom Objects 12 |
| AccountCall        | CustomObject13.ChildList     | Custom Objects 13 |
| AccountCall        | CustomObject14.ChildList     | Custom Objects 14 |
| AccountCall        | CustomObject15.ChildList     | Custom Objects 15 |
| AccountCall        | CustomObject4.ChildList      | Custom Objects 04 |
| AccountCall        | CustomObject5.ChildList      | Custom Objects 05 |
| AccountCall        | CustomObject6.ChildList      | Custom Objects 06 |
| AccountCall        | CustomObject7.ChildList      | Custom Objects 07 |
| AccountCall        | CustomObject8.ChildList      | Custom Objects 08 |
| AccountCall        | CustomObject9.ChildList      | Custom Objects 09 |
| AccountCall        | Fund Request.ChildList       | Fund Requests     |
| AccountCall        | MedEdSolutionChildList       | Solutions         |
| AccountCall        | Order.ChildList              | Orders            |
| AccountCall        | SampleRequest.ChildList      | Sample Requests   |
| Accreditation      | Accreditation Book.ChildList | Books             |

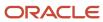

| Object System Name | Child Applet Id                        | Child Applet Name                           |
|--------------------|----------------------------------------|---------------------------------------------|
| Accreditation      | AccreditationAttachment.ChildList      | Accreditation Attachments                   |
| Accreditation      | AccreditationCertification.ChildList   | Accreditation Certifications                |
| Accreditation      | AccreditationProduct.ChildList         | Accreditation Products                      |
| Accreditation      | AccreditationProductCategory.ChildList | Accreditation Product Product<br>Categories |
| Accreditation      | AccreditationRelationship.ChildList    | Related Accreditations                      |
| Accreditation      | AccreditationRequest.ChildList         | Accreditation Requests                      |
| Accreditation      | AccreditationSolution.ChildList        | Accreditation Solutions                     |
| Accreditation      | AccreditationTeam.ChildList            | Accreditation Teams                         |
| Accreditation      | Audit Trail.ChildList                  | Audit Trail                                 |
| Accreditation      | Custom Object 1.ChildList              | Custom Objects 01                           |
| Accreditation      | Custom Object 2.ChildList              | Custom Objects 02                           |
| Accreditation      | Custom Object 3.ChildList              | Custom Objects 03                           |
| Accreditation      | CustomObject10.ChildList               | Custom Objects 10                           |
| Accreditation      | CustomObject11.ChildList               | Custom Objects 11                           |
| Accreditation      | CustomObject12.ChildList               | Custom Objects 12                           |
| Accreditation      | CustomObject13.ChildList               | Custom Objects 13                           |
| Accreditation      | CustomObject14.ChildList               | Custom Objects 14                           |
| Accreditation      | CustomObject15.ChildList               | Custom Objects 15                           |
| Accreditation      | CustomObject4.ChildList                | Custom Objects 04                           |
| Accreditation      | CustomObject5.ChildList                | Custom Objects 05                           |
| Accreditation      | CustomObject6.ChildList                | Custom Objects 06                           |

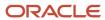

| Object System Name | Child Applet Id                 | Child Applet Name   |
|--------------------|---------------------------------|---------------------|
| Accreditation      | CustomObject7.ChildList         | Custom Objects 07   |
| Accreditation      | CustomObject8.ChildList         | Custom Objects 08   |
| Accreditation      | CustomObject9.ChildList         | Custom Objects 09   |
| Activity           | Activity Book.ChildList         | Books               |
| Activity           | Audit Trail.ChildList           | Audit Trail         |
| Activity           | CRMOD_LS_Transactions.ChildList | Sample Transactions |
| Activity           | CRMODLS_PCD_MSGRSP.ChildList    | Message Responses   |
| Activity           | CRMODLS_Signature.ChildList     | Signature           |
| Activity           | CustomObject10.ChildList        | Custom Objects 10   |
| Activity           | CustomObject11.ChildList        | Custom Objects 11   |
| Activity           | CustomObject12.ChildList        | Custom Objects 12   |
| Activity           | CustomObject13.ChildList        | Custom Objects 13   |
| Activity           | CustomObject14.ChildList        | Custom Objects 14   |
| Activity           | CustomObject15.ChildList        | Custom Objects 15   |
| Activity           | CustomObject4.ChildList         | Custom Objects 04   |
| Activity           | CustomObject5.ChildList         | Custom Objects 05   |
| Activity           | CustomObject6.ChildList         | Custom Objects 06   |
| Activity           | CustomObject7.ChildList         | Custom Objects 07   |
| Activity           | CustomObject8.ChildList         | Custom Objects 08   |
| Activity           | CustomObject9.ChildList         | Custom Objects 09   |
| Activity           | Fund Request.ChildList          | Fund Requests       |

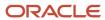

| Object System Name | Child Applet Id                 | Child Applet Name       |
|--------------------|---------------------------------|-------------------------|
| Activity           | Order.ChildList                 | Orders                  |
| Activity           | SampleRequest.ChildList         | Sample Requests         |
| Application        | Activity.ChildList              | Activities              |
| Application        | ActivityClosedChildList         | Completed Activities    |
| Application        | Application Book.ChildList      | Books                   |
| Application        | ApplicationAttachment.ChildList | Application Attachments |
| Application        | ApplicationTeam.ChildList       | Application Teams       |
| Application        | AppointmentOpenChildList        | Open Appointments       |
| Application        | Audit Trail.ChildList           | Audit Trail             |
| Application        | TaskOpenChildList               | Open Tasks              |
| Appointment        | ActionContactChildList          | Contacts                |
| Appointment        | ActionFAChildList               | Attachments             |
| Appointment        | ActionUserChildList             | Users                   |
| Appointment        | ActivityAssessmentChildList     | Activity Assessments    |
| Appointment        | ActivityBookChildList           | Books                   |
| Appointment        | Audit Trail.ChildList           | Audit Trail             |
| Appointment        | CRMOD_LS_Transactions.ChildList | Sample Transactions     |
| Appointment        | CRMODLS_PCD_MSGRSP.ChildList    | Message Responses       |
| Appointment        | CRMODLS_Signature.ChildList     | Signature               |
| Appointment        | CustObj1ChildList               | Custom Objects 01       |
| Appointment        | CustObj2ChildList               | Custom Objects 02       |

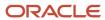

| Object System Name | Child Applet Id             | Child Applet Name                |
|--------------------|-----------------------------|----------------------------------|
| Appointment        | CustObj3ChildList           | Custom Objects 03                |
| Appointment        | CustomObject10.ChildList    | Custom Objects 10                |
| Appointment        | CustomObject11.ChildList    | Custom Objects 11                |
| Appointment        | CustomObject12.ChildList    | Custom Objects 12                |
| Appointment        | CustomObject13.ChildList    | Custom Objects 13                |
| Appointment        | CustomObject14.ChildList    | Custom Objects 14                |
| Appointment        | CustomObject15.ChildList    | Custom Objects 15                |
| Appointment        | CustomObject4.ChildList     | Custom Objects 04                |
| Appointment        | CustomObject5.ChildList     | Custom Objects 05                |
| Appointment        | CustomObject6.ChildList     | Custom Objects 06                |
| Appointment        | CustomObject7.ChildList     | Custom Objects 07                |
| Appointment        | CustomObject8.ChildList     | Custom Objects 08                |
| Appointment        | CustomObject9.ChildList     | Custom Objects 09                |
| Appointment        | Fund Request.ChildList      | Fund Requests                    |
| Appointment        | MedEdSolutionChildList      | Solutions                        |
| Appointment        | Order.ChildList             | Orders                           |
| Appointment        | SampleRequest.ChildList     | Sample Requests                  |
| Attendee Call      | Activity Book.ChildList     | Books                            |
| Attendee Call      | Audit Trail.ChildList       | Audit Trail                      |
| Attendee Call      | CallsProdDetailChildList    | Products Detailed                |
| Attendee Call      | CallsProdDetailVBCChildList | Available Products for Detailing |

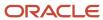

| Object System Name | Child Applet Id                 | Child Applet Name                       |
|--------------------|---------------------------------|-----------------------------------------|
| Attendee Call      | CallsPromItemDropChildList      | Promotional Items                       |
| Attendee Call      | CallsPromItemDropVBCChildList   | Available Promotional Items for<br>Drop |
| Attendee Call      | CallsSampDropChildList          | Samples Dropped                         |
| Attendee Call      | CallsSampDropVBCChildList       | Available Samples for Drop              |
| Attendee Call      | CRMOD_LS_Transactions.ChildList | Sample Transactions                     |
| Attendee Call      | CRMODLS_PCD_MSGRSP.ChildList    | Message Responses                       |
| Attendee Call      | CRMODLS_Signature.ChildList     | Signature                               |
| Attendee Call      | CustObj1ChildList               | Custom Objects 01                       |
| Attendee Call      | CustObj2ChildList               | Custom Objects 02                       |
| Attendee Call      | CustObj3ChildList               | Custom Objects 03                       |
| Attendee Call      | CustomObject10.ChildList        | Custom Objects 10                       |
| Attendee Call      | CustomObject11.ChildList        | Custom Objects 11                       |
| Attendee Call      | CustomObject12.ChildList        | Custom Objects 12                       |
| Attendee Call      | CustomObject13.ChildList        | Custom Objects 13                       |
| Attendee Call      | CustomObject14.ChildList        | Custom Objects 14                       |
| Attendee Call      | CustomObject15.ChildList        | Custom Objects 15                       |
| Attendee Call      | CustomObject4.ChildList         | Custom Objects 04                       |
| Attendee Call      | CustomObject5.ChildList         | Custom Objects 05                       |
| Attendee Call      | CustomObject6.ChildList         | Custom Objects 06                       |
| Attendee Call      | CustomObject7.ChildList         | Custom Objects 07                       |

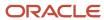

| Object System Name | Child Applet Id           | Child Applet Name |
|--------------------|---------------------------|-------------------|
| Attendee Call      | CustomObject8.ChildList   | Custom Objects 08 |
| Attendee Call      | CustomObject9.ChildList   | Custom Objects 09 |
| Attendee Call      | Fund Request.ChildList    | Fund Requests     |
| Attendee Call      | Order.ChildList           | Orders            |
| Attendee Call      | SampleRequest.ChildList   | Sample Requests   |
| BlockedProduct     | Audit Trail.ChildList     | Audit Trail       |
| BrokerProfile      | Audit Trail.ChildList     | Audit Trail       |
| BrokerProfile      | Custom Object 1.ChildList | Custom Objects 01 |
| BrokerProfile      | Custom Object 2.ChildList | Custom Objects 02 |
| BrokerProfile      | Custom Object 3.ChildList | Custom Objects 03 |
| BrokerProfile      | CustomObject10.ChildList  | Custom Objects 10 |
| BrokerProfile      | CustomObject11.ChildList  | Custom Objects 11 |
| BrokerProfile      | CustomObject12.ChildList  | Custom Objects 12 |
| BrokerProfile      | CustomObject13.ChildList  | Custom Objects 13 |
| BrokerProfile      | CustomObject14.ChildList  | Custom Objects 14 |
| BrokerProfile      | CustomObject15.ChildList  | Custom Objects 15 |
| BrokerProfile      | CustomObject4.ChildList   | Custom Objects 04 |
| BrokerProfile      | CustomObject5.ChildList   | Custom Objects 05 |
| BrokerProfile      | CustomObject6.ChildList   | Custom Objects 06 |
| BrokerProfile      | CustomObject7.ChildList   | Custom Objects 07 |
| BrokerProfile      | CustomObject8.ChildList   | Custom Objects 08 |

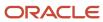

| Object System Name | Child Applet Id          | Child Applet Name    |
|--------------------|--------------------------|----------------------|
| BrokerProfile      | CustomObject9.ChildList  | Custom Objects 09    |
| Campaign           | ActivityClosedChildList  | Completed Activities |
| Campaign           | ActivityOpenChildList    | Open Activities      |
| Campaign           | Application.ChildList    | Applications         |
| Campaign           | AppointmentOpenChildList | Open Appointments    |
| Campaign           | Audit Trail.ChildList    | Audit Trail          |
| Campaign           | Campaign Book.ChildList  | Books                |
| Campaign           | CampaignContChildList    | Recipients           |
| Campaign           | CampaignFAChildList      | Attachments          |
| Campaign           | CampaignNoteChildList    | Notes                |
| Campaign           | CustObj1ChildList        | Custom Objects 01    |
| Campaign           | CustObj2ChildList        | Custom Objects 02    |
| Campaign           | CustObj3ChildList        | Custom Objects 03    |
| Campaign           | CustomObject10.ChildList | Custom Objects 10    |
| Campaign           | CustomObject11.ChildList | Custom Objects 11    |
| Campaign           | CustomObject12.ChildList | Custom Objects 12    |
| Campaign           | CustomObject13.ChildList | Custom Objects 13    |
| Campaign           | CustomObject14.ChildList | Custom Objects 14    |
| Campaign           | CustomObject15.ChildList | Custom Objects 15    |
| Campaign           | CustomObject4.ChildList  | Custom Objects 04    |
| Campaign           | CustomObject5.ChildList  | Custom Objects 05    |

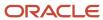

| Object System Name | Child Applet Id                        | Child Applet Name                        |
|--------------------|----------------------------------------|------------------------------------------|
| Campaign           | CustomObject6.ChildList                | Custom Objects 06                        |
| Campaign           | CustomObject7.ChildList                | Custom Objects 07                        |
| Campaign           | CustomObject8.ChildList                | Custom Objects 08                        |
| Campaign           | CustomObject9.ChildList                | Custom Objects 09                        |
| Campaign           | FinancialAccount.ChildList             | Financial Accounts                       |
| Campaign           | FinancialPlan.ChildList                | Financial Plans                          |
| Campaign           | LeadChildList                          | Leads                                    |
| Campaign           | MDFRequest.ChildList                   | MDF Requests                             |
| Campaign           | MedEdEvent.ChildList                   | Events                                   |
| Campaign           | OptyChildList                          | Opportunities                            |
| Campaign           | PartnerCampaign.ChildList              | Partner Campaigns                        |
| Campaign           | Policy.ChildList                       | Policies                                 |
| Campaign           | TaskOpenChildList                      | Open Tasks                               |
| Certification      | AccreditationCertification.ChildList   | Accreditation Certifications             |
| Certification      | Audit Trail.ChildList                  | Audit Trail                              |
| Certification      | Certification Book.ChildList           | Books                                    |
| Certification      | CertificationAttachment.ChildList      | Certification Attachments                |
| Certification      | CertificationCourse.ChildList          | Certification Courses                    |
| Certification      | CertificationExam.ChildList            | Certification Exams                      |
| Certification      | CertificationProduct.ChildList         | Certification Products                   |
| Certification      | CertificationProductCategory.ChildList | Certification Product Product Categories |

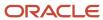

| Object System Name | Child Applet Id                     | Child Applet Name       |
|--------------------|-------------------------------------|-------------------------|
| Certification      | CertificationRelationship.ChildList | Related Certifications  |
| Certification      | CertificationRequest.ChildList      | Certification Requests  |
| Certification      | CertificationSolution.ChildList     | Certification Solutions |
| Certification      | CertificationTeam.ChildList         | Certification Teams     |
| Certification      | Custom Object 1.ChildList           | Custom Objects 01       |
| Certification      | Custom Object 2.ChildList           | Custom Objects 02       |
| Certification      | Custom Object 3.ChildList           | Custom Objects 03       |
| Certification      | CustomObject10.ChildList            | Custom Objects 10       |
| Certification      | CustomObject11.ChildList            | Custom Objects 11       |
| Certification      | CustomObject12.ChildList            | Custom Objects 12       |
| Certification      | CustomObject13.ChildList            | Custom Objects 13       |
| Certification      | CustomObject14.ChildList            | Custom Objects 14       |
| Certification      | CustomObject15.ChildList            | Custom Objects 15       |
| Certification      | CustomObject4.ChildList             | Custom Objects 04       |
| Certification      | CustomObject5.ChildList             | Custom Objects 05       |
| Certification      | CustomObject6.ChildList             | Custom Objects 06       |
| Certification      | CustomObject7.ChildList             | Custom Objects 07       |
| Certification      | CustomObject8.ChildList             | Custom Objects 08       |
| Certification      | CustomObject9.ChildList             | Custom Objects 09       |
| Channel Partner    | ActivityClosedChildList             | Completed Activities    |
| Channel Partner    | ActivityOpenChildList               | Open Activities         |

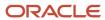

| Object System Name | Child Applet Id                  | Child Applet Name |
|--------------------|----------------------------------|-------------------|
| Channel Partner    | AppointmentOpenChildList         | Open Appointments |
| Channel Partner    | Audit Trail.ChildList            | Audit Trail       |
| Channel Partner    | ChannelPartnerTerritoryChildList | Territories       |
| Channel Partner    | CustObj1ChildList                | Custom Objects 01 |
| Channel Partner    | CustObj2ChildList                | Custom Objects 02 |
| Channel Partner    | CustObj3ChildList                | Custom Objects 03 |
| Channel Partner    | CustomObject10.ChildList         | Custom Objects 10 |
| Channel Partner    | CustomObject11.ChildList         | Custom Objects 11 |
| Channel Partner    | CustomObject12.ChildList         | Custom Objects 12 |
| Channel Partner    | CustomObject13.ChildList         | Custom Objects 13 |
| Channel Partner    | CustomObject14.ChildList         | Custom Objects 14 |
| Channel Partner    | CustomObject15.ChildList         | Custom Objects 15 |
| Channel Partner    | CustomObject4.ChildList          | Custom Objects 04 |
| Channel Partner    | CustomObject5.ChildList          | Custom Objects 05 |
| Channel Partner    | CustomObject6.ChildList          | Custom Objects 06 |
| Channel Partner    | CustomObject7.ChildList          | Custom Objects 07 |
| Channel Partner    | CustomObject8.ChildList          | Custom Objects 08 |
| Channel Partner    | CustomObject9.ChildList          | Custom Objects 09 |
| Channel Partner    | DealerAddress.ChildList          | Addresses         |
| Channel Partner    | DealerBookChildList              | Books             |
| Channel Partner    | DealerContactChildList           | Contacts          |

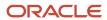

| Object System Name | Child Applet Id             | Child Applet Name    |
|--------------------|-----------------------------|----------------------|
|                    |                             |                      |
| Channel Partner    | DealerFAChildList           | Attachments          |
| Channel Partner    | DealerNoteChildList         | Notes                |
| Channel Partner    | DealerSalesHoursChildList   | Sales Hours          |
| Channel Partner    | DealerSalesServiceMakeList  | Makes                |
| Channel Partner    | DealerServiceHoursChildList | Service Hours        |
| Channel Partner    | DealerVehicleChildList      | Vehicles             |
| Channel Partner    | OptyNoDelChildList          | Opportunities        |
| Channel Partner    | SRChildList                 | Service Requests     |
| Channel Partner    | TaskOpenChildList           | Open Tasks           |
| Claim              | Activity.ChildList          | Activities           |
| Claim              | ActivityClosedChildList     | Completed Activities |
| Claim              | AppointmentOpenChildList    | Open Appointments    |
| Claim              | Audit Trail.ChildList       | Audit Trail          |
| Claim              | Damage.ChildList            | Damages              |
| Claim              | InvolvedParty.ChildList     | Involved Parties     |
| Claim              | Service Request.ChildList   | Service Requests     |
| Claim              | TaskOpenChildList           | Open Tasks           |
| CODActChatDetail   | Activity Book.ChildList     | Books                |
| CODActChatDetail   | Audit Trail.ChildList       | Audit Trail          |
| CODActChatDetail   | CODActChatFAChildList       | Attachments          |
| CODActChatDetail   | CODContactChildList         | Contacts             |

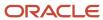

| Object System Name | Child Applet Id                 | Child Applet Name   |
|--------------------|---------------------------------|---------------------|
| CODActChatDetail   | CRMOD_LS_Transactions.ChildList | Sample Transactions |
| CODActChatDetail   | CRMODLS_PCD_MSGRSP.ChildList    | Message Responses   |
| CODActChatDetail   | CRMODLS_Signature.ChildList     | Signature           |
| CODActChatDetail   | CustomObject10.ChildList        | Custom Objects 10   |
| CODActChatDetail   | CustomObject11.ChildList        | Custom Objects 11   |
| CODActChatDetail   | CustomObject12.ChildList        | Custom Objects 12   |
| CODActChatDetail   | CustomObject13.ChildList        | Custom Objects 13   |
| CODActChatDetail   | CustomObject14.ChildList        | Custom Objects 14   |
| CODActChatDetail   | CustomObject15.ChildList        | Custom Objects 15   |
| CODActChatDetail   | CustomObject4.ChildList         | Custom Objects 04   |
| CODActChatDetail   | CustomObject5.ChildList         | Custom Objects 05   |
| CODActChatDetail   | CustomObject6.ChildList         | Custom Objects 06   |
| CODActChatDetail   | CustomObject7.ChildList         | Custom Objects 07   |
| CODActChatDetail   | CustomObject8.ChildList         | Custom Objects 08   |
| CODActChatDetail   | CustomObject9.ChildList         | Custom Objects 09   |
| CODActChatDetail   | Fund Request.ChildList          | Fund Requests       |
| CODActChatDetail   | Order.ChildList                 | Orders              |
| CODActChatDetail   | SampleRequest.ChildList         | Sample Requests     |
| CODActEmailDetail  | Activity Book.ChildList         | Books               |
| CODActEmailDetail  | Audit Trail.ChildList           | Audit Trail         |
| CODActEmailDetail  | CODActEmailFAChildList          | Attachments         |

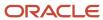

| Object System Name | Child Applet Id                 | Child Applet Name   |
|--------------------|---------------------------------|---------------------|
| CODActEmailDetail  | CODContactChildList             | Contacts            |
| CODActEmailDetail  | CRMOD_LS_Transactions.ChildList | Sample Transactions |
| CODActEmailDetail  | CRMODLS_PCD_MSGRSP.ChildList    | Message Responses   |
| CODActEmailDetail  | CRMODLS_Signature.ChildList     | Signature           |
| CODActEmailDetail  | CustomObject10.ChildList        | Custom Objects 10   |
| CODActEmailDetail  | CustomObject11.ChildList        | Custom Objects 11   |
| CODActEmailDetail  | CustomObject12.ChildList        | Custom Objects 12   |
| CODActEmailDetail  | CustomObject13.ChildList        | Custom Objects 13   |
| CODActEmailDetail  | CustomObject14.ChildList        | Custom Objects 14   |
| CODActEmailDetail  | CustomObject15.ChildList        | Custom Objects 15   |
| CODActEmailDetail  | CustomObject4.ChildList         | Custom Objects 04   |
| CODActEmailDetail  | CustomObject5.ChildList         | Custom Objects 05   |
| CODActEmailDetail  | CustomObject6.ChildList         | Custom Objects 06   |
| CODActEmailDetail  | CustomObject7.ChildList         | Custom Objects 07   |
| CODActEmailDetail  | CustomObject8.ChildList         | Custom Objects 08   |
| CODActEmailDetail  | CustomObject9.ChildList         | Custom Objects 09   |
| CODActEmailDetail  | Fund Request.ChildList          | Fund Requests       |
| CODActEmailDetail  | Order.ChildList                 | Orders              |
| CODActEmailDetail  | SampleRequest.ChildList         | Sample Requests     |
| CODActVMDetail     | Activity Book.ChildList         | Books               |
| CODActVMDetail     | Audit Trail.ChildList           | Audit Trail         |

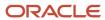

| Object System Name | Child Applet Id                 | Child Applet Name   |
|--------------------|---------------------------------|---------------------|
| CODActVMDetail     | CODActVMFAChildList             | Attachments         |
| CODActVMDetail     | CODContactChildList             | Contacts            |
| CODActVMDetail     | CRMOD_LS_Transactions.ChildList | Sample Transactions |
| CODActVMDetail     | CRMODLS_PCD_MSGRSP.ChildList    | Message Responses   |
| CODActVMDetail     | CRMODLS_Signature.ChildList     | Signature           |
| CODActVMDetail     | CustomObject10.ChildList        | Custom Objects 10   |
| CODActVMDetail     | CustomObject11.ChildList        | Custom Objects 11   |
| CODActVMDetail     | CustomObject12.ChildList        | Custom Objects 12   |
| CODActVMDetail     | CustomObject13.ChildList        | Custom Objects 13   |
| CODActVMDetail     | CustomObject14.ChildList        | Custom Objects 14   |
| CODActVMDetail     | CustomObject15.ChildList        | Custom Objects 15   |
| CODActVMDetail     | CustomObject4.ChildList         | Custom Objects 04   |
| CODActVMDetail     | CustomObject5.ChildList         | Custom Objects 05   |
| CODActVMDetail     | CustomObject6.ChildList         | Custom Objects 06   |
| CODActVMDetail     | CustomObject7.ChildList         | Custom Objects 07   |
| CODActVMDetail     | CustomObject8.ChildList         | Custom Objects 08   |
| CODActVMDetail     | CustomObject9.ChildList         | Custom Objects 09   |
| CODActVMDetail     | Fund Request.ChildList          | Fund Requests       |
| CODActVMDetail     | Order.ChildList                 | Orders              |
| CODActVMDetail     | SampleRequest.ChildList         | Sample Requests     |
| CODActVoiceDetail  | Activity Book.ChildList         | Books               |

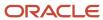

| Object System Name | Child Applet Id                 | Child Applet Name   |
|--------------------|---------------------------------|---------------------|
| CODActVoiceDetail  | Audit Trail.ChildList           | Audit Trail         |
| CODActVoiceDetail  | CODActVoiceFAChildList          | Attachments         |
| CODActVoiceDetail  | CODContactChildList             | Contacts            |
| CODActVoiceDetail  | CRMOD_LS_Transactions.ChildList | Sample Transactions |
| CODActVoiceDetail  | CRMODLS_PCD_MSGRSP.ChildList    | Message Responses   |
| CODActVoiceDetail  | CRMODLS_Signature.ChildList     | Signature           |
| CODActVoiceDetail  | CustomObject10.ChildList        | Custom Objects 10   |
| CODActVoiceDetail  | CustomObject11.ChildList        | Custom Objects 11   |
| CODActVoiceDetail  | CustomObject12.ChildList        | Custom Objects 12   |
| CODActVoiceDetail  | CustomObject13.ChildList        | Custom Objects 13   |
| CODActVoiceDetail  | CustomObject14.ChildList        | Custom Objects 14   |
| CODActVoiceDetail  | CustomObject15.ChildList        | Custom Objects 15   |
| CODActVoiceDetail  | CustomObject4.ChildList         | Custom Objects 04   |
| CODActVoiceDetail  | CustomObject5.ChildList         | Custom Objects 05   |
| CODActVoiceDetail  | CustomObject6.ChildList         | Custom Objects 06   |
| CODActVoiceDetail  | CustomObject7.ChildList         | Custom Objects 07   |
| CODActVoiceDetail  | CustomObject8.ChildList         | Custom Objects 08   |
| CODActVoiceDetail  | CustomObject9.ChildList         | Custom Objects 09   |
| CODActVoiceDetail  | Fund Request.ChildList          | Fund Requests       |
| CODActVoiceDetail  | Order.ChildList                 | Orders              |
| CODActVoiceDetail  | SampleRequest.ChildList         | Sample Requests     |

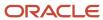

| Object System Name | Child Applet Id                 | Child Applet Name   |
|--------------------|---------------------------------|---------------------|
| CODWrapUp          | Activity Book.ChildList         | Books               |
| CODWrapUp          | Audit Trail.ChildList           | Audit Trail         |
| CODWrapUp          | CRMOD_LS_Transactions.ChildList | Sample Transactions |
| CODWrapUp          | CRMODLS_PCD_MSGRSP.ChildList    | Message Responses   |
| CODWrapUp          | CRMODLS_Signature.ChildList     | Signature           |
| CODWrapUp          | CustomObject10.ChildList        | Custom Objects 10   |
| CODWrapUp          | CustomObject11.ChildList        | Custom Objects 11   |
| CODWrapUp          | CustomObject12.ChildList        | Custom Objects 12   |
| CODWrapUp          | CustomObject13.ChildList        | Custom Objects 13   |
| CODWrapUp          | CustomObject14.ChildList        | Custom Objects 14   |
| CODWrapUp          | CustomObject15.ChildList        | Custom Objects 15   |
| CODWrapUp          | CustomObject4.ChildList         | Custom Objects 04   |
| CODWrapUp          | CustomObject5.ChildList         | Custom Objects 05   |
| CODWrapUp          | CustomObject6.ChildList         | Custom Objects 06   |
| CODWrapUp          | CustomObject7.ChildList         | Custom Objects 07   |
| CODWrapUp          | CustomObject8.ChildList         | Custom Objects 08   |
| CODWrapUp          | CustomObject9.ChildList         | Custom Objects 09   |
| CODWrapUp          | Fund Request.ChildList          | Fund Requests       |
| CODWrapUp          | Order.ChildList                 | Orders              |
| CODWrapUp          | SampleRequest.ChildList         | Sample Requests     |
| Contact            | Accreditation.ChildList         | Accreditations      |

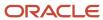

| Object System Name | Child Applet Id                | Child Applet Name             |
|--------------------|--------------------------------|-------------------------------|
| Contact            | ActivityClosedChildList        | Completed Activities          |
| Contact            | ActivityOpenChildList          | Open Activities               |
| Contact            | AppointmentOpenChildList       | Open Appointments             |
| Contact            | Audit Trail.ChildList          | Audit Trail                   |
| Contact            | BlockedProduct.ChildList       | Blocked Products              |
| Contact            | CallActivityHistory.ChildList  | Call Activity History         |
| Contact            | Certification.ChildList        | Certifications                |
| Contact            | CertificationRequest.ChildList | Certification Requests        |
| Contact            | Claim.ChildList                | Claims                        |
| Contact            | ContactAccountChildList        | Accounts                      |
| Contact            | ContactAddressChildList        | Addresses                     |
| Contact            | ContactAssetChild              | Assets                        |
| Contact            | ContactBestTimes.ChildList     | Contact Best Times            |
| Contact            | ContactBookChildList           | Books                         |
| Contact            | ContactCallChildList           | Calls                         |
| Contact            | ContactCampChildList           | Campaigns                     |
| Contact            | ContactCustSatSurveyChildList  | Customer Satisfaction Surveys |
| Contact            | ContactFAChildList             | Attachments                   |
| Contact            | ContactHouseholdChildList      | Household                     |
| Contact            | ContactInterestChildList       | Contact Interests             |
| Contact            | ContactNoteChildList           | Notes                         |

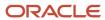

| Object System Name | Child Applet Id                    | Child Applet Name      |
|--------------------|------------------------------------|------------------------|
| Contact            | ContactPortfolioChildList          | Portfolio              |
| Contact            | ContactRelationshipList            | Contact Relationships  |
| Contact            | ContactTeamChildList               | Contact Team           |
| Contact            | Course.ChildList                   | Courses                |
| Contact            | CourseEnrollment.ChildList         | Course Enrollments     |
| Contact            | Coverage.ChildList                 | Coverages              |
| Contact            | CRMOD_LS_ContactLicenses.ChildList | Contact State Licenses |
| Contact            | CRMOD_LS_Transactions.ChildList    | Sample Transactions    |
| Contact            | CRMODLS_BPL_CNTCT.ChildList        | Plan Contacts          |
| Contact            | CRMODLS_OBJECTIVE.ChildList        | Objectives             |
| Contact            | CRMODLS_Signature.ChildList        | Signature              |
| Contact            | CustObj1ChildList                  | Custom Objects 01      |
| Contact            | CustObj2ChildList                  | Custom Objects 02      |
| Contact            | CustObj3ChildList                  | Custom Objects 03      |
| Contact            | CustomObject10.ChildList           | Custom Objects 10      |
| Contact            | CustomObject11.ChildList           | Custom Objects 11      |
| Contact            | CustomObject12.ChildList           | Custom Objects 12      |
| Contact            | CustomObject13.ChildList           | Custom Objects 13      |
| Contact            | CustomObject14.ChildList           | Custom Objects 14      |
| Contact            | CustomObject15.ChildList           | Custom Objects 15      |
| Contact            | CustomObject4.ChildList            | Custom Objects 04      |

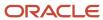

| Object System Name | Child Applet Id                           | Child Applet Name                    |
|--------------------|-------------------------------------------|--------------------------------------|
| Contact            | CustomObject5.ChildList                   | Custom Objects 05                    |
| Contact            | CustomObject6.ChildList                   | Custom Objects 06                    |
| Contact            | CustomObject7.ChildList                   | Custom Objects 07                    |
| Contact            | CustomObject8.ChildList                   | Custom Objects 08                    |
| Contact            | CustomObject9.ChildList                   | Custom Objects 09                    |
| Contact            | DealerVehicleChildList                    | Vehicles                             |
| Contact            | DealRegistration.ChildList                | Deal Registrations                   |
| Contact            | Exam.ChildList                            | Exams                                |
| Contact            | ExamRegistration.ChildList                | Exam Registrations                   |
| Contact            | FinancialAccount.Account_Holder.ChildList | Financial Account: Account<br>Holder |
| Contact            | FinancialAccount.ChildList                | Financial Accounts                   |
| Contact            | FinancialAccountHolder.ChildList          | Financial Account Holders            |
| Contact            | FinancialPlan.ChildList                   | Financial Plans                      |
| Contact            | HCPContactAllocation.ChildList            | HCP Contact Allocations              |
| Contact            | InvolvedParty.ChildList                   | Involved Parties                     |
| Contact            | LeadChildList                             | Leads                                |
| Contact            | MedEdChildList                            | Event                                |
| Contact            | OptyContactChildList                      | Opportunities                        |
| Contact            | Order.ChildList                           | Orders                               |
| Contact            | Policy.Carrier_Underwriter.ChildList      | Policy: Carrier Underwriter          |

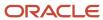

| Object System Name | Child Applet Id               | Child Applet Name                    |
|--------------------|-------------------------------|--------------------------------------|
| Contact            | Policy.ChildList              | Policies                             |
| Contact            | PolicyHolder.ChildList        | Policy Holders                       |
| Contact            | ReferralChildList             | Referrals                            |
| Contact            | RevenueChildList              | Revenues                             |
| Contact            | SampleRequest.ChildList       | Sample Requests                      |
| Contact            | SocialProfile.ChildList       | Social Profiles                      |
| Contact            | SRChildList                   | Service Requests                     |
| Contact            | TaskOpenChildList             | Open Tasks                           |
| Contact Call       | ActionContactChildList        | Contacts                             |
| Contact Call       | ActionFAChildList             | Attachments                          |
| Contact Call       | ActionUserChildList           | Users                                |
| Contact Call       | Activity Book.ChildList       | Books                                |
| Contact Call       | ActivityAssessmentChildList   | Activity Assessments                 |
| Contact Call       | Audit Trail.ChildList         | Audit Trail                          |
| Contact Call       | CallsMessagePlanVBCChildList  | Available Message Plans              |
| Contact Call       | CallsProdDetailChildList      | Products Detailed                    |
| Contact Call       | CallsProdDetailVBCChildList   | Available Products for Detailing     |
| Contact Call       | CallsPromItemDropChildList    | Promotional Items                    |
| Contact Call       | CallsPromItemDropVBCChildList | Available Promotional Items for Drop |
| Contact Call       | CallsSampDropChildList        | Samples Dropped                      |
| Contact Call       | CallsSampDropVBCChildList     | Available Samples for Drop           |

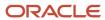

| Object System Name | Child Applet Id                 | Child Applet Name   |
|--------------------|---------------------------------|---------------------|
| Contact Call       | ContactBestTimes.ChildList      | Contact Best Times  |
| Contact Call       | CRMOD_LS_Transactions.ChildList | Sample Transactions |
| Contact Call       | CRMODLS_PCD_MSGRSP.ChildList    | Message Responses   |
| Contact Call       | CRMODLS_Signature.ChildList     | Signature           |
| Contact Call       | CustObj1ChildList               | Custom Objects 01   |
| Contact Call       | CustObj2ChildList               | Custom Objects 02   |
| Contact Call       | CustObj3ChildList               | Custom Objects 03   |
| Contact Call       | CustomObject10.ChildList        | Custom Objects 10   |
| Contact Call       | CustomObject11.ChildList        | Custom Objects 11   |
| Contact Call       | CustomObject12.ChildList        | Custom Objects 12   |
| Contact Call       | CustomObject13.ChildList        | Custom Objects 13   |
| Contact Call       | CustomObject14.ChildList        | Custom Objects 14   |
| Contact Call       | CustomObject15.ChildList        | Custom Objects 15   |
| Contact Call       | CustomObject4.ChildList         | Custom Objects 04   |
| Contact Call       | CustomObject5.ChildList         | Custom Objects 05   |
| Contact Call       | CustomObject6.ChildList         | Custom Objects 06   |
| Contact Call       | CustomObject7.ChildList         | Custom Objects 07   |
| Contact Call       | CustomObject8.ChildList         | Custom Objects 08   |
| Contact Call       | CustomObject9.ChildList         | Custom Objects 09   |
| Contact Call       | Fund Request.ChildList          | Fund Requests       |
| Contact Call       | MedEdSolutionChildList          | Solutions           |

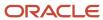

| Object System Name | Child Applet Id               | Child Applet Name                    |
|--------------------|-------------------------------|--------------------------------------|
| Contact Call       | Order.ChildList               | Orders                               |
| Contact Call       | SampleRequest.ChildList       | Sample Requests                      |
| Course             | Audit Trail.ChildList         | Audit Trail                          |
| Course             | CertificationCourse.ChildList | Certification Courses                |
| Course             | Course Book.ChildList         | Books                                |
| Course             | CourseAttachment.ChildList    | Course Attachments                   |
| Course             | CourseCategory.ChildList      | Course Product Product<br>Categories |
| Course             | CourseEnrollment.ChildList    | Course Enrollments                   |
| Course             | CourseExam.ChildList          | Course Exams                         |
| Course             | CoursePartner.ChildList       | Course Partners                      |
| Course             | CourseProduct.ChildList       | Course Products                      |
| Course             | CourseRelationship.ChildList  | Related Courses                      |
| Course             | CourseSolution.ChildList      | Course Solutions                     |
| Course             | CourseTeam.ChildList          | Course Teams                         |
| Course             | Custom Object 1.ChildList     | Custom Objects 01                    |
| Course             | Custom Object 2.ChildList     | Custom Objects 02                    |
| Course             | Custom Object 3.ChildList     | Custom Objects 03                    |
| Course             | CustomObject10.ChildList      | Custom Objects 10                    |
| Course             | CustomObject11.ChildList      | Custom Objects 11                    |
| Course             | CustomObject12.ChildList      | Custom Objects 12                    |

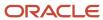

| Object System Name       | Child Applet Id                       | Child Applet Name    |
|--------------------------|---------------------------------------|----------------------|
| Course                   | CustomObject13.ChildList              | Custom Objects 13    |
| Course                   | CustomObject14.ChildList              | Custom Objects 14    |
| Course                   | CustomObject15.ChildList              | Custom Objects 15    |
| Course                   | CustomObject4.ChildList               | Custom Objects 04    |
| Course                   | CustomObject5.ChildList               | Custom Objects 05    |
| Course                   | CustomObject6.ChildList               | Custom Objects 06    |
| Course                   | CustomObject7.ChildList               | Custom Objects 07    |
| Course                   | CustomObject8.ChildList               | Custom Objects 08    |
| Course                   | CustomObject9.ChildList               | Custom Objects 09    |
| Coverage                 | Audit Trail.ChildList                 | Audit Trail          |
| CRMOD_LS_Allocation      | Audit Trail.ChildList                 | Audit Trail          |
| CRMOD_LS_Allocation      | CRMOD_LS_Allocation Book.ChildList    | Books                |
| CRMOD_LS_ContactLicenses | Audit Trail.ChildList                 | Audit Trail          |
| CRMOD_LS_MessagingPlan   | Audit Trail.ChildList                 | Audit Trail          |
| CRMOD_LS_MessagingPlan   | CRMOD_LS_MessagingPlan Book.ChildList | Books                |
| CRMOD_LS_MessagingPlan   | CRMOD_LS_MsgPlanItem.ChildList        | Messaging Plan Items |
| CRMOD_LS_MessagingPlan   | CRMODLS_BusinessPlan.ChildList        | Business Plans       |
| CRMOD_LS_MessagingPlan   | CRMODLS_PCD_MSGRSP.ChildList          | Message Responses    |
| CRMOD_LS_MessagingPlan   | Custom Object 1.ChildList             | Custom Objects 01    |
| CRMOD_LS_MessagingPlan   | Custom Object 2.ChildList             | Custom Objects 02    |
| CRMOD_LS_MessagingPlan   | Custom Object 3.ChildList             | Custom Objects 03    |

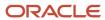

| Object System Name     | Child Applet Id                      | Child Applet Name                           |
|------------------------|--------------------------------------|---------------------------------------------|
| CRMOD_LS_MessagingPlan | CustomObject10.ChildList             | Custom Objects 10                           |
| CRMOD_LS_MessagingPlan | CustomObject11.ChildList             | Custom Objects 11                           |
| CRMOD_LS_MessagingPlan | CustomObject12.ChildList             | Custom Objects 12                           |
| CRMOD_LS_MessagingPlan | CustomObject13.ChildList             | Custom Objects 13                           |
| CRMOD_LS_MessagingPlan | CustomObject14.ChildList             | Custom Objects 14                           |
| CRMOD_LS_MessagingPlan | CustomObject15.ChildList             | Custom Objects 15                           |
| CRMOD_LS_MessagingPlan | CustomObject4.ChildList              | Custom Objects 04                           |
| CRMOD_LS_MessagingPlan | CustomObject5.ChildList              | Custom Objects 05                           |
| CRMOD_LS_MessagingPlan | CustomObject6.ChildList              | Custom Objects 06                           |
| CRMOD_LS_MessagingPlan | CustomObject7.ChildList              | Custom Objects 07                           |
| CRMOD_LS_MessagingPlan | CustomObject8.ChildList              | Custom Objects 08                           |
| CRMOD_LS_MessagingPlan | CustomObject9.ChildList              | Custom Objects 09                           |
| CRMOD_LS_MsgPlanItem   | Audit Trail.ChildList                | Audit Trail                                 |
| CRMOD_LS_MsgPlanItem   | CallProdDetail_MsgPlanItem.ChildList | Call Product Detail Messaging<br>Plan Items |
| CRMOD_LS_MsgPlanItem   | CRMOD_LS_MsgPlnRel.ChildList         | Messaging Plan Item Relations               |
| CRMOD_LS_MsgPlanItem   | CRMODLS_PCD_MSGRSP.ChildList         | Message Responses                           |
| CRMOD_LS_MsgPlanItem   | Custom Object 1.ChildList            | Custom Objects 01                           |
| CRMOD_LS_MsgPlanItem   | Custom Object 2.ChildList            | Custom Objects 02                           |
| CRMOD_LS_MsgPlanItem   | Custom Object 3.ChildList            | Custom Objects 03                           |
| CRMOD_LS_MsgPlanItem   | CustomObject10.ChildList             | Custom Objects 10                           |
| CRMOD_LS_MsgPlanItem   | CustomObject11.ChildList             | Custom Objects 11                           |

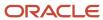

| Object System Name   | Child Applet Id                    | Child Applet Name                                    |
|----------------------|------------------------------------|------------------------------------------------------|
| CRMOD_LS_MsgPlanItem | CustomObject12.ChildList           | Custom Objects 12                                    |
| CRMOD_LS_MsgPlanItem | CustomObject13.ChildList           | Custom Objects 13                                    |
| CRMOD_LS_MsgPlanItem | CustomObject14.ChildList           | Custom Objects 14                                    |
| CRMOD_LS_MsgPlanItem | CustomObject15.ChildList           | Custom Objects 15                                    |
| CRMOD_LS_MsgPlanItem | CustomObject4.ChildList            | Custom Objects 04                                    |
| CRMOD_LS_MsgPlanItem | CustomObject5.ChildList            | Custom Objects 05                                    |
| CRMOD_LS_MsgPlanItem | CustomObject6.ChildList            | Custom Objects 06                                    |
| CRMOD_LS_MsgPlanItem | CustomObject7.ChildList            | Custom Objects 07                                    |
| CRMOD_LS_MsgPlanItem | CustomObject8.ChildList            | Custom Objects 08                                    |
| CRMOD_LS_MsgPlanItem | CustomObject9.ChildList            | Custom Objects 09                                    |
| CRMOD_LS_MsgPlnRel   | Audit Trail.ChildList              | Audit Trail                                          |
| CRMOD_LS_MsgPlnRel   | CallProdDetail_MsgPlnRel.ChildList | Call Product Detail Messaging<br>Plan Item Relations |
| CRMOD_LS_MsgPlnRel   | Custom Object 1.ChildList          | Custom Objects 01                                    |
| CRMOD_LS_MsgPlnRel   | Custom Object 2.ChildList          | Custom Objects 02                                    |
| CRMOD_LS_MsgPlnRel   | Custom Object 3.ChildList          | Custom Objects 03                                    |
| CRMOD_LS_MsgPlnRel   | CustomObject10.ChildList           | Custom Objects 10                                    |
| CRMOD_LS_MsgPlnRel   | CustomObject11.ChildList           | Custom Objects 11                                    |
| CRMOD_LS_MsgPlnRel   | CustomObject12.ChildList           | Custom Objects 12                                    |
| CRMOD_LS_MsgPlnRel   | CustomObject13.ChildList           | Custom Objects 13                                    |
| CRMOD_LS_MsgPlnRel   | CustomObject14.ChildList           | Custom Objects 14                                    |

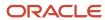

| Object System Name    | Child Applet Id                      | Child Applet Name |
|-----------------------|--------------------------------------|-------------------|
| CRMOD_LS_MsgPlnRel    | CustomObject15.ChildList             | Custom Objects 15 |
| CRMOD_LS_MsgPlnRel    | CustomObject4.ChildList              | Custom Objects 04 |
| CRMOD_LS_MsgPlnRel    | CustomObject5.ChildList              | Custom Objects 05 |
| CRMOD_LS_MsgPlnRel    | CustomObject6.ChildList              | Custom Objects 06 |
| CRMOD_LS_MsgPlnRel    | CustomObject7.ChildList              | Custom Objects 07 |
| CRMOD_LS_MsgPlnRel    | CustomObject8.ChildList              | Custom Objects 08 |
| CRMOD_LS_MsgPlnRel    | CustomObject9.ChildList              | Custom Objects 09 |
| CRMOD_LS_Transactions | Audit Trail.ChildList                | Audit Trail       |
| CRMOD_LS_Transactions | CRMOD_LS_TransactionItems.ChildList  | Transaction Items |
| CRMOD_LS_Transactions | CRMOD_LS_Transactions Book.ChildList | Books             |
| CRMOD_LS_Transactions | Custom Object 1.ChildList            | Custom Objects 01 |
| CRMOD_LS_Transactions | Custom Object 2.ChildList            | Custom Objects 02 |
| CRMOD_LS_Transactions | Custom Object 3.ChildList            | Custom Objects 03 |
| CRMOD_LS_Transactions | CustomObject10.ChildList             | Custom Objects 10 |
| CRMOD_LS_Transactions | CustomObject11.ChildList             | Custom Objects 11 |
| CRMOD_LS_Transactions | CustomObject12.ChildList             | Custom Objects 12 |
| CRMOD_LS_Transactions | CustomObject13.ChildList             | Custom Objects 13 |
| CRMOD_LS_Transactions | CustomObject14.ChildList             | Custom Objects 14 |
| CRMOD_LS_Transactions | CustomObject15.ChildList             | Custom Objects 15 |
| CRMOD_LS_Transactions | CustomObject4.ChildList              | Custom Objects 04 |
| CRMOD_LS_Transactions | CustomObject5.ChildList              | Custom Objects 05 |

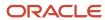

| Object System Name    | Child Applet Id                           | Child Applet Name         |
|-----------------------|-------------------------------------------|---------------------------|
| CRMOD_LS_Transactions | CustomObject6.ChildList                   | Custom Objects 06         |
| CRMOD_LS_Transactions | CustomObject7.ChildList                   | Custom Objects 07         |
| CRMOD_LS_Transactions | CustomObject8.ChildList                   | Custom Objects 08         |
| CRMOD_LS_Transactions | CustomObject9.ChildList                   | Custom Objects 09         |
| CRMODLS_BPL_ACNT      | Audit Trail.ChildList                     | Audit Trail               |
| CRMODLS_BPL_CNTCT     | Audit Trail.ChildList                     | Audit Trail               |
| CRMODLS_BusinessPlan  | AccreditationRequest.ChildList            | Accreditation Requests    |
| CRMODLS_BusinessPlan  | Activity.ChildList                        | Activities                |
| CRMODLS_BusinessPlan  | ActivityClosedChildList                   | Completed Activities      |
| CRMODLS_BusinessPlan  | AppointmentOpenChildList                  | Open Appointments         |
| CRMODLS_BusinessPlan  | Audit Trail.ChildList                     | Audit Trail               |
| CRMODLS_BusinessPlan  | BusinessPlanAssessmentChildList           | Business Plan Assessment  |
| CRMODLS_BusinessPlan  | CertificationRequest.ChildList            | Certification Requests    |
| CRMODLS_BusinessPlan  | CRMOD_LS_MessagingPlan.ChildList          | Messaging Plans           |
| CRMODLS_BusinessPlan  | CRMODLS_BPL_ACNT.ChildList                | Plan Accounts             |
| CRMODLS_BusinessPlan  | CRMODLS_BPL_CNTCT.ChildList               | Plan Contacts             |
| CRMODLS_BusinessPlan  | CRMODLS_BusinessPlan Book.ChildList       | Books                     |
| CRMODLS_BusinessPlan  | CRMODLS_BusinessPlan.SelfChildList        | Business Plans            |
| CRMODLS_BusinessPlan  | CRMODLS_BusinessPlan_ATTACHMENT.ChildList | Business Plan Attachments |
| CRMODLS_BusinessPlan  | CRMODLS_BusinessPlanTeam.ChildList        | Business Plan Teams       |
| CRMODLS_BusinessPlan  | CRMODLS_OBJECTIVE.ChildList               | Objectives                |

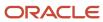

| Object System Name           | Child Applet Id                             | Child Applet Name  |
|------------------------------|---------------------------------------------|--------------------|
| CRMODLS_BusinessPlan         | CRMODLS_PlanOpportunities.ChildList         | Plan Opportunities |
| CRMODLS_BusinessPlan         | Custom Object 1.ChildList                   | Custom Objects 01  |
| CRMODLS_BusinessPlan         | Custom Object 2.ChildList                   | Custom Objects 02  |
| CRMODLS_BusinessPlan         | Custom Object 3.ChildList                   | Custom Objects 03  |
| CRMODLS_BusinessPlan         | CustomObject10.ChildList                    | Custom Objects 10  |
| CRMODLS_BusinessPlan         | CustomObject11.ChildList                    | Custom Objects 11  |
| CRMODLS_BusinessPlan         | CustomObject12.ChildList                    | Custom Objects 12  |
| CRMODLS_BusinessPlan         | CustomObject13.ChildList                    | Custom Objects 13  |
| CRMODLS_BusinessPlan         | CustomObject14.ChildList                    | Custom Objects 14  |
| CRMODLS_BusinessPlan         | CustomObject15.ChildList                    | Custom Objects 15  |
| CRMODLS_BusinessPlan         | CustomObject4.ChildList                     | Custom Objects 04  |
| CRMODLS_BusinessPlan         | CustomObject5.ChildList                     | Custom Objects 05  |
| CRMODLS_BusinessPlan         | CustomObject6.ChildList                     | Custom Objects 06  |
| CRMODLS_BusinessPlan         | CustomObject7.ChildList                     | Custom Objects 07  |
| CRMODLS_BusinessPlan         | CustomObject8.ChildList                     | Custom Objects 08  |
| CRMODLS_BusinessPlan         | CustomObject9.ChildList                     | Custom Objects 09  |
| CRMODLS_BusinessPlan         | MedEdEvent.ChildList                        | Events             |
| CRMODLS_BusinessPlan         | PartnerPlan.ChildList                       | Partner Plans      |
| CRMODLS_BusinessPlan         | TaskOpenChildList                           | Open Tasks         |
| CRMODLS_InventoryAuditReport | Audit Trail.ChildList                       | Audit Trail        |
| CRMODLS_InventoryAuditReport | CRMODLS_InventoryAuditReport Book.ChildList | Books              |

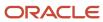

| Object System Name           | Child Applet Id                        | Child Applet Name       |
|------------------------------|----------------------------------------|-------------------------|
| CRMODLS_InventoryAuditReport | CRMODLS_SampleInventory.ChildList      | Sample Inventory        |
| CRMODLS_InventoryPeriod      | Audit Trail.ChildList                  | Audit Trail             |
| CRMODLS_InventoryPeriod      | CRMOD_LS_Transactions.ChildList        | Sample Transactions     |
| CRMODLS_InventoryPeriod      | CRMODLS_InventoryAuditReport.ChildList | Inventory Audit Reports |
| CRMODLS_InventoryPeriod      | CRMODLS_InventoryPeriod Book.ChildList | Books                   |
| CRMODLS_InventoryPeriod      | CRMODLS_SampleInventory.ChildList      | Sample Inventory        |
| CRMODLS_InventoryPeriod      | Custom Object 1.ChildList              | Custom Objects 01       |
| CRMODLS_InventoryPeriod      | Custom Object 2.ChildList              | Custom Objects 02       |
| CRMODLS_InventoryPeriod      | Custom Object 3.ChildList              | Custom Objects 03       |
| CRMODLS_InventoryPeriod      | CustomObject10.ChildList               | Custom Objects 10       |
| CRMODLS_InventoryPeriod      | CustomObject11.ChildList               | Custom Objects 11       |
| CRMODLS_InventoryPeriod      | CustomObject12.ChildList               | Custom Objects 12       |
| CRMODLS_InventoryPeriod      | CustomObject13.ChildList               | Custom Objects 13       |
| CRMODLS_InventoryPeriod      | CustomObject14.ChildList               | Custom Objects 14       |
| CRMODLS_InventoryPeriod      | CustomObject15.ChildList               | Custom Objects 15       |
| CRMODLS_InventoryPeriod      | CustomObject4.ChildList                | Custom Objects 04       |
| CRMODLS_InventoryPeriod      | CustomObject5.ChildList                | Custom Objects 05       |
| CRMODLS_InventoryPeriod      | CustomObject6.ChildList                | Custom Objects 06       |
| CRMODLS_InventoryPeriod      | CustomObject7.ChildList                | Custom Objects 07       |
| CRMODLS_InventoryPeriod      | CustomObject8.ChildList                | Custom Objects 08       |
| CRMODLS_InventoryPeriod      | CustomObject9.ChildList                | Custom Objects 09       |

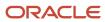

| Object System Name | Child Applet Id                        | Child Applet Name      |
|--------------------|----------------------------------------|------------------------|
| CRMODLS_OBJECTIVE  | Accreditation.ChildList                | Accreditations         |
| CRMODLS_OBJECTIVE  | AccreditationRequest.ChildList         | Accreditation Requests |
| CRMODLS_OBJECTIVE  | Activity.ChildList                     | Activities             |
| CRMODLS_OBJECTIVE  | ActivityClosedChildList                | Completed Activities   |
| CRMODLS_OBJECTIVE  | AppointmentOpenChildList               | Open Appointments      |
| CRMODLS_OBJECTIVE  | Audit Trail.ChildList                  | Audit Trail            |
| CRMODLS_OBJECTIVE  | Certification.ChildList                | Certifications         |
| CRMODLS_OBJECTIVE  | CertificationRequest.ChildList         | Certification Requests |
| CRMODLS_OBJECTIVE  | Course.ChildList                       | Courses                |
| CRMODLS_OBJECTIVE  | CourseEnrollment.ChildList             | Course Enrollments     |
| CRMODLS_OBJECTIVE  | CRMOD_LS_MessagingPlan.ChildList       | Messaging Plans        |
| CRMODLS_OBJECTIVE  | CRMODLS_OBJECTIVE Book.ChildList       | Books                  |
| CRMODLS_OBJECTIVE  | CRMODLS_OBJECTIVE.SelfChildList        | Objectives             |
| CRMODLS_OBJECTIVE  | CRMODLS_OBJECTIVE_ATTACHMENT.ChildList | Objective Attachments  |
| CRMODLS_OBJECTIVE  | CRMODLS_OBJECTIVETeam.ChildList        | Objective Teams        |
| CRMODLS_OBJECTIVE  | Custom Object 1.ChildList              | Custom Objects 01      |
| CRMODLS_OBJECTIVE  | Custom Object 2.ChildList              | Custom Objects 02      |
| CRMODLS_OBJECTIVE  | Custom Object 3.ChildList              | Custom Objects 03      |
| CRMODLS_OBJECTIVE  | CustomObject10.ChildList               | Custom Objects 10      |
| CRMODLS_OBJECTIVE  | CustomObject11.ChildList               | Custom Objects 11      |
| CRMODLS_OBJECTIVE  | CustomObject12.ChildList               | Custom Objects 12      |

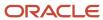

| Object System Name | Child Applet Id              | Child Applet Name        |
|--------------------|------------------------------|--------------------------|
| CRMODLS_OBJECTIVE  | CustomObject13.ChildList     | Custom Objects 13        |
| CRMODLS_OBJECTIVE  | CustomObject14.ChildList     | Custom Objects 14        |
| CRMODLS_OBJECTIVE  | CustomObject15.ChildList     | Custom Objects 15        |
| CRMODLS_OBJECTIVE  | CustomObject4.ChildList      | Custom Objects 04        |
| CRMODLS_OBJECTIVE  | CustomObject5.ChildList      | Custom Objects 05        |
| CRMODLS_OBJECTIVE  | CustomObject6.ChildList      | Custom Objects 06        |
| CRMODLS_OBJECTIVE  | CustomObject7.ChildList      | Custom Objects 07        |
| CRMODLS_OBJECTIVE  | CustomObject8.ChildList      | Custom Objects 08        |
| CRMODLS_OBJECTIVE  | CustomObject9.ChildList      | Custom Objects 09        |
| CRMODLS_OBJECTIVE  | DealRegistration.ChildList   | Deal Registrations       |
| CRMODLS_OBJECTIVE  | Exam.ChildList               | Exams                    |
| CRMODLS_OBJECTIVE  | ExamRegistration.ChildList   | Exam Registrations       |
| CRMODLS_OBJECTIVE  | Fund.ChildList               | Funds                    |
| CRMODLS_OBJECTIVE  | Lead.ChildList               | Leads                    |
| CRMODLS_OBJECTIVE  | MDFRequest.ChildList         | MDF Requests             |
| CRMODLS_OBJECTIVE  | MedEdEvent.ChildList         | Events                   |
| CRMODLS_OBJECTIVE  | ObjectiveAssessmentChildList | Objective Assessment     |
| CRMODLS_OBJECTIVE  | Opportunity.ChildList        | Opportunities            |
| CRMODLS_OBJECTIVE  | Service Request.ChildList    | Service Requests         |
| CRMODLS_OBJECTIVE  | SPRequest.ChildList          | Special Pricing Requests |
| CRMODLS_OBJECTIVE  | TaskOpenChildList            | Open Tasks               |

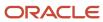

| Object System Name        | Child Applet Id                  | Child Applet Name                        |
|---------------------------|----------------------------------|------------------------------------------|
| CRMODLS_PCD_MSGRSP        | CallProdDetail_MsgRsp.ChildList  | Call Product Detail Message<br>Responses |
| CRMODLS_PCD_MSGRSP        | Custom Object 1.ChildList        | Custom Objects 01                        |
| CRMODLS_PCD_MSGRSP        | Custom Object 2.ChildList        | Custom Objects 02                        |
| CRMODLS_PCD_MSGRSP        | Custom Object 3.ChildList        | Custom Objects 03                        |
| CRMODLS_PCD_MSGRSP        | CustomObject10.ChildList         | Custom Objects 10                        |
| CRMODLS_PCD_MSGRSP        | CustomObject11.ChildList         | Custom Objects 11                        |
| CRMODLS_PCD_MSGRSP        | CustomObject12.ChildList         | Custom Objects 12                        |
| CRMODLS_PCD_MSGRSP        | CustomObject13.ChildList         | Custom Objects 13                        |
| CRMODLS_PCD_MSGRSP        | CustomObject14.ChildList         | Custom Objects 14                        |
| CRMODLS_PCD_MSGRSP        | CustomObject15.ChildList         | Custom Objects 15                        |
| CRMODLS_PCD_MSGRSP        | CustomObject4.ChildList          | Custom Objects 04                        |
| CRMODLS_PCD_MSGRSP        | CustomObject5.ChildList          | Custom Objects 05                        |
| CRMODLS_PCD_MSGRSP        | CustomObject6.ChildList          | Custom Objects 06                        |
| CRMODLS_PCD_MSGRSP        | CustomObject7.ChildList          | Custom Objects 07                        |
| CRMODLS_PCD_MSGRSP        | CustomObject8.ChildList          | Custom Objects 08                        |
| CRMODLS_PCD_MSGRSP        | CustomObject9.ChildList          | Custom Objects 09                        |
| CRMODLS_PlanOpportunities | Audit Trail.ChildList            | Audit Trail                              |
| CRMODLS_SampleLot         | Audit Trail.ChildList            | Audit Trail                              |
| CRMODLS_SampleLot         | CRMODLS_SampleLot Book.ChildList | Books                                    |
| CRMODLS_SampleLot         | Custom Object 1.ChildList        | Custom Objects 01                        |
| CRMODLS_SampleLot         | Custom Object 2.ChildList        | Custom Objects 02                        |

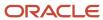

| Object System Name | Child Applet Id           | Child Applet Name    |
|--------------------|---------------------------|----------------------|
| CRMODLS_SampleLot  | Custom Object 3.ChildList | Custom Objects 03    |
| CRMODLS_SampleLot  | CustomObject10.ChildList  | Custom Objects 10    |
| CRMODLS_SampleLot  | CustomObject11.ChildList  | Custom Objects 11    |
| CRMODLS_SampleLot  | CustomObject12.ChildList  | Custom Objects 12    |
| CRMODLS_SampleLot  | CustomObject13.ChildList  | Custom Objects 13    |
| CRMODLS_SampleLot  | CustomObject14.ChildList  | Custom Objects 14    |
| CRMODLS_SampleLot  | CustomObject15.ChildList  | Custom Objects 15    |
| CRMODLS_SampleLot  | CustomObject4.ChildList   | Custom Objects 04    |
| CRMODLS_SampleLot  | CustomObject5.ChildList   | Custom Objects 05    |
| CRMODLS_SampleLot  | CustomObject6.ChildList   | Custom Objects 06    |
| CRMODLS_SampleLot  | CustomObject7.ChildList   | Custom Objects 07    |
| CRMODLS_SampleLot  | CustomObject8.ChildList   | Custom Objects 08    |
| CRMODLS_SampleLot  | CustomObject9.ChildList   | Custom Objects 09    |
| CRMODLS_Signature  | Audit Trail.ChildList     | Audit Trail          |
| CRMODLS_SIGNDISC   | Audit Trail.ChildList     | Audit Trail          |
| CRMODLS_SIGNDISC   | CRMODLS_RELDISC.ChildList | Related Disclaimers  |
| Custom Object 1    | Accreditation.ChildList   | Accreditations       |
| Custom Object 1    | ActivityClosedChildList   | Completed Activities |
| Custom Object 1    | ActivityOpenChildList     | Open Activities      |
| Custom Object 1    | AppointmentOpenChildList  | Open Appointments    |
| Custom Object 1    | AssetChildList            | Assets               |

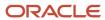

| Object System Name | Child Applet Id                   | Child Applet Name     |
|--------------------|-----------------------------------|-----------------------|
| Custom Object 1    | Audit Trail.ChildList             | Audit Trail           |
| Custom Object 1    | Certification.ChildList           | Certifications        |
| Custom Object 1    | Course.ChildList                  | Courses               |
| Custom Object 1    | CRMOD_LS_Transactions.ChildList   | Sample Transactions   |
| Custom Object 1    | CRMODLS_InventoryPeriod.ChildList | Inventory Periods     |
| Custom Object 1    | CRMODLS_SampleLot.ChildList       | Sample Lots           |
| Custom Object 1    | CustObj1BookChildList             | Books                 |
| Custom Object 1    | CustObj1ChildList                 | Custom Objects 01     |
| Custom Object 1    | CustObj1FAChildList               | Attachments           |
| Custom Object 1    | CustObj1NoteChildList             | Notes                 |
| Custom Object 1    | CustObj1TeamChildList             | Custom Object 01 Team |
| Custom Object 1    | CustObj2ChildList                 | Custom Objects 02     |
| Custom Object 1    | CustObj3ChildList                 | Custom Objects 03     |
| Custom Object 1    | CustObjAccountChildList           | Accounts              |
| Custom Object 1    | CustObjCampaignChildList          | Campaigns             |
| Custom Object 1    | CustObjContactChildList           | Contacts              |
| Custom Object 1    | CustObjDealerChildList            | Dealers               |
| Custom Object 1    | CustObjFundChildList              | Funds                 |
| Custom Object 1    | CustObjHouseholdChildList         | Households            |
| Custom Object 1    | CustObjLeadChildList              | Leads                 |
| Custom Object 1    | CustObjMedEdChildList             | Events                |

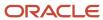

| Object System Name | Child Applet Id             | Child Applet Name  |
|--------------------|-----------------------------|--------------------|
| Custom Object 1    | CustObjOpportunityChildList | Opportunities      |
| Custom Object 1    | CustObjPartnerChildList     | Partners           |
| Custom Object 1    | CustObjPortfolioChildList   | Portfolios         |
| Custom Object 1    | CustObjProductChildList     | Products           |
| Custom Object 1    | CustObjSolutionChildList    | Solutions          |
| Custom Object 1    | CustomObject10.ChildList    | Custom Objects 10  |
| Custom Object 1    | CustomObject11.ChildList    | Custom Objects 11  |
| Custom Object 1    | CustomObject12.ChildList    | Custom Objects 12  |
| Custom Object 1    | CustomObject13.ChildList    | Custom Objects 13  |
| Custom Object 1    | CustomObject14.ChildList    | Custom Objects 14  |
| Custom Object 1    | CustomObject15.ChildList    | Custom Objects 15  |
| Custom Object 1    | CustomObject4.ChildList     | Custom Objects 04  |
| Custom Object 1    | CustomObject5.ChildList     | Custom Objects 05  |
| Custom Object 1    | CustomObject6.ChildList     | Custom Objects 06  |
| Custom Object 1    | CustomObject7.ChildList     | Custom Objects 07  |
| Custom Object 1    | CustomObject8.ChildList     | Custom Objects 08  |
| Custom Object 1    | CustomObject9.ChildList     | Custom Objects 09  |
| Custom Object 1    | DealRegistration.ChildList  | Deal Registrations |
| Custom Object 1    | Exam.ChildList              | Exams              |
| Custom Object 1    | FinancialAccount.ChildList  | Financial Accounts |
| Custom Object 1    | MDFRequest.ChildList        | MDF Requests       |

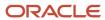

| Object System Name | Child Applet Id                   | Child Applet Name        |
|--------------------|-----------------------------------|--------------------------|
| Custom Object 1    | Policy.ChildList                  | Policies                 |
| Custom Object 1    | SPRequest.ChildList               | Special Pricing Requests |
| Custom Object 1    | SRChildList                       | Service Requests         |
| Custom Object 1    | TaskOpenChildList                 | Open Tasks               |
| Custom Object 1    | VehicleChildList                  | Vehicles                 |
| Custom Object 2    | Accreditation.ChildList           | Accreditations           |
| Custom Object 2    | ActivityClosedChildList           | Completed Activities     |
| Custom Object 2    | ActivityOpenChildList             | Open Activities          |
| Custom Object 2    | AppointmentOpenChildList          | Open Appointments        |
| Custom Object 2    | AssetChildList                    | Assets                   |
| Custom Object 2    | Audit Trail.ChildList             | Audit Trail              |
| Custom Object 2    | Certification.ChildList           | Certifications           |
| Custom Object 2    | Course.ChildList                  | Courses                  |
| Custom Object 2    | CRMOD_LS_Transactions.ChildList   | Sample Transactions      |
| Custom Object 2    | CRMODLS_InventoryPeriod.ChildList | Inventory Periods        |
| Custom Object 2    | CRMODLS_SampleLot.ChildList       | Sample Lots              |
| Custom Object 2    | CustObj1ChildList                 | Custom Objects 01        |
| Custom Object 2    | CustObj2BookChildList             | Books                    |
| Custom Object 2    | CustObj2ChildList                 | Custom Objects 02        |
| Custom Object 2    | CustObj2FAChildList               | Attachments              |
| Custom Object 2    | CustObj2NoteChildList             | Notes                    |

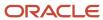

| Object System Name | Child Applet Id             | Child Applet Name     |
|--------------------|-----------------------------|-----------------------|
| Custom Object 2    | CustObj2TeamChildList       | Custom Object 02 Team |
| Custom Object 2    | CustObj3ChildList           | Custom Objects 03     |
| Custom Object 2    | CustObjAccountChildList     | Accounts              |
| Custom Object 2    | CustObjCampaignChildList    | Campaigns             |
| Custom Object 2    | CustObjContactChildList     | Contacts              |
| Custom Object 2    | CustObjDealerChildList      | Dealers               |
| Custom Object 2    | CustObjFundChildList        | Funds                 |
| Custom Object 2    | CustObjHouseholdChildList   | Households            |
| Custom Object 2    | CustObjLeadChildList        | Leads                 |
| Custom Object 2    | CustObjMedEdChildList       | Events                |
| Custom Object 2    | CustObjOpportunityChildList | Opportunities         |
| Custom Object 2    | CustObjPartnerChildList     | Partners              |
| Custom Object 2    | CustObjPortfolioChildList   | Portfolios            |
| Custom Object 2    | CustObjProductChildList     | Products              |
| Custom Object 2    | CustObjSolutionChildList    | Solutions             |
| Custom Object 2    | CustomObject10.ChildList    | Custom Objects 10     |
| Custom Object 2    | CustomObject11.ChildList    | Custom Objects 11     |
| Custom Object 2    | CustomObject12.ChildList    | Custom Objects 12     |
| Custom Object 2    | CustomObject13.ChildList    | Custom Objects 13     |
| Custom Object 2    | CustomObject14.ChildList    | Custom Objects 14     |
| Custom Object 2    | CustomObject15.ChildList    | Custom Objects 15     |

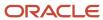

| Object System Name | Child Applet Id            | Child Applet Name        |
|--------------------|----------------------------|--------------------------|
| Custom Object 2    | CustomObject4.ChildList    | Custom Objects 04        |
| Custom Object 2    | CustomObject5.ChildList    | Custom Objects 05        |
| Custom Object 2    | CustomObject6.ChildList    | Custom Objects 06        |
| Custom Object 2    | CustomObject7.ChildList    | Custom Objects 07        |
| Custom Object 2    | CustomObject8.ChildList    | Custom Objects 08        |
| Custom Object 2    | CustomObject9.ChildList    | Custom Objects 09        |
| Custom Object 2    | DealRegistration.ChildList | Deal Registrations       |
| Custom Object 2    | Exam.ChildList             | Exams                    |
| Custom Object 2    | FinancialAccount.ChildList | Financial Accounts       |
| Custom Object 2    | MDFRequest.ChildList       | MDF Requests             |
| Custom Object 2    | Policy.ChildList           | Policies                 |
| Custom Object 2    | SPRequest.ChildList        | Special Pricing Requests |
| Custom Object 2    | SRChildList                | Service Requests         |
| Custom Object 2    | TaskOpenChildList          | Open Tasks               |
| Custom Object 2    | VehicleChildList           | Vehicles                 |
| Custom Object 3    | Accreditation.ChildList    | Accreditations           |
| Custom Object 3    | ActivityClosedChildList    | Completed Activities     |
| Custom Object 3    | ActivityOpenChildList      | Open Activities          |
| Custom Object 3    | AppointmentOpenChildList   | Open Appointments        |
| Custom Object 3    | AssetChildList             | Assets                   |
| Custom Object 3    | Audit Trail.ChildList      | Audit Trail              |

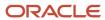

| Object System Name | Child Applet Id                   | Child Applet Name     |
|--------------------|-----------------------------------|-----------------------|
| Custom Object 3    | Certification.ChildList           | Certifications        |
| Custom Object 3    | Course.ChildList                  | Courses               |
| Custom Object 3    | CRMOD_LS_Transactions.ChildList   | Sample Transactions   |
| Custom Object 3    | CRMODLS_InventoryPeriod.ChildList | Inventory Periods     |
| Custom Object 3    | CRMODLS_SampleLot.ChildList       | Sample Lots           |
| Custom Object 3    | CustObj1ChildList                 | Custom Objects 01     |
| Custom Object 3    | CustObj2ChildList                 | Custom Objects 02     |
| Custom Object 3    | CustObj3BookChildList             | Books                 |
| Custom Object 3    | CustObj3ChildList                 | Custom Objects 03     |
| Custom Object 3    | CustObj3FAChildList               | Attachments           |
| Custom Object 3    | CustObj3NoteChildList             | Notes                 |
| Custom Object 3    | CustObj3TeamChildList             | Custom Object 03 Team |
| Custom Object 3    | CustObjAccountChildList           | Accounts              |
| Custom Object 3    | CustObjCampaignChildList          | Campaigns             |
| Custom Object 3    | CustObjContactChildList           | Contacts              |
| Custom Object 3    | CustObjDealerChildList            | Dealers               |
| Custom Object 3    | CustObjFundChildList              | Funds                 |
| Custom Object 3    | CustObjHouseholdChildList         | Households            |
| Custom Object 3    | CustObjLeadChildList              | Leads                 |
| Custom Object 3    | CustObjMedEdChildList             | Events                |
| Custom Object 3    | CustObjOpportunityChildList       | Opportunities         |

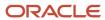

| Object System Name | Child Applet Id            | Child Applet Name  |
|--------------------|----------------------------|--------------------|
| Custom Object 3    | CustObjPartnerChildList    | Partners           |
| Custom Object 3    | CustObjPortfolioChildList  | Portfolios         |
| Custom Object 3    | CustObjProductChildList    | Products           |
| Custom Object 3    | CustObjSolutionChildList   | Solutions          |
| Custom Object 3    | CustomObject10.ChildList   | Custom Objects 10  |
| Custom Object 3    | CustomObject11.ChildList   | Custom Objects 11  |
| Custom Object 3    | CustomObject12.ChildList   | Custom Objects 12  |
| Custom Object 3    | CustomObject13.ChildList   | Custom Objects 13  |
| Custom Object 3    | CustomObject14.ChildList   | Custom Objects 14  |
| Custom Object 3    | CustomObject15.ChildList   | Custom Objects 15  |
| Custom Object 3    | CustomObject4.ChildList    | Custom Objects 04  |
| Custom Object 3    | CustomObject5.ChildList    | Custom Objects 05  |
| Custom Object 3    | CustomObject6.ChildList    | Custom Objects 06  |
| Custom Object 3    | CustomObject7.ChildList    | Custom Objects 07  |
| Custom Object 3    | CustomObject8.ChildList    | Custom Objects 08  |
| Custom Object 3    | CustomObject9.ChildList    | Custom Objects 09  |
| Custom Object 3    | DealRegistration.ChildList | Deal Registrations |
| Custom Object 3    | Exam.ChildList             | Exams              |
| Custom Object 3    | FinancialAccount.ChildList | Financial Accounts |
| Custom Object 3    | MDFRequest.ChildList       | MDF Requests       |
| Custom Object 3    | Policy.ChildList           | Policies           |

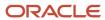

| Object System Name | Child Applet Id                   | Child Applet Name        |
|--------------------|-----------------------------------|--------------------------|
| Custom Object 3    | SPRequest.ChildList               | Special Pricing Requests |
| Custom Object 3    | SRChildList                       | Service Requests         |
| Custom Object 3    | TaskOpenChildList                 | Open Tasks               |
| Custom Object 3    | VehicleChildList                  | Vehicles                 |
| CustomObject10     | Account.ChildList                 | Accounts                 |
| CustomObject10     | Accreditation.ChildList           | Accreditations           |
| CustomObject10     | Activity.ChildList                | Activities               |
| CustomObject10     | ActivityClosedChildList           | Completed Activities     |
| CustomObject10     | AppointmentOpenChildList          | Open Appointments        |
| CustomObject10     | Asset.ChildList                   | Assets                   |
| CustomObject10     | Audit Trail.ChildList             | Audit Trail              |
| CustomObject10     | Campaign.ChildList                | Campaigns                |
| CustomObject10     | Certification.ChildList           | Certifications           |
| CustomObject10     | Channel Partner.ChildList         | Dealers                  |
| CustomObject10     | Contact.ChildList                 | Contacts                 |
| CustomObject10     | Course.ChildList                  | Courses                  |
| CustomObject10     | CRMOD_LS_Transactions.ChildList   | Sample Transactions      |
| CustomObject10     | CRMODLS_InventoryPeriod.ChildList | Inventory Periods        |
| CustomObject10     | CRMODLS_SampleLot.ChildList       | Sample Lots              |
| CustomObject10     | Custom Object 1.ChildList         | Custom Objects 01        |
| CustomObject10     | Custom Object 2.ChildList         | Custom Objects 02        |

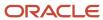

| Object System Name | Child Applet Id               | Child Applet Name      |
|--------------------|-------------------------------|------------------------|
| CustomObject10     | Custom Object 3.ChildList     | Custom Objects 03      |
| CustomObject10     | CustomObject10 Book.ChildList | Books                  |
| CustomObject10     | CustomObject10.SelfChildList  | Custom Objects 10      |
| CustomObject10     | CustomObject10Team.ChildList  | Custom Object 10 Teams |
| CustomObject10     | CustomObject11.ChildList      | Custom Objects 11      |
| CustomObject10     | CustomObject12.ChildList      | Custom Objects 12      |
| CustomObject10     | CustomObject13.ChildList      | Custom Objects 13      |
| CustomObject10     | CustomObject14.ChildList      | Custom Objects 14      |
| CustomObject10     | CustomObject15.ChildList      | Custom Objects 15      |
| CustomObject10     | CustomObject4.ChildList       | Custom Objects 04      |
| CustomObject10     | CustomObject5.ChildList       | Custom Objects 05      |
| CustomObject10     | CustomObject6.ChildList       | Custom Objects 06      |
| CustomObject10     | CustomObject7.ChildList       | Custom Objects 07      |
| CustomObject10     | CustomObject8.ChildList       | Custom Objects 08      |
| CustomObject10     | CustomObject9.ChildList       | Custom Objects 09      |
| CustomObject10     | DealRegistration.ChildList    | Deal Registrations     |
| CustomObject10     | Exam.ChildList                | Exams                  |
| CustomObject10     | FinancialAccount.ChildList    | Financial Accounts     |
| CustomObject10     | Fund Request.ChildList        | Fund Requests          |
| CustomObject10     | Fund.ChildList                | Funds                  |
| CustomObject10     | Household.ChildList           | Households             |

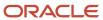

| Object System Name | Child Applet Id           | Child Applet Name        |
|--------------------|---------------------------|--------------------------|
| CustomObject10     | Lead.ChildList            | Leads                    |
| CustomObject10     | MDFRequest.ChildList      | MDF Requests             |
| CustomObject10     | MedEdEvent.ChildList      | Events                   |
| CustomObject10     | Opportunity.ChildList     | Opportunities            |
| CustomObject10     | Partner.ChildList         | Partners                 |
| CustomObject10     | Policy.ChildList          | Policies                 |
| CustomObject10     | Portfolio.ChildList       | Portfolios               |
| CustomObject10     | Product.ChildList         | Products                 |
| CustomObject10     | Program.ChildList         | Partner Programs         |
| CustomObject10     | Revenue.ChildList         | Revenues                 |
| CustomObject10     | Service Request.ChildList | Service Requests         |
| CustomObject10     | Solution.ChildList        | Solutions                |
| CustomObject10     | SPRequest.ChildList       | Special Pricing Requests |
| CustomObject10     | TaskOpenChildList         | Open Tasks               |
| CustomObject10     | Vehicle.ChildList         | Vehicles                 |
| CustomObject11     | Account.ChildList         | Accounts                 |
| CustomObject11     | Accreditation.ChildList   | Accreditations           |
| CustomObject11     | Activity.ChildList        | Activities               |
| CustomObject11     | ActivityClosedChildList   | Completed Activities     |
| CustomObject11     | AppointmentOpenChildList  | Open Appointments        |
| CustomObject11     | Asset.ChildList           | Assets                   |

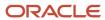

| Object System Name | Child Applet Id                   | Child Applet Name      |
|--------------------|-----------------------------------|------------------------|
| CustomObject11     | Audit Trail.ChildList             | Audit Trail            |
| CustomObject11     | Campaign.ChildList                | Campaigns              |
| CustomObject11     | Certification.ChildList           | Certifications         |
| CustomObject11     | Channel Partner.ChildList         | Dealers                |
| CustomObject11     | Contact.ChildList                 | Contacts               |
| CustomObject11     | Course.ChildList                  | Courses                |
| CustomObject11     | CRMOD_LS_Transactions.ChildList   | Sample Transactions    |
| CustomObject11     | CRMODLS_InventoryPeriod.ChildList | Inventory Periods      |
| CustomObject11     | CRMODLS_SampleLot.ChildList       | Sample Lots            |
| CustomObject11     | Custom Object 1.ChildList         | Custom Objects 01      |
| CustomObject11     | Custom Object 2.ChildList         | Custom Objects 02      |
| CustomObject11     | Custom Object 3.ChildList         | Custom Objects 03      |
| CustomObject11     | CustomObject10.ChildList          | Custom Objects 10      |
| CustomObject11     | CustomObject11 Book.ChildList     | Books                  |
| CustomObject11     | CustomObject11.SelfChildList      | Custom Objects 11      |
| CustomObject11     | CustomObject11Team.ChildList      | Custom Object 11 Teams |
| CustomObject11     | CustomObject12.ChildList          | Custom Objects 12      |
| CustomObject11     | CustomObject13.ChildList          | Custom Objects 13      |
| CustomObject11     | CustomObject14.ChildList          | Custom Objects 14      |
| CustomObject11     | CustomObject15.ChildList          | Custom Objects 15      |
| CustomObject11     | CustomObject4.ChildList           | Custom Objects 04      |

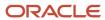

| Object System Name | Child Applet Id            | Child Applet Name  |
|--------------------|----------------------------|--------------------|
| CustomObject11     | CustomObject5.ChildList    | Custom Objects 05  |
| CustomObject11     | CustomObject6.ChildList    | Custom Objects 06  |
| CustomObject11     | CustomObject7.ChildList    | Custom Objects 07  |
| CustomObject11     | CustomObject8.ChildList    | Custom Objects 08  |
| CustomObject11     | CustomObject9.ChildList    | Custom Objects 09  |
| CustomObject11     | DealRegistration.ChildList | Deal Registrations |
| CustomObject11     | Exam.ChildList             | Exams              |
| CustomObject11     | FinancialAccount.ChildList | Financial Accounts |
| CustomObject11     | Fund Request.ChildList     | Fund Requests      |
| CustomObject11     | Fund.ChildList             | Funds              |
| CustomObject11     | Household.ChildList        | Households         |
| CustomObject11     | Lead.ChildList             | Leads              |
| CustomObject11     | MDFRequest.ChildList       | MDF Requests       |
| CustomObject11     | MedEdEvent.ChildList       | Events             |
| CustomObject11     | Opportunity.ChildList      | Opportunities      |
| CustomObject11     | Partner.ChildList          | Partners           |
| CustomObject11     | Policy.ChildList           | Policies           |
| CustomObject11     | Portfolio.ChildList        | Portfolios         |
| CustomObject11     | Product.ChildList          | Products           |
| CustomObject11     | Program.ChildList          | Partner Programs   |
| CustomObject11     | Revenue.ChildList          | Revenues           |

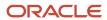

| Object System Name | Child Applet Id                   | Child Applet Name        |
|--------------------|-----------------------------------|--------------------------|
| CustomObject11     | Service Request.ChildList         | Service Requests         |
| CustomObject11     | Solution.ChildList                | Solutions                |
| CustomObject11     | SPRequest.ChildList               | Special Pricing Requests |
| CustomObject11     | TaskOpenChildList                 | Open Tasks               |
| CustomObject11     | Vehicle.ChildList                 | Vehicles                 |
| CustomObject12     | Account.ChildList                 | Accounts                 |
| CustomObject12     | Accreditation.ChildList           | Accreditations           |
| CustomObject12     | Activity.ChildList                | Activities               |
| CustomObject12     | ActivityClosedChildList           | Completed Activities     |
| CustomObject12     | AppointmentOpenChildList          | Open Appointments        |
| CustomObject12     | Asset.ChildList                   | Assets                   |
| CustomObject12     | Audit Trail.ChildList             | Audit Trail              |
| CustomObject12     | Campaign.ChildList                | Campaigns                |
| CustomObject12     | Certification.ChildList           | Certifications           |
| CustomObject12     | Channel Partner.ChildList         | Dealers                  |
| CustomObject12     | Contact.ChildList                 | Contacts                 |
| CustomObject12     | Course.ChildList                  | Courses                  |
| CustomObject12     | CRMOD_LS_Transactions.ChildList   | Sample Transactions      |
| CustomObject12     | CRMODLS_InventoryPeriod.ChildList | Inventory Periods        |
| CustomObject12     | CRMODLS_SampleLot.ChildList       | Sample Lots              |
| CustomObject12     | Custom Object 1.ChildList         | Custom Objects 01        |

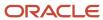

| Object System Name | Child Applet Id               | Child Applet Name      |
|--------------------|-------------------------------|------------------------|
| CustomObject12     | Custom Object 2.ChildList     | Custom Objects 02      |
| CustomObject12     | Custom Object 3.ChildList     | Custom Objects 03      |
| CustomObject12     | CustomObject10.ChildList      | Custom Objects 10      |
| CustomObject12     | CustomObject11.ChildList      | Custom Objects 11      |
| CustomObject12     | CustomObject12 Book.ChildList | Books                  |
| CustomObject12     | CustomObject12.SelfChildList  | Custom Objects 12      |
| CustomObject12     | CustomObject12Team.ChildList  | Custom Object 12 Teams |
| CustomObject12     | CustomObject13.ChildList      | Custom Objects 13      |
| CustomObject12     | CustomObject14.ChildList      | Custom Objects 14      |
| CustomObject12     | CustomObject15.ChildList      | Custom Objects 15      |
| CustomObject12     | CustomObject4.ChildList       | Custom Objects 04      |
| CustomObject12     | CustomObject5.ChildList       | Custom Objects 05      |
| CustomObject12     | CustomObject6.ChildList       | Custom Objects 06      |
| CustomObject12     | CustomObject7.ChildList       | Custom Objects 07      |
| CustomObject12     | CustomObject8.ChildList       | Custom Objects 08      |
| CustomObject12     | CustomObject9.ChildList       | Custom Objects 09      |
| CustomObject12     | DealRegistration.ChildList    | Deal Registrations     |
| CustomObject12     | Exam.ChildList                | Exams                  |
| CustomObject12     | FinancialAccount.ChildList    | Financial Accounts     |
| CustomObject12     | Fund Request.ChildList        | Fund Requests          |
| CustomObject12     | Fund.ChildList                | Funds                  |

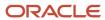

| Object System Name | Child Applet Id           | Child Applet Name        |
|--------------------|---------------------------|--------------------------|
| CustomObject12     | Household.ChildList       | Households               |
| CustomObject12     | Lead.ChildList            | Leads                    |
| CustomObject12     | MDFRequest.ChildList      | MDF Requests             |
| CustomObject12     | MedEdEvent.ChildList      | Events                   |
| CustomObject12     | Opportunity.ChildList     | Opportunities            |
| CustomObject12     | Partner.ChildList         | Partners                 |
| CustomObject12     | Policy.ChildList          | Policies                 |
| CustomObject12     | Portfolio.ChildList       | Portfolios               |
| CustomObject12     | Product.ChildList         | Products                 |
| CustomObject12     | Program.ChildList         | Partner Programs         |
| CustomObject12     | Revenue.ChildList         | Revenues                 |
| CustomObject12     | Service Request.ChildList | Service Requests         |
| CustomObject12     | Solution.ChildList        | Solutions                |
| CustomObject12     | SPRequest.ChildList       | Special Pricing Requests |
| CustomObject12     | TaskOpenChildList         | Open Tasks               |
| CustomObject12     | Vehicle.ChildList         | Vehicles                 |
| CustomObject13     | Account.ChildList         | Accounts                 |
| CustomObject13     | Accreditation.ChildList   | Accreditations           |
| CustomObject13     | Activity.ChildList        | Activities               |
| CustomObject13     | ActivityClosedChildList   | Completed Activities     |
| CustomObject13     | AppointmentOpenChildList  | Open Appointments        |

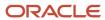

| Object System Name | Child Applet Id                   | Child Applet Name      |
|--------------------|-----------------------------------|------------------------|
| CustomObject13     | Asset.ChildList                   | Assets                 |
| CustomObject13     | Audit Trail.ChildList             | Audit Trail            |
| CustomObject13     | Campaign.ChildList                | Campaigns              |
| CustomObject13     | Certification.ChildList           | Certifications         |
| CustomObject13     | Channel Partner.ChildList         | Dealers                |
| CustomObject13     | Contact.ChildList                 | Contacts               |
| CustomObject13     | Course.ChildList                  | Courses                |
| CustomObject13     | CRMOD_LS_Transactions.ChildList   | Sample Transactions    |
| CustomObject13     | CRMODLS_InventoryPeriod.ChildList | Inventory Periods      |
| CustomObject13     | CRMODLS_SampleLot.ChildList       | Sample Lots            |
| CustomObject13     | Custom Object 1.ChildList         | Custom Objects 01      |
| CustomObject13     | Custom Object 2.ChildList         | Custom Objects 02      |
| CustomObject13     | Custom Object 3.ChildList         | Custom Objects 03      |
| CustomObject13     | CustomObject10.ChildList          | Custom Objects 10      |
| CustomObject13     | CustomObject11.ChildList          | Custom Objects 11      |
| CustomObject13     | CustomObject12.ChildList          | Custom Objects 12      |
| CustomObject13     | CustomObject13 Book.ChildList     | Books                  |
| CustomObject13     | CustomObject13.SelfChildList      | Custom Objects 13      |
| CustomObject13     | CustomObject13Team.ChildList      | Custom Object 13 Teams |
| CustomObject13     | CustomObject14.ChildList          | Custom Objects 14      |
| CustomObject13     | CustomObject15.ChildList          | Custom Objects 15      |

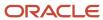

| Object System Name | Child Applet Id            | Child Applet Name  |
|--------------------|----------------------------|--------------------|
| CustomObject13     | CustomObject4.ChildList    | Custom Objects 04  |
| CustomObject13     | CustomObject5.ChildList    | Custom Objects 05  |
| CustomObject13     | CustomObject6.ChildList    | Custom Objects 06  |
| CustomObject13     | CustomObject7.ChildList    | Custom Objects 07  |
| CustomObject13     | CustomObject8.ChildList    | Custom Objects 08  |
| CustomObject13     | CustomObject9.ChildList    | Custom Objects 09  |
| CustomObject13     | DealRegistration.ChildList | Deal Registrations |
| CustomObject13     | Exam.ChildList             | Exams              |
| CustomObject13     | FinancialAccount.ChildList | Financial Accounts |
| CustomObject13     | Fund Request.ChildList     | Fund Requests      |
| CustomObject13     | Fund.ChildList             | Funds              |
| CustomObject13     | Household.ChildList        | Households         |
| CustomObject13     | Lead.ChildList             | Leads              |
| CustomObject13     | MDFRequest.ChildList       | MDF Requests       |
| CustomObject13     | MedEdEvent.ChildList       | Events             |
| CustomObject13     | Opportunity.ChildList      | Opportunities      |
| CustomObject13     | Partner.ChildList          | Partners           |
| CustomObject13     | Policy.ChildList           | Policies           |
| CustomObject13     | Portfolio.ChildList        | Portfolios         |
| CustomObject13     | Product.ChildList          | Products           |
| CustomObject13     | Program.ChildList          | Partner Programs   |

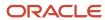

| Object System Name | Child Applet Id                   | Child Applet Name        |
|--------------------|-----------------------------------|--------------------------|
| CustomObject13     | Revenue.ChildList                 | Revenues                 |
| CustomObject13     | Service Request.ChildList         | Service Requests         |
| CustomObject13     | Solution.ChildList                | Solutions                |
| CustomObject13     | SPRequest.ChildList               | Special Pricing Requests |
| CustomObject13     | TaskOpenChildList                 | Open Tasks               |
| CustomObject13     | Vehicle.ChildList                 | Vehicles                 |
| CustomObject14     | Account.ChildList                 | Accounts                 |
| CustomObject14     | Accreditation.ChildList           | Accreditations           |
| CustomObject14     | Activity.ChildList                | Activities               |
| CustomObject14     | ActivityClosedChildList           | Completed Activities     |
| CustomObject14     | AppointmentOpenChildList          | Open Appointments        |
| CustomObject14     | Asset.ChildList                   | Assets                   |
| CustomObject14     | Audit Trail.ChildList             | Audit Trail              |
| CustomObject14     | Campaign.ChildList                | Campaigns                |
| CustomObject14     | Certification.ChildList           | Certifications           |
| CustomObject14     | Channel Partner.ChildList         | Dealers                  |
| CustomObject14     | Contact.ChildList                 | Contacts                 |
| CustomObject14     | Course.ChildList                  | Courses                  |
| CustomObject14     | CRMOD_LS_Transactions.ChildList   | Sample Transactions      |
| CustomObject14     | CRMODLS_InventoryPeriod.ChildList | Inventory Periods        |
| CustomObject14     | CRMODLS_SampleLot.ChildList       | Sample Lots              |

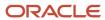

| Object System Name | Child Applet Id               | Child Applet Name      |
|--------------------|-------------------------------|------------------------|
| CustomObject14     | Custom Object 1.ChildList     | Custom Objects 01      |
| CustomObject14     | Custom Object 2.ChildList     | Custom Objects 02      |
| CustomObject14     | Custom Object 3.ChildList     | Custom Objects 03      |
| CustomObject14     | CustomObject10.ChildList      | Custom Objects 10      |
| CustomObject14     | CustomObject11.ChildList      | Custom Objects 11      |
| CustomObject14     | CustomObject12.ChildList      | Custom Objects 12      |
| CustomObject14     | CustomObject13.ChildList      | Custom Objects 13      |
| CustomObject14     | CustomObject14 Book.ChildList | Books                  |
| CustomObject14     | CustomObject14.SelfChildList  | Custom Objects 14      |
| CustomObject14     | CustomObject14Team.ChildList  | Custom Object 14 Teams |
| CustomObject14     | CustomObject15.ChildList      | Custom Objects 15      |
| CustomObject14     | CustomObject4.ChildList       | Custom Objects 04      |
| CustomObject14     | CustomObject5.ChildList       | Custom Objects 05      |
| CustomObject14     | CustomObject6.ChildList       | Custom Objects 06      |
| CustomObject14     | CustomObject7.ChildList       | Custom Objects 07      |
| CustomObject14     | CustomObject8.ChildList       | Custom Objects 08      |
| CustomObject14     | CustomObject9.ChildList       | Custom Objects 09      |
| CustomObject14     | DealRegistration.ChildList    | Deal Registrations     |
| CustomObject14     | Exam.ChildList                | Exams                  |
| CustomObject14     | FinancialAccount.ChildList    | Financial Accounts     |
| CustomObject14     | Fund Request.ChildList        | Fund Requests          |

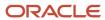

| Object System Name | Child Applet Id           | Child Applet Name        |
|--------------------|---------------------------|--------------------------|
| CustomObject14     | Fund.ChildList            | Funds                    |
| CustomObject14     | Household.ChildList       | Households               |
| CustomObject14     | Lead.ChildList            | Leads                    |
| CustomObject14     | MDFRequest.ChildList      | MDF Requests             |
| CustomObject14     | MedEdEvent.ChildList      | Events                   |
| CustomObject14     | Opportunity.ChildList     | Opportunities            |
| CustomObject14     | Partner.ChildList         | Partners                 |
| CustomObject14     | Policy.ChildList          | Policies                 |
| CustomObject14     | Portfolio.ChildList       | Portfolios               |
| CustomObject14     | Product.ChildList         | Products                 |
| CustomObject14     | Program.ChildList         | Partner Programs         |
| CustomObject14     | Revenue.ChildList         | Revenues                 |
| CustomObject14     | Service Request.ChildList | Service Requests         |
| CustomObject14     | Solution.ChildList        | Solutions                |
| CustomObject14     | SPRequest.ChildList       | Special Pricing Requests |
| CustomObject14     | TaskOpenChildList         | Open Tasks               |
| CustomObject14     | Vehicle.ChildList         | Vehicles                 |
| CustomObject15     | Account.ChildList         | Accounts                 |
| CustomObject15     | Accreditation.ChildList   | Accreditations           |
| CustomObject15     | Activity.ChildList        | Activities               |
| CustomObject15     | ActivityClosedChildList   | Completed Activities     |

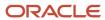

| Object System Name | Child Applet Id                   | Child Applet Name   |
|--------------------|-----------------------------------|---------------------|
| CustomObject15     | AppointmentOpenChildList          | Open Appointments   |
| CustomObject15     | Asset.ChildList                   | Assets              |
| CustomObject15     | Audit Trail.ChildList             | Audit Trail         |
| CustomObject15     | Campaign.ChildList                | Campaigns           |
| CustomObject15     | Certification.ChildList           | Certifications      |
| CustomObject15     | Channel Partner.ChildList         | Dealers             |
| CustomObject15     | Contact.ChildList                 | Contacts            |
| CustomObject15     | Course.ChildList                  | Courses             |
| CustomObject15     | CRMOD_LS_Transactions.ChildList   | Sample Transactions |
| CustomObject15     | CRMODLS_InventoryPeriod.ChildList | Inventory Periods   |
| CustomObject15     | CRMODLS_SampleLot.ChildList       | Sample Lots         |
| CustomObject15     | Custom Object 1.ChildList         | Custom Objects 01   |
| CustomObject15     | Custom Object 2.ChildList         | Custom Objects 02   |
| CustomObject15     | Custom Object 3.ChildList         | Custom Objects 03   |
| CustomObject15     | CustomObject10.ChildList          | Custom Objects 10   |
| CustomObject15     | CustomObject11.ChildList          | Custom Objects 11   |
| CustomObject15     | CustomObject12.ChildList          | Custom Objects 12   |
| CustomObject15     | CustomObject13.ChildList          | Custom Objects 13   |
| CustomObject15     | CustomObject14.ChildList          | Custom Objects 14   |
| CustomObject15     | CustomObject15 Book.ChildList     | Books               |
| CustomObject15     | CustomObject15.SelfChildList      | Custom Objects 15   |

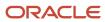

| Object System Name | Child Applet Id              | Child Applet Name      |
|--------------------|------------------------------|------------------------|
| CustomObject15     | CustomObject15Team.ChildList | Custom Object 15 Teams |
| CustomObject15     | CustomObject4.ChildList      | Custom Objects 04      |
| CustomObject15     | CustomObject5.ChildList      | Custom Objects 05      |
| CustomObject15     | CustomObject6.ChildList      | Custom Objects 06      |
| CustomObject15     | CustomObject7.ChildList      | Custom Objects 07      |
| CustomObject15     | CustomObject8.ChildList      | Custom Objects 08      |
| CustomObject15     | CustomObject9.ChildList      | Custom Objects 09      |
| CustomObject15     | DealRegistration.ChildList   | Deal Registrations     |
| CustomObject15     | Exam.ChildList               | Exams                  |
| CustomObject15     | FinancialAccount.ChildList   | Financial Accounts     |
| CustomObject15     | Fund Request.ChildList       | Fund Requests          |
| CustomObject15     | Fund.ChildList               | Funds                  |
| CustomObject15     | Household.ChildList          | Households             |
| CustomObject15     | Lead.ChildList               | Leads                  |
| CustomObject15     | MDFRequest.ChildList         | MDF Requests           |
| CustomObject15     | MedEdEvent.ChildList         | Events                 |
| CustomObject15     | Opportunity.ChildList        | Opportunities          |
| CustomObject15     | Partner.ChildList            | Partners               |
| CustomObject15     | Policy.ChildList             | Policies               |
| CustomObject15     | Portfolio.ChildList          | Portfolios             |
| CustomObject15     | Product.ChildList            | Products               |

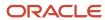

| Object System Name | Child Applet Id                   | Child Applet Name        |
|--------------------|-----------------------------------|--------------------------|
| CustomObject15     | Program.ChildList                 | Partner Programs         |
| CustomObject15     | Revenue.ChildList                 | Revenues                 |
| CustomObject15     | Service Request.ChildList         | Service Requests         |
| CustomObject15     | Solution.ChildList                | Solutions                |
| CustomObject15     | SPRequest.ChildList               | Special Pricing Requests |
| CustomObject15     | TaskOpenChildList                 | Open Tasks               |
| CustomObject15     | Vehicle.ChildList                 | Vehicles                 |
| CustomObject4      | Account.ChildList                 | Accounts                 |
| CustomObject4      | Accreditation.ChildList           | Accreditations           |
| CustomObject4      | Activity.ChildList                | Activities               |
| CustomObject4      | ActivityClosedChildList           | Completed Activities     |
| CustomObject4      | AppointmentOpenChildList          | Open Appointments        |
| CustomObject4      | Asset.ChildList                   | Assets                   |
| CustomObject4      | Audit Trail.ChildList             | Audit Trail              |
| CustomObject4      | Campaign.ChildList                | Campaigns                |
| CustomObject4      | Certification.ChildList           | Certifications           |
| CustomObject4      | Channel Partner.ChildList         | Dealers                  |
| CustomObject4      | Contact.ChildList                 | Contacts                 |
| CustomObject4      | Course.ChildList                  | Courses                  |
| CustomObject4      | CRMOD_LS_Transactions.ChildList   | Sample Transactions      |
| CustomObject4      | CRMODLS_InventoryPeriod.ChildList | Inventory Periods        |

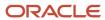

| Object System Name | Child Applet Id              | Child Applet Name      |
|--------------------|------------------------------|------------------------|
| CustomObject4      | CRMODLS_SampleLot.ChildList  | Sample Lots            |
| CustomObject4      | Custom Object 1.ChildList    | Custom Objects 01      |
| CustomObject4      | Custom Object 2.ChildList    | Custom Objects 02      |
| CustomObject4      | Custom Object 3.ChildList    | Custom Objects 03      |
| CustomObject4      | CustomObject10.ChildList     | Custom Objects 10      |
| CustomObject4      | CustomObject11.ChildList     | Custom Objects 11      |
| CustomObject4      | CustomObject12.ChildList     | Custom Objects 12      |
| CustomObject4      | CustomObject13.ChildList     | Custom Objects 13      |
| CustomObject4      | CustomObject14.ChildList     | Custom Objects 14      |
| CustomObject4      | CustomObject15.ChildList     | Custom Objects 15      |
| CustomObject4      | CustomObject4 Book.ChildList | Books                  |
| CustomObject4      | CustomObject4.SelfChildList  | Custom Objects 04      |
| CustomObject4      | CustomObject4Team.ChildList  | Custom Object 04 Teams |
| CustomObject4      | CustomObject5.ChildList      | Custom Objects 05      |
| CustomObject4      | CustomObject6.ChildList      | Custom Objects 06      |
| CustomObject4      | CustomObject7.ChildList      | Custom Objects 07      |
| CustomObject4      | CustomObject8.ChildList      | Custom Objects 08      |
| CustomObject4      | CustomObject9.ChildList      | Custom Objects 09      |
| CustomObject4      | DealRegistration.ChildList   | Deal Registrations     |
| CustomObject4      | Exam.ChildList               | Exams                  |
| CustomObject4      | FinancialAccount.ChildList   | Financial Accounts     |

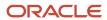

| Object System Name | Child Applet Id           | Child Applet Name        |
|--------------------|---------------------------|--------------------------|
| CustomObject4      | Fund Request.ChildList    | Fund Requests            |
| CustomObject4      | Fund.ChildList            | Funds                    |
| CustomObject4      | Household.ChildList       | Households               |
| CustomObject4      | Lead.ChildList            | Leads                    |
| CustomObject4      | MDFRequest.ChildList      | MDF Requests             |
| CustomObject4      | MedEdEvent.ChildList      | Events                   |
| CustomObject4      | Opportunity.ChildList     | Opportunities            |
| CustomObject4      | Partner.ChildList         | Partners                 |
| CustomObject4      | Policy.ChildList          | Policies                 |
| CustomObject4      | Portfolio.ChildList       | Portfolios               |
| CustomObject4      | Product.ChildList         | Products                 |
| CustomObject4      | Program.ChildList         | Partner Programs         |
| CustomObject4      | Revenue.ChildList         | Revenues                 |
| CustomObject4      | Service Request.ChildList | Service Requests         |
| CustomObject4      | Solution.ChildList        | Solutions                |
| CustomObject4      | SPRequest.ChildList       | Special Pricing Requests |
| CustomObject4      | TaskOpenChildList         | Open Tasks               |
| CustomObject4      | Vehicle.ChildList         | Vehicles                 |
| CustomObject5      | Account.ChildList         | Accounts                 |
| CustomObject5      | Accreditation.ChildList   | Accreditations           |
| CustomObject5      | Activity.ChildList        | Activities               |

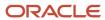

| Object System Name | Child Applet Id                   | Child Applet Name    |
|--------------------|-----------------------------------|----------------------|
| CustomObject5      | ActivityClosedChildList           | Completed Activities |
| CustomObject5      | AppointmentOpenChildList          | Open Appointments    |
| CustomObject5      | Asset.ChildList                   | Assets               |
| CustomObject5      | Audit Trail.ChildList             | Audit Trail          |
| CustomObject5      | Campaign.ChildList                | Campaigns            |
| CustomObject5      | Certification.ChildList           | Certifications       |
| CustomObject5      | Channel Partner.ChildList         | Dealers              |
| CustomObject5      | Contact.ChildList                 | Contacts             |
| CustomObject5      | Course.ChildList                  | Courses              |
| CustomObject5      | CRMOD_LS_Transactions.ChildList   | Sample Transactions  |
| CustomObject5      | CRMODLS_InventoryPeriod.ChildList | Inventory Periods    |
| CustomObject5      | CRMODLS_SampleLot.ChildList       | Sample Lots          |
| CustomObject5      | Custom Object 1.ChildList         | Custom Objects 01    |
| CustomObject5      | Custom Object 2.ChildList         | Custom Objects 02    |
| CustomObject5      | Custom Object 3.ChildList         | Custom Objects 03    |
| CustomObject5      | CustomObject10.ChildList          | Custom Objects 10    |
| CustomObject5      | CustomObject11.ChildList          | Custom Objects 11    |
| CustomObject5      | CustomObject12.ChildList          | Custom Objects 12    |
| CustomObject5      | CustomObject13.ChildList          | Custom Objects 13    |
| CustomObject5      | CustomObject14.ChildList          | Custom Objects 14    |
| CustomObject5      | CustomObject15.ChildList          | Custom Objects 15    |

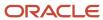

| Object System Name | Child Applet Id              | Child Applet Name      |
|--------------------|------------------------------|------------------------|
| CustomObject5      | CustomObject4.ChildList      | Custom Objects 04      |
| CustomObject5      | CustomObject5 Book.ChildList | Books                  |
| CustomObject5      | CustomObject5.SelfChildList  | Custom Objects 05      |
| CustomObject5      | CustomObject5Team.ChildList  | Custom Object 05 Teams |
| CustomObject5      | CustomObject6.ChildList      | Custom Objects 06      |
| CustomObject5      | CustomObject7.ChildList      | Custom Objects 07      |
| CustomObject5      | CustomObject8.ChildList      | Custom Objects 08      |
| CustomObject5      | CustomObject9.ChildList      | Custom Objects 09      |
| CustomObject5      | DealRegistration.ChildList   | Deal Registrations     |
| CustomObject5      | Exam.ChildList               | Exams                  |
| CustomObject5      | FinancialAccount.ChildList   | Financial Accounts     |
| CustomObject5      | Fund Request.ChildList       | Fund Requests          |
| CustomObject5      | Fund.ChildList               | Funds                  |
| CustomObject5      | Household.ChildList          | Households             |
| CustomObject5      | Lead.ChildList               | Leads                  |
| CustomObject5      | MDFRequest.ChildList         | MDF Requests           |
| CustomObject5      | MedEdEvent.ChildList         | Events                 |
| CustomObject5      | Opportunity.ChildList        | Opportunities          |
| CustomObject5      | Partner.ChildList            | Partners               |
| CustomObject5      | Policy.ChildList             | Policies               |
| CustomObject5      | Portfolio.ChildList          | Portfolios             |

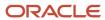

| Object System Name | Child Applet Id                 | Child Applet Name        |
|--------------------|---------------------------------|--------------------------|
| CustomObject5      | Product.ChildList               | Products                 |
| CustomObject5      | Program.ChildList               | Partner Programs         |
| CustomObject5      | Revenue.ChildList               | Revenues                 |
| CustomObject5      | Service Request.ChildList       | Service Requests         |
| CustomObject5      | Solution.ChildList              | Solutions                |
| CustomObject5      | SPRequest.ChildList             | Special Pricing Requests |
| CustomObject5      | TaskOpenChildList               | Open Tasks               |
| CustomObject5      | Vehicle.ChildList               | Vehicles                 |
| CustomObject6      | Account.ChildList               | Accounts                 |
| CustomObject6      | Accreditation.ChildList         | Accreditations           |
| CustomObject6      | Activity.ChildList              | Activities               |
| CustomObject6      | ActivityClosedChildList         | Completed Activities     |
| CustomObject6      | AppointmentOpenChildList        | Open Appointments        |
| CustomObject6      | Asset.ChildList                 | Assets                   |
| CustomObject6      | Audit Trail.ChildList           | Audit Trail              |
| CustomObject6      | Campaign.ChildList              | Campaigns                |
| CustomObject6      | Certification.ChildList         | Certifications           |
| CustomObject6      | Channel Partner.ChildList       | Dealers                  |
| CustomObject6      | Contact.ChildList               | Contacts                 |
| CustomObject6      | Course.ChildList                | Courses                  |
| CustomObject6      | CRMOD_LS_Transactions.ChildList | Sample Transactions      |

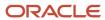

| Object System Name | Child Applet Id                   | Child Applet Name      |
|--------------------|-----------------------------------|------------------------|
| CustomObject6      | CRMODLS_InventoryPeriod.ChildList | Inventory Periods      |
| CustomObject6      | CRMODLS_SampleLot.ChildList       | Sample Lots            |
| CustomObject6      | Custom Object 1.ChildList         | Custom Objects 01      |
| CustomObject6      | Custom Object 2.ChildList         | Custom Objects 02      |
| CustomObject6      | Custom Object 3.ChildList         | Custom Objects 03      |
| CustomObject6      | CustomObject10.ChildList          | Custom Objects 10      |
| CustomObject6      | CustomObject11.ChildList          | Custom Objects 11      |
| CustomObject6      | CustomObject12.ChildList          | Custom Objects 12      |
| CustomObject6      | CustomObject13.ChildList          | Custom Objects 13      |
| CustomObject6      | CustomObject14.ChildList          | Custom Objects 14      |
| CustomObject6      | CustomObject15.ChildList          | Custom Objects 15      |
| CustomObject6      | CustomObject4.ChildList           | Custom Objects 04      |
| CustomObject6      | CustomObject5.ChildList           | Custom Objects 05      |
| CustomObject6      | CustomObject6 Book.ChildList      | Books                  |
| CustomObject6      | CustomObject6.SelfChildList       | Custom Objects 06      |
| CustomObject6      | CustomObject6Team.ChildList       | Custom Object 06 Teams |
| CustomObject6      | CustomObject7.ChildList           | Custom Objects 07      |
| CustomObject6      | CustomObject8.ChildList           | Custom Objects 08      |
| CustomObject6      | CustomObject9.ChildList           | Custom Objects 09      |
| CustomObject6      | DealRegistration.ChildList        | Deal Registrations     |
| CustomObject6      | Exam.ChildList                    | Exams                  |

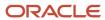

| Object System Name | Child Applet Id            | Child Applet Name        |
|--------------------|----------------------------|--------------------------|
| CustomObject6      | FinancialAccount.ChildList | Financial Accounts       |
| CustomObject6      | Fund Request.ChildList     | Fund Requests            |
| CustomObject6      | Fund.ChildList             | Funds                    |
| CustomObject6      | Household.ChildList        | Households               |
| CustomObject6      | Lead.ChildList             | Leads                    |
| CustomObject6      | MDFRequest.ChildList       | MDF Requests             |
| CustomObject6      | MedEdEvent.ChildList       | Events                   |
| CustomObject6      | Opportunity.ChildList      | Opportunities            |
| CustomObject6      | Partner.ChildList          | Partners                 |
| CustomObject6      | Policy.ChildList           | Policies                 |
| CustomObject6      | Portfolio.ChildList        | Portfolios               |
| CustomObject6      | Product.ChildList          | Products                 |
| CustomObject6      | Program.ChildList          | Partner Programs         |
| CustomObject6      | Revenue.ChildList          | Revenues                 |
| CustomObject6      | Service Request.ChildList  | Service Requests         |
| CustomObject6      | Solution.ChildList         | Solutions                |
| CustomObject6      | SPRequest.ChildList        | Special Pricing Requests |
| CustomObject6      | TaskOpenChildList          | Open Tasks               |
| CustomObject6      | Vehicle.ChildList          | Vehicles                 |
| CustomObject7      | Account.ChildList          | Accounts                 |
| CustomObject7      | Accreditation.ChildList    | Accreditations           |

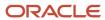

| Object System Name | Child Applet Id                   | Child Applet Name    |
|--------------------|-----------------------------------|----------------------|
| CustomObject7      | Activity.ChildList                | Activities           |
| CustomObject7      | ActivityClosedChildList           | Completed Activities |
| CustomObject7      | AppointmentOpenChildList          | Open Appointments    |
| CustomObject7      | Asset.ChildList                   | Assets               |
| CustomObject7      | Audit Trail.ChildList             | Audit Trail          |
| CustomObject7      | Campaign.ChildList                | Campaigns            |
| CustomObject7      | Certification.ChildList           | Certifications       |
| CustomObject7      | Channel Partner.ChildList         | Dealers              |
| CustomObject7      | Contact.ChildList                 | Contacts             |
| CustomObject7      | Course.ChildList                  | Courses              |
| CustomObject7      | CRMOD_LS_Transactions.ChildList   | Sample Transactions  |
| CustomObject7      | CRMODLS_InventoryPeriod.ChildList | Inventory Periods    |
| CustomObject7      | CRMODLS_SampleLot.ChildList       | Sample Lots          |
| CustomObject7      | Custom Object 1.ChildList         | Custom Objects 01    |
| CustomObject7      | Custom Object 2.ChildList         | Custom Objects 02    |
| CustomObject7      | Custom Object 3.ChildList         | Custom Objects 03    |
| CustomObject7      | CustomObject10.ChildList          | Custom Objects 10    |
| CustomObject7      | CustomObject11.ChildList          | Custom Objects 11    |
| CustomObject7      | CustomObject12.ChildList          | Custom Objects 12    |
| CustomObject7      | CustomObject13.ChildList          | Custom Objects 13    |
| CustomObject7      | CustomObject14.ChildList          | Custom Objects 14    |

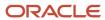

| Object System Name | Child Applet Id              | Child Applet Name      |
|--------------------|------------------------------|------------------------|
| CustomObject7      | CustomObject15.ChildList     | Custom Objects 15      |
| CustomObject7      | CustomObject4.ChildList      | Custom Objects 04      |
| CustomObject7      | CustomObject5.ChildList      | Custom Objects 05      |
| CustomObject7      | CustomObject6.ChildList      | Custom Objects 06      |
| CustomObject7      | CustomObject7 Book.ChildList | Books                  |
| CustomObject7      | CustomObject7.SelfChildList  | Custom Objects 07      |
| CustomObject7      | CustomObject7Team.ChildList  | Custom Object 07 Teams |
| CustomObject7      | CustomObject8.ChildList      | Custom Objects 08      |
| CustomObject7      | CustomObject9.ChildList      | Custom Objects 09      |
| CustomObject7      | DealRegistration.ChildList   | Deal Registrations     |
| CustomObject7      | Exam.ChildList               | Exams                  |
| CustomObject7      | FinancialAccount.ChildList   | Financial Accounts     |
| CustomObject7      | Fund Request.ChildList       | Fund Requests          |
| CustomObject7      | Fund.ChildList               | Funds                  |
| CustomObject7      | Household.ChildList          | Households             |
| CustomObject7      | Lead.ChildList               | Leads                  |
| CustomObject7      | MDFRequest.ChildList         | MDF Requests           |
| CustomObject7      | MedEdEvent.ChildList         | Events                 |
| CustomObject7      | Opportunity.ChildList        | Opportunities          |
| CustomObject7      | Partner.ChildList            | Partners               |
| CustomObject7      | Policy.ChildList             | Policies               |

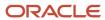

| Object System Name | Child Applet Id           | Child Applet Name        |
|--------------------|---------------------------|--------------------------|
| CustomObject7      | Portfolio.ChildList       | Portfolios               |
| CustomObject7      | Product.ChildList         | Products                 |
| CustomObject7      | Program.ChildList         | Partner Programs         |
| CustomObject7      | Revenue.ChildList         | Revenues                 |
| CustomObject7      | Service Request.ChildList | Service Requests         |
| CustomObject7      | Solution.ChildList        | Solutions                |
| CustomObject7      | SPRequest.ChildList       | Special Pricing Requests |
| CustomObject7      | TaskOpenChildList         | Open Tasks               |
| CustomObject7      | Vehicle.ChildList         | Vehicles                 |
| CustomObject8      | Account.ChildList         | Accounts                 |
| CustomObject8      | Accreditation.ChildList   | Accreditations           |
| CustomObject8      | Activity.ChildList        | Activities               |
| CustomObject8      | ActivityClosedChildList   | Completed Activities     |
| CustomObject8      | AppointmentOpenChildList  | Open Appointments        |
| CustomObject8      | Asset.ChildList           | Assets                   |
| CustomObject8      | Audit Trail.ChildList     | Audit Trail              |
| CustomObject8      | Campaign.ChildList        | Campaigns                |
| CustomObject8      | Certification.ChildList   | Certifications           |
| CustomObject8      | Channel Partner.ChildList | Dealers                  |
| CustomObject8      | Contact.ChildList         | Contacts                 |
| CustomObject8      | Course.ChildList          | Courses                  |

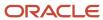

| Object System Name | Child Applet Id                   | Child Applet Name      |
|--------------------|-----------------------------------|------------------------|
| CustomObject8      | CRMOD_LS_Transactions.ChildList   | Sample Transactions    |
| CustomObject8      | CRMODLS_InventoryPeriod.ChildList | Inventory Periods      |
| CustomObject8      | CRMODLS_SampleLot.ChildList       | Sample Lots            |
| CustomObject8      | Custom Object 1.ChildList         | Custom Objects 01      |
| CustomObject8      | Custom Object 2.ChildList         | Custom Objects 02      |
| CustomObject8      | Custom Object 3.ChildList         | Custom Objects 03      |
| CustomObject8      | CustomObject10.ChildList          | Custom Objects 10      |
| CustomObject8      | CustomObject11.ChildList          | Custom Objects 11      |
| CustomObject8      | CustomObject12.ChildList          | Custom Objects 12      |
| CustomObject8      | CustomObject13.ChildList          | Custom Objects 13      |
| CustomObject8      | CustomObject14.ChildList          | Custom Objects 14      |
| CustomObject8      | CustomObject15.ChildList          | Custom Objects 15      |
| CustomObject8      | CustomObject4.ChildList           | Custom Objects 04      |
| CustomObject8      | CustomObject5.ChildList           | Custom Objects 05      |
| CustomObject8      | CustomObject6.ChildList           | Custom Objects 06      |
| CustomObject8      | CustomObject7.ChildList           | Custom Objects 07      |
| CustomObject8      | CustomObject8 Book.ChildList      | Books                  |
| CustomObject8      | CustomObject8.SelfChildList       | Custom Objects 08      |
| CustomObject8      | CustomObject8Team.ChildList       | Custom Object 08 Teams |
| CustomObject8      | CustomObject9.ChildList           | Custom Objects 09      |
| CustomObject8      | DealRegistration.ChildList        | Deal Registrations     |

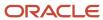

| Object System Name | Child Applet Id            | Child Applet Name        |
|--------------------|----------------------------|--------------------------|
| CustomObject8      | Exam.ChildList             | Exams                    |
| CustomObject8      | FinancialAccount.ChildList | Financial Accounts       |
| CustomObject8      | Fund Request.ChildList     | Fund Requests            |
| CustomObject8      | Fund.ChildList             | Funds                    |
| CustomObject8      | Household.ChildList        | Households               |
| CustomObject8      | Lead.ChildList             | Leads                    |
| CustomObject8      | MDFRequest.ChildList       | MDF Requests             |
| CustomObject8      | MedEdEvent.ChildList       | Events                   |
| CustomObject8      | Opportunity.ChildList      | Opportunities            |
| CustomObject8      | Partner.ChildList          | Partners                 |
| CustomObject8      | Policy.ChildList           | Policies                 |
| CustomObject8      | Portfolio.ChildList        | Portfolios               |
| CustomObject8      | Product.ChildList          | Products                 |
| CustomObject8      | Program.ChildList          | Partner Programs         |
| CustomObject8      | Revenue.ChildList          | Revenues                 |
| CustomObject8      | Service Request.ChildList  | Service Requests         |
| CustomObject8      | Solution.ChildList         | Solutions                |
| CustomObject8      | SPRequest.ChildList        | Special Pricing Requests |
| CustomObject8      | TaskOpenChildList          | Open Tasks               |
| CustomObject8      | Vehicle.ChildList          | Vehicles                 |
| CustomObject9      | Account.ChildList          | Accounts                 |

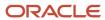

| Object System Name | Child Applet Id                   | Child Applet Name    |
|--------------------|-----------------------------------|----------------------|
| CustomObject9      | Accreditation.ChildList           | Accreditations       |
| CustomObject9      | Activity.ChildList                | Activities           |
| CustomObject9      | ActivityClosedChildList           | Completed Activities |
| CustomObject9      | AppointmentOpenChildList          | Open Appointments    |
| CustomObject9      | Asset.ChildList                   | Assets               |
| CustomObject9      | Audit Trail.ChildList             | Audit Trail          |
| CustomObject9      | Campaign.ChildList                | Campaigns            |
| CustomObject9      | Certification.ChildList           | Certifications       |
| CustomObject9      | Channel Partner.ChildList         | Dealers              |
| CustomObject9      | Contact.ChildList                 | Contacts             |
| CustomObject9      | Course.ChildList                  | Courses              |
| CustomObject9      | CRMOD_LS_Transactions.ChildList   | Sample Transactions  |
| CustomObject9      | CRMODLS_InventoryPeriod.ChildList | Inventory Periods    |
| CustomObject9      | CRMODLS_SampleLot.ChildList       | Sample Lots          |
| CustomObject9      | Custom Object 1.ChildList         | Custom Objects 01    |
| CustomObject9      | Custom Object 2.ChildList         | Custom Objects 02    |
| CustomObject9      | Custom Object 3.ChildList         | Custom Objects 03    |
| CustomObject9      | CustomObject10.ChildList          | Custom Objects 10    |
| CustomObject9      | CustomObject11.ChildList          | Custom Objects 11    |
| CustomObject9      | CustomObject12.ChildList          | Custom Objects 12    |
| CustomObject9      | CustomObject13.ChildList          | Custom Objects 13    |

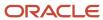

| Object System Name | Child Applet Id              | Child Applet Name      |
|--------------------|------------------------------|------------------------|
| CustomObject9      | CustomObject14.ChildList     | Custom Objects 14      |
| CustomObject9      | CustomObject15.ChildList     | Custom Objects 15      |
| CustomObject9      | CustomObject4.ChildList      | Custom Objects 04      |
| CustomObject9      | CustomObject5.ChildList      | Custom Objects 05      |
| CustomObject9      | CustomObject6.ChildList      | Custom Objects 06      |
| CustomObject9      | CustomObject7.ChildList      | Custom Objects 07      |
| CustomObject9      | CustomObject8.ChildList      | Custom Objects 08      |
| CustomObject9      | CustomObject9 Book.ChildList | Books                  |
| CustomObject9      | CustomObject9.SelfChildList  | Custom Objects 09      |
| CustomObject9      | CustomObject9Team.ChildList  | Custom Object 09 Teams |
| CustomObject9      | DealRegistration.ChildList   | Deal Registrations     |
| CustomObject9      | Exam.ChildList               | Exams                  |
| CustomObject9      | FinancialAccount.ChildList   | Financial Accounts     |
| CustomObject9      | Fund Request.ChildList       | Fund Requests          |
| CustomObject9      | Fund.ChildList               | Funds                  |
| CustomObject9      | Household.ChildList          | Households             |
| CustomObject9      | Lead.ChildList               | Leads                  |
| CustomObject9      | MDFRequest.ChildList         | MDF Requests           |
| CustomObject9      | MedEdEvent.ChildList         | Events                 |
| CustomObject9      | Opportunity.ChildList        | Opportunities          |
| CustomObject9      | Partner.ChildList            | Partners               |

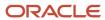

| Object System Name | Child Applet Id           | Child Applet Name        |
|--------------------|---------------------------|--------------------------|
| CustomObject9      | Policy.ChildList          | Policies                 |
| CustomObject9      | Portfolio.ChildList       | Portfolios               |
| CustomObject9      | Product.ChildList         | Products                 |
| CustomObject9      | Program.ChildList         | Partner Programs         |
| CustomObject9      | Revenue.ChildList         | Revenues                 |
| CustomObject9      | Service Request.ChildList | Service Requests         |
| CustomObject9      | Solution.ChildList        | Solutions                |
| CustomObject9      | SPRequest.ChildList       | Special Pricing Requests |
| CustomObject9      | TaskOpenChildList         | Open Tasks               |
| CustomObject9      | Vehicle.ChildList         | Vehicles                 |
| Damage             | Audit Trail.ChildList     | Audit Trail              |
| DealRegistration   | Activity.ChildList        | Activities               |
| DealRegistration   | ActivityClosedChildList   | Completed Activities     |
| DealRegistration   | AppointmentOpenChildList  | Open Appointments        |
| DealRegistration   | Audit Trail.ChildList     | Audit Trail              |
| DealRegistration   | Custom Object 1.ChildList | Custom Objects 01        |
| DealRegistration   | Custom Object 2.ChildList | Custom Objects 02        |
| DealRegistration   | Custom Object 3.ChildList | Custom Objects 03        |
| DealRegistration   | CustomObject10.ChildList  | Custom Objects 10        |
| DealRegistration   | CustomObject11.ChildList  | Custom Objects 11        |
| DealRegistration   | CustomObject12.ChildList  | Custom Objects 12        |

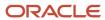

| Object System Name | Child Applet Id                   | Child Applet Name                     |
|--------------------|-----------------------------------|---------------------------------------|
| DealRegistration   | CustomObject13.ChildList          | Custom Objects 13                     |
| DealRegistration   | CustomObject14.ChildList          | Custom Objects 14                     |
| DealRegistration   | CustomObject15.ChildList          | Custom Objects 15                     |
| DealRegistration   | CustomObject4.ChildList           | Custom Objects 04                     |
| DealRegistration   | CustomObject5.ChildList           | Custom Objects 05                     |
| DealRegistration   | CustomObject6.ChildList           | Custom Objects 06                     |
| DealRegistration   | CustomObject7.ChildList           | Custom Objects 07                     |
| DealRegistration   | CustomObject8.ChildList           | Custom Objects 08                     |
| DealRegistration   | CustomObject9.ChildList           | Custom Objects 09                     |
| DealRegistration   | DealRegistration Book.ChildList   | Books                                 |
| DealRegistration   | DealRegistrationRevenue.ChildList | Deal Registration Product<br>Revenues |
| DealRegistration   | DealRegistrationTeam.ChildList    | Deal Registration Teams               |
| DealRegistration   | Lead.ChildList                    | Leads                                 |
| DealRegistration   | SPRequest.ChildList               | Special Pricing Requests              |
| DealRegistration   | TaskOpenChildList                 | Open Tasks                            |
| Division           | Audit Trail.ChildList             | Audit Trail                           |
| Division           | DivisionUser.ChildList            | User List                             |
| Exam               | Audit Trail.ChildList             | Audit Trail                           |
| Exam               | CertificationExam.ChildList       | Certification Exams                   |
| Exam               | Course.ChildList                  | Courses                               |

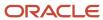

| Object System Name | Child Applet Id           | Child Applet Name               |
|--------------------|---------------------------|---------------------------------|
| Exam               | CourseExam.ChildList      | Course Exams                    |
| Exam               | Custom Object 1.ChildList | Custom Objects 01               |
| Exam               | Custom Object 2.ChildList | Custom Objects 02               |
| Exam               | Custom Object 3.ChildList | Custom Objects 03               |
| Exam               | CustomObject10.ChildList  | Custom Objects 10               |
| Exam               | CustomObject11.ChildList  | Custom Objects 11               |
| Exam               | CustomObject12.ChildList  | Custom Objects 12               |
| Exam               | CustomObject13.ChildList  | Custom Objects 13               |
| Exam               | CustomObject14.ChildList  | Custom Objects 14               |
| Exam               | CustomObject15.ChildList  | Custom Objects 15               |
| Exam               | CustomObject4.ChildList   | Custom Objects 04               |
| Exam               | CustomObject5.ChildList   | Custom Objects 05               |
| Exam               | CustomObject6.ChildList   | Custom Objects 06               |
| Exam               | CustomObject7.ChildList   | Custom Objects 07               |
| Exam               | CustomObject8.ChildList   | Custom Objects 08               |
| Exam               | CustomObject9.ChildList   | Custom Objects 09               |
| Exam               | Exam Book.ChildList       | Books                           |
| Exam               | ExamAttachment.ChildList  | Exam Attachments                |
| Exam               | ExamCategory.ChildList    | Exam Product Product Categories |
| Exam               | ExamPartner.ChildList     | Exam Partners                   |
| Exam               | ExamProduct.ChildList     | Exam Products                   |

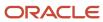

| Object System Name | Child Applet Id            | Child Applet Name    |
|--------------------|----------------------------|----------------------|
| Exam               | ExamRegistration.ChildList | Exam Registrations   |
| Exam               | ExamRelationship.ChildList | Related Exams        |
| Exam               | ExamSolution.ChildList     | Exam Solutions       |
| Exam               | ExamTeam.ChildList         | Exam Teams           |
| FinancialAccount   | Activity.ChildList         | Activities           |
| FinancialAccount   | ActivityClosedChildList    | Completed Activities |
| FinancialAccount   | AppointmentOpenChildList   | Open Appointments    |
| FinancialAccount   | Audit Trail.ChildList      | Audit Trail          |
| FinancialAccount   | Custom Object 1.ChildList  | Custom Objects 01    |
| FinancialAccount   | Custom Object 2.ChildList  | Custom Objects 02    |
| FinancialAccount   | Custom Object 3.ChildList  | Custom Objects 03    |
| FinancialAccount   | CustomObject10.ChildList   | Custom Objects 10    |
| FinancialAccount   | CustomObject11.ChildList   | Custom Objects 11    |
| FinancialAccount   | CustomObject12.ChildList   | Custom Objects 12    |
| FinancialAccount   | CustomObject13.ChildList   | Custom Objects 13    |
| FinancialAccount   | CustomObject14.ChildList   | Custom Objects 14    |
| FinancialAccount   | CustomObject15.ChildList   | Custom Objects 15    |
| FinancialAccount   | CustomObject4.ChildList    | Custom Objects 04    |
| FinancialAccount   | CustomObject5.ChildList    | Custom Objects 05    |
| FinancialAccount   | CustomObject6.ChildList    | Custom Objects 06    |
| FinancialAccount   | CustomObject7.ChildList    | Custom Objects 07    |

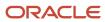

| Object System Name      | Child Applet Id                   | Child Applet Name          |
|-------------------------|-----------------------------------|----------------------------|
| FinancialAccount        | CustomObject8.ChildList           | Custom Objects 08          |
| FinancialAccount        | CustomObject9.ChildList           | Custom Objects 09          |
| FinancialAccount        | FinancialAccount Book.ChildList   | Books                      |
| FinancialAccount        | FinancialAccount.SelfChildList    | Financial Accounts         |
| FinancialAccount        | FinancialAccountHolder.ChildList  | Financial Account Holders  |
| FinancialAccount        | FinancialAccountHolding.ChildList | Financial Account Holdings |
| FinancialAccount        | FinancialPlan.ChildList           | Financial Plans            |
| FinancialAccount        | FinancialTransaction.ChildList    | Financial Transactions     |
| FinancialAccount        | Lead.ChildList                    | Leads                      |
| FinancialAccount        | Opportunity.ChildList             | Opportunities              |
| FinancialAccount        | Policy.ChildList                  | Policies                   |
| FinancialAccount        | Service Request.ChildList         | Service Requests           |
| FinancialAccount        | TaskOpenChildList                 | Open Tasks                 |
| FinancialAccountHolder  | Audit Trail.ChildList             | Audit Trail                |
| FinancialAccountHolding | Audit Trail.ChildList             | Audit Trail                |
| FinancialPlan           | Activity.ChildList                | Activities                 |
| FinancialPlan           | ActivityClosedChildList           | Completed Activities       |
| FinancialPlan           | AppointmentOpenChildList          | Open Appointments          |
| FinancialPlan           | Audit Trail.ChildList             | Audit Trail                |
| FinancialPlan           | FinancialPlan Book.ChildList      | Books                      |
| FinancialPlan           | Lead.ChildList                    | Leads                      |

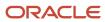

| Object System Name   | Child Applet Id                    | Child Applet Name          |
|----------------------|------------------------------------|----------------------------|
| FinancialPlan        | Opportunity.ChildList              | Opportunities              |
| FinancialPlan        | Service Request.ChildList          | Service Requests           |
| FinancialPlan        | TaskOpenChildList                  | Open Tasks                 |
| FinancialProduct     | Audit Trail.ChildList              | Audit Trail                |
| FinancialProduct     | Coverage.ChildList                 | Coverages                  |
| FinancialProduct     | FinancialAccountHolding.ChildList  | Financial Account Holdings |
| FinancialProduct     | FinancialProduct.SelfChildList     | Financial Products         |
| FinancialProduct     | FinancialTransaction.ChildList     | Financial Transactions     |
| FinancialTransaction | Audit Trail.ChildList              | Audit Trail                |
| FinancialTransaction | FinancialTransaction.SelfChildList | Financial Transactions     |
| FinancialTransaction | Service Request.ChildList          | Service Requests           |
| Fund                 | Activity.ChildList                 | Activities                 |
| Fund                 | ActivityClosedChildList            | Completed Activities       |
| Fund                 | AppointmentOpenChildList           | Open Appointments          |
| Fund                 | CRMODLS_OBJECTIVE.ChildList        | Objectives                 |
| Fund                 | CustObj1ChildList                  | Custom Objects 01          |
| Fund                 | CustObj2ChildList                  | Custom Objects 02          |
| Fund                 | CustObj3ChildList                  | Custom Objects 03          |
| Fund                 | CustomObject10.ChildList           | Custom Objects 10          |
| Fund                 | CustomObject11.ChildList           | Custom Objects 11          |
| Fund                 | CustomObject12.ChildList           | Custom Objects 12          |

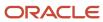

| Object System Name | Child Applet Id          | Child Applet Name        |
|--------------------|--------------------------|--------------------------|
| Fund               | CustomObject13.ChildList | Custom Objects 13        |
| Fund               | CustomObject14.ChildList | Custom Objects 14        |
| Fund               | CustomObject15.ChildList | Custom Objects 15        |
| Fund               | CustomObject4.ChildList  | Custom Objects 04        |
| Fund               | CustomObject5.ChildList  | Custom Objects 05        |
| Fund               | CustomObject6.ChildList  | Custom Objects 06        |
| Fund               | CustomObject7.ChildList  | Custom Objects 07        |
| Fund               | CustomObject8.ChildList  | Custom Objects 08        |
| Fund               | CustomObject9.ChildList  | Custom Objects 09        |
| Fund               | FundAuditTrailChildList  | Audit Trail              |
| Fund               | FundBookChildList        | Books                    |
| Fund               | FundCreditChildList      | Fund Credits             |
| Fund               | FundDebitChildList       | Fund Debits              |
| Fund               | FundFAChildList          | Attachments              |
| Fund               | FundNoteChildList        | Notes                    |
| Fund               | FundParticipantChildList | Fund Participants        |
| Fund               | FundPartnerChildList     | Fund Memberships         |
| Fund               | FundRequestChildList     | Fund Requests            |
| Fund               | MDFRequest.ChildList     | MDF Requests             |
| Fund               | MedEdEvent.ChildList     | Events                   |
| Fund               | SPRequest.ChildList      | Special Pricing Requests |

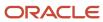

| Object System Name   | Child Applet Id                | Child Applet Name    |
|----------------------|--------------------------------|----------------------|
| Fund                 | TaskOpenChildList              | Open Tasks           |
| Fund Request         | ActivityClosedChildList        | Completed Activities |
| Fund Request         | ActivityOpenChildList          | Open Activities      |
| Fund Request         | AppointmentOpenChildList       | Open Appointments    |
| Fund Request         | CustomObject10.ChildList       | Custom Objects 10    |
| Fund Request         | CustomObject11.ChildList       | Custom Objects 11    |
| Fund Request         | CustomObject12.ChildList       | Custom Objects 12    |
| Fund Request         | CustomObject13.ChildList       | Custom Objects 13    |
| Fund Request         | CustomObject14.ChildList       | Custom Objects 14    |
| Fund Request         | CustomObject15.ChildList       | Custom Objects 15    |
| Fund Request         | CustomObject4.ChildList        | Custom Objects 04    |
| Fund Request         | CustomObject5.ChildList        | Custom Objects 05    |
| Fund Request         | CustomObject6.ChildList        | Custom Objects 06    |
| Fund Request         | CustomObject7.ChildList        | Custom Objects 07    |
| Fund Request         | CustomObject8.ChildList        | Custom Objects 08    |
| Fund Request         | CustomObject9.ChildList        | Custom Objects 09    |
| Fund Request         | FundRequestAuditTrailChildList | Audit Trail          |
| Fund Request         | FundRequestFAChildList         | Attachments          |
| Fund Request         | FundRequestNoteChildList       | Notes                |
| Fund Request         | TaskOpenChildList              | Open Tasks           |
| HCPContactAllocation | Audit Trail.ChildList          | Audit Trail          |

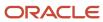

| Object System Name   | Child Applet Id                     | Child Applet Name         |
|----------------------|-------------------------------------|---------------------------|
| HCPContactAllocation | HCPContactAllocation Book.ChildList | Books                     |
| Household            | AppointmentOpenChildList            | Open Appointments         |
| Household            | Audit Trail.ChildList               | Audit Trail               |
| Household            | Claim.ChildList                     | Claims                    |
| Household            | CustObj1ChildList                   | Custom Objects 01         |
| Household            | CustObj2ChildList                   | Custom Objects 02         |
| Household            | CustObj3ChildList                   | Custom Objects 03         |
| Household            | CustomObject10.ChildList            | Custom Objects 10         |
| Household            | CustomObject11.ChildList            | Custom Objects 11         |
| Household            | CustomObject12.ChildList            | Custom Objects 12         |
| Household            | CustomObject13.ChildList            | Custom Objects 13         |
| Household            | CustomObject14.ChildList            | Custom Objects 14         |
| Household            | CustomObject15.ChildList            | Custom Objects 15         |
| Household            | CustomObject4.ChildList             | Custom Objects 04         |
| Household            | CustomObject5.ChildList             | Custom Objects 05         |
| Household            | CustomObject6.ChildList             | Custom Objects 06         |
| Household            | CustomObject7.ChildList             | Custom Objects 07         |
| Household            | CustomObject8.ChildList             | Custom Objects 08         |
| Household            | CustomObject9.ChildList             | Custom Objects 09         |
| Household            | FinancialAccount.ChildList          | Financial Accounts        |
| Household            | FinancialAccountHolder.ChildList    | Financial Account Holders |

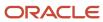

| Object System Name | Child Applet Id                  | Child Applet Name    |
|--------------------|----------------------------------|----------------------|
| Household          | FinancialPlan.ChildList          | Financial Plans      |
| Household          | HouseholdActivityClosedChildList | Completed Activities |
| Household          | HouseholdActivityOpenChildList   | Open Activities      |
| Household          | HouseholdBookChildList           | Books                |
| Household          | HouseholdContactChildList        | Contacts             |
| Household          | HouseholdFAChildList             | Attachments          |
| Household          | HouseholdLeadChildList           | Leads                |
| Household          | HouseholdNoteChildList           | Notes                |
| Household          | HouseholdOptyChildList           | Opportunities        |
| Household          | HouseholdPortfolioChildList      | Portfolio            |
| Household          | HouseholdSRChildList             | Service Requests     |
| Household          | HouseholdTeamChildList           | Household Team       |
| Household          | Policy.ChildList                 | Policies             |
| Household          | PolicyHolder.ChildList           | Policy Holders       |
| Household          | TaskOpenChildList                | Open Tasks           |
| InsuranceProperty  | Audit Trail.ChildList            | Audit Trail          |
| InsuranceProperty  | Coverage.ChildList               | Coverages            |
| InsuranceProperty  | Damage.ChildList                 | Damages              |
| InvolvedParty      | Audit Trail.ChildList            | Audit Trail          |
| Lead               | ActivityClosedChildList          | Completed Activities |
| Lead               | ActivityOpenChildList            | Open Activities      |

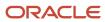

| Object System Name | Child Applet Id            | Child Applet Name  |
|--------------------|----------------------------|--------------------|
| Lead               | AppointmentOpenChildList   | Open Appointments  |
| Lead               | Audit Trail.ChildList      | Audit Trail        |
| Lead               | CustObj1ChildList          | Custom Objects 01  |
| Lead               | CustObj2ChildList          | Custom Objects 02  |
| Lead               | CustObj3ChildList          | Custom Objects 03  |
| Lead               | CustomObject10.ChildList   | Custom Objects 10  |
| Lead               | CustomObject11.ChildList   | Custom Objects 11  |
| Lead               | CustomObject12.ChildList   | Custom Objects 12  |
| Lead               | CustomObject13.ChildList   | Custom Objects 13  |
| Lead               | CustomObject14.ChildList   | Custom Objects 14  |
| Lead               | CustomObject15.ChildList   | Custom Objects 15  |
| Lead               | CustomObject4.ChildList    | Custom Objects 04  |
| Lead               | CustomObject5.ChildList    | Custom Objects 05  |
| Lead               | CustomObject6.ChildList    | Custom Objects 06  |
| Lead               | CustomObject7.ChildList    | Custom Objects 07  |
| Lead               | CustomObject8.ChildList    | Custom Objects 08  |
| Lead               | CustomObject9.ChildList    | Custom Objects 09  |
| Lead               | DealRegistration.ChildList | Deal Registrations |
| Lead               | LeadBookChildList          | Books              |
| Lead               | LeadEvent.ChildList        | Lead Event         |
| Lead               | LeadFAChildList            | Attachments        |

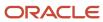

| Object System Name | Child Applet Id           | Child Applet Name          |
|--------------------|---------------------------|----------------------------|
| Lead               | LeadPartnerChildList      | Lead Partners              |
| Lead               | LeadQualScriptChildList   | Lead Qualification Scripts |
| Lead               | LeadTeam.ChildList        | Lead Teams                 |
| Lead               | TaskOpenChildList         | Open Tasks                 |
| MDFRequest         | Activity.ChildList        | Activities                 |
| MDFRequest         | ActivityClosedChildList   | Completed Activities       |
| MDFRequest         | AppointmentOpenChildList  | Open Appointments          |
| MDFRequest         | Audit Trail.ChildList     | Audit Trail                |
| MDFRequest         | Custom Object 1.ChildList | Custom Objects 01          |
| MDFRequest         | Custom Object 2.ChildList | Custom Objects 02          |
| MDFRequest         | Custom Object 3.ChildList | Custom Objects 03          |
| MDFRequest         | CustomObject10.ChildList  | Custom Objects 10          |
| MDFRequest         | CustomObject11.ChildList  | Custom Objects 11          |
| MDFRequest         | CustomObject12.ChildList  | Custom Objects 12          |
| MDFRequest         | CustomObject13.ChildList  | Custom Objects 13          |
| MDFRequest         | CustomObject14.ChildList  | Custom Objects 14          |
| MDFRequest         | CustomObject15.ChildList  | Custom Objects 15          |
| MDFRequest         | CustomObject4.ChildList   | Custom Objects 04          |
| MDFRequest         | CustomObject5.ChildList   | Custom Objects 05          |
| MDFRequest         | CustomObject6.ChildList   | Custom Objects 06          |
| MDFRequest         | CustomObject7.ChildList   | Custom Objects 07          |

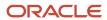

| Object System Name | Child Applet Id                | Child Applet Name       |
|--------------------|--------------------------------|-------------------------|
| MDFRequest         | CustomObject8.ChildList        | Custom Objects 08       |
| MDFRequest         | CustomObject9.ChildList        | Custom Objects 09       |
| MDFRequest         | MDFRequest Book.ChildList      | Books                   |
| MDFRequest         | MDFRequestAttachment.ChildList | MDF Request Attachments |
| MDFRequest         | MDFRequestTeam.ChildList       | MDF Request Teams       |
| MDFRequest         | TaskOpenChildList              | Open Tasks              |
| MedEdEvent         | AccountEvent.ChildList         | Account Event           |
| MedEdEvent         | ActivityClosedChildList        | Completed Activities    |
| MedEdEvent         | ActivityOpenChildList          | Open Activities         |
| MedEdEvent         | AppointmentOpenChildList       | Open Appointments       |
| MedEdEvent         | Audit Trail.ChildList          | Audit Trail             |
| MedEdEvent         | Campaign.ChildList             | Campaigns               |
| MedEdEvent         | CRMODLS_BusinessPlan.ChildList | Business Plans          |
| MedEdEvent         | CRMODLS_OBJECTIVE.ChildList    | Objectives              |
| MedEdEvent         | CustObj1ChildList              | Custom Objects 01       |
| MedEdEvent         | CustObj2ChildList              | Custom Objects 02       |
| MedEdEvent         | CustObj3ChildList              | Custom Objects 03       |
| MedEdEvent         | CustomObject10.ChildList       | Custom Objects 10       |
| MedEdEvent         | CustomObject11.ChildList       | Custom Objects 11       |
| MedEdEvent         | CustomObject12.ChildList       | Custom Objects 12       |
| MedEdEvent         | CustomObject13.ChildList       | Custom Objects 13       |

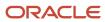

| Object System Name | Child Applet Id                | Child Applet Name    |
|--------------------|--------------------------------|----------------------|
| MedEdEvent         | CustomObject14.ChildList       | Custom Objects 14    |
| MedEdEvent         | CustomObject15.ChildList       | Custom Objects 15    |
| MedEdEvent         | CustomObject4.ChildList        | Custom Objects 04    |
| MedEdEvent         | CustomObject5.ChildList        | Custom Objects 05    |
| MedEdEvent         | CustomObject6.ChildList        | Custom Objects 06    |
| MedEdEvent         | CustomObject7.ChildList        | Custom Objects 07    |
| MedEdEvent         | CustomObject8.ChildList        | Custom Objects 08    |
| MedEdEvent         | CustomObject9.ChildList        | Custom Objects 09    |
| MedEdEvent         | Fund.ChildList                 | Funds                |
| MedEdEvent         | LeadEvent.ChildList            | Lead Event           |
| MedEdEvent         | MedEdFAChildList               | Attachments          |
| MedEdEvent         | MedEdInviteeChildList          | Invitees             |
| MedEdEvent         | OpportunityEvent.ChildList     | Opportunity Event    |
| MedEdEvent         | Pharma ME Event Book.ChildList | Books                |
| MedEdEvent         | Pharma ME EventTeam.ChildList  | Event Teams          |
| MedEdEvent         | TaskOpenChildList              | Open Tasks           |
| MedEdInvitee       | InviteeAuditTrailChildList     | Audit Trail          |
| Opportunity        | ActivityClosedChildList        | Completed Activities |
| Opportunity        | ActivityOpenChildList          | Open Activities      |
| Opportunity        | AppointmentOpenChildList       | Open Appointments    |
| Opportunity        | ContactRoleChildList           | Contacts             |

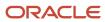

| Object System Name | Child Applet Id                     | Child Applet Name       |
|--------------------|-------------------------------------|-------------------------|
| Opportunity        | CRMODLS_PlanOpportunities.ChildList | Plan Opportunities      |
| Opportunity        | CustObj1ChildList                   | Custom Objects 01       |
| Opportunity        | CustObj2ChildList                   | Custom Objects 02       |
| Opportunity        | CustObj3ChildList                   | Custom Objects 03       |
| Opportunity        | CustomObject10.ChildList            | Custom Objects 10       |
| Opportunity        | CustomObject11.ChildList            | Custom Objects 11       |
| Opportunity        | CustomObject12.ChildList            | Custom Objects 12       |
| Opportunity        | CustomObject13.ChildList            | Custom Objects 13       |
| Opportunity        | CustomObject14.ChildList            | Custom Objects 14       |
| Opportunity        | CustomObject15.ChildList            | Custom Objects 15       |
| Opportunity        | CustomObject4.ChildList             | Custom Objects 04       |
| Opportunity        | CustomObject5.ChildList             | Custom Objects 05       |
| Opportunity        | CustomObject6.ChildList             | Custom Objects 06       |
| Opportunity        | CustomObject7.ChildList             | Custom Objects 07       |
| Opportunity        | CustomObject8.ChildList             | Custom Objects 08       |
| Opportunity        | CustomObject9.ChildList             | Custom Objects 09       |
| Opportunity        | DealRegistration.ChildList          | Deal Registrations      |
| Opportunity        | LeadChildList                       | Leads                   |
| Opportunity        | Opportunity.SelfChildList           | Sub-Opportunities       |
| Opportunity        | OpportunityBookChildList            | Books                   |
| Opportunity        | OpportunityCompetitorChildList      | Opportunity Competitors |

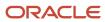

| Object System Name | Child Applet Id               | Child Applet Name            |
|--------------------|-------------------------------|------------------------------|
| Opportunity        | OpportunityEvent.ChildList    | Opportunity Event            |
| Opportunity        | OpportunityFAChildList        | Attachments                  |
| Opportunity        | OpportunityPartnerChildList   | Opportunity Partners         |
| Opportunity        | OpportunityTeamChildList      | Opportunity Team             |
| Opportunity        | OpptyAssessmentChildList      | Opportunity Assessments      |
| Opportunity        | OpptyAuditTrailChildList      | Audit Trail                  |
| Opportunity        | OptyNoteChildList             | Notes                        |
| Opportunity        | OracleSocialNetwork.ChildList | Social                       |
| Opportunity        | Order.ChildList               | Orders                       |
| Opportunity        | ProductRevenueChildList       | Opportunity Product Revenues |
| Opportunity        | Quote.ChildList               | Quotes                       |
| Opportunity        | SPRequest.ChildList           | Special Pricing Requests     |
| Opportunity        | SRChildList                   | Service Requests             |
| Opportunity        | TaskOpenChildList             | Open Tasks                   |
| Order              | Audit Trail.ChildList         | Audit Trail                  |
| Order              | Custom Object 1.ChildList     | Custom Objects 01            |
| Order              | Custom Object 2.ChildList     | Custom Objects 02            |
| Order              | Custom Object 3.ChildList     | Custom Objects 03            |
| Order              | CustomObject10.ChildList      | Custom Objects 10            |
| Order              | CustomObject11.ChildList      | Custom Objects 11            |
| Order              | CustomObject12.ChildList      | Custom Objects 12            |

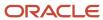

| Object System Name | Child Applet Id           | Child Applet Name |
|--------------------|---------------------------|-------------------|
| Order              | CustomObject13.ChildList  | Custom Objects 13 |
| Order              | CustomObject14.ChildList  | Custom Objects 14 |
| Order              | CustomObject15.ChildList  | Custom Objects 15 |
| Order              | CustomObject4.ChildList   | Custom Objects 04 |
| Order              | CustomObject5.ChildList   | Custom Objects 05 |
| Order              | CustomObject6.ChildList   | Custom Objects 06 |
| Order              | CustomObject7.ChildList   | Custom Objects 07 |
| Order              | CustomObject8.ChildList   | Custom Objects 08 |
| Order              | CustomObject9.ChildList   | Custom Objects 09 |
| Order              | Order Book.ChildList      | Books             |
| Order              | OrderItem.ChildList       | Order Items       |
| Order              | OrderTeam.ChildList       | Order Teams       |
| OrderItem          | Custom Object 1.ChildList | Custom Objects 01 |
| OrderItem          | Custom Object 2.ChildList | Custom Objects 02 |
| OrderItem          | Custom Object 3.ChildList | Custom Objects 03 |
| OrderItem          | CustomObject10.ChildList  | Custom Objects 10 |
| Orderltem          | CustomObject11.ChildList  | Custom Objects 11 |
| OrderItem          | CustomObject12.ChildList  | Custom Objects 12 |
| OrderItem          | CustomObject13.ChildList  | Custom Objects 13 |
| OrderItem          | CustomObject14.ChildList  | Custom Objects 14 |
| OrderItem          | CustomObject15.ChildList  | Custom Objects 15 |

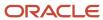

| Object System Name | Child Applet Id                | Child Applet Name      |
|--------------------|--------------------------------|------------------------|
| OrderItem          | CustomObject4.ChildList        | Custom Objects 04      |
| OrderItem          | CustomObject5.ChildList        | Custom Objects 05      |
| OrderItem          | CustomObject6.ChildList        | Custom Objects 06      |
| OrderItem          | CustomObject7.ChildList        | Custom Objects 07      |
| OrderItem          | CustomObject8.ChildList        | Custom Objects 08      |
| OrderItem          | CustomObject9.ChildList        | Custom Objects 09      |
| Partner            | AccreditationRequest.ChildList | Accreditation Requests |
| Partner            | ActivityClosedChildList        | Completed Activities   |
| Partner            | ActivityOpenChildList          | Open Activities        |
| Partner            | Application.ChildList          | Applications           |
| Partner            | AppointmentOpenChildList       | Open Appointments      |
| Partner            | Audit Trail.ChildList          | Audit Trail            |
| Partner            | BrokerProfile.ChildList        | Broker Profiles        |
| Partner            | CourseEnrollment.ChildList     | Course Enrollments     |
| Partner            | CoursePartner.ChildList        | Course Partners        |
| Partner            | CRMODLS_BusinessPlan.ChildList | Business Plans         |
| Partner            | CustObj1ChildList              | Custom Objects 01      |
| Partner            | CustObj2ChildList              | Custom Objects 02      |
| Partner            | CustObj3ChildList              | Custom Objects 03      |
| Partner            | CustomObject10.ChildList       | Custom Objects 10      |
| Partner            | CustomObject11.ChildList       | Custom Objects 11      |

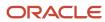

| Object System Name | Child Applet Id                  | Child Applet Name          |
|--------------------|----------------------------------|----------------------------|
| Partner            | CustomObject12.ChildList         | Custom Objects 12          |
| Partner            | CustomObject13.ChildList         | Custom Objects 13          |
| Partner            | CustomObject14.ChildList         | Custom Objects 14          |
| Partner            | CustomObject15.ChildList         | Custom Objects 15          |
| Partner            | CustomObject4.ChildList          | Custom Objects 04          |
| Partner            | CustomObject5.ChildList          | Custom Objects 05          |
| Partner            | CustomObject6.ChildList          | Custom Objects 06          |
| Partner            | CustomObject7.ChildList          | Custom Objects 07          |
| Partner            | CustomObject8.ChildList          | Custom Objects 08          |
| Partner            | CustomObject9.ChildList          | Custom Objects 09          |
| Partner            | DealRegistration.ChildList       | Deal Registrations         |
| Partner            | ExamPartner.ChildList            | Exam Partners              |
| Partner            | ExamRegistration.ChildList       | Exam Registrations         |
| Partner            | Fund Request.ChildList           | Fund Requests              |
| Partner            | MDFRequest.ChildList             | MDF Requests               |
| Partner            | Partner Book.ChildList           | Books                      |
| Partner            | PartnerAccountChildList          | Partner Accounts           |
| Partner            | PartnerAddress.ChildList         | Addresses                  |
| Partner            | PartnerAttachmentList            | Attachments                |
| Partner            | PartnerBookChildList             | Partner Organization Books |
| Partner            | PartnerCampaign.PartnerChildList | Partner Campaigns          |

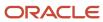

| Object System Name | Child Applet Id               | Child Applet Name                |
|--------------------|-------------------------------|----------------------------------|
| Partner            | PartnerContactChildListApplet | Contacts                         |
| Partner            | PartnerFundChildList          | Partner Funds                    |
| Partner            | PartnerLeadChildList          | Partner Leads                    |
| Partner            | PartnerNoteChildList          | Notes                            |
| Partner            | PartnerOpportunityChildList   | Partner Opportunities            |
| Partner            | PartnerPlan.PartnerChildList  | Partner Plans                    |
| Partner            | PartnerProgramChildList       | Program Memberships              |
| Partner            | PartnerRelationshipChildList  | Partner Relationships            |
| Partner            | PartnerRoleChildList          | Partner User Roles               |
| Partner            | PartnerTeam.ChildList         | Partner Teams                    |
| Partner            | PartnerType.ChildList         | Partner Types                    |
| Partner            | Policy.Carrier.ChildList      | Policy: Carrier                  |
| Partner            | Policy.ChildList              | Policies                         |
| Partner            | Service Request.ChildList     | Service Requests                 |
| Partner            | SPPartner.ChildList           | Partner Special Pricing Requests |
| Partner            | SPRequest.ChildList           | Special Pricing Requests         |
| Partner            | TaskOpenChildList             | Open Tasks                       |
| PartnerType        | Partner.ChildList             | Partners                         |
| Patient            | PatientAssetChildList         | Assets                           |
| Patient            | PatientContactChildList       | Relationships                    |
| Patient            | PatientNoteChildList          | Notes                            |

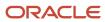

| Object System Name | Child Applet Id           | Child Applet Name    |
|--------------------|---------------------------|----------------------|
| Patient            | PatientTeamChildList      | Patient Team         |
| Policy             | Activity.ChildList        | Activities           |
| Policy             | ActivityClosedChildList   | Completed Activities |
| Policy             | AppointmentOpenChildList  | Open Appointments    |
| Policy             | Audit Trail.ChildList     | Audit Trail          |
| Policy             | Claim.ChildList           | Claims               |
| Policy             | Coverage.ChildList        | Coverages            |
| Policy             | Custom Object 1.ChildList | Custom Objects 01    |
| Policy             | Custom Object 2.ChildList | Custom Objects 02    |
| Policy             | Custom Object 3.ChildList | Custom Objects 03    |
| Policy             | CustomObject10.ChildList  | Custom Objects 10    |
| Policy             | CustomObject11.ChildList  | Custom Objects 11    |
| Policy             | CustomObject12.ChildList  | Custom Objects 12    |
| Policy             | CustomObject13.ChildList  | Custom Objects 13    |
| Policy             | CustomObject14.ChildList  | Custom Objects 14    |
| Policy             | CustomObject15.ChildList  | Custom Objects 15    |
| Policy             | CustomObject4.ChildList   | Custom Objects 04    |
| Policy             | CustomObject5.ChildList   | Custom Objects 05    |
| Policy             | CustomObject6.ChildList   | Custom Objects 06    |
| Policy             | CustomObject7.ChildList   | Custom Objects 07    |
| Policy             | CustomObject8.ChildList   | Custom Objects 08    |

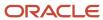

| Object System Name | Child Applet Id             | Child Applet Name    |
|--------------------|-----------------------------|----------------------|
| Policy             | CustomObject9.ChildList     | Custom Objects 09    |
| Policy             | InsuranceProperty.ChildList | Insurance Properties |
| Policy             | Lead.ChildList              | Leads                |
| Policy             | Opportunity.ChildList       | Opportunities        |
| Policy             | Policy Book.ChildList       | Books                |
| Policy             | Policy.SelfChildList        | Policies             |
| Policy             | PolicyAttachment.ChildList  | Policy Attachments   |
| Policy             | PolicyHolder.ChildList      | Policy Holders       |
| Policy             | Service Request.ChildList   | Service Requests     |
| Policy             | TaskOpenChildList           | Open Tasks           |
| PolicyHolder       | Audit Trail.ChildList       | Audit Trail          |
| Portfolio          | ActivityClosedChildList     | Completed Activities |
| Portfolio          | ActivityOpenChildList       | Open Activities      |
| Portfolio          | AppointmentOpenChildList    | Open Appointments    |
| Portfolio          | Audit Trail.ChildList       | Audit Trail          |
| Portfolio          | CustObj1ChildList           | Custom Objects 01    |
| Portfolio          | CustObj2ChildList           | Custom Objects 02    |
| Portfolio          | CustObj3ChildList           | Custom Objects 03    |
| Portfolio          | CustomObject10.ChildList    | Custom Objects 10    |
| Portfolio          | CustomObject11.ChildList    | Custom Objects 11    |
| Portfolio          | CustomObject12.ChildList    | Custom Objects 12    |

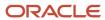

| Object System Name | Child Applet Id               | Child Applet Name        |
|--------------------|-------------------------------|--------------------------|
| Portfolio          | CustomObject13.ChildList      | Custom Objects 13        |
| Portfolio          | CustomObject14.ChildList      | Custom Objects 14        |
| Portfolio          | CustomObject15.ChildList      | Custom Objects 15        |
| Portfolio          | CustomObject4.ChildList       | Custom Objects 04        |
| Portfolio          | CustomObject5.ChildList       | Custom Objects 05        |
| Portfolio          | CustomObject6.ChildList       | Custom Objects 06        |
| Portfolio          | CustomObject7.ChildList       | Custom Objects 07        |
| Portfolio          | CustomObject8.ChildList       | Custom Objects 08        |
| Portfolio          | CustomObject9.ChildList       | Custom Objects 09        |
| Portfolio          | FinancialAccount.ChildList    | Financial Accounts       |
| Portfolio          | FinancialPlan.ChildList       | Financial Plans          |
| Portfolio          | PortfolioBookChildList        | Books                    |
| Portfolio          | PortfolioContactChildList     | Contacts                 |
| Portfolio          | PortfolioSubAccountsChildList | Portfolio Sub-Accounts   |
| Portfolio          | PortfolioTeamChildList        | Portfolio Team           |
| Portfolio          | TaskOpenChildList             | Open Tasks               |
| PriceList          | Account.ChildList             | Accounts                 |
| PriceList          | Order.ChildList               | Orders                   |
| PriceList          | Partner.ChildList             | Partners                 |
| PriceList          | PriceListLineItem.ChildList   | Price List Line Items    |
| PriceList          | SPRequest.ChildList           | Special Pricing Requests |

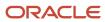

| Object System Name | Child Applet Id             | Child Applet Name           |
|--------------------|-----------------------------|-----------------------------|
| Product            | PriceListLineItem.ChildList | Price List Line Items       |
| ProductIndication  | Audit Trail.ChildList       | Audit Trail                 |
| Program            | Application.ChildList       | Applications                |
| Program            | Audit Trail.ChildList       | Audit Trail                 |
| Program            | CustomObject10.ChildList    | Custom Objects 10           |
| Program            | CustomObject11.ChildList    | Custom Objects 11           |
| Program            | CustomObject12.ChildList    | Custom Objects 12           |
| Program            | CustomObject13.ChildList    | Custom Objects 13           |
| Program            | CustomObject14.ChildList    | Custom Objects 14           |
| Program            | CustomObject15.ChildList    | Custom Objects 15           |
| Program            | CustomObject4.ChildList     | Custom Objects 04           |
| Program            | CustomObject5.ChildList     | Custom Objects 05           |
| Program            | CustomObject6.ChildList     | Custom Objects 06           |
| Program            | CustomObject7.ChildList     | Custom Objects 07           |
| Program            | CustomObject8.ChildList     | Custom Objects 08           |
| Program            | CustomObject9.ChildList     | Custom Objects 09           |
| Program            | DealRegistration.ChildList  | Deal Registrations          |
| Program            | Fund Request.ChildList      | Fund Requests               |
| Program            | MDFRequest.ChildList        | MDF Requests                |
| Program            | Opportunity.ChildList       | Opportunities               |
| Program            | ProgramAttachment.ChildList | Partner Program Attachments |

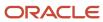

| Object System Name        | Child Applet Id              | Child Applet Name        |
|---------------------------|------------------------------|--------------------------|
| Program                   | ProgramBookChildList         | Books                    |
| Program                   | ProgramMembershipChildList   | Program Memberships      |
| Program                   | SPRequest.ChildList          | Special Pricing Requests |
| Quote                     | Audit Trail.ChildList        | Audit Trail              |
| Sales Assessment Template | AssessmentCriteriaChildList  | Criteria                 |
| SampleRequest             | Audit Trail.ChildList        | Audit Trail              |
| SampleRequest             | SampleRequest Book.ChildList | Books                    |
| SampleRequest             | SampleRequestItem.ChildList  | Sample Request Items     |
| SampleRequest             | SampleRequestTeam.ChildList  | Sample Request Teams     |
| SampleRequestItem         | Audit Trail.ChildList        | Audit Trail              |
| Service Request           | ActivityClosedChildList      | Completed Activities     |
| Service Request           | ActivityOpenChildList        | Open Activities          |
| Service Request           | AppointmentOpenChildList     | Open Appointments        |
| Service Request           | CustObj1ChildList            | Custom Objects 01        |
| Service Request           | CustObj2ChildList            | Custom Objects 02        |
| Service Request           | CustObj3ChildList            | Custom Objects 03        |
| Service Request           | CustomObject10.ChildList     | Custom Objects 10        |
| Service Request           | CustomObject11.ChildList     | Custom Objects 11        |
| Service Request           | CustomObject12.ChildList     | Custom Objects 12        |
| Service Request           | CustomObject13.ChildList     | Custom Objects 13        |
| Service Request           | CustomObject14.ChildList     | Custom Objects 14        |

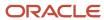

| Object System Name | Child Applet Id               | Child Applet Name             |
|--------------------|-------------------------------|-------------------------------|
| Service Request    | CustomObject15.ChildList      | Custom Objects 15             |
| Service Request    | CustomObject4.ChildList       | Custom Objects 04             |
| Service Request    | CustomObject5.ChildList       | Custom Objects 05             |
| Service Request    | CustomObject6.ChildList       | Custom Objects 06             |
| Service Request    | CustomObject7.ChildList       | Custom Objects 07             |
| Service Request    | CustomObject8.ChildList       | Custom Objects 08             |
| Service Request    | CustomObject9.ChildList       | Custom Objects 09             |
| Service Request    | OracleSocialNetwork.ChildList | Social                        |
| Service Request    | Service RequestTeam.ChildList | Service Request Teams         |
| Service Request    | ServiceRequestBookChildList   | Books                         |
| Service Request    | ServiceRequestFAChildList     | Attachments                   |
| Service Request    | SolutionChildList             | Solutions                     |
| Service Request    | SRAuditTrailChildList         | Audit Trail                   |
| Service Request    | SRCallScriptChildList         | Call Scripts                  |
| Service Request    | SRCustSatSurveyChildList      | Customer Satisfaction Surveys |
| Service Request    | SRNoteChildList               | Notes                         |
| Service Request    | TaskOpenChildList             | Open Tasks                    |
| SharedAddress      | Account.ChildList             | Accounts                      |
| SharedAddress      | Audit Trail.ChildList         | Audit Trail                   |
| SharedAddress      | Channel Partner.ChildList     | Dealers                       |
| SharedAddress      | Contact.ChildList             | Contacts                      |

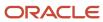

| Object System Name | Child Applet Id                | Child Applet Name |
|--------------------|--------------------------------|-------------------|
| SharedAddress      | Custom Object 1.ChildList      | Custom Objects 01 |
| SharedAddress      | Custom Object 2.ChildList      | Custom Objects 02 |
| SharedAddress      | Custom Object 3.ChildList      | Custom Objects 03 |
| SharedAddress      | CustomObject10.ChildList       | Custom Objects 10 |
| SharedAddress      | CustomObject11.ChildList       | Custom Objects 11 |
| SharedAddress      | CustomObject12.ChildList       | Custom Objects 12 |
| SharedAddress      | CustomObject13.ChildList       | Custom Objects 13 |
| SharedAddress      | CustomObject14.ChildList       | Custom Objects 14 |
| SharedAddress      | CustomObject15.ChildList       | Custom Objects 15 |
| SharedAddress      | CustomObject4.ChildList        | Custom Objects 04 |
| SharedAddress      | CustomObject5.ChildList        | Custom Objects 05 |
| SharedAddress      | CustomObject6.ChildList        | Custom Objects 06 |
| SharedAddress      | CustomObject7.ChildList        | Custom Objects 07 |
| SharedAddress      | CustomObject8.ChildList        | Custom Objects 08 |
| SharedAddress      | CustomObject9.ChildList        | Custom Objects 09 |
| SharedAddress      | Partner.ChildList              | Partners          |
| SmartCall          | SmartCallBookChildList         | Books             |
| SmartCall          | SmartCallProdDetailChildList   | Products Detailed |
| SmartCall          | SmartCallPromItemDropChildList | Promotional Items |
| SmartCall          | SmartCallSampDropChildList     | Samples Dropped   |
| SocialMedia        | Audit Trail.ChildList          | Audit Trail       |

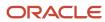

| Object System Name | Child Applet Id                  | Child Applet Name             |
|--------------------|----------------------------------|-------------------------------|
| SocialMedia        | Service Request.ChildList        | Service Requests              |
| SocialProfile      | Audit Trail.ChildList            | Audit Trail                   |
| Solution           | AccreditationSolution.ChildList  | Accreditation Solutions       |
| Solution           | Audit Trail.ChildList            | Audit Trail                   |
| Solution           | CertificationSolution.ChildList  | Certification Solutions       |
| Solution           | CourseSolution.ChildList         | Course Solutions              |
| Solution           | CRMOD_LS_MessagingPlan.ChildList | Messaging Plans               |
| Solution           | CRMOD_LS_MsgPlanItem.ChildList   | Messaging Plan Items          |
| Solution           | CRMOD_LS_MsgPlnRel.ChildList     | Messaging Plan Item Relations |
| Solution           | CustObj1ChildList                | Custom Objects 01             |
| Solution           | CustObj2ChildList                | Custom Objects 02             |
| Solution           | CustObj3ChildList                | Custom Objects 03             |
| Solution           | CustomObject10.ChildList         | Custom Objects 10             |
| Solution           | CustomObject11.ChildList         | Custom Objects 11             |
| Solution           | CustomObject12.ChildList         | Custom Objects 12             |
| Solution           | CustomObject13.ChildList         | Custom Objects 13             |
| Solution           | CustomObject14.ChildList         | Custom Objects 14             |
| Solution           | CustomObject15.ChildList         | Custom Objects 15             |
| Solution           | CustomObject4.ChildList          | Custom Objects 04             |
| Solution           | CustomObject5.ChildList          | Custom Objects 05             |
| Solution           | CustomObject6.ChildList          | Custom Objects 06             |

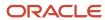

| Object System Name | Child Applet Id           | Child Applet Name    |
|--------------------|---------------------------|----------------------|
| Solution           | CustomObject7.ChildList   | Custom Objects 07    |
| Solution           | CustomObject8.ChildList   | Custom Objects 08    |
| Solution           | CustomObject9.ChildList   | Custom Objects 09    |
| Solution           | ExamSolution.ChildList    | Exam Solutions       |
| Solution           | Solution Book.ChildList   | Books                |
| Solution           | SolutionFAChildList       | Attachments          |
| Solution           | SolutionRelatedChildList  | Related Solutions    |
| Solution           | SRChildList               | Service Requests     |
| SPRequest          | Activity.ChildList        | Activities           |
| SPRequest          | ActivityClosedChildList   | Completed Activities |
| SPRequest          | AppointmentOpenChildList  | Open Appointments    |
| SPRequest          | Audit Trail.ChildList     | Audit Trail          |
| SPRequest          | Custom Object 1.ChildList | Custom Objects 01    |
| SPRequest          | Custom Object 2.ChildList | Custom Objects 02    |
| SPRequest          | Custom Object 3.ChildList | Custom Objects 03    |
| SPRequest          | CustomObject10.ChildList  | Custom Objects 10    |
| SPRequest          | CustomObject11.ChildList  | Custom Objects 11    |
| SPRequest          | CustomObject12.ChildList  | Custom Objects 12    |
| SPRequest          | CustomObject13.ChildList  | Custom Objects 13    |
| SPRequest          | CustomObject14.ChildList  | Custom Objects 14    |
| SPRequest          | CustomObject15.ChildList  | Custom Objects 15    |

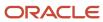

| Object System Name | Child Applet Id                 | Child Applet Name                      |
|--------------------|---------------------------------|----------------------------------------|
| SPRequest          | CustomObject4.ChildList         | Custom Objects 04                      |
| SPRequest          | CustomObject5.ChildList         | Custom Objects 05                      |
| SPRequest          | CustomObject6.ChildList         | Custom Objects 06                      |
| SPRequest          | CustomObject7.ChildList         | Custom Objects 07                      |
| SPRequest          | CustomObject8.ChildList         | Custom Objects 08                      |
| SPRequest          | CustomObject9.ChildList         | Custom Objects 09                      |
| SPRequest          | SPPartner.ChildList             | Partner Special Pricing Requests       |
| SPRequest          | SPRequest Book.ChildList        | Books                                  |
| SPRequest          | SPRequestAttachment.ChildList   | Special Pricing Request<br>Attachments |
| SPRequest          | SPRequestLineItem.ChildList     | Special Pricing Products               |
| SPRequest          | SPRequestTeam.ChildList         | Special Pricing Request Teams          |
| SPRequest          | TaskOpenChildList               | Open Tasks                             |
| Task               | ActionContactChildList          | Contacts                               |
| Task               | ActionFAChildList               | Attachments                            |
| Task               | ActionUserChildList             | Users                                  |
| Task               | ActivityAssessmentChildList     | Activity Assessments                   |
| Task               | ActivityBookChildList           | Books                                  |
| Task               | Audit Trail.ChildList           | Audit Trail                            |
| Task               | CRMOD_LS_Transactions.ChildList | Sample Transactions                    |
| Task               | CRMODLS_PCD_MSGRSP.ChildList    | Message Responses                      |
| Task               | CRMODLS_Signature.ChildList     | Signature                              |

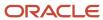

| Object System Name | Child Applet Id             | Child Applet Name    |
|--------------------|-----------------------------|----------------------|
| Task               | CustObj1ChildList           | Custom Objects 01    |
| Task               | CustObj2ChildList           | Custom Objects 02    |
| Task               | CustObj3ChildList           | Custom Objects 03    |
| Task               | CustomObject10.ChildList    | Custom Objects 10    |
| Task               | CustomObject11.ChildList    | Custom Objects 11    |
| Task               | CustomObject12.ChildList    | Custom Objects 12    |
| Task               | CustomObject13.ChildList    | Custom Objects 13    |
| Task               | CustomObject14.ChildList    | Custom Objects 14    |
| Task               | CustomObject15.ChildList    | Custom Objects 15    |
| Task               | CustomObject4.ChildList     | Custom Objects 04    |
| Task               | CustomObject5.ChildList     | Custom Objects 05    |
| Task               | CustomObject6.ChildList     | Custom Objects 06    |
| Task               | CustomObject7.ChildList     | Custom Objects 07    |
| Task               | CustomObject8.ChildList     | Custom Objects 08    |
| Task               | CustomObject9.ChildList     | Custom Objects 09    |
| Task               | Fund Request.ChildList      | Fund Requests        |
| Task               | Order.ChildList             | Orders               |
| Task               | SampleRequest.ChildList     | Sample Requests      |
| UserAdmin          | AdminDelegatedFromChildList | Delegated From Users |
| UserAdmin          | AssignedBooksChildList      | Assigned Books       |
| UserAdmin          | Audit Trail.ChildList       | Audit Trail          |

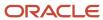

| Object System Name | Child Applet Id             | Child Applet Name           |
|--------------------|-----------------------------|-----------------------------|
| UserAdmin          | DefaultBookObjChildList     | Default Book by Record Type |
| UserAdmin          | DelegateChildList           | Delegated To Users          |
| UserAdmin          | DTAuditHistoryChildList     | Audit                       |
| UserAdmin          | LoginHistoryChildList       | Sign In History             |
| UserAdmin          | QuotaChildList              | Quotas                      |
| UserAdmin          | UserDivision.ChildList      | User Divisions              |
| UserOwner          | Audit Trail.ChildList       | Audit Trail                 |
| UserOwner          | DelegateChildList           | Delegated To Users          |
| UserOwner          | DelegatedFromChildList      | Delegated From Users        |
| UserOwner          | DTAuditHistoryChildList     | Audit                       |
| UserOwner          | LoginHistoryChildList       | Sign In History             |
| UserOwner          | QuotaChildList              | Quotas                      |
| UserOwner          | UserDivision.ChildList      | User Divisions              |
| Vehicle            | Audit Trail.ChildList       | Audit Trail                 |
| Vehicle            | Auto Vehicle Book.ChildList | Books                       |
| Vehicle            | CustObj1ChildList           | Custom Objects 01           |
| Vehicle            | CustObj2ChildList           | Custom Objects 02           |
| Vehicle            | CustObj3ChildList           | Custom Objects 03           |
| Vehicle            | CustomObject10.ChildList    | Custom Objects 10           |
| Vehicle            | CustomObject11.ChildList    | Custom Objects 11           |
| Vehicle            | CustomObject12.ChildList    | Custom Objects 12           |

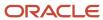

| Object System Name | Child Applet Id           | Child Applet Name     |
|--------------------|---------------------------|-----------------------|
| Vehicle            | CustomObject13.ChildList  | Custom Objects 13     |
| Vehicle            | CustomObject14.ChildList  | Custom Objects 14     |
| Vehicle            | CustomObject15.ChildList  | Custom Objects 15     |
| Vehicle            | CustomObject4.ChildList   | Custom Objects 04     |
| Vehicle            | CustomObject5.ChildList   | Custom Objects 05     |
| Vehicle            | CustomObject6.ChildList   | Custom Objects 06     |
| Vehicle            | CustomObject7.ChildList   | Custom Objects 07     |
| Vehicle            | CustomObject8.ChildList   | Custom Objects 08     |
| Vehicle            | CustomObject9.ChildList   | Custom Objects 09     |
| Vehicle            | Service Request.ChildList | Service Requests      |
| Vehicle            | VehicleContactChildList   | Contacts              |
| Vehicle            | VehicleFinInfoChildList   | Financial Information |
| Vehicle            | VehicleSalesHistChildList | Sales History         |
| Vehicle            | VehicleServHistChildList  | Service History       |

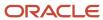

## **40** Troubleshooting Oracle Migration Tool On Demand

## Troubleshooting Oracle Migration Tool On Demand

This appendix contains problem solving and troubleshooting information for Oracle Migration Tool On Demand client. It contains the following topics:

- Auditing and Log Files
- Troubleshooting

## Auditing and Log Files

All Web service operations in the customer test environment are audited. All successful operations as well as processing errors, such as Request Size exceeded, Invalid SOAP request, rate-limit error, and so on, are audited. For information about where you can view the audit records and the log files that are generated for migration operations, see *Auditing* and *Log Files*.

## Troubleshooting

The following table describes possible error conditions and their remedies.

| Error Message or Condition                                                                                                    | Cause                                                                                 | Remedy                                                                                                    |
|----------------------------------------------------------------------------------------------------|---------------------------------------------------------------------------------------|----------------------------------------------------------------------------------------------------|
| <pre><java:string java.io""="" xmlns:java="">com.bea.xml.XmlRuntimeException: error: cvc-maxLength-valid.1.1: string length (77) is greater than maxLength facet (75) for string75 in namespace.</java:string></pre>                                                                                                    | A field's display<br>name exceeds the<br>maximum length<br>allowed.                   | Review the display<br>names specified and<br>make sure none of<br>them exceed the<br>maximum length<br>allowed. |
| <pre><?xml version = '1.0' encoding = 'UTF-8'?>  <env:fault ""="" 2001="" crmondemand="" data""="" envelope="" http:="" instance""="" odesabs="" pagelayout="" pagelayoutrelatedinformation="" query""="" schemas.xmlsoap.org="" soap="" urn:="" urn:crmondemand="" ws="" www.w3.org="" xml="" xmlns:env="" xmlns:ns0="" xmlns:ns1="" xmlns:ns2="" xmlns:xsd="" xmlns:xsi="" xmlschema""="" xmlschema-=""><faultcode ""="" xmlns="">env:Server</faultcode><faultstring ""="" xmlns="">Invalid input value 'Cust related info for Contract' for 'RelatedInformationLayoutName'(SBL- ODS-50854)</faultstring></env:fault></pre> /faultstring> <faultactor ""="" xmlns=""></faultactor> | The related information page layout was not migrated before the upsert was performed. | Migrate the related information page layout before performing the upsert.                                       |

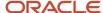

| Error Message or Condition | Cause | Remedy |
|----------------------------|-------|--------|
|                            |       |        |